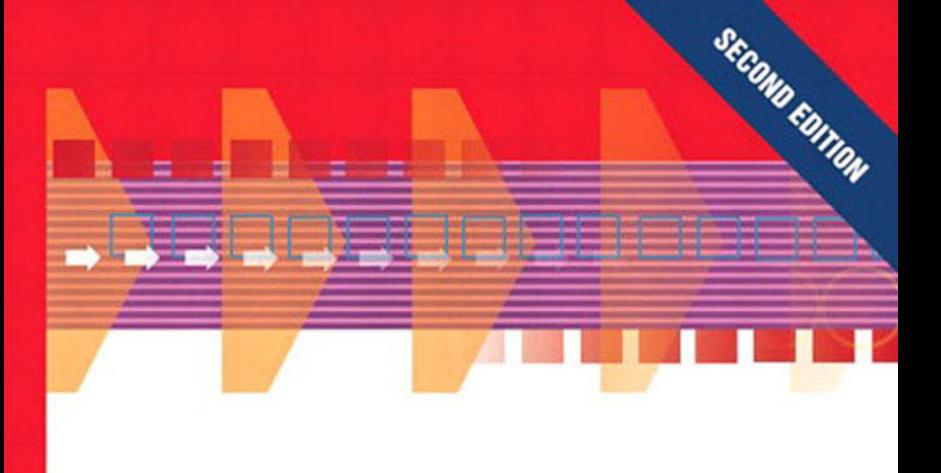

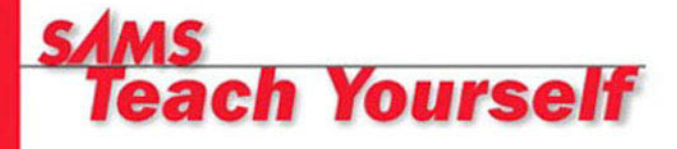

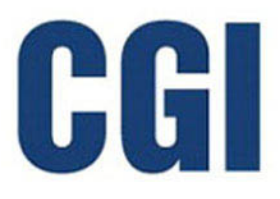

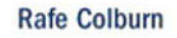

[www.allitebooks.com](http://www.allitebooks.org)

 $\ln 24$ 

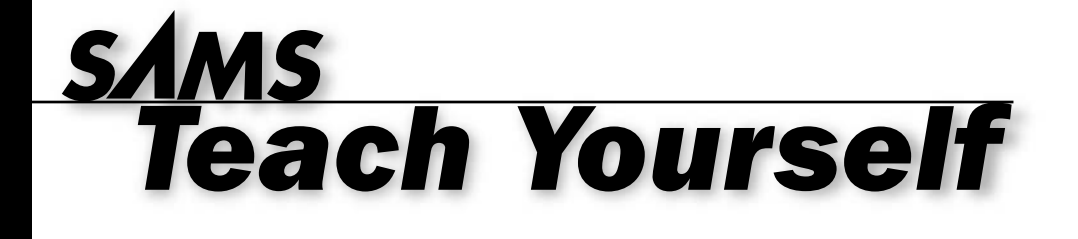

# **CGI**

Rafe Colburn

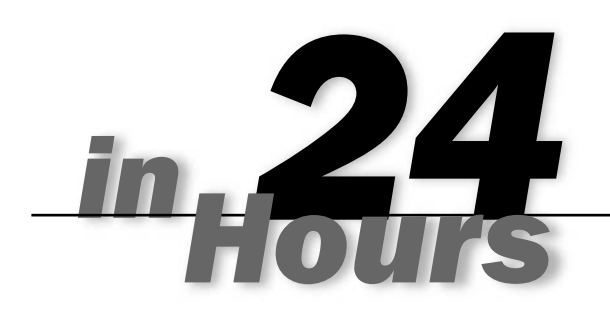

### **SECOND EDITION**

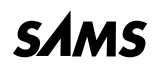

*800 East 96th St., Indianapolis, Indiana, 46240 USA*

### **Sams Teach Yourself CGI in 24 Hours, Second Edition**

### **Copyright 2003 by Sams Publishing**

All rights reserved. No part of this book shall be reproduced, stored in a retrieval system, or transmitted by any means, electronic, mechanical, photocopying, recording, or otherwise, without written permission from the publisher. No patent liability is assumed with respect to the use of the information contained herein. Although every precaution has been taken in the preparation of this book, the publisher and author assume no responsibility for errors or omissions. Nor is any liability assumed for damages resulting from the use of the information contained herein.

International Standard Book Number: 0-672-32404-0

Library of Congress Catalog Card Number: 2002107939

Printed in the United States of America

First Printing: September 2002

05 04 03 4 3 2

#### **Trademarks**

All terms mentioned in this book that are known to be trademarks or service marks have been appropriately capitalized. Sams Publishing cannot attest to the accuracy of this information. Use of a term in this book should not be regarded as affecting the validity of any trademark or service mark.

#### **Warning and Disclaimer**

Every effort has been made to make this book as complete and as accurate as possible, but no warranty or fitness is implied. The information provided is on an "as is" basis. The author and the publisher shall have neither liability nor responsibility to any person or entity with respect to any loss or damages arising from the information contained in this book.

### **Bulk Sales**

Sams Publishing offers excellent discounts on this book when ordered in quantity for bulk purchases or special sales. For more information, please contact

**U.S. Corporate and Government Sales 1-800-382-3419 corpsales@pearsontechgroup.com**

For sales outside of the U.S., please contact

**International Sales 1-317-428-3341 international@pearsontechgroup.com**

#### **ACQUISITIONS EDITOR** Betsy Brown

**DEVELOPMENT EDITOR** Scott Meyers

**MANAGING EDITOR** Charlotte Clapp

**INDEXER** Kelly Castell

**PROOFREADER** Suzanne Thomas

**TECHNICAL EDITORS** Greg Perry J. Eric Sloan

**TEAM COORDINATOR** Amy Patton

**MULTIMEDIA DEVELOPER** Dan Scherf

**INTERIOR DESIGNER** Gary Adair

**COVER DESIGNER** Alan Clements

**PAGE LAYOUT** Brad Lenser

# **Contents at a Glance**

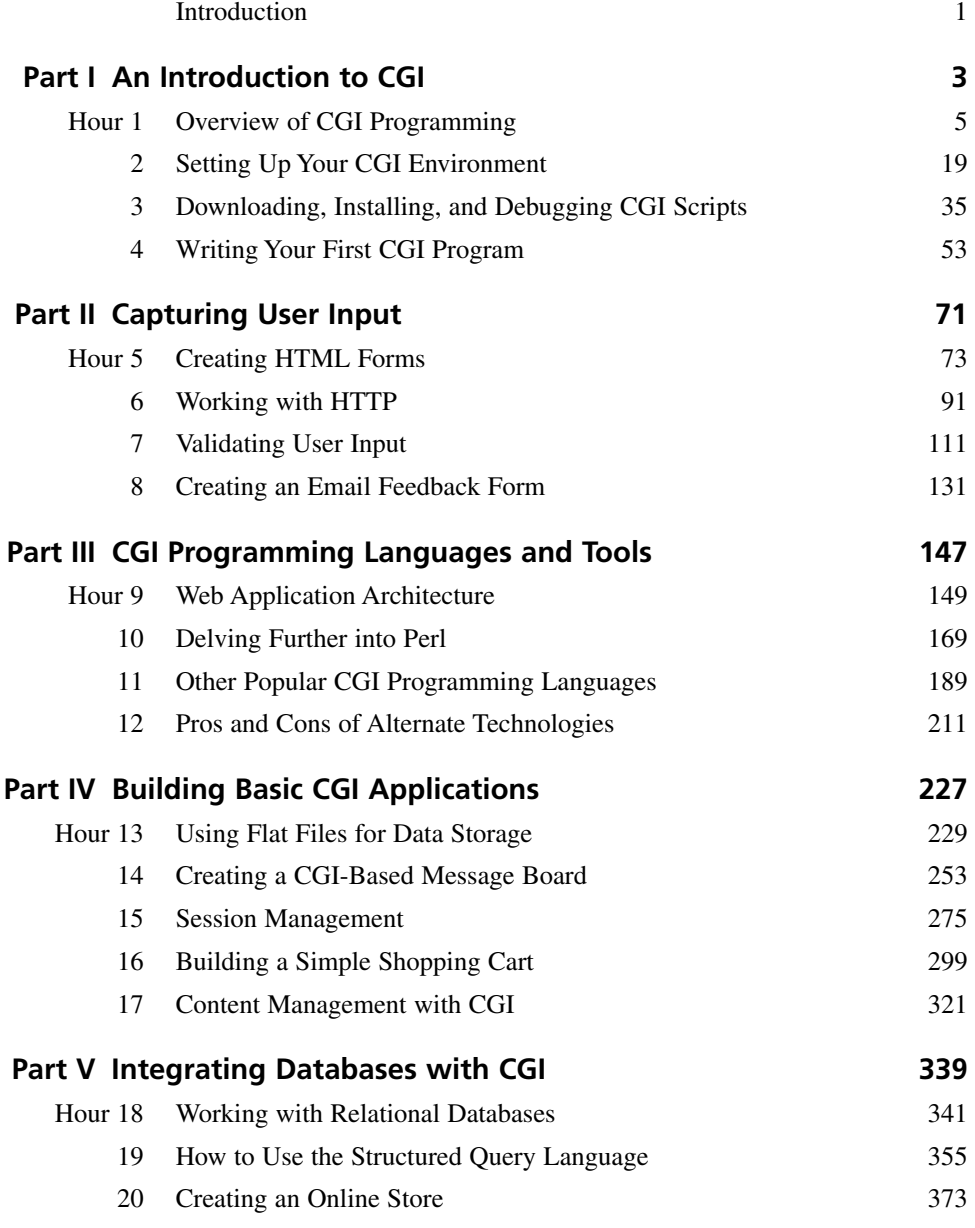

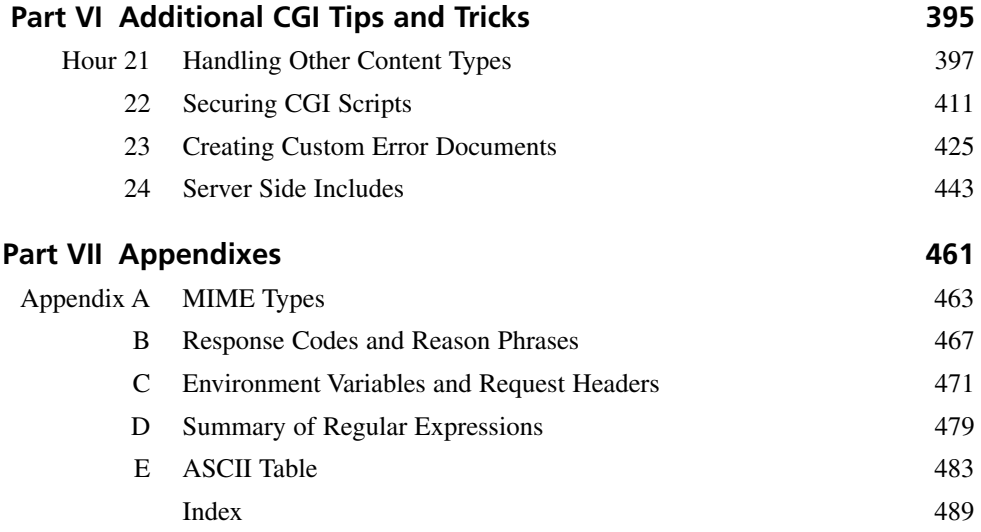

# **Contents**

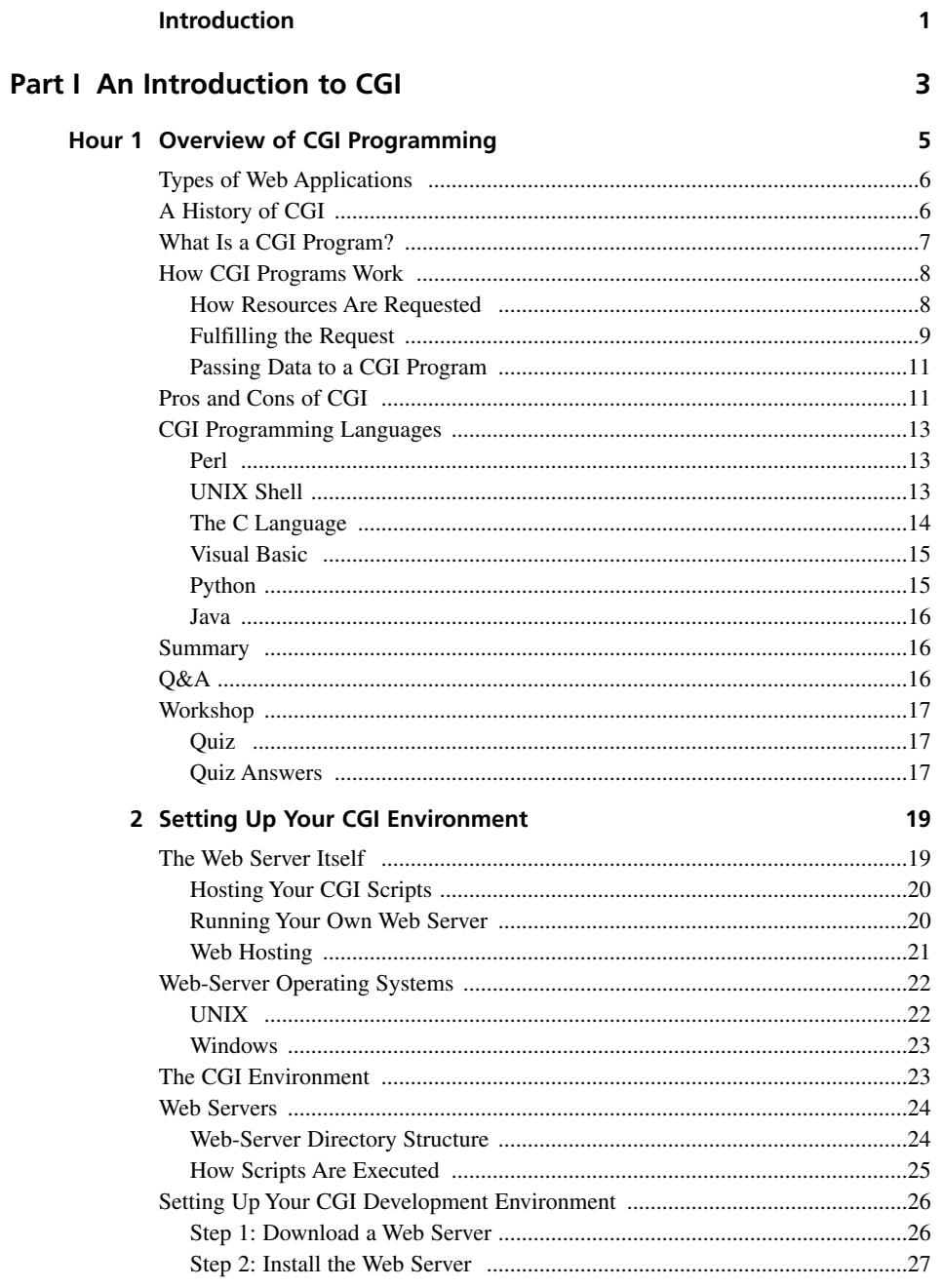

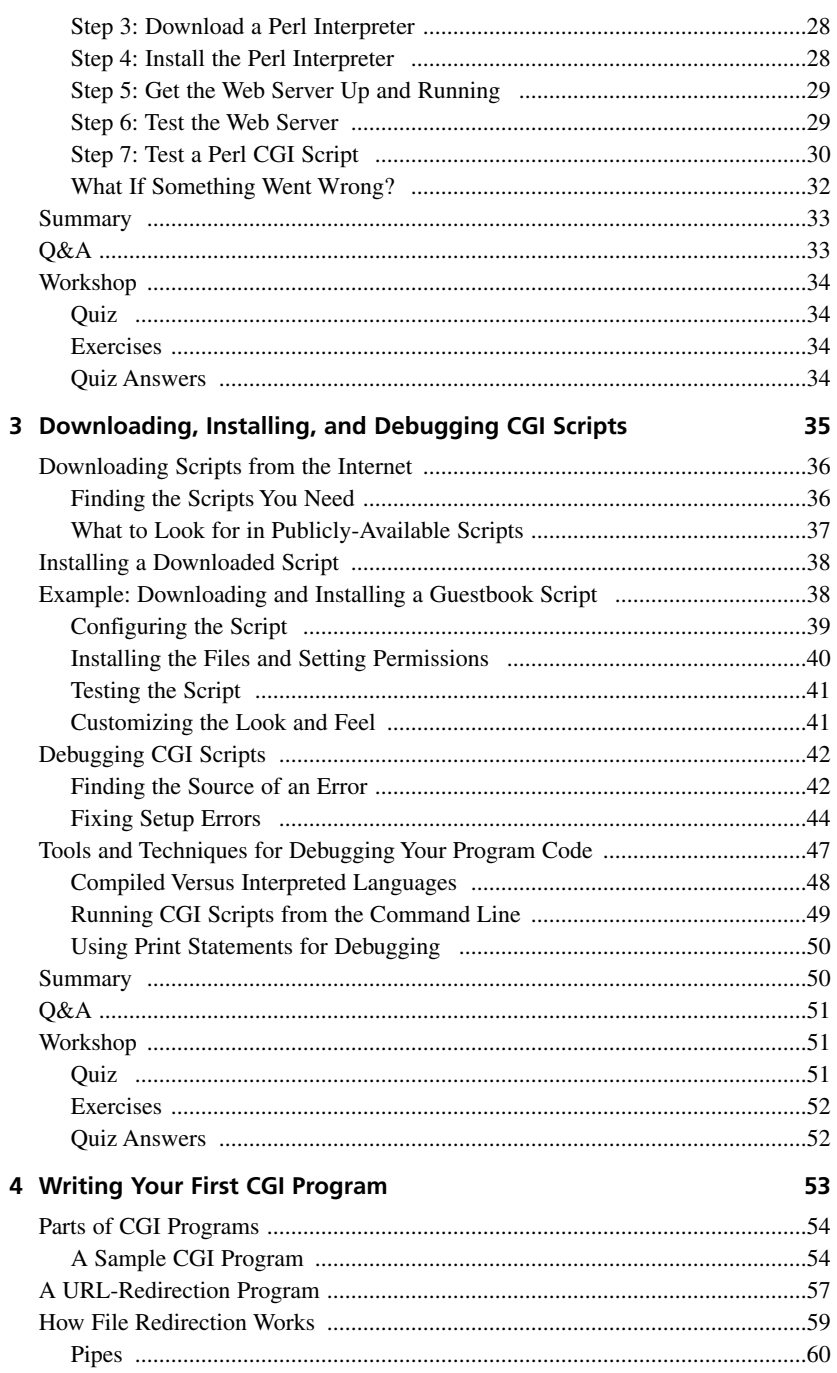

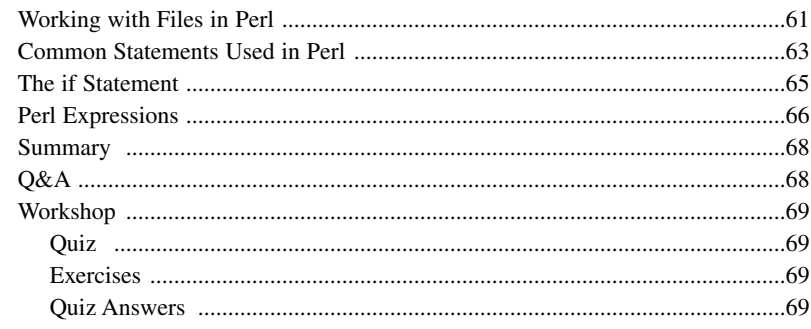

### **Part II Capturing User Input**

## $71$

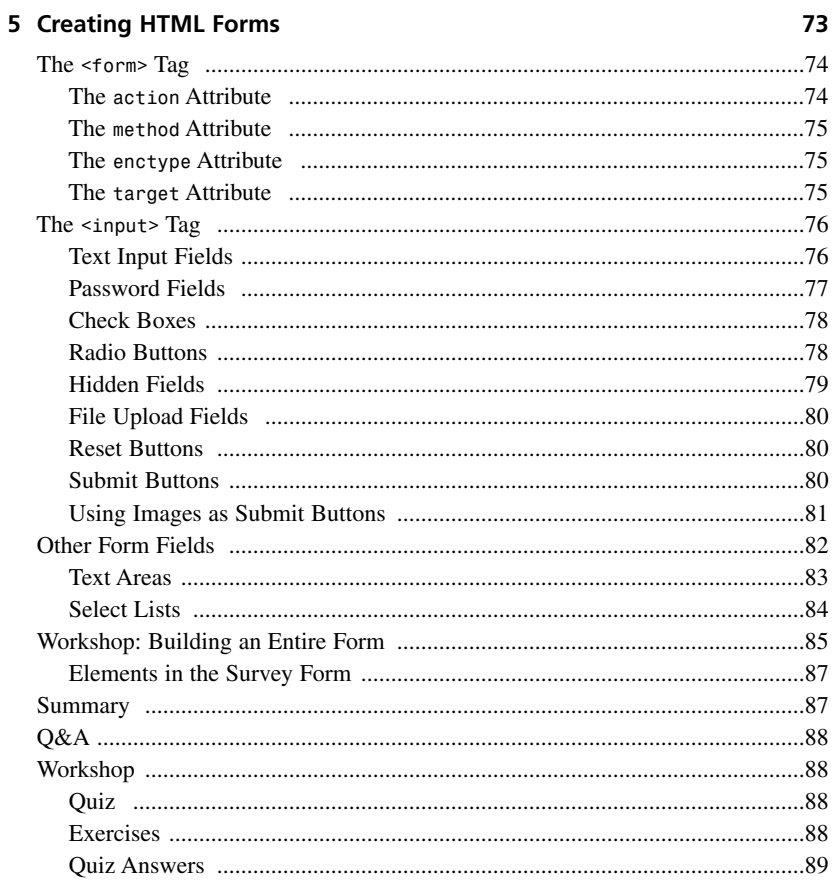

 $91$ 

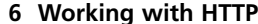

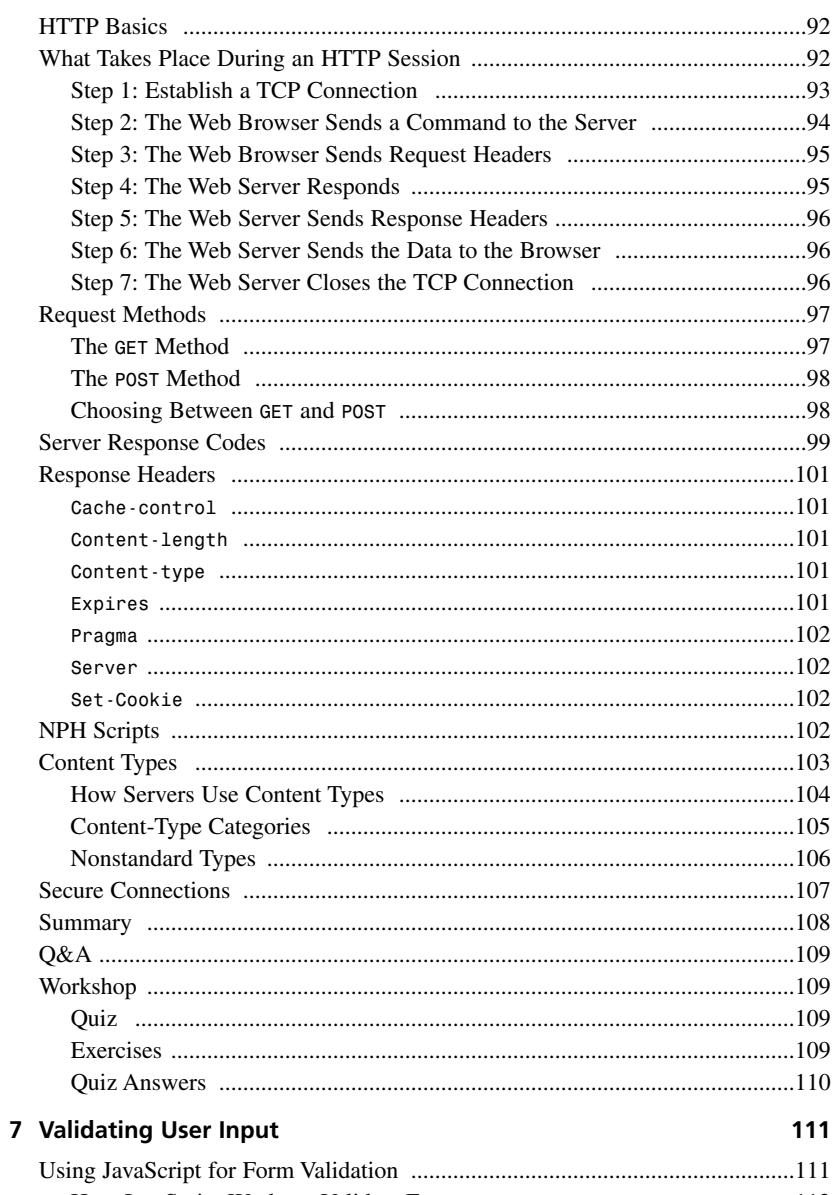

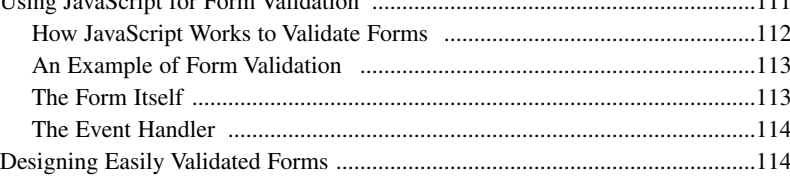

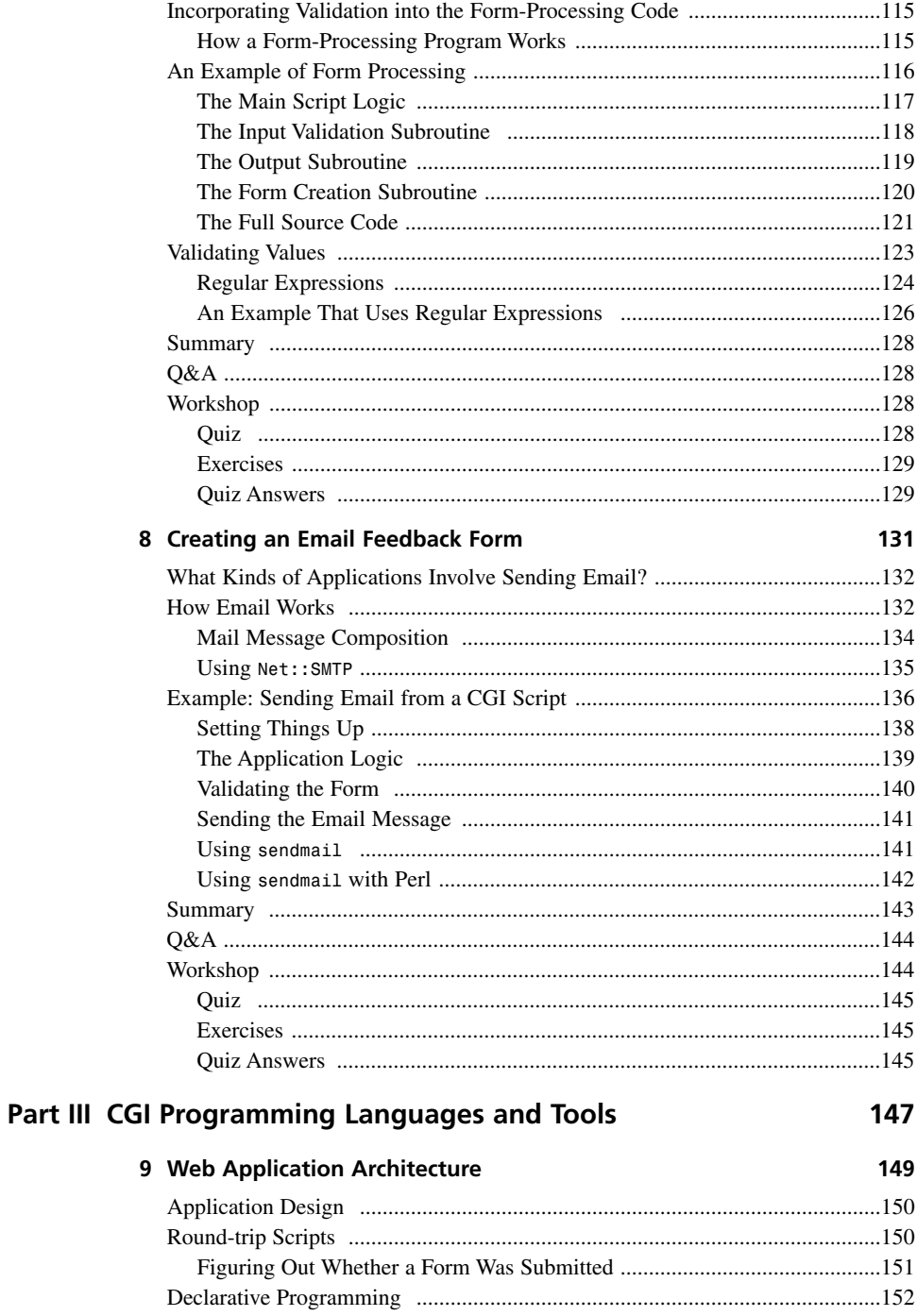

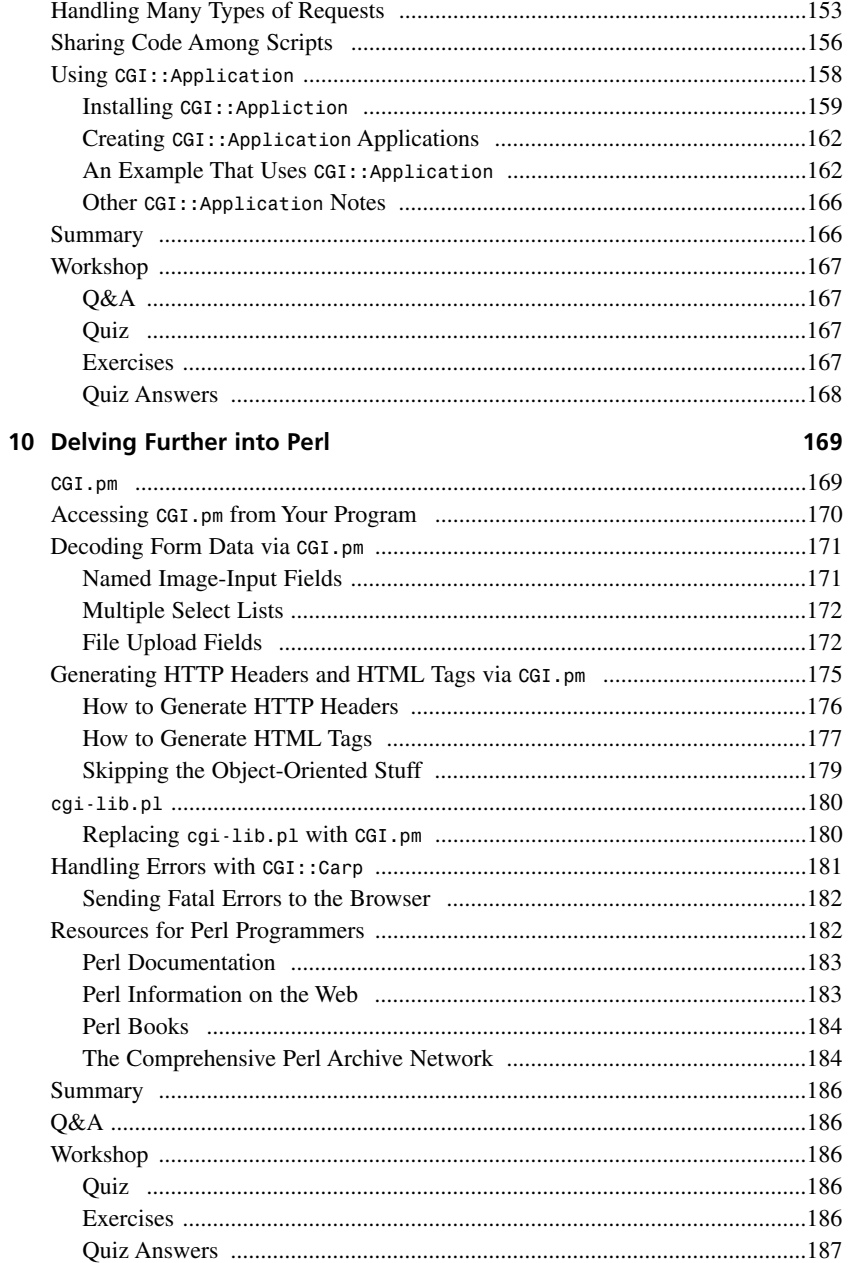

 $\frac{1}{2}$ 

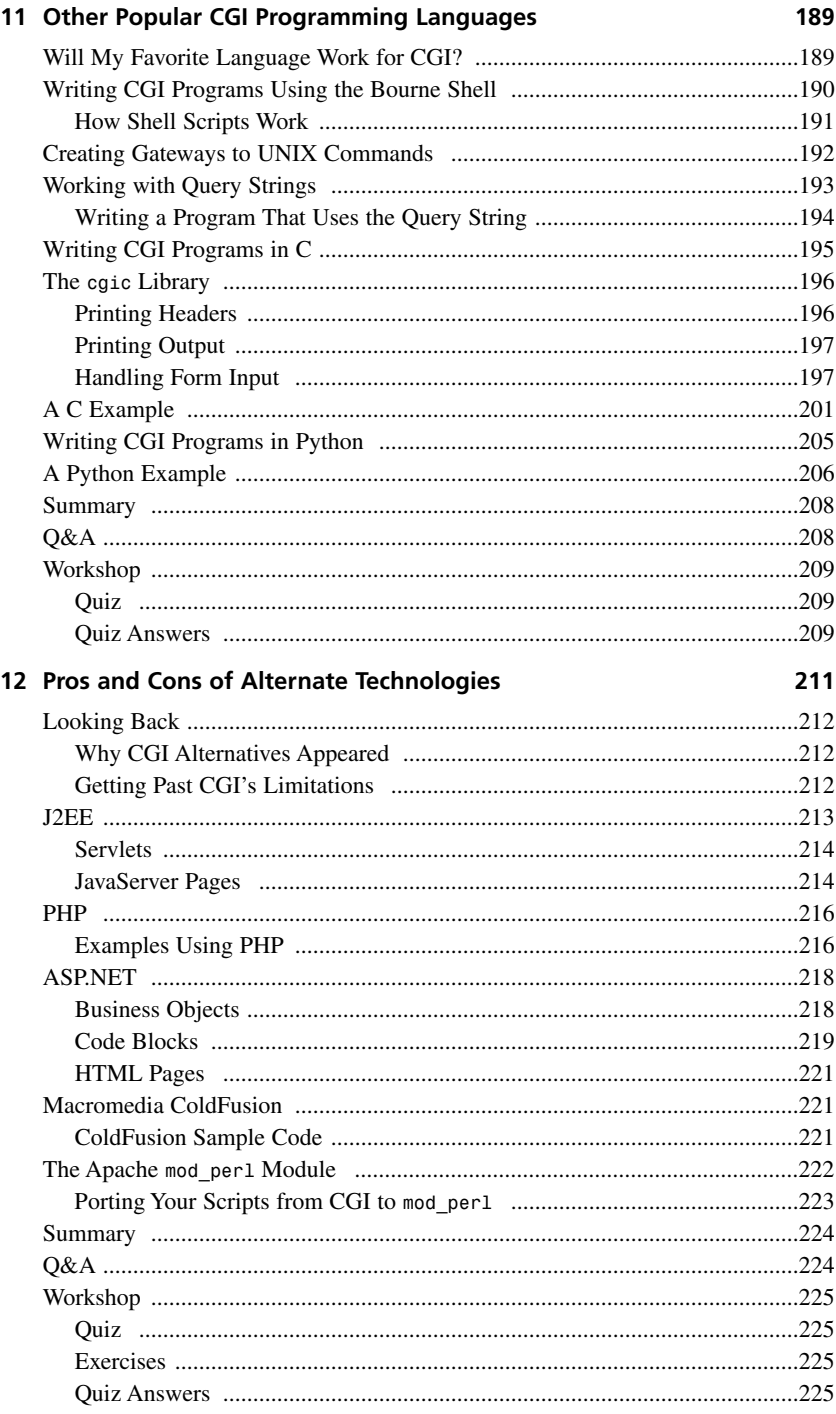

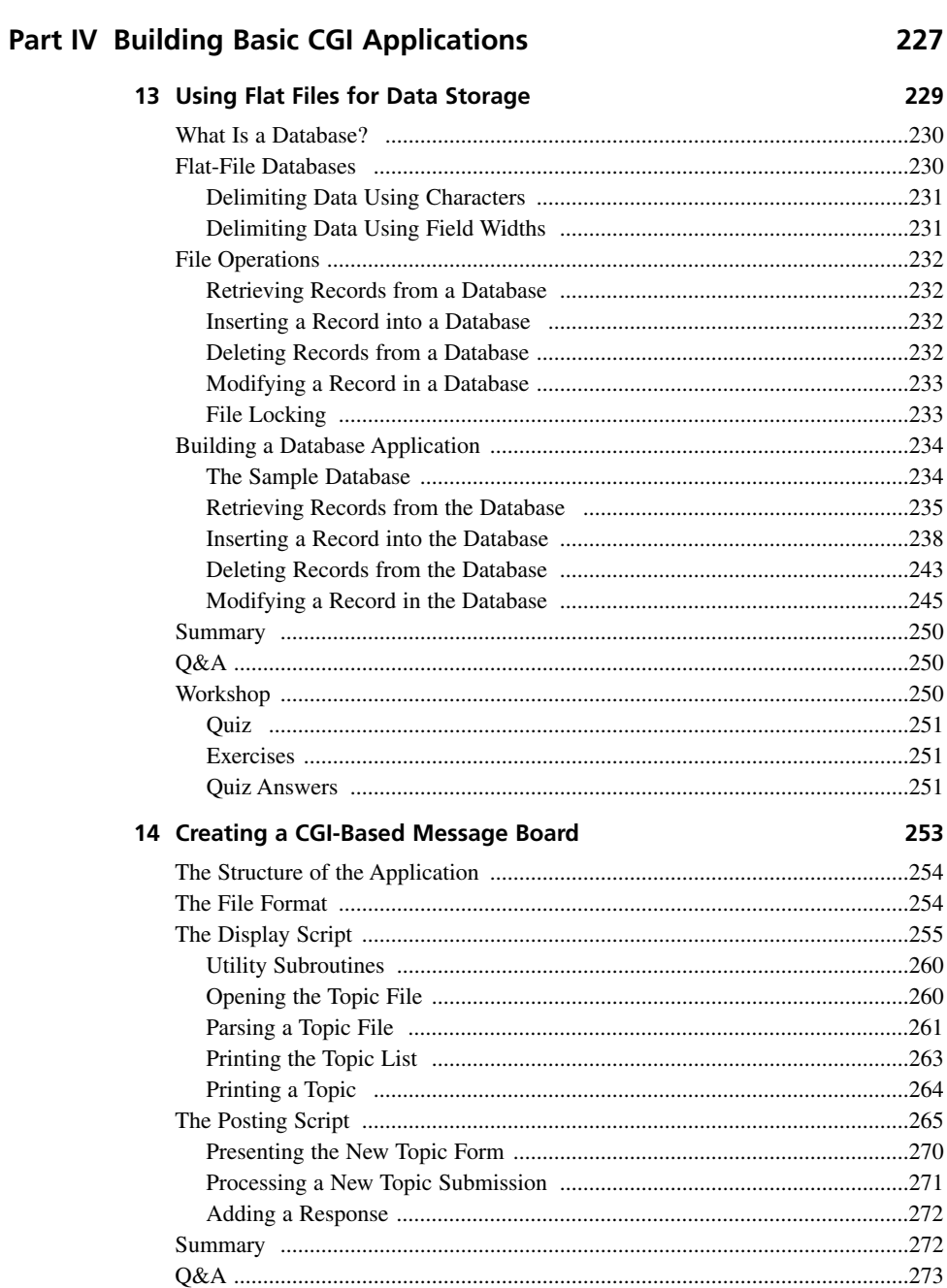

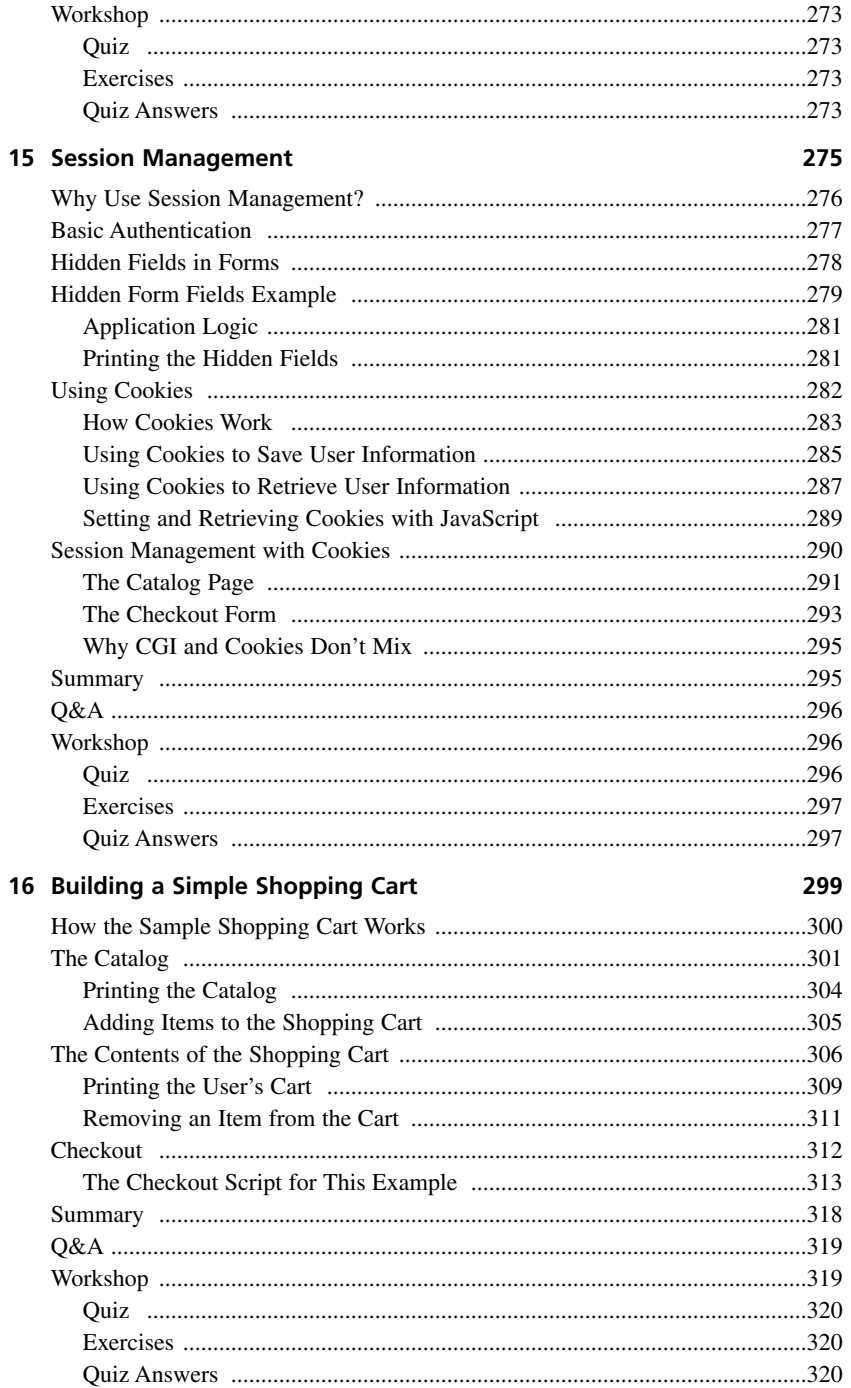

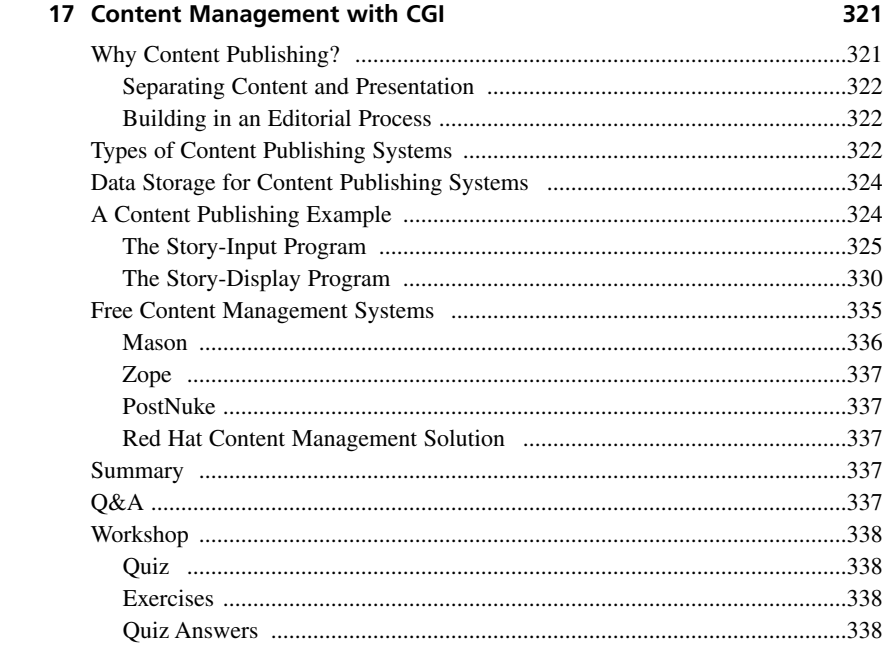

#### Part V Integrating Databases with CGI

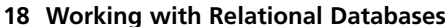

339

341

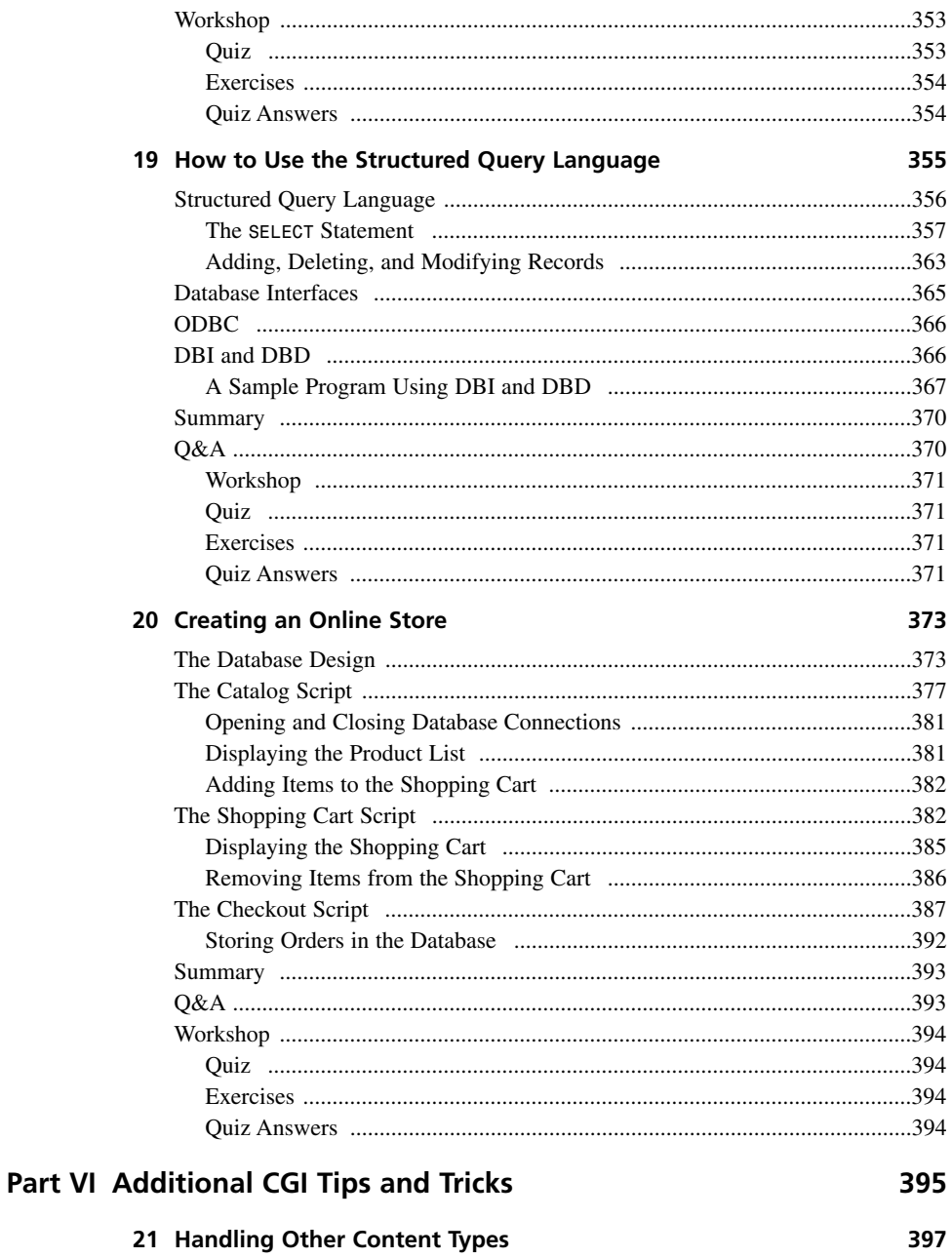

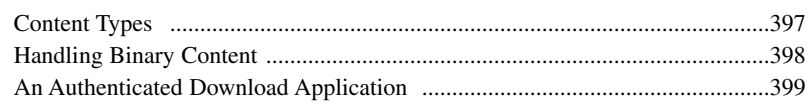

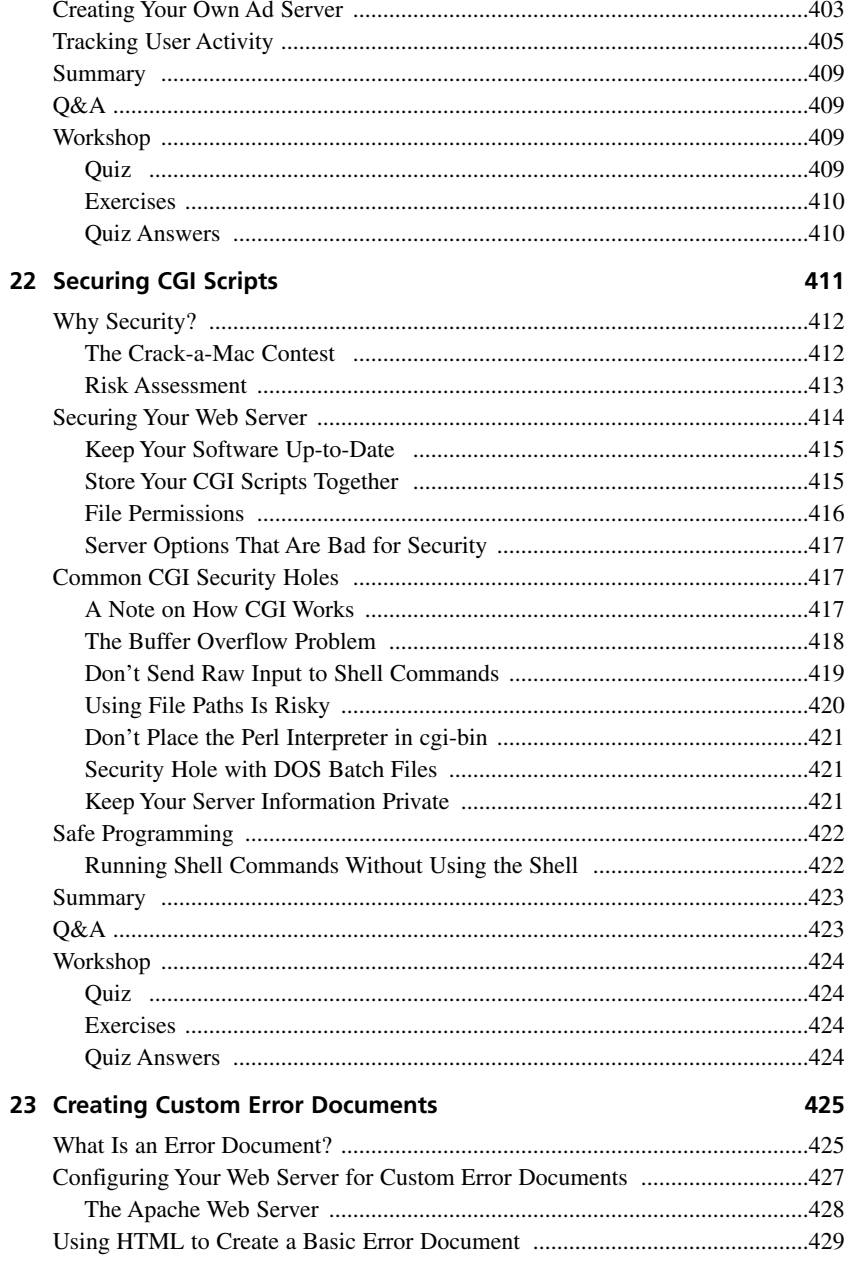

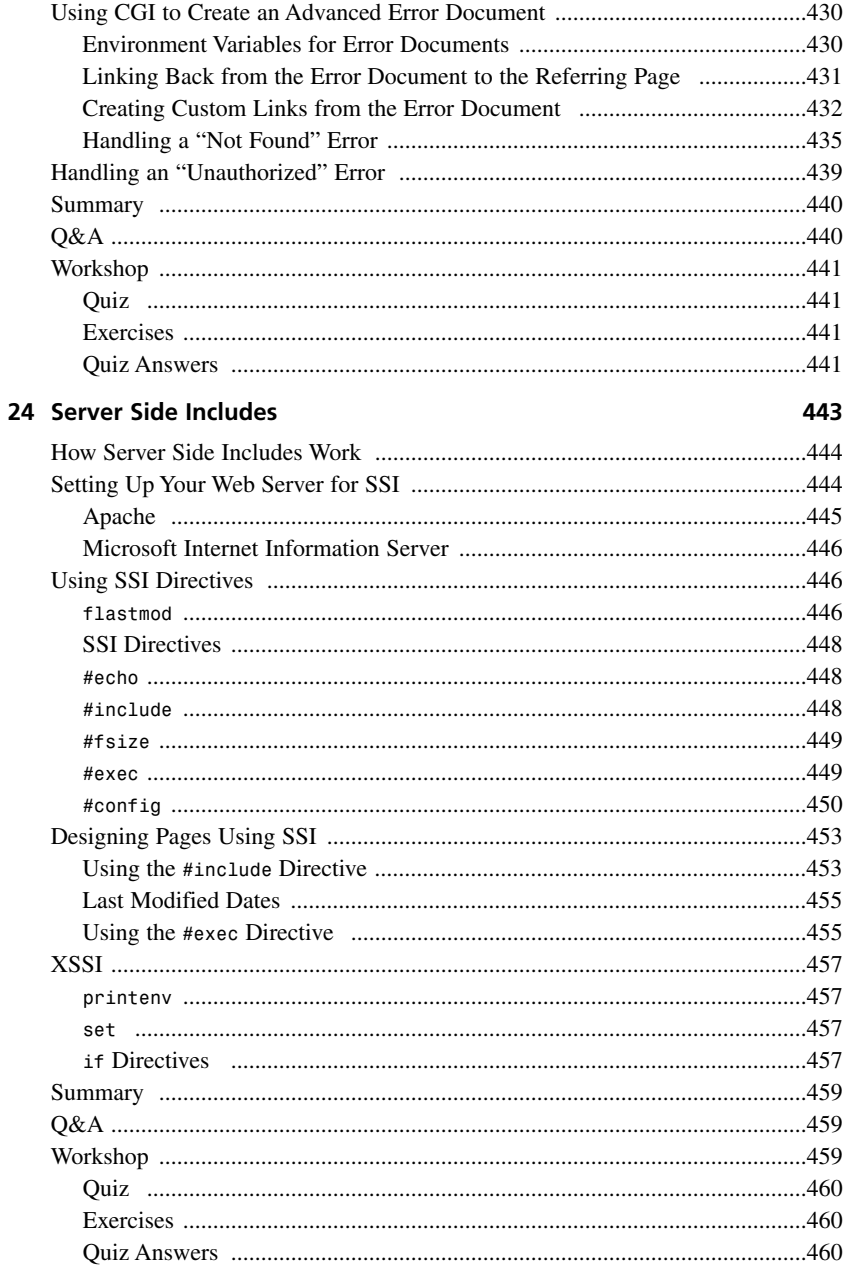

### Part VII Appendixes **461**

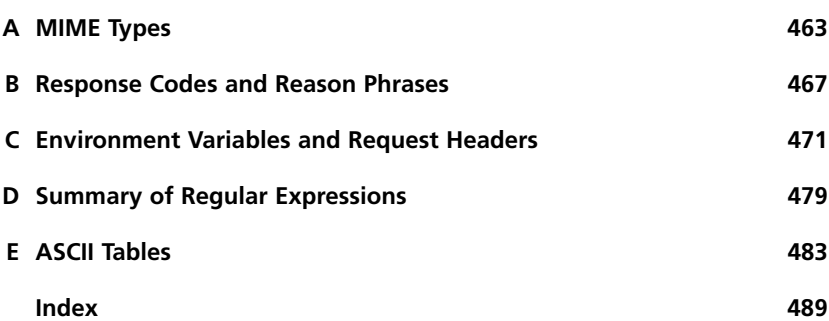

# **About the Author**

**Rafe Colburn** is a software developer who works at TogetherSoft in Raleigh, North Carolina. He's also the author of *Special Edition Using SQL* for Que Publishing and has contributed to a number of other computer books. His personal site, rc3.org Daily, can be found at *http://rc3.org*, and he can be reached via email at *rafecolburn@rafe.us*.

# **Dedication**

*For Patricia*

# **Acknowledgments**

There are always too many contributors to any large effort to do an adequate job of thanking them in a space like this one. First of all, I'd like to thank the readers of my previous CGI book who took time to send comments, both positive and negative.

Secondly, I'd like to thank the editorial team that helped to produce this book. Betsy Brown, Scott Meyers, Amy Patton, and J. Eric Slone are all deserving of praise, along with the other people at Sams who did a great job in facilitating the writing of this book.

And, saving the best for last, I'd like to thank my wife for her patience and her support.

# **We Want to Hear from You!**

As the reader of this book, *you* are our most important critic and commentator. We value your opinion and want to know what we're doing right, what we could do better, what areas you'd like to see us publish in, and any other words of wisdom you're willing to pass our way.

You can email or write me directly to let me know what you did or didn't like about this book—as well as what we can do to make our books stronger.

*Please note that I cannot help you with technical problems related to the topic of this book, and that due to the high volume of mail I receive, I might not be able to reply to every message.*

When you write, please be sure to include this book's title and author as well as your name and phone or email address. I will carefully review your comments and share them with the author and editors who worked on the book.

Email: *webdev@samspublishing.com*

Mail: Mark Taber Associate Publisher Sams Publishing 800 East 96th Street Indianapolis, IN 46240 USA

# **Reader Services**

For more information about this book or others from Sams Publishing, visit our Web site at *www.samspublishing.com*. Type the ISBN (excluding hyphens) or the title of the book in the Search box to find the book you're looking for.

# **Introduction**

During the past few years, Web applications have undergone an amazing transition. Not that long ago they were a relative rarity. Sites might have an email feedback form, or a search engine, or maybe even a message board. From there, we moved to a realm in which hundreds of companies centered around Web applications sprung up. Since then, the craze has died down some and many of those companies are no longer around, but Web applications themselves aren't going away—indeed, they're more common than ever.

These days, not only does nearly every company have a Web site, but most of them feature Web applications as well. Corporate intranets are also filled with Web applications of all kinds. More importantly, most software companies offer some level of Web integration for their software. Large enterprise software companies like Siebel, SAP, and Oracle have Web interfaces for their products. The main reason that Web applications aren't in the headlines every day any more is that they've become so common.

The primary focus of this book is on using the Common Gateway Interface (CGI), which is built into nearly every Web server, to develop Web applications. The biggest advantage of CGI is that it supports nearly every popular programming language. So, if you already know how to program, you can probably get started writing Web applications right away. Even if you don't program, you can copy existing CGI programs and modify them to suit your own needs.

The larger focus of this book is on teaching you how Web applications are designed and built. Although you may start out writing CGI programs, there's a good chance that down the road you'll be building applications using some other platform, like Active Server Pages, ColdFusion, or perhaps Java servlets. Even so, this book will provide you with the knowledge you need to understand how Web applications work in general, and some methods you can use to write Web applications that are easy to improve and maintain. Also, knowing CGI will enable you to quickly solve problems that you might not be able to solve using other technologies. For example, because CGI programs can be written in a wide variety of languages, often it's easiest to write Web applications that communicate with other programs using CGI.

I should also point out that most of the examples in this book are written in Perl. Perl is a scripting language that's available for most computing platforms, including Unix and Windows. It has a number of features that make it well-suited to CGI programming, and in fact, it's the most popular language for writing CGI programs. The biggest advantage for readers of this book is that it's easy to learn Perl in bits and pieces. You don't need to understand any big concepts behind software design in order to write useful programs in Perl.

My goal in this book is to explain the Perl concepts that I use in the example programs, and not to go beyond that. I also used as few special Perl features as possible in order to apply the lessons in these examples to the programming language that you use to write CGI programs. If you don't know any programming languages, Perl is as good a starting point as any other language. I'd advise you to pick up a Perl book (like Laura Lemay's *Teach Yourself Perl in 21 Days*), or at least check out the Perl information at *www.perl.com*.

Hopefully this book will be the first step in sending you off on a long and successful career as a professional or amateur developer of Web applications. If you have any comments or feedback, please send them to me at *rafecolburn@rafe.us*. Good luck!

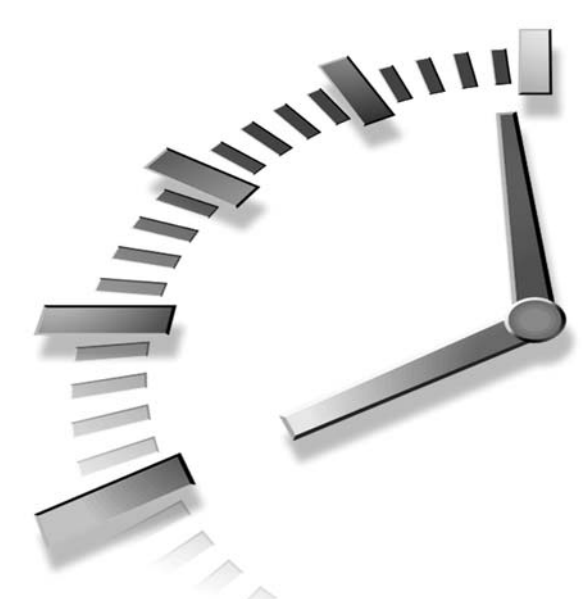

# **PART I An Introduction to CGI**

### **Hour**

- 1 Overview of CGI Programming
- 2 Setting Up Your CGI Environment
- 3 Downloading, Installing, and Debugging CGI Scripts
- 4 Writing Your First CGI Program

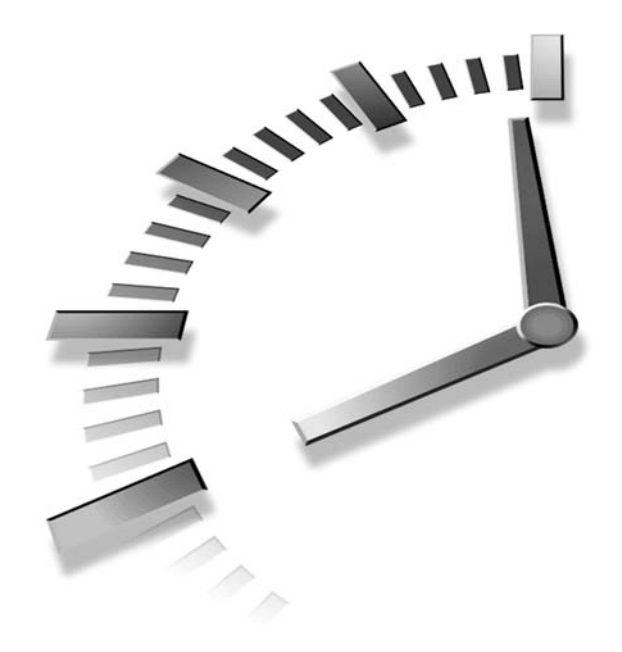

# **HOUR 1**

# **Overview of CGI Programming**

Do you use the World Wide Web to look up the latest stock quotes? Do you purchase items from online stores? Have you ever used a feedback form on a Web site? If the answer to any of those questions is yes, you've not only browsed a Web site, you've interacted with a *Web application*.

It didn't take long for Web developers to realize that Web sites could provide a lot of functionality above and beyond browsable content. Increasingly, you'll find that Web applications—which provide truly interactive functionality to your Web sites—are taking the place of static HTML content. If you want to accept and process user input, retrieve and present data from a database, or communicate with applications external to the Web server, you must use a Web application development platform. In this book, you will learn how to build interactive Web applications using the Common Gateway Interface (CGI)—which is the predominant platform for deploying Web applications today.

This hour will provide the introductory and background information you need before you can start writing CGI programs. The following topics will be discussed:

- Types of Web applications
- A brief history of CGI
- The definition of a CGI program
- How CGI programs work
- Pros and cons of using CGI to write Web applications
- Programming languages you can use to implement CGI programs

### **Types of Web Applications**

A Web application is like any other application, except that the interface for it is provided through the browser. Originally, Web applications were generally used for functions that are unique to the Web site feedback forms, online discussion boards, and shopping carts for electronic commerce sites. However, the world of Web application programming has matured, and now there are Web-based replacements for many desktop applications. People use the Web to manage their calendars and contacts, to locate places using online mapping services, and to read their email.

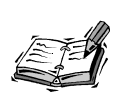

Although you could use JavaScript to augment a Web page with "interactivity," such as image rollovers and pull-down menus of links, you'd still be stuck with the static information the author originally placed on the page.

### **A History of CGI**

You might be wondering where CGI was created and why it is still the most widely used platform for developing Web applications.

One of the first Web servers to be developed was NCSA HTTPD. It was developed at the National Center for Supercomputing Applications, where most of the founders of Netscape worked (and also developed the Mosaic browser). One of the most important features of NCSA HTTPD was CGI, which was added to the server with the 1.0 release.

Because NCSA HTTPD was one of the first widely used Web servers (along with the CERN server), CGI became the de facto standard for implementing Web applications. CGI support was added to the CERN server (the original Web server) in version 2.15, back in April of 1994.

At the time NCSA released HTTPD, CGI was the only way to implement Web applications. Because CGI is so simple, and the source code to NCSA HTTPD was freely available, nearly every Web server developed after NCSA HTTPD supports CGI. If you're interested, you can view the original CGI documentation at:

http://hoohoo.ncsa.uiuc.edu/cgi/

Today, all of the popular Web servers on both Windows and UNIX support CGI.

In the years since the people at NCSA initially defined CGI and implemented it in their Web server, lots of other methods of developing Web applications have been introduced. Some Web application platforms you might be familiar with include JavaServer Pages and servlets, Microsoft's Active Server Pages, Macromedia's ColdFusion, and PHP. These Web application development tools, among others, will be discussed in Hour 12, "Pros and Cons of Alternate Technologies."

### **What Is a CGI Program?**

A CGI program is executed by the Web server in response to a request made by the Web browser. The Web server acts as an intermediary between the browser and the CGI program: it passes the browser's request to the CGI program, and it sends output from the program back to the Web browser for processing. For example, a program might accept a stock ticker symbol, look up the stock price associated with that symbol and return it to the user as part of a dynamically generated Web page. Or, a program might accept a user's comment, and send it to the site's Webmaster in an email message. Almost any programming language can be used to write a CGI program; CGI itself is the defined interface between the Web server and the external program you want to write.

Let me discuss briefly what a CGI program doesn't do—it doesn't interact with the user in a direct way. It doesn't display or retrieve information from prompts, menus, or other interactive features. A CGI program doesn't display graphics, either. Although it may generate binary data that is, in fact, an image, it doesn't create any windows or otherwise interact with a graphical user interface.

To work properly, a CGI program must meet the following criteria:

- You must be able to execute the program from the command line by simply typing the program's name. (For example, Java programs must be executed through the Java virtual machine, by typing java programname. This makes them unsuitable for use as CGI programs.)
- The program must generate a valid content-type header.

**1**

Any type of content is fair game as output of a CGI program. For example, content types include HTML code, GIF images, plain text files, Microsoft Word documents, and audio files. The content-type header that's supplied by the program indicates which sort of content is being returned, so that the browser can take the appropriate action. Later in the hour, I'll discuss the details of how to create this header.

Basically, that's it. As long as the Web server can execute the program, and the program generates valid output, it's acceptable for use as a CGI program. Later in the hour, I'll discuss what qualifies as valid output, and I'll also discuss other capabilities generally associated with CGI programs.

### **How CGI Programs Work**

Now I'm ready to get down to the nuts and bolts of how CGI programs work. The great thing about CGI is that it's an extremely simple interface. If you're familiar with UNIXbased operating systems, you will recognize the concepts that CGI is grounded in.

As I've already discussed, CGI is a set of conventions that allows Web servers and external programs to communicate. To illustrate how CGI programs work, I'm going to include a description of the entire HTTP session, so you can understand at a high level how it all fits together.

#### **How Resources Are Requested**

An HTTP session is initiated when a Web client (usually a Web browser) requests a resource from a Web server. As I'm sure you already know, these resources are identified using URLs. When you're dealing with static HTML pages, the URL simply consists of the location of a file stored on a Web server. Let's say you have a URL like this:

```
http://www.example.com/somedirectory/index.html
```
That URL corresponds to the file index.html in the somedirectory subdirectory of the Web server's document root. If the document root is /home/httpd/htdocs, the path that corresponds to the URL is:

```
/home/httpd/htdocs/somedirectory/index.html
```
If the Web server can locate and read the file, the contents of the file will be sent back to the client that requested it.

When the URL points to a CGI program, things get a bit more complicated. Let's look at a URL that points to a CGI program:

http://www.example.com/cgi-bin/example.cgi

In this case, the resource being requested is a program named example.cgi. What it does is unimportant. What is important is that when the Web server determines that the requested resource is a CGI program, it executes that program and returns the output of the program to the client.

This process is very different from that used for static HTML files. For one thing, a lot more can go wrong. When a CGI program is requested, the Web server must determine the following:

- 1. Can it locate the requested program file?
- 2. Does it know that the requested file is a CGI program? (I'll discuss this in Hour 2, "Setting Up Your CGI Environment.")
- 3. Is it allowed to execute the program?
- 4. Did the program execute without any errors?
- 5. Was the output of the program a valid response to a Web request? (I'll discuss this later in this section.)

Only if the answer to all of those questions is affirmative can the Web server successfully fulfill the request. If the answer to any of these is no, an error will be returned, or something strange will happen.

### **Fulfilling the Request**

As stated earlier, a CGI program must supply a contenttype header so the Web browser knows what type of output the program has returned. Normally, the server derives the content type from the extension of the requested file. Because the extension of the CGI program generally has no relation to the content type of the data that the program generates, the content type has to be specified within the program itself. Content types for Web content are specified using MIME types. MIME is a standard that is commonly associated with email, but the naming system used for identifying the type of data stored in a MIME attachment is exactly the same as the naming system for specifying content types on the Web. Table 1.1 contains a list of common content types.

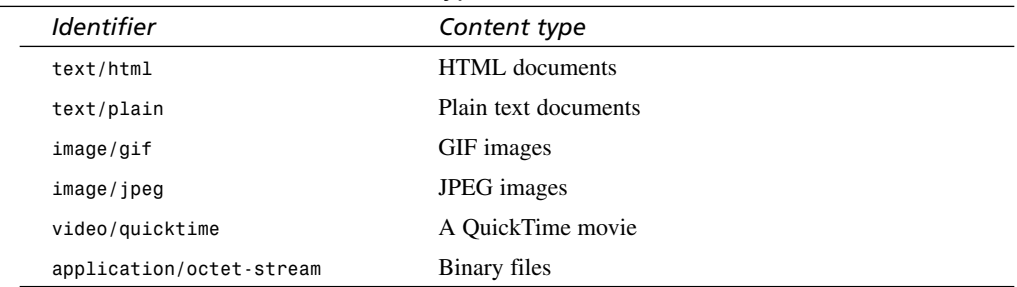

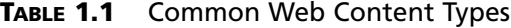

If a CGI program generates HTML code, it produces the following content-type header: Content-type: text/html

That information is received by the Web server, and included with the other headers that are sent back to the browser. The HTTP protocol specifies that headers are to be separated from the actual content by two linefeeds. When a browser receives two consecutive linefeeds, it knows that the headers have ended and the content to be processed has begun. So, to conclude this example, if the CGI program example.cgi produces HTML code as its output, the full output of the program might be as follows:

```
Content-type: text/html
```

```
<h+ml><head><title>A simple example.</title></head>
<body>This is a simple example.</body>
</html>
```
As you can see, the required header is separated from the actual content by two linefeeds. The rest of the HTTP headers are added by the Web server, and it's all packaged up and sent to the browser for rendering. Here's the full response sent back to the browser, including the output of the script and the response line and other headers added by the Web server:

```
200 OK
Connection: close
Date: Thu, 30 May 2002 03:24:56 GMT
Server: Apache/1.3.23
Content-Type: text/html
Client-Date: Thu, 30 May 2002 03:24:56 GMT
Client-Peer: 209.197.70.60:80
<h+ml><head><title>A simple example.</title></head>
<body>This is a simple example.</body>
</html>
```
#### **HTTP Headers**

Most of the information relevant to an HTTP transaction is visible to the user. The URL being requested and the information entered in a form are the visible parts of a request. Similarly, the HTML (or other) data returned by a request is displayed by the browser or saved to disk.

However, other information is exchanged that's invisible to users. This information is exchanged between the browser and server, and is used to make their jobs easier.

You're already familiar with one kind of header, the content-type header, which must be provided by every CGI program. This header tells the browser how to handle the content being returned by the CGI program. Other common headers are used to specify the types of content that browsers accept, or to indicate the name and version of the Web server or Web browser.

A list of the common HTTP headers appears in Appendix B, "Environment Variables and Request Headers."

### **Passing Data to a CGI Program**

In my description of how a typical HTTP session works, I left out something very important! I didn't explain how information is passed from the Web browser to the CGI program. There are several different ways that data can be passed to the Web server from a browser. For now, I'll provide an overview of how this process works.

Generally speaking, the data passed to CGI programs is collected using HTML forms. (There are other ways to provide data as well.) In Hour 5, "Creating HTML Forms," I discuss how to create forms for submitting information to CGI programs, and I also discuss some alternate methods of providing data to a CGI program. The data can also be embedded in URLs used within standard hyperlinks.

Before data can be passed to a CGI program, it has to be encoded to remove any characters that might break things. Most of the time, a technique called URL encoding is used. URL encoding is a method of *escaping* certain characters that are significant to the Web server so that they're ignored and passed directly to the CGI program. For example, the ? character is used to separate the filename in the URL from the query string. If the query string itself contains a ?, passing it without escaping it could cause problems. So, the ? is translated so that it doesn't confuse the Web server.

Spaces are also confusing, so they're converted into plus signs. Since plus signs are used to replace spaces, real plus signs have to be encoded as well. Fortunately, these days you don't need to worry much about the mechanics of URL encoding, because there are programs and libraries that will do your dirty work for you. More details about how URL encoding works will be provided in Hour 6.

### **Pros and Cons of CGI**

There are advantages and disadvantages to writing your Web applications as CGI programs. In Hour 12, I'll discuss some of the alternatives to CGI for Web application programming and how those alternatives compare to CGI. For now I'll just talk about CGI. I'll talk about the good stuff first—the advantages of CGI programming. The main advantage of CGI programming is that it's the ultimate cross-platform technology. It works on Web servers running both Windows and UNIX, and with almost every Web server. So when you write CGI programs, you can be fairly certain that they'll be portable to whatever environment you'll want to run them in. The second major advantage of CGI is that it's language independent. For the most part, you can write CGI programs in the language of your choice. There's no need to learn a new programming language just to write CGI programs. If you choose a cross-platform language, like Perl, it's trivial to port your programs from UNIX to Windows, or vice versa.

Another advantage of CGI is that it's a very simple interface. It's not necessary to have any special libraries to create a CGI program, or write your programs to use a particular API. Instead, CGI programs rely on the standard UNIX concepts of standard input, standard output, and environment variables to communicate with the Web server.

Now let's take a look at the disadvantages of CGI. The single greatest disadvantage of CGI programs comes into play when you write your CGI programs in a scripting language. Every time a CGI program is requested, the interpreter for the scripting language has to be started, the script has to be evaluated, and then the script has to be executed. The fact that you have to run the Perl interpreter every time a Perl CGI script is requested is very inefficient. Whether this is a problem depends on how powerful your Web server is, how many requests there are for your CGI scripts, and how long it takes the CGI program to load. Generally speaking, the performance issue does not become a problem unless you run a very high traffic Web site, or you have an antiquated Web server.

People who write their CGI programs in a compiled language like C don't have to deal with this problem, because there's no extra overhead like that generated by an interpreter. In fact, it was once common to use small, fast-executing CGI programs as a gateway between the Web server and the application server process. That allowed the application server to work with Web servers that they can't communicate with through a native interface.

The other main complaint about CGI programs is that they don't make things as easy on Web programmers as some other newer Web application platforms. When you write a CGI program, in addition to all of the program logic that creates the functionality you want, you also have to write code to generate the HTML code for the page. Most of today's more popular application servers allow you to embed program logic within a standard HTML page, which can save some work when you write the programs. These application servers are also easier to learn for people who know HTML but don't know how to program. It is, however, harder to write structured, well organized programs when you use this type of technology, so the choice is really one of preference. One isn't absolutely better than the other.

## **CGI Programming Languages**

As I've already stated, almost any programming language can be used to write CGI programs. Just because it isn't mentioned here doesn't mean that it's unsuitable for CGI programming. As long as programs written in the language can meet the criteria that I discussed earlier in this hour for CGI programs, it can be used for CGI programming. In this section of the hour, I'm going to discuss some of the more commonly used languages, but this is by no means a complete list.

### **Perl**

Perl is the granddaddy of all of the languages used for CGI programming. Perl had the right mix of ease of use, features helpful to CGI programming, and popularity to become the dominant language for writing CGI programs when the original Web servers that support CGI were released. It's not necessarily any better suited to CGI programming than any of a number of other languages, but it's the language most CGI programmers use.

One factor that established the popularity of Perl as a CGI programming language was the availability of libraries that made it easy to write CGI programs. The CGI.pm module, which is used to make a number of CGI-related tasks easier, is now bundled with the Perl interpreter. The most important functionality provided by CGI.pm is seamless conversion of form input to a useful Perl data structure. It also provides tons of additional functionality to make it convenient to generate HTML code.

Another advantage of Perl is that a lot of CGI programs that have already been written in the language are available for download on the Internet. In many cases, you can download an existing script and adapt it to your purposes rather than writing a new script from scratch.

In this book, nearly all of the CGI programs will be written in Perl. Perl is easy to learn, especially if you already know how to program, and is generally considered to be the de facto standard for CGI programming. However, this book is really about proper Web application design, and isn't written as a Perl tutorial. The most important thing for you to take away are the proper design techniques for creating Web applications.

### **UNIX Shell**

When it comes to writing a simple CGI program, particularly one that is designed to interact with UNIX programs, writing it as a shell script is a common choice. Most people who write CGI programs using shell scripts do so because they're system administrators who are already familiar with shell scripting. It's easy to do a lot with a few lines of code in a shell script, particularly if it involves interfacing with other UNIX command line programs.

**1**
For example, if you wanted to write a CGI program that returns the load average for the server (using the uptime command), writing it as a shell script would make a lot of sense. The disadvantage of writing your CGI programs as shell scripts is that, in my opinion, shell scripts are best suited to quick and dirty tasks. Other languages are better suited for writing complex CGI programs.

#### **The C Language**

The C programming language is perfectly acceptable for writing CGI scripts, as are any other compiled languages that can be used to create standard command-line executable files. The main advantage of writing CGI programs in a compiled language like C is that the performance is very good. The programs execute in less time than it takes to start the Perl interpreter to run a Perl script.

Unfortunately, there are a number of disadvantages involved with writing CGI programs in C as well. These are all general software development tradeoffs, they're not specific to CGI programming. Any comparison of scripting languages to compiled languages will include the same reasons. For the benefit of people who haven't read such a discussion, I'll quickly cover the issues here.

Basically there are three areas where scripting languages have an advantage over compiled languages. The first area is speed of development. Scripting languages tend to have higher-level statements than compiled languages, which makes it easier to complete the tasks for which the scripting language was designed. For example, Perl has lots of tools that are designed to make it easy to manipulate text files. Writing a program to search through a text file for valid email addresses would require a lot fewer lines of Perl code than C code.

The second advantage is in debugging. When you work with a compiled language, you have to recompile your code every time you make a change to it. So, when you're debugging a C program, you have to compile the program, run it, and if it doesn't work, you have to change it, recompile it, and run it again. When you use a scripting language, you're saved the compilation steps. You can simply test your program, and if it doesn't work, you can make a change and test it again.

The third advantage of scripting languages is that they're easier to learn than compiled languages, generally speaking. With most scripting languages, you can learn language constructs as you need them, rather than learning an overarching language philosophy first, or learning how to structure the programs. Many languages allow you to build more structure into your programs once you learn how, but still allow you to create simple programs at first.

Now let's talk about the advantages of compiled languages over scripting languages. The primary advantage is performance. Scripting languages must be processed by an interpreter and turned into machine executable code every single time they're run. When you write scripts that you only use occasionally for various tasks, the performance issue isn't a big deal. In a high demand Web environment where a CGI program has to process hundreds of requests per hour, the overhead can make using CGI scripts prohibitive.

Another advantage of most compiled languages, and C in particular, is that they're suitable for just about any programming task. Most scripting languages are designed for a particular task, or type of task. There are many good general purpose scripting languages, but even they aren't as flexible as C. Most of the time, this flexibility doesn't come into play because scripting languages are flexible enough for the task at hand, but in some cases, C is the only language that will do.

#### **Visual Basic**

Visual Basic is an incredibly popular language for writing client/server applications. Microsoft claims that there are more Visual Basic programmers than there are for any other language. Unfortunately, for a number of reasons Visual Basic is poorly suited to the creation of CGI programs. While Visual Basic can be used with some Web servers using the wince interface, it's not really much like the standard CGI interface, and is kind of awkward for writing Web applications.

Fortunately, there are other options for Visual Basic programmers. Microsoft's Internet Information Server supports Active Server Pages (ASP), which allows you to embed application logic into a Web page. ASP supports a scripting language called VBScript, which is kind of a simplified version of Visual Basic. You can also write COM objects in Visual Basic that can be accessed from ASP pages. Microsoft's .NET framework also makes it easy to integrate code written in Visual Basic (or other .NET languages) with ASP.NET pages. I'll discuss both of these options in Hour 12.

#### **Python**

Python is an object-oriented scripting language that's available for most popular operating systems. Like Perl, it's a general purpose language suitable for many tasks, including CGI programming. Most Python fans like it because it's easy to write readable, maintainable programs using the language. It combines many of the advantages of scripting languages, like rapid development, with some of the advantages of compiled languages, like solid program structure. One of the nicest, and most controversial, features of the language is that it uses white space to define blocks in the source code. In other words, in order to work properly, Python code has to be formatted in a sensible manner. You can learn more about Python at http://www.python.org.

**1**

#### **Java**

Java programmers are in the same boat as Visual Basic programmers when it comes to CGI programming. Earlier, I said that it's impossible to write CGI programs in Java. The reason for this is that Java programs have to be executed using a Java Virtual Machine, so there's no way to call a Java CGI program directly from the Web server. However, you can write wrapper CGI programs in another language that can be used to call the Java program using the Java Virtual Machine. If you do choose to go this route, you're then faced with the overhead of starting a wrapper program, which in turn starts the Java Virtual Machine and then executes the Java program.

Again, like Visual Basic, there are other options available for Java programmers. You can use Java servlets to write Web applications. Servlets are the Java equivalent of CGI programs. A servlet engine includes a Java Virtual Machine, and runs while the Web server is up. When a request is made, the servlet engine executes the Java program that was requested and sends the output of the servlet to the user as a response. There are also a number of application servers that use Java as their programming language. Any of these options are better for writing Web applications in Java than writing CGI programs in Java.

#### **Summary**

The purpose of this hour was to provide you with a wide ranging overview of the CGI landscape. At this point you should understand, at least at a high level, how CGI programs work and what qualifies a program as a CGI program. You should also have a good idea which programming languages can be used to write CGI scripts, and the advantages and disadvantages of the most popular CGI programming languages. In the next hour, "Setting Up Your CGI Environment," I'm going to tell you how to set up your computer so that you can begin writing and testing CGI scripts.

#### **Q&A**

- **Q I've heard of Web Objects, ColdFusion, JavaServer Pages, (insert application server here)—how does it compare to CGI for writing Web applications?**
- **A** I'll discuss most of the popular Web application servers in Hour 12. Each application server has its own strengths and weaknesses and it's impossible to generalize.
- **Q Does the browser that my site's visitors use matter when I write CGI programs?**
- **A** No. CGI programs are browser-independent—what counts is the content generated by your CGI program, which is entirely up to you.
- **Q Are any security issues related to running CGI programs?**
- **A** Yes, CGI programs can make your site vulnerable to intruders in many different ways if you're not careful. Hour 22, "Securing CGI Scripts," covers the most common security issues.
- **Q My Internet service provider (ISP) doesn't allow me to write my own CGI programs. What can I do?**
- **A** Not a lot. Many ISPs don't allow users to supply their own CGI programs for security reasons. If this is the case, you'll have to find another ISP that does. Most Web-hosting services aimed at professional Web designers do allow their users to create their own CGI programs. You can find a list of some ISPs that support CGI at the Web site for this book at http://rc3.org/books/cgi-in-24-hours/.

#### **Workshop**

The quiz questions are designed to strengthen the knowledge you gain each hour.

#### **Quiz**

- 1. Which was the first Web server to support CGI?
- 2. What is the primary advantage of compiled languages over interpreted languages?
- 3. What is the name of the technique used to translate special characters in query strings to characters that are acceptable to the Web server?

#### **Quiz Answers**

- 1. The first Web server that supported CGI was NCSA HTTPD.
- 2. The primary advantage of compiled languages over interpreted languages is performance they are stored in a machine-native form that enables them to be executed quickly.
- 3. URL coding is the technique used to translate special characters so that they can be accepted by a Web server.

**1**

[www.allitebooks.com](http://www.allitebooks.org)

# **SALLARE HOUR 2**

## **Setting Up Your CGI Environment**

In this hour, I'm going to explain what you need to do to get started in CGI programming. To write and test your CGI programs, you need to have the proper environment set up, either on your own computer or on a server that you have access to.

During this hour, I'll discuss the following topics:

- The advantages and disadvantages of running your own Web server versus using a hosting service
- Popular Web-server operating systems
- The requirements for setting up a CGI programming environment
- Step-by-step instructions for setting up a Web server under Windows for CGI development

#### **The Web Server Itself**

The first question you face as you begin to write CGI scripts is what computer to test them on. The second question is where they will reside after

you've written them and you're ready to start using them. Fortunately, the answer to both of these questions does not have to be the same. Before I get started, I'd like to clear up one point of confusion. The word "server" can be used in two ways. In the first sense, a server is a computer that is used to provide various services to other computers. For example, most companies have a mail server to which all of the employees connect to retrieve their email. In this case, I'm talking about a Web server, a computer which is used to house Web content and Web applications that can be accessed using a Web browser. In the other sense of the word, server refers to the particular piece of software used to provide the service. Running on the computer that serves as the Web server is a program that's unfortunately also referred to as a Web server. It can also be referred to as an HTTP daemon. This program actually accepts HTTP requests and fetches the appropriate resource to respond to them.

The requirements for setting up a place where you can write CGI scripts are few. Any computer running Windows will work fine, as will any computer running a version of UNIX, including Linux or FreeBSD. As long as your computer is running one of the operating systems I just mentioned and you have the software that's necessary to run the CGI programs, you're ready to start developing software. Later this hour, I'll discuss exactly what you need to do to get your CGI programming environment up and running on a standard desktop machine running Windows.

#### **Hosting Your CGI Scripts**

After you've finished writing your CGI scripts, you have to find a place to store them so that they're accessible from the Internet, or from your intranet, depending on what you're going to use them for. If you're going to use them for an intranet application, you'll need to store them on a server that's accessible from your internal network.

If you're writing a script for use on the Internet, you have a few more options. The first option is to place the scripts on a server of your own that's connected to the Internet. The second option is to lease space on a server managed by an ISP.

#### **Running Your Own Web Server**

In some cases, you might have a server of your own on which you're going to place your CGI scripts. Perhaps your company already owns a server where all of the content is placed, or you have a server on which you're going to place the scripts. For some applications, using a server that belongs to you or your company is the only option that will work.

For example, perhaps you're writing CGI scripts for your company's intranet. If that's the case, your scripts need to be hosted somewhere on your internal network. Generally, these will be hosted on a company-wide intranet server, or perhaps a departmental server. If your application is widely used by a lot of people, or deals with particularly sensitive data, perhaps there will be a server dedicated to it.

In any case, there are advantages and disadvantages involved with using a server of your own. The single largest disadvantage of running your own Web server is the extra responsibility it entails. When you're in charge of a server, you have to make sure that everything is set up properly, that the server doesn't run out of disk space, that everything is backed up, and that the server is secure.

That's a lot of work, especially for someone who isn't trained as a system administrator. In most cases, programmers aren't in charge of all of the management tasks involved with the servers that they use. If you're writing CGI scripts for work, there are usually people in the information systems department whose job it is to take care of the servers.

Explaining in detail how to set up a computer for Web hosting is well beyond the scope of this hour. You should determine which operating system and Web server you're going to use, and then look up reference material explaining how to run them.

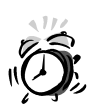

If you do decide to set up your own server, be aware of the your responsibility to the Internet community. If your server is compromised, it can be used as a starting point for attacks on other people's servers or to launch denial of service attacks. If you configure your system improperly for relaying mail, it can be exploited by spammers to send unsolicited email to millions of other people. There's plenty of information available to explain how to properly administer a server on the Internet, but it's a lot to keep track of.

#### **Web Hosting**

Most Web sites on the Internet are not on servers owned or managed by the people who created the site. Rather, they're run on servers that are owned by a company that is in the business of Web hosting. These companies administer the servers themselves, and place multiple customers on each server. Although many of these companies focus on allowing users to place static HTML files on their servers, there are some who allow you to place CGI scripts on their servers as well.

High-end Web hosting companies will allow companies to place their own servers in a managed facility where they will take care of network connectivity, power, and backups, and the company that owns the server manages the content on the server and access to the server. Another option provided by some hosting companies is a dedicated server that is managed by the hosting company but is available exclusively for the use of the company that is leasing space on it.

**2**

The advantages of using a hosting company to store and serve your CGI programs (and static HTML documents) include the following:

- The hosting company takes care of all the connectivity for the server. Rather than worrying about providing enough bandwidth for all of the requests to your Web server, you can rely on the hosting company to make sure that there's plenty of bandwidth. The hosting company is able to get better rates for network connectivity than their customers could individually because they buy enough bandwidth for all their customers at once. Most of hosting companies place limits on how much bandwidth you can consume before they charge you a metered rate based on usage, but that's still generally cheaper than purchasing your own connection for all but the highest traffic sites.
- The hosting company manages the Web server for you. Hosting companies should be experts on keeping Web servers up and running.
- You save costs on server hardware. When you rent space on a server from a Web hosting company, the hosting company purchases the server, and you share space on it with other users.

One disadvantage of hosting services is that they generally configure servers to ensure that they are secure, and so that customers don't consume too many resources. They are also concerned with making sure that the servers are easy to manage. That often means that what you can do as a user is somewhat limited, especially in terms of managing your CGI scripts. You should make sure that your hosting provider offers the capabilities that you need.

#### **Web-Server Operating Systems**

One issue you have to deal with when you write CGI programs is which operating system you're going to use. The operating system affects which Web server software you can use, and which programming languages are available for writing CGI programs. Different Web servers are accessed and managed differently as well. I'm going to discuss three Web-server operating systems specifically in this hour. The two most popular platforms for serving Web content are Windows and UNIX. I'll include the Mac in the UNIX category now that Mac OS X is based on BSD UNIX.

#### **UNIX**

As you know from Hour 1, "Overview of CGI Programming," UNIX is the original Web server operating system. UNIX and the Internet are intimately linked. The TCP/IP protocol, upon which all Internet services run, is built into the UNIX kernel. Written for UNIX, the CERN server (one of the first Web servers) was written by Tim Berners-Lee—the inventor of the Web.

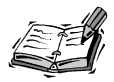

When I talk about UNIX, I'm speaking generally. There is no one operating system called UNIX. There are a number of operating systems available that are all derived from the original UNIX operating system, and that are extremely similar to one another. For the purpose of writing CGI scripts, they're almost identical. Some of the common UNIX flavors are Solaris, Linux, FreeBSD, and HP-UX.

There's little you need to do to get CGI scripts up and running under UNIX. When you install a UNIX Web server, generally it's already set up for running CGI scripts. You just need to put the scripts in the right directory and make sure that the Web server has execute permission for the scripts in order to get the scripts working. I'll discuss some of the common Web servers for UNIX a bit later in this hour.

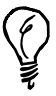

If you're interested in experimenting with a UNIX-based operating system, there are several free options that run on standard PC hardware. Linux is the most popular free UNIX operating system, you can find out about it at http://www.linux.com. FreeBSD is also a free UNIX operating system, and is run by some of the largest sites on the Web. You can find out more about it at http://www.freebsd.org.

#### **Windows**

The second dominant Web server platform is Windows. Windows 2000 is Microsoft's server operating system. Even though Windows is very popular, and most Web servers for Windows have provided CGI support for a long time, it's not generally associated with CGI programming. At one time, it was rather difficult to write CGI programs to run under Windows, but this is no longer the case.

In fact, many CGI programs that are written to run on UNIX servers are very easily portable to run under Windows. There are versions of most of the popular UNIX scripting languages, including Perl, Python, and TCL, that run under Windows. Nearly all Windows Web servers now support CGI as it was defined for UNIX servers.

#### **The CGI Environment**

As you already know, CGI programs aren't like regular programs. Although they can be executed from the command line, they're really designed to be executed by a Web server in response to a request from a Web browser. There are several pieces of software that are required in order to set up a proper environment for CGI programming. A list of the software that is required, and some that is just helpful, follows:

- A Web server. In order to execute your CGI programs and send the results to a Web browser, a Web server is required. Naturally, in order to write CGI scripts, the server must support CGI.
- A language interpreter or compiler. If you write your CGI programs in a scripting language, you need the language interpreter. For example, if you write your programs in Perl, a Perl interpreter must be available. If you write them in the Bourne shell, /bin/sh must be present. Alternatively, if you write your CGI programs in a compiled language, the compiler must be available.
- Libraries or applications that automatically translate form input into a data structure native to the language that you're using. If you wish to decode the user input manually, these aren't necessary, but they can help to avoid errors and save you a lot of work.

#### **Web Servers**

The piece of software most integral to CGI programming is the Web server. The Web server handles all the requests sent by the Web browser, and retrieves the appropriate resource from disk and sends it back. It also executes CGI scripts when they're requested, and handles authentication. There are a number of Web servers available, but the two most popular are Apache for UNIX, and Microsoft Internet Information Server (IIS) for Windows. Most Web servers are extremely similar in functionality.

#### **Web-Server Directory Structure**

It's important to understand how the directories associated with a Web server are organized. Unless you understand the directory structure of the Web server, you won't know where your CGI scripts should be placed. Most Web servers share a common directory structure. They have a place to put static HTML files, and a place to put CGI scripts.

The Apache Web server, on both UNIX and Windows, uses the directory structure depicted in Figure 2.1. The htdocs directory is used to store static content, and is generally referred to as the *document root*. The cgi-bin directory is used to store CGI programs.

This is simply the default configuration—if there's a directory structure you prefer more, you can easily reconfigure Apache so that you can use it. For example, if you like, you can set up Apache so that files in the htdocs directory are executed as CGI scripts if they have a certain extension. You can also create aliases so that directories elsewhere on the file system are treated by Apache as though they are below the document root.

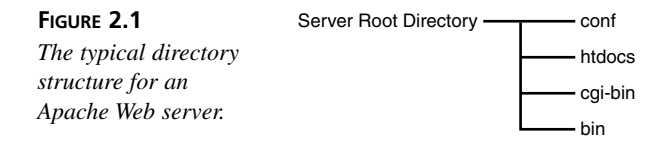

Other Web servers use a similar directory structure by default, but nearly all Web servers allow you to configure the directories however you want. There are two important points to keep in mind when you're storing CGI scripts on a Web server. The first is that you need to make sure that your CGI scripts are in a directory where they'll be executed, and not just sent to the Web browser that requests them. If you place a script in the wrong directory, it will look something like Figure 2.2 when the browser requests it.

#### **FIGURE 2.2**

*The result of a script's source code being sent to a browser.*

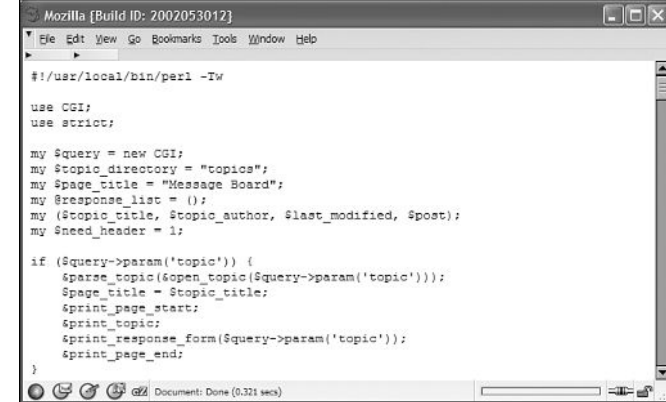

The second thing you should think about is how you want your Web content organized. There are sometimes good reasons for placing CGI scripts under your document root with your standard HTML files. For example, if you want the default home page for your Web site to be generated by a CGI script, you'll need to set up your server so that you can keep your CGI scripts in the home directory of the Web site.

#### **How Scripts Are Executed**

There are two separate tasks involved with processing a request for a CGI script. The first task is recognizing that the request is for a script that should be executed, and the second task is executing the script that was requested. The Web server is in charge of figuring out that the request is for a CGI script; the operating system is in charge of figuring out what needs to be done to execute the script.

There are a number of ways that the Web server can differentiate between requests for static files and requests for CGI programs. The most common method is specifying a

**2**

directory as a cgi-bin directory. All the files in this directory are treated as though they are CGI programs, and the server attempts to execute them when they're requested.

Another option is to set up the Web server so that it treats files with a certain extension as CGI programs. For example, you can set it up so that any file with the extension .cgi is considered to be a CGI program, even if it resides in a document directory.

After the script has been requested, it's up to the operating system to figure out what to do with the request. The operating system handles the file as though its name were typed in at a command prompt. Generally, if the CGI program is running on a Windows-based server, it must have a specific extension as well. For example, when you install Perl on a computer running Windows, it associates files with the .pl extension with the Perl interpreter. So if you're using IIS, you should assign the .pl extension to Perl CGI programs. (These days, ActiveState Perl will do that for you if you have it installed. )

#### **Setting Up Your CGI Development Environment**

Now that I've surveyed the landscape of Web server hardware and software, I'm going to walk you through the steps for setting up an environment where you can test your CGI scripts on a standard desktop computer running Windows. After you've followed these steps, you should be able to test almost all the scripts printed in this book on your local desktop computer.

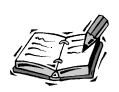

The following steps assume that you have any relatively modern version of Windows installed on your computer. If you're running UNIX or the Mac OS on your local computer, the steps won't be nearly as useful to you as they are to people who are running Windows. Even though the exact technical information won't be applicable to you, the concepts involved in getting a Web server up and running are still the same.

#### **Step 1: Download a Web Server**

To test your CGI scripts, you'll need access to a Web server. Fortunately, there are many free ones available, so you won't have to spend any money.

If you don't have one installed on your system already, I recommend the Apache Web server. You could also install Microsoft's Personal Web Server, but I prefer Apache for a number of reasons. The main reason I think Apache is a good choice is that it doesn't do any permanent, irreversible damage to your system when you install it. It's a small download, and doesn't create a large footprint in your Registry or on your system. When you're done with it, it's easy to uninstall.

Another advantage of using Apache is that all the configuration directives for the Windows version of Apache are the same as those used for the UNIX version. Most computers used as Web servers run some flavor of UNIX, and UNIX is particularly popular for hosting CGI programs. If you can get your scripts working under Apache for Windows, it's not hard to migrate them to a server running Apache for UNIX. Besides, everything you learn about Apache on your local system can be transferred to a production Web server running Apache.

> If your CGI script will eventually reside on a Web server running IIS, IIS or Personal Web Server is probably a better choice for you. For information on figuring out which Microsoft-supported Web server you can install on your version of Windows, see

http://www.adopenstatic.com/resources/guide/gettingstarted /setup.asp

You can download the installer for the Apache server at the Apache Software Foundation's Web site. The URL is

```
http://httpd.apache.org/
```
When you click on the download link, the files listed at the top level are bundles of Apache source code. Chances are, you don't want that. Click on the binaries link, and then click on the platform you're using—probably win32. In the end, you'll see a list of various Windows installers. The file you want to download will be something similar to

```
apache_1.3.24-win32-x86-no_src.msi
```
#### **Step 2: Install the Web Server**

After you've downloaded the Apache installer on your local machine, the next step is to install the software. Apache uses a standard Windows software installation package, so all you have to do to install the Web server is double-click on the executable, agree to the license agreement, and choose a directory and installation type.

The installer wants to put the server under the Program Files directory, but my recommendation is to place the Web server in a directory that doesn't include a space in the name. Although everything should work fine if you place it in the default directory as the installer suggests, I've had an easier time in the past when I installed the Web server in a directory that had no spaces in the name, like C: \Apache. To change the directory where the server is installed, choose the Custom setup type and use the Change button to set the directory where Apache will be installed.

#### **Step 3: Download a Perl Interpreter**

This book follows the prevailing trend by focusing on Perl for CGI programming, so you'll need access to a Perl interpreter to run the programs in the book. Most UNIX systems have Perl interpreters installed already. If Perl isn't installed on your UNIX server, you should have a heart-to-heart conversation with your systems administrator, or if you're the administrator, you should download Perl at http://www.perl.com.

Windows users can obtain an excellent version of Perl at http://www.activestate.com. One of the nicest features of the ActiveState Perl distribution is that it comes with all sorts of Perl modules that ordinarily have to be downloaded and installed individually. Because most of the installers for these programs were written with UNIX in mind, ActiveState went ahead and included the modules with their distribution of Perl so that Windows users can take advantage of them. It also includes a program called PPM (the Perl package manager), which enables you to easily install standard modules.

In any case, you should download the latest Perl build from http://www.activestate. com. There's a download link right on the front page. Clicking on it will enable you to get the latest build of Perl for Windows.

#### **Step 4: Install the Perl Interpreter**

After you've downloaded the latest version of Perl, you should install it on your computer. After Perl has been properly installed, you should be able to execute Perl programs by double-clicking them.

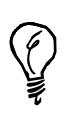

Just as I suggested that you install Apache in a directory with no spaces in the name, I suggest the same thing for the Perl interpreter. Perl CGI programs that work with either the UNIX or Windows version of Apache are required to have the path to the executable for the Perl interpreter in the first line of the script. Spaces in the path to the interpreter break the CGI scripts, so you have to use the DOS name for any directory that has a space in the name. If you installed Perl in the directory C:\Program Files\Perl, your CGI scripts would have to begin with the following line:

#!C:\progra~1\perl\bin\perl.exe

ActiveState Perl is installed by default in a directory called perl in the root directory of your hard drive. As long as you accept the default, you're fine.

#### **Step 5: Get the Web Server Up and Running**

After the Web server and Perl are installed, you need to get the server up and running. With Apache, this is very easy. There are two options for running Apache; you can either install it as a service, or run it only when you need it. My recommendation is to just run the server when you need it, and only install it as a service when you want it up and running full time.

If you're only running the server for your personal testing, it makes sense to just run it when you'll be using it. If you're going to let other people view pages and test scripts on the server, it makes more sense to just keep the server up and running at all times.

Starting the server is really easy. Just find Apache in your Start menu, go to the Control Apache Server folder, and select Start Apache in Console. A console window will appear when the server starts. To stop the server, just press Ctrl+C in the server's window, and the server will stop automatically.

If you decline to install Apache as a service at installation time, you can always go back later and install the service. Documentation on setting up the service can be found on the Apache Web site at

http://httpd.apache.org/docs-2.0/platform/win\_service.html

#### **Step 6: Test the Web Server**

After you have the server up and running, you can test it with a Web browser to make sure that it's working. Generally, it's easiest to test the server on your local machine rather than connecting to it from another machine. To test the server, you need to know what URL to type into the browser. If you generally connect to the Internet with a modem, a cable modem, or DSL, the name of your computer is probably something strange like dial813.example.net—plus, every time you dial up again, it will change.

Fortunately, there are a couple of ways to identify the local computer without knowing the name or IP number assigned to the computer. The TCP/IP standard mandates that you be able to refer to the local computer as localhost, and that the loopback address is

127.0.0.1. So, you can use either of the two following URLs to access the Web server running on your computer:

http://localhost/ http://127.0.0.1/

When you enter one of the two URLs in your browser, you should see a page something like the one in Figure 2.3. If that page appears, Apache has been installed successfully. If not, you'll need to do some troubleshooting to determine why the installation wasn't successful.

#### **FIGURE 2.3**

*The test page for the Apache server.*

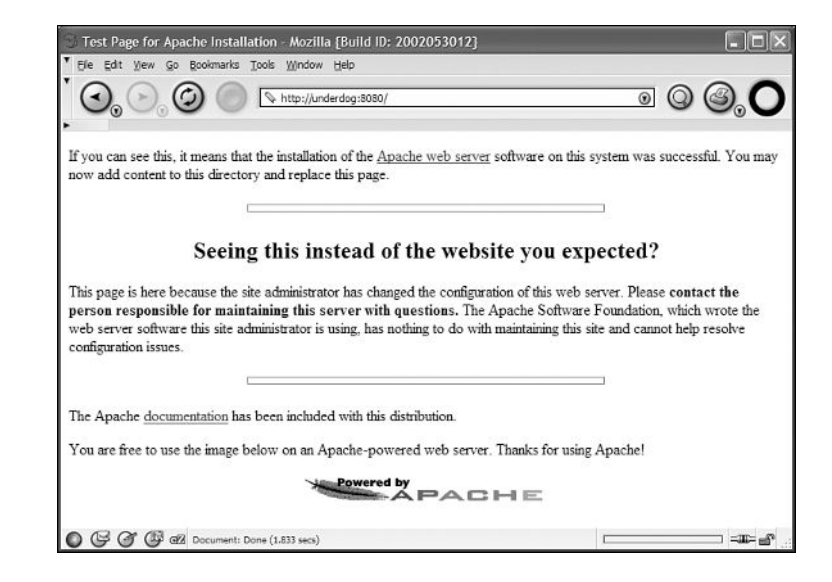

#### **Step 7: Test a Perl CGI Script**

After you've verified that the Apache installation was a success, you're ready to make sure that you can create and execute Perl CGI programs as well. This test involves creating a simple Perl CGI script, placing it in the appropriate directory, and verifying that it can be executed through the Web server.

The first step is to create the script. In order to create it, you'll need to know the location where you installed your Perl interpreter. Listing 2.1 contains the source code for the test script.

```
LISTING 2.1 A Simple Sample Program
```

```
1: #!c:/perl/bin/perl
2:
3: use CGI;
```

```
4: 
5: $query = new CGI;
6:
7: print $query->header;
8:
9: print "<html><head><title>A test</title></head>\n";
10: print "<body>The test was successful.</body></html>";
```
You should enter the script in a text editor, save it to a file named test, pl. and place the script in the cgi-bin directory in the root directory of your Web server. The first line of the file should be changed to reflect the actual location of perl.exe on your system. If you're testing the script on a computer running some UNIX-like operating system, the first line will be something such as

#!/usr/local/bin/perl

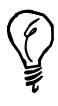

**FIGURE 2.4**

The first line of the script is important under Unix, because it indicates which program is supposed to be used to interpret the script. Apache for Windows follows this convention and also determines how the file is supposed to be handled based on the contents of the first line of the file. Other Web servers running under Windows decide how to handle programs based on their extension, so they ignore the first line of the program.

You can then request the file with your Web browser using the following URL:

```
http://localhost/cgi-bin/test.pl
```
If the test is successful, you'll see a page very similar to the one in Figure 2.4 in your browser window.

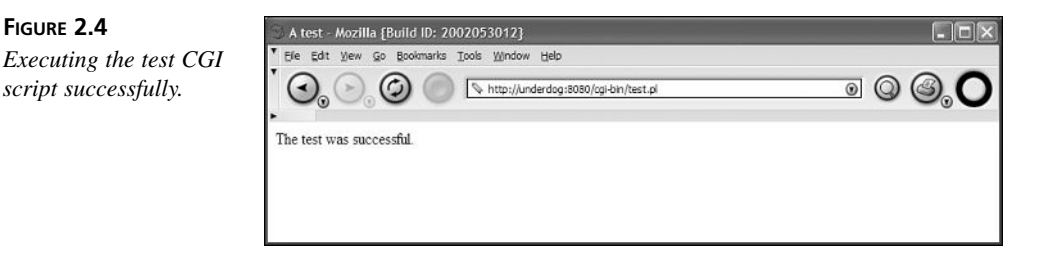

The test verifies that a number of components of the CGI environment are set up properly. Here's a list of the important components that the test verifies:

• The Web server is running properly and is set up to execute CGI scripts

- You've installed the CGI script in the proper directory, and the Web server is set up to treat files in that directory as CGI scripts
- Perl is properly installed on your system, and you've entered the correct path to the Perl executable in the first line of your script
- The Perl libraries that ship with Perl are correctly installed, specifically CGI.pm

#### **What If Something Went Wrong?**

In the next hour, "Downloading, Installing, and Debugging CGI Scripts," I'm going to talk a lot about debugging CGI scripts, but I want to give you the information you need to debug the CGI script if it didn't work in this test.

Here are a few basic steps you can take to diagnose the problem. The first step is to make sure that you transcribed the script properly. You should execute the program from the command line to verify that it works and that the output is correct. To run the program from the command line, you need to run the Perl interpreter and pass it the name and path to your script. Let's assume that your Perl executable is in  $C:\perp\binom{n}{k}$  To test your script, you can use the following command line:

```
C:\perl\bin\perl C:/apache/cgi-bin/test.pl
```
If Perl is in your path, this command line will suffice:

perl c:/apache/cgi-bin/test.pl

If the script was transcribed correctly, the program will generate the following output:

```
Content-Type: text/html; charset=ISO-8859-1
```

```
<html><head><title>A test</title></head>
<body>The test was successful.</body></html>
```
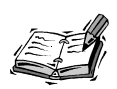

On executing test.pl from the command line, you may first encounter the following message:

(offline mode: enter name=value pairs on standard input)

This will allow you to enter key pairs that will be passed to cgi script (something we'll be doing a lot of later in the book). For now just press Ctrl+Z (Ctrl+D on UNIX) to continue.

If it wasn't copied correctly, it will probably print an error of some kind.

There's some chance that the error could be related to the presence of the CGI.pm module. If the Perl interpreter can't find CGI.pm, your program will fail to execute. You

should check to make sure that Perl is installed correctly, and that CGI.pm is in the Perl library directory.

If the Perl program works correctly, in all likelihood there's a problem with the Web server. Go back again and make sure that the test in step 6 still works. If it doesn't, you've either used the wrong URL in your browser or the Web server isn't running. There's an off chance that the networking on your computer might be misconfigured. If you can view Web sites on the Internet or a local network, this isn't the case.

It's important to get this script to work before you move on to the next hour. If you can't get it working, you'll have trouble getting the rest of the scripts in the book to work too. So be sure to spend time to get this one up and running.

#### **Summary**

The purpose of this hour was to provide you with the information you need to set up an environment where you can run CGI scripts. It's pointless to write CGI scripts if you don't have anywhere to put them once they're written. This hour discussed some options for hosting CGI scripts. You also learned about the most popular operating systems for Web servers, and how Web servers work. Finally, you learned how to install the Apache Web server and ActiveState Perl on a computer running Windows, and how to test your CGI environment to make sure that it works properly.

#### **Q&A**

- **Q I'm partial to a Web server you didn't mention in this chapter (such as Apache Tomcat, Zeus, or iPlanet). What do I need to do to get CGI scripts running?**
- **A** Check out the documentation for your Web server. Nearly all Web servers follow the same pattern—you should be able to use CGI scripts if you put them in the cgi-bin directory for the server. Your Web server may also support other ways you can set up scripts as CGI scripts; check out the configuration instructions.

#### **Q I'd like to write CGI scripts for a Web server running on a Macintosh. What should I do?**

**A** If you're using Mac OS X, you're in luck. Because it's based on Unix, it runs Apache right out of the box. If you're still running Mac OS 9, I suggest that you do your CGI development on a remote machine that supports CGI, or upgrade to Mac OS X. There are ways to run CGI scripts under Mac OS 9, but at this point they're esoteric enough that it's probably not worth the bother.

#### **Q Should I install Perl even if I plan on writing my CGI programs in another language?**

**A** Yes, you should. Most of the examples in this book are written in Perl. If you want to install them to see how they work, you'll need to install Perl on your Web server or your local computer.

#### **Workshop**

The quiz questions are designed to strengthen the knowledge you gain each hour. The exercises help you build on that knowledge by providing you with the opportunity to apply it to real problems.

#### **Quiz**

- 1. What are the two dominant families of Web server operating systems?
- 2. Which two URLs can be used to address the Web server on the local machine, regardless of its domain name and IP number?
- 3. What is the name of the directory where CGI scripts are usually installed?

#### **Exercises**

- 1. Get a Web server up and running on your local computer so that you can run CGI scripts.
- 2. Start looking into where your CGI scripts will be hosted when you finish writing them.

#### **Quiz Answers**

- 1. The two dominant Web server operating systems are UNIX and Windows.
- 2. You can always reach the local Web server using http://localhost and http://127.0.0.1. Those URLs only work if the server is running on port 80, if you run the server on another port, you have to include it in the URL.
- 3. Usually, you put CGI scripts in the cgi-bin directory.

## **SALLER HOUR 3**

### **Downloading, Installing, and Debugging CGI Scripts**

Before I begin to discuss how to design and create your own CGI scripts, I thought I'd give you the opportunity to save yourself a lot of work. There are thousands of CGI scripts that have already been written and are publicly available for download over the Internet. In some cases, rather than writing a script of your own, you can download a script from the Internet and use it instead. This hour also explains some methods for debugging CGI scripts after they're installed. You can use these methods to get scripts you download to work, or to debug your own CGI scripts.

The topics covered in this hour are

- A discussion of how to download scripts from the Internet
- Information on installing and configuring scripts you download
- Information on debugging CGI scripts using a number of different techniques

#### **Downloading Scripts from the Internet**

The objective of this book is to teach you how to build your own Web applications using CGI. However, it isn't here to convince you to do unnecessary work. There are bunches of CGI scripts other people have written that you can download from the Internet and use on your own site.

These scripts are useful for two purposes. First, they can save you a lot of work. If you can find a script out there that provides the functionality you need for an application, you may want to use it instead of writing a program from scratch. Second, they can help teach you how to write better applications. You can look at existing programs to see how the author accomplished certain tasks, and decide how you might design your own programs differently, or how you might apply their solutions to problems you have to solve.

#### **Finding the Scripts You Need**

In order to find CGI programs to use on your Web sites, you need to know where to look. There are a number of popular repositories for free CGI scripts on the Internet. The best way to find the scripts you need is to search for scripts that seem to offer the functionality you require, and then download those scripts and evaluate them carefully. Some of the most popular script repositories are included in Table 3.1.

| Site                            | URL                                                                                                    |
|---------------------------------|----------------------------------------------------------------------------------------------------|
| http://www.cgi-resources.com    | This site contains all sorts of information about CGI pro-<br>gramming, along with a large library of publicly available<br>scripts.                                                                                                    |
| http://www.freecode.com         | A large repository of free programs, including CGI scripts.                                                                                                    |
| http://www.scriptsearch.com     | Billed as the world's largest library of CGI programs, this<br>archive contains thousands of CGI scripts along with other<br>Internet scripts.                                                                                                    |
| http://www.extropia.com         | These scripts originally made up Selena Sol's Public<br>Domain Script Archive. The scripts are still all free and<br>available to the public.                                                                                                    |
| http://nms-cgi.sourceforge.net/ | The NMS scripts are drop-in replacements for scripts orig-<br>inally written by Matt Wright. Matt's scripts were some of<br>the earliest publicly available CGI programs, and were<br>widely adopted. Thousands of sites and ISPs still have<br>them installed. Unfortunately, they're kind of buggy and<br>are fraught with security holes. The NMS scripts work just<br>like Matt's scripts, except without the bugs and security<br>problems. |

**TABLE 3.1** Sites Where You Can Download Public CGI Scripts

#### **What to Look for in Publicly-Available Scripts**

Obviously, the first thing to look for is whether the CGI script meets the requirements for your application. Without a well-defined set of requirements, it's impossible to reasonably compare one script to another. After you're certain what the application's requirements are, you can start narrowing the field of the CGI scripts available to ones that meet those requirements.

Beyond the satisfaction of your requirements, there are some other issues that you should investigate before using a CGI script that you downloaded over the Internet. These issues surround the general reliability and maintainability of publicly distributed scripts.

#### **Quality of the Source Code**

When you download a CGI script from the Internet to use on your site, one issue you'll really want to look into is the quality of the script's source code. Before you start using the script, check out the formatting and comments in the source code. Is the program readable? Can you follow what it does? If not, it may not be worth using. If you need to fix something later, or you want to add some functionality, it's nice to be able to go right in and see where changes need to be made.

Quality source code indicates that the script's author took care when writing the script, and it is also a good sign that the code itself is of high quality. If you're reviewing a number of scripts before you look at any of them in depth, you should be able to throw away scripts that aren't written in an organized and neat manner.

#### **Security**

Any time you place a CGI script with a security hole on your server, there's a chance that some malicious person could exploit it to gain access to the server. Well-written CGI scripts don't have security holes. Unfortunately, the Web is full of CGI scripts that aren't well written, and that will introduce security holes on your site. Many of them are written by people to use on their own Web sites; some of them are distributed for use by the public.

These scripts have security holes not because the authors want to expose people who use the scripts to risks, but because writing secure software is difficult. You should be aware of the fact that any time you download someone else's program and use it on your server, there might be security problems with the program that you don't know about.

Think about it—if thousands of people are using the same insecure script, chances are somebody has figured out where the hole is. If the person who discovered the hole, or any person who's heard about the security hole, is interested in breaking into your Web server, he can take advantage of the publicly known security flaw.

#### [www.allitebooks.com](http://www.allitebooks.org)

Even worse, this malicious person can use Internet search engines to find sites that use the offending CGI script, and then break into them. So it's very important to understand CGI script security when you install CGI scripts, and to review the source code for the scripts before you install them on your Web server. In Hour 22, "Securing CGI Scripts," I'll talk more about CGI security and provide a list of sites where you can find out about security problems with scripts that you might be using.

#### **Support**

One question you'll want to get an answer to is how much support the author of the script provides. Support comes in two forms: direct support to users who are having problems, and regular improvements and updates to the program. Most people who distribute software for free don't provide much personal support, although if you treat them nicely, they'll often answer questions. On the other hand, you should look for scripts that are being actively maintained by their authors, or by someone who has taken over the maintenance of the software.

Despite the best efforts of software developers, most software has bugs, security holes, and other problems that must be fixed. If nobody is maintaining the program you use, it's up to you to maintain it yourself. For most people, it's easier to rely on the original author to maintain a script than to maintain it themselves.

If you purchase commercial scripts, you should make sure that the company you deal with offers adequate support for your problems. Dealing with a one man shop where the developer also provides support and handles sales can be a pain if the proprietor gets overburdened or decides to get a regular job instead of keeping up with their products.

#### **Installing a Downloaded Script**

After you've downloaded a script, you should install it on your local server. Usually, you'll have to make some changes to the script to get it to work in your environment. If it's written in a compiled language, like C, you'll also have to compile the script locally before you can use it. Better written scripts allow you to get them up and running simply by changing a few specific variables, and they provide documentation that explains exactly what needs to be changed in order to get the scripts working.

#### **Example: Downloading and Installing a Guestbook Script**

Let's take a look at the steps required to download and install a typical CGI script on a server. For this example, I'm going to use the Guestbook script from the NMS collection of scripts. The guestbook program allows users who visit your site to enter some

personal information that will be published as part of your site's guestbook. Other users who visit your site can view the guestbook and add entries of their own. One nice thing about the NMS scripts is that they're designed to allow users to get them up and running quickly. The documentation is clear and concise, and the scripts themselves are written so that they're easy to configure for the local computer. The guestbook script is available at:

http://nms-cgi.sourceforge.net/scripts.shtml

The script and its attending files can be downloaded in any number of formats; you should download it in the format that's appropriate for your platform. After you've downloaded it, you should unpack the archive into a directory outside your Web directories. The package comes with a CGI program (guestbook.pl), several HTML documents, and a README file which explains how to install the application.

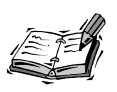

By unpack, I mean that you should use the appropriate application to extract the files from the archive. On Windows, you might use WinZip to extract the files. Under UNIX, you would most likely use gzip and tar.

#### **Configuring the Script**

After you've downloaded and unpacked the script, the next step is to get the guestbook up and running on your Web server. The first step is to read the README file—it explains exactly what you need to change to get the script to work. Because it's a Perl script, you'll have to edit it so that it works in your environment. Generally, that means editing the shebang line (the first line of the script), so that the pointer to the Perl interpreter is correct. For example, the script is set by default to look for the Perl interpreter at /usr/bin/perl. On my Web server, Perl is installed at /usr/local/bin/perl, so I changed the first line to point to the correct location. After that's done, the script should run, but there's still more work to do.

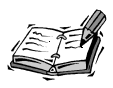

The first line of a UNIX script, the one with the pointer to the script interpreter is called the "shebang line." It's called that because the first two characters are #!. The # is sometimes called the hash character, and UNIX people call exclamation points bangs, thus shebang.

To get the script working, you have to go into the script and set some variables so they reflect your environment. These variable assignments are found in the guestbook.pl script immediately after the comments at the top. Some of the information you must

enter or verify is the location of the date program on your system, the URL where the guestbook form is located, and the name of the file to be used as the guestbook log. There are also a number of options that can be set to alter the behavior of the script. These options are described in the README file.

#### **Installing the Files and Setting Permissions**

You must put all the files in the proper locations. The guestbook.pl file should reside in your cgi-bin directory, and the HTML files distributed as part of the guestbook application should reside under the document root on your Web server with the rest of your static HTML documents. Some of the variables in guestbook.pl will have to be set after you've determined the final locations for the files in the package. You also have to edit the addguest.html form and change the action attribute of the form tag so that it points to the location where you installed guestbook.pl.

You also have to make sure that the actual guestbook file, guestbook.html, and the guest log, guestlog.html, have the proper permissions set. They must be writable by the user that the Web server runs as. You can either change the owner of the files to the Web server user (often nobody), or just make the files world writable. It's up to you.

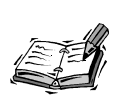

If you're a Windows user (especially one who's running the Web server as yourself), you don't need to worry about this. All of the scripts will be able to write to the data files already.

These concepts are universal to all CGI scripts that write to local files, so I'll elaborate some. Under UNIX and Windows, all processes run as a particular user. For example, if I log into a computer running UNIX and start a Web browser, the Web browser process will run under my user ID. When the Web server is started, the process runs under the user ID that started it, or under the user ID that's assigned to the process. For security purposes, the Web server processes are often assigned to the user ID nobody, which has few, if any, privileges. To change the owner of the guestbook and log file to the user ID nobody, the following commands are used:

chown nobody guestbook.html guestlog.html

If you opt not to deal with changing the owner of these files, you can just give all the users on the server write access to them. The big problem here is that if the computer on which the guestbook runs is used by multiple users, they'll all have the ability to modify that file. If you're worried about that, you should change the owner to the Web server user. If that's not a concern, you can just use the chmod command to provide write access to the files to all users on the system. The following command is used:

```
chmod o+w guestbook.html guestlog.html
```
#### **Testing the Script**

After you're done with the installation, you should be able to run the script. If it isn't working, read over the documentation again to make sure that you've set everything up properly. Then, if it still won't work, check out the next section of the hour to find out how to debug your CGI scripts. When the script is working, the guestbook will appear in your browser as it does in Figure 3.1.

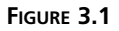

*The guestbook from the NMS project.*

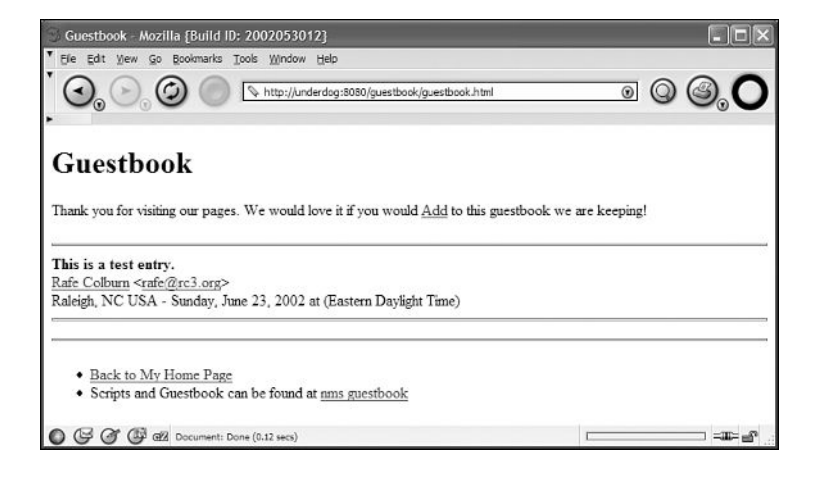

#### **Customizing the Look and Feel**

After you have the script working, you can edit all of the files associated with the guestbook to align them with the look-and-feel of your Web site. There are some instructions on customizing the files associated with the guestbook in the documentation. To view the guestbook on my Web site, use the following URL:

http://rc3.org/cgibook/guestbook/guestbook.html

In Figure 3.2, you can see the addguest.html script after its appearance has been changed to fit the design of my Web site.

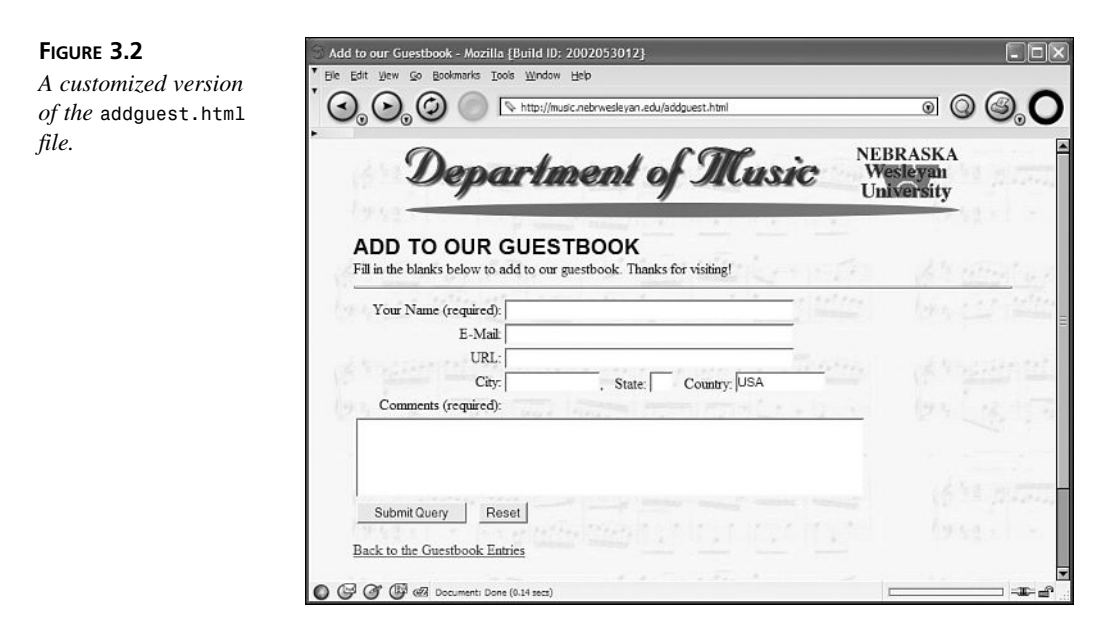

#### **Debugging CGI Scripts**

Some people would say that the toughest step in the process of creating an application is debugging it after all the functionality that you wanted is, in theory, complete. Certainly working out all of the nagging bugs in an application can take as long as getting the main functionality written.

One problem with CGI scripts is that they exist as part of a larger system. The actual CGI program is just one component of the system; there's also the operating system, the Web server, and the network connection between the Web browser and the Web server. A problem can occur with any of these components, and one of the toughest tasks facing a CGI programmer is determining where a problem occurred.

In many cases, problems crop up in the network connection between the Web server and Web browsers. In this book, I'm not going to discuss problems caused by bad Internet connections. Instead, I'm going to focus on problems that crop up on the Web server. However, you should be mindful of the fact that in some cases, the problem lies in the network connection, or even in the configuration of the browser or computer running the browser. Sometimes, when errors in your CGI scripts are reported, it turns out that the user just didn't understand how to use the script.

#### **Finding the Source of an Error**

Before you can fix an error, you have to figure out what caused it. Because this book focuses on CGI programming and not Web server administration, I'm not concerned

with problems like your Web server crashing or your router preventing incoming connections. The important point to make is that if you can't connect to the Web server at all, either because the domain name in the URL you entered can't be looked up, or the server is refusing network connections, don't blame your CGI program. You've got some problem cropping up at a lower level that has to be fixed first.

Let's assume that the Web server is up and running, and there's some problem with your CGI script. Before you start digging through your program's source code, you should verify that a few common mistakes haven't been made. These mistakes plague everyone who writes CGI scripts, even people who are old hats. You can learn a lot about what went wrong by looking at the response code that's returned with the response.

#### **Examining the HTTP Status Code**

Every HTTP response is accompanied by a status code that indicates what the result of the request was. The status code is part of the response headers that are sent from the server to the browser. The most common status code by far is 200 Success. You never see or hear about this one because it means that the request was valid and returned a successful response. Whenever you request a page that is displayed properly, the response had a status code of 200.

When the status is something other than 200 Success, the Web server generally sends an error document back with the response. Often, the response code will be displayed as part of the error document. If it is not, you have to check the server's access log to find the response code for the failed request. The most common error code encountered is 404 Not Found. This code is returned when the requested resource could not be located by the Web server. Usually this error message crops up when a user clicks on a link to a file that no longer exists.

A 403 Access Denied error is returned when a user attempts to request a file that the Web server is not allowed to read. The Web server user must have read permission for a file in order to send it to a user.

When a user tries to visit a site that is password protected using basic authentication and she enters an invalid account and password combination, she receives a 401 Unauthorized error.

None of these errors are specific to CGI programming, I'm just including them here so that you'll know what you're looking at when you see them. The most important error for CGI programmers is 500 Server Error. It indicates that something went wrong when the server tried to execute the CGI script. It doesn't necessarily mean that the program itself is broken, just that the server had trouble requesting it and getting back the proper results.

#### **Reading the Error Log**

Web servers that support CGI programs maintain an error log of some kind. Any time a request fails, the error that occurred is stored in the log so that responsible system administrators and programmers can see what went wrong when their applications failed to work properly. The error log isn't restricted to CGI-related errors. It stores any error that the Web server sends as a response to a request, so all the 404 Not Found errors and other errors associated with regular requests go there as well.

The most important feature of the error log, from a CGI programmer's standpoint, is that it goes beyond storing the error code generated by the Web server to storing the error message produced by the program itself. This works in an interesting way. When a CGI program fails, it generally displays an error message. If the error message is displayed before (or instead of) the required Content-type header, the Web server reports an error to the user (because of the missing header). When the request for the CGI program fails, the server copies some of the output of the attempt to execute the program (in other words, the CGI program's error message) into the error log. This message is generally the most important clue for determining what went wrong with the CGI program.

The error log for the Apache Web server is generally found in the logs directory under the server root and is usually named error\_log. However, the name and location of the error log can be changed to something else, so you can't count on that being the case. You can generally get the location of this file from the server administrator, or if you're able, by checking the Web server's configuration files. Some service providers don't turn on error logging by default, and you may have to ask them to enable error logs for your site so that you can debug your programs more easily.

Listing 3.1 contains an excerpt from an Apache error log. I'll discuss what some of the common errors found in the error log are a bit later.

#### **LISTING 3.1** An Excerpt from an Apache Error Log

```
1: [Wed Dec 1 21:33:20 1999] [error] (2)No such file or directory: exec of 
➥/web/cgi-bin/bad.cgi failed
 2: [Wed Dec 1 21:33:20 1999] [error] [client 199.72.11.45] Premature end of 
➥script headers: /web/cgi-bin/bad.cgi
```
#### **Fixing Setup Errors**

Now that you've learned how to find errors, I'm going to go over some of the common errors you might encounter and explain how to fix them. Because these common errors are generally related to features required of all CGI programs, they're easy to track down and fix. Errors in your application logic are far more insidious and can take an awful lot longer to fix than the simpler errors listed here. I will talk about some debugging techniques later that you can use to isolate these types of bugs in your code.

#### **Setting the Proper File Permissions**

One of the most common mistakes most people make when they write CGI programs is setting the file permissions improperly. CGI scripts must be executable by the user that the Web server runs as. The easiest way around this is to make sure that all your CGI programs are executable by everyone. If the Web server isn't allowed to execute the program, the response to any request for it will be 500 Server Error.

**File Permissions Under UNIX-Based Operating Systems**<br>If your CGI programs are installed on a server running some UNIX-based operating system, you can make your program executable by everyone using the following command:

chmod a+x

You can tell if a program is executable by looking at the long version of the directory listing, which looks like this:

```
drwxr-xr-x 3 rafeco users 512 Dec 1 00:11 ./
drwxr-xr-x 26 rafeco users 1024 Nov 30 22:56 ../
-rwxr-xr-x 1 rafeco users 5018 Oct 27 11:21 archive.pl*
lrwxrwxrwx 1 rafeco users 9 Dec 1 00:11 example.sh@ -> 
  simple.sh
drwxr-xr-x 2 rafeco users 512 Nov 30 22:56 guestbook/
-rwxr-xr-x 1 rafeco users 280 Oct 24 12:44 pinggeneric.sh*
-rwxr-xr-x 1 rafeco users 666 Aug 23 12:31 sample.cgi*
-rwxr-xr-x 1 rafeco users 3867 Oct 27 11:07 search.pl*
-rwxr-xr-x 1 rafeco users 156 Aug 22 23:51 simple.sh*
```
The file permissions are cryptically expressed by the string -rwxr-xr-x. Let me explain how this string is decoded. The first character, a dash in this case, indicates what type of file the current file is. The dash indicates that this is a normal file. Directories have a d in this space, and symbolic links have an l. The next nine characters are used to display the access permissions for the file.

The characters are divided into three groups of three permissions. There are three sets of people that can be granted permission for a file, and there are three types of permission for each file. From left to right, the three sets are user, group, and others.

The user permissions pertain to the owner of the file. The owner is listed in the third column of the long directory listing. The group permissions apply to the members of the group to which the file is assigned. The group associated with a file is listed in the fourth column of a long directory listing. The last group of permissions is for others. The others permissions apply to all the system's users.

When you attempt to access a file, the permissions for the most restrictive set of users of which you are a member apply to you. In other words, the others permissions are only used if you're neither the owner of the file nor a member of the group associated with it. Similarly, the group permissions do not apply to the file's owner, even for a member of the group associated with the file.

Now let me explain what the individual permissions mean. As I said before, there are three permissions for each set of users. The permissions are read, write, and execute. If that set of users has the permission, the appropriate letter will appear in that space. If they do not, a dash will appear there instead. For example, if the owner has the permissions rw-, he can read and write the file, but not execute it. Similarly, if others have r-x permissions, they can read and execute the file, but not modify it.

Permissions are slightly different for directories. The names of the permissions read, write, and execute are the same, but how they work differs. If you have read permission for a directory, you're allowed to list files in that directory. If you have execute permission for a directory, you can make it your current directory. If you have write access to a directory, you can create files in that directory. It's possible to access files in a directory if you have execute permission for the directory but not read permission. You just have to be allowed access to the file, and you have to know the name of it because you aren't allowed to get a listing.

So now let's go back and look at the full file permissions for a file. If a file has the permissions -rwxr-xr-x, it's a normal file, and the owner has read, write, and execute permission for the file. Both the group and others have read and execute permission, but not write permission.

#### **Checking Your Headers**

A common pitfall for CGI programmers is forgetting to include the code that produces the content-type header; instead the program goes straight to generating HTML or other output, causing an error.

Anytime your program won't execute because of syntax errors, or because the Web server is unable to call it, you'll generally get an error complaining that the script didn't print the proper header. As described earlier, the script probably sent an error message instead, so you should look in the error log to find out what the error was.

#### **Checking the Path to Your Script Interpreter**

One very common problem you'll often find when you move scripts from one server to another, or you install a script downloaded from the Internet, is that the path to the Perl interpreter (or whatever script interpreter you're using) is wrong in the shebang line.

If the path to your script interpreter is incorrect, instead of seeing the output of your script, you'll see something like the following in the error log:

[Wed Dec 1 21:33:20 1999] [error] (2)No such file or directory: exec of ➥/web/cgi-bin/bad.cgi failed [Wed Dec 1 21:33:20 1999] [error] [client 199.72.11.45] Premature end of ➥script headers: /web/cgi-bin/bad.cgi

If you encounter one of these errors, you just need to enter the right path in the shebang line. To do so, find the directory where your script interpreter is installed, and use that path in your program.

> If you have a UNIX shell account on the server where the CGI program resides, you can often find the location of executable files using the which command. The which command searches all the directories in your path for the program you specify, and tells you where it is. For example, the following sequence illustrates how which is used to find the Perl interpreter

\$ which perl /usr/local/bin/perl

### **Tools and Techniques for Debugging Your Program Code**

If you've gotten past all the standard problems people run into with CGI scripts and your script still isn't working properly, you have to start searching for bugs within your code. This can be a much tougher job than dealing with all the common problems mentioned previously.

Basically, errors within programs come in two flavors—syntax errors and runtime errors. Syntax errors crop up when you use your programming language of choice improperly. If you leave out a required semicolon or use elseif instead of elsif, your program will not compile, or if it's an interpreted language, it won't execute all the way through. Runtime errors occur when all the syntax in your program is correct, but your program still doesn't behave as expected.

Runtime errors can cause your programs to exit with an error during execution, or they might execute but produce unexpected results. For example, if you have a mathematical construct in your program that divides a number by 0, most languages will exit and return an error during execution. On the other hand, if your program multiplies a number by 1000 when it should multiply by 100, the program will appear to work correctly but will produce invalid results.

#### [www.allitebooks.com](http://www.allitebooks.org)

#### **Compiled Versus Interpreted Languages**

When we talk about debugging, it's important to contrast two types of languages *compiled languages* and *interpreted languages.* The difference between the two is that there are at least two steps to get from source code to execution with compiled languages; with interpreted languages, there's only one—execution. A *scripting language,* which is a simple language designed to perform special or limited tasks, is usually interpreted.

Let me talk about an interpreted language first to give you an example. Scripts written in the Bourne shell are interpreted. When a Bourne shell script is executed, the shell reads the program command by command, and executes each command before moving on to the next one. With interpreted languages, even syntax errors are "runtime errors." In other words, if there's a syntax error on the fifth line of a shell script, the first four lines will be executed, and the program will exit with an error when it reaches the fifth line.

On the other hand, when you write a program in a compiled language, the source code must be transformed into machine readable instructions prior to execution. How this is handled differs from language to language. When you program in C, you use a compiler to transform source code into machine readable code. The code is then stored in executable format so that it can be used. When you program in Java, the source code is compiled into an intermediate format called bytecode, and is stored in that format. When you execute a Java program, the Java virtual machine translates the bytecode into machine readable code for the platform it's running on and executes the code.

The other example of a compiled language is Perl, which is a scripting language. Despite the fact that it's a scripting language, it's not an interpreted language. The difference between Perl and other compiled languages is that Perl code isn't stored in an executable format or bytecode after it's compiled. Instead, every time you run a Perl program, the source code is read by the Perl interpreter and compiled, and then executed immediately. So, it's a scripting language in the sense that to the user, compilation and execution are part of the same step, but it's a compiled language because the code is compiled before it is executed.

The difference in debugging the two types of languages is that, with an interpreted language, all debugging occurs at runtime. There is no compilation step during which you can iron out all the syntax errors in your code; instead you have to run the program to find any errors in it. This really becomes a problem when your interpreted program modifies files, or makes any other changes to permanent resources. For example, let's say you've written a shell script that, among other things, submits a credit card transaction for processing. If there's a syntax error in the program after the credit card submission, you'll have to submit a credit card transaction to get to the bug, and then submit another to determine whether the bug is fixed after a change. This can make debugging interpreted programs a real hassle (fortunately, in this case, most credit card verification services provide bogus credit card numbers you can use to test your programs). Generally in these situations you comment out instructions that make permanent changes for debugging.

#### **Running CGI Scripts from the Command Line**

When you're debugging your CGI scripts, it's important to remember that they're standard command-line programs. That means that you don't have to always run them through the Web server. In many cases, it's a lot easier to run them from the command line and look at the output there to find bugs.

This is certainly true when your script is returning a 500 Server Error result when requested. As you know, when you run into one of these errors, oftentimes you can find out what caused the error in the server's error log. You should always take a 500 Server Error as an indication that you should test the CGI program at the command line if you can't spot the problem immediately in the error log.

Running your program at the command line will let you know immediately whether there's a syntax error in your program if it's written in a scripting language, or whether there's a runtime error in the code that prevents the program from executing if it's a compiled language. In fact, if you're writing a program in Perl, you can execute it at the command line using the -cw flags to compile the program without executing it, nd to turn on warnings to catch coding mistakes that aren't necessarily syntax errors. For example, to compile (but not execute) the program example.pl with warnings, the following command line is used:

```
perl -cw example.pl
```
It's also easy to verify from the command line whether your program produces the proper HTTP header. The first two lines of the program's output should be the content type header and a blank line. This output is processed by the Web browser, so you never see it when you're testing through a server, but it's right there on the screen if you test your program at the command line.

#### **CGI.pm and the Command Line**

CGI.pm, the standard Perl tool for creating CGI scripts, is designed to make testing CGI programs from the command line very easy. When you run a program that uses CGI.pm from the command line, you can pass in name and value pairs as arguments, like this:

```
$ perl archive.pl year=2002 month=5 day=1
```
or this:

\$ perl archive.pl year=2002&month=5&day=1
CGI.pm treats data received through the POST and GET methods the same, so there's no need to distinguish between them when you pass data to a script from the command line.

### **Using Print Statements for Debugging**

One of the most important and time-tested techniques for tracking down logic errors in programs is using print statements to isolate bugs and find out where incorrect values are introduced. After you have your script working well enough to produce output, you can start inserting print statements to track down logic errors.

Many programming languages include debuggers that allow you to step through the execution of your program's statement by statement. You can stop execution at any time, and examine the values of variables that have been set within the program. Unfortunately, many languages used for CGI programming don't have debuggers, and even if they do, it's sometimes easier to just use print statements for debugging.

Generally speaking, print statements are most often used to display the values of variables that are normally used internally by the program. Let me show you how print statements are used for debugging with some examples. One of the most common uses of print statements to debug is to print values as a loop executes. If you're unsure of how many times a loop iterates in a program, you can insert a print statement in the loop so that it prints either a count, or just a marker value every time through.

Another common usage for print statements is to determine where, exactly, an error is occurring. Generally, you place print statements before and after the potentially offending code, and check to see whether the text in both of the print statements gets printed out. You can place these types of "markers" throughout your code to figure out where, exactly, something is failing along the way.

# **Summary**

In this hour, I explained how one goes about obtaining CGI scripts other people have written, and configuring them so that they'll run on your Web site. Not only can these scripts save you a lot of work, but they are a good learning tool as well. Even experienced CGI programmers can use downloaded scripts to get the Web applications they need up in a quick and efficient manner.

After you've installed scripts on your server that you've written or downloaded, chances are you'll have to do some debugging before they work just right. The second half of this hour discussed methods you can use to identify and fix bugs in your CGI programs. Debugging can take up a huge amount of development time, so using proper techniques and looking for common, simple problems first can save you a lot of time in the long run.

# **Q&A**

### **Q You list sites where I can find free scripts; should I look into purchasable scripts as well?**

**A** If a purchasable script offers the functionality that you'll need, and the amount of money you spend on the script is worth the time you save by buying it, you should definitely purchase commercial software. When you're working with Web applications, you really want to pay attention to the amount of tweaking you can do to commercial software. Generally, applications have to fit within the overall design of your site, and you may want functionality that's not provided by the commercial program. It helps to be able to make changes to the software on your own.

Search engines, content management systems, and message board software are all examples of Web applications that you can purchase to augment your site.

- **Q Can I use a debugger to debug CGI programs?**
- **A** You can if you can run them from the command line and test them there. There's no way to run a debugger on a program being accessed over the Web, but all CGI programs should work fine at the command line as long as you pass them data in the appropriate manner. If you're accustomed to debugging software using an interactive debugger, by all means use your scripts from the command line and debug them that way.

# **Workshop**

The quiz questions are designed to strengthen the knowledge you gain each hour. The exercises help you build on that knowledge by providing you with the opportunity to apply it to real problems.

### **Quiz**

- 1. What does the letter d at the beginning of a UNIX file permission string indicate?
- 2. When you run Perl at the command line, what do the c and w flags do?
- 3. True or false: You can simulate both the GET and POST methods when you run CGI programs from the command line.
- 4. How do you simulate passing name and value pairs to a program that uses CGI.pm when running it from the command line?

### **Exercises**

- 1. Find out where the error log is located on your Web server. Check out the contents of the file to see what kinds of errors are being recorded there.
- 2. Go to one of the popular CGI program download sites, and download a few applications that look interesting. Try to get them up and running on your local server.

### **Quiz Answers**

- 1. A d at the beginning of a set of UNIX file permissions indicates that the file in question is a directory, not a normal file.
- 2. The c flag indicates that the file should be compiled but not executed—it's for testing to make sure your script compiles properly.
- 3. True.
- 4. There are a number of ways that you can pass values into a CGI program from the command line. One option is including them as command-line arguments; another is to put them in a file and pass it to the script using standard input.

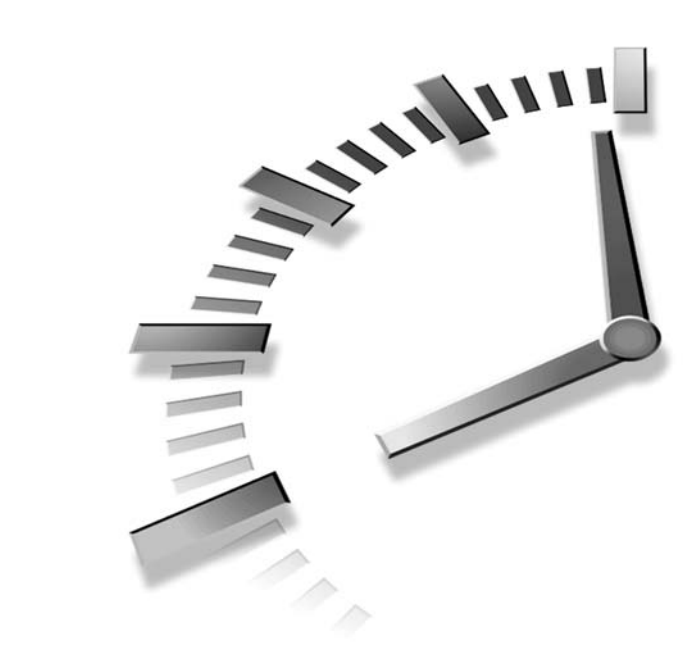

# **HOUR 4**

# **Writing Your First CGI Program**

In the previous hour, I explained how to make sure your CGI environment is configured and running properly, and how to adapt CGI programs downloaded from the Internet to work properly in that environment. In this hour, you'll get your first real look at developing CGI programs from scratch. I'll also provide you with a brief overview of Perl programming that will help non-Perl programmers understand how the programs in this book work. This hour covers

- The structure of a basic CGI program
- How to write a program that redirects a user to a new URL
- How redirection of input and output works
- How to deal with filehandles in Perl
- How Perl loops and conditional statements work
- How to use Perl expressions

# **Parts of CGI Programs**

A CGI program can generally be broken down into three components. The program must process input, execute the code that gives the program its actual functionality, and generate output. The code that is sandwiched between the input and output can be thought of as the data processing functionality.

Take, for example, a program that sends form data to a particular email address. It must process the form data submitted by the browser, compose and send the email message, and then print an acknowledgement indicating that the email was sent. Or, let's say you're writing a program for your intranet that allows company employees to change their health coverage. Your program would read their form input, store their health coverage preference somewhere, and then send a confirmation indicating which health coverage they selected. The data processing functionality is the part where the user's preference is stored.

The first step in writing your CGI program is to nail down exactly what the program is supposed to do. In the example I just mentioned, the sole purpose of the program is to translate a form submission into an email message. The purpose of a checkout form on a Web site is to validate the user's payment information and insert his order into the merchant's fulfillment process. Most CGI programs have a purpose that can be stated simply like this. In other cases, you might write more complex CGI programs that can perform a number of actions based on the input that they receive.

After you've figured out what the purpose of your program is, you can figure out what input it requires and what output it should produce. Generally, the input and output requirements are easy to derive logically from the purpose of the program. If you're writing a program that displays a map of the user's neighborhood, you'll need her street address, or perhaps just her zip code, as input. You also know that regardless of what other output your program produces, you'll need to return the appropriate map to the user.

Splitting your program into sections associated with each of these three areas will make the program easier to maintain, and easier for other people to understand.

### **A Sample CGI Program**

Let's look at an example of a CGI program that contains all three of these components. It's a simple program that accepts a user's age and tells him whether he can legally vote in the United States. The source code for the program appears in Listing 4.1.

**LISTING 4.1** voter.cgi, a Simple CGI Program

```
1: #!/usr/local/bin/perl
 2: 
3: # Import the CGI module and create a query object to retrieve the
 4: # form input.
 5: use CGI;
 6: $query = new CGI;
7: 
 8: # Determine whether the user is of legal voting age.
9: if ($query->param('age') >= 18) {
10: $voter = 'yes';
11: }
12: else {
13: $voter = 'no';
14: }
15: 
16: # Print out a message indicating whether the user is
17: # a registered voter or not.
18: print $query->header;
19: print "<html><head><title>Voting Age Check</title></head>\n";
20: print "<br/>body>\n";
21: print "<h1>Voting Age Check</h1>\n";
22: if ($voter eq 'yes') {
23: print "<p>You are old enough to vote.</p>\n";
24: }
25: else {
26: print "<p>You are not yet old enough to vote.</p>\n";
27: }
28: print "</body></html>\n"
```
Now let's look at the sections of the program, which are marked with comments to make it easier to understand. On line 1, I provide the path to the Perl interpreter. When the Web server attempts to execute this program, it looks for Perl in the location specified, and if it doesn't find it there, it returns an error.

Determining the path to the Perl interpreter based on the first line of the program is the UNIX approach. Most Windows Web servers determine which program to use to execute a CGI program based on the file's extension. The exception is the Apache Web server, which uses the UNIX approach even if you're running it under Windows.

Before we get to the program logic, the user's input has to be processed. I'm using Perl with the CGI module, so this step is very simple. First, I import the CGI module on line 5 with the command use CGI. By importing the module and creating a query object

(assigned to the variable \$query), I automatically transfer all of the form input into a Perl data structure. That's all there is to it.

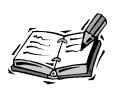

Depending on the language that you use, this step can be more complicated. Even in Perl, if you opted to perform this step by hand, it would be an operation requiring several steps. If you're interested in how the Perl CGI module works, you should check out Hour 10, "Delving Further into Perl." To learn how to process form input using languages other than Perl, see Hour 11, "Other Popular CGI Programming Languages."

After you've processed the user's input, the actual program logic comes into play. In this case, the logic is very straightforward. The if statement on line 9 contains a single condition:

 $$query -param('age') \ge 18$ 

I check the value associated with the age parameter. If the user entered an age equal to or greater than 18, I treat them as a voter. Otherwise, I treat them as a non-voter. That's all there is to the logic. (Of course, the logic of a real-world program is often more complex.)

Finally, I print out the Web page that is sent to the user. First, I call the header method of the query object on line 18 to print the content type for the output. Then, I print the opening tags for the page and the page heading. To print the body of the page, I use an if statement to test whether the user is a voter, and print the appropriate message for each alternative.

You may wonder why I didn't just eliminate the \$voter variable and test the user's age here. It would conserve a few lines of code, for sure. The problem is that it mingles the program's output with the program logic. In this case, the test to determine whether a user is a voter is very simple. However, there are a lot more tests I could add. Using the current design, I could have all those tests modify the value of \$voter and leave the code that generates the program's output unchanged. If I included the test in the output section of the program, it would require more radical changes to add new tests. It makes more sense to keep all the program's functionality separate.

Let's look at a form you could use to call this script. The form appears in Figure 4.1. It will work with a field that contains one field named age, and some means of submitting the form. The form in Listing 4.2 will work fine.

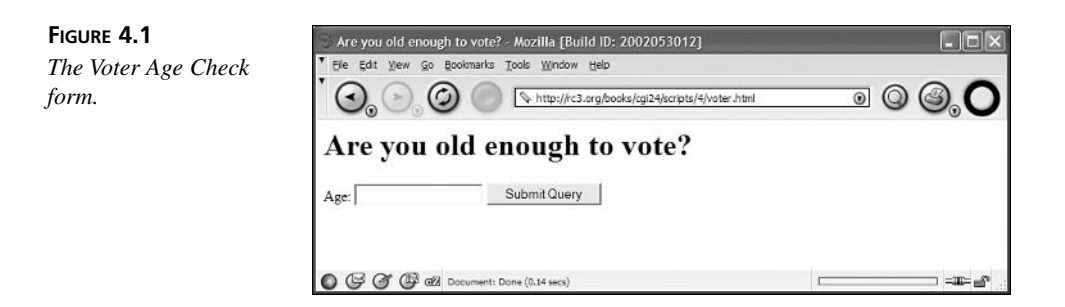

**LISTING 4.2** voter.html, the Form Used to Call the voter.cgi Program

```
1: <html><head><title>Are you old enough to vote?</title></head>
 2: <br/>body>
 3: <h1>Are you old enough to vote?</h1>
 4: < np>
 5: <form action="voter.cgi">
 6: Age: <input type="text" name="age">
 7: <input type="submit">
8: </form>
9: </p>
10: </body>
11: </html>
```
**4**

# **A URL-Redirection Program**

Let's look at a simple program of a type that's used on lots of Web sites. Many sites provide pull-down menus as navigational aids. When you select an option from the menu, the browser automatically redirects you to the link that you selected. This functionality is implemented using JavaScript. In many cases, there's also a submit button associated with the field that users whose browsers support JavaScript can use to navigate using the menu. When a user clicks on the submit button, the link he chose is submitted to a CGI script, which then redirects the user to the appropriate page.

In this example, there is no intermediate processing step between processing the user input and generating the appropriate output. The program receives a URL from the form and prints the appropriate HTTP header to redirect the user to that URL. There's no intervening logic in the middle to speak of. First, let's look at a form that works with the redirection script. It appears in Listing 4.3.

**LISTING 4.3** A Form Used to Call a Redirection Script

```
1: <html>
 2: <head>
 3: <title>Redirect Form</title>
 4: </head>
 5: 
 6: <br/>body>
 7: 
 8: <form action="redirect.cgi">
 9: <p>
10: Go to:
11: <select name="link">
12: <option value="http://www.uncorked.org/medley">Medley</option>
13: <option value="http://www.camworld.com/">CamWorld</option>
14: <option value="http://www.stuffeddog.com">The Stuffed Dog</option>
15: <option value="http://www.dangerousmeta.com">Dangerousmeta!</option>
16: </select>
17: <input type="submit" value="go">
18: </p>
19: </form>
20: 
21: </body>
22: </html>
```
The page contains a form with two fields, a submit button and a pull-down list. I'll discuss how to create and use these form fields in detail in Hour 5, "Creating HTML Forms." For now, all you need to know is that you can select one option from the pulldown list and then submit the form to the CGI script using the submit button. A browser displaying the redirection form appears in Figure 4.2.

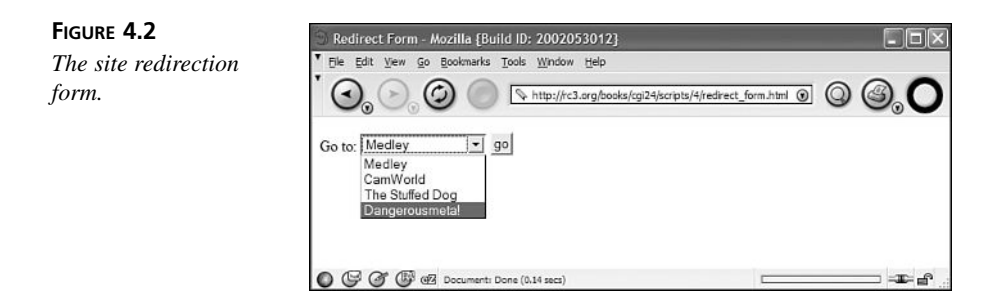

Now let's look at the CGI script that's specified in the action parameter of the form. The source code to the script appears in Listing 4.4.

```
1: #!/usr/local/bin/perl
2: 
3: use CGI;
4: 
5: $query = new CGI;
6.7: print $query->redirect($query->param('link'));
```
As you can see, the script is very short. The values associated with each option in the pull-down list are URLs. This script simply takes the URL submitted by the browser and redirects the user to it. Let's look at this script line by line.

The first line of the script indicates which application is used to compile and execute the script. It points to /usr/local/bin/perl, the Perl interpreter. The next line imports the CGI module, which is used both to decode the form input and to redirect the user. The third line creates a new CGI object. Anytime I want to call any subroutines in the CGI module, or extract any data stored by the module, I need to reference this object.

On line 5, I call the redirect subroutine associated with the query object, and pass the value of the link parameter to that subroutine to specify which URL the user should be sent to. \$query->param('link') is a reference to the link parameter from the form. It is passed as an argument to \$query->redirect, which is a CGI.pm subroutine that automatically sends the user to the URL passed to it as an argument.

The functionality of this script is actually transparent to the user. When she selects a site from the list and clicks on the submit button, she is transparently redirected to the site she chose. The CGI.pm module makes use of the HTTP protocol to pass the user along to the new site without displaying anything in the user's browser.

# **How File Redirection Works**

There are a few general topics that concern CGI programming that will be helpful in understanding the rest of this book, and in developing CGI programs. Most of this information isn't specific to CGI, but rather is general Perl or UNIX information that is used whenever you write CGI programs.

One of the core concepts of UNIX is file redirection. All UNIX shells support redirection, and the file redirection metaphor is utilized in most UNIX scripting languages as well (even when they're running on other platforms). Before I can explain file redirection, I have to explain standard input and standard output.

Most command-line programs running under UNIX accept their input from *standard input*, and send their output to *standard output*. By default, standard input and standard output are assigned to the console. In other words, these programs expect you to type in data using the keyboard and send their output to the screen by default. Take the UNIX cat program for example. Its purpose is to read a file and print it out. Usually, you specify the name of the file to be read as a command-line parameter, like this:

cat *some\_file*

It will read *some\_file* and print it out to standard output (the console in this case). Using redirection, you can print out the contents of *some* file to another file, like this:

```
cat some_file > another_file
```
A new file named *another\_file* will be created, and the contents of *some\_file* will be stored in it. This is referred to as redirecting standard output. What happens if you don't supply the name of a file as a command-line parameter? The cat program will assume that you want to use the console as standard input. Anything you type will be echoed to standard output until you press Ctrl+D to end the file. So, if you type

#### **cat >** *yet\_another\_file*

everything you type (until you press Ctrl+D) will be echoed to the file *yet another file.* You can also use the append operator ( $>>$ ) to redirect the output of a program to the end of an existing file. If the file doesn't exist, it will be created. For example:

cat *some\_file* >> *another\_file*

will add the contents of *some\_file* to the end of *another\_file*.

Now let's talk about redirecting standard input. You can redirect standard input to the cat program, and it will have the same effect as specifying a file on the command line. For example, you can use this command:

```
cat < some_file > another_file
```
This tells cat to read input from *some\_file* and print it to *another\_file*. Because of the way cat works, this is no different than just specifying *some\_file* as a command-line parameter. However, when you're using other programs, especially programs that expect the user to type input, redirecting standard input can be very useful.

### **Pipes**

Pipes are a slightly more complex redirection operator. Basically, a pipe redirects the standard output of one program to the standard input of another program. Here's a command line you'll see sometimes:

ls *|* more

The ls command prints a directory listing for the current directory, and the more command paginates whatever it receives through standard input. This command line pipes the output of ls to more. If the directory listing is more than a page long, the more command will automatically paginate the listing.

# **Working with Files in Perl**

Now let's look at how files are handled from within Perl programs. Redirection operators are used when files are opened in Perl to indicate how the file will be used. Because CGI programs so often work with external files, it's important to understand how Perl handles these operations.

To access an external file from within a Perl function, the open function is used. It accepts two arguments, the filehandle that will be used to refer to the file, and the specification for the file to be opened. Here's an example:

open (FILE, "< this\_file.html");

The first argument is FILE. When I want to retrieve data from the file later in the program, I'll use the filehandle FILE to do so. You don't have to make your filehandles all capital letters, but most Perl programmers do so. There's no good reason not to do it, and when you use that convention, other people who look at your program later will know that identifiers in all capital letters are filehandles (conversely, when you name other variables, you should skip the capital letters). The second argument indicates that the file some file.html should be opened for input. The < operator means that the program can read data from the filehandle only.

Usually, the open function is used with an or die clause for error handling. If the program is unable to open the file for any reason, execution of the program is terminated, and the error message specified in the or die clause is displayed. Here's an example of the or die clause:

```
open (FILE, "< some_file.html")
   or die "Can't open some_file.html";
```
When the error message associated with the or die clause doesn't end with a linefeed, Perl automatically appends the name of the program and the line number on which the error was encountered to the error message you specify.

The other redirection operators can also be used when you open files. For example, to open a file for output, the > operator is used:

```
open (OUTPUT, "> log_file.txt")
    or die "Can't open log_file.txt";
```
After the OUTPUT filehandle is open, you can send output to that filehandle by specifying it in your print statements, like this:

print OUTPUT "This string will be printed to the file.";

If you plan on printing a bunch of stuff to a filehandle you opened, you can use the select statement:

```
select OUTPUT;
print "All of this";
print "will be printed";
print "to the OUTPUT";
print "filehandle.";
```
To resume sending output to the default filehandle (standard output), use the following statement:

```
select STDOUT;
```
You can also open files for appending so that output sent to the file will be added to the end of the file rather than overwriting the file if it exists. The >> operator is used to open a file for appending within Perl:

open (OUTPUT, ">> log\_file.txt") or die "Can't open log\_file.txt";

Let's go back to looking at files opened for input. What if you wanted to write a program that does nothing more than read a particular HTML file and send it to the browser? Listing 4.5 contains a simple program that does just that.

#### **LISTING 4.5** cat.pl, a Program That Reads and Sends an HTML File

```
1: #!/usr/local/bin/perl
2: $html_file = "example.html";
3: open (INPUT, "< $html_file")
4: or die "Can't open $html_file";
5: print "Content-type: text/html\n\n";
6: while (<INPUT>) {
7: print;
8: }
9: close INPUT;
```
For convenience, I store the name of the file to be opened in a variable. For a program this simple, that's not really necessary, but in larger programs it generally makes sense to store this type of information in a variable near the top of the program, rather than referencing the filename deep within the program where it's hard to find. The program attempts to open the specified file for input.

If it fails, the program dies; otherwise, the program uses a while loop to iterate over the contents of the file one line at a time. I'll discuss how these while loops work in the next section. When you iterate over a filehandle, each line of the file is magically copied into the variable  $\frac{1}{2}$ . Many Perl functions (including print) use  $\frac{1}{2}$  as their default argument. In other words, if you call the print function without telling it what to print, it assumes that you wanted to print  $\hat{\mathbf{s}}$ . That's why this example works. Listing 4.6 contains an alternative version of the program that explicitly uses the \$.

```
LISTING 4.6 Alternative Version of the Previous Program
```

```
1: #!/usr/local/bin/perl
2: $html_file = "example.html";
3: open (INPUT, "< $html_file")
4: or die "Can't open $html_file";
5: print "Content-type: text/html\n\n";
6: while (<INPUT>) {
7: print $_;
8: }
9: close INPUT;
```
In some cases, it's easier to deal with a file in one big chunk. You can use the join function to merge all the contents in a file into a single scalar variable. This is actually a two step process that looks like this:

```
open (FILE, "< some_file.txt")
   or die;
# Read the entire contents of the file into an array
@file = <FII F# Convert the array into a single string
$file_contents = join ('', @file);
```
When you set a filehandle processed using the diamond  $(\le)$  operator equal to an array (in this case @file), each of the lines in the file is stored as a single element in the array. At that point, you can use the join function to copy all the elements in the array into a scalar variable. The first argument to join is the expression that should be included between each element in the array. Because each element in the array (a line from the file) ends with a line feed, I don't include anything between the array elements.

# **Common Statements Used in Perl**

Now I'd like to briefly discuss some of the Perl language constructs that you'll see throughout this book. If you're already a Perl programmer, just skip the remaining sections of this hour. If you're not, you'll probably find these sections helpful as you read the rest of the book. Unfortunately, they won't serve as a replacement for a book dedicated to Perl or the documentation provided with Perl.

First, let's talk about the loops available in Perl. There are actually many types of loops that you can use in your Perl programs, but I'll only use a couple of them in this book. The two loops I use most often are while and foreach. Let's look at each of them in turn.

while loops are executed until a particular condition is true. Often, while loops are used with the diamond operator, which reads lines from a filehandle one at a time until it hits the end of a file marker, and returns undef (which is treated as a false result). So, if I opened a file using the filehandle FILE, I could iterate over each of the lines and print them using the command:

```
while (<FILE>) {
    print;
}
```
Any expression will work in a while loop, however. The statement:

```
while (1) {
}
```
creates an infinite loop. The expression 1 is always true. Usually, comparative expressions are used in while loops. For example, you might test a numeric value in a while loop, like this:

```
$i = 0:
while ($i < 100) {
    $i++;}
```
This loop doesn't actually do anything, it just increments \$i every time the loop is executed and exits when \$i gets to 99.

The other loop I frequently use is the foreach loop. foreach extracts each item from a list one at a time, assigns it to a variable, and then executes the body of a loop. This type of loop is generally used when you want to iterate over all the items in an array or in a hash. Let's look at a couple of examples. Here's the most basic example; it just iterates over the items in a list that I define just for the loop:

```
foreach $color ('red', 'green', 'blue') {
   print $color, "\n";
}
```
The loop is executed three times, one for each of the items in the list. The output of the program (assuming all it contains is this loop) is

red green blue

You can also iterate over the items stored in an array variable, as follows:

```
@colors = ('red', 'green', 'blue');foreach $color (@colors) {
    print $color, "\n";
}
```
foreach loops are also commonly used to iterate over the contents of hashes (also referred to as associative arrays). Here's an example of such a loop:

```
%colors = (
    'red' => 'FF0000',
    'green', => '00FF00',
    'blue', => '0000FF');
foreach $color (keys %colors) {
    print $color, ":", $colors{$color}, "\n";
}
```
In this example, the keys for the associative array are extracted using the keys function, and then iterated over by the loop. The output of this program looks like:

```
red:FF0000
green:00FF00
blue:0000FF
```
# **The if Statement**

Now let's look at one of the fundamental statements of any language, the if statement. An if statement in Perl evaluates an expression, and if that expression is true, it executes the code within the statement. Here's an example:

```
if (2 > 1) {
    print "2 is greater than 1.\n";
}
```
As you can see, the expression being evaluated is enclosed in parentheses, and the block of code to be executed appears within braces. If the block of code to be executed consists only of a single statement, you can use a shorthand version of the if statement, which looks like this:

```
print "2 is greater than 1.\n\cdot \iint (2 > 1);
```
That's basically a more readable way to write an if statement. It acts just as it reads: "Print something if this condition is true." If the body of your if statement contains more than one statement, you must use the block form. You're also required to use the block form if you want to use an else block to specify code that is executed if the condition is false. Here's an example:

```
if (2 > 1) {
    print "2 is greater than 1.\n";
}
else {
    print "2 is not greater than 1.\n\cdot";
}
```
You can string together multiple if constructs using the keyword elsif, like this:

```
$color = "blue";
if ($color eq "red") {
    print "Red is for roses.\n";
}
elsif ($color eq "green") {
    print "Green is for grass.\n";
}
elsif ($color eq "blue") {
    print "Blue is for the ocean.\n";
}
else {
    print "I don't know anything about that color.\n";
}
```
If you want, you can also create statements that are executed only when the condition specified is false. These are created using the unless statement:

```
unless ($number == 7) {
   print "The number isn't 7.\n";
}
```
This is equivalent to the following statement:

```
if ($number != 7) {
   print "The number isn't 7.\n";
}
```
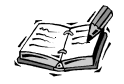

Because the action taken by an if or unless statement depends on a condition, these statements are also referred to as *conditional statements*.

# **Perl Expressions**

In the expressions used by the conditional statements and while loops I described, various expressions were evaluated to determine how the flow of the program will work. The simplest expressions just evaluate a value and determine whether it is considered to be true or false. Any non-zero number or non-empty string is true; zero, empty strings, and the value undef are false. A simple if statement might evaluate a variable by itself, like this:

```
$var = under;if ($var) {
   print "The expression is true.\n";
}
```
The code inside that if statement would not be executed because undef is always considered to be false. Just as you can evaluate a variable or static value as an expression, you can also evaluate the value returned by a subroutine. Let's look at a quick example:

```
sub some subroutine {
    return 1;
}
if (&some_subroutine) {
    print "This is true!\n";
}
```
Because the subroutine returns a nonzero number, the expression evaluates as true, and the code inside the if block is executed.

Now let's look at comparative expressions, which I've used throughout this hour already. Comparative expressions use an operator to compare two expressions and return true or false. The important thing here is that Perl supports separate comparison operators for numbers and strings. To test whether two numbers are equal, == is used. To test the equality of strings, you use eq. Table 4.1 contains a list of comparison operators.

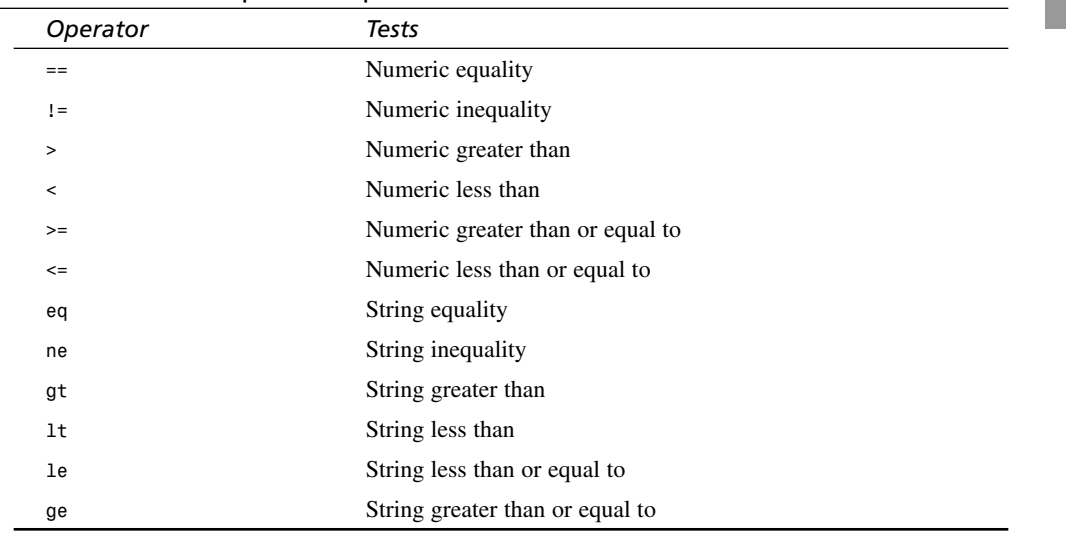

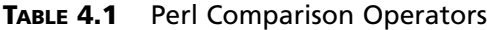

You can also use Boolean operators to string together multiple expressions and create complex expressions. The Boolean operators are and, or, and not. They can also be written as &&, ||, and !, respectively. Here are some simple examples of how the expressions above are used:

```
if ("one" eq "one") { print "true"; }
if ("one" ne "none") { print "true"; }
if (1 == 1) { print "true"; }
if (1 != 1) { print "true"; }
```
# **Summary**

In this hour, I explained how to write simple CGI scripts using Perl. You'll build on the concepts of simple scripts throughout the rest of this book to learn how to build powerful Web applications. I also provided a very concise introduction to Perl that will help non-Perl programmers understand some of the constructs used throughout this book. If this was all confusing to you, you'll need to pick up Perl as you read the book. You can do it the hard way by reviewing the documentation that comes with your Perl installation. Or, you can do it the less hard way by reading a good Perl book, such as Laura Lemay's *Sams Teach Yourself Perl in 21 Days*. Hour 10 goes further in explaining how to use Perl in a CGI environment.

# **Q&A**

- **Q Is it necessary to make filehandles in Perl all upper case?**
- **A** No, it's not required. However, it is a convention that's followed by nearly everyone. Making filehandles all upper case makes it easy to distinguish them from variables and function calls. You should definitely follow this convention.
- **Q Aren't there more types of loops supported by Perl than you list in this hour?**
- **A** Yes there are, but these are the only loops that are used in this book. There's not enough time to go into all of the loop constructs supported by Perl here.
- **Q I tried to use the redirection operators you discussed at the DOS prompt in Windows, but they didn't work.**
- **A** They won't work there because they're a feature specific to UNIX shells. If you like, you can download a version of the Bash shell for Windows that will provide UNIX shell functionality at http://sourceware.cygnus.com/cygwin.

# **Workshop**

The quiz questions are designed to strengthen the knowledge you gain each hour.

# **Quiz**

- 1. How do the > and >> redirection operators differ?
- 2. What are the two arguments passed to a foreach loop?
- 3. Under what circumstance would you use the eq comparison operator?
- 4. What's the name of the variable where the contents of the current line are stored when you're iterating over a file?

### **Exercises**

- 1. Write a CGI script that counts down from 100 to 0 and prints each of the numbers on the page.
- 2. Write a script that redirects users, but that accepts a number as its parameter, and then looks up the URL based on that number. You'll have to use an if statement to derive the URL to redirect to from the argument.

## **Quiz Answers**

- 1. The > operator redirects output to a new file, or overwrites it if it exists; the >> operator appends the output of the command in question to the file if it exists.
- 2. The two arguments passed to a foreach loop are the temporary variable used to store the current element in the list being processed, and the list to be iterated over.
- 3. The eq comparator is used to test strings for equality.
- 4. The current line in a file being processed is stored in the temporary variable \$.

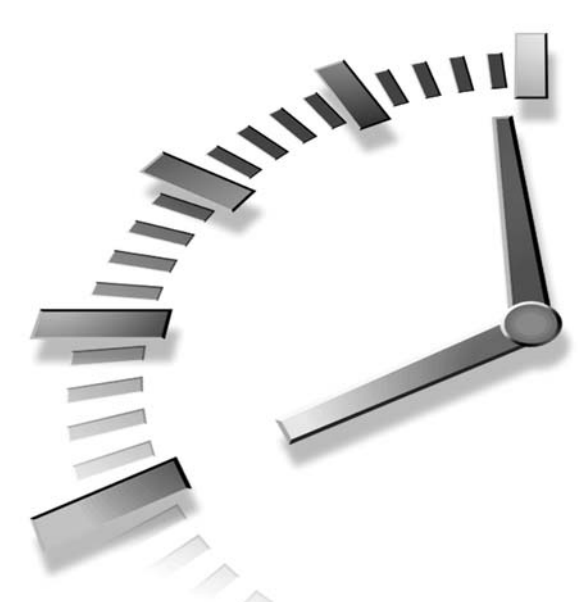

# **PART II Capturing User Input**

# **Hour**

- 5 Creating HTML Forms
- 6 Working with HTTP
- 7 Validating User Input
- 8 Creating an Email Feedback Form

# **HOUR 5**

# **Creating HTML Forms**

HTML forms are used to build the interfaces for Web applications. The forms are created using tags which place various input fields on a Web page. Whether you're creating a pull-down menu of links to provide navigation options for your users, or building a multiple step checkout process for an online store, the HTML form tags provide the only interface elements you'll have access to, other than hyperlinks.

**SALLARE** 

When a form is submitted, all the data entered by the user is sent to the Web server, where it is then passed along to a resource specified in the URL requested. During this hour, you'll learn how to use HTML forms to build interfaces for your CGI programs. The following topics will be discussed:

- The <form> tag
- Form fields based on the <input> tag
- The <textarea> tag
- The <select> tag
- Designing usable forms

# **The <form> Tag**

The <form> tag is used to place a form on a Web page and to indicate that the fields within it are all part of the same form.

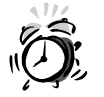

Form fields can't be placed on a page at all unless they're enclosed within a <form> tag.

To create a form, the following syntax is used:

```
<form>
<!-- insert form fields here -->
</form>
```
There are a number of attributes associated with the <form> tag that control the behavior of the form. Each of the attributes has a default value, so they can all be left out, as I did in the previous example. I'll go through the attributes associated with the <form> tag one by one.

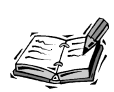

In this chapter, you'll see that I use lowercase text for all of my HTML tags. You'll also notice that all of the attributes in my tags have values, and that all of my tags have closing tags, or are specifically noted as tags with no closing tag by including a slash inside the tag, like this: <input />. My HTML is written this way so that it's XHTML compliant. XHTML is a reformulation of HTML in an XML-compliant fashion. In other words, any HTML document created using XHTML is also a valid XML document. No current browsers require this, but it doesn't cost anything to be XHTML compliant and it could be important in the future. For more on XHTML, see

http://www.w3.org/TR/xhtml1/

### **The action Attribute**

A form submission/ is similar to a link, in that it requests a particular URL from the server. Generally, the URL requested points to a CGI program or some other program that will process the data submitted using the form. When you create a form, the action attribute is used to indicate which URL the form should be submitted to. So, the following <form> tag would submit the contents of the form to the program /cgi-bin/ example.cgi:

```
<form action="/cgi-bin/example.cgi">
<!-- insert form fields here -->
</form>
```
If you leave out the action attribute, the form will be submitted to the URL of the current page. If the form appears on a static HTML page, this doesn't make much sense. However, if the form is generated by a CGI script, it's oftentimes easiest to submit the form back to the program that generated it for processing. Obviously, this is a question of application design. This is a technique I'll use several times throughout this book.

### **The method Attribute**

The method attribute/ is used to specify how the data in the form will be sent to the server. There are two valid methods, get and post. The get method tacks all the form data onto the end of the URL being requested. The post method submits the form data as the body of the request. Generally speaking, the two methods are interchangeable, at least when it comes to creating forms. When you write CGI scripts, there are some criteria you should think about when deciding whether to write scripts that accept data from the post or get methods.

The method attribute defaults to get if it is unspecified in the <form> tag used to create the form.

### **The enctype Attribute**

The enctype attribute /is used to specify how form data is encoded when it is submitted to the Web server. As I discussed in Hour 1, "Overview of CGI Programming," encoding is used to sanitize data so that it can be sent to the Web server in a manner that won't break the request. Encoding types are specified as MIME types. The default encoding type is application/x-www-form-urlencoded. The other option, which is generally only used when you create a form with a file upload field, is multipart/form-data.

### **The target Attribute**

When you create a site that uses multiple frames or windows, you can use the target attribute to indicate which frame (or window) the results of the form submission should be displayed in. For example, if you create a page with two frames, left nav and main content, you can put a search form in the left nav frame and have the results pop in the main content frame by including the attribute target="main content" in the <form> tag. By default, form submissions target the window or frame in which the form itself appears.

# **The <input> Tag**

The <input> tag is used to actually create most of the HTML form fields. The type attribute of this tag is used to indicate what type of field is being created, and other attributes are used to set the parameters for that field. The types of input fields available are text fields, password fields, check boxes, radio buttons, hidden fields, and file upload fields. The <input> tag is also used to create Submit and Reset buttons. I'm going to talk about each of them individually.

First, however, I want to discuss two attributes that are common to all input fields, name and value. When the data in a form is sent to the Web server, it is organized in name/value pairs. The name attribute allows you to identify each field on the form. Generally speaking, form fields allow you to set the value associated with each field name. The value attribute is used to predefine a value for a form field. The use of the value attribute differs depending on the type of field you're creating, so I'll discuss it within the context of each field type.

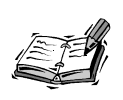

In some cases, fields appear in groups, and all the fields in the group should have the same name. I'll talk about this more when I discuss the individual field types.

# **Text Input Fields**

The default type of input field is the text input field. It allows the user to enter text in a single line. You can explicitly define an input field as a text field using the type="text" attribute in the <input> tag.

The value attribute of a text input field is used to specify a default value for the text field. If the value attribute is included in the  $\le$ input> tag, the value assigned to the value attribute will be displayed in the text field.

The size and maxlength attributes are used to set the display width of the field, and the maximum number of characters that can be typed in the field, respectively. You should place a reasonable maxlength on all your text fields, but you shouldn't count on them in your CGI programs. People can submit data to your CGI programs without using the form you provide, and you have to account for that in your programming. There are a number of ways in which this can be accomplished. For example, the user could download your form and modify it so that he can enter whatever data he wants, or he could just write a program that submits data directly to your CGI program without using the Web browser at all.

Here's an example of an  $\leq$  input  $\geq$  tag for a text input field:

<input type="text" name="name" size="30" maxsize="50" />

The field created using that tag appears in Figure 5.1.

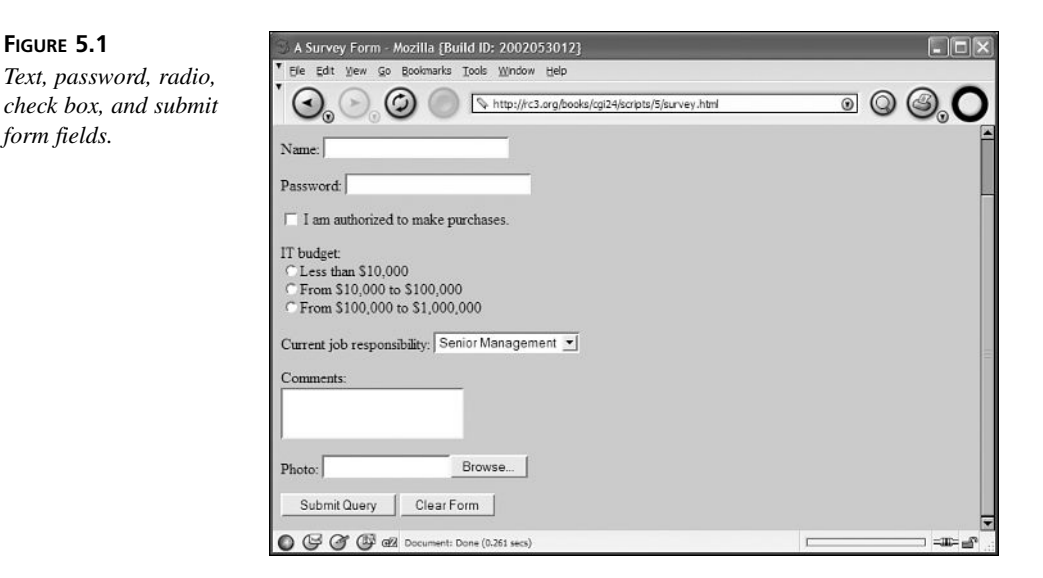

## **Password Fields**

**FIGURE 5.1**

*form fields.*

Password fields are identical to text fields, except that they mask the user input so that people can't read what the person is typing in the field when they look over their shoulder. Unfortunately, the value entered in the field is not encrypted in any way when it is sent to the Web server, and if a value is assigned to the field using the value attribute, it will appear in the page source as plain text.

However, this field type has two important uses. First, it prevents people watching the user type from seeing what they enter, and second, it provides a visual indication to the user that he is typing a password. The masking will make the user more comfortable with entering his password and provide the user with an interface element that he is probably accustomed to seeing. A password field that didn't hide what the user typed would, in all likelihood, be confusing to many users.

In any case, to create a password field, you must set the field type to password, using the type attribute. The name, value, length, and maxsize attributes work the same for password fields as they do with text fields. The <input> tag used to create the password field in Figure 5.1 looks like this:

```
<input type="password" name="password_example" value="something" size="30" 
  maxlength="30" />
```
### **Check Boxes**

A check box presents users with a binary choice—it can be either off or on. When a user clicks on a check box, the value of the field is reversed. If it's checked, it becomes unchecked, and vice versa. If a check box is checked when the form is submitted, the name/value pair associated with that field is sent to the server. If the check box is not checked, nothing is sent to the server for that field.

To create a check box field, you set the type attribute to checkbox. You set the value for the field using the value attribute (it's important to assign a value to the field because users can't enter one for this type). The value you enter is generally irrelevant, it's just a placeholder that you can test for in your CGI program. Usually people set the value to something like "yes" or "on."

Other than type, name, and value, the only other attribute for check boxes is checked. There's no value associated with the checked attribute; it's a flag. When the checked attribute is included in the <input> tag, the check box will be checked when the form loads. Otherwise, the check box will be unchecked at load time. The check box in Figure 5.1 was created using the following  $\langle$  input> tag:

 $<sub>D</sub>$ </sub> <input type="checkbox" name="purchaser" value="yes" /> I am authorized to make purchases.  $<$ / $p$ >

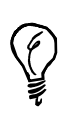

XML requires that all attributes have values, so if you want your pages to be XHTML compliant, you have to use the attribute checked="checked" to turn on check boxes by default. The XHTML specification states that attributes that normally have no value should have the attribute name as their value.

## **Radio Buttons**

Radio buttons allow you to select one item from a group of possible choices. Whenever you select an item in the group, the item that was already selected becomes unselected. In this way, radio buttons are similar to a multiple choice test. They're actually named after the buttons on the old car radios. Whenever you pushed a button to select a station, the button for the station that was selected at the time was automatically unselected.

To create a radio button, you use an  $\leq$  input  $>$  tag with the type attribute set to radio. Each <input> tag creates a single radio button—to create a group of buttons, you must use several <input> tags, and assign the same name to them using the name attribute.

Like check boxes, you can make a radio button selected when the page loads by including the checked flag in the <input> tag for that button.

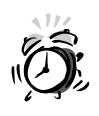

You are permitted to use the checked flag with several radio buttons in the same group, and when the form is rendered, all the buttons will be selected at once. However, because this is contrary to the design of radio buttons, it will only serve to confuse users. You should limit yourself to one checked flag per radio button group.

Here's the code to create the group of radio buttons in Figure 5.1:

```
-pIT budget:\text{br} />
\langleinput type="radio" name="budget" value="10000" />Less than $10,000<br />
<input type="radio" name="budget" value="100000" />From $10,000 to
$100,000<br />
<input type="radio" name="budget" value="1000000">From $100,000 to
$1,000,000<br />
</p>
```
# **Hidden Fields**

One type of field that might not initially make much sense is the hidden form field. Hidden form fields are used to include data in a form that can't be modified by users. When you include a hidden form field on a page nothing is actually displayed in the browser window. However, the data is stored within the source code of the page and is submitted to the server along with the rest of the data in the form.

To create a hidden form field, you should specify the field type as hidden. The only attributes used with hidden fields are the name and value fields. A hidden form field is created like this:

```
<input type="hidden" name="some_data" value="some value">
```
Generally, hidden fields are used on dynamically generated forms to store information that the programmer wants to send to the program but doesn't want the user to see. For example, a programmer might create two forms for an online store that has a two-step checkout process. The code can place all the data from the first form into hidden form fields on the second form, and then update the order only after the second form is submitted.

In other cases, hidden form fields are used with CGI programs that are used for multiple purposes. Hidden form fields make it easier to write multiple purpose CGI scripts because they allow you to pass information to those scripts to indicate how they should be used in a given situation. For example, a search engine might have multiple collections of data available for searching. If you create a form designed for searching one of the collections, you can specify the collection to be searched in a hidden form field.

### **File Upload Fields**

File upload fields are used to enable users to upload files through an HTML form. To create a file upload field, you should set the type attribute of the <input> tag to file. The user will be able to specify the location of the file on her local machine, and the contents of that file will be uploaded when she submits the form. As I stated earlier when I discussed the <form> tag, file upload fields must appear on forms that use the post method, and the multipart/form-data encoding type.

There's an example of a file upload field in Figure 5.1. The appearance of these fields varies from platform to platform, but they generally consist of a text field that is used to hold the path to the file to be uploaded, and a button that opens a file selection box that can be used to locate the file to be uploaded. When a file is selected using the file selection box, its path is copied into the text field associated with the file upload field.

The <input> tag used to create a file upload field is

```
<sub>D</sub></sub>
Portrait: 
<input type="file" name="some_file" />
</p>
```
### **Reset Buttons**

A form Reset button resets all the fields on a form to their default values. No value is associated with the Reset button itself. If the value attribute for a field is present, the value of that attribute will be placed in the form field. If no value is specified for a field on the form, the Reset button will empty that field. To create a Reset button, set the type attribute of an <input> tag to reset.

The value attribute of the  $\langle$ input> tag specifies the button label. No other attributes apply to Reset buttons. There's an example of a Reset button in Figure 5.1 that was created with this code:

```
<input type="reset" value="Clear Form" />
```
### **Submit Buttons**

The Submit button on a form is used to send the contents of the form to the Web server to be processed. All the relevant information about how the form input should be formatted, and where the contents of the form should be submitted, is specified in the form tag used to create the form. To add a Submit button to a form, use the input tag with the type attribute set to submit. To specify a label for the Submit button, use the value attribute.

You can use the name attribute of a Submit button to send additional information to the CGI program. If a name attribute is specified for a Submit button, the value specified as the value attribute of that button will be sent to the server. If no name is specified for the field, the value associated with the button is not sent back to the server.

The main reason one might assign a name to a submit button is to create a form with multiple submit buttons, and assign different functionality to each of the buttons. For example, you could create an order management system, and for each order, place two submit buttons in a form. You could give them both the name transaction, and assign one of them the value Refund and the other the value Credit. If the user clicks the Refund button, he will receive a refund in the mail; if he clicks Credit, the customer will receive store credit instead.

### **Using Images as Submit Buttons**

Another option available when you design forms is to use an image as the submit button for a form. To indicate that you want to use an image as a Submit button, use the input tag with the type set to image. The main advantage of using an image as the submit button for a form is that it enables you to make your forms more aesthetically pleasing.

When you create an image-type form field, nearly all the attributes associated with the HTML img tag are available to you in addition to the attributes generally associated with an input tag. A list of the image-related attributes that can be used with image fields appears in Table 5.1.

| Attribute | Purpose                                                                                                    |
|-----------|----------------------------------------------------------------------------------------------------|
| type      | If you want to create an image input field, this has to be set to image.                                               |
| name      | The name associated with the field when it is submitted through the form.                                              |
| src       | The location of the image that will be displayed as the form field.                                                    |
| height    | The vertical size of the image in pixels.                                                                              |
| width     | The horizontal size of the image in pixels.                                                                            |
| alt       | Text to display as the image's placeholder if the browser does not support images,<br>or has image loading turned off. |
| border    | The number of pixels in the border around the image.                                                                   |
| hspace    | The number of pixels to provide as a margin on the left and right of the image.                                        |
| vspace    | The number of pixels to provide as a margin on the top and bottom of the image.                                        |

**TABLE 5.1** Attributes Associated with the image Input Type

**5**

There is no value attribute used with an image field. If you assign a name to an image input field, the X and Y coordinates of the spot on the image where the user clicked are sent to the Web server as the value. This is only useful if you divide your image into regions that have different functionality.

Other than that, image input fields work just like Submit buttons. There's an example of an image input field in Figure 5.2.

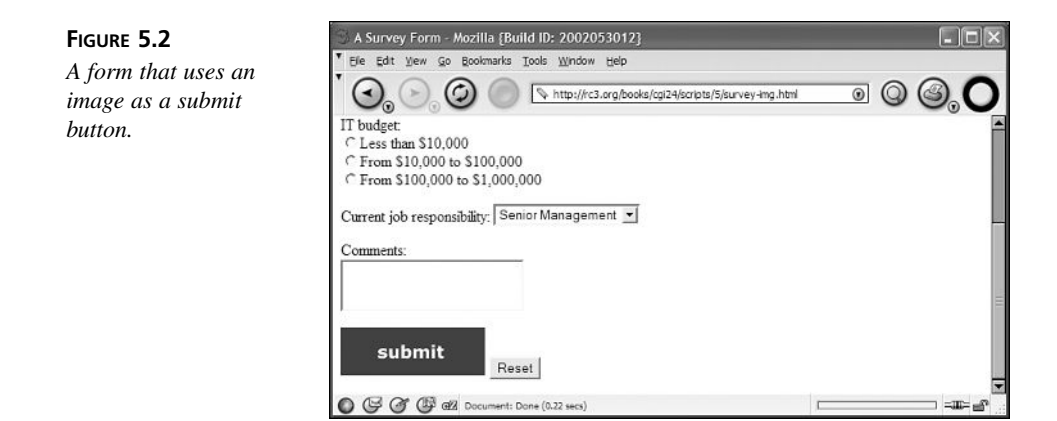

# **Other Form Fields**

There are two other types of form fields that are not created using an  $\langle \text{input} \rangle$  tag. These two items are text areas and select lists. They're both a bit more complex than the fields based on the <input> tag. Figure 5.3 contains examples of both types of fields.

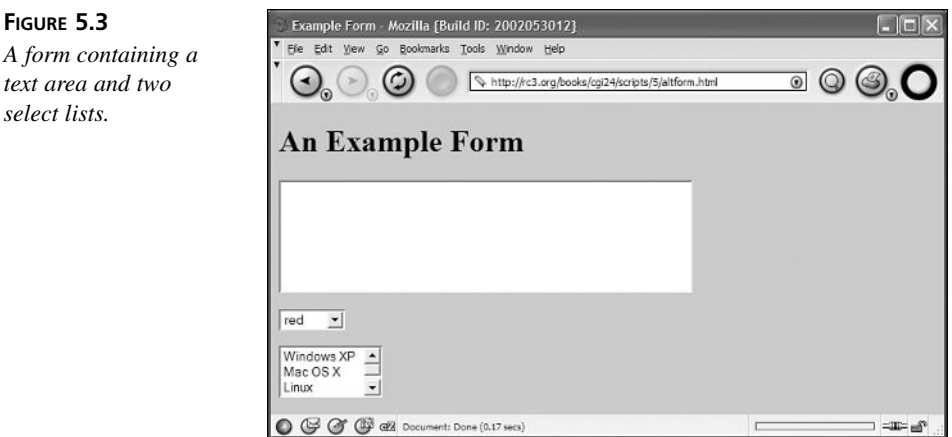

### **Text Areas**

Standard, one-line text input fields are fine for many tasks, but for some applications, like online discussion groups and feedback forms, you need to give users more space to enter text. This is where the <textarea> tag comes into play. It enables you to create a multirow form field for text entry. Unlike the  $\langle$ input> tag, the  $\langle$ textarea> tag has both an opening and closing tag. Any text that is enclosed within the <textarea> tags is displayed in the text box on the form. Take a look at this example, which is depicted in Figure 5.3:

```
<textarea name="example" cols="40" rows="4">
This is just an example.
</textarea>
```
The cols and rows attributes set the size for the text box. In the example, the box is four rows tall and 40 columns wide. As with other form input fields, the name attribute identifies the field when it is sent back to the server.

There's another important attribute of text boxes that is unique to them, wrap. The wrap attribute controls how text is displayed in the form field, and how the text is formatted when it is sent back to the server. There are three settings for the wrap attribute: none, physical, and virtual. If wrap is set to none, when a user enters text in the box, it is never wrapped. Each line extends to the right until the user presses Return.

The virtual setting wraps the text by inserting line feeds at the right margin of the text box. The line feeds are used for display only—to make it easier for the user to read what he typed. They are removed before the text is sent to the server. The physical setting is similar: It wraps the text at the right margin of the text box, but it includes the line feeds when the text is sent to the server. This is the only setting that actually changes what the user typed.

When you create a  $\prec$ textarea> tag, anything that's between the opening and closing tags is considered to be the default value for the field, including white space. So, a text box created using the following code would include a single carriage return as its default value:

```
<textarea name="example" wrap="none" rows="3" cols="40">
</textarea>
```
If you really want your text area to be empty (including line feeds), you have to create it as follows:

```
<textarea name="example" wrap="none" rows="3" cols="40"></textarea>
```
### **Select Lists**

Select lists provide the user with a menu of several choices and enable the user to select one or more of the choices before submitting the form. They are created using the  $\le$ select> and  $\le$ option> tags. The  $\le$ select> tag has an opening and closing tag, and is used to set up the select list. <aption>tags are used within the <select>tag, and each <option> tag adds one option to the select list.

Really, the <select> tag is used to create two distinct types of form fields. The type of field that's created is based on the size attribute, which specifies how many options should be displayed at once. Setting the size to 1 creates a pull-down list of options, with the selected option displayed. Setting the size to any value greater than 1 creates a list with more than one option displayed. In the latter case, a vertical scroll bar is included if the number of options exceeds the size of the display. When you create this type of select list, you can use the multiple flag to indicate that users are allowed to select more than one item at once. Both types of select lists are shown in Figure 5.3.

The name attribute is used to identify the select list, and the size attribute indicates how many options will be displayed at once. The size attribute defaults to 1. < option > tags have one attribute, value. The value associated with an option is sent to the server when that option is selected. Here's the one line select list from Figure 5.3:

```
<select name="color">
   <option value="red">Red</option>
   <option value="blue" selected="selected">Blue</option>
   <option value="yellow">Yellow</option>
</select>
```
The selected flag is used to indicate which option in the list is selected. If it's not included, the first item in the list will be selected by default for single line select lists. If the select list displays multiple items at once and no selected flags are included in the options, nothing is selected by default when the form loads. The first items in the list are displayed.

To create a select list with multiple options, simply set the SIZE attribute to a number other than 1. If there are more options than there are lines in the multiline select list, the user will be able to scroll through them using a vertical scroll bar on the select list. The example in Figure 5.3 was created with the following code:

```
<select name="operating_system" size="3" multiple="multiple">
 <option value="macos">Mac OS</option>
 <option value="linux">Linux</option>
 <option value="freebsd">FreeBSD</option>
 <option value="windows">Windows</option>
</select>
```
As you can see if you refer to Figure 5.3, the first three options are displayed by default. The last option can be accessed using the scroll bar. (If you prefer, you can use selected flags to specify the options that will be pre-selected.) This select list also allows users to select multiple items at once because the <select> tag includes the multiple flag. multiple select lists are very useful. In the previous case, if the user had both Linux and Windows installed on her home computer, she could select both of the options before submitting the form.

On the downside, multiple select lists can be confusing to users. Many neophyte users don't know how to properly select multiple items from one select list. In fact, the method used to select multiple items varies from platform to platform. When you're designing forms, you should take this barrier into consideration before using multiple select lists. Before using them, you should think about whether something else might work better for that application.

# **Workshop: Building an Entire Form**

Now you've been introduced to all the fields that can be used in an HTML form. At this point, I'm going to talk about how you put these pieces together to create a usable form. Generally speaking, a form consists of more than just a group of fields—those fields need to be labeled, and often some explanation is required in order to help users understand what's going on.

In this case, I'm going to create a simple survey form, of the kind one might fill out to get a free subscription to a trade magazine. The source code for the HTML form appears in Listing 5.1.

#### **LISTING 5.1** survey.html, A Sample Survey Form

```
1: <!DOCTYPE html PUBLIC "-//W3C//DTD XHTML 1.0 Transitional//EN"
 2: "http://www.w3.org/TR/xhtml1/DTD/xhtml1-transitional.dtd">
 3: <html xmlns="http://www.w3.org/1999/xhtml">
 4: <head>
 5: <title>A Survey Form</title>
 6: </head>
 7: <br/>body>
 8: <h1>A Survey Form</h1>
Q +10: <form action="/cgi-bin/survey.cgi" method="post">
11: <p>Name: <input type="text" name="name" size="30"
12: maxsize="50" /></p>
13:
14: <p><input type="checkbox" name="purchaser" value="yes" /> I am
15: authorized to make purchases.</p>
16:
```
```
LISTING 5.1 continued
```

```
17: <p>IT budget:<br />
18: <input type="radio" name="budget" value="10000" />Less than
19: $10,000<br />
20: <input type="radio" name="budget" value="100000" />From $10,000
21: to $100,000<br />
22: <input type="radio" name="budget" value="1000000" />From $100,000
23: to $1,000,000<br />
24: </p>
25:
26: <p>Current job responsibility: 
27: <select name="job" size="1">
28: <option value="senior">Senior Management</option>
29: <option value="management">Management</option>
30: <option value="engineer">Engineer</option>
31: <option value="consultant">Consultant</option>
32: </select></p>
33: 
34: <p>Comments:<br />
35: <textarea name="comments" wrap="virtual"></textarea></p>
36: 
37: <p><input type="submit" /> <input type="reset" /></p>
38: </form>
39: </body>
40: </html>
```
First, let's take a look at the entire form. As you can see, the form is embedded within a standard HTML page. All the form fields appear within the opening and closing <form> tags. You can see what the form looks like in Figure 5.4.

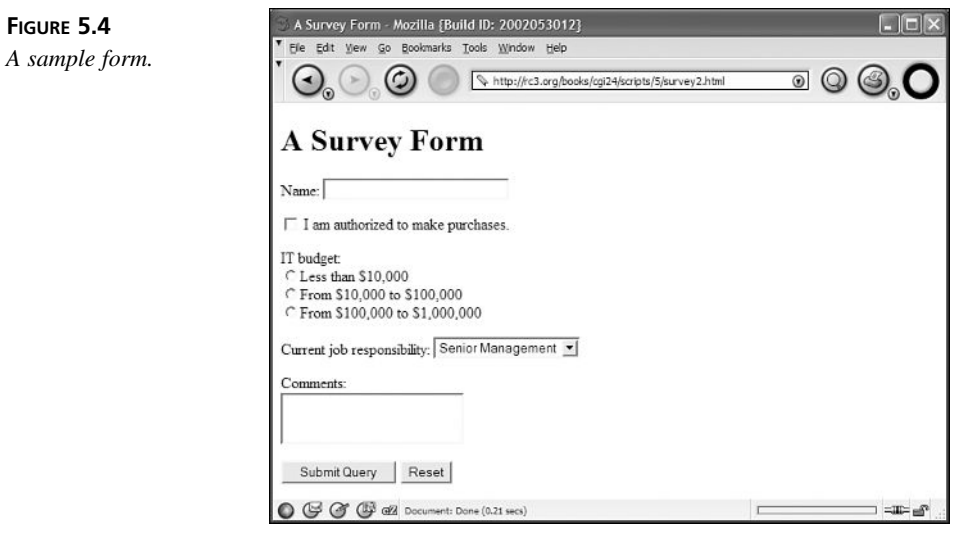

Looking at the <form> tag, you can see that the data entered in the form will be submitted to a program called survey.cgi in the cgi-bin directory on the server. The form uses the post method because it contains a text box. Because users can enter lots of data in text boxes, using the post method is more convenient because the form data is sent back to the server in the body of the request.

#### **Elements in the Survey Form**

Now I'm going to discuss the individual fields in the form. The first field in the form is a text box in which the user should enter her name. The field is 30 characters wide, and can hold a maximum of 50 characters. The name of the field is name, which is a bit confusing, but is an appropriate identifier for a field used to hold the user's name.

The second field in the form is a check box, named purchaser. The user checks this field if she is authorized to make purchases at her company. If she does check the field, the name and value are sent to the server. If not, nothing is sent to the server to represent this field.

Next is a group of radio buttons. The group is composed of several  $\leq$  input  $\geq$  tags, all with the same name. They allow the user to select her company's information technology budget from a range of values. Only one value is sent to the server to represent this group of buttons.

The field that follows is a single line select list, from which the user can select the type of job that she has. The size attribute was used to specify that the select list is one row high. In this case, it was optional because select lists default to a height of one row.

The final input field is a text box, named comments. The wrap setting for the text box is virtual. Ordinarily, this setting defaults to none.

Finally, the remaining two  $\leq$ input> tags place the Submit and Reset buttons on the form. I didn't specify values for either of them so that you could see the default labels that are placed on the buttons by the Web browser. Generally, you'll want to specify your own labels using the value attribute, as the default values don't correctly describe the function of the buttons. Because no default values were specified for the fields on this form, pressing the Reset button will empty all the fields on the form.

#### **Summary**

HTML forms are the primary method by which Web programmers can create user interfaces for their CGI scripts. In this hour, I detailed all the elements that can be placed within an HTML form, and explained how they are utilized within forms. Most form elements are created using the  $\langle$ input>tag. The exceptions are the  $\langle$ textarea> and <select> tags.

# **Q&A**

- **Q Is there a way to change the contents of a form field based on the value a user enters or selects in another form field?**
- **A** You can manipulate the contents of various form fields based on events that occur in the browser using JavaScript and VBScript. For example, if a user clicks on a check box, you can insert a value into a text field. Some browsers enable you to modify the contents of one select list based on the value selected in another. Of course, for this to work, your users' browsers must support the language you used to accomplish these tasks. JavaScript is supported by most newer Web browsers, and VBScript is supported by versions of Internet Explorer starting with 3.0.
- **Q Is it possible to submit a form without a submit button?**
- **A** Yes, there are two ways to do so. If a form contains a text field, then pressing return while the cursor is in that field will usually submit the form (depending upon which browser you're using). You can also use JavaScript to cause a form to be submitted based on an event that occurs in another form field. For example, a common navigational device involves creating a form with a single select list. The user selects a link from the list, and the form is submitted using JavaScript, directing them to that link.

#### **Workshop**

The quiz questions are designed to strengthen the knowledge you gain each hour. The exercises help you build on that knowledge by providing you with the opportunity to apply it to real problems.

#### **Quiz**

- 1. In what way is the password field type insecure?
- 2. What is the purpose of the multiple attribute when used in a select field?
- 3. How do you include default text in a textarea field?
- 4. True or false: A form must include a submit button in order for the form to be submitted?

#### **Exercises**

- 1. Create a select list with six items that displays two of the items at any given time.
- 2. Create a form with a text input field, a password field, a group of radio buttons, and a submit button.

#### **Quiz Answers**

- 1. The password field type is insecure in that it only prevents the value in the field from being displayed on screen. The value is still stored in the page as plain text and transmitted to the server as such unless the connection itself is secure.
- 2. The multiple attribute in a select field enables users to select more than one item at a time.
- 3. You can include default text in a textarea field by including it between the opening and closing textarea tags.
- 4. False.

# **HOUR 6**

# **Working with HTTP**

When you enter a URL in the location field of your Web browser, more often than not it begins with http. The http stands for Hypertext Transfer Protocol, the *modus operandi* that Web servers and Web browsers follow in order to talk with each other. This hour covers the inner workings of http to provide you with a good understanding of the basic building blocks of the Web.

**SALLARE** 

This hour includes

- A discussion of how the HTTP protocol works
- A detailed description of an HTTP transaction
- Information about response codes and response headers from an HTTP server
- How content types work on the Web
- A brief discussion of secure Web connections

# **HTTP Basics**

HTTP (Hypertext Transfer Protocol) is a protocol—a set of rules that computers use to communicate over a network. It is designed to enable HTTP clients (such as Web browsers) to request information or services from HTTP servers (better known as Web servers).

HTTP is a connectionless protocol. This means Web browsers and Web servers don't establish a connection to each other; instead, they send individual messages back and forth. A connection-oriented protocol works like the telephone system. When you call someone on the telephone, a connection is established. You can then talk to each other over that connection until one of you hangs up. On the other hand, connectionless protocols work like the postal service (except much more quickly). You and I can send each other letters as long as we know the correct address to write on the envelope. The important difference here is that like the postal service, every message sent between the client and server requires the full address to be delivered to the proper destination. On the other hand, connection-oriented protocols only require this information when the connection is initially established. Because HTTP is connectionless, no "state" information is maintained between messages. In other words, there is no built-in way to tell what information the client and server have exchanged in the past.

HTTP follows a request/response model. A Web browser (or any client) sends a request to a Web server. The server then processes the request and sends the appropriate response. All HTTP sessions are structured as a set of requests and responses.

HTTP uses content typing. This means that every entity sent to a Web browser by the Web server has some content type associated with it. These types are modeled on the MIME Internet mail protocol, and will be discussed fully later in the hour. Appendix A, "MIME Types," includes a list of common content types. By sending a content type along with every entity sent to the Web browser, the Web server tells the Web browser what sort of thing that entity is an HTML document, a GIF image, a sound file, or a standalone application program. Most browsers have a configurable list of helper applications that tell the browser how to handle the various content types sent by Web servers.

# **What Takes Place During an HTTP Session**

Now you'll learn exactly what happens when a Web browser requests a document from a Web server. Understanding the details of how Web browsers and servers communicate will come in handy later when I'm discussing how to build CGI scripts that take advantage of this architecture. An illustration of the steps in this process appears in Figure 6.1.

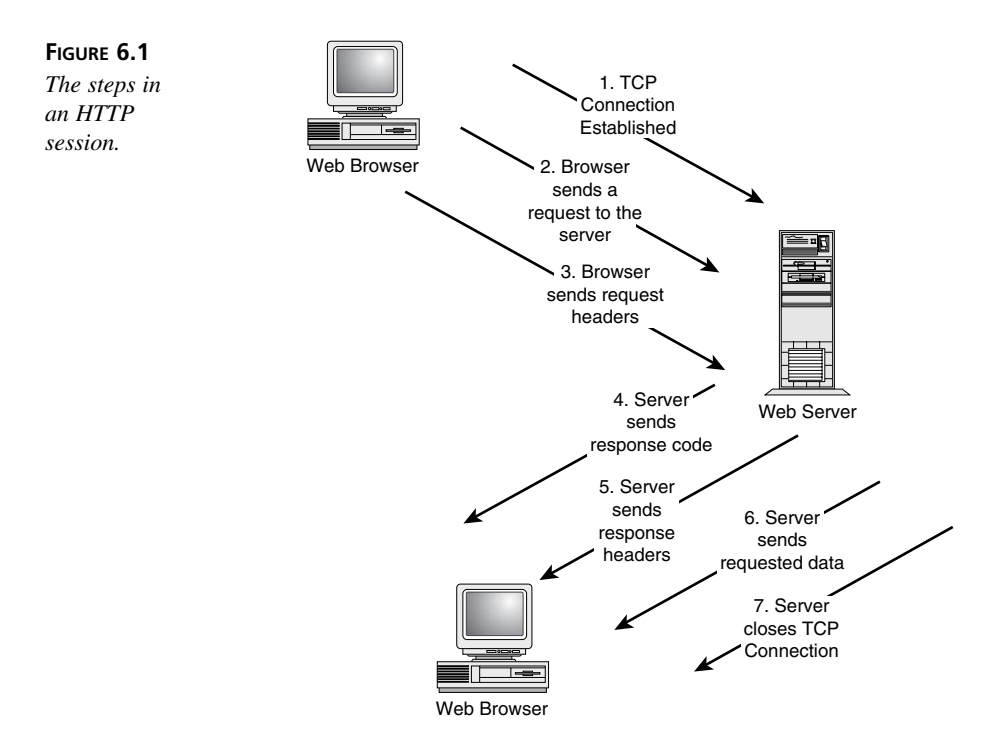

#### **Step 1: Establish a TCP Connection**

Before the HTTP protocol can go to work, the computer that is running the Web browser has to connect over the network to the computer running the Web server. This connection is established using the TCP protocol which, along with the Internet Protocol (IP), is used by most application protocols for communication. For this reason, the Internet is referred to as a TCP/IP network. HTTP is a higher-level protocol than TCP, which is, in turn, a higher-level protocol than IP. As a rule, higher-level protocols can't communicate until a connection is established at the lower level. HTTP is an application-level protocol, which means that it is at the highest level in the TCP/IP model.

I'm not going to cover what goes into connecting at the IP and TCP levels in gruesome detail, but here's a short overview. If the URL entered in the Web browser was http://www.example.com, the first thing the client computer

would do is perform a DNS (Domain Name Service) lookup on the name of machine in the URL (the contents of a URL were discussed in detail in Hour 1, "Overview of CGI Programming").

A DNS lookup is basically equivalent to looking up a phone number in a telephone book. Then the DNS server converts the hostname in the URL into an IP address. Every computer on the Internet has a unique IP address, consisting of four numbers between 0 and 255. An example of an IP address is 192.9.200.155. If the name is successfully looked up by the DNS server, the client will try to connect to the Web server using TCP; if the DNS lookup fails, the HTTP request will fail.

If you are connecting to a Web server over the Internet, chances are the request will travel through a number of routers in the process of connecting to the destination Web server. Routers are computers that connect independent networks to one another. If the TCP connection is made, the HTTP session itself can start, and the server will begin sending data to the client. If the Web server is unreachable, the HTTP request will fail.

#### **Step 2: The Web Browser Sends a Command to the Server**

After the TCP connection has been established, the Web browser sends a command to the Web server. The command includes a method, a resource identifier, and an HTTP version number. An example of a request line is

GET /cgi-bin/vote.cgi HTTP/1.0

The method describes the type of request that the browser is sending. There are three possible methods—GET, POST, and HEAD. I'll discuss the three methods a bit further on.

The next element in the request is the URI, or Universal Resource Identifier. In almost every case, the URI is the absolute path to the requested file. The protocol and machine name are left out of the URI, and only the path to the resource remains. If the URL entered in the Web browser didn't include a path, the default path / is used. For example, entering the following URL in your Web browser:

http://www.example.com

would generate this request line:

GET / HTTP/1.0

The last part of the request line tells the version of the HTTP protocol for that request. Ordinarily, this is version 1.0, although the HTTP specification has been updated to version 1.1. Most Web servers still use version 1.0 for the sake of backward compatibility.

As you probably remember, if you are submitting form data using the GET method, it is added at the end of the requested URI. The form data is separated from the actual URI by a question mark.

#### **Step 3: The Web Browser Sends Request Headers**

After the browser sends its request line, it sends some other information to the Web server in the form of headers. This information usually includes identifying the browser that made the request, the content types that the browser accepts, and the URL that referred the user to the requested Web page. Appendix C, "Environmental Variables and Request Headers," contains an extensive list of client request headers, the environment variables that they stored in by the server, and to what the headers refer.

You can make use of the information provided in the request headers in your CGI scripts to serve specific pages based on which browser the user is running, or send special information based on where the user came from. All the response headers are optional, so the browser lets the server know that it has finished sending header information by sending a blank line.

After the browser has sent the header information, the request portion of the HTTP session has finished.

#### **Step 4: The Web Server Responds**

After the client has sent its request to the server, the server sends a response back to the client. The first line of the server's response looks like this:

HTTP/1.0 200 OK

The first part of the response is the protocol and version number. The version number indicates which version of the HTTP protocol that the response will be sent in because the syntax of the responses and headers differs between versions.

The last part of the response is the status code for the response. Most of the time, the response code is 200 OK, which means that the request was successful, and the response contains the data that the client requested. Another status code you may be familiar with is 404 Not Found, which means that the document referenced in the request does not exist.

Response codes are discussed in detail later in this hour in the section entitled, "Server Response Codes." Hour 23, "Creating Custom Error Documents," will discuss how to create CGI-based pages that are sent with error response codes.

#### **Step 5: The Web Server Sends Response Headers**

Just as the client sends information about itself along with the request, the server sends data to the user about itself and the requested document with the response. Appendix B, "Response Codes and Reason Phrases," is a list of items that can be included in HTTP headers. Response headers can be used to perform authentication, give the name and version of the server software, and set up "magic cookies."

The server's response headers also usually include the content type for the data being sent with the response, and the content length (in bytes) for the data. An example of a typical response header is:

```
Date: Tue, 26 Aug 1997 00:45:46 GMT
Server: Apache/1.2.4
Last-Modified: Thu, 14 Aug 1997 15:17:43 GMT
Content-Length: 7437
Content-Type: text/html
```
As you can see, this header includes the date and time that the response was sent, the name and version of the server software, the date that the requested URL was last modified, and the content length (in bytes) and content type for the resource being sent to the browser.

#### **Step 6: The Web Server Sends the Data to the Browser**

After the server has sent the header to the browser, it sends a blank line to indicate that it is finished. Then it sends the actual data that the user requested in the format described by the Content-type response header.

#### **Step 7: The Web Server Closes the TCP Connection**

Ordinarily, after the Web server has sent the requested data to the browser, it closes the TCP connection. However, if the browser or the server includes the line

Connection: Keep-alive

in its header, the TCP connection will remain open after the data is sent. Then the browser can continue to send requests over the same connection. Keeping

the connection alive saves the overhead of opening a new connection for each request, and conserves network bandwidth. Unlike HTTP 1.0, the default behavior of HTTP 1.1, the new version of the protocol, is to keep connections alive.

That's an overview of what transpires when a Web browser contacts a Web server and requests a document. Now that you have a good overview of what a Web transaction looks like, you can explore each part of the transaction and learn how to utilize them when you write CGI programs.

## **Request Methods**

As I mentioned in the previous chapter, you can control which method a form submission uses using the method attribute of the form tag. Web servers accept three types of requests: GET, POST, and HEAD. A request from a program to a Web server looks like this:

GET /index.html HTTP/1.0

The first part of the request, which is GET in this case, is the method for that request. The second part, /index.html, is the URL being requested. The third part of the request, HTTP/1.0, is the protocol that the client is using.

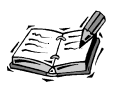

There are generally additional header lines that are included with the request, but the request line itself is all that is required by the Web server to service a request. The other headers contain non-essential information that CGI programmers might find useful, such as which browser the user is using, and what MIME types that browser accepts.

The two important request methods are GET and POST (note that they correspond to the two methods available when you create a form). The HEAD method is not normally used by Web browsers because it is a request for only the header of a response. The actual body of the response is not returned. HEAD is used by programs that need information only from a page's header. For example, programs that test links or check when pages have been updated can use the HEAD request to retrieve that information without utilizing the extra bandwidth necessary to retrieve the actual body of the request.

#### **The GET Method**

GET is the default method for Web requests. POST is only used if it is specified as the method in the form used to make the request. The important thing for CGI programmers to know about the GET method is that form data is appended to the URL when it is sent to the server. Web servers that support CGI then copy that information to an environment variable called QUERY\_STRING. At that point, it's up to the CGI program to retrieve the data from the environment variable and decode it.

A URL that includes query string information looks like this:

http://finance.yahoo.com/q?s=aapl&d=v1

The ? separates the query string from the actual path to the resource being requested. The two parameters passed to the server are s and d.

#### **The POST Method**

The POST method is used when an HTML form has the METHOD attribute set to POST. Unlike the GET method, the POST method places data in the body of the request as well as in the URL. A POST request looks a lot like an HTTP response. The first line is a standard HTTP request, with the method POST specified. It includes any additional headers specified by the browser, and then the body of the request is sent, separated from the header by a blank line.

The body of a request that uses the POST method is sent to the CGI program through standard input. *Standard input* is a UNIX term that is generally associated with input read from the console. In this case, the body of the HTTP request is redirected into the program through standard input.

Information can also be sent to the server in the form of a query string following the filename in the URL. This information is still stored in the QUERY\_STRING environment variable. I'll explain how standard input works, and how to handle information passed to programs from the POST method, later this hour.

#### **Choosing Between GET and POST**

Obviously, one question that CGI programmers face when designing forms is whether to use the GET or POST method. For a large percentage of tasks, they're interchangeable either will work fine. However, in a small percentage of cases, there are advantages to using one or the other.

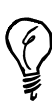

As you know, data submitted using GET and POST are passed to CGI programs in different ways. Fortunately, most CGI libraries convert the submitted form data into a data structure native to the programming language being used, so it's not necessary to deal with the complexity of decoding the form data. For that reason, it's not necessary to take that complexity into account when you're deciding between the two methods. More importantly, if you use a library like CGI.pm, it will parse the form data no matter how it is submitted, so your scripts can be called using the GET and POST methods interchangeably. Here's a list of a few conditions where it makes sense to choose GET over POST, or vice versa:

- If you want your application to be capable of being called from a hyperlink, it has to support the GET method. If you use a CGI library that supports both methods interchangeably, this isn't a concern (because GET support is built in).
- If you don't want arguments passed to the script to be captured in the server's logs, you should create the form using the POST method. For example, if the form is a login form, you don't want all the usernames and passwords to be captured in the Web server's access log. You also don't want to let people see your users' passwords in plain text in a URL if they're watching over the user's shoulder.
- If the form input is very long (let's say it contains a TEXTAREA field), you'll want to use the POST method. You can use the GET method, although there are various limitations on the length of URLs imposed by browsers, servers, and operating systems (which restrict the size of environment variables). It's often easier to stick to POST.
- If you want users to be able to bookmark the results of a form submission, you should use the GET method. All the arguments users enter will be preserved as part of the bookmark because they're included in the URL. You can't capture form submissions that use POST in the same way. By the same token, if you don't want people to bookmark the results of a form submission, use POST. For example, you probably don't want to allow users to bookmark the results of a form that submits their credit card information and completes an order at an online store.
- If your form includes a file upload field you must use the POST method. You must also set the form's ENCTYPE to multipart/form-data.
- If you want to preserve the query string in a URL in referrer logs, you'll want to use the GET method. For example, most search applications use the GET method so that the URL to the search results page contains the search terms the user typed in the query string. That way, when a user clicks on a link on that page, the search terms will be passed to the page that the link refers to, and thus stored in the referrer log.

# **Server Response Codes**

In the example I used previously, the server sent the response code 200 OK to the browser. There are a lot more server response codes that are commonly sent to the browser by Web servers. Table 6.1 contains the categories of server response codes. After I introduce the categories, I will discuss a few specific server response codes that are used frequently. A complete list of server response codes and what they indicate is included in Appendix C.

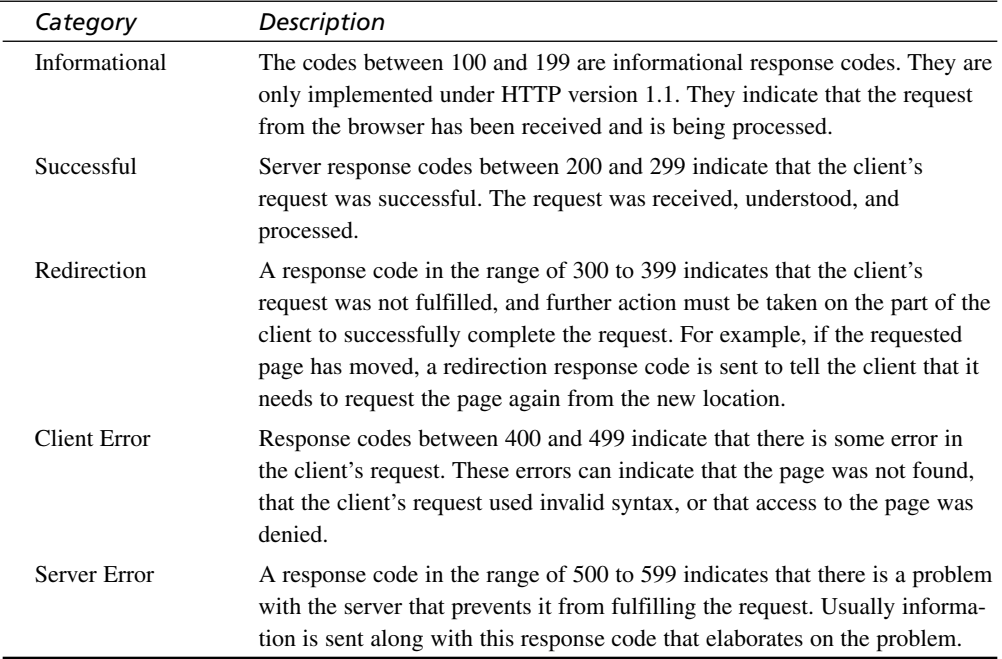

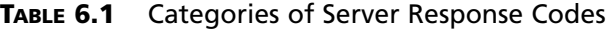

Table 6.2 contains a list of the codes that are used in the bulk of responses. The others are obscure, and you won't often see them used by Web servers.

| Response Code       | Description                                                                                                    |
|---------------------|----------------------------------------------------------------------------------------------------|
| 200 OK              | Hopefully, this is the most common response from your Web site. It<br>means that the client's request was successful and that the requested<br>document is being sent back to the user with the response.                                                                                                    |
| Unauthorized<br>401 | When a site is set up to use authentication, and the user fails to enter a<br>correct user name and password, he is greeted with the 401<br>Unauthorized response.                                                                                                    |
| 403 Forbidden       | The 403 Forbidden code is a generic response code that the server<br>sends when the request can't be fulfilled but the server doesn't know<br>why, or does know why but isn't allowed to tell. In practice, this code<br>is often seen when the file permissions on the requested document are<br>set up incorrectly. It means that the Web server process can't read the<br>file, or in the case of CGI scripts, it doesn't have permission to exe-<br>cute the file. |

**TABLE 6.2** Common Server Response Codes

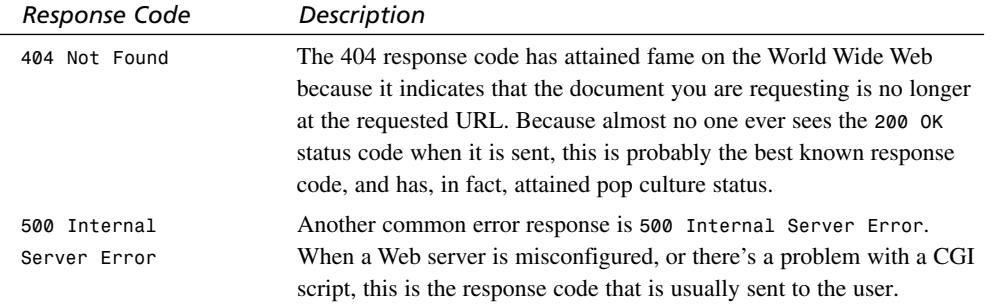

#### **Response Headers**

There are also a number of headers that are usually sent to the browser by the server, and I will introduce some of the most important ones here. Appendix D includes an extensive list of headers that can be sent by both the browser and the server.

#### **Cache-control**

The Cache-control response header was added to HTTP 1.1 to provide more advanced methods of controlling the behavior of caching mechanisms like proxy servers. It is a more powerful replacement for the Pragma: no-cache response header, which is described a bit later. To prevent caching mechanisms from storing the entity sent with the response in their cache, you should use the Cache-control: no-cache response header.

#### **Content-length**

Content-length specifies the size of the entity that is sent to the browser with the response. The size is given in bytes.

#### **Content-type**

Content-type describes the media type and subtype of the entity sent with the response. Content types are covered in depth later in this hour.

#### **Expires**

The Expires header is used to specify when the information contained in the document will no longer be valid. Its value should be a valid time and date in the format specified by RFC 1123 (http://www.cis.ohio-state.edu/ htbin/rfc/rfc1123.html). An example of this date format is

This response header is designed to let browsers know that after a certain date, they should go back to the server to download a document instead of using a copy from the cache, if one exists.

#### **Pragma**

The Pragma header is used to send instructions to any proxy servers between the requesting browser and responding server. A proxy server is a computer that can be used to cache Web pages to conserve network usage. For example, a company may have a proxy server through which all of its Web traffic is routed. The proxy server can cache commonly requested pages so that these pages can be sent to servers from the proxy server's cache instead of being transferred over the Internet. In HTTP 1.0, the Pragma: no-cache header tells the proxy server to request the document from the remote server instead of loading it from its cache.

#### **Server**

The Server response header contains the name and version number of the server software that the responding Web server runs.

#### **Set-Cookie**

The Set-Cookie response header is used to send a cookie to the user's Web browser. Cookies are stored on the user's hard drive and are sent back to the Web server that sent them every time the user connects until they expire (an expiration date is required with every cookie). Cookies can be used to store a user's login name and password. When they visit your site in the future, they will be logged in automatically, or any other data that the server wants to store after the HTTP transaction. The use of cookies is discussed in depth in Hour 15, "Session Management."

## **NPH Scripts**

Most Web servers allow CGI programs the option of providing all the headers that are sent to the browser, completely bypassing the Web server itself (under ordinary circumstances, CGI scripts only provide the content type header). When the Web server calls a script in NPH (non-parsed header) mode, the script is responsible for generating all the headers that are sent to the browser.

Various Web servers identify NPH scripts in different ways. Most recognize any script with a name beginning with nph- as an NPH script. If they see a script

with such a name, they treat it as an NPH script and send the output straight back to the browser. Your Web server might identify NPH scripts differently, you should check your Web server documentation for details.

After you know how to identify NPH scripts, the next question is what to do with them. Generally, NPH scripts are used to take advantage of features of HTTP that aren't supported by your Web server. At one time, NPH scripts were widely used to implement server push. Server push was a technique that allowed you to add animation to your Web pages by sending multiple GIFs from the server that overwrote what was on screen. When Netscape added support for animated GIFs to its Web browser, the age of server push swiftly came to an end. Animated GIFs were easier to create (you didn't need to write a CGI script for the image) and required less bandwidth than server push.

The most important usage of NPH CGI scripts these days is to make CGI.pm scripts work with Microsoft IIS. CGI.pm only works under IIS if you generate the headers in NPH mode.

There are several methods that can be used to generate NPH headers with CGI.pm. The first method involves passing the -nph symbol to CGI.pm when you import it:

```
use CGI qw(-nph);
```
The second method is to set the -nph flag anywhere in the script before you print the headers by calling the nph method, like this:

```
CGI->nph(1);
```
The final method is to set the -nph flag when you actually print the headers, like this:

```
print $query->header(-nph=>1);
```
# **Content Types**

All computer systems have a system that enables them to know what to do with files. On Windows systems, the three letter extension tells the system the file type and often what to do with it. Files with the .EXE extension are executable files, the .DOC extension indicates that a file is a Word document, and .HTM tells the system that the file is an HTML document. Similarly, Macintosh classic systems store the file type and file creator in the resource fork.

It probably doesn't surprise you that every operating system has a method of specifying file types, and the method is different in each system. MS-DOS file extensions don't mean anything on the Macintosh, and Macintosh resource forks can't be transferred to computers running Windows. UNIX has a primitive file typing system that's not compatible with either platform.

In order to transfer files from one platform to another over the Internet, a common system of file types was designed. This system was originally designed for describing the contents of email messages that contain attachments, and is referred to as MIME—Multipurpose Internet Mail Extensions.

When the World Wide Web was created, the existing MIME standard was used as the foundation for sending file type information over the Web. Web browsers and Web servers on every platform have mechanisms for translating to and from their native file typing systems, so that when a Web server on a computer that runs Linux sends an Adobe PDF document to a user with a Macintosh computer, it can recognize the file type and know to open it with Adobe Acrobat Reader.

You've already seen some examples of how content types work. One of the first examples of content types that you've seen is the enctype attribute of the <form> tag. Remember that when you submit a form using the post method, an entity with the form's contents is sent to the Web server with the request. The post is accompanied by the Content-type and Content-length headers. The Content-type is the enctype that was specified in the form tag.

In some of the CGI scripts that were provided as examples in the previous hours, I also used content types. Every CGI script that returns a document also has to send the Content-type response header so that the browser knows what sort of document it is receiving. For example, when a CGI script dynamically generates an HTML document, it sends the text/html content type so that it will render the document as a Web page instead of just displaying the HTML source code.

#### **How Servers Use Content Types**

As you already know, when a browser requests a document or file from a Web server, the Content-type header is sent along with the entity in the response to tell the browser what type of entity it is. The question is, how does the server know the content type of the entity?

With CGI scripts, it's easy. The CGI script is supposed to generate the Contenttype header for the server. If the CGI script generates an HTML file, it specifies text/html; if it creates a GIF, it sends image/gif. The server just passes the information along from the script to the browser.

What about other files? Web servers generally decide what content type to assign to files according to their extension, just like a computer running Windows. Web browsers also have a table of content types that they refer to when they receive a response from the server. When they get the response, they take the appropriate action as defined in the table.

A common misconfiguration problem with Web servers is that they aren't configured to send the proper content type with .EXE files, so when a user tries to download an .EXE file (like an installer for an application), the contents of the file are displayed in the browser instead of being saved to the user's hard drive. Of course, because an executable file is a binary file, it just displays as pages and pages of garbage in the browser. If you run into this problem when you're surfing the Web, use the Save Link As command in your browser to download the link to your hard disk instead of displaying it.

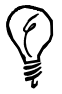

If you're running the Apache server, you can view a list of content types and the extensions they're associated with in the mime.types file. You can add content types and file associates by editing this file and restarting your Web server. If a file type should be handled by the server and not sent to the Web browser directly, you can use the AddHandler directive. For example, if you want to place CGI programs in your document directories, this line in the httpd.conf file is used:

AddHandler cgi-script .cgi

#### **Content-Type Categories**

Each content type contains two parts—a type and a subtype. The type indicates the basic kind of file that is being sent, the subtype specifies the format of the file or which application created it. Take, for example, the content type text/html. The type is text, indicating that it is a normal text file, and the subtype is html, which indicates that it contains HTML source code. Most Web servers are configured to send the text/html content type for files with the extensions .htm and .html.

Table 6.3 contains a list of standard content types. The list of types is relatively short and isn't added to very often. On the other hand, the list of subtypes is always growing, and anyone can create a new subtype.

| Type        | Description                                                                                                    |
|-------------|----------------------------------------------------------------------------------------------------|
| text        | The text type contains messages that are in plain text. No special application<br>is required to open plain text files as long as the computer supports the charac-<br>ter set in which the file is written. Common subtypes of the text type are plain<br>and html.                                                                                                    |
| multipart   | The multipart type is used to transmit a message consisting of multiple parts<br>that can all be of a different data type. This type is usually used for email mes-<br>sages with attachments, which contain separate parts for the textual part of the<br>message and the attachment. However, the enctype attribute of the form tag<br>accepts multipart/form-data type as an acceptable option.                                                                                                    |
| message     | The message type is used for email messages. The most common subtype is<br>rfc822, which indicates that the entity is an RFC 822-compliant email mes-<br>sage. (RFC 822 is the IETF standard for the format of Internet email mes-<br>sages.)                                                                                                    |
| image       | The image type is used to indicate that the entity is an image file. Some of the<br>popular image formats that you have probably used include image/jpeg and<br>image/gif. There are all sorts of other subtypes of the image type that specify<br>proprietary image formats.                                                                                                    |
| audio       | The audio type contains all sorts of audio file formats, including normal for-<br>mats like Sun . AU files, . WAV files, and . AIFF files, as well as streaming audio<br>files like RealAudio.                                                                                                    |
| video       | The video type is the type for all types of video files, including QuickTime,<br>MPEG, and AVI files, along with streaming video formats like RealVideo,<br>VExtreme, and VDOLive.                                                                                                    |
| application | The application type is a catchall type for all types of file formats that don't<br>fit into any of the other types. The basic application subtype is octet-stream,<br>which indicates that the file is a standard binary file that shouldn't be inter-<br>preted by the browser when it is received. The typical action for applica-<br>tion/octet-stream is to save it to disk. Despite the fact that the type is named<br>application, all sorts of subtypes are document formats, including Adobe<br>PDF files, Microsoft Office documents, and many, many more. |

**TABLE 6.3** Content Types

#### **Nonstandard Types**

When someone writes a new application for use on the Web, or creates a new file format, there is a provision for creating a new, nonstandard content type. Unlike standard types, which are present in standards documents and should be implemented in any piece of software that wants to stick to the standard, nonstandard types face a tougher road.

They are differentiated from standard types by prepending the prefix x- to the type or subtype section of the content type. For example, if you wanted to create a new image format called the All Blue Image format and it used the extension .ABI, you would also want to create a content type so that Web browsers would know how to handle .ABI files. As long as you use the x- prefix that's required for nonstandard types and subtypes, anything is fair game, although it's wise to do some research and make sure you're not using a type or subtype that's already being used by another format. You could choose image/x-allblue as your content type.

Ironically, some nonstandard types are probably more commonly used than many of the standard types. One example is the content type for Shockwave Flash movies, which is application/x-shockwave-flash.

#### **Secure Connections**

One of the most common uses of Web applications is in electronic commerce. You can use CGI programs to enable people to manage their bank account, shop in an online mall, or donate to their favorite charity. One sticking point that users run into is that, by default, information sent via the Internet is not secure—if someone happens to intercept a message that you send to a friend, he can simply open it and read it. Imagine if that message contained your credit card numbers or other private information that you wouldn't want others to see.

Fortunately, many Web servers and Web browsers have the capability to create secure connections so that they can communicate privately. This enables your users to send sensitive data to your Web site and not have to worry about anyone sharing it while it's in transit.

The most common standard for providing secure connections over the Internet is the *Secure Sockets Layer*, or *SSL*, protocol. SSL is an application-level protocol (like HTTP) that is used to exchange data over the Web in a secure fashion. SSL uses a public key encryption system. Basically, what this means is that each party in the transaction has a public and a private key. When one party encrypts a message using the other's public key, only the person with the matching private key can decrypt it. Put simply, public key encryption provides a very secure method for exchanging data between two parties. When an SSL connection is established, both the client and the server exchange public keys, and verify them before the transaction is conducted. After each of the parties' keys has been verified, the data is exchanged securely.

Web servers also use documents that are referred to as "certificates" to verify their authenticity. For example, when you purchase a Netscape Web server, you also receive a digital certificate that verifies that you are who you claim to be. The certificate indicates that an independent third party, referred to as a certificate authority, verifies that the server holding the certificate is using its true identity. For example, if you connect to Amazon.com's online bookstore and try to place an order, when the SSL connection is made, a certificate is sent to your browser that confirms that the server you are connecting to really belongs to Amazon.com.

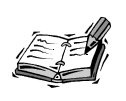

There are two sources that provide the vast majority of certificates to people running secure servers on the Internet, VeriSign (http://www.verisign.com) and Thawte (http://www.thawte.com). VeriSign acquired Thawte in 1999.

The great thing about SSL is that as long as things are working correctly, all this business about encryption and digital certificates is completely transparent to the user. The only change you should notice is that your browser will indicate you are using a secure connection rather than a nonsecure one. SSL servers also generally run on TCP port 443 instead of the default for HTTP, port 80.

The reason that this brief discussion of secure connections is included in this hour is that even though SSL isn't a part of the HTTP protocol, many CGI applications involve sending sensitive data over the Internet. So, if you plan on using CGI to build electronic commerce applications, you should be sure to implement them using a secure server so that your users feel comfortable conducting financial transactions, like purchasing things, using your site.

#### **Summary**

This hour provided you with knowledge of how the plumbing of the Web works. Understanding what actually takes place when you conduct a transaction over the Web enables you to create more powerful applications that can take advantage of this underlying structure.

# **Q&A**

#### **Q Is it really safe to conduct commercial transactions over the Web?**

- **A** In short, yes. Thanks to SSL, your data is extremely safe as it travels over the Internet. The odds of someone successfully intercepting the packets containing your data, and subsequently cracking the encryption, are quite slim. The dangers of fraud in Internet transactions are the same as those that plague traditional transactions, in that your credit card number is most at risk when it is handled by humans, or stored in an unsafe place.
- **Q Why was HTTP created as a connectionless protocol?**
- **A** HTTP is a connectionless protocol because connectionless protocols tend to be more scalable and efficient than connection-oriented protocols. With connectionless protocols, you don't have to worry about the overhead of keeping a connection open when it is not being used. Because most packets traveling over the Internet pass through a number of routers, it's easier and more efficient for each router to simply accept a packet and pass it on to the next router in the chain than to set up and maintain a connection that ties up a port on each of the routers between the server and client.

# **Workshop**

The quiz questions are designed to strengthen the knowledge you gain each hour. The exercises help you build on that knowledge by providing you with the opportunity to apply it to real problems.

#### **Quiz**

- 1. What port does the HTTP protocol ordinarily run on?
- 2. What is the purpose of a DNS server?
- 3. What does a standard HTTP request line contain?
- 4. How can you tell a standard content type from a nonstandard one?

#### **Exercises**

1. Learn more about how TCP/IP works. You can certainly write powerful CGI scripts without learning the internals of TCP/IP, but knowing about TCP/IP will help you understand how the Internet works. It will also help you figure out why you can't reach your favorite Web sites some of the time.

2. Find the RFCs on the Internet Web site at http://www.internic.net. Find the RFCs that define the HTTP protocol and read them to see how cryptic most standards documents are.

#### **Quiz Answers**

- 1. The HTTP protocol is normally bound to port 80 on a server.
- 2. The purpose of a DNS server is to enable clients to look up the IP addresses for hostnames.
- 3. The standard HTTP request line includes a request method, URL, and the version of the HTTP protocol used for the request.
- 4. You can tell standard content types from nonstandard ones because nonstandard content types begin with x-.

# **HOUR 7**

# **Validating User Input**

One of the most common tasks required of CGI programs is validation of user input. Whether you're taking an order online, allowing a user to subscribe to a mailing list, or enabling the user to enter stock symbols to look up a quote, it's necessary to verify that the user entered all the required information in the form, and that the information entered is properly formatted.

AND III

There are a number of techniques that can be used for form validation, and in this hour, I'm going to cover some of the most effective ones. Over the course of this hour, you will learn

- How to use JavaScript to validate form content
- How to design forms that require less validation
- How to design applications that efficiently incorporate form validation
- How to use regular expressions to validate form content

# **Using JavaScript for Form Validation**

Although this book is about CGI programming, I want to talk a bit about JavaScript—the first line of defense for validating user input. The most

important thing to remember about using JavaScript to validate forms is that it's not completely reliable. In other words, you must validate the form content on the server side as well.

There are two advantages to using JavaScript to validate forms. One works to the benefit of the user, and the other works to the benefit of the systems administrator. Users benefit because JavaScript provides instant feedback. You can set up your form validation so that it tests the value in a form field the moment the user leaves that field, or before the form is submitted. Either way, the user doesn't have to wait until the form has been submitted and processed to figure out whether his input was valid.

Pretty much every error that is caught by JavaScript conserves one form submission. Let's say JavaScript was not used. If the user submitted a form and his name was incorrect, the CGI program would have to reject his form submission, present the form to him again, and force him to submit it a second time. If that error were caught with JavaScript, however, it could be fixed without submitting the form the first time—saving one form submission and reducing the load on the Web site.

The only real disadvantage of JavaScript is that it is somewhat unreliable. Not all Web browsers support JavaScript. Some users turn off JavaScript even if their browsers do support it. Another factor that reduces the reliability of JavaScript is that it's implemented differently from browser to browser, so it's difficult to ensure that your scripts will work in all browsers. Fortunately, the level of JavaScript support necessary to enable form validation is pretty low.

#### **How JavaScript Works to Validate Forms**

Form validation using JavaScript is *event driven*. This means the JavaScript interpreter in the browser knows when certain events occur. If there is JavaScript code associated with those events, the browser automatically executes that code. For example, form fields support the onchange event. To validate the contents of a field whenever its value changes, you just have to write an event handler to test the value. An *event handler* is nothing more than a function associated with the appropriate event.

There are lots of other events that are associated with forms as well. If you want to validate the contents of a form when the user submits the form, you can use the onsubmit event. There are also events that occur when a user enters or leaves a form field.

To react to an event, you have to add an event-handler reference to the appropriate tag. For example, if you want to trap a change in a text field, you need to refer to an onchange event handler in the <input> tag for the field, like this:

<input type="text" name="example" onchange="check\_example()" />

Whenever the value in the field changes, the function check\_example() is called. If you want to validate your form when it's submitted, you should refer to an onsubmit event handler in the <form> tag, like this:

```
<form action="/cgi-bin/example.cgi" onsubmit="return verify_form()">
```
You might have noticed a difference between the references to the onchange and onsubmit event handlers. When you reference an onsubmit event handler, you have to preface the event handler name with the return keyword. The event handler itself must return a Boolean value (either true or false). If the user entered an invalid value, the event handler should return a value of false. The value returned by the function referenced in the onsubmit handler is then passed to the return statement, which prevents the form from being submitted. Likewise, if the form data is valid, the event handler should return a value of true.

#### **An Example of Form Validation**

Let's take a look at a simple example in which the form is validated prior to submission. The form is very simple, it consists of a text input field and a submit button. The user is prompted to enter her zip code. If the value she enters is less than five characters long, the validation function assumes that the value entered was not valid, and instructs the user to enter a valid value before she tries to submit the form again. I'm going to examine the two main components of the script: the form and the event handler.

#### **The Form Itself**

This form includes two fields: a text field and a submit button. Here's the source code for the form, which also includes the call to the event handler that validates the form:

```
<form onsubmit="return check_form(this)">
<b>Zip Code:</b>
\epsiloninput type="text" name="zip code" size="5" maxlength="5" /> \epsilonbr />
<input type="submit" />
</form>
```
As you can see, there's not much to it. (Because this is an example, I didn't specify an action for the form.) Most importantly, the form specifies an onsubmit event handler. When the form is submitted, the check form() function is called. If the validation code in check form() succeeds, the function returns true and the form is submitted. If the validation fails, the function returns false and the form is not submitted.

The word this is passed to the function as an argument. In JavaScript, this is shorthand for the current object. Because the function call appears within a <form> tag, the this argument refers to the form. You'll see how the argument is used when I discuss the details of the event handler, in the next section.

#### **The Event Handler**

The JavaScript code used to validate the form in this case is very simple. It verifies that the value entered in the zip\_code field is five characters long. It verifies that the user entered five characters in the field. Here's the source code:

```
function check_form(the_form) {
    if (the form.zip code.value.length != 5) {
        alert("The Zip Code must be 5 digits long.");
    return false;
    }
}
```
The function begins with the basic function declaration. check form is the name of the function, and the\_form indicates that the function accepts one argument and that the value of that argument should be assigned to a variable named the\_form. The function itself contains a single conditional statement that checks whether the value in the zip code field is five characters long.

The length of the value in that field is retrieved using the identifier the form.zip code.value.length. The the form variable points to the form object passed to the function from the <form> tag.

# **Designing Easily Validated Forms**

You can ease the burden of form validation by writing forms that require less effort to validate. You should design your form fields so that they give the user few opportunities to make mistakes. Let me provide you with a few examples.

When you have a form that contains a field for the U.S. state, you should create a pulldown list of states that the user selects from rather than placing a text field on the page and allowing the user to enter his state abbreviation. Restricting the user to only valid options eliminates typing errors, even though it makes data entry a bit slower for experienced users. Any time you create a field that has a restricted set of options, you should use a select box or a group of radio buttons.

Any time you require a value that is of a fixed length, you should use the maxlength attribute of the text or password input field to restrict the number of characters a user can enter. For example, all United States Social Security Numbers are nine digits long. If you create a form field to allow someone to enter her Social Security Number, you should restrict the length to nine characters so that she can't inadvertently enter a value that's too large.

Another example that has less to do with data validation than with the way the data is ultimately stored is the wrap attribute of textarea fields. Neither the none nor the

virtual setting inserts linefeeds into the user input. The physical setting does. When you choose a setting, you need to make sure that it corresponds to your idea of how the data should be stored. If the user's input should have a line feed at the end of each line, you might consider using the physical or none settings. The none setting will often induce users to hit return at the end of every line, and the physical setting physically inserts line feeds when each line wraps.

# **Incorporating Validation into the Form-Processing Code**

When many people begin writing CGI programs, they wind up writing lots of extra code. For example, they create an HTML page with a form on it, and then they write a CGI script to which the form will be submitted. If that script includes code to validate the user's input, chances are they'll also write code that redisplays the form with the values the user entered and messages to indicate where the user made errors.

This is a perfectly valid method for creating Web applications, but it's probably not the most efficient method available. The main problem with this approach is that if the code to display the form already exists in the CGI script, there's no reason to reproduce it in a separate HTML file. A better strategy is to use the same CGI script to initially display the form and to process the form after it has been submitted.

That way, when you need to make a change to the fields on the form or to the form's appearance, you only have to make the change in one place. It's also easier to keep track of one file rather than two. The trick is to set up your script so that it knows whether it's being displayed for the first time.

#### **How a Form-Processing Program Works**

The first step in a form processing program is to determine whether the program should display a new form or process a form submission. To make this determination, you should test for the existence of a parameter that you know will be passed any time the form is submitted. For example, if your form contains a text field called search\_term, the program can test for the existence of a query parameter named search term to determine whether the request is a form submission. There are other methods that you can use as well—that's just the easiest.

If the request was not a form submission, the user needs to see the form for the first time. The CGI program should print out the form along with any other information associated with it. On the other hand, if the request is a form submission, the form content must be validated. If the form content is, for some reason, invalid, the form must be redisplayed

along with some indication of what the user did incorrectly. If the form was submitted, and the content was valid, you can move along to the main logic in the CGI program.

Take a look at the diagram in Figure 7.1. It demonstrates how an application that both generates and processes a form works.

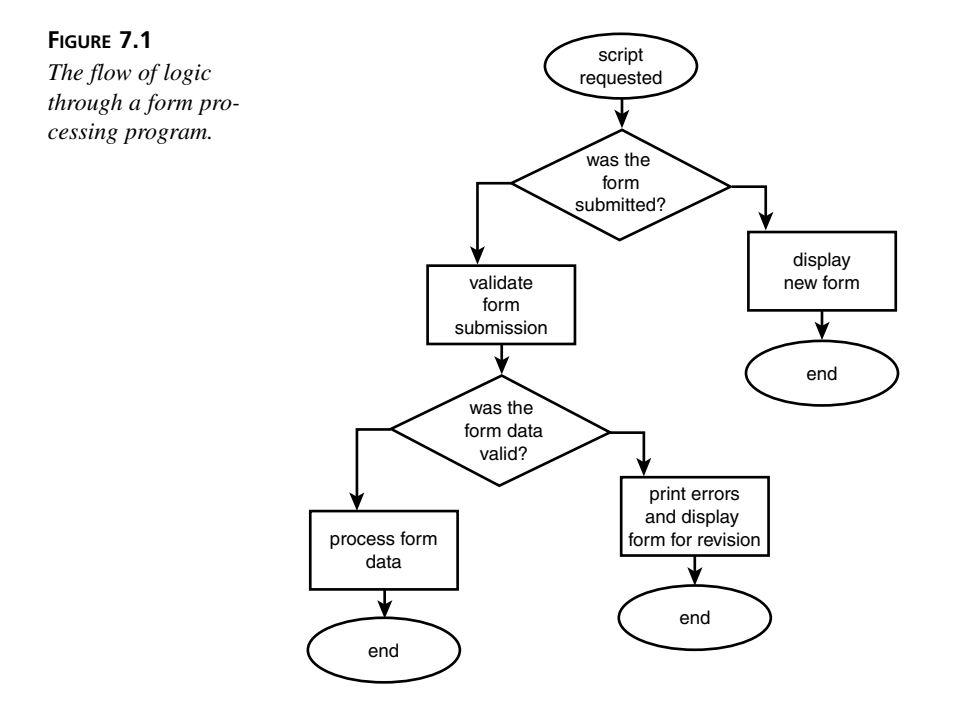

## **An Example of Form Processing**

Now let's look at an example that demonstrates exactly how form processing works. This example consists of a simple application that displays a form, accepts the submitted form, validates the content, and displays the information (with or without an error message) back to the user.

The script itself is organized in components. The script begins with a pointer to the Perl executable. It follows by importing the CGI.pm module and creating a new query object to import the form parameters into the Perl namespace:

```
#!C:/perl/bin/perl.exe
use CGI;
$query = new CGI;
```
#### **The Main Script Logic**

The body of the script contains the logic that determines whether to display the form for the first time, display the form with an error message, or display the results of a successful form submission. It also prints the HTML header and footer. Take a look at the code in Listing 7.1.

```
LISTING 7.1 The Application Logic in a Form Processing Application
```

```
1: &print_page_start;
2: if ($query->param('submitted')) {
3: $error message = ":
4: &validate form;
5: if ($error message eq "") {
6: 8print form values:
7: }
8: else {
9: print "<ul>\n" . $error message . "</ul>\n";
10: &print_form;
11: }
12: }
13: else {
14: &set initial values;
15: &print_form;
16: }
17: &print page end;
```
All the constructs beginning with & are calls to user-defined subroutines. Placing the vast majority of the code in subroutines allows you to streamline the application's logic so that it's easier to read. It also enables you to reuse components of the code. I'll walk you through the application logic so that you can see how it works.

First, there's a call to the subroutine print page start. This code prints the HTTP content-type header, the HTML heading, and the headline for the page. The next step is a conditional statement that tests for the presence of the submitted parameter, which is a hidden field that appears in the form. The only purpose of the hidden field is to indicate that the form has been submitted. It can be tested regardless of the values entered in the other fields. There are a number of other ways to tell whether a form has been submitted, but this one is pretty simple and illustrates clearly how CGI applications can be designed.

If the query has been submitted, the next step is to test the values entered to make sure that they're valid. The first thing I do is define a variable called \$error\_message. If any of the values entered in the form are invalid, error messages will be placed in this variable. To check the values, I call the validate\_form subroutine.

If the \$error\_message variable is still empty after validate\_form has executed, the values the user entered were okay. The print\_form\_values subroutine is called, and the values that the user entered are displayed. If this CGI script had a real purpose, then at this point, the real functionality would be implemented.

If the \$error\_message variable is not empty, there was some problem with the user's input. The script prints the error message stored in the \$error message variable, and redisplays the form with the values that the user entered, using the &print\_form subroutine.

Let's skip back to the beginning. If a user arrived at the page without submitting the form, the form is displayed for the first time. This is accomplished using two subroutines. The first subroutine, set\_initial\_values, sets the default values for the form. In this case, all the variables are set to blank values. Then, the form is printed using the subroutine print form. At that point, the print page end subroutine is called, and execution of the script concludes.

#### **The Input Validation Subroutine**

Now let's look at the important subroutines from the script. The first interesting subroutine is validate\_form. Listing 7.2 shows the source code.

#### **LISTING 7.2** The validate form Subroutine

```
1: sub validate form {
2: $name = $query->param('name');
3: $quest = $query->param('quest');
4: $fav color = $query->param('fav color');
5: if ($name eq "") {
6: $error message .= "<li>You must enter a name.\langleli>\n";
7: }
8: if ($quest eq "") {
9: $error message .= "<li>You must enter your quest.</li>\n";
10: }
11: if (\frac{2}{3}fav color eq "") {
12: $error message .= "<li>You must select your favorite color.</li>\n";
13: }
14: }
```
The first part of the subroutine just copies the form parameters into variables that are more convenient to access from within the script. This makes the code a bit more readable. Then, each field is tested to verify that the user entered or selected a value. The code could be as complex as you want at this point. We could test to make sure there are two words in the name field, or that the quest field contains only letters and numbers

with no punctuation. If the form submission was invalid, the form is displayed again with an error message, as shown in Figure 7.2.

#### **FIGURE 7.2**

*An error generated by the CGI script.*

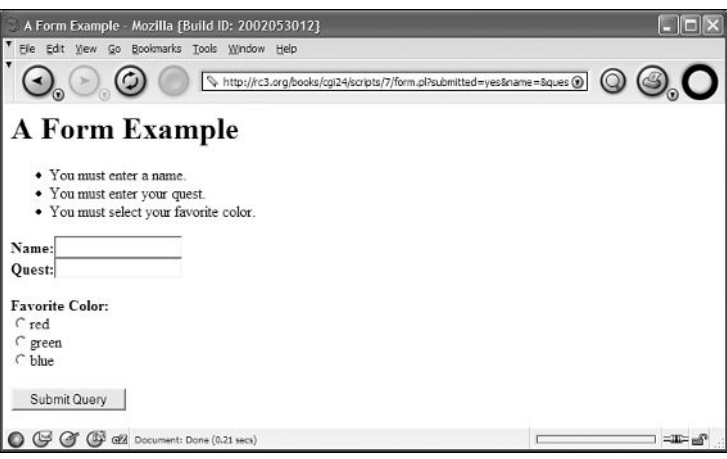

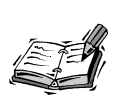

The complexity of the form validation code is entirely up to the application developer. Because the point of this script is to demonstrate how form validation fits into the overall plan for the application, the validation code itself is very simple.

#### **The Output Subroutine**

The output subroutine for this script just prints out the values that the user entered or selected for all the form fields. This is the slot where the real application logic would appear in an application that had a legitimate purpose. For example, if this were an order entry system, at this point the script would actually store the user's order in the database. The code in this program is very simple.

```
sub print form values {
    print "<b>Name:</b> " . $query->param('name') . "<br />\n";
    print "<b>Quest:</b> " . $query->param('quest') . "<br />\n";
    print "<b>Favorite Color:</b> \overline{\ } . $query->param('fav_color');
    print "<br />\n";
}
```
The script just prints the name of each form field on a line, and the value assigned to that field afterward. Because the form validation subroutine is always called before the print form values subroutine, you can use the shorter variable names from that subroutine here.

**7**

#### **The Form Creation Subroutine**

The key subroutine in this script is &print\_form. Not only is it by far the most complex subroutine in this script, but it's the whole reason for this exercise. It demonstrates how the same code can be used to generate both the initial form for an application, and follow-up forms that allow users to correct their errors.

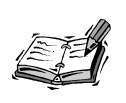

In most applications, the code used to display the form will not be the most complex code in the application. Instead, the actual application logic will comprise the bulk of the complexity.

Listing 7.3 shows the source code for the subroutine print form.

#### **LISTING 7.3** The print form Subroutine

```
1: sub print_form {
 2: my @colors = ('red', 'green', 'blue');
 3: print "<form>\n";
 4: print "<input type=\"hidden\" name=\"submitted\" value=\"yes\" />\n";
 5: print "<b>Name:</b>";
 6: print "<input type=\"text\" name=\"name\" value=\"$name\" /><br />\n";
 7: print "<b>Quest:</b>";
 8: print "<input type=\"text\" name=\"quest\" value=\"$quest\" />";
 9: print "<br />>> /> /print "<br />
10: print "<b>Favorite Color:</b><br />>/n";
11: foreach $color (@colors) {
12: print "<input type=\"radio\" name=\"fav_color\" ";
13: print "value=\"$color\"";
14: if ($fav_color eq $color) {
15: print " checked=\"checked\"";
16: }
17: print " \frac{3}{2} print " \frac{3}{2} problems \frac{1}{2} | \frac{1}{2} | \frac{1}{2} | \frac{1}{2} | \frac{1}{2} | \frac{1}{2} | \frac{1}{2} | \frac{1}{2} | \frac{1}{2} | \frac{1}{2} | \frac{1}{2} | \frac{1}{2} | \frac{1}{2} | \frac{1}{2} | \frac{18: }
19: print "<br / >\n";
20: print "<input type=\"submit\" />\n";
21: print "</form>\n":
22: }
```
The subroutine begins with a statement that creates an array containing all the colors that will be provided as options for the user's favorite color. The advantage of setting the script up this way is that it's very easy to add or remove colors from the form. You just modify the list to reflect the change you want to make.

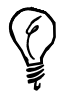

If this script were longer and more complex, it would have been a good idea to create the @colors array at the very beginning of the program, shown in Listing 7.4. That way programmers don't have to dig through the source code to change the list of colors.

Then, on line 3, the opening <form> tag is presented. The tag has no attributes because this form will use the get method, and will be submitted to itself. The next statement prints the hidden field submitted. This field is just a marker with a known value that enables you to determine whether a request for the script is a form submission, or just a standard request.

The code on lines 5 through 8 creates the name and quest fields. Creating both of the fields is identical conceptually. Just print out the label for the field, and then the <input> tag itself. If the field has a value (because the form was submitted), that value is included in the value attribute. If the form was displayed for the first time, the value attribute will be empty (but will still be included).

The third field, fav color, is a bit more interesting. This field is created with a group of radio buttons. As you no doubt remember, the list of colors that are options for the fav color field was created earlier in the subroutine. I use a foreach loop to create the radio buttons. The foreach loop on line 11 pulls out all the elements of an array one at a time, and assigns them to a variable, in this case, \$color. I use the \$color variable within the loop body for both the label on the form, and for the value attribute in the  $\epsilon$  input  $\epsilon$  tag I create. Because this is a radio button group, all the tags have the same name attribute.

In the body of the loop, there's a test that compares the current value of \$color to the value of \$fav color. If the script is processing a form submission, the \$fav color variable is set to the color that the user selected on the form. If \$color and \$fav\_color are the same, the checked attribute is included in the <input> tag to indicate that the button will be selected by default when the form is displayed.

After the radio button group has been displayed, all that's left is to print the submit button for the form, and end with the closing form tag.

#### **The Full Source Code**

The remaining subroutines in the script aren't particularly complex; they consist of simple print statements or variable assignments. The full source code for the script appears in Listing 7.4.
**LISTING 7.4** The Source Code for the form.pl Program

```
1: #!/usr/local/bin/perl
2: use strict;
3: use CGI;
4: $query = new CGI;
5: 
6: &print page start;
7: if ($query->param('submitted')) {
8: $error message = "";
9: &validate form;
10: if ($error message eq "") {
11: &print form values;
12: }
13: else {
14: print "<ul>\n" . $error_message . "</ul>\n";
15: &print_form;
16: }
17: }
18: else {
19: & Set initial values;
20: &print_form;
21: }
22: &print_page_end;
23: 
24: sub set_initial_values {
25: $name = "";
26: $quest = "";
27: $fav color = ";
28: }
29: 
30: sub validate_form {
31: $name = $query->param('name');
32: $quest = $query->param('quest');
33: $fav\ color = $query -}param('fav\ color');34: if ($name eq "") {
35: $error message .= "<li>You must enter a name.</li>\n";
36: }
37: if ($quest eq "") {
38: $error message .= "<li>You must enter your quest.</li>\n";
39: }
40: if ($fav_color eq "") {
41: $error message .= "<li>You must select your favorite color.</li>\n";
42: }
43: }
44: 
45: sub set_form_values {
46: $name = $query->param('name');
47: $quest = $query->param('quest');
48: $quest = $query->param('fav color');
```

```
49: }
50: 
51: sub print form {
52: my @colors = ('red', 'green', 'blue');
53: print "<form>\n";
54: print "<input type=\"hidden\" name=\"submitted\" value=\"yes\" />\n";
55: print "<b>Name:</b>";
56: print "<input type=\"text\" name=\"name\" value=\"$name\" /><br />\n";
57: print "<b>Quest:</b>":
58: print "<input type=\"text\" name=\"quest\" value=\"$quest\" />";
59: print "<br />>> />\n":
60: print "<b>Favorite Color:</b><br />>/n";
61: foreach $color (@colors) {
62: print "<input type=\"radio\" name=\"fav color\" ";
63: print "value=\"$color\"";
64: if ($fav_color eq $color) {
65: print " checked=\"checked\"";
66: }
67: print " \frac{3}{2} />$color<br \frac{3}{2} />\n";
68: }
69: print "<br />\n";
70: print "<input type=\"submit\" />\n";
71: print "</form>\n";
72: }
73: 
74: sub print_form_values {
75: print "<b>Name:</b> " . $query->param('name') . "<br />\n";
76: print "<b>Quest:</b> " . $query->param('quest') . "<br />\n";
77: print "<b>Favorite Color:</b> " . $query->param('fav_color');
78: print "<br />\n";
79: }
80: 
81: sub print_page_start {
82: print $query->header;
83: print "<html>\n<head>\n";
84: print "<title>A Form Example</title>\n";
85: print "</head>\n<br/>shody>\n";
86: print "<h1>A Form Example</h1>\n";
87: }
88: 
89: sub print_page_end {
90: print "</body>\n</html>\n";
91: }
```
# **Validating Values**

It's not enough to know which technique should be used to process form input; you also need to know what sorts of things you can validate in form fields. In the sample script, I checked to make sure that the user entered something in each of the fields. That sort of

check is better than nothing, but it doesn't really do much to ensure that the user entered the type of data that you expected in the field.

In some cases, validation beyond making sure that the field is populated is unnecessary. For example, if you're just letting users enter feedback about the Web site, it's not so important what they enter in the form field for comments. Or, such a wide variety of values is allowed that there's no reliable way to make sure that they entered the right thing in the form field. On the other hand, there are many fields that require specific types of data that can be easily validated.

I'll give you a few examples. All Social Security Numbers must contain nine digits, so you can write code to make sure that the user submitted a string nine characters long and that all nine of those characters are numbers. Another good example of data that's easily validated is credit card numbers. Not only do credit card numbers have a fixed number of digits, but most of them have numbers that can be verified using a checksum. A *checksum* is a number derived by performing a calculation on the digits in a number. Credit card numbers follow a pattern that enable them to be verified using the checksum, which can be used to discriminate between valid credit card numbers and random numbers.

#### **Regular Expressions**

Regular expressions are a special language used for pattern matching against strings. They were originally created as part of the UNIX utility grep, which is used to extract all the lines containing a particular pattern from a text file. Since then, implementations of regular expressions have appeared in many scripting languages, utilities, and applications for most computing platforms. For example, many text editors allow you to search the contents of files using regular expressions.

There are two problems with regular expressions: they're rather cryptic and hard to understand, and they're implemented differently from language to language. The upside is that they're the most powerful pattern matching language available.

I'm going to discuss how to use regular expressions to validate form content in Perl. Chances are, the language you use to write Web applications will support regular expressions, but you'll have to use different syntax to use them within the program.

Regular expressions are collections of meta-characters. The meta-characters are used as wildcards of various kinds, or to match specific parts of a string that aren't visible. For example, the  $\hat{ }$  meta-character matches the beginning of a string, and  $\hat{ }$  matches the end of a string. More important, though, are the various wildcards.

There are two types of wildcard characters or groups of characters. The first type defines what to match; the second type defines how many characters should be matched. The

period is a wildcard that matches any character. The \* meta-character indicates that the wildcard that appears before it should match 0 or more characters (or groups of characters) that match the wildcard. That may sound somewhat confusing, but I think I can clear things up a bit with an example. Take a look at this regular expression:

#### /p.\*q/

The slashes on both sides are just delimiters. They're generally used to indicate that the text inside is a regular expression. Anyway, that expression will match pshoesq, pq, or p'"?>,q. It won't match pb, pabst, or portal. Let's say it's passed a string like:

```
The horse prances quickly.
```
The expression will match "prances q" inside the longer string. If the expression were changed to  $\gamma$   $\gamma$ ,  $\gamma$   $\approx$   $\gamma$ , it wouldn't match the sentence above at all. That's because the  $\gamma$ character matches the beginning of the string, and \$ matches the end of the string, meaning that the first character of the string must be p, and the last must be q. The p and q occur in the middle of the sentence, so ^p and q\$ aren't matched.

Let's look at another meta-character,  $+$ . The  $+$  meta-character is like  $*$ , except that it matches one or more characters, instead of zero or more. The only difference between the expression  $/p. +q/$  and  $\gamma p.*q\$  is that it won't match the string pq. The + dictates that one character of the type defined by the previous meta-character must appear between the two characters listed.

Another important wildcard is ?, which matches any single character. It doesn't require a character afterward to list how many characters to match. The expression b?t will match bit, or bat, but not boot. Because the ? will match any character, it will also match something like b&t.

At this point, I should tell you how to escape characters. As you can see, the list of metacharacters piles up quickly. So what happens when you want to match one of the metacharacters when it appears in a string? For example, how do you write an expression that matches the string "Mr. Colburn"? The answer is that you escape the period to indicate that it won't be treated as a meta-character. The appropriate expression to match that string is /Mr\. Colburn/. The backslash is used to escape meta-characters in regular expressions.

There are also a number of grouping operators that can be used with regular expressions to create more advanced expressions. For example, one problem with the . operator is that it will match literally any character. It doesn't care if the character is a letter, number, symbol, tab, or line feed. In some cases, you need to constrain the list of characters to be matched. Brackets are used to create groups of characters to be matched. For

example, [aeiou] will match any lowercase vowel. [aeiou]\* will match 0 or more lowercase vowels, and [aeiou]+ will match one or more lowercase vowels. Some regular expression engines, including the one in Perl, will also allow you to define a series of characters, using a hyphen. For example, [a-zA-Z] will match any upper- or lowercase letter. [0-9] will match any digit.

Another grouping operator supported by most regular expression engines allows you to create an expression that will match any one of several substrings using parentheses. For example, let's say you wanted to match one of several email addresses using a regular expression. The following expression matches several addresses at my Internet domain:

```
/(rcolburn|rafe|webmaster)@rc3.org/
```
That expression matches rcolburn@rc3.org, rafe@rc3.org, and webmaster@rc3.org. Needless to say, such an expression can save a lot of typing and make your expressions more readable.

These are just some of the basic functions that most regular expression engines support. Most support lots more advanced functionality as well. Appendix D, "Summary of Regular Expressions," contains a detailed reference for the regular expression engine that's built into Perl.

#### **An Example That Uses Regular Expressions**

Let's look at a very simple example that uses a regular expression for form validation. In this example, a regular expression will be used to validate a Social Security Number. The source code for the program appears in Listing 7.5.

#### **LISTING 7.5** The Source Code for validss.pl

```
1: #!c:/perl/bin/perl.exe
2: 
3: use CGI;
4: $query = new CGI;
5: 
6: print $query->header;
7: print "<html><head><title>SSN Validator</title></head>\n";
8: print "<body>\n";
9: 
10: if ($query->param) {
11: my $ssn = $query->param('ssn');
12: print "<p>";
13: if ((length($ssn) == 9) && ($ssn =~ /^[0-9]+$/)) {
14: print "Valid Social Security Number.";
15: }
16: else {
```

```
17: print "Invalid Social Security Number.";
18: }
19: print "</p>\n"
20: }
21: else {
22: print "<form>\n";
23: print "Social Security Number: \n";
24: print "<input type=\"text\" name=\"ssn\" />\n";
25: print "<input type=\"submit\" />\n";
26: print "</form>\n";
27: }
28: 
29: print "</body></html>\n";
```
This program follows the format that I introduced earlier in the chapter; it both displays the form and processes it. It's a lot simpler, though, because it doesn't redisplay the form if the user didn't enter a valid Social Security Number. The purpose of this example is to show you how to validate a value using regular expressions. Here's the validation code:

```
if ((length($ssn) == 9) && ($ssn =~ /^{(0.9]+}(/)) {
    print "Valid Social Security Number.";
}
else {
    print "Invalid Social Security Number.";
}
print "\le/p>\n"
```
The part that actually validates the user input is in the if statement. It performs two tests on the value. First, it checks whether the input is exactly nine characters long, using the length() function. Then, it uses a regular expression to determine whether the user entered anything other than numbers in the field. Here's the relevant code:

 $$ssn = / [0.9]+$ 

The binding operator,  $=\sim$ , compares the value in the variable to the left of the operator to the pattern match on the right. The purpose of the operator is to determine whether the string contains the pattern. If it does, the entire expression returns a true value; otherwise it returns false. The operator is designed for cases just like this one where you need to determine whether one string is part of another.

In this case, the regular expression begins with  $\gamma$  and ends with  $\gamma$ , which means that the expression must match the entire value in \$ssn. The expression searches for a group of one or more characters ranging between 0 and 9. This is just a check to make sure that the user entered only numbers. The number of characters the user entered is checked in the first expression of the if statement.

If the value entered is both the right length and matches the expression, the Social Security Number is considered valid. If either of the expressions is false, it's considered invalid and an error message is displayed.

## **Summary**

A large chunk of the CGI programs on the Web are used for one thing—processing form input. The objective of this hour was to provide you with a basic architecture that will work for the vast majority of forms processing scripts, and to explain how you can build data validation code into those scripts. When you write CGI programs, especially ones that will be gathering data that will be stored permanently, it's important to make sure that the data that's entered is valid. One tool that you can use to create expressions that will validate a wide variety of data is regular expressions. This hour contained a brief explanation of some regular expression functionality, to give you an idea of how it can be used.

# **Q&A**

- **Q You mentioned validating credit card numbers with checksums earlier; where can I find out more?**
- **A** There is a formula, called the Luhn check, that you can apply to credit card numbers to check for mistyped numbers. Information on using the Luhn check can be found at

http://www.beachnet.com/~hstiles/cardtype.html

You can also use the Business:: CreditCard Perl module to verify credit card numbers using the checksum formula for each credit card type rather than writing the code to do it yourself.

# **Workshop**

The quiz questions are designed to strengthen the knowledge you gain each hour. The exercises help you build on that knowledge by providing you with the opportunity to apply it to real problems.

#### **Quiz**

- 1. What are the two primary advantages of using JavaScript for form validation?
- 2. Why is it important to validate user-submitted data in your CGI programs even if your forms are validated with JavaScript?

3. What is the difference between the + character and the \* character in regular expressions?

#### **Exercises**

- 1. Write a JavaScript function that verifies that a user checked a checkbox.
- 2. Write a Perl subroutine that verifies that the user entered a nine digit Social Security Number, and that all of the characters the user entered are digits.
- 3. Write a Perl subroutine to validate phone numbers, making sure that the correct number of digits were entered, and that accepts a number of different formats, like: (800) 555-1212

```
800.555.1212
8005551212
```
#### **Quiz Answers**

- 1. The two primary advantages of using JavaScript for form validation are that it saves bandwidth by avoiding erroneous requests to the server, and it provides instant feedback to users.
- 2. You should validate data in your scripts even if you validate it with JavaScript because JavaScript is a client-side technology—there's no way to be sure if your validation worked, or even if it was used.
- 3. In regular expressions, + means one or more of a certain expression; \* means zero or more.

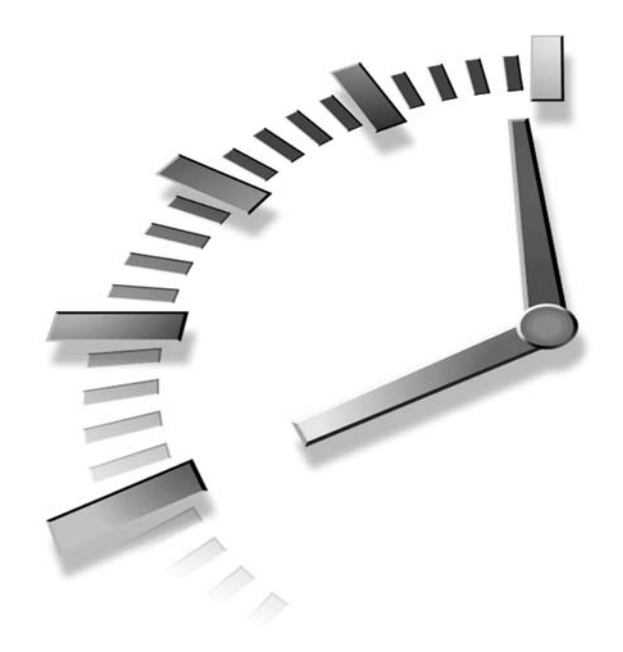

# **HOUR 8**

# **Creating an Email Feedback Form**

Web browsing isn't the most popular Internet application—email is. There are many circumstances under which you might want to send email from a CGI script. You might want to send the data submitted by a user to the person who has to process it, or you might want to acknowledge a user's form submission by sending him an email message. In this hour, I'll explain how you can send Internet email from a CGI program. The following topics will be discussed:

- Real-world examples that illustrate why you'd want to send email from CGI scripts
- Abrief overview of how Internet email works
- Using the Net::SMTP module to send mail using Perl
- How to use sendmail to send email messages from the command line of a UNIX-based system
- How to use sendmail within a CGI program running on a UNIXbased server

# **What Kinds of Applications Involve Sending Email?**

Several types of applications benefit from sending email programmatically. Consider a feedback form on a Web site that is used to solicit comments from users. The easiest way to pass the feedback to the designers is to send it to them via email each time the form is submitted. Email sent to users is often utilized by online stores. When a user places an order, usually a receipt is sent to her via email so that she can keep it for her records.

Another real-world example involves a small store that allows customers to purchase various products online. The application process is handled through HTML forms, but ultimately the orders must be fulfilled by a human being. The CGI script that processes the user's form submission, formats all the data, encrypts it using PGP (Pretty Good Privacy, an encryption program for email), and sends it to the customer service department at the store via email. At that point, the human being processes the order and ships the customer's order.

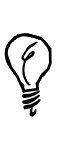

Even if your CGI script stores user-submitted data in a database rather than emailing the data directly to the appropriate person, you might want to send an email to someone notifying him that the data was submitted. For example, if you run an electronic commerce site, you probably store all the orders in a database. You might also want to send email to the person in charge of fulfilling orders to let him know that an order has been placed.

# **How Email Works**

Before I explain how to send email from within a CGI script, let me first explain how Internet email works at a very high level. First, email messages are usually generated using a *mail client*. Popular mail clients include Outlook Express, Eudora, and Mutt. However, a mail client is really any program from which an email message originates. In this hour, the email client is the CGI program that sends the email message.

Internet email delivery is facilitated by software called a *mail transfer agent*. A mail transfer agent, or MTA, is different than mail clients, like Eudora or Microsoft Outlook. A mail transfer agent's job is to examine email messages, determine what the next step toward delivering them is, and then performing that step. When you send mail using a mail client, it just passes the email off to a mail transfer agent, which then moves the message along in the delivery process. When I discuss *mail servers* in this context, I'm talking about computers on which MTAs reside.

There are two ways that email messages can be passed to MTAs for delivery. The first method—the one we'll use most of the time in this chapter—is to connect to the server using the SMTP protocol and pass the message on to the MTA that way. The second method is to execute the MTA itself from the command line, which is another method that I'll discuss. The most commonly used MTA is sendmail, which is an executable on UNIX systems. To send a message, you just pass it to sendmail, which in turn evaluates the mail headers and sends the message on its way.

SMTP, the Simple Mail Transfer Protocol, is the protocol that MTAs use to talk to each other. It can also be used by mail clients, or any other program, to initiate the process of sending an email message. Your program just has to connect to port 25 of an SMTP server, send the necessary commands to indicate that a message is being sent, and then send over the body of the message. Most Web application development environments have libraries that make it simple to send email by connecting to an SMTP server. In this chapter, we'll look at a Perl module called Net::SMTP that enables you to send emails by connecting to an SMTP server.

Irrespective of which method you use to initiate the email sending process, after the MTA has the message, it starts doing all the work. Much like HTTP requests and responses, email messages have headers that should have all the information necessary to indicate where the message should be delivered. Just like physical mail handled by the postal service, all messages should have a destination address and a return address. The destination addresses are specified in the To: header, and the return address is specified in the From: header. There are headers that can be used to specify other recipients as well, like CC: and BCC:.

When the MTA receives the email, it examines the recipients' addresses and uses DNS (Domain Name Service, which is usually used to translate domain names to IP numbers) to determine which mail server is associated with the domain names in the addresses. The DNS database should include a record, called an MX record, that specifies the mail server for every domain. For example, if the email is addressed to rafe@rc3.org, it looks up the MX (mail exchange) record for rc3.org, and discovers that the mail server associated with that domain is umbar.pair.com. At that point, it opens a connection to umbar.pair.com and transfers the message. Then the MTA at umbar.pair.com invokes a program that places the message in the inbox for rafe, or, if rafe isn't a valid user for that mail server, returns the message to the sender with an error.

What CGI programmers need to know is that to get an email message delivered, they need to address the message properly and then place it into the mail delivery stream by passing it off to an MTA on the local computer, or by connecting to an SMTP server and sending it from there. If you're using a UNIX server, it's usually easier to pass the mes**8**

sage off to the local MTA. If you're running a Web server on another computer, it's sometimes easier to send the message via SMTP rather than invoking the local MTA, which may not exist. In this chapter, I'm going to hand the message off directly using SMTP in most examples because it's a solution that will work on nearly every platform. Both options will be discussed later in this hour.

#### **Mail Message Composition**

An email message consists of two parts—a set of headers and the message body. This is analogous to the structure of HTTP requests and responses. Just as the response from a Web server consists of headers that describe the response, and then the body of the response, an email message consists of headers that describe the message and the body of the message.

The most important headers in the email message are those that relate to addressing. Another header is used to indicate what the subject of the mail is. As the email message is passed from host to host on its way to the final recipient, headers are added to specify how the email message was routed. Also, mail clients can add any headers they want, by prepending them with X-. Listing 8.1 contains all the headers and the body for a typical Internet email message.

#### **LISTING 8.1** A Typical Internet Email Message

```
1: From rafeco@umbar.pair.com Sun Jun 16 21:16:07 2002
 2: Return-Path: <rafeco@umbar.pair.com>
 3: Delivered-To: rafeco-rc3:org-rafeco@rc3.org
 4: X-Envelope-To: rafeco@rc3.org
 5: Received: (qmail 81956 invoked by uid 46140); 16 Jun 2002 21:16:06 -0000
 6: Date: Sun, 16 Jun 2002 17:16:06 -0400
 7: From: Rafe Colburn <rafeco@rc3.org>
 8: To: rafeco@rc3.org
9: Subject: test message
10: Message-ID: <20020616211606.GA81928@umbar.pair.com>
11: Mime-Version: 1.0
12: Content-Type: text/plain; charset=us-ascii
13: Content-Disposition: inline
14: User-Agent: Mutt/1.3.25i
15: 
16: this is a test
```
As you can see from the listing, there are all sorts of headers in the message that don't have anything at all to do with identifying who the message is to or from. When you're constructing email messages to be sent, you only need to worry about the To: and From: headers. Generally, you'll want to include the Subject: header as well.

#### **Using Net::SMTP**

You've already seen how the CGI module can be used to save work for Perl programmers writing CGI scripts, now I'm going to show how you can use  $Net::SMTP$  as a labor saving device. Not only is the syntax for sending email messages simple, but it will work regardless of the platform that your CGI script runs on. Net::SMTP is included as part of the standard Perl distribution on Windows, but not on UNIX. If it's not installed on your Web server, you'll need to download it and install it yourself, or get your system administrator to do so for you.

Here's a code snippet that demonstrates how to use Net:: SMTP:

```
1: my $smtp = Net::SMTP->new('localhost');
2: $smtp->mail($from);
3: $smtp->to($address);
4: $smtp->data();
5: $smtp->datasend("From: $from\n");
6: $smtp->datasend("To: $address\n");
7: $smtp->datasend("Subject: $subject\n");
8: $smtp->datasend("\n");
9: $smtp->datasend($body);
10: $smtp->dataend();
11: $smtp->quit();
```
The first step, on line 1, is to create a Net::SMTP object. The argument passed to the constructor of the object is the hostname of the SMTP server. (A *constructor* is just a subroutine that is used to create a single instance of a type of object.) I'm going to be running this script on a Unix server, so I can just use localhost and connect the SMTP server running on my Web server.

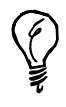

If you're testing this script on your personal computer, you probably want to use the hostname of your ISP's SMTP server as the argument to the constructor.

Once you have your SMTP object, you start interacting with the SMTP server. First, you call the mail method with your sender address to indicate that you're sending an email message, as shown on line 2. Next, you call the to (or recipient) method once for each recipient of the email message. In this case, it's only necessary to call it once, because the email is only being sent to one person.

At that point, you can start sending the message itself. First, you must let the SMTP server know that you're going to start sending data using the data method (line 4). Then, you send the headers and the email data, using the datasend as what amounts to a print statement. Note that I send an extra line feed after the last header line. Just as with HTTP, two consecutive line feeds indicate to the email servers that there are no more headers and that the output that follows is the body of the message. I then call the dataend method, ending the message, and the quit method, which ends the session with the SMTP server.

# **Example: Sending Email from a CGI Script**

Let's look at a simple example that illustrates how email is sent using a CGI script. I've written a CGI script (email-form.pl) that presents users with a form that requests their email address, a subject, and a message body. When the user fills out the form fields and submits the form, an email message with the subject and body that they entered is sent to the email address specified in the script. Theoretically, the email address is their own, but that's not necessary. The full source code for the script appears in Listing 8.2.

```
LISTING 8.2 The Source Code for email-form.pl
```

```
1: #!/usr/local/bin/perl
2: 
3: use CGI;
4: use Net::SMTP;
5: 
6: my $query = new CGI;
7: my $smtp = Net::SMTP->new('localhost');
8: 
9: # Set to the name of the to address
10: my $address = "webmaster\@rc3.org";
11: my $error message = ";
12: 
13: if (!$query->param()) {
14: &print page start;
15: &print_form;
16: &print page end;
17: }
18: else {
19: &set_form_vars;
20: if (!&validate_form) {
21: &send_email;
22: 8print page start;
23: 8print success;
24: &print page end;
25: }
26: else {
27: &print_page_start;
28: &print_error_message;
29: &print_form;
```

```
31: }
32: }
33: 
34: sub print page start {
35: print $query->header;
36: print "<html>\n";
37: print "<head>\n";
38: print "<title>Email Form</title>\n";
39: print "</head>\n";
40: print "<br/>body>\n";
41: print "<h1>Email Form</h1>\n";
42: }
43: 
44: sub print page end {
45: print "</body>\n";
46: print "</html>\n";
47: }
48: 
49: sub set form vars {
50: $from = $query->param('from');
51: $subject = $query->param('subject');
52: $body = $query->param('body');
53: }
54: 
55: sub print_form {
56: print "<form method=\"post\">\n";
57: print "<p>\nYour email address:\n";
58: print "<input type=\"text\" name=\"from\" value=\"$from\" />\n";
59: print "</p>\n";
60: print "<p>\nEmail subject:\n";
61: print "<input type=\"text\" name=\"subject\" value=\"$subject\" />\n";
62: print \frac{1}{2} \frac{1}{2} \frac{1}{2} \frac{1}{2} \frac{1}{2} \frac{1}{2} \frac{1}{2} \frac{1}{2} \frac{1}{2} \frac{1}{2} \frac{1}{2} \frac{1}{2} \frac{1}{2} \frac{1}{2} \frac{1}{2} \frac{1}{2} \frac{1}{2} \frac{1}{2} \frac{1}{2} \frac{1}{2} \frac{1}{2} 63: print "<p>\nEmail body: <br />> /n";
64: print "<textarea name=\"body\" wrap=\"physical\" rows=\"5\" ";
65: print "cols=\"70\">";
66: print $body;
67: print "</textarea>\n</p>\n";
68: print "<p>\n<input type=\"submit\" value=\"Send Email\" />\n</p>\n";
69: print "</form>\n";
70: }
71: 
72: sub validate form {
73: if (!$subject) {
74: \text{Server} \text{Server} \text{message} \text{=} \text{"<}1\text{)} \text{Your} \text{need} to enter a subject ";
75: $error message .5 = "for your message.\langleli>\n";
76: }
77: if (!$from) {
78: $error message .= "<li>You need to specify a recipient for ";
79: \text{Server message} = \text{"the message.} \leq \frac{1 \cdot \text{ln} \cdot \text{min}}{1 \cdot \text{min}}
```
**8**

30: 8print page end;

```
LISTING 8.2 continued
```

```
80: }
81: if ($from ! \sim /^{\prime}[\W \ . \ ] + \langle @[W \ . \ ] + $/ \ ]82: $error message .= "<li>The email address you entered is invalid.
";
83: $error message .= "please enter a valid address. \langle 1i \rangle \langle n";
84: }
85: if (!$body) {
86: $error message .= "<li>You need to enter some text in the ";
87: $error message .= "body of your message.\langleli>\n";
88: }
89: 
90: return $error message;
91: }
92: 
93: sub print error message {
94: print "<font color=\"red\">\n";
95: print "<p>Please correct the following errors:</p>\n";
96: print "<ul>\n";
97: print $error_message;
98: print "</ul>\n";
99: print "</font>\n";
100: }
101: 
102: sub print success {
103: print "<p>An email with the subject \"$subject\" was sent to ";
104: print "$address from $from.</p>\n";
105: }
106: 
107: sub send_email {
108: $smtp->mail($from);
109: $smtp->to($address);
110: $smtp->data();
111: $smtp->datasend("From: $from\n");
112: $smtp->datasend("To: $address\n");
113: $smtp->datasend("Subject: $subject\n");
114: $smtp->datasend("\n");
115: $smtp->datasend($body);
116: $smtp->dataend();
117: $smtp->quit();
118: }
```
#### **Setting Things Up**

The first few lines of the script are used to import some modules that you'll need, and set a few variables that are used later in the program (see Listing 8.4).

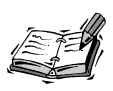

**8** A *module* is just a body of code that someone else has written that you can import into your own program and use. Perl and most other programming languages come bundled with modules (or libraries) that provide functionality needed by many programmers.

As is the case with all Perl CGI scripts, the first line is a pointer to the Perl interpreter. On line 3, the CGI module is imported to read the form data into the CGI program. On line 4 I import the Net::SMTP module, which I just discussed. Next, I set four variables. The first is the CGI object, the second is the Net::SMTP object. The third, set on line 10, is used to specify the recipient of the email message.

## **The Application Logic**

After the script has been set up, there's some overarching application logic used to determine what the script should do at any given point in time. The main application logic starts on line 13 and ends on line 32. If no form submission has been made, the script prints an empty form. If the form was submitted, the script validates the input. If it's valid, the script sends the email message and the user receives confirmation that the script was successful. If the input was invalid, the script indicates the errors and redisplays the form for revision.

Let's take a closer look at how all of this works. The application logic is created using one conditional statement nested inside another. The if statement on line 13 tests for the existence of \$query->param(), which contains all of the form fields passed to the script. If it exists, that indicates that the form has been submitted.

If the form was not submitted, the script prints the form for the first time. Three subroutines are called on lines 14–16 to print the page, &print page start, &print form, and &print page end. The &print page start and &print page end subroutines are called no matter what the outcome of the script was. They're just used to begin and end the HTML document. The &print\_form subroutine is used to print the form, and is used to print a new form and to redisplay the form in case of erroneous input.

If the form has been submitted, the code on lines 19–31 is executed. The values are moved from \$query->param() to normal variables using the &set\_form\_vars subroutine. Then, the values the user entered are validated using the &valid\_form subroutine. The if statement on line 23 checks whether the form input is valid. If the form input is valid, the email is sent, and a success message is displayed. The &send\_email subroutine uses the SMTP object as the outgoing mail message. The two subroutines &print page start and &print page end are used to set up the page, and &print\_success lets the user know that the form submission was successful.

#### **Validating the Form**

Form validation is particularly important when you're dealing with email. The subroutine valid form, which begins on line 72 and ends on line 91, is used to validate the user's input. The most important thing is to make sure that the user enters a valid email address. Many Web applications don't do any more than cursory testing on email addresses to make sure that they're valid—perhaps they just check to make sure that the address contains an @ sign. Unfortunately, doing so just leads to more problems later. These problems take the form of bounced email messages, or, if the user is malicious, they can lead to the user gaining access to the Web server.

The validation for the body and subject fields is simple. As long as something's there, the values are considered to be valid. The validation for the email address is a bit more complex. It uses a regular expression to make sure that the email address matches a specific pattern. To match the pattern, the email address must consist of one of a specific set of characters, followed by an at sign (@), followed by one or more of a specific set of characters. Included in the set of characters are letters, numbers, dashes, periods, and underscores. This will throw out all obviously invalid email addresses, and it will throw out any email address that contains characters that aren't allowed to appear in an email address. Let's look at the pattern:

 $/^$ [\w\.]+\@[\w\.]+\$/

I'll go ahead and break down the pattern so that you can understand how it works. The / characters at the beginning and end are just delimiters; the actual regular expression is everything in between. The expression begins with the  $\gamma$  character, which matches the beginning of the string. The \$ at the end matches the end of the string. Using these two characters indicates that the expression must match the entire string, not just a part of it. The expression  $[\wedge \wedge]$  appears twice in the pattern. The brackets group all the characters within it into one expression. Any character that matches any of the characters inside the brackets is considered to be a match. The characters inside the brackets are  $\mathbf{w}$ , and a period. The \w matches any "word character." Word characters include letters, numbers, and underscores. Because the pattern then includes a hyphen and a dot, these characters are also matches. The + signs following the expressions in brackets indicate that only a group of one or more characters that match the smaller expression should be considered a match.

However, it doesn't check for full compliance with RFC 2822, the standard for Internet email messages. (RFC stands for Request for Comments. These documents are used to specify standards for various Internet applications.) The code necessary to verify that an email address is compliant with RFC 2822 is long and involved. Any time an invalid value is encountered, an error is added to the \$error\_message variable.

#### **Sending the Email Message**

The most important subroutine for our purposes is the one that actually sends the email message. The mail is sent by the send email subroutine, which begins on line 107 and ends on line 118. This subroutine is the code that uses Net::SMTP that I discussed earlier.

#### **Using sendmail**

sendmail is the most popular UNIX MTA. Most computers that run a UNIX-based operating system use sendmail for two reasons. It can run as a daemon, listening on port 25 for SMTP connections. It can also be run as an executable, to send email messages over the Internet. Configuring the behavior of sendmail when it's set up to run as a daemon is a monumental task, and is well beyond the scope and subject matter of this book. In this hour, you will learn how to execute sendmail at the command line to send email messages from within your CGI programs.

Let's take a look at how sendmail is executed from the command line. I'm going to use the same command line options that you would use if you were calling sendmail from within a script. The sendmail session is captured in Listing 8.3.

#### **LISTING 8.3** Running sendmail from the Command Line

```
1: $ sendmail -n -t -oi
2: From: rafe@rc3.org
3: To: rafe@rc3.org
4: Subject: A subject
5: 
6: This is the message body.
```
I use three command line arguments when I invoke the sendmail program to enhance the security of the script. The -n flag indicates that sendmail shouldn't try to interpret aliases from the addresses. This requires a bit of explanation. On most UNIX systems, there's a file called etc/aliases that is used to map various account names to other addresses. For example, /etc/aliases usually includes a pointer from the account name postmaster to the email account of the email administrator. The -n flag just indicates to sendmail that it shouldn't compare the recipients of the email to the contents of the aliases file before sending.

**8**

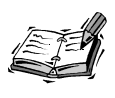

For most Web applications, this flag isn't important because the aliases file is only applied to email addresses on the local mail server. Users shouldn't be entering email addresses associated with the local server, so /etc/aliases shouldn't be consulted anyway. Even so, it's better to leave this in place for insurance.

The -t flag indicates that the addressing information should be taken from the actual message content, rather than from the command line, which prevents the user from embedding escapes to shell commands and committing other malicious trickery from the command line. Ordinarily, users can enter the address of the recipient (or a group of recipients) on the command line when they invoke sendmail.

The -oi flag tells sendmail not to take a line with a single dot on it as a message terminator. Ordinarily, email messages can be terminated using a line that contains only a dot in the first column. Because I know I'm not going to use that notation to indicate that I'm terminating the message, I use the -oi flag. This prevents users from terminating the email message inadvertently. Instead, the email message is terminated when an end of file marker is passed to it. This is the easiest way to end an email message from within a program. When you enter an email message on the command line, the Control-D character is used as the end of file marker. Once you're done entering the message, you just press Control-D to send it. Within programs, the file is ended automatically when you close the filehandle, or when execution of the program ceases. I always close filehandles manually, as you'll see in the examples that follow.

After the sendmail program has been invoked, the next step is to pass the actual email message to the program. Email messages are just like HTTP requests and responses in that the headers are separated from the message body by a blank line. In this case, I typed only three headers: the sender, recipient, and subject. There are many other headers that could be included, but these are the only three that are really necessary.

#### **Using sendmail with Perl**

Now that you've seen how sendmail is called from the command line, you will learn how to call sendmail from within a Perl program. To call sendmail from within a Perl program, you have to create a filehandle that opens a pipe to the sendmail executable. After the filehandle is created, any print statements sent to that filehandle are passed on to sendmail.

Briefly, this is how everything works. Any time you want to send the output of a Perl program somewhere other than to the console, you have to open a filehandle. A *filehandle* is just a pointer to a file, or a program where the output will be sent. When you open the filehandle, you specify where output sent to that filehandle will go. In this case, the filehandle is opened using a pipe. A *pipe* is a UNIX construct that uses the output of one program as the input for another. In this case, we're using the output of the CGI program that's sent to the filehandle as the input for the sendmail program.

After the filehandle is open, you can use print statements to generate the headers and body of the email message. Closing the filehandle will close the pipe and cause sendmail to process the message. The email form I created earlier could use sendmail to send a message using the code that appears in Listing 8.4.

#### **LISTING 8.4** Sending Email from a Perl Program

```
1: sub send_email {
2: # Set to the location of your sendmail executable
3: my $sendmail = "/usr/sbin/sendmail -n -t -oi";
4: 
5: open(MAIL, "| $sendmail") or
6: die "Couldn't open sendmail: ";
7: print MAIL "From: $from\n";
8: print MAIL "To: $address\n";
9: print MAIL "Subject: $subject\n";
10: print MAIL "\n";
11: print MAIL "$body\n";
12: close MAIL;
13: }
```
That's all there is to it. The call to the open function creates a filehandle called MAIL. The second argument to the function is this:

```
"| $sendmail"
```
This argument uses the pipe character,  $\frac{1}{1}$ , to indicate that the filehandle type is a pipe. The full path to sendmail is inserted in place of the \$sendmail variable, as are the command arguments that I discussed earlier. After the filehandle is open, the output of print statements is directed to it by specifying the filehandle before the actual text to be printed. After the full email message has been printed, the close function is used to close the filehandle and send the message.

## **Summary**

Email and Web browsing are the two most popular Internet applications, so it isn't very surprising that there are all sorts of situations where you'll want to use them together. Mail is generally sent using the SMTP protocol. Using the Perl Net::SMTP module, you can connect to an SMTP server and send email messages. In this chapter, you saw how

**8**

Net::SMTP can be used from within a CGI program. This technique can be used from any platform that runs Perl. This chapter also illustrated how sendmail can be used on UNIX servers to send mail.

# **Q&A**

#### **Q Are there MTAs available for UNIX other than sendmail?**

- **A** Yes, there are quite a few. Two popular alternatives to sendmail are qmail and postfix. sendmail has a reputation not entirely unjustified for being insecure and is also notoriously difficult to configure. Other MTAs that have appeared address both of those problems. Because sendmail has been around so long and is so wellknown, it's still the most popular MTA by far. It is also very well maintained, and security holes are closed as fast as they are found. Even so, some sites have chosen to go with these other MTAs. You can find out more information about qmail at http://www.qmail.org. You can also find out more information about postfix at http://www.postfix.org.
- **Q What other tools for sending Internet mail from Windows are available?**
- **A** Because Windows does not share the common history with the Internet that UNIX does, no support for Internet email is integrated with Windows. For that reason, many third parties have created SMTP servers and MTAs for Windows. Currently, Microsoft ships an SMTP service with Internet Information Server that can be addressed using COM, or using any program that uses the SMTP protocol. There's also a version of sendmail available for Windows these days. For information on more Windows-based Internet mail tools, you should search the Internet.
- **Q Is it ethical to send email to everyone who visits my Web site, or all of my customers?**
- **A** Funny you should ask…seriously, though, it is often tempting for people to send "bulk email" to large groups of people in order to pique their interest in a new feature on their site, or let them know about a great deal they're offering. You should resist this temptation. You should never send bulk email to people who haven't given you permission to include them on your mailing list. Regardless of whether such a practice is ethical, doing so will make you extremely unpopular with a significant number of people.

## **Workshop**

The quiz questions are designed to strengthen the knowledge you gain each hour. The exercises help you build on that knowledge by providing you with the opportunity to apply it to real problems.

#### **Quiz**

- 1. Which RFC document defines the standard for Internet email messages?
- 2. How does the Net::SMTP module in Perl know which SMTP server to use?
- 3. What does the -t flag for sendmail indicate?
- 4. Which two roles does sendmail play on a typical server?

#### **Exercises**

- 1. Find out where sendmail is located on your Web server (if it's a UNIX server).
- 2. Find out which SMTP server is used by computers in your Web server's domain (if it's a Windows NT Web server).
- 3. Adapt the sample program from this hour so that the user can choose an address from a select box and then have the email sent to that address.

#### **Quiz Answers**

- 1. The standard for Internet email messages is RFC 2822 (if you answered 2822, give yourself partial credit).
- 2. The hostname of the SMTP server is passed to the constructor of a Net:: SMTP object as the constructor.
- 3. The -t flag indicates that the recipient addresses will be sent as part of the message itself, rather than on the command line used to call sendmail.
- 4. sendmail is used to send email messages from the command line and to accept incoming SMTP connections on the server.

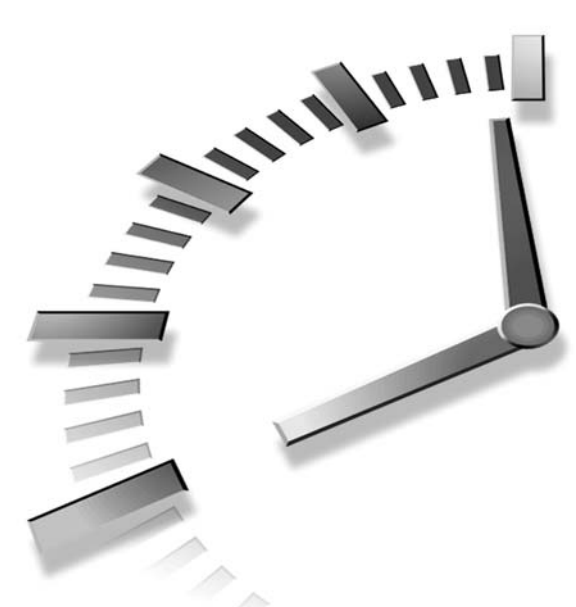

# **PART III CGI Programming Languages and Tools**

# **Hour**

- 9 Web Application Architecture
- 10 Delving Further into Perl
- 11 Other Popular CGI Programming Languages
- 12 Pros and Cons of Alternate Technologies

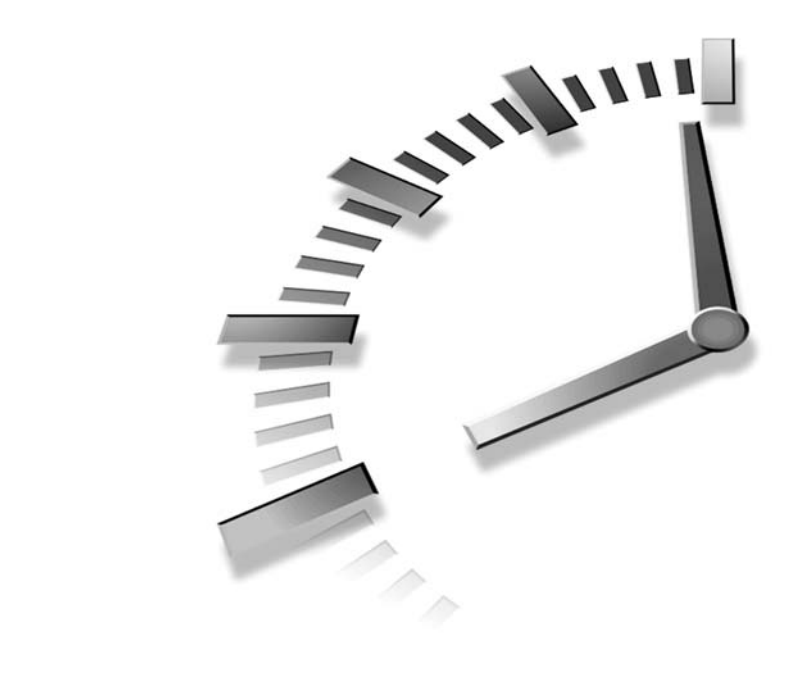

# **HOUR 9**

# **Web Application Architecture**

So far, you've learned how to write relatively simple CGI scripts, which receive requests and process them. These days, though, most applications are designed to process many different kinds of requests. There are a number of ways you can create these sorts of scripts, and in this lesson, I'll explain some approaches that you can take. This lesson is a bit more theoretical than many others in the book, but understanding the way that Web applications are designed should enable you to create better applications from the outset. The following topics will be covered in this lesson:

- General Web application architecture
- Writing scripts that generate forms and process the requests as well
- Using declarative programming to write scripts that are easy to understand and maintain
- Using the *CGI::Application* framework

# **Application Design**

In the previous chapter, the example script was simple. It enabled users to submit a form, and if the form is valid, it forwards the contents to a specific email address. Given that it follows a very simple request/response model, there's really no architecture. Most applications tend to be significantly more complex. In this book, by the end you'll see that there are a number of larger applications than the ones you've seen so far. Even so, they're not nearly as complex as most of the applications you'll find in the real world.

When you create more complex Web applications, it's generally a good idea to have a design of some kind in mind, rather than just attacking the problem using brute force. In addition to making sure that things work, period, the most important consideration when you're building applications is making sure that they're easy to maintain. There's nothing worse than going back and looking at an application a few months after it was written and realizing that you have no idea how it works. This problem is generally compounded when one of your users reports a bug, and you can't figure out where the bug is because your code is poorly organized.

Another consideration is future requirements. You probably won't write many applications that never need to be changed once they're deployed. Thus, you should also consider how easy those changes will be to make when you originally set out to write a Web application. A few years ago, it was simple to hack out most Web applications, but these days, real software engineering is required for most projects. The goal in this chapter is to expose you to some methods you can use to make your applications reusable, maintainable, and flexible.

# **Round-trip Scripts**

One design strategy that you'll see throughout this book is scripts that are used to generate a form and process that same form. Rather than creating an HTML page with a form on it, and then having that form submitted to a script, it's often easier to write a single script that detects whether a form was submitted, generates the form if it was not submitted, or processes the form if it was. This approach is particularly useful if the script performs any validation on the user's input, because in these cases, the script will probably have to include code that generates the form in the first place.

Because scripts that process form input are the core of nearly every Web application, it makes sense to spend time on how this approach has evolved. It used to be fairly common that writers of CGI scripts would create an HTML page containing a form and a script to process that form that may or may not validate the data submitted with the form. If there were errors in the user's input, the script would simply indicate that an error had

occurred, and that the user should use the back button on their browser to go back to the form and enter valid information.

These days, users expect something more from Web applications. Generally, if a form is validated, the expected behavior is that the form will be displayed again with all the user's input intact, along with a list of the errors on the top of the form or the problem fields highlighted in some way. To accomplish these sorts of things, you need code in the program that will generate the form. If you have such code in your program, it's usually easier to skip the initial HTML file altogether.

The usual approach when writing these sorts of scripts is to put in decision logic that determines whether to display the new form or to process the form, and then second level logic that determines whether the form input is valid, and either redisplays the form with a list of errors or performs whatever business logic is required on the valid data. Let's look at each of these two steps and see how they work.

### **Figuring Out Whether a Form Was Submitted**

When you write a script that generates a form and then submits that form to itself, the first bit of logic you have to write must determine whether the form needs to be displayed for the first time or whether form input needs to be processed. There are a number of ways to determine whether a form was submitted, and all of them generally involve checking for the existence of query parameters. Using *CGI.pm*, if no query parameters were submitted, you can check for their existence by testing the *query()* method itself, like this:

```
#!/usr/local/bin/perl
use CGI;
$query = new CGI;
if ($query->param()) {
    # Process form input.
}
else {
    # Print the form.
}
```
If the user submits any form parameters whatsoever, the form needs to be displayed. If form parameters were submitted, the script needs to take the next step.

One thing that may not be obvious at first glance is that this script processes two different kinds of requests, one for a new form and one to process the form. I'm going to build on this later to illustrate how one script can process many different sorts of requests. This is one of the fundamentals of building more complex applications.

# **Declarative Programming**

Before I discuss application architecture further, I want to talk a little bit about programming style. One way you can make your scripts easier to understand is to use a style called *declarative programming*. Declarative programming, simply defined, involves writing subroutines for all of the discrete tasks in your programs. In other words, rather than writing a long series of code that performs a bunch of different tasks, you write subroutines for each of the individual tasks and call them all in a row.

First, here's a very short primer on writing subroutines in Perl. Declaring a subroutine is simple:

```
sub my_subroutine { }
```
That's it. Unlike Java and C, you don't have to specify which arguments will be passed to your subroutine. Any subroutine can accept any set of arguments—the only catch is that lists and hashes that are passed in as arguments get flattened out. The arguments to the subroutine are made available via the list  $@$ . You can extract arguments from the list one at a time like this:

*\$variable = shift (@\_);*

That removes the first element from @\_ and assigns it to *\$variable*. The *shift* function also acts implicitly on *@\_*, so you can shorten that even further like this:

```
$variable = shift;
```
You can use *shift* repeatedly to extract all of the arguments that were passed in to a subroutine. Another option is to extract all of the arguments at once, like this:

```
($var1, $var2, $var3, $var4) = @_;
```
That code assigns the first four elements in the list to the variables that are listed. So, a real subroutine might look something like:

```
sub print_name {
   $name = shift(@_);
    print $name;
}
```
You can also return values from your subroutines if you wish. The results of the last expression evaluated is automatically returned by a subroutine. However, using subroutines that way is rather confusing. In fact, I'd recommend that you never write a subroutine that doesn't use *return* if it's expected to return a value. You can return a value explicitly using the *return* function, like this:

```
sub compare {
    my $name = shift(@_);
    if ($name eq "Rafe") {
       return "true";
    }
    else {
       return "false";
    }
}
```
Now that you know how to create subroutines, lets talk about how to use them. One obvious usage is in situations where you want to use the same code more than once in a program. If you package it into a subroutine, you can call it as many times as you like. This sort of code reuse can make your life a lot easier, and is one of the most basic fundamentals of software development.

However, in this book, I use subroutines for another purpose—to encapsulate functionality by task so that it makes it clear what's going on at all times. You can think of it as an alternative to comments.

Here's a simple example of non-declarative programming:

```
print $query->header;
print "<html><head><title>Test</title></head><body>";
print "This is the page body.";
print "</body></html>";
```
And here's a snippet of a script that uses declarative programming:

```
&print_header();
&print_page_start();
&print_body();
&print_page_end();
```
The contents of those subroutines is unimportant. The point here is that rather than writing a program that consists of a number of different print statements all in a row, you can break it up into subroutines in order to illustrate the purpose of the code. Reading the code listed above makes it clear exactly what's going on, even without comments. In this example, the usefulness of declarative programming may be a bit unclear. If the nondeclarative block above were 150 lines long, then the utility of chopping things up would be more obvious. While you're by no means obliged to use this style, you'll see it throughout this book.

# **Handling Many Types of Requests**

In the previous section, you saw how you can handle two types of requests with one script. Well, there's nothing to say you can't handle any number of different types of requests within the same script. The script just has to be able to determine what it's supposed to do based on the parameters that are passed in.

The simplest approach here is to use a parameter to specify exactly what action the script is supposed to take. Unsurprisingly, many people have standardized on calling this parameter *action* in their scripts. For example, let's say you're writing a script that enables someone to view a list of records, add records, delete records, and edit records. If you wanted to use the same script for all of those operations (which often makes sense in order to share code), you would include the *action* parameter in each form to indicate which operation to perform. Listing 9.1 contains a stub of a program that processes a number of requests, as described previously.

#### **LISTING 9.1** A Script That Handles Several Types of Requests

```
1: #!/usr/local/bin/perl
 2: 
 3: use CGI;
 4: my $query = new CGI;
5: 
 6: # Set the default action.
7: my $action = "list";
8: 
9: if ($query->param('action')) {
10: $action = $query->param('action');
11: }
12: 
13: &print_header;
14: &print_page_start;
15: if ($action eq "list") {
16: &do_list;
17: }
18: elsif ($action eq "add") {
19: &do_add;
20: }
21: elsif ($action eq "edit") {
22: &do_edit;
23: }
24: elsif ($action eq "delete") {
25: &do_delete;
26: }
27: # Unrecognized action.
28: else {
29: &do_unrecognized;
30: }
31: 
32: &print_page_end;
33:
```

```
34: sub print_header {
35: print $query->header;
36: }
37: 
38: sub print_page_start {
39: print "<html><head><title>Example Page</title></head>\n<body>\n";
40: }
41: 
42: sub do_list {
43: print "<h1>Item List</h1>\n";
44: print "<p>... the item list would appear here ...</p>\n";
45: }
46: 
47: sub do_add {
48: print "<h1>Add Item</h1>\n";
49: print "<p>... the add item form would appear here ...</p>\n";
50: }
51: 
52: sub do_edit {
53: print "<h1>Edit Item</h1>\n";
54: print "<p>... the edit item form would appear here ...</p>\n";
55: }
56: 
57: sub do_delete {
58: print "<h1>Delete Item</h1>\n";
59: print "<p>... the item deletion would occur here ...</p>\n";
60: }
61: 
62: sub do_unrecognized {
63: print "<h1>Unrecognized Action</h1>\n";
64: print "<p>The action you submitted was unrecognized.</p>\n";
65: }
66: 
67: sub print_page_end {
68: print "</body></html>\n";
69: }
```
If you read over this script quickly, you'll see that it doesn't actually do anything. However, it illustrates an important concept, which is that one CGI script can service many types of requests. You can also see that some of the subroutines in the script are called regardless of the action being used, and others are specific to certain actions.

If you think about this script a bit, you'll see that one thing is missing, and that's actions for processing the forms for transactions that will have to be submitted. In this case, the update and add transactions are two step processes, the first displays the form and the second processes the form submission. Usually, I recommend just creating separate actions like *save\_edit* and *save\_add* that process the forms. The other option would be

#### **9**

to use the *edit* and *add* actions for both the form display and form processing actions and include code within those actions to determine how the request should be processed (just as you would with a normal script that displays and processes a single form).

Now let's look at some specific code in this script. On line 7, I declare the *action* variable and set its value to *list*. This is the default action for this script. If the user doesn't submit an action (by calling the script with no parameters, for example), the script will use the list action by default. On line 9 I check to see whether the *action* parameter was submitted with the request. If it was, I set the *action* variable to that value. Before I start handling specific actions, I call the *print\_header* subroutine and the *print\_page\_start* subroutine.

Once I've determined which action to take, I have a long *if* ... *elsif* ... *else* construct that handles the various actions. Let me skip ahead to the *else* clause, which starts on line 28. If the statement gets to the *else* clause, it means that the action was specified, and that it's not valid. (If it weren't specified, then the default action would be used.) In that case, it calls the *do\_unrecognized* subroutine, which prints an error message (the subroutine definition is on page 62).

For all of the other cases, it just calls the appropriate subroutine. Obviously this script is extremely simplified. Were it more complex, it might be necessary to break down the logic further and to add many more subroutines.

# **Sharing Code Among Scripts**

In some cases it's impractical to bundle the code to handle all of your requests into one giant script. However, some of the code associated with your group of scripts is probably useful in more than one of them. Bundling up the common code into a library of sorts is an alternative to building complex scripts that handle multiple types of requests.

You can write any number of files containing subroutines that can be called from the programs that use them. Whenever you use the *use* function built into Perl, you are in fact loading an external library. You've seen the *CGI* module (a library that is written in a specific way) used in every CGI program in this book so far. The *use* function imports a module, and depending on the arguments passed in, optionally imports some subroutine and variable names into the local name space. In this chapter, I'm not going to explain how to write or import your own modules, because it's fairly complicated. Instead, I'm going to explain how to use a simpler function—*require*.

The *require* function takes a string as its argument. It assumes that the argument is a file name, and attempts to load that file and execute the code that's in it. One nice thing

about it is that if you require the same file twice in your program, it won't load it two times. It just loads it the first time and ignores further attempts to require the file. You can do anything you like inside the required file—initialize variables, define subroutines, or just execute code. If you're writing a library, you should probably stick to defining subroutines and perhaps setting variables. Since you don't know at what point users of the library will load it into your script, it's risky to put executable code in the library. To load a library called *mylibrary.pl*, you'd use the following code:

```
require "mylibrary.pl";
```
One question you might have is where your libraries should be stored. One variable that's implicitly set in Perl scripts is *@INC*. It contains a list of directories that will automatically be searched for modules files included using *require*. Usually, *@INC* includes the directories created for storing libraries when Perl is installed, which you probably won't put your libraries in. It also includes the directory, also known as the current directory. The easiest approach is to simply put your library files in the same directory where your program files are. If you want to include another directory in *@INC*, you can add it to the array before you *require* a file in that directory. The easiest way to do that is

```
push @INC, '/usr/home/rafe/lib';
```
The push function adds the second argument to the array specified in the first argument. That code adds the directory */usr/home/rafe/lib* to *@INC*, meaning that from that point on I can *require* libraries in that directory in my program. Now that you've seen how to use libraries, let's look at some actual code that uses a library. First, the library itself appears in Listing 9.2.

```
LISTING 9.2 A Simple Perl Library
```

```
1: #!/usr/local/bin/perl
2: 
3: sub print_page_start 
4: {
5: my $page_title = shift(@_);
6: print "<html><head><title>$page_title></head><head><body>\n";
7: print "<h1>$page_title</h1>\n";
8: }
9: 
10: sub print_page_end
11: {
12: print "</body></html>\n";
13: }
14: 
15: 1;
```
The library defines two subroutines, *print\_page\_start* and *print\_page\_end*. The *print\_page\_start* subroutine, which starts on line 3, accepts the page title as an argument, and prints out the page heading along with a headline for the page. The *print\_page\_end* subroutine just prints out the closing tags for the page. Of course either of them could print out anything you want, which is the real point.

One thing that might seem unusual is line 15, which just contains *1;*. While it might not look like much, the bare number 1 is an expression that evaluates as true. The last expression evaluated in an included file must evaluate as true to indicate to the script that requires it that the file was evaluated successfully. A surefire way to accomplish this is to just stick a bare expression like the one on line 15 in there. Now, let's look at a script that uses this library. A sample script is included in Listing 9.3.

### **LISTING 9.3** A Script That Uses a Library

```
1: #!/usr/local/bin/perl
2: 
3: use CGI;
4: my $query = new CGI;
5: 
6: require "lib.pl";
7: 
8: print $query->header;
9: 
10: &print_page_start("a title");
11: print "<p>page body</p>\n";
12: &print_page_end;
```
In this script, on line 3 I include the CGI module using *use*, and on line 4 I create a query object. On line 6, I use *require* to load a file called *lib.pl*. At this point, the two subroutines defined in *lib.pl* are available to the including script. I call the *print\_page\_start* subroutine on line 10, and the *print\_page\_end* subroutine on line 12. That's all there is to it.

# **Using** *CGI::Application*

A lot of the strategies for writing Web applications that are easy to maintain and provide reusable parts are well known. In fact, not only are there well known methodologies for writing such applications, but there are also various *application frameworks* that encapsulate a lot of the functionality that is commonly required in building Web applications. An application framework is a set of generic parts that provide structure for a type of application. One such framework is the *CGI::Application* module. It encapsulates a lot of the ideas that have been discussed in this chapter.

*CGI::Application* is based around a concept called run modes. Each page in an application is associated with a run mode, and your implementation of *CGI::Application* will contain one subroutine associated with each subroutine. When you create your application, you'll build a mapping of run mode values to subroutines, and then based on a parameter you define, the appropriate run mode subroutine will be executed. This is quite similar to the example that handled multiple types of requests that I provided back in Listing 9.1. It's just a cleaner way of providing that type of functionality.

### **Installing** *CGI::Appliction*

If *CGI::Application* isn't already installed on your computer (or on the computer where your CGI scripts will reside), you'll need to download it and install it. It's available from CPAN, an archive of publicly available Perl modules and scripts. If you're installing it on a Unix-like server, it's easiest to use the CPAN shell (*perldoc CPAN*) or to just download the archive and build it yourself. You can find it at: *http://www.cpan.org*.

If you're a Windows user, you can use the PPM program that comes with ActiveState Perl to install it. To get it, start up PPM (it should be available in the Start menu), and at

```
the ppm> prompt, type search CGI. This should yield results like the following:
ppm> search CGI
Searching in repository 2 (ActiveState Package Repository)
   1. Apache-HeavyCGI [0.0133] Framework to run complex CGI
                                     tasks on an Apache
   2. CGI [2.74] Simple Common Gateway Interface
                                     Class
   3. CGI-Application [2.4] Framework for building reusable
                                     web-applications
   4. CGI-ArgChecker [0.02] An extensible CGI parameter
                                     validation module
   5. CGI-ASP-Lite [1.01] a Module for ASP emulation
   6. CGI-Authent [0.2.1] request a HTTP authentification
                                     under specified
   7. CGI-BuildPage [0.95] object to hold and build page
   8. CGI-Bus [0.51] CGI user interface for DBI
                                     applications
   9. CGI-Cache [1.03] Perl extension to help cache
                                     output of time-intensive CGI
  10. CGI-CIPP [0.07] Use CIPP embedded HTML Pages in
                                     a CGI environment
  11. CGI-ClientError [0.03] send minimalistic error messages
                                     to the browser
  12. CGI-ConvertParam [0.05] Decorator class which adds
                                    several hooks to
  13. CGI-Debug [1.0] module for CGI programs
---line 23/116 (enter for more, or q to quit)---q
```
As you can see, item 3 is the *CGI::Application* module, which is what I'm looking for. Once you've found it, just type *install 3* (or the number assigned to *CGI::Application* when you run the search). You'll see the following output, or something like it:

```
ppm> install 3
Package 3:
====================
Install 'HTML-Template' version 2.5 in ActivePerl 5.6.1.631.
====================
Downloaded 47359 bytes.
Extracting package. This may take a few seconds.
Extracting 7/7: blib/arch/auto/HTML/Template/.exists
Installing C:\Perl\html\site\lib\HTML\Template.html
Installing C:\Perl\site\lib\HTML\Template.pm
Writing C:\Perl\site\lib\auto\HTML\Template\.packlist
====================
Install 'File-Spec' version 0.82 in ActivePerl 5.6.1.631.
====================
Downloaded 18397 bytes.
Extracting package. This may take a few seconds.
Extracting 18/18: blib/arch/auto/File/Spec/.exists
Installing C:\Perl\html\site\lib\File\Spec.html
Installing C:\Perl\html\site\lib\File\Spec\Functions.html
Installing C:\Perl\html\site\lib\File\Spec\Mac.html
Installing C:\Perl\html\site\lib\File\Spec\OS2.html
Installing C:\Perl\html\site\lib\File\Spec\Unix.html
Installing C:\Perl\html\site\lib\File\Spec\VMS.html
Installing C:\Perl\html\site\lib\File\Spec\Win32.html
Installing C:\Perl\site\lib\File\Spec.pm
Installing C:\Perl\site\lib\File\Spec\Functions.pm
Installing C:\Perl\site\lib\File\Spec\Mac.pm
Installing C:\Perl\site\lib\File\Spec\OS2.pm
Installing C:\Perl\site\lib\File\Spec\Unix.pm
Installing C:\Perl\site\lib\File\Spec\VMS.pm
Installing C:\Perl\site\lib\File\Spec\Win32.pm
Writing C:\Perl\site\lib\auto\File\Spec\.packlist
====================
Install 'Test-Harness' version 2.26 in ActivePerl 5.6.1.631.
====================
Downloaded 24091 bytes.
Extracting package. This may take a few seconds.
Extracting 12/12: blib/arch/auto/Test/Harness/.exists
Installing C:\Perl\html\site\lib\Test\Harness.html
Installing C:\Perl\html\site\lib\Test\Harness\Assert.html
Installing C:\Perl\html\site\lib\Test\Harness\Iterator.html
Installing C:\Perl\html\site\lib\Test\Harness\Straps.html
Installing C:\Perl\site\lib\Test\Harness.pm
Installing C:\Perl\site\lib\Test\Harness\Assert.pm
Installing C:\Perl\site\lib\Test\Harness\Iterator.pm
Installing C:\Perl\site\lib\Test\Harness\Straps.pm
```

```
Writing C:\Perl\site\lib\auto\Test\Harness\.packlist
====================
Install 'Test-Simple' version 0.44 in ActivePerl 5.6.1.631.
====================
Downloaded 47452 bytes.
Extracting package. This may take a few seconds.
Extracting 12/12: blib/arch/auto/Test/Simple/.exists
Installing C:\Perl\html\site\lib\Test\Builder.html
Installing C:\Perl\html\site\lib\Test\More.html
Installing C:\Perl\html\site\lib\Test\Simple.html
Installing C:\Perl\html\site\lib\Test\Tutorial.html
Installing C:\Perl\site\lib\Test\Builder.pm
Installing C:\Perl\site\lib\Test\More.pm
Installing C:\Perl\site\lib\Test\Simple.pm
Installing C:\Perl\site\lib\Test\Tutorial.pod
Writing C:\Perl\site\lib\auto\Test\Simple\.packlist
====================
Install 'CGI' version 2.81 in ActivePerl 5.6.1.631.
====================
Downloaded 141580 bytes. 
Extracting package. This may take a few seconds.
Extracting 22/22: blib/arch/auto/CGI/.exists
Installing C:\Perl\html\site\lib\CGI.html
Installing C:\Perl\html\site\lib\CGI\Apache.html
Installing C:\Perl\html\site\lib\CGI\Carp.html
Installing C:\Perl\html\site\lib\CGI\Cookie.html
Installing C:\Perl\html\site\lib\CGI\Fast.html
Installing C:\Perl\html\site\lib\CGI\Pretty.html
Installing C:\Perl\html\site\lib\CGI\Push.html
Installing C:\Perl\html\site\lib\CGI\Switch.html
Installing C:\Perl\html\site\lib\CGI\Util.html
Installing C:\Perl\site\lib\CGI.pm
Installing C:\Perl\site\lib\CGI\Apache.pm
Installing C:\Perl\site\lib\CGI\Carp.pm
Installing C:\Perl\site\lib\CGI\Cookie.pm
Installing C:\Perl\site\lib\CGI\Fast.pm
Installing C:\Perl\site\lib\CGI\Pretty.pm
Installing C:\Perl\site\lib\CGI\Push.pm
Installing C:\Perl\site\lib\CGI\Switch.pm
Installing C:\Perl\site\lib\CGI\Util.pm
Writing C:\Perl\site\lib\auto\CGI\.packlist
====================
Install 'CGI-Application' version 2.4 in ActivePerl 5.6.1.631.
====================
Downloaded 33923 bytes.
Extracting package. This may take a few seconds.
Extracting 8/8: blib/arch/auto/CGI/Application/.exists
Installing C:\Perl\html\site\lib\CGI\Application.html
Installing C:\Perl\html\site\lib\CGI\Application\Mailform.html
Installing C:\Perl\site\lib\CGI\Application.pm
Installing C:\Perl\site\lib\CGI\Application\Mailform.pm
Writing C:\Perl\site\lib\auto\CGI\Application\.packlist
```
PPM automatically downloads *CGI::Application* as well as all of the modules that it requires in order to work, and installs them. The output shown is the output produced by PPM as it installs those modules.

### **Creating** *CGI::Application* **Applications**

When you use *CGI::Application*, you create a very simple module, which is basically just like the library that I just used, except that it has a few additional requirements. The first is that it has to *extend CGI::Application*. If you're a Java developer, you'll know exactly what I'm talking about, but in case you aren't, I'll explain. When you extend a module, all of the subroutines in that module will be available in your module. You can replace any of the subroutines with subroutines of your own, and you can add more subroutines that aren't included in the base module if you wish.

*CGI::Application* is designed so that it can only be used as the basis for other modules. When you write an application based on *CGI::Application*, your module must override the *setup* module built into the base module. This is where you define which parameter will be used to specify the run mode, and the mapping of run modes to subroutines. Finally, you write subroutines for each of the run modes. These differ from the subroutines you've seen so far in that instead of printing out the HTML directly, you put all of it into a variable and return that from the subroutine. The base module handles sending the HTML to the user. You can also skip printing the header—that's taken care of for you.

The other thing that's a bit strange is that the module isn't the actual CGI program—it's a library that's used by another extremely small CGI program. The CGI program just imports your module and calls the *run* subroutine, which is defined as part of the *CGI::Application* module and doesn't need to be overridden.

The only other thing to mention is that *CGI::Application* provides access to a regular CGI.pm query object so that you can access query parameters or use any of its other features. The *query()* subroutine is used to return the new CGI object.

### **An Example That Uses** *CGI::Application*

This is a lot of information to digest, so I'll go ahead and provide an example that should help clear things up. This example has two run modes, one that would provide access to a list of something or another, and another that would provide a detailed view of items in the list. The source code is in Listing 9.4.

**LISTING 9.4** The *Example.pm* Module

```
1: package Example;
2: use base 'CGI::Application';
3: sub setup {
4: # Get a reference to the Example object 
5: my $self = shift;
6: 
7: # Set up run modes
8: $self->run_modes(
9: 'list' => \&show_list,
10: 'detail' => \&show_details,
11: );
12: 
13: # Set the default run mode
14: $self->start_mode('list');
15: 
16: # Set the parameter used to specify the run mode
17: $self->mode_param('action');
18: }
19: 
20: sub show_list {
21: # Get a reference to the Example object
22: my $self = shift;
23: 
24: # Set up a variable to hold our output.
25: my $output = "";
26: 
27: # Generate the HTML for the page.
28: $output .= "<html><head><title>Example List</title></head><body>\n";
29: $output .= "<h1>Example List</h1>\n";
30: $output .= "<p>The actual list would appear here.</p>\n";
31: $output .= "</body></html>\n";
32: return $output;
33: }
34: 
35: sub show_details {
36: # Get a reference to the Example object
37: my $self = shift;
38: 
39: # Get the query object from my Example object
40: my $query = $self->query();
41: 
42: my $item = $query->param('item');
43: 
44: # Set up a variable to hold our output.
45: my $output = "";
46: 
47: # Generate the HTML for the page.
```
**9**

```
LISTING 9.4 continued
```

```
48: $output .= "<html><head><title>Detail for
$item</title></head><body>\n";
49: $output .= "<h1>Detail for $item</h1>\n";
50: $output .= "<p>Additional information would appear here.</p>\n";
51: $output .= "</body></html>\n";
52: return $output;
53: }
54: 
55: 1;
```
Let's look at this module line by line, because it's relatively complicated compared to the code you've seen so far. The first line contains a package declaration, stating that the code that follows is part of a module called *Example*. This is provided so that subroutines and variables defined in the module do not conflict with those defined in scripts or modules that might use this module. On line 2, I import the *CGI::Application* module with the added keyword *base*, which indicates that the module I'm defining should extend that module.

On line 3, I'm on to defining the first subroutine in my script, *setup*. This subroutine overrides the *setup* subroutine in *CGI::Application*, and is required in every module that extends it. On line 5, I use the *shift* function to assign the first argument to the subroutine to the variable *\$self*. The first argument passed to every subroutine in my module is a reference to the current object, that's just the way object oriented Perl works. I can use *\$self* to call subroutines native to my module or inherited from *CGI::Application*, as you'll see in a bit.

On line 8, I set up the run mode mapping. There's some notation that will be new to you here, but bear with me. On line 8, I use the *\$self* variable for the first time—to call the *run\_modes* method. The mapping is a hash, a Perl data structure that contains name and value pairs. The names are the names of the run modes, and the values are references to subroutines defined in my module. Let's take a look at this code in isolation:

```
8: $self->run_modes(
9: 'list' => \&show_list,
10: 'detail' => \&show_details,
11: );
```
The deal here is that *run\_modes* is being passed four arguments, two names and two values if you think of them as a hash. The first and third arguments are the names of run modes, *list* and *detail*. The second and fourth arguments are references to subroutines. Let me briefly explain the notation here. As you have seen previously, *&show\_list* is a call to the subroutine *show\_list*. When you tack on the backslash, it indicates that you

want a value associated with calling that subroutine. For all intents and purposes, the reference is a pointer. If you don't know what that means, don't worry. Basically, it's a way of saying "the value that's returned by this subroutine at the time this value is examined." Hopefully that makes sense, if it doesn't, just memorize the notation—the values on the left side of *=>* are run mode names, the values on the right are the subroutines associated with them.

Once the mapping has been set up, there are two things left to do. The first is to specify the default run mode. On line 14, I use the *start\_mode* subroutine to set the default run mode to list. The other thing I have to do is specify which parameter sets the run mode for each script invocation—on line 17, I set the run mode parameter to *action* using the *mode\_param* subroutine. If the action parameter isn't passed in with a request, the *list* run mode will be called.

All that's left at this point is to create the run mode subroutines for my two run modes. On line 20, I define the *show\_list* subroutine. It starts by extracting the *\$self* reference from its arguments on line 22. On line 25, I define a variable called *\$output* to store the HTML that I generate. Then on lines 28–31 I generate my HTML. Finally, on line 32, I return the value of *\$output*, which will be sent back to the user.

The *show\_details* subroutine, which starts on line 35, is quite similar to *show\_list*. The most important line in it is line 40, which demonstrates how to get the CGI object from *\$self*. I call the *query()* subroutine and assign the result to *\$query* so that I can extract the value of the *item* parameter on line 42. Then, when I generate the HTML for the page, I include the value of the parameter in the output. Were this script anything more than an example, I'd do some error checking here to make sure that the user passed in a value for the *item* parameter (and I'd probably also have to fetch more information about the *item* from a database as well). Finally, on line 55, you'll see that bare expression again. The fact that *Example.pm* is a module doesn't change the fact that you have to end with an expression that evaluates as true to indicate that it was successfully loaded.

Now let's look at the script that uses the module. The source code for it is in Listing 9.5.

### **LISTING 9.5** A CGI Script That Uses *Example.pm*

```
1: #!/usr/bin/perl -w
2: use Example;
3: my $app = Example->new();
4: $app->run();
```
As you can see, this script is short and sweet, as promised. On line 2, I import the *Example* module. When you use the *use* function, all of the directories in *@INC* are searched for a file with the name specified and the extension *.pm*. In this case, *Example.pm* is in the local directory. On line 3, I create a new instance of the *Example* object, similarly to how I'd create a new instance of the CGI object in a regular script. Then, on line 4, I call the *run* subroutine in the *Example* module, which executes the proper run mode and sends the HTML back to the user.

### **Other** *CGI::Application* **Notes**

There are a couple of other things worth mentioning about *CGI::Application*. When you write a module that extends *CGI::Application*, you're not constrained to defining run mode subroutines and subroutines that are defined in the base module. You can write any user defined subroutines that you like. The only catch is that if they're going to generate HTML output, they need to return a string that's appended to your HTML content rather than printing it out, like this:

```
sub print_page_start {
   my $arg = shift;
   return "<html><head><title>Example List $arg</title></head><body>\n";
}
```
To include the output of the subroutine in your page, use the following code:

```
$output .= &print_page_start('foo');
```
Another subroutine that's commonly overridden in modules that extend *CGI::Application* is *teardown*. The *teardown* subroutine is called once the run mode subroutine has been executed and the output has been sent to the user. It's used for any cleanup you need to perform before the script exits, like closing database connections or deleting temporary files you might have used.

Also, as I mentioned earlier, *CGI::Application* automatically prints out the query header for you. If you want to change the content type, you can do so with the *header\_props()* subroutine, like this:

```
$self->header_props(-type => 'text/plain');
```
# **Summary**

In this chapter, I provide a broad overview of a number of techniques that should enable you to write Web applications that are easy to maintain and reuse. The idea was to provide a brief list of practices that will improve your productivity, and to stimulate your thinking with regard to how you design your applications from a technical standpoint. I also introduced an application framework called *CGI::Application*, which can be used to create applications in a standard way and handle some of the tasks that are common to nearly all the applications that you write.

# **Workshop**

The quiz questions are designed to strengthen the knowledge you gain each hour. The exercises help you build on that knowledge by providing you with the opportunity to apply it to real problems.

# **Q&A**

### **Q Where can I find out more about** *CGI::Application***?**

- A The easiest place is the *CGI::Application* perldoc documentation. Other than that, you're pretty much on your own. Fortunately, the packaged documentation is fairly detailed, and unlike *CGI.pm*, *CGI::Applicatio*n is not terribly complex.
- **Q Isn't there a lot more to application architecture than was described in this chapter?**
- A Yes. This chapter was really just an introduction to application architecture. Most CGI programs started out relatively simple, and many of the advances in Web application development are occurring outside the scope of CGI programming. For example, the Model View Controller pattern, which was originally conceived back in 1987, has more recently become a very popular way to design Web applications. You can find out more about it at

*http://st-www.cs.uiuc.edu/users/smarch/st-docs/mvc.html*

# **Quiz**

- 1. Using the CGI module, how do you determine whether parameters were passed in with a request?
- 2. What is the name of the array where arguments to a subroutine are stored in Perl?
- 3. What must all Perl libraries end with in order to be imported correctly?
- 4. In *CGI::Application*, how does one gain access to the CGI object?
- 5. What is the purpose of using the keyword *base* when you import the *CGI::Application* module?

### **Exercises**

- 1. Modify the example program in Chapter 8 that sends email to an address so that it's a round trip program with validation.
- 2. Install *CGI::Application* and attempt to convert some of the previous example programs to use it.

# **Quiz Answers**

- 1. By calling the *param()* subroutine of the CGI object with no arguments, you can determine whether parameters were passed in with a request.
- 2. Arguments to subroutines are stored in the *@\_* array.
- 3. All Perl libraries must end with an expression that evaluates as true in order to be included without causing errors.
- 4. You can obtain the CGI object in a *CGI::Application* module by calling the *query()* method of the application object.
- 5. The keyword *base* is used to indicate that the current program extends the program that imports it.

# **SALLARE HOUR 10**

# **Delving Further into Perl**

Because Perl is the most commonly used language for writing CGI scripts, developers have created many tools to simplify Perl programming. Although teaching you the Perl language itself is beyond the scope of this book, I will discuss some tools and recommend some resources that can help out. In this hour, I'll cover the following topics:

- Taking care of common programming tasks with CGI.pm
- Using cgi-lib.pl—the precursor to CGI.pm
- Handling errors with CGI::Carp
- Taking Advantage of CPAN
- Finding out more about Perl programming

# **CGI.pm**

As you already know, CGI.pm is a Perl module specifically designed to take care of common CGI programming tasks, saving you work in writing CGI programs. All recent versions of Perl come with CGI.pm as part of the standard distribution. This has cemented the position of CGI.pm as the de facto standard for creating CGI scripts in Perl. (Earlier versions of Perl required you to download and install the CGI.pm module.)

CGI.pm is most often used to decode data submitted through HTML forms. However, it provides extensive additional functionality to make it easy for programmers to generate HTML using Perl. How much of this functionality is used generally depends on whether the programmer is more familiar with Perl or HTML. People more familiar with HTML tend to just create HTML tags with print statements.

I'll briefly cover the most important features of CGI.pm in this hour. For the full documentation of the module, you can read the Perl documentation using the command:

```
perldoc CGI
```
Extensive documentation is also provided online at the URL:

```
http://stein.cshl.org/WWW/software/CGI
```
# **Accessing CGI.pm from Your Program**

The first step in using CGI.pm from within the program is importing the module. As long as the CGI.pm file is in one of the standard library directories with your installation, you can import it using the command

use CGI;

CGI.pm has an object-oriented interface, which requires you to create a new CGI object, and then reference all the data structures and functions associated with CGI.pm using that object.

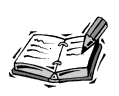

A discussion of the nature of object-oriented programming is beyond the scope of this book. Suffice it to say that when you use the object-oriented interface to CGI.pm, you keep the method names and variable names associated with CGI.pm completely separate from the rest of your program. It also lets you easily identify calls to CGI.pm methods within your program.

The object is created by initializing a variable and assigning it to a reference to a new CGI object. If you want to create a CGI object called \$query, the following statement is used:

 $square = new CGI;$ 

If you use the object-oriented interface, any time you want to use any of the methods (methods are just what you call subroutines associated with a particular object) supported by CGI.pm, like the param method, which returns parameters passed to the program, you

have to reference them using the query object. For example, to retrieve the value of a parameter called name, you have to use the following syntax:

```
$name = $query->param('name');
```
There's also a standard interface to CGI.pm that you can use if you don't want to deal with creating the query object and referencing it whenever you call any of the methods in CGI.pm. To import the CGI module in standard mode rather than object-oriented mode, use the following line:

```
use CGI qw(:standard);
```
When you use CGI.pm in standard mode, you can leave the references to the CGI object out. So, to retrieve the value of a parameter called name in standard mode, you can call the param method directly, like this:

\$name = param('name');

The standard interface is fine in almost all cases. On larger projects, I prefer to use CGI.pm in object-oriented mode because it allows me to differentiate between calls to methods contained in CGI, om and subroutines of the same name in other modules or those that I've written myself.

# **Decoding Form Data via CGI.pm**

The most common usage of CGI.pm is to decode form data. In fact, in many CGI programs, that's all it's used for. As soon as you import the CGI.pm module, all the input from the form is automatically translated and made accessible through the param method.

In most cases, the translation from form field to Perl variable is obvious. A group of radio buttons called favorite color is accessible through param('favorite color'). A text input field called name is accessible through param('name'). There are three special cases that merit individual discussion when it comes to translating form input into a Perl data structure. These three cases are image input fields for which names are specified, select lists that allow you to select multiple options, and file upload fields. Let's take a look at how each of these are handled.

# **Named Image-Input Fields**

As you learned in Hour 5, "Creating HTML Forms," when you use an image as a submit button on a form, and you specify a name for that field, the X and Y coordinates where the user clicked on the image are sent back to the server. Rather than sending one parameter back to the server, the input from the field is split into two separate parameters, representing the X and Y values. If the field is named button, the two parameters sent

back are button.x and button.y. The two values are accessed using the param function using these parameter names. To retrieve the X and Y values, the following code is used:

```
*x = $query -?param('button.x');fy = \text{Squery} - \text{param('button.y');}
```
# **Multiple Select Lists**

When you create a multiple select list on a form and the user selects more than one option, multiple name and value pairs with the same name are sent to represent that field. For example, here's a URL request from a form that includes a multiple select list with two items selected:

```
http://rc3.org/cgibook/scripts/10/mult_select.html?color=green&color=blue
```
As you can see, the color parameter is passed twice, with two different values. CGI.pm handles this by placing the contents of that field in an array instead of a scalar variable. If you call the param method to retrieve the values in the color field, the proper way to call it is like this:

```
@colors = $query->param('color');
```
Called in this manner, the two values from the field color will be placed in the array @colors. Let's look at what happens if you call it like this:

```
$color = $query->param('color');
```
The value of \$color will be the first of the parameters, and the remaining selections that the user made will go unaccessed.

# **File Upload Fields**

As you might imagine, handling file uploads from HTML forms is a bit more complex than handling values in other form fields. First, as I mentioned back in Hour 5, if you want to use file upload fields, your form must be created with the enctype attribute set to multipart/form-data. If you use the default enctype, only the file's name will be accessible within your CGI program.

The param method can be used to obtain the name of the uploaded file. If the file upload field on a form is named portrait, you can grab the filename of the uploaded file using the following code:

```
$portrait = $query->param('portrait');
```
The contents of the file itself are accessible through a filehandle that is automatically created with the name of the uploaded file. To print out the contents of the uploaded file, you can use the following code:

```
while (<$portrait>) {
    print;
}
```
The while loop prints each line of the uploaded file in turn because print, like many other functions, accepts the implied \$ argument that contains the current line of the filehandle being processed. What about binary files that the user uploaded and you want to save to disk? You can use the same filehandle to access the contents of the file, but you have to use the binary read function to extract data from the filehandle.

Let's assume that the portrait the user uploads is expected to be a binary file. You want to write the file to disk using the name of the file that the user uploaded, assuming that there's not already a file stored under that name. The source code for the program appears in Listing 10.1.

### **LISTING 10.1** upload.pl, a Program That Processes File Uploads

```
1: #!/usr/local/bin/perl
 2: 
 3: use CGI;
 4: $query = new CGI;
 5: 
6: $upload directory = "portraits";
7: 
8: if ($query->param('portrait')) {
9: & & brint page start;
10: &write_file;
11: &print page end;
12: }
13: else {
14: &print page start;
15: &print_form;
16: &print_page_end;
17: }
18: 
19: sub print page start {
20: print $query->header;
21: print "<html><head><title>Portrait Upload</title>\n</head>\n<br/>sbody>\n";
22: print "<h1>Portrait Upload</h1>\n";
23: }
24: 
25: sub print page end {
26: print "</body></html>\n";
27: }
28: 
29: sub print_form {
30: print "<form action=\"upload.pl\" method=\"post\" ";
```
**10**

*continues*

```
LISTING 10.1 continued
```

```
31: print "enctype=\"multipart/form-data\">\n";
32: print "<input type=\"file\" name=\"portrait\" /><br />\n":
33: print "<input type=\"submit\" value=\"upload file\"><br />\n";
34: print "</form>\n";
35: }
36: 
37: sub write file {
38: $filename = $query->param('portrait');
39: if ($filename =~ /.*[\/\\](.*)/) {
40: $out filename = $1;
41: }
42: else {
43: $out filename = $filename;
44: }
45: $counter = 0;46: 
47: while (-e "$upload directory/$out filename") {
48: $counter++;
49: $out filename = s/^(.+) \ .(.+) $/ $1$scounter\. $2/;50:51: print "$filename<br />>\n";
52: 
53: open (OUTFILE, "> $upload directory/$out filename");
54: while ($bytesread = read ($filename, $buffer, 1024)) {
55: print OUTFILE $buffer;
56: }
57: close $filename;
58: close OUTFILE;
59: }
60: 
61: sub print success {
62: print "<p>The file was saved successfully.</p>\n";
63: }
```
This program is actually somewhat complex. Not only does it process a file that has been uploaded using a form, but it also makes sure that it has a unique name and then saves it to disk. Let's look at how all that works.

Most of the script is straightforward. First, the program determines whether the request includes the portrait parameter. If it does, it assumes that a file has been uploaded; otherwise, it prints the form. In the print\_form subroutine, which begins on line 30, note that the form uses the post method and multipart/form-data encoding. Both of these are necessary for files to upload properly.

The most interesting part of the script is the write file subroutine, which actually saves the uploaded file to disk. There's a lot going on in this subroutine, so let's look at it

closely. First, the filename of the upload file sent by the browser is extracted using param on line 39. Then, the actual filename is extracted from the full path of the file and stored in the variable \$out filename. That's the name that will be used for the file when it's stored on disk.

After the base name of the output file has been derived, the program checks to make sure that the file doesn't already exist. If it does exist, the number in a counter is appended to the filename and that number is checked, until an unclaimed filename is found. This is accomplished using the while loop that begins on line 47.

When the final name of the output file has been generated, the filehandle OUTFILE is opened, pointing to the location of the new file. On line 54, another while loop is used with the read function to read data from the filehandle pointing to the uploaded file. That data is then printed to the OUTFILE filehandle. After the entire file has been printed, both filehandles are closed.

After the file has been written to disk, the program prints a message indicating that the file has been saved successfully, prints the ending HTML tags, and exits.

# **Generating HTTP Headers and HTML Tags via CGI.pm**

One use of CGI.pm is to generate HTTP headers and HTML tags so that you don't have to write them out in print statements yourself. The ability to generate HTML using CGI.pm is particularly useful for people who are Perl programmers and aren't proficient with HTML. I would recommend learning HTML to anyone who's serious about CGI programming, but if you're a Perl programmer, you can use CGI.pm to generate lots of HTML for you. One serious flaw with this approach is that anyone wanting to change the layout of pages you generate using CGI.pm in this way will have to know Perl, which can be a problem if you are working on a team that includes designers who are familiar with HTML and not Perl.

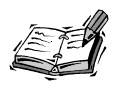

Throughout this book, I use CGI.pm to generate HTTP headers so that I don't have to print them myself. On the other hand, I don't use CGI.pm to generate HTML that appears in my Web documents because I don't want this book to focus too closely on CGI.pm.

### **How to Generate HTTP Headers**

As you know from Hour 3, "Downloading, Installing, and Debugging CGI Scripts," a CGI script is required to provide a content-type header before it produces any actual content. The header subroutine provided by CGI.pm takes care of this for you. In most of the CGI programs written in Perl in this book, I include the following line:

```
print $query->header;
```
This line uses the header method to generate a content type header with a default MIME type of text/html. If the output of your script is not HTML, you can change the content type in the header by passing an argument to the header method. To indicate that the script's output is a GIF image, for example, the following line would be used:

```
print $query->header('image/gif');
```
There are other properties to the header method as well; if you want to use them, you should include the property names along with the values.

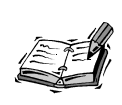

A property is an attribute of an object. The CGI header object, for example, has a number of properties that can be altered before the header is produced. For example, hanging the -type property allows you to change the content type in the header.

For example, if you want to send a cookie stored in the variable \$cookie to the user and set the content type to text/plain, the following code is used:

```
print $query->header(-type=>'text/plain',
                     -cookie=>$cookie);
```
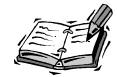

Cookies are discussed in full detail in Hour 15, "Session Management."

The expires property is used to indicate to browsers and proxy servers how long the document generated by the CGI script should be cached before a new copy is requested. To tell the proxy servers to store the page for three days, use the following call to the header method:

print \$query->header(-expires=>'+3d');

Oftentimes, Web developers use a <meta> tag to indicate when documents should expire. On pages that should not be cached, you will often find the following <meta> tag:

```
<meta http-equiv="expires" content="now">
```
You can achieve the same effect using the header method:

print \$query->header(-expires=>'now');

Another property of the header method is status. The HTTP status code 200 Success is normally sent to the browser with successful requests. You can override this status with any status code you choose by setting the status property, as follows:

```
print $query->header(-status=>'204 No Response');
```
The 204 No Response code indicates that the request was successful but that no document is being sent as a response. The browser should remain at the current URL.

### **How to Generate HTML Tags**

CGI.pm provides methods that can be used to generate almost any tag in the HTML lexicon. For example, to generate a top-level heading, you can use the following code:

```
print $query->h1('This is a top level heading');
```
There are similar methods used to produce most other HTML tags. If you're interested in them, I'll let you look them up in the CGI.pm documentation yourself. However, I would like to talk about how you can use CGI.pm to generate HTML forms. I'm not going to use this technique elsewhere in the book, but I do use it when I'm writing CGI scripts for my own use.

The nicest thing about the form generation methods in CGI.pm is that they make it very easy to redisplay a form with values that were submitted through a script. For example, you can set a default value for a form field when you call the method to create that field. If there is a parameter that is already in existence with the same name, the value of that parameter will be used instead of the default value you specify.

Let's look at a quick example. Listing 10.2 contains a simple CGI program that creates a form with one field and a submit button. All the HTML in the file is generated using the methods in CGI.pm.

### **LISTING 10.2** A Program That Uses CGI.pm to Generate a Form

```
1: #!/usr/local/bin/perl
2: 
3: use CGI;
4: $query = new CGI;
5: 
6: print $query->header;
7: 
8: print $query->start html('A form generated by CGI.pm'), "\n",
```

```
LISTING 10.2 continued
```

```
9: $query->h1('A form generated by CGI.pm'), "\n";
10: 
11: print $query->start form, "\n";
12: 
13: print $query->p, "Favorite color: ";
14: print $query->textfield(-name=>'color',
15: \qquad \qquad - \text{default} \Rightarrow \text{ 'red ')};
16: print $query->p, "\n";
17: 
18: print $query->submit, "\n";
19: print $query->end_form, "\n";
20: 
21: print $query->end_html, "\n";
```
When you view the page, the source code in Listing 10.3 is generated.

**LISTING 10.3** The HTML Generated by the makeform.pl Script

```
1: <!DOCTYPE html
 2: PUBLIC "-//W3C//DTD XHTML 1.0 Transitional//EN"
3: "DTD/xhtml1-transitional.dtd">
 4: <html xmlns="http://www.w3.org/1999/xhtml" lang="en-US"><head>
<title>A form generated by CGI.pm</title>
5: </head><br/>body>
6: <h1>A form generated by CGI.pm</h1>
 7: <form method="post" action="/books/cgi24/scripts/10/makeform.pl" 
enctype="application/x-www-form-urlencoded">
8:
9: <p />Favorite color: <input type="text" name="color" value="red" /><p />
10: <input type="submit" name=".submit" />
11: </form>
12: </body></html>
```
As you can see, all the calls to methods in CGI.pm are translated into HTML tags when the program is executed. The default value specified for the color field is inserted into the form field, as you'd expect. What happens if the user enters a value in the field and submits the form? The value entered overrides the default value that's set and appears instead. A post-submission screen shot appears in Figure 10.1. You might also note that the HTML generated by CGI.pm is XHTML 1.0 compliant—Lincoln Stein, the author of CGI.pm, does a great job of keeping the module current.

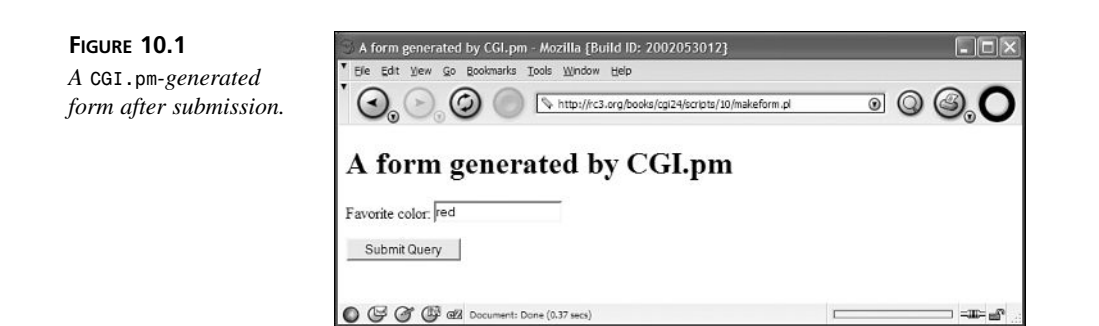

As you can see, the new value that was entered replaces the default value. If you want the default value to override user entered values when the form field is displayed, you must set the override property for that field to 1. When you add the override property to the color field, the code used to create it looks like this:

```
print $query->textfield(-name=>'color',
                         -default=>'red',
                         -override=>1);
```
# **Skipping the Object-Oriented Stuff**

In every example that uses CGI.pm, I've used it in the object-oriented manner. There's another way to use it that enables you to avoid creating the query object and calling all of its methods by dereferencing that object. All you have to do is invoke the :standard flag when you import the module, like this:

```
use CGI qw(:standard);
```
The qw() bit just means "treat all of these words as though they are in quotation marks." The argument basically puts all of the subroutines built into the CGI.pm module into the namespace of the program. In other words, instead of printing the header like this:

```
print $query->header;
```
you can just use this:

```
print header;
```
The same goes for accessing the parameters in the request. If you use CGI.pm in nonobject-oriented mode, you can use the param subroutine directly within your script:

```
if (parent->('height') > 7)
```
Many people always use CGI.pm in this fashion, because it saves some typing. I generally prefer to use object-oriented mode because it makes it clear that the subroutines I'm calling are part of another package.

# **cgi-lib.pl**

At one time, the most popular Perl library used by authors of CGI scripts was cgilib.pl. cgi-lib.pl has been around a lot longer than CGI.pm, and was the dominant CGI library for Perl 4. After Perl 5 was released, CGI.pm became the most popular Perl library and, even though it's bundled with the standard Perl distribution, lots of people still write CGI programs using cgi-lib.pl. The official home page for cgi-lib.pl is

```
http://cgi-lib.berkeley.edu/
```
The number one advantage of cgi-lib.pl is that it's relatively simple, especially compared to CGI.pm. By way of comparison, CGI.pm is about 180Kb. cgi-lib.pl is about 15Kb. Of course, it offers an awful lot less functionality than CGI.pm does. To use cgi-lib.pl in your program, you have to process it using the require subroutine, like this:

require "cgi-lib.pl";

The most important subroutine in cgi-lib.pl is ReadParse. It's the subroutine used to copy all the form data into a data structure. To copy all the form data into a hash called input, the following code is used:

&ReadParse(\*input);

You can then access any form field by name. For example, if the submitted form contained a field called address, you could access it as follows:

```
print $input{'address'};
```
Calling ReadParse with no argument will place all of your form data in the hash called %in.

### **Replacing cgi-lib.pl with CGI.pm**

When CGI.pm was released, nearly all CGI scripts used cqi-lib.pl to decode form input. In order to get people to convert their scripts to use  $CGI.$  pm, Lincoln Stein added functionality to CGI.pm so that it would function as a drop-in replacement for cgilib.pl. I'm not recommending that you replace cgi-lib.pl with CGI.pm if cgi-lib.pl is working for you, but there are a lot of reasons why one might want to move to CGI.pm. For example, CGI.pm handles cookies in a very robust manner, whereas cgi-lib.pl has no support for cookies. Also, there are a few methods in cgi-lib.pl that don't have drop-in replacements in CGI.pm and will actually require you to change your code so that it uses the CGI.pm methods for accomplishing those tasks, but they're few and far between.

In any case, if you want to replace cgi-lib.pl with CGI.pm, you don't have to change much in your programs. Just replace the line

```
require "cgi-lib.pl";
```
with

use CGI qw(:cgi-lib);

That's all there is to it. Everything else can remain the same in your programs. For more information on porting CGI programs from cgi-lib.pl to CGI.pm, check out the following URL:

http://stein.cshl.org/WWW/software/CGI/cgi-lib\_porting.html

# **Handling Errors with CGI::Carp**

One of the most useful tools for Web developers who are trying to figure out how to fix broken CGI scripts is the server's error log. If a CGI program dies due to a runtime error, the error message that the program generated when it died is stored in the error log. Unfortunately, these error messages generally aren't time stamped or marked with the name of the program that generated them. The CGI::Carp module solves that problem.

When you add the line

use CGI::Carp;

at the beginning of a CGI program, the module traps the die and warn functions, adds a time stamp and program identification information to the error message, and saves the message in the error log. Here's an error log entry for a program that does not use CGI::Carp:

Can't open test.file: at /home/httpd/cgi-bin/test.pl line 5. [Wed Feb 9 15:14:01 2002] [error] [client 10.0.0.105] Premature end of script headers: /home/httpd/cgi-bin/test.pl

When you add the CGI::Carp module to the program, the error message looks like this:

```
[Wed Feb 9 15:14:18 2003] test.pl: Can't open test.file: 
    at /home/httpd/cgi-bin/test.pl line 6.
[Wed Feb 9 15:14:18 2003] [error] [client 10.0.0.105] 
   Premature end of script headers: /home/httpd/cgi-bin/test.pl
```
As you can see, in the second case the error report contains more detail than the first. In these two isolated cases, the difference doesn't seem to matter much, but when your error log is 1,500 lines long, the extra identifying information is a big help.

# **Sending Fatal Errors to the Browser**

When you're developing CGI scripts, sometimes it's better to just avoid the error log entirely. Using  $CGI::Carp$ , you can instead redirect fatal errors to the browser directly. To use CGI::Carp in this mode, you should import it in fatalsToBrowser mode, like this:

```
use CGI::Carp qw(fatalsToBrowser);
```
Then, when you try to access a script that contains a fatal error, instead of getting a standard 500 Server Error, you'll actually get the message that's normally printed to the server's error log. Figure 10.2 shows what an error message redirected to the browser in this way looks like. When you use fatalsToBrowser, the failed request is transformed into a successful request by CGI::Carp, so the actual server error will no longer be logged to the server's error log. However, the error message generated by the script itself (along with the identifying information added by CGI::Carp) will still be appended to the error log.

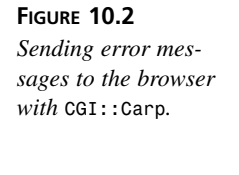

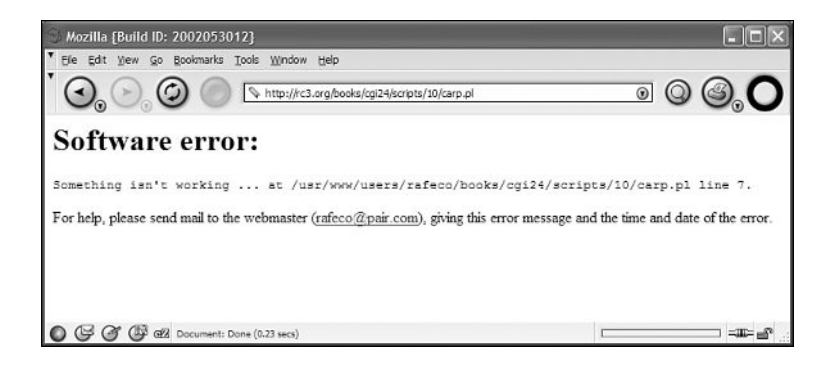

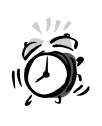

Sending errors to the browser is fine when your script is still in development mode, but you should turn that feature off when you make the script available over the Web. Error messages can provide information to users that you probably don't want to make public.

# **Resources for Perl Programmers**

So far, I've described three tools that can make your life easier as a Perl programmer. You might be wondering where you can find information about other tools or about the Perl language itself. In this section, I'll discuss the built-in Perl documentation, various Web sites, and two book resources. I'll also take a look at CPAN—the Comprehensive Perl Archive Network, a huge archive of Perl modules that you can use to save yourself work.

# **Perl Documentation**

First of all, when Perl is installed on a system, lots of documentation is installed with it. This documentation takes three forms: man pages, POD files, and HTML documentation.

Man pages are the standard online documentation on computers running UNIX. If you want to find out how to use the ls command, just type **man ls**. If you want to find out about perl, type **man perl**. Most Perl modules, including CGI.pm and CGI::Carp, install man pages when they are installed. When you look up documentation on a Perl module, you leave off the .pm extension. For example, to find information about CGI.pm, you just type **man CGI**.

POD files are the native format for Perl documentation (POD stands for Plain Old Documentation). One nice thing about POD files is that the POD information can actually be stored inside a Perl program using a specialized markup language. You can use a POD reader to extract that information from a program that has the POD information built in. Even if a module doesn't install a man page when it's installed, it might still have POD information. Under UNIX and Windows, the POD reader is the perldoc program.

There are a lot of POD files that come with the Perl distribution. For a list of them, just type **perldoc perl**. One POD file you might find particularly useful is the perlfunc POD file, which contains documentation for all the functions built into Perl. To read Perl documentation for a module, use perldoc and the name of the module in the same way you'd use the man command. perldoc CGI will get the documentation for CGI.pm, and perldoc CGI::Carp will display the documentation for CGI::Carp.

Finally, there's also HTML documentation that's installed when you install Perl under Windows. This documentation is actually generated by a program that comes with Perl called pod2html. Under UNIX, you can create HTML documentation from your POD files yourself using pod2html. The ActiveState distribution of Perl for Windows does this for you. The HTML documentation is stored under the html subdirectory of the directory where Perl is installed. So, if you install Perl on a Windows machine in the directory C:\perl you can find the HTML documentation in C:\perl\html.

# **Perl Information on the Web**

The best spot for finding out more about Perl in general is http://www.perl.com, the official Perl home page. Not only can you access all sorts of Perl documentation and information, but you can also read the latest Perl news and find out about the latest releases. You might also find interesting information at http://www.perl.org, the home page for the Perl Mongers, a group that provides advocacy and support for Perl.

*new.architect* is a magazine concerned with Web development in general that covers Perl and CGI programming very well. You can read articles from the magazine at http://www.newarchitectmag.com.

### **Perl Books**

There are an awful lot of Perl books on the shelves, and I'd like to recommend a couple with which I am familiar. The book you should buy depends greatly on what you're looking for. If you don't know Perl and want to learn it, I recommend *Teach Yourself Perl in 21 Days* by Laura Lemay. It's very well written and provides a gentle introduction for novices. At the same time, it delves into deeper issues than most introductory books.

For reference purposes, the number one title by far is *Programming Perl* (commonly referred to by Perl programmers as the "Camel Book"), written by the author of Perl itself, Larry Wall, along with Tom Christiansen and Randal L. Schwartz. The book is a bit esoteric for the true novice, but if you have a decent handle on Perl you'll find the book indispensable. It's the book I keep next to my desk when I'm doing all of my Perl programming.

# **The Comprehensive Perl Archive Network**

If you're writing programs in Perl and you've never heard of CPAN, you're missing out. CPAN is an online archive of hundreds of Perl modules designed for all sorts of tasks. Long before CGI.pm was part of the standard Perl distribution, it was available through CPAN. There are CPAN modules for date arithmetic, sending email, generating random numbers, and everything else in between.

The modules in CPAN are written by individuals who want to contribute their source code to the Perl community, and thus the quality of the modules varies widely. That said, I've never downloaded anything from CPAN that didn't work. There are a number of ways to access CPAN. The two most common are via the Web and using the CPAN shell.

To access CPAN over the Web, go to the following URL:

### http://www.cpan.org

When you're there, there are a number of ways to navigate the hierarchy of modules. You can search the archive, review a list of all the modules on a single page, or traverse the tree of modules by author, category, name, or date of submission. After you've found the module you want, it's up to you to download it and install it.

The other option for installing modules is to use the CPAN shell. The CPAN shell is part of the module CPAN.pm, which was written by Andreas Konig. The nicest feature of the

CPAN shell is that when you select a module, it will automatically take the steps necessary to download, build, and install the module. If there are prerequisites for the module, it will download, build, and install them as well. To start the shell, just type the following at a command prompt:

### **perl -MCPAN -e shell;**

The first time you launch the CPAN shell, you have to answer a few questions. The vast majority of users can accept the default answers to the questions, at least until they get to the point where they have to enter the URL for their favorite CPAN site. At that point, you should pick one from the list at

```
http://www.perl.com/CPAN-local/SITES.html
```
After you're in the shell, you can start working with CPAN. You can get help on how to use CPAN from within the shell by typing **h** at the cpan> prompt. You can also find out more about how to use CPAN by typing **man CPAN** or **perldoc CPAN** at a prompt.

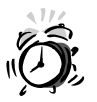

The CPAN shell only works reliably on systems running UNIX.

Windows users can use the PPM program that comes with ActiveState Perl to locate and install modules. PPM is short for Perl Package Manager, and it allows you to browse a library of available modules, search for specific modules, download them, and install them. To start PPM, just look for it in the ActiveState Perl folder in your Start menu. Once it's started, you'll be presented with a command line window.

To find a module, just type **search** and part of the module name. For example, let's say I want to install the Date::Calc module, which is used to perform arithmetic on dates and times. At the PPM prompt, I type:

### ppm> **search calc**

Several modules (with names containing "calc") will be listed. Date::Calc is the first in the list, so I type **install 1** at the prompt. PPM checks for module dependencies, and discovers that the Bit::Vector module is required by Date::Calc. It downloads and installs that module and then proceeds to install Date::Calc. Once I've installed it, I can verify that it's there by typing:

### ppm> **query calc**

This lists all of the matching modules that are installed on my local machine. Sure enough, Date: : Calc is listed.

# **Summary**

In this hour, you took a closer look at the tools and resources you can use to assist you in writing CGI programs in Perl. First, I discussed some of the capabilities of CGI.pm. I then contrasted it with cgi-lib.pl, a simpler library for decoding form data. Next, I looked at CGI::Carp, a tool to assist programmers in debugging CGI programs. Finally, I talked about some places where you can look for more information on Perl, and explained how to find and download modules in CPAN.

# **Q&A**

### **Q What is the performance difference between CGI.pm and cgi-lib.pl?**

- **A** Under some situations, using cgi-lib.pl instead of CGI.pm can reduce compilation time for CGI programs by half. If performance is a big issue, you might consider using cgi-lib.pl. Most Perl programmers who are confronted with performance constraints tend to lean toward using mod\_perl to execute their programs. This alternative is discussed in Hour 12, "Pros and Cons of Alternate Technologies."
- **Q Is it okay to use code downloaded from CPAN on commercial sites?**
- **A** This varies depending on the license for the individual module you're downloading. However, as a general rule, if it's okay to use Perl for a task, it's okay to use modules downloaded from CPAN for that task.

# **Workshop**

The quiz questions are designed to strengthen the knowledge you gain each hour. The exercises help you build on that knowledge by providing you with the opportunity to apply it to real problems.

# **Quiz**

- 1. Which method in CGI.pm is used to generate the <form> tag that begins forms?
- 2. Which subroutine in cgi-lib.pl is used to import form variables into a CGI program?
- 3. True or false: cgi-lib.pl supports cookies.

### **Exercises**

1. Check out the documentation for CGI.pm, and create a document that produces all the HTML tags using methods from CGI.pm.

2. Search CPAN for a module that will perform a task that you would ordinarily write code to perform yourself. Download and install that module.

# **Quiz Answers**

- 1. The form() method in CGI.pm is used to generate <form> tags.
- 2. The ReadParse() subroutine in cgi-lib.pl imports form variables into your program.
- 3. False.

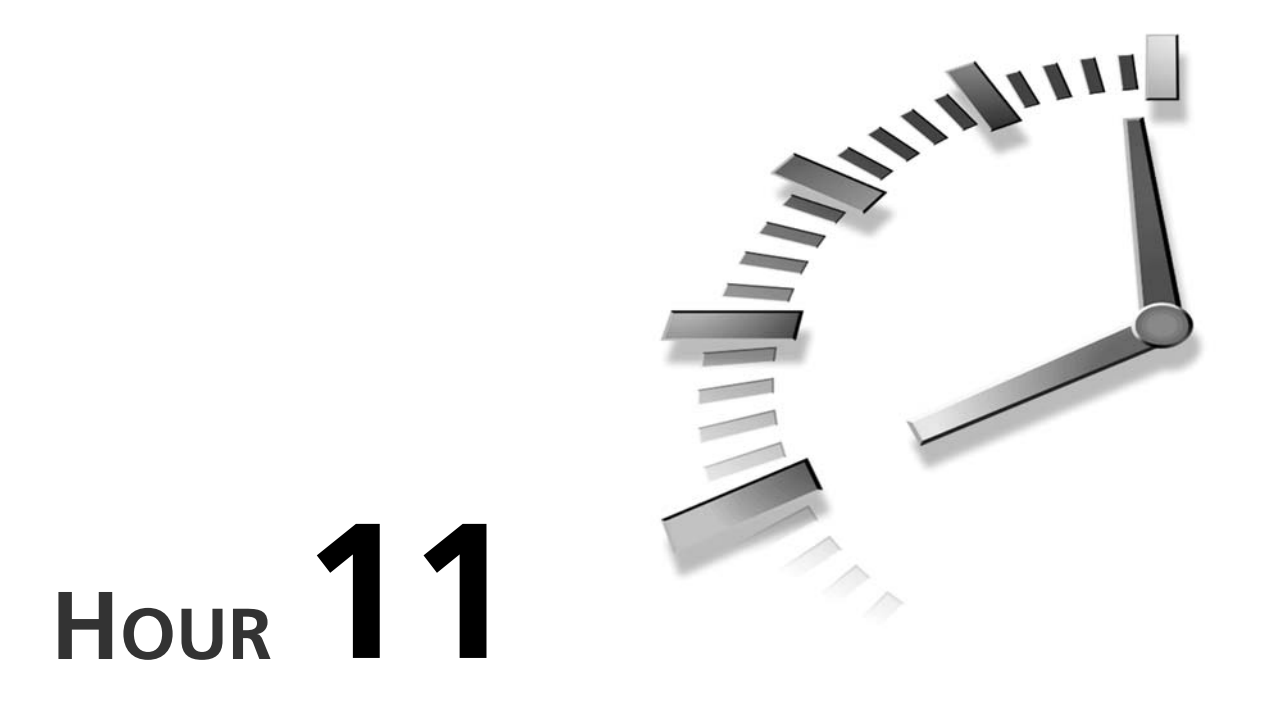

# **Other Popular CGI Programming Languages**

One of the most powerful features of CGI is its language independence. Any programming language that meets a few simple criteria can be used to develop CGI programs. In this hour, I'm going to explain how to write CGI programs in two languages other than Perl.

In this hour, you'll learn

- What criteria permit a language to be used for CGI programs
- How to write CGI programs using the Bourne shell
- How to write CGI programs in C
- How to use the cgic library with your C programs
- How to write CGI programs in Python

# **Will My Favorite Language Work for CGI?**

One big question most programmers face when they start to learn about CGI is whether their favorite programming language will work for writing CGI scripts. If that language is Perl or the Bourne shell, the answer is a resounding yes. However, the truth is that many languages are suitable for use in writing CGI programs; they just have to meet a few simple criteria.

These criteria are easy to deduce when you think about how CGI programs work. First, let's look at how CGI programs are called. CGI programs are invoked by the Web server. The key here is that the server must be able to call the program by name alone. In other words, if your program must be called by passing the program name as an argument to the program interpreter, or with particular arguments, it isn't going to work in the CGI environment. That's a big reason why Java won't work for writing CGI scripts. (You have to call Java programs using the Java virtual machine.)

Next, let's look at how CGI programs accept input. Data can be passed to a CGI script in one of two ways. Either the data can be stored in an environment variable, or it can be passed to the program via standard input. To use a programming language to write CGI programs, it must be able to access and process data passed to it using either of these methods.

Finally, let's look at the output of CGI programs. When any computer program is executed as a CGI program, all the data printed to standard output is returned to the browser. As long as your program is capable of printing text data and sending it to standard output, you're fine here.

As you can see, CGI is associated with command-line programs. Programming environments like PowerBuilder and Visual Basic are unsuitable for CGI programming because they are geared toward creating programs that allow the user to interact with them via a graphical interface. Simpler scripting languages that work from the command line tend to work best.

# **Writing CGI Programs Using the Bourne Shell**

When you think about UNIX shells, you usually think about the interactive commandline environment available to UNIX users. When you use Telnet to connect to a computer running UNIX, or you're sitting at a computer running UNIX, you enter all your commands into a shell. The closest equivalent to a UNIX shell on a computer running Windows is the MS-DOS prompt.

One of the ingenious things about the UNIX shells is that they are also a full-featured programming environment. All the UNIX shells provide the programming constructs that you'd expect from any scripting environment, and can be used for application development. This hour is concerned with writing CGI programs using a UNIX shell.

All the programs in this hour will be written in the Bourne shell (generally found at /bin/sh on UNIX systems). There are two reasons for this. The first is that the Bourne shell is available on every system running UNIX. The programs in this hour should run on every computer running UNIX with no alterations. (Windows users who have Cygwin installed should also be able to run them.) The second is that the Bourne shell is generally considered to be the best shell for programming. Lots of people also write programs in the C Shell (/bin/csh), but there are some good reasons not to do that. Those reasons are outlined in the seminal article "Csh Programming Considered Harmful," which can be found at

```
http://www.faqs.org/faqs/unix-faq/shell/csh-whynot/
```
# **How Shell Scripts Work**

Shell scripts are truly interpreted, unlike scripts written in Perl. The scripts are processed and executed one line at a time; they aren't compiled before they are executed. In that sense, they differ from Perl in an important way. The script has no prior knowledge of what lies ahead in the script at runtime. You can't place function definitions later than calls to those functions in the script.

Shell scripts begin just like all UNIX scripts. The first line is the shebang line, which points to the application used to execute the script. (The line is called the shebang line because the first character is sometimes referred to as the "hash" character, and exclamation points are often referred to as "bangs." So, shebang is a useful mnemonic reminder of how the line is constructed.)

If you're writing a Bourne shell script, the first line should be

```
#!/bin/sh
```
The next step, of course, is to print the content type header, which is required of all CGI scripts, regardless of the language they're written in. The echo command is used for printing in shell scripts, and automatically appends a line feed to its output, unless it's executed with the -n flag. To generate the content type header, the following lines of code are used:

echo 'Content-type: text/html' echo

After you've printed the header, you can print out the actual HTML document. You can use any shell command you like within a shell script, so if the HTML is stored in another file, you can just print it using the cat command, like this:

```
cat whatever.html
```
The contents of the file would be read from the disk and printed. If you prefer, you can just use echo to generate the HTML for your document. Here are some echo statements that print HTML:

```
echo "<html><head><title>Example</title></head><br/><br/>>body>"
echo "Just an example.</body></html>"
```
A full script looks like this:

```
#!/bin/sh
echo 'Content-type: text/html'
echo
echo "<html><head><title>Example</title></head><body>"
echo "Just an example.</body></html>"
```
# **Creating Gateways to UNIX Commands**

One of the most common uses of shell scripts in CGI programming is to create Web gateways to UNIX commands. Rather than logging into a server using Telnet or SSH every time you want to find out some of the vital statistics for the machine, it might be easier just to write a CGI script that executes the commands you're interested in and prints the results to an HTML document. Shell scripts consist mostly of UNIX commands, so using shell scripts to create these kinds of CGI programs is an obvious choice.

Let's look at a script that executes several commands that are of use to system administrators and that provide a general picture of how the computer is doing. You'll execute the uptime command to see how busy the server's processor is. You'll use df to see whether any of the file systems are running out of space. Then you use uname  $-$ a to check out the system type for the server. The script itself is very simple. It doesn't accept any arguments and just prints out the output of those commands inside <pre>tags so that the layout of the output is preserved. The source code for the script appears in Listing 11.1.

### **LISTING 11.1** A Shell Script That Executes UNIX Commands

```
1: #!/bin/sh
 2: 
 3: echo "Content-type: text/html"
 4: echo 
 5: 
 6: echo "<html><head><title>System Status</title></head><body>"
 7: echo "<h1>System Status</h1>"
 8: echo "<h3>uptime</h3>"
9: echo "<pre>"
10: uptime
```

```
11: echo "</pre>"
12: echo "<h3>drive space</h3>"
13: echo "<pre>"
14: df -k
15: echo "</pre>"
16: echo "<h3>system type</h3>"
17: echo "<pre>"
18: uname -a
19: echo "</pre>"
20: echo "</body></html>"
```
As you can see, the three shell commands appear as bare words in the script. They're executed as they're encountered. echo is also a shell command, and is in this case used to print out the HTML tags and HTTP header information. The df -k command prints out a list of the drives connected to the system, and how much capacity they have remaining. The -k flag indicates that the values in the output should appear in kilobytes. The uname -a command prints out all the values associated with uname. The output of the script appears in Figure 11.1.

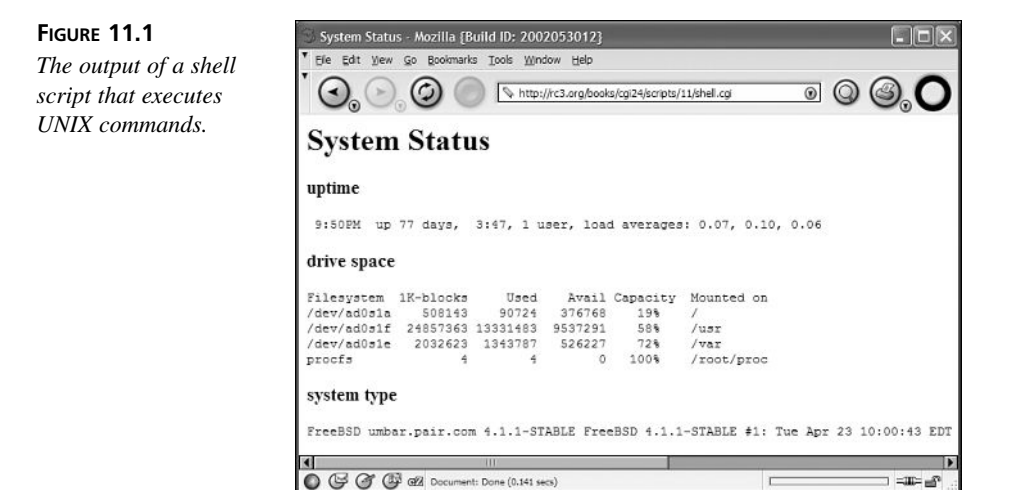

# **Working with Query Strings**

As an alternative to processing form data, you can work with raw query strings in your shell CGI programs. When you execute a script from the shell prompt, the arguments passed to the script are made available in numbered environment variables. The first argument to the script is stored in \$1, the second in \$2, and so on. The query string in a request for a CGI program is passed to that program as a command-line parameter. So, if you request the URL http://localhost/cgi-bin/test.sh?foo, the \$1 variable will be set to foo.

**11**
Sending multiple arguments is easy, too. All you have to do is separate each argument with a space. You can URL-encode the spaces in one of two ways. Web servers will convert plusses into spaces. So to send the arguments foo, bar, and baz to a script, you would use the URL:

http://localhost/cgi-bin/test.sh?foo+bar+baz

To URL-encode a space, you can also use the code %20, the ASCII code for a space. However, using %20 isn't as reliable. Some Web servers will not split the arguments on %20. So, if you use the following URL, all the arguments will be stored in \$1:

http://localhost/cgi-bin/test.sh?foo%20bar%20baz

#### **Writing a Program That Uses the Query String**

Now that you know how to pass data to a shell script through the query string, let's look at some programs that might use that data. Often, shell programs are used to provide a Web interface to UNIX programs. For example, you could write a program that accepts the path to a file and then deletes that file. That probably wouldn't be such a good idea, though, because it would allow any user to delete files on your server. Another example might be a program that lists the users currently logged into a server.

When you write programs that allow you to run shell commands over the Web, you have to be extremely mindful of the security concerns involved. These issues are discussed in detail in Hour 22, "Securing CGI Scripts." The main thing you have to prevent is the use of shell meta-characters in the arguments passed to the script. For example, let's say you've written a script that uses the finger command to get information about one of the system's users. The name of the user to finger is passed to the script as its argument. What happens if the URL looks like this:

http://localhost/cgi-bin/finger.sh?user;rm%20-rf%20/

If the script were set up to paste the argument into a shell command, the finger command would work as expected, the semicolon would be interpreted as the break between two commands, and the CGI script would also attempt to execute the command rm -rf /. UNIX users know that this command attempts to delete every file on the root file system with prejudice. (Of course, even if you wrote your script badly and allowed this command to be executed, you wouldn't be running your Web server as the root user, so this command wouldn't work anyway, right?)

The easiest way to prevent malicious people from executing dangerous commands through your shell CGI scripts is to perform all your environment variable expansions inside double quotation marks. In other words, finger "\$QUERY STRING" is not dangerous, but finger \$QUERY\_STRING is. Needless to say, in the sample program, I'll stick to the former usage.

So let's look at using the query string to pass arguments to the script. The purpose of this script is to use the finger command to retrieve information about one of the system's users. The source code for the script is shown in Listing 11.2.

#### **LISTING 11.2** A Shell Script That Receives Its Arguments in the Query String

```
1: #!/bin/sh
2: 
3: echo "Content-type: text/html"
4: echo
5: echo "<html><head><title>finger $1</title></head><body>"
6: if [ -n "$1" ]; then 
7: echo "<h1>finger $1</h1>"
8: echo "<pre>"
9: finger "$1"
10: echo "</pre>"
11: else 
12: echo "You must specify the name of the user you want to finger."
13: fi
14: echo "</body></html>"
```
Let's look at the script. First, on line 3, the script prints out the HTTP header. The echo statement on line 4 prints a blank line to separate the header from the body of the response. Line 5 prints the beginning HTML for the page and the page title.

You only want to attempt to finger a user if he supplied an account name in the query string. On line 6, I test the contents of \$1 (the first argument to the script) to determine whether an account name was supplied. The  $\cdot$ n test is true if the string provided as an argument is not null. If the string is empty, the condition evaluates as false. Note that \$1 is enclosed in double quotation marks in order to avoid security problems.

If an argument was specified, the script passes the specified username to the finger command. The output of the finger command is sent to the browser. The \$1 variable is placed within double quotation marks for security reasons. It doesn't affect how the finger command works.

# **Writing CGI Programs in C**

C is one of the most popular programming languages in the world. It's the language in which operating systems, applications, and even other programming languages are written. It's a compiled, low level language. For these reasons, C programs offer great performance. Because C is generally associated with system programming and has been around for a very long time, C compilers are also tuned to compile applications that offer the best performance possible.

The main problems with C from the CGI programmer's perspective are the things that make it great for system programming. Most CGI programmers prefer higher level languages that provide lots of built-in functions that make writing CGI programs easy. C, on the other hand, is a low level language suited to any task. Unfortunately, that means that you have to write code to perform tasks that are greatly simplified in many popular scripting languages. The other problem with C for CGI programmers is that it's a compiled language. Compilation adds another step to the development cycle that can slow development significantly.

For many applications, the performance gains obtained by using programs written in compiled languages rather than scripting languages are crucial. Generally speaking, in the CGI environment this just isn't so. If CGI does become a bottleneck, generally it's easier to port your programs to a development platform that does not use the CGI interface than it is to rewrite all your programs in C. Besides, CGI has other disadvantages aside from raw performance that can be avoided by moving to another interface.

# **The cgic Library**

cgic is a CGI library for C written by Thomas Boutell (http://www.boutell.com/ cgic). Like CGI.pm and cgi-lib.pl, it is used to decode data submitted by the user and make it available within your CGI program. The only difference is that this library is written to work with C programs instead of programs written in Perl or any other language.

Before you can use cgic, you have to import it into your C program. Generally, it is loaded into your CGI program using a line like:

#include "cgic.h"

Programs written to work with cgic differ from standard C programs in some ways. All C programs must contain a function named main() in order to compile and execute properly. When you write programs that use cgic, you eliminate the main() function and instead start with a function called cgiMain().

cgic provides the main() function so that it can perform all of the setup necessary to get the environment ready for your code. The main() function takes care of parsing all the form data and reading in data from environment variables; it then calls the cgiMain() function, which you write yourself.

#### **Printing Headers**

cgic provides three functions for generating HTTP headers from your script. Usually, you'll use the cgiHeaderContentType() function, which accepts the content type of the data your script generates as an argument. If your script generates HTML, you'd call it as follows:

```
cgiHeaderContentType("text/html");
```
If you want to redirect the user to a different location, the cgiHeaderLocation() function is used. It accepts the URL to which the user should be redirected as an argument. To send a status code other than 200 (the default), you can use cgiHeaderStatus(), which accepts a status code as an argument. You can only use one of the header functions in your program.

## **Printing Output**

Rather than just using the printf function, it is recommended that you use fprintf to write output to equal in programs that use equic. equal to basically a wrapper for standard output; the advantage of using it is that it makes your programs more portable. If at some point it's advantageous for CGI programs to print to somewhere other than standard output, cgic will be updated so that cgiOut sends its output there instead, and you won't need to make updates to your programs.

Let's look at a typical fprintf function call used with egic:

```
fprintf(cgiOut, "<html><head>\n");
```
Right now, this is equivalent to

printf("<html><head>\n";

As I said, using the fprintf function puts you in better shape for the future.

#### **Handling Form Input**

One of the big differences between C and a scripting language like Perl is that C is more rigorous about how its variables are defined. When you're dealing with a string in Perl, you can just stuff it into a scalar variable. You don't have to predefine the variable, specify how big it is, or indicate what type of data is stored in it. String handling in C is significantly more complex. I won't discuss it here because it's assumed that if you're interested in writing CGI programs in C, you're already a C programmer. However, I will explain how form input, which generally consists of strings, is handled with cgic.

#### **Handling String Data**

When you want to handle string data from a form, the first thing you need to do is declare a variable in which to store the data. C strings are arrays of characters, and it's extremely important to make sure that your arrays are large enough to hold all of the data submitted by the user. If more data is submitted than can be stored in the memory that

you allocate, a buffer overflow occurs. Buffer overflows are a huge security problem, so you should take every measure you can to avoid them.

Let's say your form contained a field called name that you specified with a maxlength of 80 characters. The following code is used to copy it into a variable in your program called name:

```
char name[81]:
cgiFormStringNoNewlines("name", name, 81);
```
First, I declare an array of characters called name that can store up to 81 bytes of information. The first 80 characters are allocated for storage of the user's input, and the last character is used to store the null character that marks the end of the string. On the next line, I use cgiFormStringNoNewlines to retrieve the data that the user submitted. The function accepts three arguments: the name of the form field, the name of the buffer in which the form data should be stored, and the maximum size of the string to be retrieved. If the value submitted is larger than the number of bytes you specify, the value will be truncated and cgiFormStringNoNewlines() will return a different value.

By allowing me to specify the amount of information to retrieve, cgic allows me to avoid buffer overflows. As you already know, a malicious user is not constrained by MAXLENGTH attributes in forms. They can easily submit more data than you request in a number of ways. The functions that retrieve form values in cgic protect you from this sort of activity by constraining the amount of data they return. An additional feature of cgiFormStringNoNewlines() is that it strips any linefeeds from the data it returns. If you're retrieving data from a <textarea> field, you might want to use cgiFormString(), which preserves linefeeds in the user submitted data.

#### **Handling Numeric Data**

As you know, C discriminates between numeric data and character data. If you want to treat data submitted by a user as a number, you have to retrieve it using numeric functions. There are four numeric functions associated with cgic. cgiFormInteger() and cgiFormDouble() are used to retrieve integer and floating point data respectively. cgiFormIntegerBounded() and cgiFormDoubleBounded() retrieve integer and floating point data with bounds checking. Let's look at the cgiFormDoubleBounded() function; you can find out more about the rest of the numeric functions in the cgic documentation.

The cgiFormDoubleBounded() function accepts five arguments. They are the name of the form field, the address of the variable to store the value in, the data's lower bound, the data's upper bound, and the default value to return. A call to cgiFormDoubleBounded() looks like this:

```
double state tax rate;
cgiFormDoubleBounded("tax_rate", &state_tax_rate, .05, .65, .25);
```
The value is retrieved from the tax\_rate field and stored in the variable state tax rate. The value cannot be less than .05 or more than .65. If the value is outside the specified bounds, it is automatically changed to the bound that it violates. If the user entered the number 1000 in the field, it would be changed to .65. If the parameter is missing or no value was entered, the default value is returned, in this case .25.

#### **Handling Single Check Boxes**

The methods of accessing form data I just described work perfectly for text, password, hidden, submit, and textarea fields. Let's look at how checkbox fields are handled. As you know, when a checkbox field is included on a form, if it is checked, the name and value pair associated with the field are sent to the server. If it's not checked, that name and value pair are just left out. cgic provides a function that makes it easy to handle single check boxes. The cgiFormCheckboxSingle function tests for the existence of a particular parameter, and if it exists, returns cgiFormSuccess. If it doesn't exist, it returns cgiFormNotFound. Code to test whether a checkbox field named citizen was checked looks like this:

```
if (cgiFormCheckboxSingle("citizen") == cgiFormSuccess) {
   fprintf(cqiOut, "Glad you're a citizen!\n");
}
else {
    fprintf(cgiOut, "Wish you were a citizen.\n");
}
```
#### **Handling Single Select Fields**

Select lists without the multiple flag and radio button groups allow users to select one of a group of options. The simplest method of handling these fields is to use the cgiFormStringNoNewlines() function to copy the value that the user selected into a string variable and use it from there, just as you would with a text-based input field. However, cgic also lets you define a list of options for a particular field in your program and then correlate the user's input with that list of values.

Let's look at how this code works. First, I have to create an array that contains a list of options that were presented to the user:

```
char *counties[] = {
    "Wake",
    "Orange",
    "Chatham",
    "Johnston"
};
```
To determine which option the user chose, I use the cgiFormSelectSingle() function as follows:

```
int user_county;
cgiFormSelectSingle("county", counties, 4, &user_county, 0);
```
The arguments to cgiFormSelectSingle() are the query parameter from which to retrieve the value, the name of the array containing the list of options, the number of options in the array, the variable in which to store the retrieved value, and the array index of the default option. The index of the option that the user chose is stored in the specified variable. If the user's choice is not in the list, the default value specified is stored in the variable.

There's also a function meant for handling radio button groups called cgiFormRadio(). Although it might seem counterintuitive, the only difference between cgiFormRadio() and cgiFormSelectSingle() is the name. In other words, you can use either function for a single select list or for a radio button group.

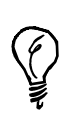

Even though cgiFormSelectSingle() and cgiFormRadio() are identical today, you should use the appropriate function for the field in your form in case changes are made later to differentiate the two functions.

#### **Handling Multiple Select Fields**

The cgiFormSelectMultiple() and cgiFormCheckboxMultiple() functions are used to handle form fields from which the user can select multiple values. They each work with two types of fields—select lists that allow you to select multiple items, and multiple check boxes with the same name. Both of these send back multiple parameters with the same name to the CGI script. Handling this type of field is moderately complex, at least compared to how the other data handling functionality works.

cgiFormSelectMultiple() and cgiFormCheckboxMultiple() work exactly the same way. Each function accepts five arguments. The first argument is the name of the parameter that was submitted to the script. The second argument is a pointer to an array of possible values associated with the parameter. The third argument is the number of elements in the array of possible values. The fourth argument is the name of an array of integers with the same number of elements as the array of possible values. Each element in this array will be set to true or false depending on whether the user submitted the corresponding value in the array of possible values. The final argument is an integer variable that will be set to the number of values submitted that aren't in the list of possible values.

Let's take a look at how to handle the counties field if multiple selections were allowed:

```
char *counties[] = {
    "Wake",
    "Orange",
```

```
"Chatham",
    "Johnston"
};
int selected counties[4];
int invalid;
cgiFormSelectMultiple("county", counties, 4, selected_counties, &invalid);
```
As you can see, three variables have to be defined in order to use cgiFormSelectMultiple() or cgiFormCheckboxMultiple(). The counties array contains a list of possible values that can be submitted. The selected\_counties array is an array of integers that the cgiFormSelectMultiple() function stores its results in, and invalid is an integer variable used to store the number of submitted values that aren't in the list supplied to the function.

Let's say that the user submitted the form with the options Wake and Chatham selected. When the cgiFormSelectMultiple() function is executed, the selected counties array is updated so that the first and third elements are set to true. These elements actually have 0 and 2 as indexes because array elements in C are numbered beginning with 0.

There's also a simpler, less reliable method for extracting data in cases where multiple parameters with the same name are submitted. The cgiFormStringMultiple() function accepts two arguments, the name of the field to retrieve data from, and an array to stuff the data into. Each of the values is stored in a separate element of the array. This method isn't as failsafe as the more complex method described previously because it operates under the assumption that the user isn't malicious and won't send data that isn't in the form. This function is used in the example below.

# **A C Example**

This is a simple example of a form handling program written in C. It accepts user input submitted through a form, and prints the values that the user entered. The source code for the program appears in Listing 11.2.

#### **LISTING 11.2** A Sample CGI Program Written in C

```
1: #include <stdio.h>
2: #include "cgic.h"
3: 
4: void print name();
5: void print secure();
6: void print operating system();
7: void print browser();
8: 
9: int cgiMain() {
```

```
LISTING 11.2 continued
```

```
10: cgiHeaderContentType("text/html");
11: fprintf(cgiOut, "<html><head>\n");
12: fprintf(cgiOut, "<title>C Example</title></head>\n");
13: fprintf(cgiOut, "<br/>body><h1>C Example</h1>\n");
14: print name();
15: print_secure();
16: print operating system();
17: print_browser();
18: fprintf(cgiOut, "</body></html>\n");
19: return 0;
20: }
21: 
22: void print_name() {
23: char name[81];
24: cgiFormStringNoNewlines("name", name, 81);
25: fprintf(cgiOut, "Name: %s<br />\n", name);
26: \frac{1}{2}27: 
28: void print_secure() {
29: if (cgiFormCheckboxSingle("secure") == cgiFormSuccess) {
30: fprintf(cgiOut, "<p>Your browser supports secure connections.</p>\n");
31: }
32: else {
33: fprintf(cgiOut, "<p>Your browser does not support ");
34: fprintf(cgiOut, "secure connections.</p>\n");
35: }
36: }
37: 
38: char *operating systems[] = {
39: "Mac OS",
40: "Windows",
41: "Linux"
42: };
43: 
44: void print operating system() {
45: int os_choice;
46: cgiFormSelectSingle("operating_system", operating_systems, 3,
47: 80s choice, 0);
48: fprintf(cgiOut, "<p>The operating system you use is %s.</p>\n",
49: operating_systems[os_choice]);
50: }
51: 
52: char *browsers1 = 153: "Netscape Navigator",
54: "Mozilla",
55: "Opera",
56: "Internet Explorer"
57: };
58:
```

```
59: void print_browser() {
60: int i;
61: int result;
62: int valid;
63: char **browsers;
64: 
65: fprintf(cgiOut, "<p>Browsers chosen:<br />\n");
66: result = cgiFormStringMultiple("browser", &browsers);
67: if (result == cgiFormNotFound) {
68: fprintf(cqiOut, "No browsers selected!<br />>\n");
69: }
70: else {
71: int i = 0;
72: while (browsers[i]) {
73: fprintf(cgiOut, "%s\n<br />", browsers[i]);
74: i++;
75: }
76: }
77: fprintf(cgiOut, "</p>\n");
78: }
```
This script uses several of the functions provided by cgic to process the form data that is submitted. As required by cgic, the program is built around the cgiMain() function, with separate functions to handle each field on the form. In the equivarian () function (which begins on line 9), I call the cgi-HeaderContentType() function to print out the header. (I could just as easily print the header myself, but it's better programming to let the library take care of it.)

After the header is printed, I use the fprintf statements on lines 11–14 to start the HTML on the page. When I get to the page body, I start calling the form processing functions. The first function I call is the print name() function, which begins on line 22. It uses the cgiFormStringNoNewlines () function to extract a value of up to 80 characters from the form data, and prints it out.

The second function called is the print secure() function, which processes a check box and begins on line 28. It uses the cgiFormCheckboxSingle() function, which returns either cgiFormSuccess or cgiFormNotFound, depending on whether the check box was checked on the form. I test the value returned by the function, and print the appropriate message.

The next field to be processed is handled by the print operating system function on line 44, which deals with a single item select list. It uses cgiFormSelectSingle() to extract the value the user entered, and then displays it.

The final function is the print\_browser() function, which handles a group of check boxes submitted from the form. It uses the simpler cgiFormStringMultiple() to retrieve the user input, and places it in the browsers array. I store the value returned by the cgiFormStringMultiple() function so that I can determine whether the user checked any of the check boxes. If he didn't, I print out a message indicating so. If he did, I use a while loop to iterate over the browsers array and print out each of the elements. After the print\_browsers() function has been executed, I print out the closing HTML tags for the page, and the program exits. The form used to submit data to this script appears in Listing 11.3.

#### **LISTING 11.3** The Form Used to Submit Data to the Sample Program

```
1: 
 2: <head>
 3: <title>C CGI Script Test</title>
 4: </head>
 5: <br/>body>
 6: 
 7: <h1>CGI Example</h1>
 8: 
 9: <form action="sample">
10: <p>
11: Name: <input type="text" name="name">
12: </p>
13:
14: < p >15: <input type="checkbox" name="secure" value="yes">
16: My browser supports secure connections.
17: </p>
18: 
19: <p>
20: <select name="operating_system">
21: <option value="Mac OS">Mac OS</option>
22: <option value="Windows">Windows</option>
23: <option value="Linux">Linux</option>
24: </select>
25: </p>
26:
27: <p>
28: I use these browsers:<br />
29: <input type="checkbox" name="browser" value="Netscape Navigator" />
30: Netscape Navigator<br />
31: <input type="checkbox" name="browser" value="Mozilla" />
32: Mozilla<br />
33: <input type="checkbox" name="browser" value="Opera" />
34: Opera<br />
35: <input type="checkbox" name="browser" value="Internet Explorer" />
```

```
36: Internet Explorer
37: </p>
38: <p><input type="submit" /></p>
39: </form>
40: </body>
41: </html>
```
# **Writing CGI Programs in Python**

Python is a scripting language that is in some ways similar to Perl. Many people prefer Python because it's highly object oriented, which makes it easy to write highly structured, maintainable programs. This section of the chapter is written for people who already know how to program in Python, but have never used Python for CGI programming.

Writing a CGI program in Python is as simple as writing one in any other language. As long as your program prints a valid content type header and generates content that conforms to that content type, you're out of the woods. The most difficult part of writing a CGI program in any language is processing form input. Unsurprisingly, there's a module for translating form data using Python. It's called cgi.py.

Let's look at how form parameters are decoded and accessed using eqi.py. Dot notation is used to access methods and properties of objects in Python. The first step is to import the cgi.py module using the following import statement:

```
import cgi
```
As you might imagine, this imports the CGI module into your program. At that point, you can create an object that contains all the form data by calling the FieldStorage() method of the CGI object. Here's how that code looks:

```
form = cgi.FieldStorage()
```
At this point, all the form data is stored in the object form. form is what's known as a dictionary object—it's like a hash in Perl. To access an item in a Python dictionary, you just pass the name of the object to retrieve the value. For example, to retrieve the county field you'd use the following code:

county = form["county"]

To print the value in that field, you could use the following print statement:

print county.value

If your form contains multiple check boxes with the same name, or a select list that allows multiple selections, the FieldStorage() function will return a list of values for that field rather than a single value. You can then access the list of values using a for loop, like this:

```
counties = form["counties"]
county list = "# Iterate over all of the counties that the user selected 
    # for county in counties:
   # If the county list already contains an item, insert a
    # comma before adding the next one
    if county_list:
        county list = county list + "," + county.value
    # In this case, no counties have been added to the list
    else:
        countv list = county.value
```
If the form the user submitted contains a file field, you can access the file in the same way you access any other data. First, you can retrieve the field from the form object:

```
uploaded file = form["file field"]
```
Then, you can access the file using the property of the field object, like this:

uploaded\_file.file.readline()

## **A Python Example**

Now let's look at an example written in Python. If the user's form input contains the hidden field action, the script processes that information. Otherwise, it prints a new form to be filled out. The source code for the script is in Listing 11.4.

#### **LISTING 11.4** A CGI Script Written in Python

```
1: #!/usr/local/bin/python
2:
3: import cgi
4: form = cgi.FieldStorage()
5:
6: def print page start():
7: print "Content-type: text/html\n\n"
8: print "<html><head><title>Example Form</title></head><body>\n"
9: print "<h1>Example Form</h1>"
10:
11: def print page end():
12: print "</body></html>\n"
13:
14: def print_form():
```

```
15: print "<form>\n"
16: print "<input type=\"hidden\" name=\"action\" value=\"process\" />\n"
17: print "Name: <input name=\"name\" /><br />\n"
18: print "Age: \langleinput name=\"age\" /> \pr />\n"
19: print "<input type=\"submit\" />\n</form>\n"
20:
21: def process_form(form):
22: try:
23: name = form["name"].value
24: except:
25: print "You must enter your name.\n"
26: print page end()
27: raise SystemExit
28:
29: try:
30: age = form["age"].value
31: except:
32: print "You must enter your age.\n"
33: print page end()
34: raise SystemExit
35:
36: print "<p>Your name is " + name + ".\langle p \rangle\n"
37: print "<p>Your age is " + age + ".</p>\n"
38:
39: # Check for the existence of the action parameter
40: try:
41: action = form["action"].value
42: except:
43: action = None
44:
45: print page start()
46:
47: # If the form was submitted, process it. Otherwise, print the form
48: if action == "process":
49: process_form(form)
50: else:
51: print form()
52:
53: print page end()
```
The script starts the same way CGI scripts written in Perl do—with a pointer to the interpreter used to execute the script. In this case, there's a pointer to the Python interpreter on line 1. On line 3, I import the Python CGI module, and on line 4, I copy the form parameters into the form object using the FieldStorage() method of the CGI module.

At that point, I define a few subroutines. The print\_page\_start subroutine, which starts on line 6, and print\_page\_end, which starts on line 11, are very similar to the subroutines I include in my Perl programs. The print\_form (line 14) subroutine is used to

generate the form if the user requested the script without submitting the form. The process\_form subroutine on line 21 is where the action takes place. I'll go back to it in a bit.

After I define all the subroutines I'm going to use, I get to the main body of the script. On line 48, I use an if statement to check whether the action parameter exists. If it does, I set the action variable equal to the action parameter's value. If it doesn't, I set the variable to None.

I then use print\_page\_start to print the first chunk of HTML in the program. After that, I check whether action is equal to process. If it is, I call the process\_form subroutine, and if it isn't, I print the form.

The process form subroutine is where most of the action takes place. The user is required to enter both their name and age. The program attempts to read the values into variables, and if there are no values, an error occurs when the code in the except blocks is executed. These blocks print an error message, called the print page end subroutine, and then raise SystemExit to stop the execution of the program.

### **Summary**

This hour was directed at people who are familiar with shell, C, or Python programming, and would like to use one of those languages to write CGI scripts. It introduced libraries you can use with those languages to make it simpler to write CGI programs.

# **Q&A**

- **Q My favorite programming language still hasn't been covered!**
- **A** It's possible to write CGI programs in almost any programming language. You should research your favorite programming language on the Web to find out how to use it to write CGI programs.
- **Q Can I write CGI shell scripts that run under Windows?**
- **A** Not easily. More importantly, one wonders why you would want to do such a thing. Most of the advantages of writing your CGI programs in a UNIX shell are tied to the command-line–oriented paradigm of UNIX. Windows does not provide the advanced command-line functionality that UNIX does, so it really doesn't make sense to write shell scripts in that environment.

#### **Q Are there any advantages to writing CGI programs as shell scripts instead of in Perl?**

**A** If you aren't an expert shell scripter, and you already know Perl, I don't really think there are any advantages to writing CGI programs using shell scripts. There are some things that are easier to do in a shell program than they are to do in Perl, but there are a lot more tasks associated with CGI programming that Perl makes easier than shell scripting. You can call any shell command within Perl that you can call from a shell script, so there's no advantage there. If you want to write a very simple program that just sends the output of a UNIX command to the browser, using a shell script instead of a Perl program probably makes sense.

# **Workshop**

The quiz questions are designed to strengthen the knowledge you gain each hour.

#### **Quiz**

- 1. Why must you not pass unprotected user input to a shell command?
- 2. What is the difference between the cgiFormSelectSingle() and cgiFormRadio() functions in cgic?
- 3. Why is it important to make sure that you allocate enough space for strings in CGI programs written in C?

#### **Quiz Answers**

- 1. Users can send shell commands to your scripts through form fields. If you pass those commands to the shell, they can cause security problems.
- 2. There is no difference between the two functions.
- 3. If you try to store a string in a variable that is not large enough to hold it, a buffer overflow occurs.

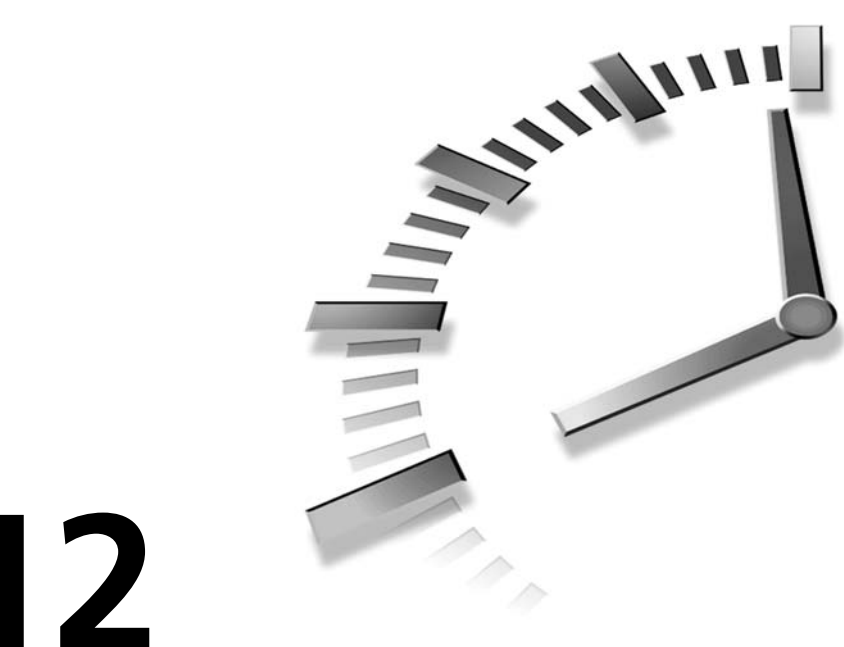

# **HOUR 12**

# **Pros and Cons of Alternate Technologies**

The real goal of this book is not to just teach you how to write CGI programs, but how to build Web applications. CGI programming is just one means to that end. However, there are plenty of other platforms available upon which you can build Web applications. Most of them offer some distinct advantages over CGI programming, and also generally have some weaknesses when compared with CGI. In this hour, I'm going to provide a broad survey of some of the more popular Web application platforms that you can use.

In this hour you will learn

- Why CGI alternatives developed
- Types of CGI alternatives
- J2EE
- PHP
- Active Server Pages
- Allaire ColdFusion
- Apache *mod\_perl* and FastCGI

# **Looking Back**

CGI was quite a breakthrough in the early days of the World Wide Web. It was the first enabling technology that let people create truly dynamic Web pages. Before CGI was implemented in NCSA HTTPD, Web sites were simply collections of static files. The Web was a valuable resource, but without CGI there were no search engines, connections to existing databases, or Web-based gateways to other Internet services.

CGI provided a simple way to build these new features into the Web interface and made the Web a much better place to do research, conduct electronic commerce, or even just look for interesting reading. In fact, thanks to CGI and its descendants, the Web now provides a common interface to what once were custom applications, like client/server database applications. By building applications using Web servers and Web browsers, businesses can lower development and maintenance costs and provide their users with an interface to their data with which they are already familiar.

#### **Why CGI Alternatives Appeared**

Although CGI was truly a breakthrough, like any new technology it has some inherent limitations. The number one problem is performance. Every time a user requests a CGI script, the server must launch the CGI program, which takes processor time. When the CGI program is written in Perl, the server must run the entire Perl interpreter and compile the program before it can be run, which takes even more processor time. This isn't an issue for many Web sites because they don't serve enough users to be affected by these performance problems, but for busy sites running complex applications, the limitations of CGI were once difficult to outmaneuver.

The other problem with CGI is the complexity of writing CGI programs. Although CGI itself isn't particularly complex, CGI programs are somewhat complex in that you have to write a program that not only contains all of your application logic but also generates all the HTML for a page in order for it to work properly. This means that Web-page designers who don't know how to program have to learn how to edit HTML contained within print statements in your script, or your programmers have to include the HTML from the designers in their programs. Neither solution is optimal. Many application platforms have been created to specifically address this problem. For example, both Active Server Pages and ColdFusion allow you to create applications by embedding code within standard HTML pages. The goal is to simplify Web application development.

#### **Getting Past CGI's Limitations**

Most of the newer solutions also tackle some of the problems with CGI. They take care of some of the performance problems by hooking your application directly into the Web server so that the server doesn't have to request an external application every time a user requests a dynamic page. They also simplify or automate many of the tasks that must be written manually if you're using CGI.

One of the main advantages of these newer technologies is that they are designed from the ground up to provide seamless connectivity to relational databases. One of the most significant weaknesses of CGI is that writing programs to connect to databases is fairly complex. Using software specifically designed for that purpose makes things a lot easier.

As you know, every time a user requests a CGI script, the server runs the script and captures its output. If the CGI script is designed to gather data from a database, every time the CGI script runs it must also connect to the database and log in. This can really slow down the performance of your Web site and slow down your database with the overhead of opening and closing connections repeatedly, as well. Most of the more modern tools simply open a database connection, or pool of connections, when they're initially started and reuse those connections to service the requests that they receive.

Another limitation of CGI is that there was no happy medium between writing static HTML pages and building pages dynamically using CGI scripts. Many CGI replacements enable you to embed code into your HTML Web pages that can do the same types of things for which CGI scripts are commonly used.

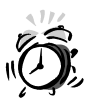

Server side includes can be used to place commands within your HTML pages, but they are not particularly flexible or powerful.

Yet another reason why CGI alternatives have taken off is because CGI programs are executed on demand whenever they're requested: There's no easy way for them to share data between one request and the next. You can code around that by storing information in a database or in a file, but newer Web application platforms provide a better alternative. Because they run as part of the Web server or as services unto themselves that maintain a connection to the Web server, they can store data from transaction to transaction, keeping track of the user's state. In Chapter 15, "Session Management," I explain how to accomplish this sort of thing using CGI scripts.

# **J2EE**

J2EE is an abbreviation for Java 2 Enterprise Edition—a bucket of technologies that includes, among other things, the standard Java framework for building Web applications. The main Web-related components of J2EE are Java servlets, which are quite

similar to CGI programs except that they're written in Java, and JavaServer Pages, which are essentially HTML pages that can have Java code embedded within them.

Servlets and JSP are complementary, not alternatives. Generally, large systems are built using both servlets and JSPs—the hard core processing is written using servlets, and the information is presented to the user using a JSP. That's one option. You can also write servlets that print out HTML (such as CGI scripts), or you can write JSPs that have business logic embedded within them (or that contain calls to external code). There are many possible options for Web developers who use Java.

In order to run servlets or JSPs, you need a servlet engine. One popular option is Tomcat, which is the freely available at

*http://jakarta.apache.org/tomcat/index.html*

In order to run Tomcat, you'll also need the Java Development Kit, which you can download from the Sun Web site at *java.sun.com*.

#### **Servlets**

Servlets are the Java analogue to CGI programs. A servlet is a Java program that extends what's referred to as a base class. Basically, it inherits certain methods (subroutines) from the base class, and is required to implement other methods that are used for processing the browser's request. When the servlet container receives a request for a servlet, it packages up the information about the request into an object and passes it along to the servlet, which it calls using one of the methods the servlet is required to implement.

In this way, it's similar to a CGI script that uses *CGI.pm*. Unlike CGI scripts, servlets are required to implement the servlet base class, whereas in a CGI script, it's up to the developer whether he wants to use *CGI.pm* to help them out. The other difference is that the servlet is resident in memory at all times in the servlet container.

#### **JavaServer Pages**

JavaServer Pages (or JSPs for short) are one of many application development platforms that involve embedding code into HTML documents. JSPs do work a bit differently than most others, though, in that each JSP is really a Java servlet. The first time a JSP is requested, the servlet container turns the JSP into a servlet, compiles it, and then executes it to service the user's request. So, even though for programmers the JSP looks like an HTML page containing some code, for all intents and purposes it's really a servlet. This really improves the performance of the JSPs, because they're compiled and stored in memory.

Here's a simple example of what a JSP looks like:

```
<%@ page language="Java" %>
<html>
<head>
    <title>Sample JSP</title>
</head>
<body>
<h1>Sample JSP</h1>
<%
String color = request.getParameter("color");
if (null != color)
{
    %>
    <p>Favorite color selected.</p>
    <p>You chose <%= color %>.</p>
    <%
}
%>
<jsp:include page="footer.jsp" />
</body>
</html>
```
As you can see, the bulk of the page is made up of regular HTML tags, however, there is some Java code in there. The page begins with a directive indicating that the page uses the Java programming language. Java code (or directives) are surrounded by *<%* and *%>*. This indicates that Java code is being embedded at that point.

There's one larger code block on the page that accomplishes a number of tasks. First, it creates a new string variable named *color* (unlike Perl, Java requires that your variables have explicit types) and stores the value of the request parameter *color* in that variable. Next, there's an if statement that verifies that the value of the variable *color* is not null, which indicates that it was passed in with the request. If the value of the variable is not null, the body of the statement is executed.

You should see that inside the body of the statement, I close the Java scriptlet and return to using regular HTML. This HTML will only be displayed if the *if* statement's condition was true. I also use another shortcut:

```
<%= color %>
```
Any expression surrounded by *<%=* and *%>* will be evaluated and the results will be printed directly to the page. This basically saves the user the trouble of writing a print statement in a scriptlet. The last bit of code is an XML-formatted directive that includes a file in the JSP. Here's the code:

```
<jsp:include page="footer.jsp" />
```
# **PHP**

PHP is one of the oldest embedded scripting languages for Web pages. It consists of a Clike syntax and includes a fairly extensive set of functions that enable you to process forms, gather information from databases, and include conditional statements (like *if...else*) in your Web pages. For PHP documentation and examples, as well as the actual software distribution, you should see the PHP home page at *http://www.php.net*.

PHP can run on any UNIX Web server that supports CGI, but you probably want to install it as an Apache module, so if you use the Apache server, you can compile the PHP engine into your Web server for better performance. On other servers, the PHP CGI script works by appending extra path information on the end of the path to the *php.cgi* program. Best of all, PHP is completely free and is distributed as open source software.

Another powerful feature of PHP is its capability to provide native connectivity to many relational databases, including Oracle, Sybase, Postgres, and MySQL. It also supports ODBC, which is a standard database interface supported by many databases.

#### **Examples Using PHP**

The PHP scripting language is actually quite robust. It provides all the functions and commands that one would expect in a regular language, and the syntax is somewhat similar to C but is more like Perl in how it works. Here's a basic example from the documentation.

First, suppose you created a simple form like this:

```
<form action="display.php" METHOD="post">
<input type="text" name="name" />
<input type="text" name="age" />
<input type="submit">
</form>
```
The *action* attribute sends the output from the form to the *display.php* file, which is an HTML file with embedded PHP script commands. The PHP interpreter automatically translates the output from the form into variables that can be accessed from within the *display.php* page. For example, the command to print the value that the user entered in the name and age fields of the form is

*<?echo "<p>Hi \$name, you are \$age years old!</p>" ?>*

Now, look at a slightly more advanced script. Using *if...else* statements, you can print specific messages depending on the value the user entered in the age field of the form:

*<? if (\$age > 50) echo "<p>Hi \$name, you are ancient!</p>";*

```
elseif ($age > 30)
        echo "<p>Hi $name, you are very old!</p>";
    else
        echo "<p>Hi $name.</p>";
    endif;
?>
```
Finally, examine PHP's database support. Listing 12.1 demonstrates how to connect to a MySQL database.

**LISTING 12.1** An Example of a PHP Script That Includes a Database Connection

```
1: <? $hostname = "dbhost.example.com";
2: $username = "dbuser";
3: $password = "dbpassword";
4:
5: mysql_connect($hostname, $username, $password);
6: mysql_select_db("some_database");
7:
8: $query = "select name, address, city, state, zip ";
9: $query = $query . "from addresses ";
10:
11: $result = mysql_query($query);
12: $rows = mysql_numrows($result);
13:
14: $i = 0;
15:
16: while ($i < $rows) {
17: $name = mysql_result($result, $i, "name");
18: $address = mysql_result($result, $i, "address");
19: $city = mysql_result($result, $i, "city");
20: $state = mysql_result($result, $i, "state");
21: $zip = mysql_result($result, $i, "zip");
22:
23: print "<p>\n";
24: print "$name<br>\n";
25: print "$address<br>\n";
26: print "$city, $state $zip\n";
27: print "</p>\n\n";
28: $i++;
29: }
30: ?>
```
First, the program assigns some variables that are passed to the *mysql\_connect* function as arguments. Then, the *mysql\_select\_db* function is used to indicate which database is to be used on the server it just connected to. The *\$query* variable is initiated, and the SQL query to be executed is assigned to it. The value of *\$query* is then passed to the *mysql\_query* function to execute the query against the database. The number of rows retrieved is fetched using the *mysql\_numrows* function.

At that point, you're ready to display the results of the query. A *while* loop is used to iterate over all the rows in the results, and display the address from each row. *\$i* is a counter that is incremented every time through the loop, which stops executing when *\$i* is equal to *\$rows*, the number of rows retrieved using the query.

Of course, many more functions and capabilities are built into the PHP package. To learn more about them, you should visit the PHP home page.

## **ASP.NET**

ASP.NET provides a framework for building Web applications using HTML and code. In many ways, it is similar to JSP or PHP, at least in that it generally consists of HTML pages with code interspersed in them. You create an ASP.NET page by embedding scripts in your HTML page. When a user requests an ASP.NET page, the server executes the scripts embedded within the page, and the output of the scripts is included as part of the HTML so that any browser can view the page.

ASP.NET supports any language that will run on Microsoft's Common Language Runtime (CLR). This includes Visual Basic .NET, C#, and JScript (Microsoft's version of JavaScript). The first time a user downloads an ASP page, the scripts in the page are compiled into a .NET runtime class. The server stores the compiled source until the code changes, at which time the code is recompiled and stored again. By using this caching method, ASP avoids many of the performance issues that plague CGI programming because the scripts don't need to be recompiled to respond to every request.

Look at the three separate parts of ASP: ActiveX components, scripts, and HTML pages. One of the difficulties in describing ASP is the sheer volume of acronyms that Microsoft uses to describe their technologies, as you'll soon find out.

#### **Business Objects**

Not only can you embed script objects in your pages using ASP.NET, but you can also access external objects that are compiled and placed in a special directory in your Web application. You can create these objects using any language that works under the CLR, and accessing them from within your pages is trivial.

A common application design technique is to build all of your business logic into these objects, and then just include the code for presentation of information (and gathering information) into your ASP.NET files. The ASP.NET files make calls to the business objects, which in turn do things like access the database, interact with other systems, or process the transactions associated with the application.

For example, in order to access a relational database, you can use the *System.Data* and *System.Data.SqlClient* business objects in your applications. These objects provide you with the tools you need to connect to databases and issue queries against them. If you want, you can write business objects that operate at a higher level. For example, rather than writing the queries and putting them into your ASP.NET page, you could put all of your queries inside a business object (which used the Microsoft objects for database access), and then make calls into your custom business objects from your ASP.NET page.

#### **Code Blocks**

ASP.NET code blocks are embedded in HTML documents and are used to interface with ASP.NET components. The scripts are compiled by the .NET runtime and are executed by the server when the page is requested. The output from the script is inserted into the Web page in place of the script code, so users downloading the page see what appears to be a normal HTML page.

The scripts can be written in any of languages supported by the CLR, including Visual Basic .NET, C#, and JScript (Microsoft's version of JavaScript). Any other language that will run on the CLR will also be able to be used in ASP.NET code blocks.

Look at the sample code in Listing 12.2. In this example, I've embedded some ASP script statements in a document. The *if* statements print an error message if an error was produced by a script statement from a previous part of the document. The first *if* statement checks to see whether there was an error, and if there was it prints an error message based on the value of the *last\_error* variable.

#### **LISTING 12.2** An ASP.NET Code Sample

```
1: <html>
2: <head>
3: <link rel="stylesheet"href="intro.css">
4: </head>
5:
6: <script language="VB" runat=server>
7:
8: Sub SubmitBtn_Click(Sender As Object, E As EventArgs)
9: Message.Text = "Hi " & Name.Text & ", you selected: " &
Category.SelectedItem.Text
10: End Sub
11:
12: </script>
13:
14: <body>
```
**12**

```
LISTING 12.2 continued
```

```
15:
16: <center>
17:
18: <form action="intro6.aspx" method="post" runat="server">
19:
            20: <asp:adrotator AdvertisementFile="ads.xml" BorderColor="black"
➥BorderWidth=1 
                        runat="server"/>
21:
22: <h3> Name: <asp:textbox id="Name" runat="server"/>
23:
24: Category: <asp:dropdownlist id="Category" runat=server>
25: <asp:listitem >psychology</asp:listitem>
26: <asp:listitem >business</asp:listitem>
27: <asp:listitem >popular_comp</asp:listitem>
28: </asp:dropdownlist>
29: </h3>
30:
31: <asp:button text="Lookup" OnClick="SubmitBtn_Click" 
                     runat="server"/>
32:
33: <p>
34:
35: <asp:label id="Message" runat="server"/>
36:
37: </form>
38: 
39: </center>
40:
41: </body>
42: </html>
```
As you already know, HTML tags are enclosed in greater-than and less-than signs, like this: *<tag>*. To set ASP script statements apart from standard HTML tags, percent signs are used within the greater-than and less-than signs, like this: *<% script code %>*. You can also put them inside *<script>* tags, just like JavaScript, as long as you include the appropriate language declaration and the *runat=server* attribute.

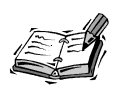

An HTML document containing ASP scripts can also include client-side scripts, which are designed to be executed in the browser. The separate coding method that ASP scripts use (with the percentage signs or *runat* attribute) make it easy to differentiate server-side from client-side scripts.

#### **HTML Pages**

No matter how you create your ASP components and scripts, by the time they get to the browser they look like normal HTML pages. All the code you insert into your pages is compiled and executed by the server, and the output is included in the page as normal HTML code.

One of the main advantages of ASP is that you can do most of your coding in HTML and add functionality by adding a small amount of ASP code to the pages. Instead of writing programs to build your pages, you can build your pages and augment them through small programs.

# **Macromedia ColdFusion**

ColdFusion is an application server that was originally available for Windows Web servers. Since its release, it has been ported to Solaris and HP-UX, and Linux. It supports a number of Web servers, including Apache, MS Internet Information Server, Netscape, iPlanet, and JRun. ColdFusion is similar to JSP, PHP, and ASP in the way that it operates. To create dynamic pages, you simply embed the special ColdFusion tags into your Web pages, and the ColdFusion application interprets those tags and inserts standard HTML in their place before the document is sent to the user.

The main difference between ColdFusion and ASP is that each program statement in ColdFusion is contained in a single tag, whereas in ASP, the programmer can create blocks of code that look more like traditional statements. This makes it easier to write more structured programs in ASP; on the other hand, people who know HTML but not a programming language will have an easier time adapting to ColdFusion.

#### **ColdFusion Sample Code**

Let's look at some sample code to explain how ColdFusion works. I know that I haven't explained how to use CGI with relational databases yet, so bear with this example. An overview of SQL is provided in Hour 18, "Working with Relational Databases." The strength of ColdFusion is its ability to easily interface with relational databases, and process the results of a query. ColdFusion uses a custom set of tags to embed application logic in a Web page. This set of tags is referred to as CFML—the ColdFusion Markup Language.

For example, let's look at a query that retrieves a list of addresses from a database, and then prints them out. The first part of the example connects to the database and executes a SQL query which returns a list of addresses. The second part of the example loops over the results of the query and displays them on a page. The sample code appears in Listing 12.3.

#### **LISTING 12.3** CFML That Queries a Database and Displays the Results of the Query

```
1: <cfquery name="get_addresses" datasource="address_book">
2: SELECT name, address, city, state, zip
3: FROM Addresses
4: </cfquery>
5:
6: <cfoutput query="get_addresses">
7: <P\p>
8: #name#<br />
9: #address#<br />
10: #city#, #state# #zip#
11: </p>
12: </cfoutput>
```
Now let me explain how the code works. The *<cfquery>* tag is used to execute a query against a particular data source, in this case, *address\_book*. Data sources are set up in the ColdFusion Administrator, so the server already knows which database, username, and password are associated with the *address\_book* data source. The query is also assigned a name so that the results can be accessed later.

Inside the *<cfquery>* tag is a SQL *SELECT* statement that retrieves all the addresses from the table *Addresses*. After the query has been executed, the *<cfoutput>* tag is used to display the results of the query. The existence of the *query* attribute in the *<cfoutput>* tag indicates that the tag should loop over the results of the query, one row at a time (the query returns the results as one address per row). The actual text and HTML to be displayed is placed within the *<cfoutput>* tags. The expressions surrounded by hash symbols (*#*) are evaluated and replaced with the values assigned to them. So *#name#* is replaced with the value in the name column from the current row, and so on.

# **The Apache** *mod\_perl* **Module**

The Apache Web server is built using a group of programs referred to as modules. When the Apache Web server receives a request for a particular document, it is sent to several modules, which check to see whether they are supposed to handle the request. To extend the Apache Web server, a user can write new modules in C. Of course, writing new modules in C to extend the functionality of your Web server is not an easy task.

On the other hand, a particular module called *mod\_perl* combines the Perl interpreter with the Apache server. Among other things, this enables you to run your Perl CGI scripts using the *mod\_perl* module, which eliminates the overhead of starting Perl and compiling your scripts every time they're requested. Running your scripts through the

embedded Perl interpreter instead of the regular Perl interpreter can improve the performance of your scripts drastically, and many Perl CGI scripts will run under *mod\_perl* without any changes.

*mod\_perl* also provides Perl programs with access to Apache's API (Application Programming Interface), so even if you don't know how to program in C, you can use Perl to write extensions to your Web server. The API provides hooks that you can use to extend or modify any of the functionality built into the Web server.

Apache is the most popular Web server on the Internet. In a recent survey, Apache had more than 50 percent of the Web server market. Apache is written and maintained entirely by a group of volunteers and is always on the leading edge of Web technology. Despite the fact that it is available for free, it offers some of the most advanced features of any Web server and offers performance comparable with any commercial Web server. For more information on the Apache project, check out its home page at *http://httpd.apache.org*.

To learn more about Perl/Apache integration and *mod\_perl*, you should visit the Perl/Apache Integration Project at *http://perl.apache.org*.

#### **Porting Your Scripts from CGI to** *mod\_perl*

Thanks to the *Apache::Registry* module, you don't have to do much work to move your Perl scripts from CGI to the *mod\_perl* interface. You can set up the Apache Web server to execute files with certain extensions using the *mod\_perl* interface, or you can register certain directories as containing files that should be executed through *mod\_perl*.

You can run into a few snags when you run existing Perl scripts using mod perl; be on the lookout for them. All of these snags arise from the very capability that provides the biggest advantage: The Perl interpreter used by *mod\_perl* doesn't exit after your script is finished running.

Because the interpreter stays active all the time, things don't necessarily get cleaned up properly after it executes a script. The global variables retain their values, and unclosed files stay open. Because of this, flaky behavior can sometimes occur when a program expects a variable to be empty but it contains the value that was placed there the last time the script ran. To avoid these types of problems, remember to be tidy with your code. The easiest way to enforce tidiness on yourself is to run all your scripts by launching the Perl interpreter with the *-w* flag, which provides warnings for all types of problems that might not seem obvious. You should also include the line *use strict;* at the beginning of your programs, which makes sure that you don't create errant global variables.

Another programming practice that you should avoid is using the *exit()* function in your *mod\_perl* scripts. The *exit()* function closes the Perl interpreter, so the next time a *mod\_perl* script is called, the Perl interpreter must be restarted. This can rapidly eliminate any performance gains from using *mod\_perl*. You should write your scripts so that they exit naturally (by running out of statements to execute) instead of ending them in the middle. If you want to cheat, you can set a label at the very end of the program, and replace the calls you would have made to *exit()* with *goto* statements that point to the label.

### **Summary**

As you can see from this hour, there are plenty of ways not to use CGI and still build powerful Web-based applications. Much like CGI, there are tradeoffs that come with all these technologies. One thing that you give up as you move away from CGI is portability. CGI is available for nearly every Web server, and the languages used to write CGI programs (such as C, Perl, and UNIX shell scripting) are very portable as well. As you move to proprietary application platforms, you might find yourself locked into a solution that's not the best choice for the long run.

# **Q&A**

- **Q Are any of the packages described in this hour preconfigured for particular applications, like electronic commerce?**
- **A** No. This hour discussed open platforms usable for creating pretty much any type of Web application. There's another, even longer list of products that are designed for specific applications like publishing Web content or developing electronic commerce sites. Some of those products are built on top of the products mentioned here.
- **Q Does my ISP support (insert CGI alternative here)?**
- **A** I don't know. Many CGI alternatives are complicated and expensive. Others pretty much require that you have a server dedicated to your application. That means that you won't be able to host your application in a shared hosting environment the way you can with static HTML files or basic CGI scripts. On the other hand, there are many ISPs that do support some of the popular application servers, including PHP, ColdFusion, and ASP. You just need to do some research to find out if your ISP is one of them.

#### **Q Are more CGI alternatives available?**

**A** Of course. This hour is really only the tip of the iceberg when it comes to CGI alternatives. Application back-ends for Web sites are one of the hottest areas of growth in the software industry right now. Although the technologies described in this hour can give you a good starting point, you should always be on the lookout for technologies that can make the job of building Web applications easier and better.

# **Workshop**

The quiz questions are designed to strengthen the knowledge you gain each hour. The exercises help you build on that knowledge by providing you with the opportunity to apply it to real problems.

#### **Quiz**

- 1. What is the difference between a Java servlet and a JSP?
- 2. Which languages are supported by ASP.NET out of the box?
- 3. True or false: PHP is only available as an Apache module.

#### **Exercises**

- 1. Before you choose a particular product to use, you should first define the problem you're trying to solve. When you have in mind what exactly you're trying to do, you can select the product that makes the most sense in solving the problem. Therefore, before running out and trying all these technologies, determine what the Web application you're going to create will do.
- 2. The great thing about most of these application servers is that there are free versions available to download for evaluation. (Some of them, like PHP and ASP, are just free, period!) You should try downloading one for your Web server platform and seeing how you like it.

#### **Quiz Answers**

- 1. A JSP is a Web page with Java code embedded in it that is converted into a servlet automatically when it is deployed. A servlet is a Java class (program) that extends a specific class that provides methods for handling Web requests.
- 2. ASP.NET supports Visual Basic .NET and C# out of the box.
- 3. False.

**12**

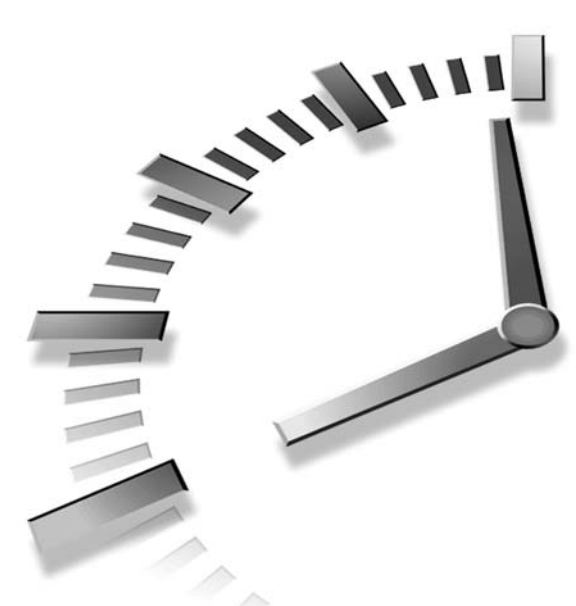

# **PART IV Building Basic CGI Applications**

# **Hour**

- 13 Using Flat Files for Data Storage
- 14 Creating a CGI-Based Message Board
- 15 Session Management
- 16 Building a Simple Shopping Cart
- 17 Content Management with CGI

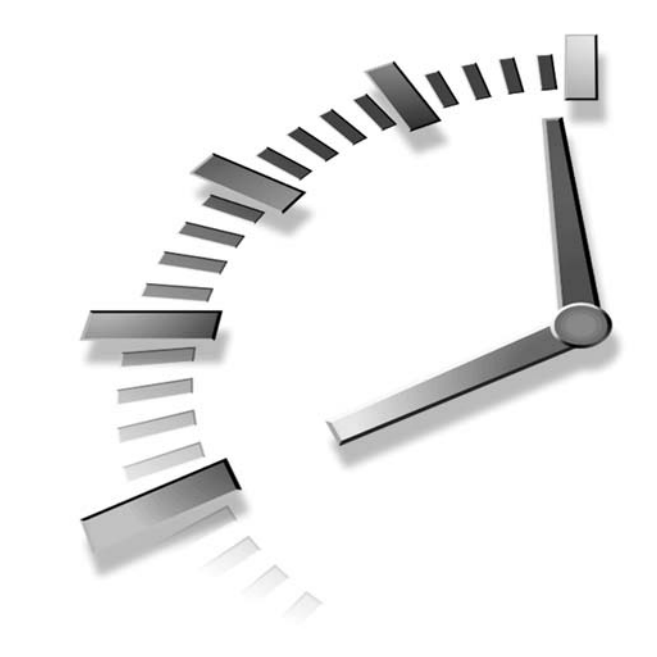

# **HOUR 13**

# **Using Flat Files for Data Storage**

One thing most applications of any complexity require is persistent data storage. Whether you're creating an online message board, a catalog, or just allowing users to register, your programs need to be able to retrieve existing data and store new data entered by users. There are a number of ways to add data storage capabilities to your programs. One of the simplest is to store the data in a flat-file database—which is nothing more than a plain text file.

In this hour you will learn

- What, exactly, a database is
- What defines a flat-file database
- How to build an application that retrieves data from a flat-file database and displays it using HTML
- How to build applications that add, delete, and modify data in a flatfile database
# **What Is a Database?**

In the simplest terms, a database is simply a place to store multiple chunks of similar data. Each chunk of data is known as a *record,* and each piece of information in a record is known as a *field.* Every record in a database contains the same number and type of fields. If you use an address book with your email client, for example, the file that stores all the addresses is a database. In this case, the database contains a record for every user, and the fields might be the user's real name and email address. If your database were a Rolodex, each card in the Rolodex would be a record, and each separate piece of information on the card would be a field.

Of course, there are also enormous databases that store millions of records, like the ones that banks use to keep track of all their accounts. Although your email address book and the bank's account database might not have much in common, they do share the fact that they're repositories for multiple incidences of the same type of record.

There are different types of databases, but the two most common are flat-file databases and relational databases. I am going to discuss flat-file databases in this hour, and then relational databases in Hour 18, "Working with Relational Databases."

# **Flat-File Databases**

A *flat-file database* is simply a plain text file that stores multiple records separated by delimiters. A *delimiter* is a character, or group of characters, that indicates where one record (or field) ends and another begins. Flat-file databases ordinarily use one delimiter to indicate the breaks between records, and a different delimiter to indicate the breaks between the fields that make up a record. Alternatively, if you know what size each field is going to be, you can split the data up by assigning a width to each field.

If you know, for example, that the colon (*:*) character isn't going to appear within the data in your file, you could use the colon to separate the fields in each record. Another popular method of delimiting fields is to separate each field with a tab. In most character sets, a tab is an individual character, not just a set number of spaces.

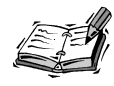

More often than not, in a flat-file database, the end of line character is used as a delimiter between records.

# **Delimiting Data Using Characters**

Let's look at a common database that uses characters to delimit data fields—the UNIX password file. On almost every computer running the UNIX operating system, there is a file that contains a list of the users who can log in to the system. It contains their usernames, an encrypted version of their passwords, their real names, their home directories, and some other information. All this information is stored in a flat-file database (usually located at */etc/passwd*). Each line of the file is a separate record, because the linefeed character is the delimiter between records. The fields are separated using colons. Let's take a look at a snippet from a typical password file:

*jsmith:VFSRFd2adlS8g:998:100:Joe Smith:/usr3/home/jsmith:/bin/tcsh rjones:BglAiMro/BHJQ:999:100:Robert Jones:/usr3/home/rjones:/bin/tcsh bwhite:tQ6pGzsWB6.FQ:587:100:Beth White:/usr3/home/bwhite:/bin/tcsh*

The fields are as follows: username, encrypted password, user ID number, group ID, real name, home directory, and shell. Although the UNIX password file is a good example of a flat-file database, it's not something you want to provide access to over the Web!

# **Delimiting Data Using Field Widths**

Now let's take a look at a file that is broken up based on the widths of the data fields. In this case, let's say that the file is a check register. Each line in the database represents a separate check. A line contains the account number (10 digits), the check number (four digits), the date the check was cashed (six digits), and the amount of the check (eight digits). Here's some sample data:

```
012345678900011204970035050
112233445500051104970025511
```
Let's take a look at the first line. The account number is 0123456789, the check number is 0001, the date is April 12, 1997, and the check was written for \$350.50 (we assume that the last two digits of the amount are supposed to be after the decimal point).

You might notice from this data that the database is somewhat "brittle." What I mean by this is that the field layout governs what types of values can be placed in each field. For example, what happens if the check number is above 9999? It will be too large for the field in the record that is meant to hold it. If you try to make that field larger, you have to change all the programs that know how to read data stored in this format.

The main advantage of using data that is delimited according to field width is conservation of space. Because you know how much data each record can hold, you know exactly how much space your database takes up, no matter what appears in the records. However, it's not often that I have such an apt and obvious example of why writing applications in a particular way can be really bad. The only reason I mention this method

is that many existing systems do provide data formatted this way, so you should understand how it works in case you have to use these types of files with your CGI programs. I wouldn't advocate storing your own data in this manner.

# **File Operations**

Before I go into a specific example of an application, let me explain how accessing a flat-file database works in general. There are four operations that you might want to perform—reading a record, adding a record, deleting a record, and modifying a record. Let's look at the steps required to perform each of these operations.

# **Retrieving Records from a Database**

- 1. Find some information that will allow you to identify the record or records you need to retrieve.
- 2. Open the file in which the data is stored.
- 3. Search through all the records in the file until you find the ones that match the information you're looking for.
- 4. Copy the data from the file into a data structure that can be accessed from within your program.
- 5. Close the file.

#### **Inserting a Record into a Database**

- 1. Adapt the data that will be stored in the record to the format used by records in the database.
- 2. Lock the file so that no other processes can write to the file while it's open. (I'll discuss file locking later in the hour.)
- 3. Open the database file for writing.
- 4. Write the record to the end of the file (also known as *appending* the record).
- 5. Close the file.
- 6. Unlock the file.

## **Deleting Records from a Database**

- 1. Find some information that you can use to identify the record or records that you want to delete.
- 2. Lock the file so that no other process can write to the file while it's open.
- 3. Open the file for reading and writing.
- 4. Read all the records into memory.
- 5. Remove all the records from the file.
- 6. Write all the records that are stored in memory, except those to be deleted, to the file.
- 7. Close the file.
- 8. Unlock the file.

## **Modifying a Record in a Database**

- 1. Find some information that you can use to identify the record you want to modify.
- 2. Lock the database file.
- 3. Open the file for reading and writing.
- 4. Read all the records into memory.
- 5. In memory, replace the information in the record that you want to modify with the updated information.
- 6. Remove all the records from the file.
- 7. Write all the records that are stored in memory to the file.
- 8. Close the file.
- 9. Unlock the file.

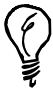

Note that when you modify a record in a flat file, the easiest method is to read all of the records into memory and then write them all back to the file after modifying the appropriate record. If your database is very large, this can cause your program to run very slowly. If you begin running into performance problems when you modify records, you should consider moving to a more robust type of database, like a relational database.

# **File Locking**

I mentioned file locking in the descriptions of some of the flat-file database transactions. Locking a file grants the locking process exclusive access to the file until the lock is released. This prevents various problems involved with two processes trying to write information to the same file at the same time.

Locking is important when you use flat-file databases in a CGI environment because the probability of receiving concurrent requests that modify the same file is high. If you don't use file locking to keep multiple instances of the same program from stomping on

each other, you can wind up losing data, or worse, with a corrupt database file. File locking ensures that updates are never lost, and that concurrent writes are avoided.

The problem generally associated with the need for file locking is referred to as the *lost update problem*. This problem arises when two transactions try to modify the same record concurrently. Let's say that two travel agents are both trying to reserve the last seat on a flight at the same time. Both check the availability and see that one seat is available. The first agent checks the availability and finds that there is an opening; then the second agent checks the availability and also sees that there's an opening. The first agent then reserves the seat. Since the second agent checked the availability between the first agent's checking the seat and posting the reservation, the second agent also reserves the seat, overwriting the first agent's registration. The first agent's update is lost.

If some locking scheme were implemented, the interaction would go quite differently. The first agent would obtain a lock on the file (or table, if this were a relational database application), check the availability, and then post the reservation. In the meantime, the second agent would attempt to obtain a lock on the resource but would have to wait until the first agent's transaction is complete. At that point, the reservation would already be posted and the second agent would not be able to book the seat.

After you've opened the file and have obtained an exclusive lock on it, you should perform all the operations on the file as quickly as possible. When a file is locked, all the other processes that want to write to the file have to wait. If there are bunches of Web requests coming in at the same time, you can really slow down access to your CGI program with file locking because it's a bottleneck. Any way you can minimize the amount of time that the file is locked will help.

# **Building a Database Application**

Now that you know which steps you need to take to perform various operations on flatfile databases, and you know how to use file locking to give your programs exclusive access to files when you modify them, I'm going to explain how to perform each of those operations using Perl programs. When appropriate, the examples use file locking to gain exclusive access to the files, and wrap the file modification code in an *eval* construct so that any errors can be trapped and reported to users in a friendly manner.

# **The Sample Database**

Before I can demonstrate any scripts that make use of a database, I need to explain the structure of the sample database itself. This database is very simple. It contains one record per line, and each record contains three fields: name, email address, and browser preference. The fields are delimited by single tab characters. The sample database, which contains three records, is included in Listing 13.1.

**LISTING 13.1** The Sample Flat-File Database

```
1: Rafe Colburn rafe@rc3.org Netscape
2: John Doe nobody@rc3.org Internet Explore
3: Tom Sawyer tom@rc3.org Opera
```
## **Retrieving Records from the Database**

The first example demonstrates how to retrieve records from a flat-file database. This program allows the user to enter a name to search for, and then returns all the records from the file with names that contain the string the user entered. So, if the user enters the string "*john*" in the form, any users whose names contain "*john*" will be returned. The search is not case-sensitive. Names like "John Smith," and "Samuel Johnson" will be matched by that search.

This script follows a structure that should be familiar to you. If a request for the program is received without a query, the form is displayed. If the query has been submitted, the database is loaded and the names in the file are compared to the value submitted by the user. Any records from the database with names that match the value submitted will be displayed.

The source code to the script appears in Listing 13.2. I'll walk you through the code to explain exactly how it works, but I'm going to skip the parts that you should already know about from previous hours. On line 6, I set the variable *\$guest\_file* to the name of the file that serves as the guest database. If the file was stored in a directory other than the directory in which the script resides, this variable would also contain the path to that file.

#### **LISTING 13.2** The Source Code to the *retrieve.pl* Script

```
1: #!/usr/local/bin/perl
2: 
3: use CGI;
4: $query = new CGI;
5: 
6: $guest_file = "guests.txt";
7: 
8: &print_page_start;
9:
```
*continues*

```
LISTING 13.2 continued
```

```
10: if ($query->param()) {
11: $search_name = $query->param('search_name');
12: 
13: # Wrap this code in an eval block in order to trap
14: # errors.
15: eval {
16: open (GUESTS, "< $guest_file") or
17: die "Can't open $guest_file: $!";
18: while (<GUESTS>) {
19: chomp;
20: ($name, $email, $browser) = split /\t/;
21: if ($name =~ /$search_name/i) {
22: print "<p>\n";
23: print "$name<br />\n$email<br />\n";
24: print "$browser<br/ >\n<hr />\n";
25: print "</p>\n";
26: }
27: }
28: }
29: }
30: else {
31: print "<form>\n";
32: print "<input type=\"text\" name=\"search_name\" /><br />\n";
33: print "<input type=\"submit\" />\n";
34: print "</form>\n";
35: }
36: 
37: chomp $@;
38: if ($@) {
39: print "<p>ERROR: $@</p>\n";
40: }
41: 
42: &print_page_end;
43: 
44: sub print_page_start {
45: print $query->header;
46: print "<html>\n<head>\n<title>Search for Records</title>\n";
47: print "</head>\n<body>\n";
48: print "<h1>Search for Records</h1>\n";
49: }
50: 
51: sub print_page_end {
52: print "</body>\n</html>\n";
53: }
```
Lines 10–35 contain the main logic for the application. The *if* statement in line 10 tests for the existence of query parameters, and if none exist, the query form is displayed. If

query parameters do exist, the script proceeds to search the database and display matching records.

Line 15 opens an *eval* block. These blocks are used to encapsulate the code within them so that if a problem occurs during the execution of the code within the block, the program won't exit. Instead, the exception will be trapped, and execution of the program continues after the *eval* block is closed (in this case, on line 28). The *eval* block ensures that execution of the program can continue even if the program is unable to access the database file.

Lines 16 and 17 open the database file for input. The *<* operator indicates that the file should be used as input for the program. I assign the filehandle *GUESTS* to the open file. The *or die* construct throws an error if the database can't be opened. The program might not be able to open the file because the Web server process doesn't have read access to it, or because it doesn't exist. Under normal circumstances, the program would exit if the *die* function was called, printing the message in quotation marks. (The variable *\$!* is a special variable containing the operating system's error message.) Because the code appears inside an *eval* block, the *die* command is trapped and the error message is stored for later.

After the filehandle is open, you have to parse through the records in the file one by one and compare them to the search term entered by the user. The *while* loop that begins on line 18 does just that. *while (<GUESTS>)* is a Perl expression that pulls lines out of the *GUESTS* filehandle one at a time, and makes them available within the loop using the special variable *\$\_*.

One interesting thing about the variable *\$\_* is that many Perl functions know they should use it as an argument if no other argument is specified. When you're iterating over the lines in a text file, the current line being processed is automatically stored in *\$\_*. For example, line 19 contains only a call to the *chomp* function. An argument of *\$\_* is implied. The *chomp* function removes the linefeed at the end of the current record.

Line 20 splits the record into individual fields using the *split* function. Ordinarily, the *split* function accepts two arguments, the field delimiter and the expression to be split. However, like the *chomp* function, it will automatically split the value in *\$\_* if no expression to be split is passed to it. The first argument is the delimiter; in this case, the delimiter is */\t/*. The *\t* meta-character indicates that the record should be split on tabs.

After the record has been split into fields, the *if* statement on line 21 uses the binding operator to figure out whether the search term is part of the name field, which is stored in the variable *\$name*. If it is, the record is printed using the *print* statement on line 22.

After the main program logic is complete, the error handling code, which spans lines 37–40, is executed. *\$@* is a special variable used to store any error message returned by the *eval* block. If that variable was set (due to an error being trapped by *eval*), the error message is displayed. After errors are handled, the end of the HTML is printed. The results of a database search with the name field left empty are displayed in Figure 13.1.

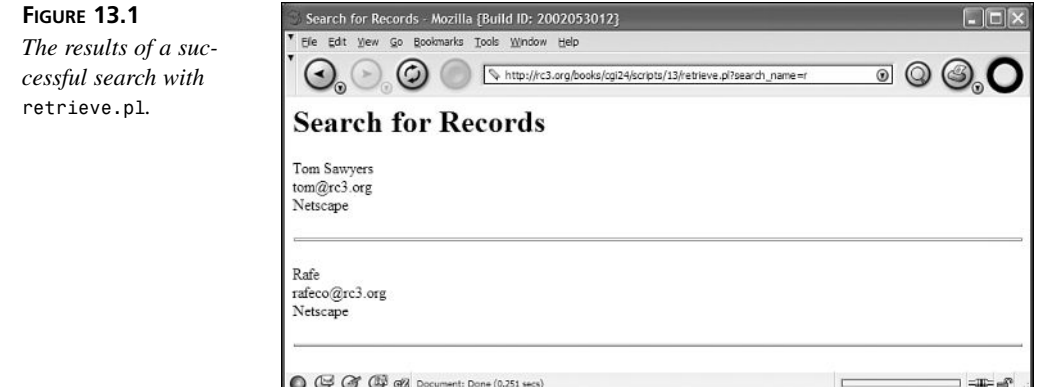

## **Inserting a Record into the Database**

The next task is to insert a record into the database. This script is a bit more complex than the retrieval script because it has to lock the file before the new record can be inserted. It also includes some validation code to make sure that the user enters something in every field. The other significant difference is that the form contains three fields instead of one. The full source code for the script appears in Listing 13.3.

#### **LISTING 13.3** The Source Code for *insert.pl*

```
1: #!/usr/local/bin/perl -wT
2: 
3: use CGI;
4: use strict;
5: 
6: my $query = new CGI;
7: my $guest_file = "guests.txt";
8: my @browsers = ("Mozilla", "Internet Explorer", "Opera");
9: my $error_message = "";
10: 
11: &print_page_start;
12: 
13: if ($query->param()) {
14: &valid_form;
```

```
15: if ($error_message) {
16: print "<p>Please correct the following errors:</p>\n";
17: print "<ul>$error_message</ul>\n";
18: &print_form;
19: }
20: else {
21: # Create the record to be inserted
22: my $record = $query->param('name') . "\t";
23: $record .= $query->param('email') . "\t";
24: $record .= $query->param('browser') . "\n";
25: 
26: # Wrap this code in an eval block in order to trap
27: # errors.
28: eval {
29: open (GUESTS, ">> $guest_file") or
30: die "Can't open $guest_file: $!";
31: flock GUESTS, 2;
32: print GUESTS $record;
33: close GUESTS;
34: print "<p>New record inserted.</p>\n";
35: }
36: }
37: }
38: else {
39: &print_form;
40: }
41: 
42: # If an error occurred, let the user know.
43: chomp $@;
44: if ($@) {
45: print "<p>ERROR: $@</p>\n";
46: }
47: 
48: &print_page_end;
49: 
50: sub print_page_start {
51: print $query->header;
52: print "<html>\n<head>\n<title>Add New Record</title>\n";
53: print "</head>\n<body>\n";
54: print "<h1>Add New Record</h1>\n";
55: }
56: 
57: sub print_form {
58: print "<p>\n<form>\n";
59: if (!$query->param()) {
60: print "Name: <input type=\"text\" name=\"name\" /><br />\n";
61: print "Email: <input type=\"text\" name=\"email\" /><br />\n";
62: print "Browser:<br />";
63: foreach my $browser (@browsers) {
64: print "<input type=\"radio\" name=\"browser\" ";
```
**LISTING 13.3** continued

```
65: print "value=\"$browser\">$browser<br />\n";
66: }
67: }
68: else {
69: print "Name: <input type=\"text\" NAME=\"name\" ";
70: print "value=\"", $query->param('name'), "\" /><br />\n";
71: print "Email: <input type=\"text\" name=\"email\" ";
72: print "value=\"", $query->param('email'), "\" /><br />\n";
73: print "Browser:<br />";
74: foreach my $browser (@browsers) {
75: print "<input type=\"radio\" name=\"browser\" ";
76: print "value=\"$browser\"";
77: if ($browser eq $query->param('browser')) {
78: print " checked";
79: }
80: print " />$browser<br />\n";
81: }
82: }
83: print "<input type=\"submit\" />\n";
84: print "</form>\n</p>\n";
85: }
86: 
87: sub valid_form {
88: if (!$query->param('name')) {
89: $error_message .= "<li>You must enter a name.</li>\n";
90: }
91: if (!$query->param('email')) {
92: $error_message .= "<li>You must enter an email address.</li>\n";
93: }
94: if (!$query->param('browser')) {
95: $error_message .= "<li>You must select a browser.</li>\n";
96: }
97: return $error_message;
98: }
99: 
100: 
101: sub print_page_end {
102: print "</body>\n</html>\n";
103: }
```
There's a bit less to explain with this script than the last one because some parts are very similar. However, I do want to talk about a slightly different approach that I used here. Because this script is used to write to a file on your server, I ratcheted up the security. I'll talk more about security in Hour 22, "Securing CGI Scripts," but for some scripts, it's important to always pull out the stops when it comes to locking things down.

First, look at the very first line of the script. It includes *-wT* after the path to Perl. The *-w* flag indicates that I want to turn on compiler warnings in order to catch any small mistakes I might have made in writing my script. The problems it catches won't prevent your script from working, but they can prevent your script from working as it should. The *-T* flag is for taint checking. It performs runtime checks to make sure that no "tainted" data (data supplied by the user) is used in an unsafe manner. I'll talk more about it in Hour 22.

Finally, I pass the *use strict* command to the program. While this line looks like it's importing a module, what it's really doing is telling the script not to allow various unsafe programming practices in your program. The most important thing it does is disallow global variables. What this means in a simple script like the one I wrote is that when I declare my variables for the first time, I have to use the *my* function to indicate that they're "local." In larger scripts, it makes it easier to keep track of how your variables are used and to prevent programming errors like inadvertently overwriting the values of variables. Again, I'll talk more about this later, all you need to know now is that you have to use *my* to make your variables local.

In this script, I start out by declaring variables that will be used throughout the script, just as in the previous one. On lines 6–10, I set the *\$guest\_file* and *\$query* variables, just like in the last script, create an array called *@browsers* that provides a list of browser options to the user, and initialize a variable called *\$error\_message*, which stores the error message produced by the input validation subroutine.

The main script logic runs from lines 13–40. First, there's a condition to check whether parameters have been passed to the script. If not, the subroutine *print\_form* is used to print out the form for the first time. If parameters were received, the *valid\_form* subroutine is called on line 15. If the form is valid (indicated by the absence of data in the *\$error\_message* variable), the record is appended to the file. If the form is not valid, an error message is printed and the form is printed again so that the user can make the necessary corrections.

The *valid\_form* subroutine itself (lines 87–98) just checks to make sure that the user entered a value in all three form fields. If this script was more than just an example in a book, you might want to perform more extensive validation on the form fields to make sure that the user entered something that actually looks like a name and an email address, but to save space, I just checked to make sure they entered something.

The code used to print the form the first time, and reprint the form in the case of bad input, isn't anything exciting. The code is in the *print\_form* subroutine, which runs from lines 57–85.

The important part of the script is the code that appends a new record to the database file. This code is in an *eval* block that begins at line 20 and ends at line 27. Before the record is inserted, it has to be created. The variable assignment statements on lines 22 through 24 copy the values from the parameters to the variable *\$record*, which is used to store the new record that will be placed in the database.

Now let's look at the inside of the *eval* block. Like the previous script, this one uses the open function to open a filehandle called *GUESTS* that accesses the file named in the *\$guest\_file* variable. In this case, the filehandle is opened for appending, not for input. The *>>* operator indicates that anything printed to the *GUESTS* filehandle should be appended to the end of the file. As in the previous example, the *or die* construct is included to handle errors.

In line 31, the *flock* function is used to get a lock on the *GUESTS* filehandle. (If necessary, *flock* waits for any other process that has already locked the file.) The flock function itself accepts two arguments, the filehandle that points to the file to be locked, and the type of lock to obtain. In CGI scripts, you want an exclusive lock, so the second argument is 2.

On line 32, the *\$record* variable is printed to the *GUESTS* filehandle, appending the record to the end of the file. On line 33, the filehandle is closed. When the filehandle is closed, Perl automatically releases the lock on the file, allowing other processes to obtain a lock on the file and modify it.

Figure 13.2 shows the form used to enter a new record, and Listing 13.4 is a listing of the database with a new record for Bill Clinton appended to it.

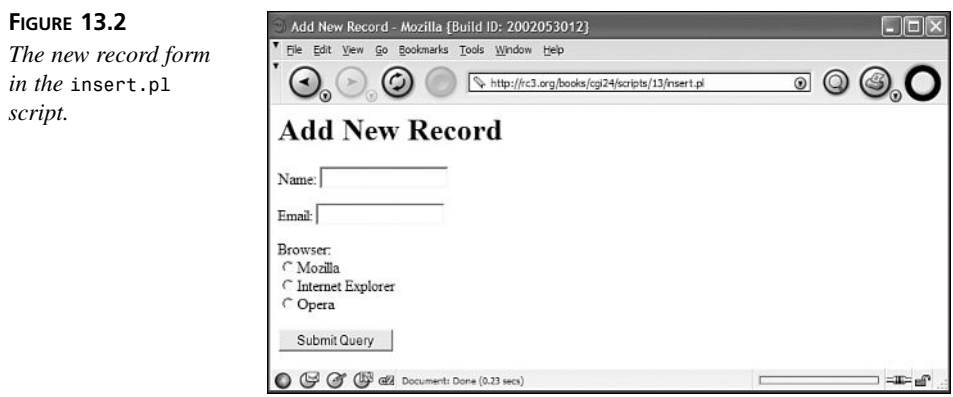

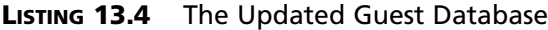

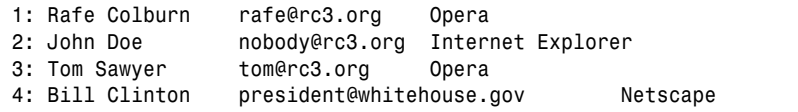

## **Deleting Records from the Database**

Now let's look at a script that's used to delete records from the database. It's again a bit more complicated than the previous script. Because it has to modify the existing contents of the file, and not just add a record onto the end, it has to open the file in read/write mode. It's similar to *retrieve.pl* in that the form accepts all or part of a name as input, and performs an operation (in this case, deletion) on all the records that match that name.

Let's take a look at the source code to the script. The full source code appears in Listing 13.5.

```
LISTING 13.5 The Source Code for the delete.pl Script
```

```
1: #!/usr/local/bin/perl -wT
2: 
3: use CGI;
4: use strict;
5: 
6: my $query = new CGI;
7: my $guest_file = "guests.txt";
8: 
9: &print_page_start;
10: 
11: if ($query->param()) {
12: my $search_name = $query->param('search_name');
13: 
14: # Wrap this code in an eval block in order to trap
15: # errors.
16: eval {
17: open (GUESTS, "+>> $guest_file") or
18: die "Can't open $guest_file: $!";
19: flock GUESTS, 2;
20: 
21: seek GUESTS, 0, 0;
22: my @guests = <GUESTS>;
23: my @new_guests = ();
24: 
25: foreach my $guest (@guests) {
26: my ($name, $email, $browser) = split /\t/, $guest;
```
*continues*

**LISTING 13.5** continued

```
27: if ($name !~ /$search_name/i) {
28: push @new_guests, $guest;
29: }
30: }
31: 
32: seek GUESTS, 0, 0;
33: truncate GUESTS, 0;
34: print GUESTS @new_guests;
35: close GUESTS;
36: 
37: print "<p>Record(s) deleted.</p>\n";
38: }
39: }
40: else {
41: print "<form>\n";
42: print "<input type=\"text\" name=\"search_name\" /><br />\n";
43: print "<input type=\"submit\" />\n";
44: print "</form>\n";
45: }
46: 
47: chomp $@;
48: if ($@) {
49: print "<p>ERROR: $@</p>\n";
50: }
51: 
52: &print_page_end;
53: 
54: sub print_page_start {
55: print $query->header;
56: print "<html>\n<head>\n<title>Delete Records</title>\n";
57: print "</head>\n<body>\n";
58: print "<h1>Delete Records</h1>\n";
59: }
60: 
61: sub print_page_end {
62: print "</body>\n</html>\n";
63: }
```
Most of this script should be familiar to you, as it's not much different than the previous two scripts. The most important part of the script occurs within the *eval* block (lines 16–38) where the file is opened, locked, and modified.

The filehandle is opened on line 17. The operator *+>>* is used to open the file in this case. The *+* before the append operator indicates that the file should be opened in read/write mode. Because the file is opened in read/write mode, it is handled differently.

First, the process obtains an exclusive lock on the file using the *flock* function in line 19. On line 21, the program moves the pointer to the beginning of the file using the *seek* function. On line 22, the program copies the entire contents of the file into the array *@guests*. On the next line, I create a new array called *@new\_guests*.

On line 25, a *foreach* loop begins that is used to process all the records retrieved from the file. It moves each record into a variable named *\$guest*, which is then evaluated in the body of the loop. On line 26, the record is split into fields, and then on line 27, the *name* field is compared to the value the user entered, and if they don't match, the record is inserted into the *@new\_guests* array. If the records do match, the record is left out of the array, and is thus deleted.

After all the records have been evaluated and the ones to be deleted have been discarded, the cursor is returned to the beginning of the file on line 32. On line 33, all the contents of the file are deleted using the *truncate* function. Then, on line 34, the contents of the array *@new\_guests* are printed to the file. This prints all the records except those that were supposed to be deleted. After the records have been printed back into the file, it's closed on line 35.

# **Modifying a Record in the Database**

Modifying a record in a flat file is a three step process. First, you have to select a record to modify. Second, you have to enter the new data for that record, and third, you have to store that data in the database. I'm going to use one script to implement all three steps. First, take a look at the source code for the script in Listing 13.6.

#### **LISTING 13.6** The *modify.pl* Script

```
1: #!/usr/local/bin/perl -Tw
2: 
3: use CGI;
4: use strict;
5: 
6: my $query = new CGI;
7: my $guest_file = "guests.txt";
8: my @browsers = ('Netscape', 'Internet Explorer', 'Opera');
9: my $error_message = "";
10: 
11: &print_page_start;
12: 
13: if ($query->param()) {
14: if ($query->param('new_name')) {
15: &valid_form;
16: if (!$error_message) {
```
*continues*

```
LISTING 13.6 continued
```

```
17: # Wrap this code in an eval block in order to trap
18: # errors.
19: eval {
              20: open (GUESTS, "+>> $guest_file") or
21: die "Can't open $guest_file: $!";
22: flock GUESTS, 2;
23: 
24: seek GUESTS, 0, 0;
25: my @guests = <GUESTS>;
26: my @new_guests = ();
27: 
28: foreach my $guest (@guests) {
29: chomp $guest;
30: my ($name, $email, $browser) = split /\t/, $guest;
31: if ($name eq $query->param('name') &&
32: $email eq $query->param('email') &&
33: $browser eq $query->param('browser')) {
34: $name = $query->param('new_name');
35: $email = $query->param('new_email');
36: $browser = $query->param('new_browser');
37: $guest = "$name\t$email\t$browser";
38: }
39: $guest .= "\n";
40: push @new_guests, $guest;
41: }
42: seek GUESTS, 0, 0;
43: truncate GUESTS, 0;
44: print GUESTS @new_guests;
45: close GUESTS;
46: 
47: print "<p>Record(s) modified.</p>\n";
48: print "<p><a href=\"retrieve.pl\">";
49: print "Retrieve records.</a></p>\n";
50: }
51: }
52: else {
53: &print_form;
54: }
55: }
56: else {
57: &print_form;
58: }
59: }
60: else {
61: &print_record_list;
62: }
63: 
64: chomp $@;
65: if ($@) {
66: print "<p>ERROR: $@</p>\n";
67: }
```
**13**

```
68: 
69: &print_page_end;
70: 
71: sub print_form {
72: print "<p>\n<form>\n";
73: if (!$query->param()) {
74: print "Name: <input type=\"text\" name=\"new_name\" /><br />\n";
75: print "Email: <input type=\"text\" name=\"new_email\" /><br />";
76: print "Browser:<br />";
77: foreach my $browser (@browsers) {
78: print "<input type=\"radio\" name=\"new_browser\" ";
79: print "value=\"$browser\" />$browser<br />\n";
80: }
81: }
82: else {
83: if ($query->param('new_name')) {
84: print "Name: <input type=\"text\" name=\"new_name\" ";
85: print "value=\"", $query->param('new_name'), "\" /><br />\n";
86: print "Email: <input type=\"text\" name=\"new_email\" ";
87: print "value=\"", $query->param('new_email'), "\" /><br />";
88: print "Browser:<br />";
89: foreach my $browser (@browsers) {
90: print "<input type=\"radio\" name=\"new_browser\" ";
91: print "value=\"$browser\"";
92: if ($browser eq $query->param('new_browser')) {
93: print " checked";
94: }
95: print " />$browser<br />\n";
96: }
97: }
98: else {
99: print "Name: <input type=\"text\" name=\"new_name\" ";
100: print "value=\"", $query->param('name'), "\" /><br />\n";
101: print "Email: <input type=\"text\" name=\"new_email\" ";
102: print "value=\"", $query->param('email'), "\" /><br />\n";
103: print "Browser:<br />";
104: foreach my $browser (@browsers) {
105: print "<input type=\"radio\" name=\"new_browser\" ";
106: print "value=\"$browser\"";
107: if ($browser eq $query->param('browser')) {
108: print " checked";
109: }
110: print " />$browser<br />\n";
111: }
112: }
113: }
114: print "<input type=\"hidden\" name=\"name\" ";
115: print "value=\"" . $query->param('name') . "\" />\n";
116: print "<input type=\"hidden\" name=\"email\" ";
117: print "value=\"" . $query->param('email') . "\" />\n";
118: print "<input type=\"hidden\" name=\"browser\" ";
```

```
LISTING 13.6 continued
```

```
119: print "value=\"" . $query->param('browser') . "\" />\n";
120: print "<input type=\"submit\" value=\"Update record\" />\n";
121: print "</form>\n</p>\n";
122: }
123: 
124: sub valid_form {
125: if (!$query->param('new_name')) {
126: $error_message .= "You must enter a name.<br />\n";
127: }
128: if (!$query->param('new_email')) {
129: $error_message .= "You must enter an email address.<br />\n";
130: }
131: if (!$query->param('new_browser')) {
132: $error_message .= "You must select a browser.<br />\n";
133: }
134: }
135: 
136: sub print_record_list {
137: open (GUESTS, "< $guest_file") or
138: die "Can't open guest file: $!";
139: while (<GUESTS>) {
140: chomp;
141: my ($name, $email, $browser) = split /\t/;
142: print "<p>\n";
143: print "<form>\n";
144: print "Name: $name<br />\n";
145: print "Email: $email<br />\n";
146: print "Browser: $browser<br />\n";
147: print "<input type=\"hidden\" name=\"name\" ";
148: print "value=\"$name\" />\n";
149: print "<input type=\"hidden\" name=\"email\" ";
150: print "value=\"$email\" />\n";
151: print "<input type=\"hidden\" name=\"browser\" ";
152: print "value=\"$browser\" />\n";
153: print "<input type=\"submit\" value=\"Edit this entry\" />\n";
154: print "</form>\n";
155: print "</p>\n";
156: }
157: }
158: 
159: sub print_page_start {
160: print $query->header;
161: print "<html>\n<head>\n<title>Search for Records</title>\n";
162: print "</head>\n<body>\n";
163: print "<h1>Search for Records</h1>\n";
164: }
165: 
166: sub print_page_end {
167: print "</body>\n</html>\n";
168: }
```
Let's take a look at how the script works. First, if no parameters are passed to the script, it fetches all the records from the file, and prints a page with a form for each record in the file. To edit a particular record, the user just has to choose one from the list and click on Edit This Entry. The *&print\_record\_list* subroutine is called on line 61. The subroutine (lines 136–157) opens the file listed in *\$guest\_file*, and prints the contents of each record. It also prints a form for each record, storing the values in the fields in hidden form fields.

When a user clicks one of the form buttons to edit a record, a form is printed with all the current values of each of the fields so that the user can edit them. The values are also stored again in hidden fields, so that the program can determine which record should be updated. When the form is submitted, both the old and new values will be submitted to the program.

After the form used to edit the record is submitted, the values in the form are validated. The form validation code is identical to the code used to validate the form in the insert.pl script. If the user failed to enter something in any of the fields, the form is sent back to the user with an error message. If all the form fields contain values, the program attempts to update the record in the database.

A lot of this code will look familiar to you as well. The code that deals with the *guests.txt* file is wrapped in an *eval* block so that errors can be trapped. On line 20, I open a read/write filehandle for the guests database. I lock the file on line 22, and on line 24 move the pointer to the beginning of the file. All the records in the file are read into the array *@guests* on line 25. On line 26, I create a new array, *@new\_guests* to store the future contents of the file.

The *foreach* loop that begins on line 28 and ends on line 41 is where things get really different. Like the *delete.pl* script, it evaluates the records one at a time. On line 29, the linefeed at the end of each record is removed. On line 30, the fields are broken out into individual variables. The *if* statement that runs from line 31 to line 38 is the crux of the entire script. It checks to see whether the old values for each field submitted from the form are equal to the fields in the current record. If they are, that's the record to be modified.

When all the fields are equal, the current values in the record are replaced by the new values submitted with the form. Whether the record was the one to be modified or not, after the *if* statement executes, the linefeed is added back onto the end of the record, and record is placed in the *@new\_guests* array on line 40. After the *foreach* loop is complete, all the records in the file are stored in the *@new\_guests* array.

On lines 42–45, the file is emptied and the new set of records is printed to the file. The filehandle is closed to release the lock, and the program finishes up by printing out a success message and the closing HTML tags.

# **Summary**

Flat-file databases are a useful way to store rudimentary data structures between executions of a program. In this hour, I explained how flat-file databases are designed, and how to access them using Perl programs. I also explained, step by step, the four most common operations performed on data stored within a flat file. I also explained how to use file locking to protect your databases from being damaged by simultaneous access from multiple processes.

# **Q&A**

- **Q Flat-file databases seem pretty easy to use; why shouldn't I use them instead of more powerful database applications?**
- **A** One of the main reasons is performance. In order to retrieve a specific piece of information from a flat-file database, you have to search every record in order to find it. Relational databases are designed explicitly with fast retrieval of data in mind, so they provide better performance. Flat-file databases are also very crude if the record contains lots of fields, or contains fields that hold a lot of data. On the other hand, flat-file databases are almost infinitely easier to set up and administer than relational databases. If you need only one table, a flat-file database is probably the right choice.
- **Q I already have information stored in a database; how can I connect it to the Web?**
- **A** Because databases are such powerful and important applications, many different commercial database packages are available for every platform. Unfortunately, this means that I probably can't explain how to use your particular database on the Web in the space that I have. A couple of common standards, however, make it easier for programs to get data from databases: ODBC (Open Database Connectivity), and SQL (Structured Query Language). I'm going to discuss both in the next hour.

# **Workshop**

The quiz questions are designed to strengthen the knowledge you gain each hour. The exercises help you build on that knowledge by providing you with the opportunity to apply it to real problems.

# **Quiz**

- 1. How do you open a file for output in Perl?
- 2. What is a delimiter?

## **Exercises**

- 1. Write a program that searches the guests database and prints the results of the search. You should use the same *while* loop that was used in the last sample program in this hour, and use the bind operator to search the lines and then print the ones that match.
- 2. Write a CGI application that creates a flat-file database of your own. Flat-file databases are simple, but they are powerful enough for many data storage tasks.

## **Quiz Answers**

- 1. Using the output redirection operator, like this: *open (FILEHANDLE, "> \$file\_name);*
- 2. A delimiter is a character or series of characters used to separate records, or fields within a record, in a database.

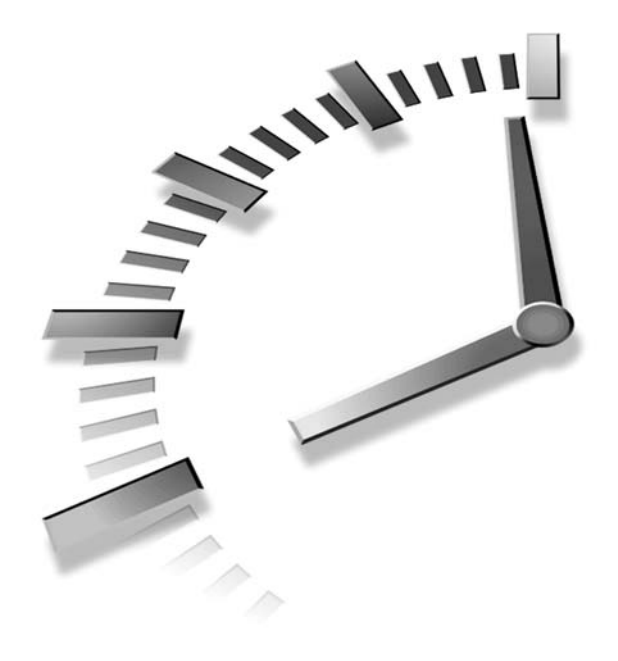

# **HOUR 14**

# **Creating a CGI-Based Message Board**

One feature found on many Web sites is a discussion group where the site's users can discuss topics of common interest and share information. This hour's lesson consists of a walkthrough of a Web discussion group application that you can adapt for use on your own site. Not only is the application useful on its own, but it also demonstrates how flat files are used for data storage in a real application, and illustrates the following topics:

- Creating flat files from a Web application
- Creating a file format for data storage
- Parsing through a text file to extract information
- Modifying a structured text file
- Generating unique filenames dynamically

# **The Structure of the Application**

The message board is implemented using two Perl programs. One is used to display a list of topics; the other is used to post new topics and responses to existing topics. Each topic with its responses is stored in a text file. All the topic files are stored in a common directory.

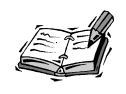

All the topics could have been placed in a single file, but that would have made it a bit more confusing.

The topic files themselves are plain text files, which are formatted using XML. The program used to create and modify topics generates XML format using a structure that I designed, and the Web discussion group application understands how to parse the files. Despite the fact that the files are XML documents, I'm not going to use an XML parser (a special application designed to deal with XML files generically) to deal with the files—instead I'll just use regular Perl string handling constructs. However, the topic files could be processed using an XML parser if you prefer.

# **The File Format**

First, let's look at the file format that I designed. A topic file with one response appears in Listing 14.1. You'll see the custom tags I created for this file format.

#### **LISTING 14.1** The Topic File Format for the Web Discussion Application

```
1: <topic>
 2: <title>Sample Topic</title>
 3: <author>Rafe Colburn</author>
 4: <lastmodified>1024805727</lastmodified>
 5: <post>
 6: Just some information you might find interesting.</post>
7: <responses>
 8: <response>
 9: <responseauthor>John Doe</responseauthor>
10: <responsepost>Yes, that was interesting.</responsepost>
11: </response>
12: </responses>
```

```
13: </topic>
```
Let's look at the tags (or elements, as they're called in the XML world) that appear in the file. These tags aren't HTML tags, they're tags I made up myself for this custom file format. Because XML requires that all of the elements in the document are stored within a single root element, the top level tag of my document is *<topic>*. On line 2, the *<title>* tag surrounds the topic title. The *<author>* tag on line 3 surrounds the name of the topic's author. The date and time of the last modification of the topic appears in the *<last\_modified>* tag on line 4. The date is presented as the number of seconds since the UNIX epoch, the value returned by the Perl *time* function.

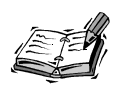

The *time* function in Perl returns the number of seconds since the UNIX epoch regardless of which platform the program is running on. It's consistent across platforms.

You can convert that number to a properly formatted time using the Perl *localtime* function:

```
umbar:~ > perl -e "print scalar localtime(1056324591), \"\n\";" 
Sun Jun 22 19:29:51 2003
```
The *<post>* tag encapsulates the actual text of the topic itself. Each response resides within an individual *<response>* tag. Inside the response tag are the two other tags, *<responseauthor>* and *<responsebody>*.

# **The Display Script**

The script used to display the topics has two modes. If it's passed a topic ID through the *topic* parameter, it attempts to display that specific topic and its responses. If no parameters are passed to it, it displays a list of the topics available to read. The topic list is generated by listing all the files in the topic directory and extracting the title and author from those files. The topic IDs correspond to the names of the files in the topic directory.

If the *topic* parameter is supplied, the full text of the topic is displayed. Each of the responses is displayed on the same page as the original topic, and a form used to respond to the topic is also displayed. The full source code for the *display.pl* script appears in Listing 14.2.

**LISTING 14.2** The *display.pl* Program

```
1: #!/usr/local/bin/perl -Tw
 2: 
 3: use CGI;
 4: use strict;
 5: 
6: my $query = new CGI;
7: my $topic_directory = "topics";
8: my $page_title = "Message Board";
9: my @response_list = ();
10: my ($topic_title, $topic_author, $last_modified, $post);
11: my $need_header = 1;
12: 
13: if ($query->param('topic')) {
14: &parse_topic(&open_topic($query->param('topic')));
15: $page_title = $topic_title;
16: &print_page_start;
17: &print_topic;
18: &print_response_form($query->param('topic'));
19: &print_page_end;
20: }
21: else {
22: $page_title = "Topic Index";
23: &print_page_start;
24: $need_header = 0;
25: &print_topic_index;
26: &print_page_end;
27: }
28: 
     29: sub print_page_start {
30: print $query->header;
31: print "<html>\n<head>\n<title>$page_title</title>\n</head>\n";
32: print "<body>\n<h1>$page_title</h1>\n";
33: }
34: 
35: sub print_page_end {
36: print "<p><a href=\"display.pl\">view response list</a> |\n";
37: print "<a href=\"post.pl\">create new topic</a></p>\n";
38: print "</body>\n</html>\n";
39: }
40: 
41: sub print_topic_index {
42: eval {
43: opendir (TOPICS, "$topic_directory")
44: or die "Can't open $topic_directory";
45: my @topics = grep (/^.+\.xml$/, readdir (TOPICS));
46: print "<p>\n";
47: foreach my $topic (@topics) {
48: $topic =~ s/(.+)\.xml/$1/;
```

```
49: &parse_topic(&open_topic($topic));
50: print "<b><a href=\"display.pl?topic=$topic\">";
51: print "$page_title</a></b>, $topic_author<br />\n";
52: }
53: print "</p>\n";
54: };
55: }
56: 
57: sub open_topic {
58: my $topic = shift(@_);
59: if ($topic =~ /^([-\@\w.]+)$/) {
60: $topic = $1; # $data now untainted
61: } else {
62: print "<p>Tainted data submitted. Response not opened.</p>\n";
63: return;
64: }
65: my $topic_file = "$topic_directory/" . $topic . ".xml";
66: my @topic_text = ();
67: eval {
68: open (TOPIC, "< $topic_file") 
69: or die "Can't open $topic_file";
70: @topic_text = <TOPIC>;
71: };
       72: if ($@) {
73: &file_error($@);
74: }
75: return join("", @topic_text);
76: }
77: 
78: sub parse_topic {
79: my $topic_text = shift(@_);
80: if (!$topic_text) {
81: &format_error("Empty topic file.");
82: return;
83: }
84: # Extract the topic title from the topic
85: if ($topic_text =~ /<title>(.*)<\/title>/s) {
86: $page_title = $1;
87: $topic_title = $1;
88: }
89: else {
90: &format_error("Title not found.");
91: return;
92: }
93: 
94: # Extract the author from the topic
95: if ($topic_text =~ /<author>(.*)<\/author>/s) {
96: $topic_author = $1;
97: }
98: else {
```
*continues*

**14**

```
LISTING 14.2 continued
```

```
99: &format_error("Topic author not found.");
100: return; 
101: }
102: 
103: # Extract the date when the file was last modified
104: if ($topic_text =~ /<lastmodified>(.*)<\/lastmodified>/s) {
105: $last_modified = $1;
106: }
107: else {
108: &format_error("Last modified date not found.");
109: return;
110: }
111: 
112: # Extract the first post from the topic
113: if ($topic_text =~ /<post>(.*)<\/post>/s) {
114: $post = $1;
115: }
116: else {
117: &format_error("Post not found.");
118: return;
119: }
120: 
121: while ($topic_text =~ /<response>(.*?)<\/response>/sg) {
122: my $response = $1;
123: if ($response =~ /<responseauthor>(.*)<\/responseauthor>/s) {
124: push @response_list, $1;
125: }
126: else {
127: &format_error("Invalid response format (author).");
128: return;
129: }
130: if ($response =~ /<responsepost>(.*)<\/responsepost>/s) {
131: push @response_list, $1;
132: }
133: else {
134: &format_error("Invalid response format (post).");
135: return;
136: }
137: }
138: }
139: 
140: sub print_topic {
141: print "<p><table border=\"1\" cellspacing=\"0\" ";
142: print "cellpadding=\"5\">\n";
143: print "<tr><td colspan=\"2\" bgcolor=\"cyan\">";
144: print "<b>$topic_title</b></td></tr>\n";
145: print "<tr><td>Author:</td><td>$topic_author</td></tr>\n";
146: print "<tr><td>Most recent response:</td>";
```
#### *continues*

```
148: print "<tr><td colspan=\"2\">";
149: print "$post\n";
150: print "</td></tr>\n";
151: my $part_type = "author";
152: foreach my $response_part (@response_list) {
153: if ($part_type eq "author") {
154: print "<tr bgcolor=\"lightgrey\">";
155: print "<td colspan=\"2\">Response from ";
156: print "$response_part</td></tr>\n";
157: $part_type = "body";
158: }
159: else {
160: print "<tr><td colspan=\"2\">";
161: print "$response_part\n";
162: print "</td></tr>\n";
163: $part_type = "author";
164: }
165: }
166: print "</table></p>\n";
167: }
168: 
169: sub print_response_form {
170: my $topic = shift(@_);
171: my $author = ($query->param('author') || "");
172: print "<p><table border=\"0\" bgcolor=\"lightgrey\">\n";
173: print "<tr><td><br/>>b>Enter your response below:</td></tr>\n";
174: print "<form method=\"post\" action=\"post.pl\">\n";
175: print "<input type=\"hidden\" name=\"action\" ";
176: print "value=\"response\" />\n";
177: print "<input type=\"hidden\" name=\"response_to\" ";
178: print "value=\"$topic\" />\n";
179: print "<tr><td>Author: ";
180: print "<input type=\"text\" name=\"author\" ";
181: print "size=\"40\" maxlength=\"72\" value=\"$author\" /></p>\n";
182: print "</td></tr>\n";
183: print "<tr><td><p>Message body:</td></tr>\n";
184: print "<tr><td>\n";
185: print "<textarea rows=\"10\" cols=\"60\" name=\"post\" ";
186: print "wrap=\"virtual\">";
187: print "</textarea></td></tr>\n";
188: print "<tr><td>\n";
189: print "<input type=\"submit\" value=\"post response\" />\n";
190: print "</td></tr>\n";
191: print "</form>\n";
192: print "</table></p>\n";
193: }
194: 
195: sub format_error {
```
*147: print "<td>", scalar localtime(\$last\_modified), "</td></tr>\n";*

**LISTING 14.2** continued

```
196: if ($need_header) {
197: print $query->header;
198: print "<html><head><title>Format Error</title></head><body>\n";
199: }
200: my $error_message = shift(@_);
201: print "<p><table border=\"1\" cellspacing=\"0\"><tr><td>\n";
202: print "<h3>Format Error</h3>\n<p>$error_message</p>\n";
203: print "</td></tr></table></p>\n";
204: }
205: 
206: sub file_error {
207: my $error_message = shift(@_);
208: if ($need_header) {
209: print $query->header;
210: print "<html><head><title>File Error</title></head><body>\n";
211: }
212: print "<p><table border=\"1\" cellspacing=\"0\"><tr><td>\n";
213: print "<body><h3>File Error</h3>\n<p>$error_message</p>\n";
214: print "</body>\n</html>\n";
215: print "</td></tr></table></p>\n";
216: exit;
217: }
```
# **Utility Subroutines**

There are a few utility subroutines in the script that you can look at before you dig into the meat of the script. You should already be familiar with *print\_page\_start* and *print\_page\_end*. They just print out the HTML tags needed to start and end an HTML page. The *print\_page\_start* subroutine uses the page title specified in the *\$page\_title* variable.

There are also a couple of subroutines written for error handling. If an error occurs when the program attempts to open a topic file, the program uses the *file\_error* subroutine, which begins on line 206, to print an error message for the user. If the topic file is improperly formatted, the *format\_error* subroutine (it begins on line 195) is used to send an error message to the browser. Note that both of these subroutines have logic in them that indicates whether they should print out the page header. These subroutines are sometimes called in the middle of rendering the page, and sometimes before any of the page is rendered. The *\$need\_header* flag indicates which circumstances the subroutines were called under. How these errors are trapped will be discussed later.

# **Opening the Topic File**

The *open\_topic* subroutine, .which starts on line 57, is used to open a topic file and returns the data stored in that file. The name of the topic file to open is passed in via an argument. The actual argument is just the topic ID, the subroutine converts it into a filename. Before it does that, though, I use some code that I copied directly from the *perlsec* Perl documentation to verify that the user's input isn't unsafe. Because the topic ID is passed in from the browser, we have to make sure that we're not passing malicious commands to the shell. Once the taint check succeeds, I construct the path to the topic file and open the file within an *eval* block.

If the file cannot be opened for some reason, the *eval* block traps the error and I pass it off to the *file\_error* subroutine so that it can be displayed for the user. If the file is opened successfully, I copy the contents of the file into an array, and then use the Perl *join* function to concatenate the array into a single string, and return that string. The *join* function takes two arguments, a delimiter and a list to *join* together. In this case, I use an empty string as the delimiter because the line feeds that are already present will work just fine, and they're already there.

## **Parsing a Topic File**

The most important functionality found in this program is the code used to parse topic files. After a topic file is opened, the *parse\_topic* subroutine is used to extract all the information from that file and store it in regular variables so that it can be printed. The *parse\_topic* subroutine begins on line 68. The full text of the topic file is passed to the subroutine as a single string in an argument. On line 79 I use the *shift* function to read the argument into the local variable *\$topic\_text*. If, for some reason, no text is passed to the subroutine, it simply returns without doing anything (after printing an error using *format\_error*).

The purpose of the subroutine is to search the text for predefined tokens and extract the needed data. The first piece of data the script tries to extract is the topic title. On line 85, the regular expression  $\overline{\div}$ title> $\overline{\div}$   $\overline{\div}$   $\overline{\div}$  is used to extract the title from the file. If the title tag is not present, the *format\_error* subroutine is called and the subroutine returns. This is the pattern followed throughout this subroutine. It attempts to locate each token, and if it fails, it prints out an error message and stops processing.

Let's look at a couple of features of the regular expression. After the regular expression, the *s* flag is supplied. This indicates that matches should span line feeds. The wildcard in the regular expression, which matches everything between the opening and closing title tags, is surrounded by parentheses. In a regular expression, when an expression is surrounded by parentheses, it indicates that the value the expression matches should be preserved. The values are preserved by being copied into variables. The first expression so preserved is copied into the variable *\$1*, the value of which I assign to the variable *\$page\_title* on line 86 and *\$topic\_title* on line 87.

The same technique is used to extract the author, date last modified, and body text from the topic. In any of these cases, if the proper opening and closing tags can't be found, the script exits with an error. All of the values that I extract are assigned to global variables that I declared at the beginning of the script.

The code for extracting responses is a bit more complex. The first four elements found in a topic can only appear one time. There's only one date last modified, only one author, only one title, and only one body text field. On the other hand, there can be any number of responses to a particular topic. That makes extracting responses a two step process. The first step is to extract all the responses one at a time, the second step is to extract the information from each response and store it in an array so that it can be displayed later.

A special type of loop is used to extract all the responses from the topic. The loop begins on line 121. Let's take that line of code apart piece by piece. The loop is a *while* loop, so it is executed until the loop condition is false. In this case, the loop condition uses the binding operator. Under normal circumstances, the expression will evaluate as true as long as the expression to the right of the operator can be found in the variable to the left of the operator. That means that an infinite loop would be created if the response tag were present, or that the loop would not execute at all if the topic has no responses.

However, I use the *g* flag at the end of the expression. The *g* flag causes a regular expression to iterate over the instances of that expression in a string, rather than matching the first instance in the string every time. When all the instances of the matching string are exhausted, the binding operator returns false, and execution of the *while* loop ceases. This makes it extremely convenient to iterate all of the instances of a particular pattern within a larger string, just as I'm doing here.

Let's look at one other feature of this regular expression. The actual wildcard in the expression is *(.\*?)*. The question mark tells the wildcard to be "non-greedy." By default, Perl regular expressions match the largest possible number of characters. So, if a topic had multiple responses and you didn't include the question mark, the expression would match the opening tag of the first response and the closing tag of the last response, and treat them like one big response. The question mark indicates that the first *</response>* encountered should be treated as the end of the match, instead of the last *</response>* in the string.

After a response has been matched, it is copied into the variable *\$response* (on line 122). At that point, the author and body of the response are extracted and appended to the array *@response\_list*. There's no differentiation between authors and actual response text in the *@response\_list* array; because the authors and response text alternate, I can take advantage of that later when I print out the responses.

The parsing routine leaves me with several scalar variables that contain data associated with the topic, and one array that contains all the responses. At that point, I'm ready to present the data in the format that I choose.

# **Printing the Topic List**

Now that you understand how the topic files are parsed, I can take you through the various execution paths through the script. First, let's look at what happens when no topic is specified and a list of topics is presented. The code from line 22–line 26 is executed if no topic ID is supplied. On line 25, the *print\_topic\_index* subroutine is called. That subroutine, which begins on line 41, parses all the files in the topic directory and extracts the titles and authors of those topics.

Looking at that subroutine, you'll see how I process all the files in a directory. The entire contents of the subroutine are wrapped in an *eval* statement so that any errors that occur can be trapped and handled gracefully within the program. In this case, I haven't built an error handler for errors that occur when accessing the directory.

Let's look at the code that reads the files from the directory. First, I use *opendir* to open a directory handle for the topic directory. Conceptually directory handles are very similar to filehandles. The thing to remember is that completely separate functions are used to deal with the contents of a directory after it's open. In this case, I read a list of all the files in the directory at once on line 45.

I use the *grep* function on the list returned by the *readdir* function to filter out all the files that don't have an extension of *.xml*. The statement used to do this is somewhat complex, so let me explain it in detail. First of all, I assign the list of files to the array *@topics*. This is important because the entire expression is accessed in the list context. When I use *readdir*, it will read all the files at once (instead of just reading the next file in the directory).

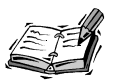

In Perl, there are two contexts in which a function can be called, the list context and the scalar context. Some functions behave differently depending on the context. For example, if you call the *localtime* function in the scalar context, it returns a nicely formatted string. If you call it in the list context, it returns a list of all the components of a date and time.

The *@topics* array isn't just assigned the contents of the full list of files returned by *readdir*. Instead, the list of files is filtered using the *grep* function and a regular expression. The *grep* function takes the list of files returned by *readdir* and discards all the filenames that don't match the regular expression. In the end, the *@topics* array is filled

**14**

with a list of names of files that are assumed to be topics for the discussion group. (Any file that lives in the topics directory and has an extension of *.xml* is assumed to be a discussion group topic.)

After all the topic filenames are placed in *@topics*, a *foreach* loop is used to iterate over those filenames. On line 49, I use another fairly complex statement. The *open\_topic* subroutine opens each file and returns the contents of that file. I pass the output of that subroutine directly to the *parse\_topic* subroutine to extract all the topic information from the file. Because I nested the subroutine calls, I don't have to worry about using a temporary variable. At that point, all that's left is to print a link for the topic. The query string with the proper topic ID for each topic is embedded into the links. The topic list appears in Figure 14.1.

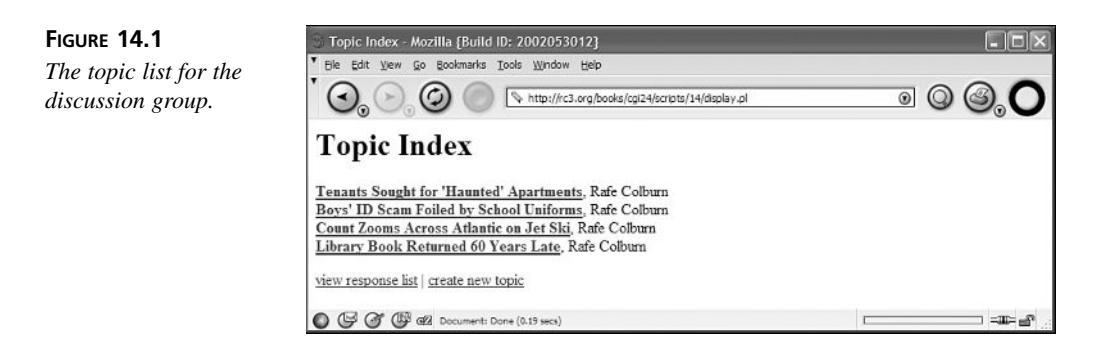

# **Printing a Topic**

When a user clicks a link to a particular topic, that topic file is opened and parsed, and then the program prints out the topic. Just as I did when I was printing the list of topics, I nest the calls to *open\_topic* and *parse\_topic*, and pass the topic ID in directly as an argument to *open\_topic* on line 14. As I already explained, all of the information in the topic file is then stored in global variables. On line 15, I set the page title to the title of the topic.

Once I've parsed the topic file, I'm ready to print out the topic. The *print\_topic* subroutine, which runs from line 140–167, formats all the data from the parsed topic using HTML and sends it to the browser. The only interesting part of this subroutine is the code that prints responses. As you know, both the authors and response text were placed in the same array. This subroutine uses a *foreach* loop to extract each element from the array and print it. The program knows that the first element is an author, the second is a response body, the third is an author, and so on. It uses a test in the *foreach* loop to determine which type of data it's printing and format it appropriately. Figure 14.2 contains an example of a topic.

**FIGURE 14.2** *A topic rendered by the display script.*

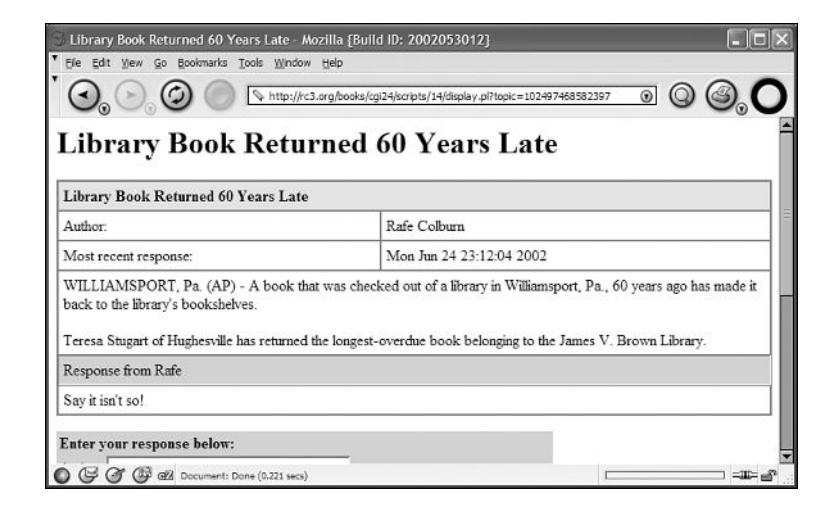

After the topic is printed, the *print\_response\_form* subroutine is called to print out the form the user can use to enter a response for the topic. The form is submitted to the *post.pl* program, which I'll discuss in a bit. The complete response form appears in Figure 14.3.

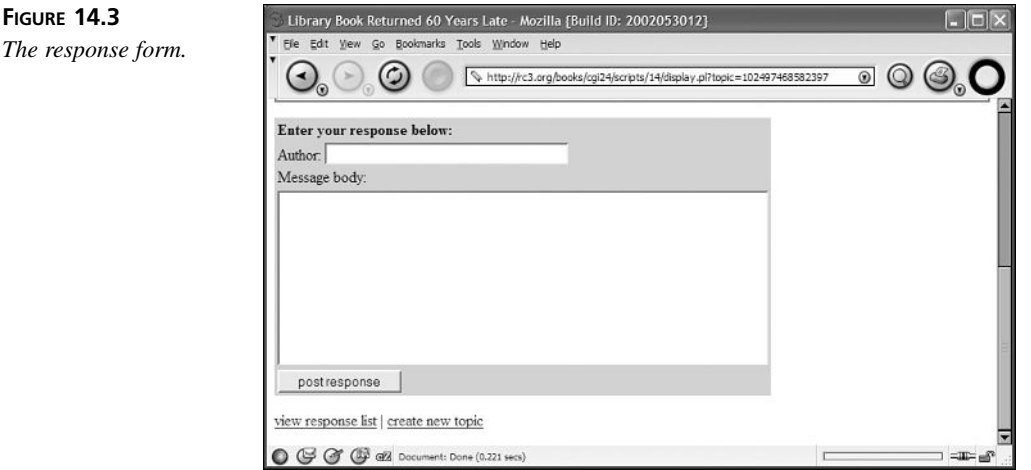

# **The Posting Script**

Now that you've seen how topics are displayed, let's take a look at how new topics are created and how responses are added to existing topics. The *post.pl* script serves two purposes. First, it is used to create new topics, and second, it's used to append responses to existing topics. The source code for the script appears in Listing 14.3.
**LISTING 14.3** The Source Code for *post.pl*

```
1: #!/usr/local/bin/perl -Tw
2: 
3: use CGI;
4: use strict;
5: use CGI::Carp qw(fatalsToBrowser);
6: 
7: my $query = new CGI;
8: my $topic_directory = "topics";
9: my $page_title;
10: my ($action, $author, $title, $post, $response_to) = ("","","","","");
11: 
12: print $query->header;
13: 
14: if ($query->param('action')) {
15: &set_variables;
16: 
17: # The form to create a new topic has been submitted
18: if ($action eq "new") {
19: my $error_message = &validate_form;
20: if (!$error_message) {
21: my $topic = &write_new_topic;
22: $page_title = $title;
23: &print_page_start;
24: &print_success;
25: &print_page_end;
26: }
27: else {
28: $page_title = "New Topic";
29: &print_page_start;
30: &print_error($error_message);
31: &print_form;
32: &print_page_end;
33: }
34: }
35: elsif ($action == "response") {
36: &set_variables;
37: my $error_message = &validate_form;
38: if (!$error_message) {
39: &write_response;
40: $page_title = "New response entered";
41: &print_page_start;
42: &print_response_success;
43: &print_page_end;
44: }
45: else {
46: $page_title = "New response";
47: &print_page_start;
48: &print_error($error_message);
```
*continues*

```
50: &print_page_end;
51: }
52: }
53: }
54: else {
55: $action = "new";
56: $page_title = "Enter new topic";
57: &print_page_start;
58: &print_form;
59: &print_page_end;
60: }
61: 
62: sub set_variables {
63: $action = ($query->param('action') || "");
64: $title = ($query->param('title') || "");
65: $author = ($query->param('author') || "");
66: $post = ($query->param('post') || "");
67: $response_to = ($query->param('response_to') || "");
68: }
69: 
70: sub print_page_start {
71: print "<html>\n<head>\n<title>$page_title</title>\n</head>\n";
72: print "<body>\n<h1>$page_title</h1>\n";
73: }
74: 
75: sub print_page_end {
76: print "<p><a href=\"display.pl\">view response list</a> |\n";
77: print "<a href=\"post.pl\">create new topic</a></p>\n";
78: print "</body>\n</html>\n";
79: }
80: 
81: sub print_form {
82: print "<p><table border=\"0\" bgcolor=\"lightgrey\">\n";
83: print "<tr><td colspan=\"2\">";
84: if ($action eq "response") {
85: print "<b>Enter your response below:</b></td></tr>\n";
86: }
87: else
88: {
89: print "<b>Create your new topic below:</b></td></tr>\n";
90: }
91: print "<form method=\"post\">\n";
92: print "<input type=\"hidden\" name=\"action\" value=\"$action\" />";
93: if ($action eq "response") {
94: print "<input type=\"hidden\" name=\"response_to\" ";
95: print "value=\"$response_to\" />\n";
96: }
97: if ($action eq "new") {
98: print "<tr><td><br/>>b>Topic Title:</b></td><td>";
```
*49: &print\_form;*

```
LISTING 14.3 continued
```

```
99: print "<input type=\"text\" name=\"title\" ";
100: print "size=\"40\" maxlength=\"72\" value=\"$title\" />\n";
101: print "</td></tr>\n";
102: }
103: print "<tr><td><br/>b>Author:</b></td>":
104: print "<td><input type=\"text\" name=\"author\" ";
105: print "size=\"40\" maxlength=\"72\" value=\"$author\" />\n";
106: print "</td></tr>\n";
107: print "<tr><td colspan=\"2\"><br/>>b>Message body:</b></td></tr>\n";
108: print "<tr><td colspan=\"2\">\n";
109: print "<textarea rows=\"10\" cols=\"60\" name=\"post\" "; 
110: print "wrap=\"virtual\">$post</textarea><br />\n";
111: if ($action eq "response") {
112: print "<input type=\"submit\" value=\"post response\"><br />\n";
113: }
114: else {
115: print "<input type=\"submit\" value=\"post topic\"><br />\n";
116: }
117: print "</td></tr>\n";
118: print "</form>\n";
119: print "</table></p>\n";
120: }
121: 
122: sub validate_form {
123: my $error_message = '';
124: if ($title eq '' && $action eq 'new') {
125: $error_message .= "<li>You must enter a title.</li>\n";
126: }
127: if ($author eq '') {
128: $error_message .= "<li>You must enter an author.</li>\n";
129: }
130: if ($post eq '') {
131: $error_message .= "<li>You must enter a message.</li>\n";
132: }
133: if ($error_message eq '') {
134: return undef;
135: }
136: else {
137: return $error_message;
138: }
139: }
140: 
141: sub write_new_topic {
142: my $topic = time . $$;
143: open (TOPIC, "> $topic_directory/$topic.xml")
144: or die "Can't open $topic_directory/$topic.xml";
145: print TOPIC "<topic>\n";
146: print TOPIC "<title>$title</title>\n";
147: print TOPIC "<author>$author</author>\n";
```

```
148: print TOPIC "<lastmodified>" . time . "</lastmodified>\n";
149: print TOPIC "<post>\n";
150: $post =~ s/\n/<br \/>\n/g;
151: print TOPIC $post;
152: print TOPIC "</post>\n";
153: print TOPIC "</topic>\n";
154: close TOPIC;
155: return $topic;
156: }
157: 
158: sub write_response {
159: if ($response_to =~ /^([-\@\w.]+)$/) {
160: $response_to = $1; # $data now untainted
161: } else {
162: print "<p>Tainted data submitted. Response not written.</p>\n";
163: return;
164: }
165: 
166: my $topic_file = $response_to . '.xml';
167: open (TOPIC, "+>> $topic_directory/$topic_file")
168: or die "Can't open $topic_directory/$topic_file";
169: flock TOPIC, 2;
170: seek TOPIC, 0, 0;
171: my @topic_text = <TOPIC>;
172: my $topic_text = join '', @topic_text;
173: my $current_time = time;
174: $topic_text =~ s/<lastmodified>(\d+)<\/lastmodified>
175: /<lastmodified>$current_time<\/lastmodified>/x;
176: $topic_text =~ s/<\/responses>//;
177: $topic_text =~ s/<\/topic>//;
178: seek TOPIC, 0, 0;
179: truncate TOPIC, 0;
180: print TOPIC $topic_text;
181: if ($topic_text !~ /<responses>/) {
182: print "<responses>\n";
183: }
184: print TOPIC "<response>\n";
185: print TOPIC "<responseauthor>$author</responseauthor>\n";
186: $post =~ s/\n/<br \/>\n/g;
187: print TOPIC "<responsepost>$post</responsepost>\n";
188: print TOPIC "</response>\n";
189: print TOPIC "</responses>\n";
190: print TOPIC "</topic>\n";
191: close TOPIC;
192: }
193: 
194: sub print_success {
195: "<p><b>Created new topic: $title.</b></p>\n";
196: }
197:
```
*continues*

**14**

**LISTING 14.3** continued

```
198: sub print_response_success {
199: print "<p>New response entered.</p>\n";
200: }
201: 
202: sub print_error {
203: my $error_message = shift(@_);
204: print "<p>Please correct the following errors:</p>\n";
205: print "<ul>$error_message</ul>\n";
206: }
```
The *action* parameter, which is included in the response form and new topic form, is tested to determine whether the user is creating a new topic, has submitted a new topic, or has submitted a response. If the *action* parameter is missing, the program displays the form used to create a new topic. If the action parameter is set to *new*, the program assumes that the form for creating a topic was filled out and that it has been submitted. If the action is *response*, the program assumes that a response to an existing topic has been submitted. Now let's take a look at each of the options in detail.

#### **Presenting the New Topic Form**

If the action parameter is omitted, or it's not set to *new* or *response*, the new topic form is displayed. The *print\_form* subroutine is used by all the actions—if no action is specified, it just prints all the fields with no values prefilled. The new topic form appears in Figure 14.4.

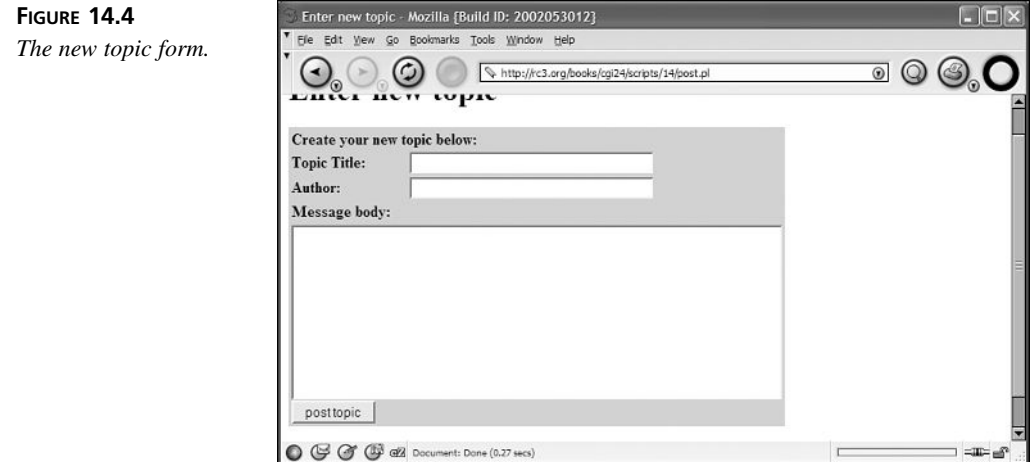

#### **Processing a New Topic Submission**

Let's look at what happens when a user submits a new topic. Like most form processing scripts, *post.pl* validates the user's input to make sure that the new topic is acceptable. It uses the *validate\_form* subroutine, which just checks to make sure that the user entered an author, title, and body text. Of course, you could add any additional validation to this subroutine that you wanted. If the form submission is not valid, the *print\_error* subroutine lets the user know what the problems were with his form input, and the form is redisplayed with the values the user entered inserted into the fields. The results of an invalid form submission appear in Figure 14.5.

#### **FIGURE 14.5**

*An invalid form submission.*

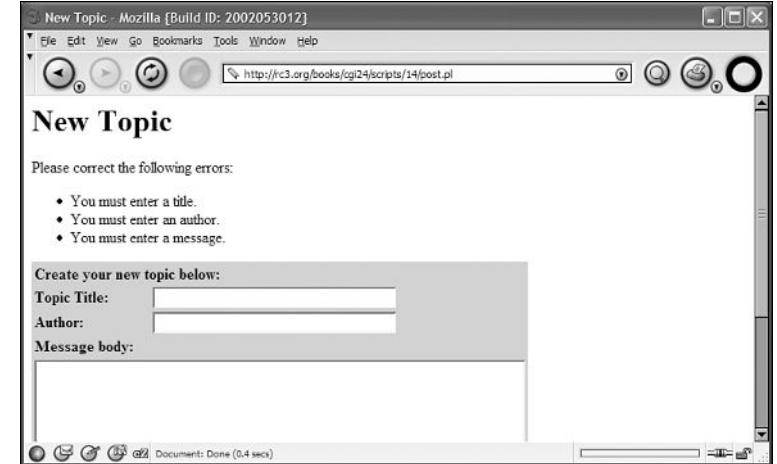

If the form submission is valid, the program goes on to create the new topic file. The topic file is created by the *write\_new\_topic* routine, which begins on line 141.

The first step in the process is to create a name for the topic file. The only important thing about the name of the topic file is that it must be unique. The easiest way to create a unique filename in a Perl CGI program is to append the output of the time function (which returns the number of seconds since the UNIX epoch to the process ID of the current instance CGI script). In most cases, just the time would be enough, but there's an off chance that two processes will try to create a file at the same time, and then you'd have a conflict. It's safer to include the process ID in the filename to avoid this problem.

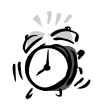

If you use a utility like FastCGI or *mod\_perl* to create persistent Web applications, you'll have to use another method of generating unique filenames; the same process services all the requests for the application.

After the filename has been created, a filehandle is opened to write to the file with the new name. All the information associated with the topic is printed to the new file, and the file is then closed. Of course, the predefined topic file format that I created is used so that the *display.pl* script can successfully parse it later.

#### **Adding a Response**

The code used to add a response is a bit more complex than the new topic creation code. When a response is submitted, the values in the response are validated, just as they are when a new topic is submitted. The valid form subroutine does not require responses to have a title because the response form contains no title field. If the user's input from the response form was valid, the *write\_response* subroutine is called.

If the *write\_response* subroutine just appended the response to the topic file without altering any of the other content, there wouldn't be anything to it. I would just open an appended filehandle for the topic file, and print the new response at the end of the file. In this case, the response has to be added, the closing *responses* and *topic* tags must be added, and the date the response was last modified must also be updated.

On line 158, the file is opened in read/write mode. Line 133 locks the response file so that it doesn't get damaged if multiple users try to respond to the same topic at the same time. Lines 171 and 172 copy the entire contents of the file into a single scalar variable. And line 174 replaces the last modified date in the file with the current time. Let's look at that one a bit more closely. The regular expression spans two lines for readability purposes. By passing the x flag to the regular expression, I indicate that white space inside the expression should be ignored.

Line 178 moves back to the beginning of the file. On the next line I truncate the contents of the file, and on line 180, I copy the new, modified information with the new last modified date into the file. Then I tack on the response, and close the file, saving it and releasing the lock.

## **Summary**

This hour contains the first in-depth example in the book. It demonstrated how to use several programs in concert to create a fairly robust online message board that you can use on your Web site. It also demonstrated how to apply a number of important concepts in real-world applications, including how to create unique filenames and how to create and modify files from within a CGI script. It also contained an example of a simple parser that was used to translate topics from an established format to a data structure accessible from a Perl program. Even if the discussion board isn't useful to you directly, you can mine useful information out of this hour that applies to the scripts that you are writing.

## **Q&A**

#### **Q Isn't it easier to just download a prebuilt discussion group package from the Web and use that?**

**A** Probably, but then you wouldn't have the benefit of learning how the discussion group works. If you add some navigation to the discussion group application in this hour, it will work fine for most tasks. If you're looking for something more robust, you may want to check out Ultimate Bulletin Board

(*http://www.ultimatebb.com*), a very nice discussion group package that will run on UNIX or Windows.

## **Workshop**

The quiz questions are designed to strengthen the knowledge you gain each hour. The exercises help you build on that knowledge by providing you with the opportunity to apply it to real problems.

#### **Quiz**

1. Why are both the time and process ID included in filenames generated by *post.pl*?

#### **Exercises**

- 1. Create an application that will allow you to delete topics from the message group.
- 2. Insert code in the message group application that will store the date/time for each response in a topic, and that will display those response times when topics are printed.

#### **Quiz Answers**

1. Both the process ID and time are included in the filenames of the topic files in order to make sure that no file names are accidentally duplicated.

# **HOUR 15**

## **Session Management**

Online shopping malls, sites that want to remember users between visits, and sites with customizable interfaces can only work if you have a way to uniquely identify users and keep track of their activities. In other words, to build complex Web-based applications, you need to store data that *persists* between requests. This hour therefore discusses different methods for creating *sessions,* which enable you to store transaction data from one request to the next. This hour also discusses *cookies,* which store small amounts of data on the user's computer for later use by the Web site.

**SALLARE** 

This hour will

- Define session management
- Discuss the rationale behind using session management
- Explain basic authentication
- Cover the usage of hidden form fields
- Explain how cookies work
- Demonstrate how to use cookies in your Web site

### **Why Use Session Management?**

Session management is a means by which a user's identity can be preserved between requests. Session management in a Web environment works by passing an identifier to the user with a response, and then having the user pass back that identifier with subsequent requests to keep track of his session. This identifier can then be used to correlate the user with information relating to his activity. For example, if the user is shopping on your site, you can keep track of all of the items he's placed in his shopping basket using session management.

As you've already learned, HTTP is a connectionless protocol. When a user requests a Web page, the server sends the page and forgets that the browser ever asked. If a Web site could only serve one user at a time, there wouldn't be any problems with session management. The individual user would begin using the site, the server could keep track of where the user was and what she was doing, and the user could work through her transaction until it was complete.

Alternatively, a Telnet server or FTP server *can* service multiple users and keep track of all of them by allowing each user to open a persistent connection to the server. Every user has his own socket connection, so the server differentiates the users by the ports from which they connected.

Unlike Telnet and FTP, the connection to a Web server is only open long enough to accept the request from the browser and send the response. Therefore, there are no session management mechanisms built into the HTTP standard. Ordinarily, this isn't a problem. When a user is visiting a static Web site, all the server needs to know is which document the user is requesting. However, there are some situations where session management can make life much easier for users and for site administrators.

Let's say you run a Web-based conferencing system that requires the user to log in before browsing the site or posting any messages. HTTP is connectionless, so if the server doesn't store any information about the user, it will "forget" that the user already logged in and require her to enter her user ID and password every time she wants to access a page on the site.

By using a session management mechanism, however, the server can keep track of where the user has been and who he is—without forcing him to identify himself every time he visits a page.

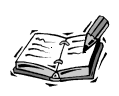

Actually, most session management mechanisms do require user identification for every visit to a page, but the identification occurs in the background without any explicit action from the user.

Perhaps the classic session management usage is in the creation of a "shopping cart." Without session management, a user would have to remember all the items he wanted to order and enter them in the order form when he was done shopping. By using session management, you can allow a user to add items as he browses the catalog. When he checks out, all the items that he selected along the way will appear on the final ordering screen. All he has to do is enter his name, address, and credit card number to order the items.

## **Basic Authentication**

One of the earliest mechanisms for preserving client *state* is basic authentication. By state, I mean the current status of the user's activity or transaction. Basic authentication is used to protect subdirectories of a Web server by user ID and password, and was implemented on some of the earliest Web servers. The only element of the session's state that basic authentication maintains is the username and password they used to log in.

The way basic authentication works is that the server expects to receive an *Authorization:* header with requests. If the *Authorization:* header is not present or the user ID and password sent in the header are not valid, the request is rejected. The user sees a *401 Unauthorized* response code, along with the *WWW-Authenticate:* header that indicates the realm for which the user should provide authorization. When most browsers receive this code, they display a dialog box where the user can enter a user ID and password that will be sent with a new request for the page. If the user ID and password are valid, they are sent with every subsequent request within that realm.

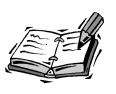

*Realms* are documents on a Web server that are grouped together under the same authentication system. In other words, the same user IDs and passwords can be used to access any document within a realm.

Most Web servers include support for basic authentication, although they vary widely in how it is configured. For information on setting up realms and configuring authentication, you should refer to the documentation provided with your Web server.

Let's take a look at the actual header lines that are exchanged in the course of an authenticated Web session (these examples are taken from RFC 1945, the HTTP 1.0 specification). First the server sends the *WWW-Authenticate:* line:

*WWW-Authenticate: Basic realm="WallyWorld"*

**15**

This line indicates that *Basic* is the type of authentication required, and the document is in the *WallyWorld* realm. If the user enters the user ID *Aladdin* and the password *open sesame*, the following authorization header is returned:

*Authorization: Basic QWxhZGRpbjpvcGVuIHNlc2FtZQ==*

The *Authorization:* line indicates that it is using *Basic* authentication and sends the user ID and password, encoded using Base64 encoding.

In one sense, Basic Authentication is a very simple session management system. It keeps track of the user's identity between requests. Once a user enters the username and password for an authentication realm in their browser, that username and password are sent with every request for a URL in that authentication realm until they close their browser. Although basic authentication is pretty useful for managing access to resources on a server, it's not very useful for keeping track of who a user is and what he is doing. To do that, you have to write your own session tracking mechanism (or use one provided by whatever application server you're using).

### **Hidden Fields in Forms**

As you learned back in Hour 5, "Creating HTML Forms," you can use hidden form fields in your forms. Each of these fields contains a name and value that is passed to the CGI script along with the other visible form fields. You can use these hidden form fields to save the state of a transaction from one form to the next, as you saw in the previous lesson.

Let's say you're building a Web page that allows a user to register, and you want to ask the user additional questions based on the information he provides in the registration form. If the user responds that he has a TV in his home, you may want to ask how much TV he watches in a week. If he has a dog, you could ask what his favorite brand of dog food is.

In order to store all the information that the user enters in the registration form until you actually save it to a database when he submits the second form, you can transfer it from the first form to the second using hidden fields in the form. Figure 15.1 illustrates how to preserve information between forms using hidden form fields.

As you can see in Figure 15.1, using multiple forms can break up the data a user must enter into logical "chunks" so that the user isn't confronted with a large, confusing form. By passing the data the user has already entered from one form to the next using hidden fields, you save yourself the trouble of storing the information temporarily on the server. It also saves you from writing to your transaction database twice.

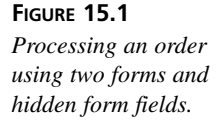

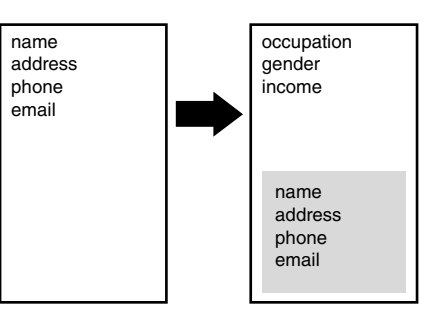

## **Hidden Form Fields Example**

I'm going to use a very simple example to illustrate how hidden form fields can be used to preserve client state from one form to the next in a multiple form application. This example is simplified by leaving out all form validation code, and by using very few form fields.

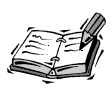

If form validation was included, the application would have to verify that the user input in each stage of the application was valid before moving on to the next form. Adding more form fields is easy—you just have to determine which form to place them in, and be sure that you replicate them in each following form using hidden form fields.

In this case, the example is ostensibly a registration script for the Web site. The application is designed to capture three pieces of information—the user's name, the user's email address, and the name of the company that the user works for. The first form is used to capture the user's name and email address, and the second form is used to capture his company name. The full source code listing for the program appears in Listing 15.1.

#### **LISTING 15.1**—A Script That Maintains Sessions with Hidden Form Fields

```
1: #!/usr/local/bin/perl
2: 
3: use CGI;
4: $query = new CGI;
5: 
6: if ($query->param()) {
7: if ($query->param('company')) {
8: &set_variables;
```
**LISTING 15.1** continued

```
9: $title = "Registration Results";
10: &print_page_start;
11: &print_results;
12: }
13: else {
14: &set_variables;
15: $title = "Registration Form, Part 2";
16: &print_page_start;
17: &print_second_form;
18: }
19: }
20: else {
21: $title = "Registration Form, Part 1";
22: &print_page_start;
23: &print_first_form;
24: }
25: 
26: &print_page_end;
27: 
28: sub set_variables {
29: $name = $query->param('name');
30: $email = $query->param('email');
31: $company = $query->param('company');
32: }
33: 
34: sub print_page_start {
35: print $query->header;
36: print "<html>\n<head>\n<title>$title</title>\n</head>\n<body>\n";
37: print "<h1>$title</h1>\n";
38: }
39: 
40: sub print_first_form {
41: print "<form>\n";
42: print "Name: <input type=\"text\" NAME=\"name\" /><br />\n";
43: print "Email: <input type=\"text\" NAME=\"email\" /><br />\n";
44: print "<input type=\"submit\" value=\"Continue\" /><br />\n";
45: print "</form>\n";
46: }
47: 
48: sub print_second_form {
49: print "<form>\n";
50: print "<input type=\"hidden\" name=\"name\" value=\"$name\" />\n";
51: print "<input type=\"hidden\" name=\"email\" value=\"$email\" />\n";
52: print "<input type=\"text\" name=\"company\" />\n";
53: print "<input type=\"submit\" value=\"Register\">\n";
54: print "</form>\n";
55: }
56:
```

```
57: sub print_results {
58: print "<p>\n";
59: print "Name: $name<br />\n";
60: print "Email: $email<br />\n";
61: print "Company: $company<br />\n";
62: print "</p>\n";
63: }
64: 
65: sub print_page_end {
66: print "</body>\n";
67: print "</html>\n";
68: }
```
#### **Application Logic**

This CGI program begins the way all the other CGI programs written in Perl do—with a pointer to the Perl interpreter. In this program, I'm using the object-oriented interface to *CGI.pm*, so I import the module and create a new query object. After that is complete, the script determines whether to show the first form, show the second form, or process the user input. Listing 15.1 shows the code that implements that logic.

On line 6, the script checks to see whether the form was submitted at all. If the script was called without a form submission, the initial form is displayed. Otherwise, on line 7 the script checks to see whether the form submission was from the first or second form by checking for the presence of the *company* parameter. If that parameter is present, all the user input is processed. In this case, the *&print\_results* function is used to process the full user input. If the parameter *company* is not present, the second form is displayed by the function *&print\_second\_form*.

The *\$title* variable is used to store the title of the page. The *&print\_page\_start* subroutine includes the value in *\$title* in both the page title and in the page heading.

#### **Printing the Hidden Fields**

The most important part of this script is the subroutine *&print\_second\_form*, which begins on line 48. It transfers the values entered in the first form into hidden fields in the second form.

The subroutine *&set\_variables* is called before this one to move the values from the *param()* data structure to normal variables. Then, the second form is printed with the values from the first stored in hidden fields. The HTML source generated when the second form is displayed appears in Listing 15.2.

**15**

```
LISTINGS 15.2 HTML Generated by register.pl
```

```
1: <html>
 2: <head>
 3: <title>Registration Form, Part 2</title>
 4: </head>
 5: <body>
 6: <h1>Registration Form, Part 2</h1>
 7: <form>
 8: <input type="hidden" name="name" value="rafe" />
 9: <input type="hidden" name="email" value="rafe" />
10: <input type="text" name="company" />
11: <input type="submit" value="Register">
12: </form>
13: </body>
14: </html>
```
## **Using Cookies**

The release of Netscape Navigator 2.0 was a watershed event for the Web. It contained a plethora of new features, including support for frames, JavaScript, and cookies. As stated earlier, cookies are used by servers to store information with the client that they can retrieve later.

Cookies didn't get a whole lot of press at first, but these days they're used behind the scenes at pretty much every popular Web site. To get a sense of how many Web sites use cookies to store information about their users, set the preferences on your browser to notify you anytime a site sends you a cookie. You'll wear out your mouse-clicking finger responding to all the "cookie alert" dialog boxes (see Figure 15.2).

#### **FIGURE 15.2**

*If you have your browser set to warn you before accepting cookies, this is the kind of dialog box displayed every time you receive one.*

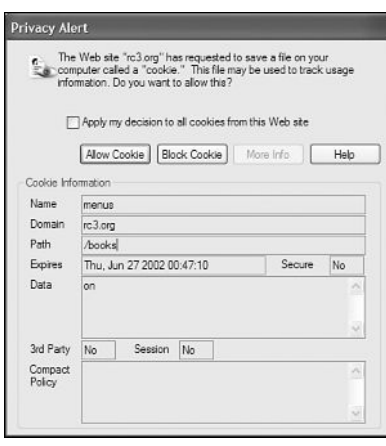

Before you learn the technical details of using cookies to build better Web sites, you need to understand the political issues surrounding them. You probably know that a lot of savvy Web surfers distrust cookies. There are also plenty of users who don't know that they even exist, or who know what they are but don't care whether sites use them or not. Cookies are like any other technology, in that the problems don't stem from the technology itself but the way it's used.

For example, one common use of cookies is to store passwords for accessing Web sites. For low-security sites, like those that require free registration, cookies can save users from being forced to enter their usernames and passwords every time they visit. This is a fairly innocuous use of cookies, making things more convenient for users. On the other hand, some Web advertising companies use cookies to track which sites users visit and build profiles of their surfing habits. Although this certainly isn't illegal, many users consider it to be unethical to gather information about them without their knowledge or consent.

Before you use cookies on your site, you should ask yourself what you're trying to accomplish. If you're using cookies to make the lives of your users easier or to provide enhanced features through your Web site, most users won't mind. On the other hand, if you use cookies to monitor user activity or otherwise spy on your users, chances are that there will be a backlash.

The most important thing to remember is that because some users are concerned about protecting their privacy, they surf with cookies turned off. You should always make sure that your site will still work for users that don't accept cookies, for whatever reason.

#### **How Cookies Work**

Now that we've gotten the politics of cookies out of the way, we can get down to the nuts and bolts of how they work. Cookies are just another header sent with a request or response. Here's how they work.

When a browser sends a request to a site that uses cookies, the server sends a cookie to the user in the response header. The cookie is stored by the client. Anytime the user visits a page in the domain specified with the cookie, it sends the information in the cookie back to the server. The server can send up to 4KB of information in a cookie, and browsers will not store more than 20 cookies per domain.

To use cookies for session management, Web sites usually send a unique ID number to a user, which is returned every time the user requests a page stored in the domain specified in the cookie. The Web server can save information like the user's name and password, his interface preferences, or the contents of his shopping cart under that unique ID.

Generally speaking, these IDs should be truly unique—meaning that once one is assigned, it should never be assigned to anyone else. This can be accomplished by letting users pick their own account name (notifying them of conflicts with existing account names, of course) or by using an algorithm that generates unique identifiers. If your sessions expire after a specific time period, then you can recycle session identifiers if you wish, but using unique session IDs can save you trouble down the line if you change your site so that session IDs persist over longer periods of time. Let's take a look at a sample cookie:

```
Set-Cookie: example=avalue; domain=.rc3.org; path=/books; 
expires=Wed, 26-Jun-2003 02:23:11 GMT
```
The parts of the cookie are as follows:

#### *name=value*

Both the name and value of a cookie are set by the server. In the previous example, I named the cookie *example* and set the *value* as the value of the cookie. The maximum size of the cookie cannot exceed 4KB. Neither the name nor value can contain a space, tab, or semicolon. If you're going to include lots of information in a cookie, you can use URL encoding to store the information. It's a format that doesn't use any of the characters that are prohibited in cookie values, and it automatically converts whitespace to its hexadecimal equivalent.

#### *domain=.example.com*

The domain is specified to indicate the servers to which the cookie should be sent. For example, if the browser has received the cookie in the previous example, anytime it connects to a server in the *example.com* domain, like *www.example.com*, *stuff.example.com*, or even *www.stuff.example.com*, it sends the cookie. On the other hand, you can specify a specific server in the cookie and the cookie will only be returned to that server. For example, if the cookie used *domain=home.netscape.com*, the cookie would only be returned to that particular server.

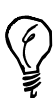

By default, cookies are sent back only to the server that set them. To get a server to send the cookie to every computer in that domain, you have to specify the domain parameter with the cookie. Some browsers allow users to only send cookies back to the originating server. In those cases, even if you specify that your cookie should be sent back to the entire domain, it will only be sent back to the server that set it.

The server that is sending the cookie must be part of the domain specified in the cookie in order for it to be accepted by the browser. For example, if you wrote a CGI script and stored it on the server *www.mcp.com*, but you tried to set a cookie with the domain *.netscape.com*, the cookie would not be set. Some old browsers will accept cookies that are set for different domains than the one that is sending the cookie, but this has been phased out.

```
path=/
```
Just as the domain specifies which servers a cookie should be sent to, the path specifies which entities on the server should receive the cookie. For example, if you want a cookie you've set to be returned to your CGI programs only, you could use *path=/cgi-bin/* in the cookie. Most of the time, however, you will probably just want to use *path=/*, which indicates that the cookie should be sent regardless of the location of the requested file on the server.

*expires=Wed, 26-Jun-2003 02:23:11 GMT*

The *expires* field indicates when the cookie should be deleted automatically by the Web browser. If you don't provide an expiration date with the cookie, it will be deleted when the user closes her Web browser. Cookies with no expiration date are useful for tracking a single Web session. On the other hand, if you want to save information with the client for an extended period of time, you should include an expiration date for the cookie. The amount of time the cookie should persist is up to you. Many sites set the cookies to expire several years in the future.

#### **Using Cookies to Save User Information**

One common use of cookies is to save user information so that the user doesn't have to enter it every time she visits the site. For example, popular sites like eBay and My Yahoo! use cookies to store users' login IDs and passwords.

Let's take a look at the headers you receive when you connect to *espn.go.com*:

```
200 OK
Cache-Control: no-cache
Date: Tue, 25 Jun 2002 02:45:19 GMT
Pragma: no-cache
Via: 1.1 espn.go.com (Redline Networks Accelerator 2.0.7A3)
Accept-Ranges: bytes
Server: Microsoft-IIS/5.0
Vary: Accept-Encoding, User-Agent
Content-Length: 3271
Content-Type: text/html
ETag: "c897a924f21bc21:b59"
Last-Modified: Tue, 25 Jun 2002 02:43:53 GMT
```
**15**

```
Cache-Expires: Tue, 25 Jun 2002 02:48:51 GMT
Client-Date: Tue, 25 Jun 2002 02:45:19 GMT
Client-Peer: 204.202.129.230:80
P3p: CP="CAO DSP COR CURa ADMa DEVa TAIa PSAa PSDa IVAi IVDi CONi OUR 
➥BUS BUS PHY ONL UNI COM NAV INT DEM CNT STA PRE"
Set-Cookie: SWID=F53782EA-ED91-4D1B-B2D1-9B5F60154665; path=/; 
➥expires=Tue, 25-Jun-2022 02:45:19 GMT; domain=.go.com;
```
The site sets a cookie that doesn't expire until June 25, 2022. The cookie contains a unique ID that can be keyed to database entries or site logs. Listing 15.4 contains a script that sets two cookies.

#### **LISTING 15.4** A Script That Sets a Cookie

```
1: #!/usr/local/bin/perl
2: 
3: use CGI;
4: 
5: $query = new CGI;
6: 
7: 
8: 
9: $cookie = $query->cookie (-name => 'menus',
10: -value => 'on', -domain => '.rc3.org',
11: -path => '/books', -expires => '+1d');
12: $cookie2 = $query->cookie (-name => 'color',
13: -value => 'red');
14: 
15: print $query->header(-cookie=>[$cookie, $cookie2]);
16: 
17: print "<html><head><title>cookie</title></head><body>";
18: print "<p>cookie.</p></body></html>";
```
The first cookie, which expires on Wednesday, June 26, 2002, will be saved by the client. It contains the name and value pair *menus=on*. The site could use this cookie to determine whether to display full or condensed menus to the user when she visits the site.

The second cookie will expire as soon as the user closes her browser; it has the name and value *color=red*. I used the *CGI.pm* module to create both of them. Then, when I print the query headers, I include the two cookies as arguments to the *header* subroutine.

Creating cookies with *CGI.pm* is even easier. All you have to do is use the *cookie* method of the query object and set the appropriate parameters for the cookie you're creating. Listing 15.5 contains the source code for the previous program, written using *CGI.pm* instead.

```
1: #!c:/perl/bin/perl
2: 
3: use CGI;
4: $query = new CGI;
5: 
6: $cookie = $query->cookie(-name=>'menus',
7: -value=>'on',
8: -expires=>'+30d',
9: -path=>'/');
10: print $query->header(-cookie=>$cookie);
11: print $query->start_html(-title=>'Example');
12: print "This is an example page that sets a cookie. \n";
13: print $query->end_html;
```
One big advantage of using *CGI.pm* to set cookies is that you don't have to calculate the date when you want the cookie to expire. Instead, you can use constructs like *+30d* to set an expiration date 30 days in the future, or *+8h* to expire in eight hours.

#### **Using Cookies to Retrieve User Information**

Setting cookies is only half the job. After you've stored the data on the user's computer, you need to retrieve it and do something with it. Cookies are passed to CGI programs through the request header *HTTP\_COOKIE*. If there are multiple cookies, they are stored in a semicolon-separated list. If you're using *CGI.pm*, it's easy to extract cookies from the request.

Listing 15.6 contains a program that extracts all the cookies sent with a request and prints them.

#### **LISTING 15.6** A Program That Prints All the Cookies Associated with a Request

```
1: #!/usr/local/bin/perl
 2: 
 3: use CGI;
 4: use strict;
 5: 
6: my $query = new CGI;
7: 
8: print $query->header;
9: 
10: print "<html><head><title>cookies</title></head>\n";
```
*continues*

**15**

```
LISTING 15.6 continued
```

```
11: print "<body><h3>Cookies</h3>\n";
12: print "<table border=\"1\">\n";
13: print "<tr><th>name</th><th>value</th></tr>\n";
14: foreach my $cookie_name ($query->cookie()) {
15: print "<tr><td>$cookie_name</td>\n";
16: print "<td>", $query->cookie($cookie_name), "</td>\n";
17: }
18: print "</table>\n";
19: print "</body></html>";
```
Naturally, after you've extracted the cookies from the environment variable, you can do anything you like with them. In this case, they're just displayed in the browser. It demonstrates how to get the name of all of the cookies sent with the current request, and how to fetch individual cookies as well. To fetch the names of all the cookies associated with a request, you can use the following function call:

```
$query->cookie();
```
To fetch the value of a single cookie, this does the trick:

```
$query->cookie('menu');
```
On line 14 I fetch the names of all of the cookies and on line 16 I fetch the value of the each cookie specifically. The output of the script appears in Figure 15.3.

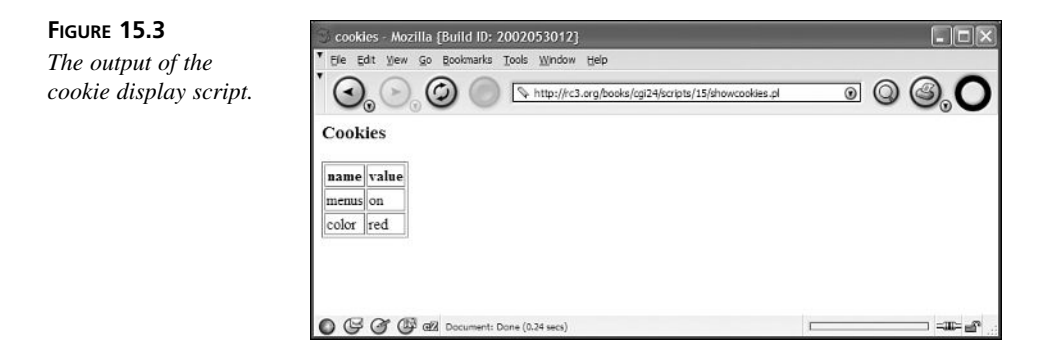

#### **Setting and Retrieving Cookies with JavaScript**

If you know that your site's visitors all use browsers that support JavaScript, or your site will still work properly without cookies, you can bypass CGI and use JavaScript to handle your cookies. There are some disadvantages to this, the largest of which is that the users can view all your source code if they want to. Another disadvantage is that because the JavaScript code is executed within the client, your program only has access to the resources that are available from within the client's environment. It can't read input from files on the server or connect to databases. Setting and retrieving cookies with a JavaScript program is simple. The *document.cookie* method is used to create cookies and to retrieve the values of existing cookies. For example, to set the cookie used in the previous example with JavaScript, all you have to do is include the following line within the *<script>* tags in the header of your document:

*document.cookie="menus=on; expires=Fri, Nov-14-97 00:00:00 GMT; path=/"*

Assuming the person visiting the site has already been here before, you can read the cookie using the *document.cookie* method as well. Listing 15.7 contains an example of how to grab a cookie that you've already set.

#### **LISTING 15.7** Some JavaScript Code That Sets and Reads Cookies

```
1: // First make sure that there are cookies being sent back
2: // to the server.
3: if(document.cookie) {
4: // Now check to see whether the menus cookie exists
5: index = document.cookie.indexOf("menus");
6: // If the cookie doesn't exist, set it to on.
7: if (index == -1) {
8: // I'm only setting the name, value, and expiration;
9: // all the other properties will be set to the
10: // default values.
11: document.cookie = "menus=on"
12: cookie_val = "on";
13: }
14: // If the cookie exists, set up the variables to extract 
15: // the cookie's value.
16: else {
17: str_begin = (document.cookie.indexOf("=", index) + 1);
18: str_end = (document.cookie.indexOf(";", index));
19: if (str_end == -1) {
20: str_end = document.cookie.length;
21: }
22: cookie_val = document.cookie.substring(str_begin, str_end);
23: }
```
**LISTING 15.7** continued

```
24: // If the menus are on, print the first message. If they
25: // are not, print the second.
26: if (cookie_val == "on") {
27: document.write("This would be a menu.");
28: }
29: else {
30: document.write("Menus are off.");
31: }
32: }
```
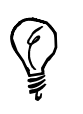

You don't need to include all the attributes with a cookie. All that's required is the *name* attribute; the others all have default values and can be left out, as demonstrated in Listing 15.7.

Cookies that are set and read using JavaScript are no different than cookies created with CGI programs. You can use JavaScript to read cookies that were set by CGI, and vice versa.

## **Session Management with Cookies**

Now that you've seen how to create cookies and how to retrieve them after they've been stored, I can show you how to create and maintain sessions using cookies. You're going to create what in all likelihood is the world's smallest shopping site, because the catalog only contains two items. The way the site works is that there is a separate cookie for each unique item in the catalog. The cookie stores the quantity of the item that the user is going to order. When the user checks out of the store, the check-out program looks at the cookies that are sent back by the browser and builds a list of items that the user has ordered.

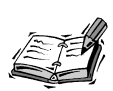

This isn't how a real shopping site would work; if there were thousands of items in the catalog there would be thousands of different cookies to set. Real sites store a unique identifier in a cookie, and then store all the information associated with the user's session in a database or some other persistent data structure. Every time the user requests a page, their identifier is sent back to the server and the information about their session is looked up. You'll see how sites like that are constructed over the course of the next few chapters.

#### **The Catalog Page**

The first program serves as the catalog for the site. Because all the shopping cart information is stored in cookies, you could have any number of pages that work just like this one does. This CGI program displays a page with two forms on the screen (shown in Figure 15.4), one for each item in the catalog. When the user clicks on the Add to Cart button, he receives a cookie that specifies how many of the items he wants to add to the cart, and the page is reloaded so he can order other items. When he is done ordering, he can click on Check Out to complete the transaction. The source code to the script appears in Listing 15.8.

#### **LISTING 15.8** The Product Selection Page in the Online Store

```
1: #!/usr/local/bin/perl
2: 
 3: use CGI;
 4: use strict;
 5: 
6: my $query = new CGI;
7: my $cookie; 
8: 
9: if ($query->param('item') eq "deluxe ") {
10: $cookie = $query->cookie(-name=>'deluxe', 
11: -value=>$query->param('quantity'));
12: }
13: elsif ($query->param('item') eq "standard") {
14: $cookie = $query->cookie(-name=>'standard', 
15: -value=>$query->param('quantity'));
16: }
17: 
18: if ($cookie) {
19: print $query->header(-cookie=>$cookie);
20: }
21: else {
22: print $query->header;
23: }
24: 
25: print <<EOF;
26: <html>
27: <head>
28: <title>Mall Example</title>
29: </head>
30: <body>
31: <h1>Mall Example</h1>
32: 
33: <table border="0" cellpadding="10" width="400">
34: <tr valign="top" align="left">
```

```
LISTING 15.8 continued
```

```
35: <form method="post">
36: <td>
37: <b>Deluxe Widget</b>>>>>> />
38: The deluxe widget is the finest of its kind. Purchase yours today
39: for the low price of \$1,995.
40: </td>
41: <td>
42: <select name="quantity">
43: <option value="1">1</option>
44: <option value="2">2</option>
45: <option value="3">3</option>
46: </select>
47: </td>
48: <td>
49: <input type="hidden" name="item" VALUE="deluxe " />
50: <input type="submit" value="Add to Cart" />
51: </td>
52: </form>
53: </tr>
54: 
55: <tr valign="top" align="left">
56: <form method="post">
57: <td>
58: <b>Standard Widget</b>>>br />
59: The standard widget is really pretty boring. Purchase yours today
60: for the low price of \$995.
61: </td>
62: <td>
63: <select name="quantity">
64: <option value="1">1</option>
65: <option value="2">2</option>
66: <option value="3">3</option>
67: </select>
68: </td>
69: <td>
70: <input type="hidden" name="item" value="standard" />
71: <input type="submit" value="Add to Cart" />
72: </td>
73: </form>
74: </tr>
75: <tr>
76: <td colspan="3" align="center">
77: <font size="+1"><a href="checkout.pl">Check Out</a></font>
78: </td>
79: </tr>
80: </table>
81: 
82: </body>
83: </html>
84: EOF
```
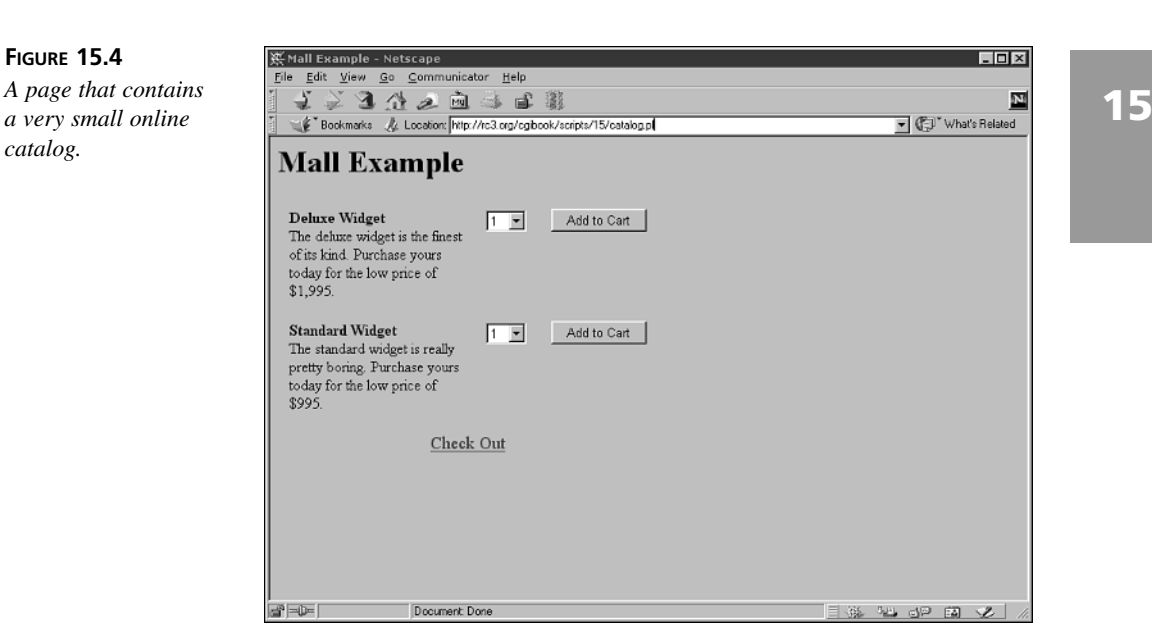

The first thing the program does is check to see whether it has received any input from the forms contained in the page. If it has, it sets a cookie that specifies how many of an item the user wants to buy, and then redisplays the page so that the user can select other items. If it does not receive input from a form, it just displays the page.

In this example, I used what's called a *HERE* document in the Perl world. Take a look at the following statement:

```
print <<EOF;
```
The *HERE* document prints everything from the beginning of the *HERE* document (the previous code statement) to a line that begins with *EOF*. This is just an easy way to print a bunch of lines without having to put each of them in individual print statements.

#### **The Checkout Form**

After the user is done with the page, he can click on the Check Out link to complete the order. The *checkout.pl* program simply checks to see whether there is a cookie set for each item in the catalog. If there is, it adds a line to the invoice for that item, containing the name of the item, the quantity ordered, the price, and the total cost. The source code to the *checkout.pl* script appears in Listing 15.9.

```
LISTING 15.9 The Checkout Script
```

```
1: #!/usr/local/bin/perl
 2: 
 3: use CGI;
 4: use strict;
 5: 
6: my $query = new CGI;
7: 
8: print $query->header;
9: print $query->start_html(-title=>'Check Out');
10: print "<h1 align=\"center\">Checking Out</h1>\n";
11: print "<div align=\"center\">\n";
12: print "<table cellpadding=\"4\" border=\"1\">\n<tr>\n";
13: print "<th>Item</th><th>Quantity</th><th>Price</th><th>Amount</th></tr>";
14: if ($query->cookie('standard')) {
15: my $quantity = $query->cookie('standard');
16: print "<tr><td>Standard Widget</td><td align=\"right\">";
17: print "$quantity</td>\n";
18: print "<td align=\"right\">\$995</td><td align=\"right\">";
19: print "\$", 995 * $quantity;
20: print "</td></tr>\n";
21: }
22: if ($query->cookie('deluxe')) {
23: my $quantity = $query->cookie('deluxe');
24: print "<tr><td>Deluxe Widget</td><td align=\"right\">";
25: print "$quantity</td>\n";
26: print "<td align=\"right\">\$1995</td><td align=\"right\">";
27: print "\$", 1995 * $quantity;
28: print "</td></tr>\n";
29: }
30: print "</table>\n</div>\n";
31: print "</body></html>\n";
```
The checkout page (shown in Figure 15.5) is very simple in this example. If this was a real commerce site, you would probably require the user to enter his name, address, telephone number, credit card number, and a bunch of other stuff at this point. If you were really on the ball, you would have a database of users based on cookies, and you'd automatically print out all the information for each user every time she visits the site. Then he would only have to enter the information the first time he visits the site, and update his record with any changes made after that.

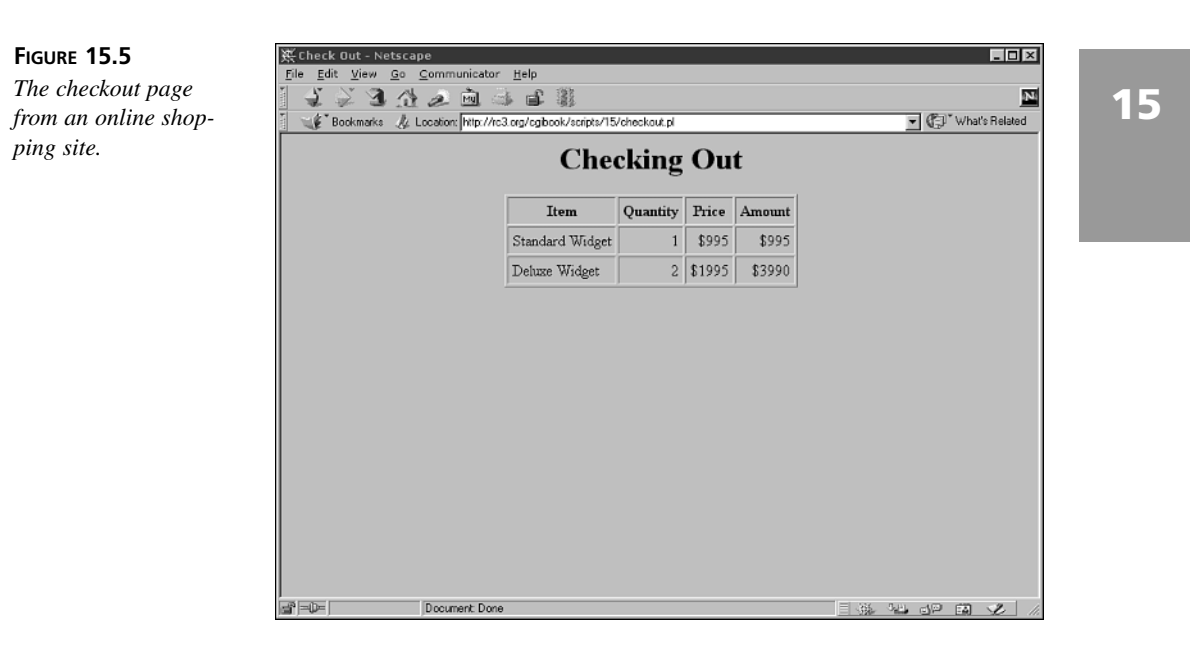

#### **Why CGI and Cookies Don't Mix**

Now that I've shown you all sorts of cool things you can do with cookies, I'm going to explain why cookies and CGI really don't mix. The problem with combining cookies and CGI is that much of the time, cookies are used by every page on your site. For example, if you want to log a user's session ID every time he visits a page on your Web site, you have to run all those pages using CGI, which is extremely slow.

If you want to use session management across your entire site, you may benefit by using an application development platform like J2EE, ASP, ColdFusion, or PHP that lets you embed code snippets into standard HTML pages. These platforms provide fast application servers that integrate directly with the Web server, and also enable you to spend most of your time designing your pages and then go in and add the session management code once you're done. These platforms were discussed in Hour 12, "Pros and Cons of Alternate Technologies."

## **Summary**

Session management is one of the key building blocks of interactive, large-scale Web applications. The capability to conduct transactions that span more than one page and to create individual sessions for each user who visits your Web site makes applications like Amazon.com's online bookstore possible. This hour discussed two ways to add session

management to your applications—using hidden form fields and using cookies. Using cookies is the more robust method; it enables you to manage sessions that comprise all the pages on your site.

## **Q&A**

- **Q What can I do to manage user sessions if a user has cookies turned off?**
- **A** Unfortunately, if your site's visitors are using a browser that doesn't support cookies, or they have cookies turned off, there isn't an easy alternate method for session management. One option is to include session identifiers as part of the URL on your site. To use this strategy, every link on your site has to be generated dynamically with the user's session ID included as part of the URL. This is a lot of work, but if you want to support all users, it's necessary. One site that uses such a scheme is Amazon.com. Session IDs are stored in a cookie, but they are also included in all of the links on the site.
- **Q Can cookies be used to steal my email address, find out my real name, or list the files on my hard drive?**
- **A** There are a lot of rumors surrounding cookies, but the bottom line is that they can only be used to store information that the user has provided to the Web site. Cookies can only store information, not gather it. The main privacy issue with cookies is that they can be used to store a history of Web pages you've visited, but remember that cookies are only sent back to the domain from which they originated. A cookie can't be used to gather information from sites other than the one that sent it. Unfortunately, cookies can be included with images and other files as well as with HTML documents. So, if an image on a page is served from a domain other than that which is serving the actual Web document, it can send you a cookie as well. Some ad banner networks are using this to track user activity across all of the sites that participate in their network.

## **Workshop**

The quiz questions are designed to strengthen the knowledge you gain each hour. The exercises help you build on that knowledge by providing you with the opportunity to apply it to real problems.

#### **Quiz**

- 1. What is the purpose of the *domain* attribute of a cookie?
- 2. How are the names and passwords for basic authentication encoded?
- 3. How can users spoof hidden form fields and send values other than those that you've specified?
- 4. How do you remove an existing cookie?

#### **Exercises**

1. Create a CGI program that asks a user for his name the first time he visits the page, and then sets a cookie and welcomes him by name every time he comes back.

#### **Quiz Answers**

- 1. The *domain* attribute of a cookie restricts which server the cookie will be sent to.
- 2. Usernames and passwords are encoded using Base64 encoding in the basic authentication scheme.
- 3. Users can spoof hidden form fields by downloading your forms and editing and submitting them themselves, or by simply appending parameters to their URLs.
- 4. You can remove an existing cookie by giving it an expiration date in the past.

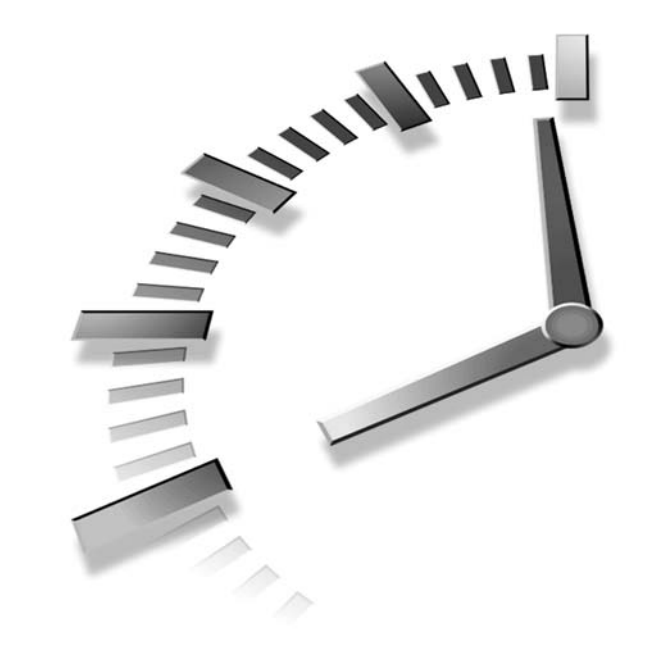

# **HOUR 16**

## **Building a Simple Shopping Cart**

Nearly all Web sites that sell merchandise over the Internet include that ubiquitous element—the shopping cart. Most shopping cart applications work by assigning the user a session identifier, and associating the user's purchase choices with that identifier. The application keeps track of the user's activities by carrying the identifier from page to page within the site. When the user is ready to "check out," the application retrieves all the items to be purchased.

This hour demonstrates how to build a simple shopping cart by discussing the following topics:

- How shopping cart applications work
- How to build a catalog
- How to build a shopping cart
- How the checkout procedure for an online store works

#### **How the Sample Shopping Cart Works**

The sample shopping cart application has three components. In this case, they're rather simplified, but the concepts are the same whether you're selling five items or you're Amazon.com. The first component is the catalog. The catalog contains the ID, name, and price for all the items that are sold by the online store. Generally, the catalog is the most sophisticated component of the site. At Amazon.com, not only is the basic name and pricing information included in the catalogs, but so is lots of other information, including reader reviews, editorial reviews, and images of the book covers.

In this case, the catalog is stored in a single flat text file. In Hour 20, "Creating an Online Store," I'll explain how to create an online catalog using a relational database. Relational databases are really ideal for the storage of information associated with online stores, but many smaller sites use flat files for data storage. In any case, in this sample application, flat files will be used. The main reason is that this application is designed to illustrate how session management is used to create a shopping cart, not how to use relational databases.

The structure of the *products.txt* file, which contains a list of products sold on the site, appears in Listing 16.1.

#### **LISTING 16.1** The *products.txt* File

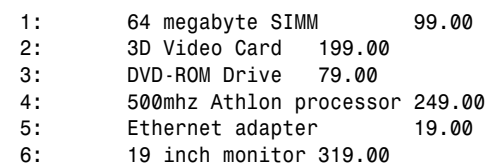

As you can see, the product catalog for this application is very simple. For every product, there's only a product ID, product description, and product price.

The rest of the data associated with the application is stored in a file called *cart.txt*. This file contains the shopping cart information for all the users using the site at any given time. The following code is a snippet of the *cart.txt* file:

*946771592332 1 2 946771592332 4 1 946771592332 3 1*

The cart file contains three fields per record—a session ID, a product ID, and a quantity. Whenever a user adds a new item to his cart, a new record is added to the file. If a user adds an item that's already in his cart, or alters the quantity of an item in the cart, the

appropriate record is modified. If the user removes an item, the corresponding record is removed from the file. When a user checks out and places his order, the order is stored elsewhere and all the cart information is expunged from the file.

There's one significant problem that isn't covered by this application, and that is the expiration of unpurchased content from the file. Consider the following scenario: a user arrives at the site and adds a bunch of stuff to his shopping cart. Instead of checking out or removing all the stuff in the cart, he just leaves and never comes back. The items he placed in his shopping cart remain there forever. The best solution for this problem is to log the date and time that items were placed in the cart, and automatically remove them after a certain amount of time.

#### **The Catalog**

First let's take a look at the catalog script. It serves two purposes—it lists the products on the screen, and it adds selected products to the shopping cart. Each item in the cart has its own form, which the user can submit to add an item to the cart. The form fields are passed back to the *catalog.pl* script through the query string.

Like many of the scripts presented in this book, it decides what to do based on the parameters it receives in the query string. If a product ID is passed to the script, it retrieves the user's session ID or assigns a new one, and attempts to add that product to her cart. If no product ID is passed to the script, it just displays the product listing without altering the contents of the user's cart. The source code for the *catalog.pl* script appears in Listing 16.2.

**LISTING 16.2** The *catalog.pl* Script

```
1: #!/usr/local/bin/perl -w
2: 
3: use strict;
4: use CGI;
5: use CGI::Carp qw( fatalsToBrowser );
6: 
7: my $query = new CGI;
8: 
9: my $catalog_file = "products.txt";
10: my $cart_file = "cart.txt";
11: my ($session_id, $product_id, $quantity);
12: 
13: if ($query->param('product_id')) {
14: if ($query->cookie('session_id')) {
15: $session_id = ($query->cookie('session_id'));
```
**LISTING 16.2** continued

```
16: }
17: else {
18: $session_id = time . $$;
19: }
20: &set_variables;
21: &add_to_cart;
22: &print_page_start;
23: &open_catalog;
24: &display_catalog;
25: &print_page_end;
26: }
27: else {
28: &print_page_start;
        29: &open_catalog;
30: &display_catalog;
31: &print_page_end;
32: }
33: 
34: sub add_to_cart {
35: open (CART, "+>> $cart_file")
36: or die "Can't open shopping cart file";
37: flock CART, 2;
38: seek CART, 0, 0;
39: my @records = <CART>;
40: my @new_records = ();
41: my $found = 'no';
42: foreach my $record (@records) {
43: chomp $record;
44: my ($rec_session_id, $rec_product_id, $rec_quantity) = 
45: split /\t/, $record;
46: if (($session_id eq $rec_session_id) and 
47: ($product_id eq $rec_product_id)) {
48: my $new_quantity = $quantity + $rec_quantity; 
49: my $new_record = "$session_id\t$product_id\t$new_quantity";
              50: $record = $new_record;
51: $found = 'yes';
52: }
53: $record .= "\n";
54: push @new_records, $record;
55: }
56: seek CART, 0, 0;
57: truncate CART, 0;
58: print CART @new_records;
59: if ($found eq 'no') {
60: print CART "$session_id\t$product_id\t$quantity\n";
61: }
62: close CART;
63: }
64: 
65: sub set_variables {
```

```
66: $product_id = $query->param('product_id');
67: $quantity = $query->param('quantity');
68: }
69: 
70: sub open_catalog {
71: eval {
72: open (CATALOG, "< $catalog_file") 
73: or die "Can't open $catalog_file";
74: };
75: }
76: 
77: sub display_catalog {
78: print "<div align=\"center\">\n";
79: print "<table border=\"1\" cellpadding=\"4\">\n";
80: print "<tr>\n<th>Description</th>\n<th>Price</th>\n</tr>\n";
81: 
82: while (<CATALOG>) {
83: my ($product_id, $product_desc, $product_price) = split /\t/;
84: print "<tr>\n";
85: print "<form>\n";
86: print "<input type=\"hidden\" NAME=\"product_id\" ";
87: print "value=\"$product_id\" />\n";
88: print "<td>$product_desc</td>\n<td>$product_price</td>\n";
89: print "<td><input type=\"text\" name=\"quantity\" ";
90: print "value=\"1\" size=\"2\" /></td>\n";
91: print "<td><input type=\"submit\" value=\"add\" /></td>\n";
92: print "</form>\n";
93: print "</tr>\n";
94: }
95: print "</table>\n</div>\n";
96: }
97: 
98: sub print_page_start {
99: if ($session_id) {
100: my $cookie = $query->cookie(-name=>'session_id',
101: -value=>$session_id);
102: print $query->header(-cookie=>$cookie);
103: }
104: else {
105: print $query->header;
106: }
107: print "<html>\n<head>\n<title>PC Product Catalog</title>\n";
108: print "</head>\n<body>\n";
109: print "<h1 align=\"center\">PC Product Catalog</h1>\n";
110: }
111: 
112: sub print_page_end {
113: print "<p><div align=\"center\"><b>":
114: print"<a href=\"cart.pl\">view cart</a></b></div></p>\n";
115: print "</body>\n</html>\n";
116: }
```
**16**

In this script, as in most, there's some setup that takes place before the actual processing of user data gets under way. As is the case in all the scripts I write, first I import the CGI module and create a query object. Then, I create variables that contain the locations of the shopping cart and catalog files. The Web server must have read access for the catalog file (it doesn't write to the file), and it must have read and write access to the shopping cart file.

## **Printing the Catalog**

Before we look at manipulating the shopping cart, let's take a look at how the catalog is presented to users. The presentation of the catalog is a two-step process. First, I use the *open\_catalog* subroutine to create a file handle named *CATALOG* in order to read the list of items from the file. The open statement is wrapped in an *eval* block, but in this sample program, there's no error-handling code to specifically handle any errors trapped by the *eval* block. The *open\_catalog* subroutine runs from line 70 to line 75.

After the catalog file is open, the next step is to print all the records in the file. The *display\_catalog* subroutine, which begins on line 77, does this job. The catalog itself is formatted using an HTML table, so on lines 79 and 80, I begin the table and print the table headings.

The actual contents of the catalog file are processed and printed using the *while* loop that begins on line 82. Each line is pulled from the file and processed by the loop. When you process a form using a loop and file handle in this way, each line of the file is automatically copied into the special variable *\$*\_ as it is processed by the loop.

Many Perl functions process *\$*\_ if no argument to replace it is specified.

On line 83, the *split* function is used to extract data from a line in the file. It splits the current value of *\$*\_ into several variables by treating tabs as delimiters. When you're working with *\$*\_, it's not necessary to pass the string to split to the *split* function. After the individual fields have been extracted from the record, the catalog item can be printed.

Each row of the table is actually an individual form. Each form contains three fields a hidden field with the product ID, a text field where the user can enter a quantity for the product, and a submit button. To add products to her cart, the user just has to enter a quantity in the text box (the default is 1) and click on the submit button. The catalog page is displayed in Figure 16.1.

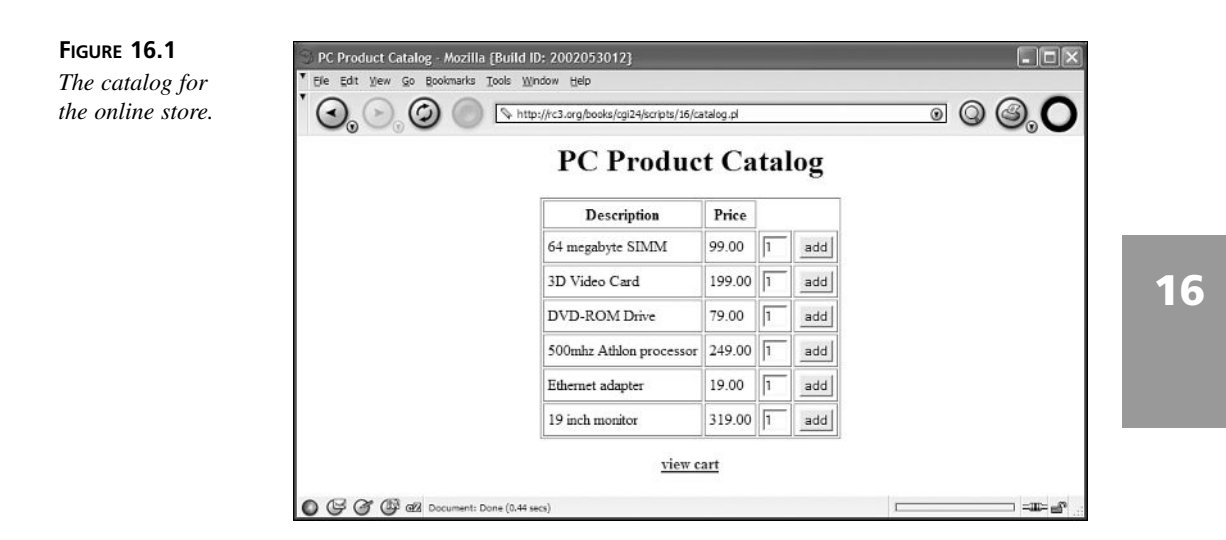

Next, I'll explain what happens if a user does add an item to the shopping cart.

## **Adding Items to the Shopping Cart**

Now let's look at what happens when a user submits a form in the catalog to add an item to the cart. It's important to point out that users can't add more than one type of item to their carts at a time. Each item in the catalog has a form unto itself, and while the user can add any quantity of that item to his cart at any given time, he can't add several different items at the same time.

When a user submits a form to add an item to the cart, two parameters are passed to the script—the product ID of the item being added, and the quantity of that item that should be added. When a user adds an item to the cart, the script first searches the cart file to see whether the user already has that item in his cart. If he does, the new quantity is added to the existing quantity of that item, and that record in the cart file is updated. If the item being added isn't already in the cart, a new record is added to the file with the session ID, product ID, and quantity.

The addition of items to the shopping cart is handled by the *add\_to\_cart* subroutine. This subroutine opens the cart file, determines whether an existing record needs to be updated or a new record needs to be created, and updates the cart file. First, the subroutine opens the file in read/write mode, and locks the file. The file is actually opened using the append (*>>*) operator, but that only affects where the file pointer is located when the file is opened. After the file is opened, the file pointer is moved to the beginning of the file, and all the records are read into the array *@records*. A new variable, *\$found*, is defined so that you can keep track of whether you've located a record that matches the

product being added to the cart. If the session ID of the user adding the item, and the product ID of the item being added, match a record that's already in the cart file, the *\$found* variable is set to *'yes'*, so you know not to create a new record later.

After all the variables are set up, I iterate over all the records in the cart file to find one that matches. As each record is evaluated, it's placed in the *@new\_records* array, which will eventually be written back to the file. If a record is a match, the quantity being added is added to the current quantity in the record, and it is pushed into the *@new\_records* array. The *\$found* variable is also set to indicate that the record was found.

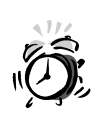

One bit of code that's not built into this application is a check that determines whether the user entered a valid quantity in the form. If the user entered non-digits, that value can't be added to the current quantity. If the user entered a negative number, that item could actually wind up with a negative quantity in the cart file, and the user could actually receive a credit when she checks out. If this were a real application, you'd have to check for those types of conditions.

After all the records in the file have been processed, the existing file is truncated and the records are then printed to the now empty file. At that point, if a matching record wasn't found, a new record is appended to the file containing the session ID and product that was to be added. After all the records have been printed to the file, it is closed.

## **The Contents of the Shopping Cart**

The *cart.pl* file is used to view the contents of shopping carts, and to allow users to remove items from the cart if they no longer intend to purchase them. If the script receives no parameters, it just retrieves the list of items in the user's shopping cart and displays them. Each item in the cart is accompanied by a form that can be used to remove that item from the shopping cart. If the *action* parameter is set to *remove*, it attempts to remove the specified item from the cart. The full source code for the script appears in Listing 16.3.

#### **LISTING 16.3** The Source Code for *cart.pl*

```
1: #!/usr/local/bin/perl
2: 
3: use strict;
4: 
5: use CGI;
```

```
6: use CGI::Carp qw( fatalsToBrowser );
7: 
    8: my $cart_file = "cart.txt";
9: my $catalog_file = "products.txt";
10: my $query = new CGI;
11: 
12: my ($session_id, $page_title);
13: my @user_cart;
14: my %product_names;
15: my %product_prices;
16: 
17: if ($query->cookie('session_id')) {
18: $session_id = ($query->cookie('session_id'));
19: }
20: 
21: if ($query->param('action')) {
22: if ($query->param('action') eq 'remove') {
23: $page_title = "Shopping Cart";
24: &remove_item;
25: &print_page_start;
26: &get_cart_contents;
27: if (@user_cart) {
28: &get_product_list;
29: &print_cart;
30: }
31: else {
32: &print_no_cart;
33: }
34: &print_page_end;
35: }
36: }
37: else {
38: $page_title = "Shopping Cart";
39: &print_page_start;
40: &get_cart_contents;
41: if (@user_cart) {
42: &get_product_list;
43: &print_cart;
44: }
45: else {
46: &print_no_cart;
47: }
48: &print_page_end;
49: }
50: 
51: sub remove_item {
52: open (CART, "+>> $cart_file")
53: or die "Can't open cart file";
54: flock CART, 2;
55: seek CART, 0, 0;
```
*continues*

```
LISTING 16.3 continued
```

```
56: my @records = <CART>;
57: my @new_records = ();
58: foreach my $record (@records) {
59: chomp $record;
60: my ($rec_session_id, $rec_product_id, $rec_quantity) =
61: split /\t/, $record;
62: unless (($rec_session_id eq $session_id) and
63: ($rec_product_id eq $query->param('product_id'))) {
64: push @new_records, $record . "\n";
65: }
66: }
67: seek CART, 0, 0;
68: truncate CART, 0;
69: print CART @new_records;
70: close CART;
71: }
72: 
73: sub get_cart_contents {
74: open (CART, "< $cart_file")
75: or die "Can't open shopping cart file";
76: my @records = <CART>;
77: @user_cart = ();
78: foreach my $record (@records) {
79: chomp $record; 
80: my ($rec_session_id, $rec_product_id, $rec_quantity) =
81: split /\t/, $record;
82: if ($rec_session_id eq $session_id) {
83: push @user_cart, $record;
84: }
85: }
86: }
87: 
88: sub get_product_list {
89: open (CATALOG, "< $catalog_file")
90: or die "Can't open catalog file";
91: %product_names = ();
92: %product_prices = ();
93: while (<CATALOG>) {
94: my ($cat_product_id, $product_name, $product_price) =
95: split /\t/;
96: $product_names{$cat_product_id} = $product_name;
97: $product_prices{$cat_product_id} = $product_price;
98: }
99: close CATALOG;
100: }
101: 
102: sub print_cart {
103: print "<div align=\"center\">\n<table>\n<tr>\n";
```

```
104: print "<th>Product ID</th>\n<th>Product Name</th>\n";
105: print "<th>Price</th>\n<th>Quantity</th>\n</tr>\n";
106: foreach my $cart_item (@user_cart) {
107: my ($rec_session_id, $rec_product_id, $rec_quantity) =
108: split /\t/, $cart_item;
109: print "<td>$rec_product_id</td>\n";
110: print "<td>", $product_names{$rec_product_id}, "</td>\n";
111: print "<td>", $product_prices{$rec_product_id}, "</td>\n";
112: print "<td>$rec_quantity</td>\n";
113: print "<td>\n<form>\n";
114: print "<input type=\"hidden\" name=\"action\" ";
115: print "value=\"remove\" />\n";
116: print "<input type=\"hidden\" name=\"product_id\" ";
117: print "value=\"$rec_product_id\" />\n";
118: print "<input type=\"submit\" value=\"remove\" />\n";
119: print "</td>\n";
120: print "</TR>\n";
121: }
122: print "</table></div>\n";
123: }
124: 
125: sub print_page_start {
126: print $query->header;
127: print "<html>\n<head>\n<title>$page_title</title>\n";
128: print "</head>\n<body>\n";
129: print "<h1 align=\"center\">$page_title</h1>\n";
130: }
131: 
132: sub print_no_cart {
133: print "<p>There are no items in your shopping cart.</p>\n";
134: }
135: 
136: sub print_page_end {
137: print "<p><div align=\"center\"><b>";
138: print "<a href=\"catalog.pl\">return to catalog</a>></b>>>>>>>>br />\n";
139: print "<b><a href=\"checkout.pl\">check out</a></b>\n";
140: print "</div></p>\n";
141: print "</body>\n</html>\n";
142: }
```
## **Printing the User's Cart**

You'd think that printing the contents of the user's cart would be pretty simple, but in fact it's a relatively complex process. In order to properly display the contents of a cart, data must be retrieved from multiple files and correlated so that records are displayed correctly. Take a look at the shopping cart in Figure 16.2. Each line of the shopping cart contains the product ID, quantity, description, and price for the product on that line.

**16**

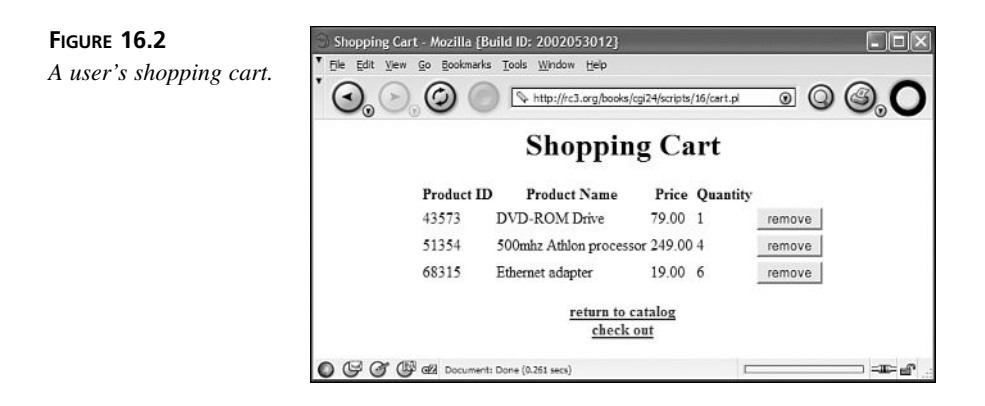

Now let's take a look at the steps required to display a user's shopping cart. The first step in displaying the user's shopping cart is retrieving a list of all the items in her cart from the cart file. This is accomplished in the *get\_cart\_contents* subroutine. In that subroutine, all the records in the cart file are read into the *@records* array, and the matching records are stored in the *@user\_cart* array. To determine which records match, each record is broken out into its individual fields, and the session ID in each record is compared to the user's session ID.

After all the matching records have been extracted, the program determines whether there are, in fact, any items in the user's cart. If there aren't, a message is printed indicating that the cart is empty and the user is directed back to the catalog. If the cart is not empty, the *get\_product\_list* subroutine is called to fetch the prices and descriptions for the items in the catalog so that they can be printed in the cart listing.

Because this book is about CGI programming and not data structures, I use a relatively simple data structure to store all the product information when I retrieve it from the catalog. I create two hashes (also known as associative arrays). In this case, there are two hashes. The first keeps track of the descriptions of each product; the second keeps track of prices. The product ID is used as the key for both hashes. After all the product information has been retrieved, the contents of the cart can be displayed.

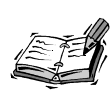

If you're unfamiliar with the term, in Perl, a hash is just an associative array. In other words, a set of name and value pairs that enables you to look up values using a key. Accessing a hash is quite similar to accessing the query parameters associated with a request. The syntax is a bit difference, but the concept is the same.

The *print\_cart* subroutine is used to print the contents of the shopping cart. First, it prints the beginning tags for the table and column headings, and then a *foreach* loop is used to print the actual contents of the cart. The columns in the table are, from left to right, the product ID, the product description, price, and quantity. The far right column contains a button used to remove that item from the cart.

When the columns are printed, the description and price are retrieved from the hashes created in the *get\_product\_list* subroutine. Information is retrieved from a hash by referencing the hash using the appropriate key. For example, to retrieve the description of a product with the ID 1, the following code is used:

*\$product\_names{'1'}*

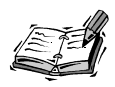

When you want to reference a single element in a hash, you prefix the name of the hash with *\$*. To reference a hash as a whole, you prefix the hash name with a *%*. To extract an item from the hash *product\_names*, the usage is: *\$product\_names{KEY}*. To create it initially, the notation is: *%product\_names*.

There's also a form embedded in every row of the table. It contains hidden fields that specify the product ID and action. In this case, the action is always *remove*. After the *foreach* loop has processed all the contents of the user's cart, the table is closed, and the *print\_page\_end* subroutine is used to display the closing HTML tags for the page.

## **Removing an Item from the Cart**

Removing an item from the shopping cart is just another example of code that removes records from a flat file database. The *remove\_item* subroutine is used to remove the record associated with a particular item in the cart. The *remove\_item* subroutine uses the pattern seen in all the code used to modify records in a flat file database.

It opens the file, locks it, and retrieves all the records. Then it deletes the entire contents of the file, and prints all the records except for the one that is supposed to be removed. This record is identified using the product ID found in the form in the shopping cart, and the user's session ID, which is retrieved from the *session\_id* cookie. After all the records have been printed back into the file, the cart file is closed, and the new contents of the shopping cart are printed.

There is no form validation for this function because all the values in the form are hard coded in the shopping cart page. Of course, this form could be spoofed by altering the URL used to call the page, but the damage the user could potentially do is very low.

Even so, in a production application, you would want to include some error-checking code to make sure that the user isn't abusing the application.

## **Checkout**

From the shopping cart, the user is allowed to check out. In this case, the user is simply asked for his address and payment information, which is then stored so that the order can be fulfilled. Let's look at the general case for online stores first. After a user has selected some items from an online catalog, and is ready to purchase them, certain information must be collected. After the information has been gathered, there are several steps that generally also occur. Not all sites use all these steps, but I'll list them anyway. First, let's look at the information gathered:

- The user's name and billing address
- The address to which the items being purchased should be shipped
- The method of payment for the shipment
- If the method of payment is a credit card, you must get the user's credit card number, expiration date, and the name on the credit card
- You might also want to ask whether the purchase is a gift
- If it is a gift, you might want to ask for a message to place on the invoice, and whether the gift should be wrapped

There's a lot more information that could also be gathered, if you choose. For example, you might allow the user to enter discount codes or coupon IDs if your site offers such promotions. In addition to gathering all the information associated with the order, you must also perform the steps necessary to verify that the order is valid and that it should be fulfilled. You must also calculate the final cost of the order based on the information that the user enters. These steps might include:

- Verifying that the user filled out all the required fields on the form and that the data the user entered seems to be appropriate for those fields
- Verifying that the user entered a valid credit card number
- Taking into account any discounts or credits the user is entitled to
- Contacting a payment processing service to verify that the credit card is valid and that the user has enough credit available to accept the charge for the order
- Determining shipping costs based on the user's preference and geographical location
- Determining whether sales tax should be charged for the order, and if so, what percentage should be added

After you've calculated the final total for the order and have confirmed that you do in fact want to accept it, the next step is to move the order into the queue for fulfillment. How this is accomplished varies widely depending on how your site is built, and more importantly, on how your order fulfillment process works. For simpler sites, the most common process is to bundle all the order information up and email it to the person who is responsible for making sure the order is fulfilled. Sites with more complicated backend systems might use some remote procedure calling scheme to insert the order into an automated order fulfillment system.

### **The Checkout Script for This Example**

Let's look at the simple checkout script for this example. In this case, I just ask the user to fill out a few forms, verify that she entered the information that was requested, and then just append her order information to a file. In theory, if this were a real site, some person or program would periodically read that file and move the orders along in the fulfillment process. Because this is just an example, we don't really care what happens to that information down the road. The source code for the checkout script is in Listing 16.4.

#### **LISTING 16.4** The Source Code for *checkout.pl*

```
1: #!/usr/local/bin/perl
2: 
3: use strict;
4: 
5: use CGI;
6: use CGI::Carp qw(fatalsToBrowser);
7: use DBI;
8: 
9: my $cart_file = "cart.txt";
10: my $catalog_file = "products.txt";
11: my $query = new CGI;
12: my ($session_id, $page_title, $name, $address, $city, $state, $zip,
13: $cc_type, $cc_number, $exp_month, $exp_year);
14: my @user_cart;
15: 
16: my %cc_types = ('AMEX' => 'American Express',
17: 'VISA' => 'Visa',
18: 'MC' => 'Mastercard',
19: 'DISC' => 'Discover');
20: 
21: if ($query->cookie('session_id')) {
22: $session_id = $query->cookie('session_id');
23: }
24: else {
```

```
LISTING 16.4 continued
```

```
25: $page_title = "Checkout: Error";
26: &print_page_start;
27: &print_no_cart;
28: &print_page_end;
29: exit;
30: }
31: 
32: &get_cart_contents;
33: 
34: if (@user_cart) {
35: if ($query->param('cc_type')) {
          36: &set_variables;
37: my $error_message = &valid_form;
38: if (! $error_message) {
39: $page_title = "Checkout Complete";
40: &print_page_start;
41: &insert_order;
42: &empty_cart;
43: &print_success;
44: &print_page_end; 
45: }
46: else {
47: $page_title = "Checkout: Please correct errors";
48: &print_page_start;
49: &print_error($error_message);
50: &print_form;
51: &print_page_end;
52: }
53: }
54: else {
55: $page_title = "Checkout";
56: &print_page_start;
57: &print_form;
58: &print_page_end;
59: }
60: }
61: else {
62: $page_title = "Error: Your cart is empty";
63: &print_page_start;
64: &print_no_cart;
65: &print_page_end;
66: }
67: 
68: sub get_cart_contents {
69: open (CART, "< $cart_file") 
70: or die "Can't open shopping cart file";
71: my @records = <CART>;
72: @user_cart = ();
```

```
73: foreach my $record (@records) {
74: chomp $record;
75: my ($rec_session_id, $rec_product_id, $rec_quantity) =
76: split /\t/, $record;
77: if ($rec_session_id eq $session_id) {
78: push @user_cart, $record;
79: }
80: }
81: }
82: 
83: sub insert_order {
84: 1;
85: }
86: 
87: sub empty_cart {
88: open (CART, "+>> $cart_file") 
89: or die "Can't open cart file";
90: flock CART, 2;
91: seek CART, 0, 0;
92: my @records = <CART>;
93: my @new_records = ();
94: foreach my $record (@records) {
95: chomp $record;
96: my ($rec_session_id, $rec_product_id, $rec_quantity) =
97: split /\t/, $record;
98: unless ($rec_session_id eq $session_id) {
99: push @new_records, $record . "\n";
100: }
101: }
102: seek CART, 0, 0;
103: truncate CART, 0;
104: print CART @new_records;
105: close CART;
106: }
107: 
108: sub print_empty_cart {
109: print "<p>You cannot check out until you have placed items ";
110: print "in your shopping cart.</p>\n";
111: print "<p>Return to the <a href=\"catalog.pl\">catalog</a>.</p>\n";
112: }
113: 
114: sub set_variables {
115: $name = $query->param('name');
116: $address = $query->param('address');
117: $city = $query->param('city');
118: $state = $query->param('state');
119: $zip = $query->param('zip');
120: $cc_type = $query->param('cc_type');
121: $cc_number = $query->param('cc_number');
122: $exp_month = $query->param('exp_month');
```

```
LISTING 16.4 continued
```

```
123: $exp_year = $query->param('exp_year');
124: }
125: 
126: sub valid_form {
127: my $error_message;
128: $error_message .= "<li>You must enter your name</li>\n" 
129: if ($name =~ /^\s*$/);
130: $error_message .= "<li>You must enter your address</li>\n"
131: if ($address =~ /^\s*$/);
132: $error_message .= "<li>You must enter your city</li>\n"
133: if ($city =~ /^\s*$/);
134: $error_message .= "<li>You must enter a valid zip code</li>\n"
135: if ($zip !~ /^\d+$/);
136: $error_message .= "<li>You must enter a valid expiration month</li>"
137: if ($exp_month > 12 || $exp_month < 1);
138: $error_message .= "<li>You must enter a valid expiration year</li>\n"
139: if ($exp_year < 2000 || $exp_year > 2010);
140: $error_message .= "<li>You must enter a valid CC number</li>\n"
141: if ($cc_number !~ /^\d+$/);
142: return $error_message;
143: }
144: 
145: sub print_error {
146: my $error_message = shift(@_);
147: print "<p>Please correct the following errors:</p>\n";
148: if ($error_message) {
149: print "<ul>\n$error_message\n</ul>\n";
150: }
151: }
152: 
153: sub print_form {
154: print "<form>\n";
155: print "<table border=\"0\">\n";
156: print "<tr><td>Name:</td>\n";
157: print "<td><input type=\"text\" name=\"name\" value=\"$name\" />\n";
158: print "</td></tr>\n";
159: print "<tr><td>Street address:</td>\n";
160: print "<td><input type=\"text\" name=\"address\" ";
161: print "value=\"$address\" size=\"40\" maxlength=\"80\" />";
162: print "</td></tr>\n";
163: print "<tr><td>City:</td>\n";
164: print "<td><input type=\"text\" name=\"city\" value=\"$city\" />";
165: print "</td></tr>\n";
166: print "<tr><td>State:</td>\n";
167: print "<td><input type=\"text\" name=\"state\" ";
168: print "value=\"$state\" size=\"2\" MAXLENGTH=\"2\" /></td></tr>\n";
169: print "<tr><td>Zip:</td>\n";
170: print "<td><input type=\"text\" name=\"zip\" ";
171: print "value=\"$zip\" size=\"5\" maxlength=\"5\" /></td></tr>\n";
```

```
172: print "<td>Credit card:</td>\n<td>\n<select name=\"cc_type\">\n";
173: foreach my $key (sort {$a <=> $b} keys %cc_types) {
174: print "<option value=\"$key\">", $cc_types{$key}, "</option>\n";
175: }
176: print "</select>\n</td>\n";
177: print "<tr><td>Credit card number:</td>\n";
178: print "<td><input type=\"text\" name=\"cc_number\" ";
179: print "value=\"$cc_number\"></td></tr>\n";
180: print "<tr><td>Expiration date:</td>\n";
181: print "<td><input type=\"text\" name=\"exp_month\" ";
182: print "value=\"$exp_month\" size=\"2\" maxlength=\"2\">\n";
183: print "<input type=\"text\" name=\"exp_year\" ";
184: print "value=\"$exp_year\" size=\"2\" maxlength=\"4\"></tr>\n";
185: print "<tr><td></td>\n";
186: print "<td><input type=\"submit\" value=\"Complete Checkout\">";
187: print "</td></tr>\n";
188: print "</table>\n";
189: print "</form>\n";
190: }
191: 
192: sub print_page_start {
193: print $query->header;
194: print "<html>\n<head>\n<title>$page_title</title>\n";
195: print "</head>\n<body>\n";
196: print "<h1 align=\"center\">$page_title</h1>\n";
197: }
198: 
199: sub print_no_cart {
200: print "<p>There are no items in your shopping cart.</p>\n";
201: }
202: 
203: sub print_success {
204: print "<p>Your order is complete.</p>\n";
205: }
206: 
207: sub print_page_end {
208: print "<p><div align=\"center\"><b>";
209: print"<a href=\"catalog.pl\">return to catalog</a></b></div></p>\n";
210: print "</body>\n</html>\n";
211: }
```
This program is a typical form handling program. It's somewhat similar to the other programs presented this hour in the preliminary variables that are set up, and in how it fetches information about the contents of the user's cart. Let's look at the areas where it differs from those other programs. It begins by fetching the contents of the user's cart. If the user does not have anything in his shopping cart, the page prints an error message. Someone who has nothing in his cart can't check out.

If the user does have items in his shopping cart, I check for the presence of the *cc\_type* form field in the user's request in order to determine whether the order form has been submitted. The reason why I chose this particular field is that it's a select list, so the user always has to select a value from the field. The other fields on the form are text boxes, so they're not suitable for testing in this way. The user could submit the form without entering anything in the text field I chose to test, and then I would assume that they didn't submit the form even though they really did.

Once I've determined whether the user did or didn't submit the form, I can have the script take the appropriate action. If they did submit the form, there's one more decision to be made. Did the user submit valid data? The *valid\_form* subroutine is used to make this determination. This *valid\_form* subroutine uses regular expressions to verify that the user entered valid information. Most of the tests just make sure that the user entered something in the field other than just spaces. The zip code is tested to make sure that the user entered only numbers in the field. The credit card expiration date is actually tested to verify that the user entered appropriate values for the month and year.

If the user's form submission is valid, the program empties the user's shopping cart and inserts the order into the order entry system. The cart is emptied using the *empty\_cart* subroutine, which begins on line 81. The subroutine just opens the cart file, copies all of the records into memory, empties the file, and then prints all of the records not associated with the user's session ID back to the file. The *insert* order subroutine is just a placeholder in this script. There is no back office system to hook this script into, so the customer's order is thrown away. Obviously, if you were using this script on a real site, you'd want to store the user's order somewhere. (In Hour 20, I'll demonstrate how you can insert an order into a relational database.)

If the user's form input was not valid, print an error message and require them to correct the errors and submit the form again in order to have their order processed. The same subroutine, *print\_form*, is used to print the empty form or to print the form if an error occurs.

## **Summary**

The purpose of this hour was to illustrate how session management works using a real world example. Shopping carts are a feature common to almost all electronic commerce sites, and are one of the classical cases of an application that must keep track of the user's session. In these examples, you learned how cookies are used to keep track of a user's identity as they use an online catalog, and how that identity is correlated with data stored on the server.

# **Q&A**

#### **Q How do I verify the user's credit card account to make sure that the number the user entered is valid and that we can charge the order to the user's credit card?**

**A** Generally, you contract with a third party to do the credit card validation for your site. When the user submits the order form, you connect with the payment processing company's computer and submit the credit card number and amount of the transaction in order to verify that the customer's credit card is valid and can accept the charge. There are a number of companies that provide this service. Two of the most popular are VeriSign (*http://www.verisign.com*) and CyberSource (*http://www.cybersource.com*). Most companies that provide this service will give you sample code that you can integrate into your programs to communicate with their servers. Another option—if you're not processing a lot of transactions and don't want to deal with the overhead of setting up credit card processing—is to allow people to pay you via PayPal (*http://www.paypal.com*).

#### **Q What role does SSL play in this?**

**A** SSL (secure sockets layer) is a protocol that allows Web browsers and Web servers to communicate in a secure manner. All of the data sent between the browser and server is encrypted so that if someone intercepts the network traffic, he won't be able to determine what data was being transmitted. SSL should be used whenever a user is submitting personal information to the Web server. Examples include credit card numbers, or the user's social security number. When you set up an online store, you should place the checkout script on a secure server. For more information, check out Hour 22, "Securing CGI Scripts."

#### **Q Is it OK to store all of the user's order information on the Web server?**

**A** It's OK to store some order information on the Web server, but you should remove the user's payment information from the Web server as soon as possible after the order is submitted. Storing credit card numbers on a Web server is a very bad idea because Web servers are left exposed on the Internet and can be broken into by malicious individuals. You should forward payment information to a computer that is less exposed to the outside world in order to make sure that credit card numbers aren't stolen through your site.

## **Workshop**

The quiz questions are designed to strengthen the knowledge you gain each hour. The exercises help you build on that knowledge by providing you with the opportunity to apply it to real problems.

## **Quiz**

- 1. In the sample application, what happens to items that users have in their carts when they leave the site without completing their orders?
- 2. Why can a user have multiple lines in the shopping cart file associated with the same file?

## **Exercises**

- 1. Enhance the shopping cart application so that the session ID is preserved in the query string in each link as well as being stored in the cookie.
- 2. Add a button to the cart page that allows users to remove all of the items from their cart at once.

## **Quiz Answers**

- 1. When users abandon their shopping carts, nothing happens to the contents. The items in the cart are orphaned until somebody comes and cleans them up.
- 2. The user can have one line in the cart file for every item in the catalog, because the records in the cart file consist of a session ID, a product ID, and a quantity.

# **SALLARE HOUR 17**

# **Content Management with CGI**

CGI is generally associated with Web applications. The user interacts with the application using HTML forms, and the CGI application processes the data the user enters and produces the requested results. However, CGI is also widely used for content management. By building a content management system, you can separate your content and its presentation, and save yourself the trouble of maintaining thousands of HTML documents.

In this hour, you'll learn

- How content publishing systems are used
- Which types of content publishing systems you can create
- How to build a content publishing system

# **Why Content Publishing?**

Back in the good old days, sites were pretty easy to manage. They generally consisted of a few HTML documents, and maybe some images. When you wanted to change the look and feel of a site, you loaded up Notepad and

edited all the documents to reflect the changes you wanted to make. As sites grew larger, other techniques and tools were developed to make life easier for site maintainers. You could get tools to make sure that all the links on your site work, and multifile search and replace tools to make it easier to update your entire site at once.

These days, though, many Web sites consist of so many individual documents that it's just not practical to keep everything in separate HTML files. Making changes to the entire site is too difficult, and even keeping track of that many files and directories is an unenviable chore. Verifying that all the links on your site work is a total nightmare.

### **Separating Content and Presentation**

The solution to this problem is to store the data that will appear on your pages in a format other than HTML, and then use a program to generate the HTML dynamically. The main advantage here is that content and presentation of that content separated. You can change the templates that dictate how your content is presented without making any changes to the content itself. This also allows you to change the look and feel of any number of pages with a change to a single template.

Clearly, when you're dealing with very large volumes of content, this is the way to go. There are a number of other advantages provided by building a content publishing system as well. It makes it easier to allow users to create and update pages through a Webbased application instead of editing HTML files by hand. It also makes it easier to create dynamic, personalized sites.

## **Building in an Editorial Process**

Another advantage of a content management system is that you can create an editorial process using software. When users are directly editing HTML files, it's difficult to make sure that content has been reviewed and approved before it is published. When you use a content management system, you can add editorial steps to the publishing process to make sure that no unapproved content is published to your site.

Let's look at how this might work. A story begins its life when a writer visits your publishing application and submits his story using an HTML form. The next time that writer's editor logs into the system, she sees that a new story awaits her review. At that point, she can review the story, make any required changes, and then approve or reject the story. If she rejects it, the writer will be notified and can revise the story, or if she approves it, it will be published or moved along to the next step in the approval process.

# **Types of Content Publishing Systems**

No two content publishing systems are exactly alike, but they can be categorized based on various criteria. One important criterion for categorization is the time when the

HTML is generated. Some systems generate the HTML whenever the page is requested, others generate the HTML periodically and store it on disk. Others generate the HTML the first time a page is requested, and then save it on disk until the template or content changes, at which time it's generated again the next time that page is requested.

There are advantages to each of these approaches. Let's talk about each of them individually. First let's look at systems that generate all of their pages on-the-fly. In a system like this, every time a user requests a page, the data required to build the page is retrieved and placed in the HTML template. Every user receives a page custom created for him.

This type of system makes it very easy to add personalization to your site. Because all the pages are already being created dynamically for each user, customizing the page for that user doesn't change the architecture of the system at all. The disadvantage of this system is that it's taxing from a performance standpoint. When a user requests a static page, the server just has to read the file and send it to the user. Generating every page with a CGI script can tax server performance.

For some sites, the best option is to generate the pages using a program, but then save the generated HTML on the Web server and then use those files statically. The advantage here is good performance. You can build your site whenever something changes, and then just serve it as a completely static site. Whenever you add new content or make a change, you can just "publish" those changes, and the new dynamically generated files will overwrite the old ones. The disadvantage is that you can't include truly dynamic content on these pages. The content is only as fresh as the last time it was published. The other disadvantage is that your content has to be published manually when you want to update it. Changes won't automatically be transferred into the content on the site.

The third option is to write a system that generates pages dynamically and then caches them until they change. When a change in the underlying content is detected, the page in the cache is deleted and a new page is generated to replace it. The great thing about these systems is that they offer the advantage of immediately making new content available to users while at the same time not generating any pages dynamically if it's not necessary. The main problem here is that the architecture is pretty complex to create. If you want to use this type of architecture, you should look into some of the third party content publishing solutions that support this type of functionality.

Another advantage nearly all content management systems offer is versioning of content. In many systems, both the templates used to render content and the content itself are subject to version control. In other words, when new versions of documents are saved, the older versions are preserved. This enables you to go back and retrieve the old versions if something goes wrong when you update them, or you simply need to revert to the older content.

## **Data Storage for Content Publishing Systems**

One of the big questions you face when you create a content publishing system is how to store the data associated with your site. Often, the site content itself is stored in a relational database. In Hours 18, "Working with Relational Databases," and 19, "How to Use the Structured Query Language," I explain how relational databases work, and how to use them for data storage with Web applications.

You can also use flat files for data storage on a Web site. In Hour 14, "Creating a CGI-Based Message Board," I explained how to create a message board for your Web site. All the message board content was stored in formatted text files and rendered using a CGI program.

Rather than developing your own file format, you can use XML to format the data for your publishing system. XML, the Extensible Markup Language, is a markup language similar to HTML. The difference is that rather than confining you to a particular set of tags, XML enables to write your own markup language by creating tags of your own. You've already seen how XML can be used as the back end for a Web application, in Hour 14. That was a particular kind of content management system. If you want, you can create all your Web documents using XML and then render them when they are published or render them automatically for each user, depending on how your site works.

## **A Content Publishing Example**

Let's look at an example of how a content publishing system might work. This example illustrates how an online publication like a magazine or newspaper might publish articles using a template system. In this case, the page will be generated every time the user visits the page. The system consists of three components: a story-input program (which allows writers to submit stories), the stories themselves, and a story-display program (which applies a template to a story and displays it in the browser).

First let's look at the template file and the data files. The template looks like a regular HTML file but it contains placeholders that take will be populated with content from the data files. The template file is included in Listing 17.1.

#### **LISTING 17.1** The Story Template File

*1: <html> 2: <head> 3: <title>News: #title#</title> 4: </head> 5: <body>*

```
6: <h1 align="center">#title#</h1>
7:
 8: <p><b>#datefiled#</b></p>
9:
10: <font size="2">#byline#</font><br />
11: 
12: #illustration#
13: 
14: #body#
15:
16: <p>Copyright&copy; News 2002</p>
17:
18: </body>
19: </html>
```
Now let's look at the format of the data files. The story-display program writes files in this format. A sample data file is included in Listing 17.2.

**LISTING 17.2** A Data File for the Content Publishing System

```
1: <story>
2: <datefiled>Thu Jun 27 21:23:39 2002</datefiled>
3: <title>This is a story</title>
4: <byline>This is a classic tale.</byline>
5: <body>Once upon a time ...</body>
6: <sidebar>info.html</sidebar>
7: <illustration align="right">http://rc3.org/img/image.jpg</illustration>
8: </story>
```
The tags in the data file correspond to the placeholders in the template. The story-display program can work with any template and data file, as long as the fields in the data file correspond to the placeholders in the template. The story-input program is specific to this particular data format, although you could write a more complex program that would work for any format.

## **The Story-Input Program**

Let's start at the beginning of the editorial process. Before stories can be published or viewed by users, they have to be entered into the content management system. The storyinput program accepts the user's form submission, performs some basic validation, and then creates the story file. In our system, there are no additional steps in the approval process. When the writer submits his story, it's published immediately. Let's look at the source code for this program, which is included in Listing 17.3.

**LISTING 17.3** The Story-Input Program

```
1: #!/usr/local/bin/perl
2: 
3: use strict;
4: 
5: use CGI;
6: use CGI::Carp qw(fatalsToBrowser);
7: my $query = new CGI;
8: 
9: my $news_directory = "news";
10: 
11: my ($page_title, $action, $title, $byline, $body, $illustration, $align);
12: 
13: if ($query->param('action')) {
14: &set_variables;
15: # The form to create a new story has been submitted
16: if ($action eq "new") {
17: my $error_message = &valid_form;
18: if (! $error_message) {
19: &write_new_story;
20: $page_title = $title;
21: &print_page_start;
22: &print_success;
23: &print_page_end;
24: }
25: else {
26: $page_title = "New Topic";
27: &print_page_start;
28: &print_error($error_message);
              29: &print_form;
30: &print_page_end;
31: }
32: }
33: }
34: else {
35: $action = "new";
36: $page_title = "Enter new story";
37: &print_page_start;
38: &print_form;
39: &print_page_end;
40: }
41: 
42: sub set_variables {
43: $action = $query->param('action');
44: $title = $query->param('title');
45: $byline = $query->param('byline');
46: $body = $query->param('body');
47: $align = $query->param('align');
48: $illustration = $query->param('illustration');
```

```
50: 
51: sub print_page_start {
52: print $query->header;
53: print "<html>\n<head>\n<title>$page_title</title>\n</head>\n";
54: print "<body bgcolor='lightgrey'>\n<h1>$page_title</h1>\n";
55: }
56: 
57: sub print_page_end {
58: print "</body>\n</html>\n";
59: }
60: 
61: sub print_form {
62: print "<form method=\"post\">\n";
63: print "<table border=\"0\">\n";
64: print "<input type=\"hidden\" name=\"action\" value=\"$action\" />";
65: if ($action eq "new") {
66: print "<tr><td>Headline:</td><td>\n";
67: print "<input type=\"text\" name=\"title\" size=\"40\" ";
68: print "maxlength=\"72\" value=\"$title\" /></td></tr>\n";
69: }
70: print "<tr><td>Byline:</td><td>";
71: print "<input type=\"text\" name=\"byline\" ";
72: print "size=\"40\" maxlength=\"72\" value=\"$byline\" /></td></tr>";
73: print "<tr><td colspan='2'>Story:</td></tr><tr>\n";
74: print "<td colspan='2'><textarea rows=\"10\" name=\"body\" ";
75: print "cols='60' wrap=\"virtual\" />$body</textarea></td></tr>\n";
76: print "<tr><td>Illustration URL:</td><td>\n";
77: print "<input name='illustration' value='$illustration' ";
78: print " type='text' size='40' maxlength='80' /></td></tr>\n";
79: print "<tr><td>Align:</td><td>";
80: print "<input type='radio' name='align' value='right'";
81: print " checked " if ($align eq "right");
82: print "/>right ";
83: print "<input type='radio' name='align' value='left'";
84: print " checked " if ($align eq "left");
85: print "/>left</td></tr>";
86: print "<tr><td colspan='2'>";
87: print "<input type=\"submit\" value=\"publish story\" /></td></tr>";
88: print "</form>\n";
89: }
90: 
91: sub valid_form {
92: my $error_message;
93: if ($title eq '' && $action eq 'new') {
94: $error_message .= "<li>You must enter a story title.</li>\n";
95: }
96: if ($byline eq '') {
97: $error_message .= "<li>You must enter a byline.</li>\n";
98: }
```
*49: }*

```
LISTING 17.3 continued
```

```
99: if ($body eq '') {
100: $error_message .= "<li>You must enter the body of your ";
101: $error_message .= "story.</li>\n";
102: }
103: 
104: return $error_message;
105: }
106: 
107: sub write_new_story {
108: my $news_file = time . $$ . '.xml';
109: open (STORY, "> $news_directory/$news_file")
110: or die "Can't open $news_directory/$news_file";
111: print STORY "<story>\n";
112: print STORY "<datefiled>".scalar(localtime(time))."</datefiled>\n";
113: print STORY "<title>$title</title>\n";
114: print STORY "<byline>$byline</byline>\n";
115: print STORY "<body>\n";
116: $body = s/\n~/s/m/117: print STORY $body;
118: print STORY "</body>\n";
119: if ($illustration)
120: {
121: print STORY "<illustration";
122: if ($align) { print STORY " align='$align'"; }
123: print STORY ">$illustration</illustration>\n";
124: }
125: print STORY "</story>\n";
126: close STORY;
127: }
128: 
129: sub print_success {
130: "<p>New story published.</p>\n";
131: }
132: 
133: sub print_error {
134: my $error_message = shift(@_);
135: print "<font color=\"red\">\n";
136: print "<p>Please correct the following errors:</p>\n";
137: print "<ul>$error_message\n</ul></font>\n";
138: }
```
The program begins like nearly all of the scripts in this book, by pointing to the Perl interpreter and then importing the modules needed to run the program. As written, the program is set up to send fatal errors to the browser. If you use this script on your Web site, you'll want to turn that feature off before you make the script public. I also specify in which directory the program should place the new-story files.

This program is designed to serve two purposes. It can process a submission or print a new-story form. To determine which of these actions it should take, it looks at the *action* parameter. The new-story form contains a hidden field named *action* with a value of *new*. If the script finds that the *action* parameter is set to *new*, it attempts to process the form submission; otherwise, it prints the form, which appears in Figure 17.1.

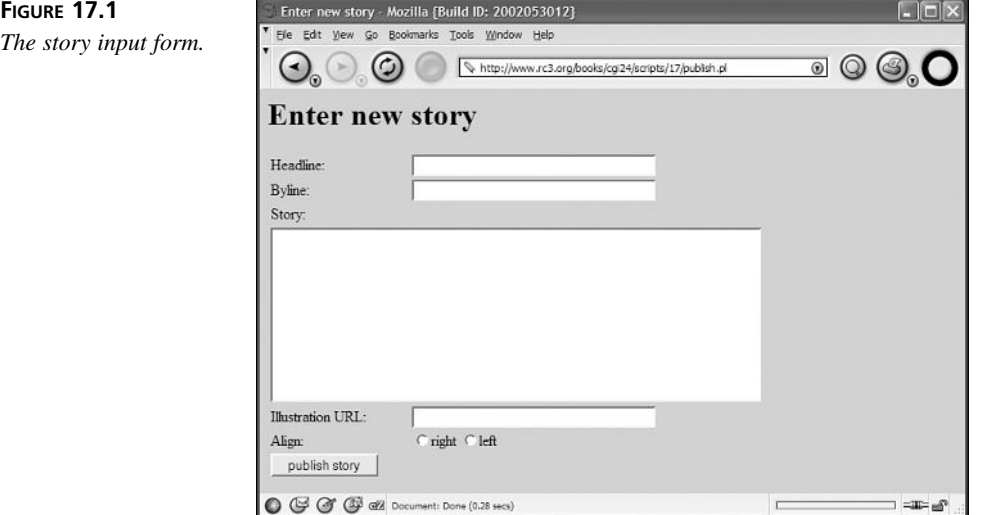

Let's look at the decision structure for the program. On line 13, I check whether the *action* parameter exists. If it doesn't exist, I skip straight down to line 34 and print the new-story form. On line 35, I set the *\$action* variable to *new*. This value will be included in the hidden form field on the form. I then set the page title, print out the beginning HTML for the page, print the form itself, and print the closing HTML for the page.

If the *action* parameter does exist, the *set\_variables* subroutine is called. It just transfers the form data to regular variables so that it's less cumbersome to access. On line 16, an *if* statement checks whether the *action* parameter is set to *new*. This extra *if* statement is meaningless in this script because the only possible action is the submission of a new story. However, leaving it in there makes it easier to add other actions later, if I need to do so. (For example, it might make sense to allow users to edit existing stories using this script.)

On line 17, I determine whether the form submission was valid. This is accomplished by calling the *valid\_form* subroutine and setting a variable with the error message it returns. It then tests that variable as the expression in an *if* statement. The value

**17**

returned by the subroutine is tested to determine whether the form input was valid. The subroutine itself, which begins on line 91, checks to make sure that the user entered a value in every field on the form. Whenever there's an empty form field, the script appends an error message to the variable *\$error\_message*. The subroutine returns the contents of *\$error\_message*. If there was an error, the script prints the error using the *print\_error* subroutine, and then displays the form again, prepopulated with all the values that the user entered. If the form submission was successful, the script saves the newstory file to disk, and prints a message indicating that the story was created successfully.

The write new topic subroutine begins on line 107. First, it creates a unique filename by combining the process ID of the CGI program and value returned by the *time* function. It then adds *.xml* to the filename, and attempts to open a file with that name in the directory specified at the beginning of the program. After the file is open, I print out all the data that the user submitted in a format that the story-display program can read.

#### **The Story-Display Program**

Now let's look at how the stories are displayed after they've been published. I've written a program that reads a template file and a data file, inserts the data into the template, and sends the results to the browser. The source code for the program appears in Listing 17.4.

#### **LISTING 17.4** The Story-Display Program

```
1: #!/usr/local/bin/perl
 2: 
 3: use CGI;
 4: use CGI::Carp qw(fatalsToBrowser);
 5: use strict;
 6: 
 7: my $query = new CGI;
 8: my $news_directory = "news";
 9: my ($template, $error, $page_title, $story_text);
10: my %vals;
11: 
12: if ($query->param('story') && $query->param('template')) {
13: my $story = $query->param('story');
14: my $template = $query->param('template');
15: &format_error unless (&parse_story(&open_story($story)));
16: &format_error unless (&parse_template(&open_template($template)));
17: &print_page_start;
18: &print_story;
19: print "<p>Return to the <a href=\"display.pl\">story list</a>.</p>";
20: &print_page_end;
21: }
22: else {
23: $page_title = "Story Index";
```

```
24: &print_page_start;
25: &print_story_index;
        26: &print_page_end;
27: }
28: 
29: sub print_page_start {
30: print $query->header;
31: print "<html>\n<head>\n<title>$page_title</title>\n</head>\n";
32: print "<body>\n<h1>$page_title</h1>\n";
33: }
34: 
35: sub print_page_end {
36: print "</body>\n</html>\n";
37: }
38: 
39: sub print_story_index {
40: eval {
41: opendir (STORIES, "$news_directory")
42: or die "Can't open $news_directory";
43: my @stories = grep (/^.+\.xml$/, readdir (STORIES));
44: foreach my $story (@stories) {
45: $story =~ s/(.+)\.xml/$1/;
46: &parse_story(&open_story($story));
47: 
48: # In this case, we assume that stories contain
49: # a value called STORY_TITLE.
50: if ($vals{'title'}) {
51: print "<a href=\"story.pl?story=$story&template=story\">";
52: print $vals{'title'}, "</a><br />\n"; 
53: }
54: }
55: };
56: }
57: 
58: sub open_template {
59: my $template_file = shift(@_);
60: $template_file .= ".tmpl";
61: my @template_text = ();
62: eval {
63: open (TEMPLATE, "< $template_file") 
64: or die "Can't open $template_file";
65: @template_text = <TEMPLATE>;
66: };
67: if ($@) {
68: $error = $@;
69: return undef;
70: }
71: else {
72: return join('', @template_text);
73: }
```
**17**

**LISTING 17.4** continued

```
74: }
75: 
76: sub open_story {
77: my $story = shift(@_);
78: my $story_file = "$news_directory/" . $story . ".xml";
79: my @story_text = ();
80: eval {
81: open (STORY, "< $story_file") 
82: or die "Can't open $story_file";
83: @story_text = <STORY>;
84: };
85: if ($@) {
86: $error = $@;
87: return undef;
88: }
89: else {
90: return join('', @story_text);
91: }
92: }
93: 
94: sub parse_template {
95: my $template_text = shift(@_);
96: 
97: $template_text =~ s/\#(.+?)\#/$vals{$1}/sg;
98: 
99: $story_text = $template_text;
100: }
101: 
102: sub parse_story {
103: my $story_text = shift (@_);
104: 
105: %vals = ();
106: 
107: # Get the contents of the <story> tag.
108: if ($story_text =~ /<story>(.+)<\/story>/) {
109: $story_text = $1;
110: }
111: 
112: # Get the values of all of the fields other than the alignment of
113: # the illustration.
114: while ($story_text =~ /<(.+?)>(.+?)<\/.+?>/sg) {
115: my $key = $1;
116: my $value = $2;
117: if ($key =~ /^(\w+)/) {
118: $key = $1;
119: }
120: $vals{$key} = $value;
121: }
```

```
122: 
123: if ($story_text =~ /<illustration align='(\w+?)'>/) {
124: $vals{'align'} = $1;
125: }
126: 
127: if ($vals{'illustration'}) {
128: $vals{'illustration'} = "<img src='".$vals{'illustration'}."'";
129: if ($vals{'align'}) {
130: $vals{'illustration'} .= " align='" . $vals{'align'} . "'";
131: }
132: $vals{'illustration'} .= ">";
133: }
134: 
135: # Return a value so that the parse was considered successful.
136: 1;
137: }
138: 
139: sub print_story {
140: print $story_text;
141: }
142: 
143: sub format_error {
144: print $query->header;
145: print "<html>\n<head>\n<title>Format Error</title>\n</head>\n";
146: print "<body><h3>Format Error</h3>\n<p>$error</p>\n</body></html>";
147: exit;
148: }
149: 
150: sub file_error {
151: print $query->header;
152: print "<html>\n<head>\n<title>File Error</title>\n</head>\n";
153: print "<body><h3>File Error</h3>\n<p>$error</p>\n</body>\n</html>\n";
154: exit;
155: }
```
This script does two things. It creates a list of all the stories in a directory, and it renders the stories by merging them with the appropriate templates. Let's look at the storyindexing functionality first. If the *template* and *story* parameters are not present in the query string, the script builds a list of available stories. The *print\_story\_index* subroutine, which begins on line 39, generates the list of stories.

First, print story index opens the directory specified on line 8 to get a list of the story files. Then, it retrieves a list of all the files with the extension *.xml* and copies them into the array *@stories*. After a list of stories has been obtained, the program iterates over each of the stories to retrieve the story title. The *open\_story* and *parse\_story* subroutines are used here, just as they will be when a single story is displayed. The script searches for a field in the stories called *title*. If it's present, the program generates a

**17**

link to that story including the *story* and *template* parameters. The *story* parameter is taken from the filename of the file currently being processed, and the *template* parameter is hard coded into the program.

The important thing about this part of the program is that it's not generic—it only works with content files that contain a *title* field. The next section of the program, which generates the HTML for specific stories, is completely generic. It reads a template file and a data file and displays the formatted data. This code is only called if both the story ID and the template used to render the story are specified in the query parameters.

If they are, the program first calls *open\_story* and *parse\_story* to retrieve all the data associated with the current story. The *open\_story* subroutine begins on line 76. First, it derives the name of the file in which the content is stored from the value of the *story* parameter. Then, the program attempts to open that file and retrieve all the data from it and store it in the *@story\_text* array. If the program fails to open the file for some reason, the error is trapped and the program continues execution, thanks to the *eval* construct.

After the contents of the file have been retrieved, the *parse\_story* subroutine is used to extract the data. *parse\_story*, which begins on line 102 extracts all of the text from the file that's inside the *story* tag. It then iterates over all of the content extracting tag names and the data between the tags. It adds the content to a new hash I create called *%vals*. The tag name is used as the index for the hash, and the text between the tags serves as the value for that item in the hash. There's one problem with this scheme. If the actual content in the file includes opening and closing HTML tags, that data will also be copied into the *%vals* array, even if you don't need it. For that reason, when working with HTML documents it might make more sense to use some alternative layout scheme other than the HTML-like tagging scheme I used in this application. In the XML world, I could use namespaces to prevent conflicts like this.

It also handles the *illustration* element in the story file in a special way. First, it looks for an *illustration* tag with the *align* attribute. If it finds it, it extracts the value so it can be used when the image is presented. It also searches for the *illustration* tag and alters its value so that it's a complete *img* tag rather than just the name of the image file.

After the data has been extracted from the content file, I parse the template file. There are two subroutines that I use, *open\_template* and *parse\_template*. In the *open\_template* subroutine, I get the name of the template file by appending *.tmpl* to the value in the *template* parameter, and then I attempt to open that file. I then read all the data in the template file into the array *@template\_text*. At that point, I execute the *parse\_template* routine.

All the tokens in the template are enclosed within *#* symbols. To replace the tokens with the data, I search for strings within those symbols, and then replace the token with the

value in *%vals* that matches the string. So, if the program finds *#byline#* in the template file, it is replaced with the value stored in *\$vals{'byline'}*. After all the tokens have been replaced with the corresponding values from the content file, the *print\_story* subroutine prints the resulting page, which appears in Figure 17.2.

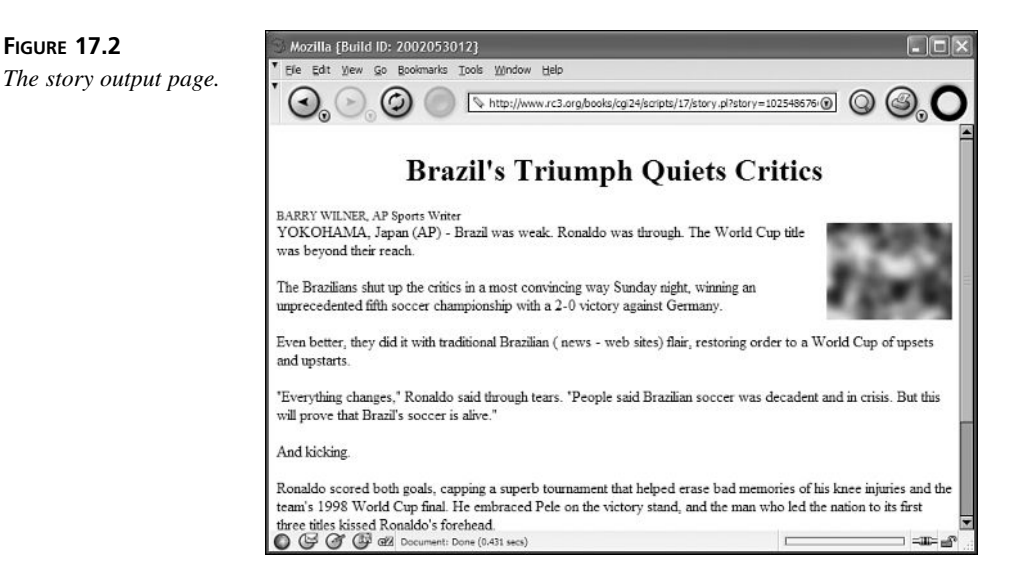

# **Free Content Management Systems**

**FIGURE 17.2**

As you might imagine, content management is a big problem for many Web sites. There are many products on the market that attempt to solve this problem so that you don't have to write your own software to manage your Web site's content. There are also some free applications that attempt to solve this problem as well. Rather than writing your own application to manage the content on your site, it may make sense to use one of the existing packages to save yourself some time.

This is by no means a complete list of these systems. There are probably hundreds of these types of products available today. I'm only going to discuss a few of the most popular ones. One important thing to remember is that once you choose a content management system, you're going to be married to it. Most of these systems have little in common. They support different programming languages, template formats, and ways of storing the actual content. After you've committed to one of them, moving your content to a different system can be a long and arduous process.

The three most important criteria you'll want to have in mind when you look at these systems are your budget, your schedule, and the capabilities you're looking for.

Content management systems range in price from free to hundreds of thousands of dollars. Price isn't directly correlated to capability, either. Some of the free systems are very powerful, whereas some very expensive systems are hard to use and inflexible. If you know your budget, you can probably eliminate some systems based on their price right off the bat.

The second issue is your schedule. Content management systems tend to follow the standard curve, familiar to most software users, of built-in functionality versus flexibility. Consider the difference between C and Perl. In C, you can write programs to do just about anything, but writing programs to perform even the simplest of tasks takes quite a bit of work, at least compared to Perl. On the other hand, Perl isn't as flexible as C. In C, people write operating systems and compilers. In Perl, people tend to write string processing scripts and CGI programs. Because Perl is built for those sorts of tasks, it has a lot of built-in functionality that makes writing those specific types of programs easy.

Getting back to my point, the issue you face when selecting a content management system is how much time you have to get it up and running. Given infinite time (and development resources) you could write a content management system yourself that would be perfect for your site. It would do exactly what you want to do. If you have a month to get the site up and running and only yourself to work on it, it probably makes more sense to use a system with tons of built-in functionality. You may have to compromise on how flexible it is and settle for doing without some features that you might have wanted, but the time you save in using an existing system will probably be worth it.

The third issue is the capabilities of the content management system you choose. This issue is probably the most important because ultimately the system you select must provide the capabilities you require or it won't do you any good. One important issue is the programming language that the content management system uses. Most systems can be programmed using at least one programming language; you should find out which languages are supported and make sure that you're comfortable with them. Other capabilities you'll want to look at are the ability to cache content that doesn't need to be generated dynamically every time a page is requested, and workflow capabilities that allow you to manage the publishing process.

Now let's look at a few specific content management systems that are available.

#### **Mason**

Mason is a free content management system written in Perl. It allows you to use templates to publish documents, and to create HTML documents with Perl embedded in them that is executed when the page is rendered. It also provides caching capabilities. You can find out more about Mason at *http://www.masonhq.com*.

## **Zope**

Zope is a content management system and application server built around the Python programming language. Python is a developer-friendly language built on the principles of object orientated programming. Zope uses these principles to provide a powerful content management system. Zope has a built-in Web server and object database. You can also run Zope in CGI mode to use it with other Web servers, and use other relational databases for data storage. Like Mason, Zope is completely free. The Zope home page is *http://www.zope.org*.

## **PostNuke**

PostNuke is a content management system written in PHP. It's designed to make it easy to create sites that are vaguely similar to Slashdot.org in style and appearance. You can find out more about it at *http://www.postnuke.com*.

## **Red Hat Content Management Solution**

Red Hat Content Management Solution is the product formerly known as ArsDigita Content Management Solution. It's a full-blown content management system with workflow and templating, written in Java. It's an open source product and is available for free download from the Red Hat web site at

```
http://www.redhat.com/software/ccm/cms/
```
## **Summary**

The goal of this hour was to introduce you to the world of content management. Static Web sites are increasingly going the way of the dinosaur, and these days, it's more common to see Web sites that enable you to separate your content from the manner in which it is presented, so that you can make changes to your site without editing hundreds of individual HTML documents. In this hour, I provided an example of a simple content management system written using a couple of CGI scripts. I also discussed some of the pre-built content management systems that are available, and how to evaluate them.

# **Q&A**

- **Q How does XML fit into the content management picture?**
- **A** XML is a markup language that is designed to be more structured than HTML. Unlike HTML, XML documents must conform to a particular document type definition in order to be considered valid. These document type definitions, or DTDS, really allow you to write markup languages of your own, using the tags and structure that you specify. The advantage of XML is that it can be processed easily by
computer programs. After an HTML document has been published, it's not easy to extract the data from the document. Using XML, it should be just as easy to get data out of a document as it is to put it into it. Because of its flexible functionality and rigid structure, XML is a good source format for documents that will be converted to HTML by a content management system, as you've seen both in this lesson and on Hour 14.

- **Q What do I do with the content that's already part of my static site?**
- **A** There's no easy answer to this question. One of the biggest challenges in moving from a static system to a content management system is converting all your HTML documents into whatever format your content management system uses. If your pages all follow a very similar format, you might be able to write scripts that read your HTML documents and store them in the new format. If they don't, you might have to convert a lot of your content manually, which is a pretty huge job. However, when you compare the amount of time it will take to the time it takes to redesign a large static site, you may find it's worth it. Some sites just leave all their static content as it is, and generate all the new content using their content management system.

## **Workshop**

The quiz questions are designed to strengthen the knowledge you gain each hour. The exercises help you build on that knowledge by providing you with the opportunity to apply it to real problems.

### **Quiz**

- 1. Why was it a questionable decision to use HTML-style tags as delimiters for the content files in the example?
- 2. On what types of sites is caching HTML documents not a good idea?

#### **Exercises**

1. Create a new template and content file format and modify the sample programs to use them.

#### **Quiz Answers**

- 1. It was questionable to use XML in our story files because the tags can conflict with the HTML tags inside the content.
- 2. Sites that serve up dynamic content for every user are bad candidates for caching.

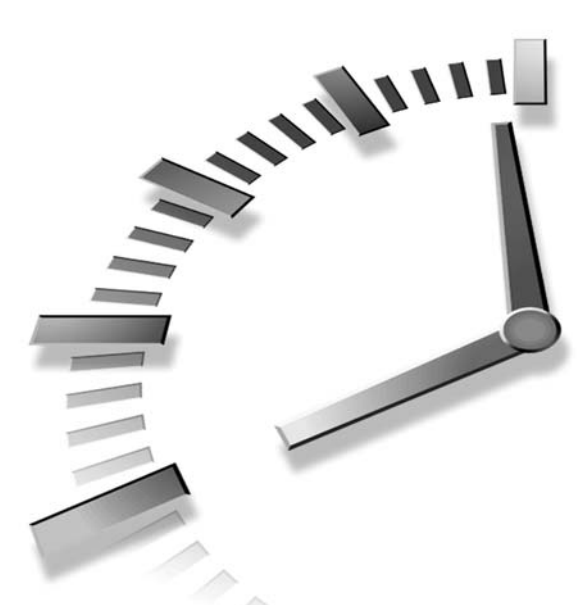

# **PART V Integrating Databases with CGI**

## **Hour**

- 18 Working with Relational Databases
- 19 How to Use the Structured Query Language
- 20 Creating an Online Store

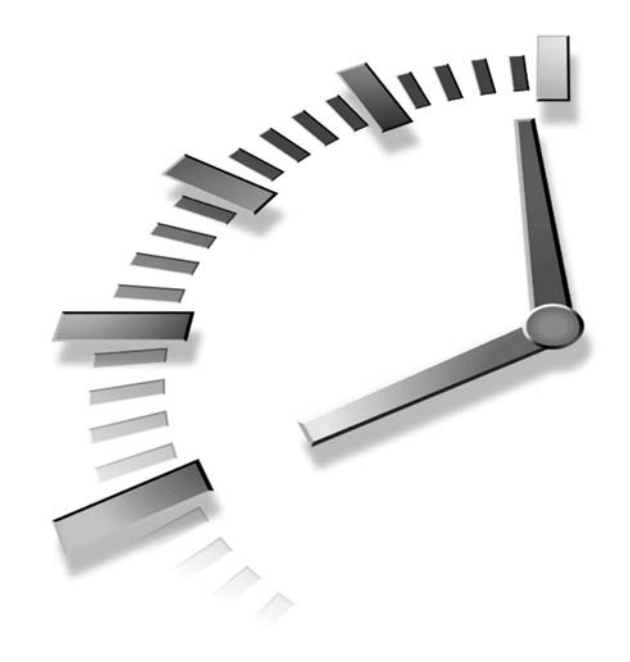

# **HOUR 18**

## **Working with Relational Databases**

These days, most complex Web sites use a relational database for data storage. They are widely used to store transaction data and user account information, and in many cases, they're used to store the actual content that will be published on the Web site as well. Over the course of the next two hours, I'll explain how relational databases work, and how you can build Web applications that use relational databases. In this hour you'll learn:

- What the relational model for databases is
- Structured Query Language (SQL)—the means to accessing data in a relational database
- How the database design process works
- What types of data are supported by relational databases

## **The Relational Database Model**

Today, the dominant paradigm in the world of databases is the relational model. The fundamental attribute of the relational model is that data is

stored within tables. Each *table* consists of rows and columns; each *row* represents a single record, and the *columns* contain the data that make up each record. The intersection of a row and column is referred to as a *field*. Each field contains a single value.

Table 18.1 contains an example of what a table about movies might look like. As you can see, each column contains a particular type of data, and each row makes up a single record.

| ID | Title            | Studio            | Budget |  |
|----|------------------|-------------------|--------|--|
|    | Mineral House    | Giant             | 20     |  |
| 2  | Prince Kong      | <b>MPM</b>        | 3.25   |  |
| 3  | The Code Warrior | <b>MPM</b>        | 10.3   |  |
| 4  | Bill Durham      | Delighted Artists | 10.1   |  |

**TABLE 18.1** A Sample Table

So, in the sample table, each row is made up of four columns, ID, Title, Studio, and Budget. The value in each field is a single, atomic piece of data.

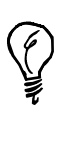

You could place a list of several values, separated by commas, in a single field. However, the database would treat that list as a single value; you would need to extract the individual values after retrieving the list from the database. Doing things this way is generally considered to be very poor design, because it makes it much more difficult to retrieve the data using queries later on.

A relational database is made up of groups of tables, which are linked together through relationships. For example, if there were another table in the database that contained information on each studio, you could look up information on the studio that produced each of the movies by cross referencing the Studio column in Table 1.1 with the column that contained the studio name in the second table.

By taking advantage of relationships between tables, you can avoid duplicating data in a database. Rather than including the city where each studio is located in Table 1.1 (where the data would be duplicated among each movie from the same studio), you could include it in the table specifically related to studios, and then cross-reference the two tables to obtain that information when you need it.

The practice of designing your databases so that information is not needlessly duplicated is referred to as *normalization.* Not only are normalized databases more space-efficient than non-normalized databases, but they don't suffer from the data inconsistency that can occur without normalization. Duplicated data means that every program that performs an update operation must remember to access the data in every location.

## **Structured Query Language**

For every popular relational database system, the Structured Query Language (SQL) is used to insert, modify, and delete data, and is used for queries as well. The full SQL standard is more than 600 pages long, and no commercial relational database system fully conforms to the standard. This hour and the next cover the details of the language that are most commonly implemented in popular relational databases.

SQL is made up of three types of statements: statements that are used to manipulate data, statements for data definition, and statements for database administration. I'll discuss some of the statements that are common to most relational databases.

## **Statements for Data Manipulation**

Within the category of statements for data manipulation, there are two types of commands: commands that are used to retrieve data from a database, and commands that modify data within a database. Let's look at the statements within these categories.

There is a single statement that is used to retrieve data stored within a database, SELECT. Thanks to the rich capabilities of SQL, however, incredibly complex SELECT statements can be written to perform complex queries on data within a database. Listing 18.1 contains an example of a simple SELECT statement and its results from the database.

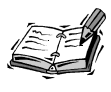

I display both the query and its results in these listings in order to make it easy for you to see what happens when you enter these queries, even if you don't have access to a relational database containing these tables yourself.

#### **LISTING 18.1** A SELECT Statement

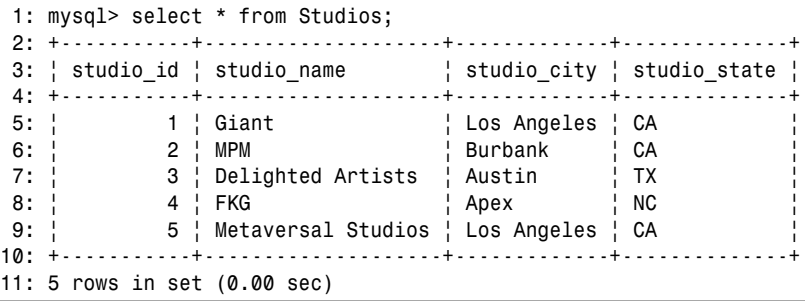

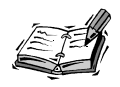

Because the SELECT statement is used to retrieve data from a database, it's usually referred to as a *query.*

The statements available for manipulating data within a database are UPDATE, INSERT, and DELETE. As you probably can guess, the UPDATE statement is used to make changes to records, the INSERT statement is used to create new records in a table, and the DELETE statement is used to remove records from a table. There are examples of these three types of statements in Listing 18.2.

#### **LISTING 18.2** Data Manipulation Statements

```
1: mysql> UPDATE Studios
 2: -> SET studio_city = 'Houston'
 3: -> WHERE studio state = 'TX';
 4: Query OK, 1 row affected (0.00 sec)
5: ws matched: 1 Changed: 1 Warnings: 0
6:
7: mysql> DELETE FROM Studios
8: -> WHERE studio name = 'Giant':
9: Query OK, 1 row affected (0.00 sec)
10:
11: mysql> INSERT INTO Studios
12: -> (studio_id, studio_name, studio_city, studio_state)
13: -> VALUES
14: -> (5, 'Big Pictures', 'Culver City', 'CA');
15: Query OK, 1 row affected (0.00 sec)
16:
17: mysql> SELECT * FROM Studios;
18: +-----------+--------------------+-------------+--------------+
19: | studio id | studio name | studio city | studio state |
20: +-----------+--------------------+-------------+--------------+
21: | 5 | Big Pictures | Culver City | CA
22: | 2 | MPM | | Burbank | CA
23: \vert 3 \vert Delighted Artists \vert Houston \vert TX
24: | 4 | FKG | Apex | NC |
25: \vert 5 \vert Metaversal Studios \vert Los Angeles \vert CA
26: +-----------+--------------------+-------------+--------------+
27: 5 rows in set (0.00 sec)
```
## **Statements for Data Definition**

Statements used for data definition create or alter the structure of the database, or allocate resources to a database. First among these statements is CREATE. The CREATE command can be used to create databases, views, and tables. Listing 18.3 contains an example of the CREATE statement, used to create a table.

```
1: mysql> CREATE TABLE example
2: -> (name VARCHAR(60),
3: \rightarrow rank CHAR(10),
4: -> serial number INT);
5: Query OK, 0 rows affected (0.00 sec)
```
In some databases, after an element like a table has been created, it can be changed using an ALTER statement. For example, if you had wanted to make the serial\_number a character field instead of a number field, the ALTER command could be used to change the data type of the column, as shown in Listing 18.4.

```
LISTING 18.4 An Example of the ALTER Command
```

```
1: mysql> ALTER TABLE example
2: -> MODIFY serial number CHAR(10);
3: Query OK, 0 rows affected (0.01 sec)
4: cords: 0 Duplicates: 0 Warnings: 0
```
## **Statements for Database Administration**

The other category into which SQL commands fall is database administration commands. These commands are used to grant and remove privileges from users, and to perform other tasks related to general database operation rather than specific manipulation of elements within the database.

In most cases, the configuration of the database is stored within tables in the database itself that are accessible only to the database administrator's account. When this is the case, you can use the standard data manipulation commands to configure the database.

## **Database Design**

As you can tell by now, the relational model is completely centered around tables. All data in a database is stored in tables, and all queries receive their results in tables. Therefore, when you're thinking about how to organize your data, it's important to think about how to group your data within tables. Here are some important rules that apply:

- All data must be returned by the database in a tabular format.
- Each field must contain a single value.
- For the purposes of data integrity, every row must contain a value (or group of values) that uniquely identifies that row.

• A relationship between two tables is represented by part or all of the data in a column. In other words, the column data that expresses a relationship must appear in corresponding columns of both tables.

Strangely enough, the default behavior of most databases is to make the third and fourth rules optional. Not all of the rows in your tables must be unique, and there need not be a formal link between related tables. However, both of these rules help to preserve the integrity of data in your database. The third rule, which states that every row must be unique, is important because it eliminates redundancy in your database. In the relational world, redundancy is always a bad thing. If you have redundant data, whenever you need to update that data, you have to remember to update it in every place that it exists. Failing to update one instance of the same data when you update another causes your data to get out of sync, and eliminates the integrity of that data.

Adhering to the final rule assures that your database has referential integrity. *Referential integrity* is simply the principle that when you have data in one table that refers to data in another, the data it refers to really exists. In some cases, it may be prudent to intentionally break these rules. However, when you do so you should be sure you know why you're breaking the rules and what the pitfalls of doing so are.

The value (or group of values) that uniquely identifies each row is referred to as the *primary key*. When the primary key from one table corresponds to a column in another table, it expresses a relationship between the two tables, and the corresponding column (or columns) in the other table is referred to as a *foreign key*. I will return to the topic of these keys when I start discussing the nuts and bolts of database design later in this hour.

Before delving further into the topic of design, let me introduce a new term: schema. The *schema* of a database is the set of all the tables in the database, along with the keys and columns in each of those tables. The *schema* of a table includes the table name, a list of the columns in the table, and an indication of the keys.

The notation used to portray the schema for a table contains the name of the table, followed by the names of the columns within parentheses. The primary key of the table should be underlined with two lines. Here's an example:

studios (name, city, state)

## **Characteristics of Good Databases**

When you think about it, the characteristics of well-designed databases are self-evident. Good databases make it easy to retrieve the data you need, exhibit high integrity so that the data remains consistent after updates, and provide optimal performance in responding to queries.

Naturally, although a good database exhibits all three of these qualities, there are tradeoffs among them. For example, it might make it easy to retrieve data if you store it all in a single table; however, this can lead to poor performance, and can lead to needless duplication of data that hurts the integrity of your database. On the other hand, splitting up your data into many tables can ensure that you never run into problems with data integrity, but can make it tiresome to write queries that return the data you need, and can also be detrimental to performance. Designing a database that is solely focused on good performance over concerns of organization and integrity is probably likely to be unsatisfactory as well.

It's up to you to create the proper recipe for your database. You should be mindful of all three of the qualities listed here when you design your database, balancing each of them as appropriate for your application. In the end, the ultimate positive characteristic of any database is that it provides high levels of user satisfaction, and that it reliably meets its requirements.

## **Symptoms of Bad Databases**

All too often, it's easier to point out the wrong way to do things than to explain how to do them correctly. Not surprisingly, the symptoms of a bad database are more or less the opposites of the good qualities described previously.

It's quite possible to design a confusing database with bad performance and poor integrity. Hopefully this hour will help you to avoid doing so. Symptoms of a poorly designed database include

- Tables or columns with confusing or unclear names.
- Database design that requires users or programmers to enter the same data more than once, or change the value of the same piece of data in multiple places when it is updated.
- Allowing data in the database to get out of sync, so that multiple queries seeking the same piece of information return different results.
- Poor performance.
- Difficulty in determining the relationship between pieces of data.
- Duplicate rows within a single table.

## **The Design Process**

Regardless of what type of information will eventually be stored in your database, the design procedure generally follows a standard set of steps. Let's take a look at a list of the steps involved in database design:

- 1. Information gathering. Obviously, before you can design a database, you need to know exactly what will be stored in the database.
- 2. Taking inventory. After you've found all the information you'll store in the database, you need to create a laundry list of all the types of data you've found, and the attributes of those types.
- 3. Entity-relationship modeling. Arrange the data into individual entities and attributes of those entities. Determine how the entities are related.
- 4. Determine which level of normalization is required for your database. Apply the normalization rules to your data.
- 5. Write the SQL code necessary to create the database, and then create the database in your relational database system.
- 6. Determine which users should have access to your data, and then grant the appropriate levels of access to the users.
- 7. Populate your database with data.

These are general steps that can be taken in the process of designing a database. They are by no means set in stone, and if another method works better for you, that is the method you should follow. In the end, it is the result that matters, not necessarily the route by which you arrived at that result.

## **Creating a Database**

In some databases, before you can create individual tables within a database, it's necessary to create a new database and allocate space for storing the records. In most databases, the CREATE DATABASE command is used to initialize a new database. Many database packages also provide graphical tools that can be used to create new databases. In fact, some low-end packages leave out the CREATE DATABASE command and require you to create databases through a graphical interface. In its most basic incarnation, the CREATE DATABASE statement looks like:

CREATE DATABASE Film\_Industry

Oracle requires database names to be less than eight characters long, so if you're using Oracle, you can use a statement like:

```
CREATE DATABASE FI
```
There are lots of additional attributes that can be passed to the CREATE DATABASE statement that specify the physical location where the database style will be stored, log file information, and other information relating to the operation of the database. These options vary significantly between various database packages, so I'll cover them later on, when I talk about specific databases.

There are a number of other CREATE statements that can be used to specify various internal information for a database. For example, using the CREATE TABLESPACE command in Oracle, you can allocate more physical drive space for tables. The CREATE SCHEMA command can be used to create more than one table in a single statement. Generally, use of those commands is best left to database administrators. Most database programmers rarely create anything above the table level.

## **Choosing Which Database to Access**

If you've created more than one database, your SQL statements need to specify the database in which to find tables. In most databases, you can prepend a table name with the database name and two periods to indicate that the table is in a database other than the one that is currently active. For example, in Microsoft SQL Server, if you're currently using a database called DB\_ONE, but you want to retrieve data from a table within DB\_TWO, you could use the following SELECT statement:

SELECT \* FROM DB\_TWO..Employees

If you want to change the active database, most databases provide the USE or DATABASE command. For example, if you want to switch from DB\_ONE to DB\_TWO for a series of queries, you could just use

USE DB\_TWO

to make DB\_TWO active. Similarly, the DATABASE command is used as follows:

DATABASE DB\_TWO

Once you've made a database active, you can leave out the database specification in your queries, and just use the table name in the table list, like this:

```
SELECT *
FROM Employees
```
## **Creating a Table**

In order to create a new table within a database, the CREATE statement is used. CREATE can be used to create more than tables, so you have to specify that you're creating a table when you use it. The basic structure of a CREATE statement is as follows:

```
CREATE TABLE Table_Name
(column_name data type[(size)],
column name data type[(size)],
...)
```
The table specified by Table Name will be created with the columns specified in the column listing. Each column name must be followed by a data type for that column. Most

data types require that you specify a size for the field, but a few don't. I'll explain the details of the data types in the next section.

Let's take a look at a real table specification very quickly, before I get into the explanations of the individual data types. Listing 18.5 contains a CREATE statement that could be used to create a table to store information about movie studios.

**LISTING 18.5** A Statement to Create the Studios Table

|            | 1: CREATE TABLE Studios |
|------------|-------------------------|
| $2:$ (name | CHAR (20),              |
| 3: citv    | VARCHAR2(50),           |
| 4: state   | $CHAR(2)$ ,             |
| 5: revenue | NUMBER)                 |

For now, don't worry about the data types listed in the table; I'll explain what they are in the next section. Look at the structure of the statement. This statement creates a table called Studios, with four columns: name, city, state, and revenue. There are a lot more options available when a table is created; I could have specified the primary key, or set up relationships with other tables, or placed constraints on the values that could be entered in the columns. For information on those options, you should refer to a book that deals specifically with databases.

Some good books covering relational databases are *The Practical SQL Handbook*, by Judith S. Bowman, Sandra L. Emerson, and Marcy Darnovsky; and *Special Edition Using SQL*, by me. You might also consider books that deal specifically with the database product that you're using.

## **Relational Data Types**

Relational databases support different data types based on the type of information that you store within a column. These data types not only affect how data is stored on disk, but also, more importantly, how data is compared to each other. For example, if you are comparing two numbers, or two dates, you don't want to compare them alphabetically. Storage requirements are important as well. You don't want to reserve 255 bytes of space for the state field of a table, which you know will contain only the two letter abbreviation of a state's name. Similarly, you don't want to reserve only five bytes of space for a telephone number, which you know is 10 digits long.

Fortunately, relational databases provide you with a wide assortment of data types that you can assign to columns within your databases. There are data types for text strings,

numbers, dates, and other objects, like binary data, and large text objects. Unfortunately, each relational database product has its own distinct set of data types, although there is some overlap between products.

In any case, the basic types of data which each database can store are basically the same—the main difference is in what those data types are named. Some databases offer a variety of subtypes for some of the types; for example, in addition to a basic numeric type, they offer specific types for integers, floating point numbers, and money. The following sections cover the three general types of data that are offered by nearly every database: string, numeric, and temporal. (There are several other common data types supported by relational databases, but they're used less often with Web applications.) To ascertain the necessary details, you should review the documentation specific to your database when you create tables.

## **String Data**

Most databases offer two string data types, fixed length and variable length. The difference is that a fixed length field always occupies a given amount of space on disk, no matter how much data is placed in it, whereas a variable length string occupies only the amount of space consumed by its contents, no matter what its maximum size is.

The data type for fixed length strings is usually CHAR. When you create a fixed length string, you must specify the length of the string. For example, a column called state would be of the type CHAR(2). This column always uses two bytes of disk space, even if it is actually blank, or contains only one character. Similarly, a name field might be a fixed length field that can hold up to 20 characters. CHAR fields are automatically padded to fill out the bytes that are not consumed by data placed in them.

Strings can also be stored in variable length fields. These fields are generally specified using the identifier VARCHAR or, in the case of Oracle, VARCHAR2. Variable length fields must be specified with a maximum length. For example, the data type of a city field that can contain up to 50 characters would be VARCHAR(50). The difference between it and a field specified as CHAR(50) is that although the variable-length field can hold up to 50 characters, it will be resized to fit its actual contents. So, if a city name is 10 characters long, it will take up 10 bytes of space on disk, rather than the 50 that a CHAR(50) field would consume.

The maximum sizes for string fields vary widely among databases. Oracle 8 allows CHAR fields up to 2000 bytes in length, and VARCHAR2 fields up to 4000 bytes in length. Some databases restrict you to 255 bytes in both types.

In some cases, you may need to store more data in a character field than either of the two data types I've already discussed will allow. Most databases provide a data type for large

character objects. Oracle provides the CLOB (character large object) data type for text that won't fit within a VARCHAR2 field; CLOB will hold up to four gigabytes of data. Microsoft SQL Server provides the TEXT data type for large strings. MySQL supports TINYTEXT, TEXT, MEDIUMTEXT, and LONGTEXT, which range from 256 bytes to over 4 megabytes in capacity.

## **Numeric Data**

The large majority of commercial databases differentiate between numeric and string data. Unlike string data, numeric data does not have to be enclosed in single quotation marks. You can also include numeric data in mathematical expressions.

Most databases provide at least two numeric data types, one for integers and another for floating point numbers. Some others provide more distinct numeric types, like MONEY, which always allots two numeric places after the decimal point. Table 18.2 contains a list of numeric data types that are found in nearly every database. Most databases support a number of other numeric data types as well. The number of digits supported by these types varies. In many databases, you can specify how many digits a number contains, just as you can specify how many characters a CHAR field holds.

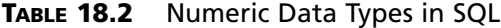

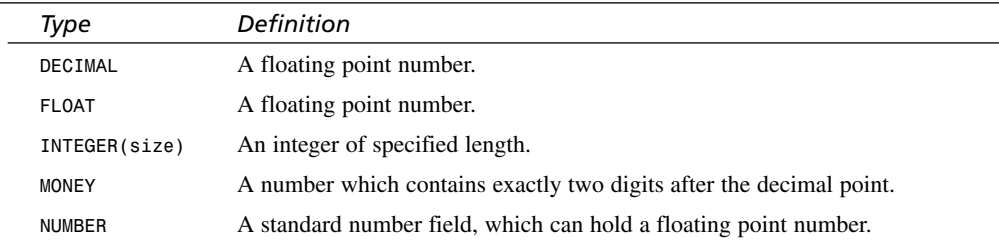

Sometimes, you'll want to store numeric data as strings. For example, zip codes and phone numbers should be stored strings for two reasons. First, many numeric data types remove leading zeroes from the data, but a zip code might contain a leading zero. Second, a numeric data type cannot store non-numeric data, but you might want to allow phone numbers to contain alphabetic, dash, and parenthesis characters. A good rule of thumb is that numeric data types are for numbers that you might perform calculations on—not just fields that contain numbers.

## **Temporal Data**

Another distinct data type supported by most relational data types is temporal data dates and times. The variation between databases is very wide when it comes to temporal data. The way dates are stored and displayed differs, and some databases support more temporal data types than others.

Basically, the three types of temporal data supported by relational databases are dates, times, and date-time combinations. Some databases support only a single date type, which combines both a date and time. Others support all three.

## **Summary**

The purpose of this hour was to provide you with an overview of the relational database landscape. Many books have been written about relational databases themselves, so as you might imagine, not much detail was presented in this hour. Still, it should provide you with the foundation you need for writing Web applications that use relational databases for data storage. If you find yourself using relational databases a lot, you might want to look into purchasing a book that covers SQL or the relational database you're using.

## **Q&A**

- **Q What is database normalization?**
- **A** Database normalization is the process of designing databases so they conform to certain rules, which prevent various data storage and retrieval problems. Generally, the rules prevent unnecessary duplication of data in a database.
- **Q How do I know if the database I'm using supports SQL?**
- **A** The key word to look for is "relational." Nearly all relational databases provide SQL support. The most popular databases—Oracle, Sybase, Informix, IBM DB/2, MySQL, Microsoft SQL Server, and even Microsoft Access—all support SQL to varying degrees.

## **Workshop**

The quiz questions are designed to strengthen the knowledge you gain each hour. The exercises help you build on that knowledge by providing you with the opportunity to apply it to real problems.

## **Quiz**

- 1. Which SQL statement is used to add a new table to a database?
- 2. What criteria must a column or combination of columns satisfy to be able to serve as a primary key?
- 3. How do CHAR and VARCHAR fields differ?

## **18**

## **Exercises**

1. Install a relational database for your own use. If you own Microsoft Office Professional, you can use Access. If you don't, check out MySQL (http://www.mysql.net).

## **Quiz Answers**

- 1. You can add new records to a table using the INSERT statement.
- 2. In order for a column or group of columns to serve as the primary key for a table, the values must be unique for that table.
- 3. CHAR fields differ from VARCHAR fields in that VARCHAR fields only consume as much storage as is actually used by the data in those fields, whereas CHAR fields automatically consume all of the storage allocated to them.

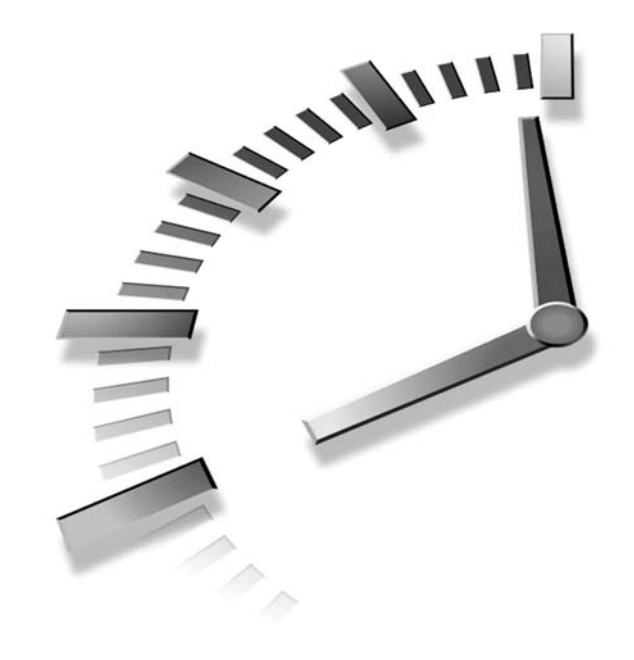

# **HOUR 19**

## **How to Use the Structured Query Language**

The Structured Query Language (SQL) is the lingua franca of the relational database world. Nearly all relational databases use SQL for data retrieval, data modification, and database administration. While the SQL dialect used by various databases differs, once you know the basics of SQL, you should be able to use most any relational database. In this lesson, I'm going to discuss the statements associated with SQL and demonstrate how they are used in CGI programs.

This lesson includes the following:

- A brief overview of Structured Query Language (SQL)
- What the Open Database Connectivity (ODBC) standard is
- How to access relational databases from Perl programs using DBI and DBD

## **Structured Query Language**

Structured Query Language (SQL) is a standard language for retrieving records from databases. The standard is maintained by the American National Standards Institute (ANSI), and is supported by most major database vendors, including MySQL, IBM, Oracle, Informix, Sybase, and Microsoft.

You can embed SQL statements in your CGI programs that issue queries to databases and include the results in your Web pages. Because SQL is an open standard, your SQL statements will be portable so that they work no matter which database package you opt to use.

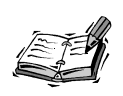

Although most database vendors have created proprietary extensions to SQL that only work with their database package, your code will remain extremely portable if you stick with the standard SQL statements.

First, let me show you a sample table that I can refer to throughout this section. The table in Listing 19.1, which contains the records for four students, is named *StudentData*.

#### **LISTING 19.1** The *StudentData* Table

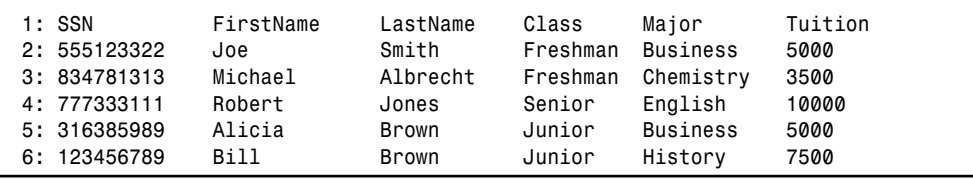

Now let's take a look at how SQL statements are built.

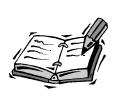

The following sections describe just a few of the most useful SQL commands. I've written an entire book on using SQL that describes the language in full detail. The book, published by Que, is entitled *Special Edition Using SQL*. There are a number of other excellent books on SQL as well, including books that are written to cover specific database engines.

## **The** *SELECT* **Statement**

The most common, and important, SQL statement is the *SELECT* statement, which is used to retrieve data from the database. The simplest *SELECT* statements are used to extract a list of columns from a specific table. Here's an example:

```
SELECT SSN, FirstName, LastName
FROM StudentData;
```
This statement retrieves the values in the three specified columns from every row in the *StudentData* table. By default, *SELECT* statements retrieve every row from the table in the *FROM* clause.

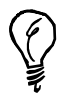

As seen in the previous chapter, to select all the columns in a table, instead of entering all the column names in the *SELECT* statement, you can use the *\** (asterisk) character.

To constrain the query so that only specific rows are returned, you can use the *WHERE* clause to set up conditions that filter the records based on the values in certain columns. Here's an example:

```
SELECT SSN
FROM StudentData
WHERE Tuition > 7000;
```
This query uses the greater-than conditional operator  $(>)$  to return the social security numbers of only those students who are paying more than \$7,000 tuition.

You can also select records based on textual values. For example, to retrieve the first and last names of all the members of the junior class, you would use the following statement:

```
SELECT FirstName, LastName
FROM StudentData
WHERE Class = 'Junior';
```
Table 19.1 contains a list of all the conditional operators that can be used in the *WHERE* clause of a *SELECT* statement.

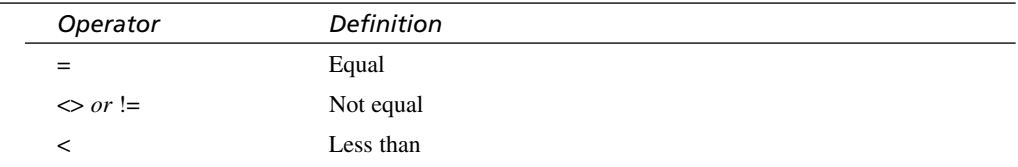

#### **TABLE 19.1** Operators for Use in Conditional *SELECT* Statements

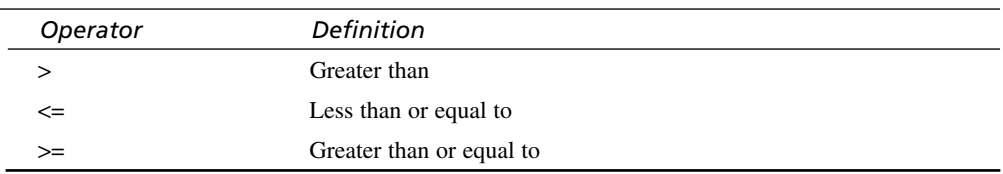

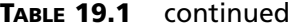

#### *AND* **and** *OR*

You can also create more complex expressions in your *WHERE* clauses using the *AND* and *OR* operators, which enable you to select records based on the values in more than one column. Let's take a look at a *SELECT* statement that retrieves the SSN of students who are freshmen and business majors:

*SELECT SSN FROM StudentData WHERE Class = 'Freshman' AND Major = 'Business';*

If you look back at the sample data in Listing 19.1, you can see that this query will return one row, the one for Joe Smith. Michael Albrecht and Alicia Brown each meet one of the two conditions, but neither satisfy both, so because of the *AND* operator, neither of those records is returned.

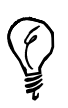

You can use the *UPPER* or *LOWER* functions to create case-insensitive textual conditions. To make the previous query case insensitive, you could use either function on the column name and rewrite the value it is compared to appropriately, as follows:

```
SELECT SNN
FROM StudentData
WHERE LOWER(Class) = 'freshman'
AND LOWER(Major) = 'business'
```
#### **Compound** *SELECT* **Statements**

You can use multiple expressions with the *AND* and *OR* operators to create even more complex *WHERE* clauses. Take a look at this one, for example:

```
SELECT FirstName, LastName
FROM StudentData
WHERE Class = 'Senior' AND Major = 'English' OR Tuition < 5000;
```
The problem with this example is that it doesn't make the order in which these expressions are evaluated clear. The query could return different results depending on whether the *AND* expression is evaluated before the *OR* operator, or vice versa. In this case the *AND* operator is evaluated first. So, the query would be written in plain English as, "Either the student is a senior majoring in English, or the student's tuition is less than \$5,000."

```
SELECT FirstName, LastName
FROM StudentData
WHERE (Class = 'Senior' AND Major = 'English') OR Tuition < 5000;
```
The parentheses make it clear that the two conditionals combined with the *AND* statement are one group. You can also use parentheses to group the operators in the statement so that it reads the last two expressions as a single group. Here's an example:

```
SELECT FirstName, LastName
FROM StudentData
WHERE Class = 'Senior' AND (Major = 'English' OR Tuition < 5000);
```
In this example, the results are different than they would be for the previous two queries. In plain English, it's written as "The student is a senior, and either her major is English or her tuition is less than \$5,000." Whenever you create compound *SELECT* statements, you should use parentheses to group the expressions in order to make the code more readable and to ensure that the database engine knows exactly how you want the expressions evaluated.

#### *IN***,** *NOT***, and** *BETWEEN*

When you are writing compound *SELECT* statements, there are several other operators that you can use in *WHERE* clauses to build expressions. These include the *IN*, *NOT*, and *BETWEEN* operators. Let's take a look at the *IN* operator first. It compares a value to a list of values that you specify. If the value in the current row matches any of the values in the list, the *IN* expression evaluates as true. Conveniently, lists in SQL are identical to lists in Perl, so it's easy to remember the syntax. Here's an example:

```
SELECT SSN
FROM StudentData
WHERE Class IN ('Junior', 'Senior');
```
This *SELECT* statement will return any records in which the *Class* column contains a value of *Junior* or *Senior*. Take a look at a statement that uses the *OR* operator to do the same thing:

```
SELECT SSN
FROM StudentData
WHERE Class = 'Senior' OR Class = 'Junior';
```
As you can see, using the *IN* statement shortens the line of code. In this case, the advantage isn't too dramatic, but imagine if you wanted to use a list of 20 alternatives. The *IN* expression would radically decrease the amount of code you had to write, and make your code more readable.

Now let's look at the *NOT* operator, which reverses the meaning of any conditional expression. Take a look at the previous example, with the *NOT* operator inserted:

*SELECT SSN FROM StudentData WHERE Class NOT IN ('Junior', 'Senior');*

As you probably guessed, this example selects any records in which the value in the *Class* column is not equal to *Junior* or *Senior*.

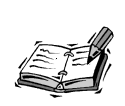

The *NOT* operator can be used with any operator, but it doesn't make much sense to use it with the mathematical operators—for each, there is already an inverse operator that does the opposite operation. For example, rather than using *NOT <* you can just use *>=*.

*BETWEEN* is used to check whether a column contains a value between the two values that are specified. Not surprisingly, *NOT BETWEEN* checks to see whether a value is not between the two specified values. *BETWEEN* provides a shorthand way of writing the following example:

```
SELECT SSN
FROM StudentData
WHERE (Tuition => 5000) AND (Tuition <= 10000);
```
The same statement written using the *BETWEEN* operator looks like this:

```
SELECT SSN
FROM StudentData
WHERE Tuition BETWEEN 5000 AND 10000;
```
#### **The** *LIKE* **Comparison**

*LIKE* is used to match the contents of a column to a pattern. The basic syntax of the *LIKE* command is very simple. *LIKE* uses the *%* sign for pattern matching. The *%* character matches any character or sequence of characters. Take a look at this example:

```
SELECT SSN
FROM StudentData
WHERE LastName LIKE 'S%';
```
This statement extracts any columns in which the *LastName* field starts with *S*. You can create all sorts of patterns using the *LIKE* command. For example, *LIKE 'S%h'* matches any last names that begin with *S* and end with *h*, like Smith.

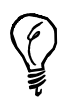

If you just want to match one character, most databases support the *?* wildcard as well. The *?* character will match any single character, so *t?p* will match *top* and *tap*, but not *tarp*.

#### **Joins**

When databases are designed, it is a good practice to only include a single type of information in each table. For example, you wouldn't include personal information about the students, information on classes, and all the student schedules within a single table. Instead, you would create three tables.

Using joins, you can retrieve data from each of the tables with one *SELECT* statement. A join is a query that retrieves data from more than one table, and correlates the data from the tables based on what's referred to as a joining condition.

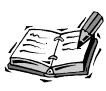

The previous paragraph was a gross oversimplification; there are two processes that are generally used in the design of relational databases, entity-relationship modeling, and normalization. *Entity-relationship modeling* is the process of looking at all the data that will be stored in your database and organizing it into tables that make sense from a relational database standpoint. *Normalization* is the process of further breaking your data down into tables in order to avoid data redundancy. For more information about these processes, you should consult resources on database design.

First, I'm going to create some sample data for the examples that I will use. I will be using the *StudentData* table shown earlier as well as two new tables, named *Courses* and *StudentGrades*.

Here's the *Courses* table:

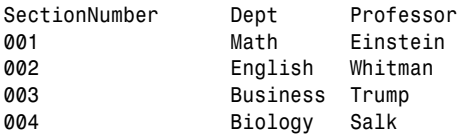

Here is an excerpt from the *StudentGrades* table consisting of a single student's grades

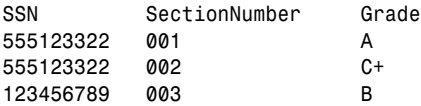

*SectionNumber* is the primary key of the *Courses* table. Each of the records in that table is uniquely identified by its *SectionNumber*, even if the course is in the same department and has the same professor. The *SectionNumber* is a foreign key inside the *StudentGrades* table, as is the *SSN*. Any value given as a *SectionNumber* in the *StudentGrades* must correspond to an existing record in the *Courses* table. Any value given inside the SSN column of the *StudentGrades* table must correspond to a record in the *StudentData* table. This is known as *referential integrity*.

Primary and foreign keys enable you to create relationships between tables so that you don't have to repeat data between them. Therein lies the power of relational databases. For example, I can find the names of a student's professors without having to include them in the *StudentGrades* table. The reason it's a bad idea to store the professor names in the *StudentGrades* table is that it would cause potential updating problems. If you wanted to change the professor for a course, you'd have to find every record in the table associated with the old professor and replace them with the new professor. Here's an example of how to look up the names of the professors for a particular student's courses:

```
SELECT Courses.Professor
FROM Courses, StudentGrades
WHERE (Courses.SectionNumber = StudentGrades.SectionNumber)
AND (StudentGrades.SSN = '555123322');
```
Unlike the *SELECT* statements I used previously, I select from two tables here, *Courses* and *StudentGrades*, because I need information from both of them to complete the query. In order to indicate which table I am taking each value from, I use *dot notation* to prefix the column name with the name of the table it comes from. This is only required when the column name isn't unique amongst all of the tables in the query, but I use it here to make my code easier to read.

This particular query returns Einstein and Whitman. The condition *(Courses.SectionNumber = StudentGrades.SectionNumber)* is referred to as the *join-*

*ing condition* because it creates the relationship between the two tables. In this case, it is referred to as an *equijoin* because it joins the two tables based on a condition of equality.

#### **Using** *DISTINCT*

Let's say you want a list of the names of students who are enrolled in any course. When you're generating this list, you obviously only want each student to appear one time, no matter how many courses he or she is enrolled in. At the same time, you only want students who are actually enrolled in a course. If a student is enrolled in more than one course, he appears multiple times in the *StudentGrades* table. The *StudentData* table contains records for all of the students, regardless of whether they're enrolled in any classes this semester. A joining query between *StudentData* and *StudentGrades* is

required to retrieve a list of students who are enrolled in courses. To eliminate duplicates from this list, you use the *DISTINCT* operator. The duplication occurs for students who are enrolled in multiple courses. The most important thing to remember when you use the *DISTINCT* operator is to use it on the proper column. Look at this example:

```
SELECT DISTINCT StudentGrades.SSN, StudentData.FirstName, 
StudentData.Lastname
FROM StudentGrades, StudentData
WHERE StudentGrades.SSN = StudentData.SSN;
```
First, notice that I use an equijoin that grabs all the first and last names where the SSN from the *StudentData* table is equal to an SSN from the *StudentGrades* table. Using the *DISTINCT* operator indicates that no matter how many times a particular SSN appears in the *StudentGrades* table, it will only be extracted once.

This *SELECT* statement returns a list of the SSN, first name, and last name for every student who appears in the *StudentGrades* table.

### **Sorting Output from** *SELECT* **Statements**

You can use the *ORDER BY* operator to sort the output of a *SELECT* statement. Here's an example:

*SELECT FirstName, LastName FROM StudentData ORDER BY LastName, FirstName;*

This example takes the first and last name from every record in the *StudentData* table and alphabetizes them by the last name and first name. First, all of the records are sorted by last name, and then the records with the same last name are ordered by first name. You can also use *ORDER BY* on fields containing numbers, and they will be sorted into numerical order.

## **Adding, Deleting, and Modifying Records**

In addition to using SQL to retrieve records, you can also use it to change the actual contents of databases. There are separate commands to add records to a table, delete records from a table, and modify records in a table. Compare these to the code that I used back in Hour 13, "Using Flat Files for Data Storage," to add, delete, and modify entries in a flat-file database. The relational model and SQL make it much easier to perform these types of operations than writing code to accomplish the same tasks in a flat file.

## **Adding Records**

Let's first look at how to add a record to a table. The *INSERT* statement is used to add a record (or records, if your database supports it) to a table. The record will be added to the "end" of the specified table. Technically speaking there is no first or last record in a relational database table. A record that appears first in the results of one query could turn up last in the next, unless you use the *ORDER BY* clause to specify the order in which they should appear. Most databases do store records sequentially in the order that they were inserted, but it's a bad idea to count on their being stored that way. Here's how I would add a student to the *StudentData* table:

```
INSERT INTO StudentData
VALUES (131333885, 'Todd', 'Wilson', 'Freshman', 'Biology', 15000);
```
If you only want to include some of the columns in the new record you are creating, or you want to specify them in an order other than the default, you need to include a list of the column names. (If you don't remember the order of the columns in a table, you can include a column list to make sure your *INSERT* statement will work.) For example, if I wanted to create a new student record, except for the tuition, and list the columns in reverse order, I could use this *INSERT* statement:

```
INSERT INTO StudentData (Major, Class, LastName, FirstName, SSN)
VALUES ('Biology', 'Freshman', 'Wilson', 'Todd', 131333885)
```
By specifying the columns I want to populate as well as the values, I place the values in exactly the fields in which I want them to appear, even though I'm not populating every field. If you leave a column out of an insert statement, the default value for that column will be included. Generally, the default value for columns is null, unless you specify a different default when you create the table. Most databases allow to disallow null values for certain columns, and in those cases you must specify a value unless a default is set for that column.

#### **Deleting Records**

You can use the *DELETE FROM* command to delete records in a table. You can use any *WHERE* expression that works with the *SELECT* statement to choose records to delete. In fact, you will probably want to test the condition with *SELECT* before you use it with *DELETE* to make sure you're not deleting records that you really want to keep. Let's look at an example, in which I will try to delete the record I just inserted:

```
DELETE FROM StudentData
WHERE LastName = 'Wilson';
```
Of course, this will delete any students with the last name Wilson, so you probably wouldn't want to use it. Instead, you should probably either stick to deleting records based on the primary key, or use some other combination of values that you know will only match the records that you want to delete. You could be more specific about what you want to delete by using a compound statement like this:

```
DELETE FROM StudentData
WHERE LastName = 'Wilson'
AND FirstName = 'Todd'
AND CLASS = 'Freshman';
```
This still deletes all the freshmen named Todd Wilson, but you get the idea of how records can be deleted using compound conditional statements. Your best bet if you really wanted to delete just the record that I entered in the previous example would be to simply delete the record by matching the SSN:

*DELETE FROM StudentData WHERE SSN = 131333885;*

#### **Modifying Records**

One way to modify a record is simply to delete it and then add a record with the same primary key and new values in the other fields. However, SQL provides a more convenient method than that. Using the *UPDATE* command, you can select records using *WHERE* and then change only the fields in the record that you specify.

Let's say a student has just completed a year of college and will be moving up a class. You can change their classification using the following command:

```
UPDATE StudentData
SET Class = 'Senior'
WHERE SSN = 123456789;
```
You can also change more than one record at a time by matching a field that is not a primary key. You can modify more than one field at a time by separating the name and value pairs using commas. Here's an example:

```
UPDATE StudentData
SET Class = 'Senior', Tuition = 10000
WHERE Class = 'Junior';
```
That command changes the class to senior and the tuition to 10,000 for every record with the class set to Junior in the database.

## **Database Interfaces**

As you've already read, SQL is fairly standardized. Most of the SQL statements you write will work with any relational database. However, there's another layer of communication that I haven't yet discussed. SQL is what you use to issue commands to a database, but the next question you have to answer is how to connect to the database with your program so that you can issue those SQL statements and retrieve the results. All databases provide a native interface of some kind that you can use to communicate with the database. Unfortunately, those interfaces are proprietary. A program that is written specifically to communicate with an Oracle database will be totally unable to issue SQL statements to a MySQL database. Fortunately, there are ways around this problem. There are a number of database interfaces available that provide a uniform interface to your programs while at the same time using database-specific drivers to communicate with

whatever database you're using. If you use one of these database interfaces to connect to the database, all you have to do is write your code to access the API provided by the database interface, which then connects to the appropriate database and issues your SQL statements.

The advantage of using these interfaces is that you can use the same code to connect to any database that has the appropriate driver available. The disadvantage is that it adds an extra layer of processing between the application and the database that can reduce performance. If you need the best performance possible, you should probably forego using a database interface and connect straight into the database using its native API. If you're more concerned with portability, writing your application to the database interface is probably the safer choice.

There are several of these types of interfaces available. Generally they are associated with various programming languages or operating system platforms. For example, ODBC is a database interface associated with the Windows platform. JDBC is a database interface used to provide connectivity to relational databases in Java programs. DBI is the database interface for Perl.

#### **ODBC**

ODBC is a generic database interface associated with the Windows platform. All of Microsoft's database products support ODBC (as do most other databases these days), and the ODBC drivers are built into Windows. If you're using any kind of databaserelated product under Windows, you can generally count on it supporting ODBC. UNIX users can purchase third-party ODBC drivers as well. Generally, ODBC drivers for UNIX come packed with applications that require ODBC support in order to work.

## **DBI and DBD**

Using Perl to access a relational database requires two pieces: the DBI (Database Interface) module and a DBD driver. *DBI* is the interface from Perl to any relational database, and *DBD (Database Driver)* provides the code necessary to communicate with a particular database. There are DBD drivers available for all the popular relational databases.

Much like ODBC, DBI and DBD provide a level of abstraction between an application and a database. DBI provides a uniform means of accessing the data inside any database because the DBI interface is standard regardless of the database. Internally, DBI works with the DBD driver specific to the database you're using. DBD modules are available for most popular databases, including Oracle, Sybase, Informix, and MySQL. There is

even a DBD driver for ODBC. When you use DBD and ODBC together, that means that there is an additional layer between the application and the database, as shown in Figure 19.1.

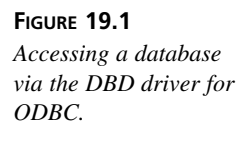

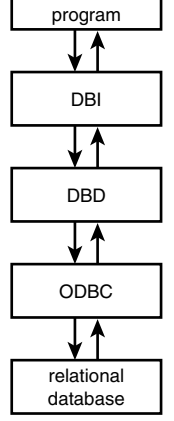

Perl CGI

If you're using a database that supports ODBC, but does not have a DBD driver, you should use the DBD driver for ODBC. Obviously, there's no advantage to using ODBC at all if a DBD driver exists for your database.

You can download the DBI module and the appropriate DBD driver for your database from the Comprehensive Perl Archive Network (CPAN) at *http://www.perl.com/CPAN/*. DBI and DBD can be found in category 7 of the archive called Database Interfaces. After you've installed DBI on your system, you can view the DBI documentation by typing **perldoc DBI**.

## **A Sample Program Using DBI and DBD**

I'm going to write a simple CGI program that uses DBI and the MySQL DBD driver to connect to a database, send a *SELECT* statement, and print the output of the *SELECT* statement in an HTML table. The full source code for the program appears in Listing 19.2.

> If your Web server doesn't already have a database engine installed and you want to experiment with a real SQL database, I suggest that you look at MySQL. It's available free of charge. If you like, you can pay for a support subscription. You can download MySQL and find the documentation at *http://www.mysql.com*.

**LISTING 19.2** The *dbiquery.pl* Program

```
1: #!/usr/local/bin/perl
 2: 
3: use strict;
4: 
5: use DBI;
6: use CGI;
7: use CGI::Carp qw(fatalsToBrowser);
8: 
9: my $database = "database";
10: my $db_server = "dbserver.example.com";
11: my $user = "dbiuser";
12: my $password = "dbipass";
13: 
14: my $query = new CGI;
15: 
16: print $query->header;
17: 
18: my $dbh = DBI->connect("DBI:mysql:$database:$db_server",$user,$password);
19: 
20: my $statement = "SELECT * FROM StudentData ORDER BY SSN";
21: 
22: my $sth;
23: $sth = $dbh->prepare($statement)
24: or die "Couldn't prepare the query: $sth->errstr";
25: 
26: my $rv = $sth->execute
27: or die "Couldn't execute query: $dbh->errstr";
28: 
29: print "<html>\n<head>\n<title>Student Data</title>\n</head>\n<br/>sody>\n";
30: 
31: print "<h1>Student Data</h1>\n";
32: 
33: print "<table border=\"1\">\n";
34: print "<tr>\n<th>SSN</th>\n<th>Name</th>\n<th>Class</th>\n";
35: print "<th>Major</th>\n<th>Tuition</th>\n</tr>\n";
36: 
37: while (my @row = $sth->fetchrow_array) {
38: my ($ssn, $first_name, $last_name, $class, $major, $tuition) = @row;
39: print "<tr>\n";
40: print "<td>$ssn</td>\n";
41: print "<td>$first_name $last_name</td>\n";
42: print "<td>$class</td>\n";
43: print "<td>$major</td>\n";
44: print "<td>$tuition</td>\n";
45: print "</tr>\n";
46: }
47: 
48: print "</table>\n";
```
*49: 50: my \$rc = \$sth->finish; 51: \$rc = \$dbh->disconnect; 52: 53: print "</body>\n</html>\n";*

As always, the first step is to point to the Perl interpreter. Afterward, I import two modules. The CGI module is, of course, *CGI.pm*, which is used to import data from forms and generate HTML code automatically. The DBI module provides the methods necessary to access a database. On line 6, I import the *CGI::Carp* module so that any runtime errors encountered are automatically echoed to the browser.

After all the modules are imported, I create variables to hold all of the connection information for the database on lines 9–12. These variables are used in the connection string to establish a connection to the database. On line 14, I create a new query object for this program. On line 16, I print the HTML headers for the page.

On line 18, I open a database connection and assign it to the variable *\$dbh*. To connect to the database, I use the *connect* method of the DBI module. There are three arguments that are passed to the connect method (they appear inside the parentheses). The first argument tells the *connect* method which database to connect to. In this case, the database type is *mysql*, and the database name is retrieved from the *\$database* variable. The next two attributes are used to send the username and password for the database account being used.

The next step is to use the *prepare* method to get an SQL statement ready for execution. First, I create the statement on line 20. On line 23 and 24, I prepare the statement and assign the prepared statement to *\$sth*. An *or die* construct (which appears on line 24) is used to trap any errors that occur when attempting to prepare the statement. The prepared statement can be executed later using the *execute* method. There are other methods for executing SQL statements as well. For example, you can prepare and execute statements at the same time by using the *do* method.

On lines 26 and 27, I actually execute the statement, assigning the resulting code to *\$rv*. Calling the *execute* method on a prepared statement will execute that statement. Again, an *or die* construct is used to trap errors. The results of the query are then accessible through the *\$sth* variable.

On lines 29 through 35, I print out the HTML that appears before the actual query results. Then, on line 37, a *while* loop that retrieves all the records returned by the query is initiated. The *fetchrow\_array* method of the statement handle returns the next row of

the query results in an array. In this case, that array is assigned to *@row*. In the body of the loop, the data retrieved is printed in an HTML table. After the loop's execution is complete, I close the table on line 48. On lines 50 and 51, I release the statement handler using the *finish* method, and close the database using the *disconnect* method of the database connection object.

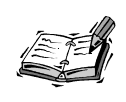

Of course, there's a lot more you can do with DBI than just fetch rows from a database. DBI provides full SQL access to the databases that it supports. For more information, you might want to look at the book *Programming the Perl DBI*, by Alligator Descartes and Tim Bunce (published by O'Reilly and Associates).

## **Summary**

This lesson gave you a broad introduction to designing and using relational databases. You should have come away with a good overview of the technologies involved in building a relational database and in accessing them using CGI.

## **Q&A**

#### **Q Isn't there a lot more to working with relational databases than this?**

- **A** Of course there is, but due to the enormity of the subject, the lesson was "A mile wide and an inch deep," as they say. If you're going to be working with databases a lot, you should really buy a book that discusses them in detail. You may want to look at the following books: *Special Edition Using SQL*, by Rafe Colburn; *The Practical SQL Handbook*, by Judith S. Bowman, Sandra L. Emerson, and Marcy Darnovsky; or *Database Design for Mere Mortals: A Hands-On Guide to Relational Database Design*, by Michael J. Hernandez.
- **Q Are there easier ways to connect databases to the Web than those illustrated in this lesson?**
- **A** A booming field in the Internet software industry is the creation of *middleware* that makes it easy to connect databases to the Web. There is a mind-boggling list of products available to connect your Web server to your relational database. Hour 12, "Pros and Cons of Alternate Technologies," covered some of these products, although it seems new products in this category are released every day.

## **Workshop**

The quiz questions are designed to strengthen the knowledge you gain each hour. The exercises help you build on that knowledge by providing you with the opportunity to apply it to real problems.

## **Quiz**

- 1. What's the difference between a primary key and a candidate key?
- 2. What is the relationship between DBI and DBD?
- 3. What shortcut is used to select all the columns in a table?

### **Exercises**

1. Obtain a copy of MySQL (or Microsoft Access or another relational database if you're using Windows NT server), create some tables, and try connecting them to the Web. If you already have access to a relational database, find out the schema and write some programs that grab information from the database.

## **Quiz Answers**

- 1. Candidate keys are all of the keys that could potentially serve as primary keys.
- 2. DBI is the generic database interface that you use from Perl programs, DBD is the database-specific driver.
- 3. You can use \* to select all of the columns in a table.

# **HOUR 20**

## **Creating an Online Store**

In Hour 16, "Building a Simple Shopping Cart," I provided an example of an online store that demonstrated how one uses session management to create a shopping cart. In this hour, I'm going to extend that example to show how you can use a relational database to store all the data used by a Web site—specifically an online store. In this hour, you'll look at modified versions of the programs from Hour 16 that interface with a relational database.

**SALLARE** 

In this hour you'll learn

- What the database schema for a basic online store looks like
- How to write a catalog script that works with a relational database
- How a database simplifies the shopping cart script
- How a real-life checkout script works

## **The Database Design**

In Hour 16, I had to create some flat files to use for data storage. Those flat files will no longer be used; instead, I've created tables in a relational database that will house all the data associated with the online store. Before I
can get into the changes I've made to the programs, I need to explain the database design, and provide you with the SQL queries I used to create those tables.

The two data files I used in Hour 16 were products.txt and cart.txt. The products.txt file contained a list of products sold by the online store. I've replaced it with a table named products. The cart.txt file, which was used to save session information for users with products in their shopping cart, has been replaced with a table named cart. I've also created two additional tables for use in the application, orders and order\_products. These tables are used to store order information when orders are submitted.

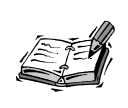

All the sample programs in this hour communicate with a MySQL database. The queries are written in standard SQL, so they should work with any relational database that provides SQL support. However, you might have to alter the data types to get them to work with the relational database you use.

Let's look at the layout for each of these tables. Listing 20.1 contains the output of the MySQL desc commands that show the schema of the tables in the database.

#### **LISTING 20.1** The Schema for the Tables Used by the Online Store

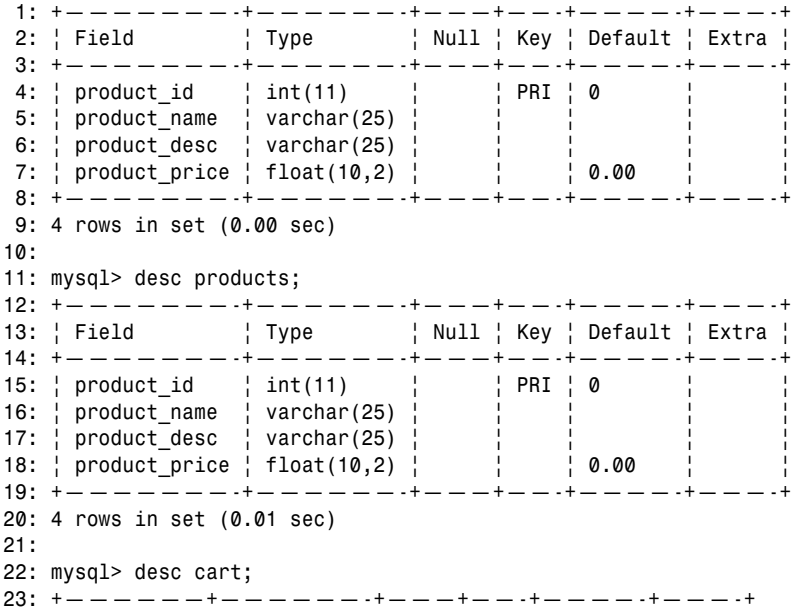

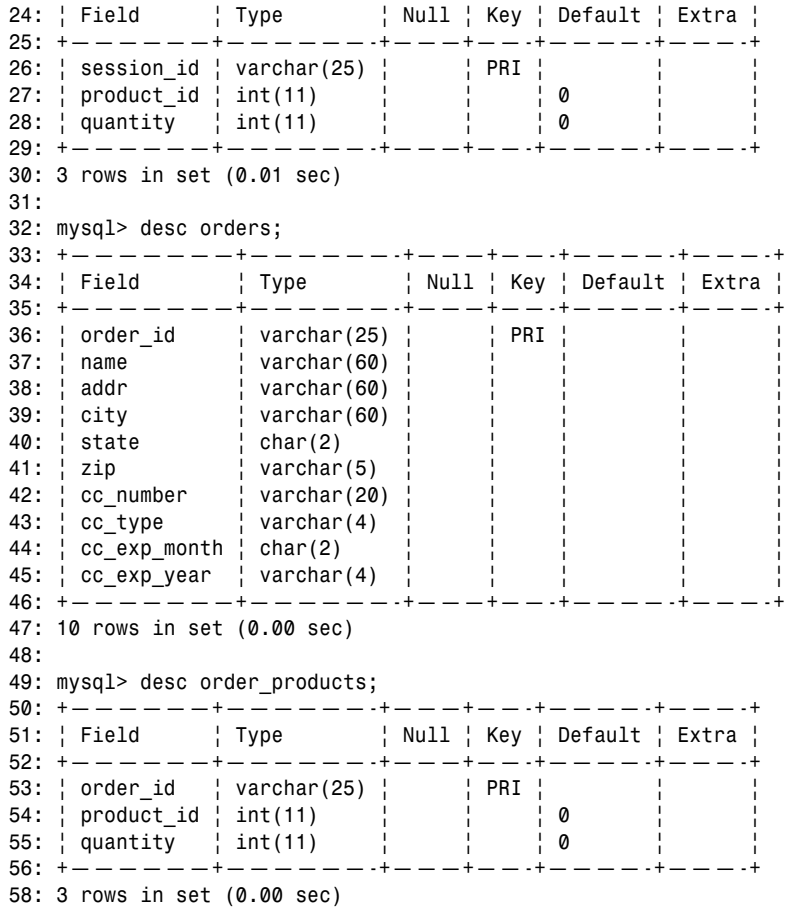

The first table is the products table. It's similar to the products.txt file that I used in Hour 16, except that I added the field product\_name. The product\_desc field is used to store a description of the product that will be displayed in the catalog, and the product\_name field contains a short name that can be used in the shopping cart and on invoices.

The second table is the cart table, which is used to store session information about users who have items in their shopping carts. The cart table contains the same fields as the cart.txt file—session ID, product ID, and quantity.

There are two tables associated with orders, which will be used to store information when orders are completed. The first table, orders, is used to store general information about the order as a whole. The user's name, address, and credit card information are stored in the orders table. The second table is the order\_products table. It's similar to the cart table—it stores the type and quantity of each product associated with an order.

The reason you need to store order information in two tables is that you want to store as little duplicate information in the database as possible, and at the same time, you want to avoid storing multiple data elements in a single field. Let's look at each of these problems individually.

The first problem involves storing duplicate data. You know that you need one record for each type of product in the order. However, if you also stored the general order information (name, address, and credit card) in each product record, you'd duplicate the general information if the order contained multiple product records.

The second problem involves storing multiple "atoms" of data in a single field. What would happen if you tried to squish all the product information for the order into a single order record? If the order included multiple products, one of the fields would contain multiple product IDs, and another would contain multiple quantities. This would violate a database design rule, called the First Normal Form, and introduce lots of problems into the process of retrieving data from the database. The most sensible option is to use both tables, and to associate the products in each order with the general order information using a common field, in this case, order\_id.

Listing 20.2 shows the SQL queries used to create all the database tables.

#### **LISTING 20.2** Create Statements for the Online-Store Database Tables

```
1: create table cart
 2: (session_id varchar(25) not null,
 3: product id integer not null,
 4: quantity integer not null);
 5: 
 6: create table products
 7: (product_id integer primary key,
 8: product name varchar(25) not null,
 9: product desc varchar(25) not null,
10: product price float(10.2) not null):
11:
12: create table order products
13: (order id varchar(25) not null.
14: product id integer not null,
15: quantity integer not null);
16: 
17: create table orders
18: (order id varchar(25) primary key,
19: name varchar(60) not null,
```

```
20: addr varchar(60) not null,
21: city varchar(60) not null,
22: state char(2) not null,
23: zip char(5) not null,
24: cc_number_varchar(20) not null.
25: cc_type varchar(4) not null,
26: cc_exp_month char(2) not null,
27: cc exp year char(4) not null):
```
# **The Catalog Script**

Now that you've got a picture of what the relational database looks like, let's examine the modified catalog.pl program. This program offers the same functionality as the catalog program from Hour 16. It displays the catalogs for users, and process requests to add items to the user's shopping cart. It differs from the old script in that it opens a database connection instead of creating filehandles, and processes the results of SQL queries instead of parsing files. The source code for the new catalog.pl program appears in Listing 20.3.

#### **LISTING 20.3** The Source Code for catalog.pl

```
1: #!/usr/local/bin/perl
2: 
3: use strict;
4: 
5: use CGI;
6: use CGI::Carp qw( fatalsToBrowser );
7: use DBI;
8: 
9: my $query = new CGI;
10: 
11: my $database = "store";
12: my $db_server = "db.example.com";
13: my $user = "dbiuser";
14: my $password = "dbipass";
15: 
16: my ($session id, $dbh, $sth, $action, $product id, $quantity);
17: 
18: if ($query->param('product id')) {
19: if ($query->cookie('session_id')) {
20: $session_id = ($query->cookie('session_id'));
21: }
22: else { $session id = time . $$; }
23: &set_variables;
```
*continues*

**LISTING 20.3** continued

```
24: &db_connect;
25: &print_page_start;
26: &add_to_cart;
27: &get_products;
28: &display_catalog;
29: &db_cleanup;
30: &print_page_end;
31: }
32: else {
33: &print page start;
34: &db_connect;
35: &get_products;
36: &display_catalog;
37: &db_cleanup;
38: &print page end;
39: }
40: 
41: sub add to cart {
42: my $rec_quantity;
43: 
44: # First, make sure they don't already have the product
45: # in their shopping cart. If they don't have the cookie,
46: # then it's definitely not in their shopping cart.
47: 
48: if ($query->cookie('session_id')) {
49: # Since they have a session, let's see if they 
50: # already have the product in their cart.
51: my $statement = qq[select quantity from cart 
52: where session id = '$session id'
53: and product id = $product id];
54: $sth = $dbh->prepare($statement)
55: or die "Couldn't prepare the query:", $sth->errstr, "\n";
56: my $rv = $sth->execute
57: or die "Couldn't execute select statement: ", 
58: $sth->errstr, "\n";
59: 
60: # If a record was found, we need to update it. Otherwise
61: # we can just insert a new record.
62: if ((\text{Spec quantity}) = \text{Ssth-}fetchrow array) {
63: $action = "update";
64: }
65: else {
66: $action = "insert";
67: }
68: }
69: else {
70: $action = "insert";
71: }
72:
```

```
73: if ($action eq "insert") {
74: my $statement = qq[insert into cart 
75: values ($session_id, $product_id, $quantity)];
76: $sth = $dbh->prepare($statement)
77: or die "Couldn't prepare the query:", $sth->errstr, "\n";
78: my $rv = $sth->execute
79: or die "Couldn't execute insert statement: ", 
80: $sth->errstr. "\n";
81: }
82: else {
83: my \frac{1}{2} my \frac{1}{2} mew quantity = \frac{2}{3} quantity + \frac{1}{2} rec quantity;
84: my $statement = qq[update cart
85: set quantity = $new quantity
86: where session id = $session id and product id = $product id];
87: $sth = $dbh->prepare($statement)
88: or die "Couldn't prepare the query:", $sth->errstr, "\n";
89: my $rv = $sth->execute
90: or die "Couldn't execute update statement: ", 
91: $sth->errstr. "\n":
92: my $rc = $sth->finish;
93: }
94: }
95: 
96: sub get products {
97: my $statement = qq[select product id, product name, product desc,98: product price from products];
99: $sth = $dbh->prepare($statement)
100: or die "Couldn't prepare the query:", $sth->errstr, "\n";
101: my $rv = $sth->execute
102: or die "Couldn't execute select statement: ", $sth->errstr, "\n";
103: # my $rc = $sth->finish;
104: }
105: 
106: sub set variables {
107: $product id = $query->param('product id');
108: $quantity = $query->param('quantity');
109: }
110: 
111: sub db connect {
112: $dbh = DBI->connect("DBI:mysql:$database:$db_server", $user, 
113: $password);
114: }
115: 
116: sub db cleanup {
117: my $rc = $dbh->disconnect;
118: }
119: 
120: sub display catalog {
121: print "<div align=\"center\">\n";
122: print "<table border=\"1\" cellpadding=\"4\">\n";
```
*continues*

**20**

```
LISTING 20.3 continued
```

```
123: print "<tr>\n<th>Description</th>\n<th>Price</th>\n</tr>\n";
124: 
125: while (my @row = $sth->fetchrow_array) {
126: my ($product id, $product name, $product desc,
127: $product price) = @row;
128: print "<tr>\n";
129: print "<form>\n";
130: print "<input type=\"hidden\" name=\"product id\" ";
131: print "value=\"$product_id\" />\n";
132: print "<td>$product desc</td>\n<td>$product price</td>\n";
133: print "<td><input type=\"text\" name=\"quantity\" ";
134: print "value=\"1\" size=\"2\" /></td>\n";
135: print "<td><input type=\"submit\" value=\"add\" /></td>\n";
136: print "</form>\n";
137: print "</tr>\n";
138: }
139: print "</table>\n</div>\n";
140: }
141: 
142: sub print_page_start {
143: if ($session_id) {
144: my $cookie = $query->cookie(-name=>'session_id', 
145: -value=>$session_id);
146: print $query->header(-cookie=>$cookie);
147: }
148: else { print $query->header; }
149: print "<html>\n<head>\n<title>PC Product Catalog</title>\n";
150: print "</head>\n<br/>body>\n";
151: print "<h1 align=\"center\">PC Product Catalog</h1>\n";
152: }
153: 
154: sub print page end {
155: print "<p align=\"center\"><b>";
156: print"<a href=\"cart.pl\">view cart</a></b></p>\n";
157: print "</body>\n</html>\n";
158: }
```
Let's take a look at the changes that were made to the catalog.pl script to get it to work with the relational database. First, I added some new variables to the beginning of the script on lines 11–14. These variables provide information about the database that will be used by the program. They specify the name of the database, the hostname of the database server, and the username and password used to connect to the database. The locations of the product and cart files have been removed because they're no longer used.

# **Opening and Closing Database Connections**

I've added two additional subroutines to this script. These subroutines appear in all the scripts in this hour because they're used whenever I want to communicate with the database. The two subroutines are db\_connect and db\_cleanup. The db\_connect subroutine is used to open a new connection to the database, and the db\_cleanup script cleans up resources used by the connection and then closes the connection.

In db connect, I assign the database connection to the variable \$dbh. The connect method of the DBI object accepts the connection string for the server as an argument, along with the database username and password. The connection string contains the database driver name, database server hostname, and the name of the database itself.

# **Displaying the Product List**

In the old script, the product file was parsed, and the contents of the file were displayed as a catalog. In this case, I use a SQL query to retrieve the contents of the products table, and then I iterate over the results of that query to display the catalog. These steps take place in different subroutines. The query is prepared and executed in the get\_ products subroutine. Let's take a look at the query itself:

```
select product id, product name, product desc, product price from products
```
The query simply selects the four columns from the products table, returning all the rows. There are two steps in the query process. First, I use the prepare method to prepare the statement for execution, and then I call the execute method to execute the statement. Errors that occur with both of these statements are trapped using an or die clause. If either the preparation of the statement or the execution fails, the program will exit with an error message.

After all the product records have been fetched, I print the catalog using the display\_catalog subroutine. In the old version, I iterated over the lines in the catalog file; in this case, I process the rows returned by the query one at a time. The while loop that processes the query results begins on line 125. Let's look at the condition associated with the while loop:

```
while (Qrow = $sth -> fetchrow = array)
```
The while loop continues until there are no longer any rows left to pull out of the result set using the fetchrow array method. It processes the result set one row at a time, and assigns the values in the row to the @row array in the order that the columns were specified in the query. To make this clear, let's look at the next statement in the subroutine:

(\$product\_id, \$product\_name, \$product\_desc, \$product\_price) = @row;

As you can see, the list of variable extracted from @row conforms to the select list in the SQL statement used to fetch the product list. The values in these variables are used to populate the catalog.

#### **Adding Items to the Shopping Cart**

Now let's look at what happens when you an add an item to the shopping cart and you're using a relational database. There's one important decision to make in the add\_to\_cart subroutine: whether to use an insert statement to add a new record to the cart or an update statement to change the quantity in an existing record. First, the script checks for a session ID. If there's no session ID, the script assumes that the user doesn't already have any records in the cart table, and thus an insert statement should be used.

If the user had a cookie, the next step is to determine whether there's already a record for that session ID and product. A select statement is executed that retrieves the quantity of items associated with the user's session ID and the product that was selected. The script then counts how many rows were returned by the query. If no rows were returned, the script assumes that it should insert a new record. If a row was returned, the script adds the quantity being added to the quantity of items already in the user's cart, and updates the cart table with that value. After the item is added to the cart, the script prints out the catalog.

# **The Shopping Cart Script**

The cart.pl program has two purposes—to list the contents of the user's shopping cart and to remove items from the cart. When I kept everything in text files, this program was pretty complex because it had to correlate products listed in the cart.txt file with product information stored in the products.txt file. In this case, I use a single query to fetch the contents of the cart and the product information for each of the products in the cart at once. A delete statement is used to remove items from the user's shopping cart. All of the database connection code in this script is identical to that in catalog.pl. In other words, I included the db\_connect and db\_cleanup subroutines, imported the DBI module, and set the variables necessary to connect to the database. The full source code for the cart.pl program appears in Listing 20.4.

#### **LISTING 20.4** The Source Code for cart.pl

```
1: #!/usr/local/bin/perl
2: 
3: use strict;
4: 
5: use CGI;
```

```
6: use CGI::Carp qw( fatalsToBrowser );
7: use DBI;
8: 
9: my $query = new CGI;
10: 
11: my $database = "rafecorc3";
12: my $db server = "db4.pair.com";
13: mv suser = "rafeco w";
14: my $password = "vmppa55r";
15: 
16: my ($session id, $page title, $dbh, $sth);
17: 
18: if ($query->cookie('session id')) {
19: $session id = ($query->cookie('session id'));
20: }
21:<br>22:
    if ($query->param('action')) {
23: if ($query->param('action') eq 'remove') {
24: $page_title = "Shopping Cart";
25: &db_connect;
26: &remove_item;
27: 8print page start;
28: &get cart contents;
29: if ($sth->rows) {
30: &print_cart;
31: }
32: else {
33: &print_no_cart;
34: }
35: &print_page_end;
36: &db_cleanup;
37: }
38: }
39: else {
40: $page_title = "Shopping Cart";
41: &print page start;
42: &db_connect;
43: &get cart contents;
44: if ($sth->rows) {
45: &print_cart;
46: }
47: else {
48: &print_no_cart;
49: }
50: &print page end;
51: &db_cleanup;
52: }
53: 
54: sub db connect {
55: $dbh = DBI->connect("DBI:mysql:$database:$db_server", $user,
```
**20**

*continues*

**LISTING 20.4** continued

```
56: $password);
57: }
58: 
59: sub db cleanup {
60: my $rc = $sth->finish;
61: $rc = $dbh->disconnect;
62: \qquad \}63: 
64: sub remove item {
65: my $product id = $query->param('product id');
66: my $statement = qq[
67: delete from cart
68: where session_id = '$session_id'
69: and product id = $product id
70: ];
71: $sth = $dbh->prepare($statement)
72: or die "Couldn't prepare the query:", $sth->errstr, "\n";
73: my $rv = $sth->execute
74: or die "Couldn't execute select statement: ", $sth->errstr, "\n";
75: }
76: 
77: sub get cart contents {
78: my $statement = qq[select cart.product id as product id,
79: quantity, product_name, product_price
80: from cart, products
81: where session id = '$session id'
82: and cart.product id = products.product id];
83: $sth = $dbh->prepare($statement)
84: or die "Couldn't prepare the query:", $sth->errstr, "\n";
85: my $rv = $sth->execute
86: or die "Couldn't execute select statement: ", $sth->errstr, "\n";
87: }
88: 
89: sub print cart {
90: print "<div align=\"center\">\n<table>\n<tr>\n";
91: print "<th>Product ID</th>\n<th>Product Name</th>\n";
92: print "<th>Price</th>\n<th>Quantity</th>\n</tr>\n";
93: while (my @row = $sth->fetchrow array) {
94: my ($rec_product_id, $rec_quantity, $rec_product_name,
95: $rec price) = @row;
96: print "<td>$rec_product_id</td>\n";
97: print "<td>$rec product name</td>\n";
98: print "<td>$rec_price</td>\n";
99: print "<td>$rec_quantity</td>\n";
100: print "<td>\n<form>\n";
101: print "<input type=\"hidden\" name=\"action\" ";
102: print "value=\"remove\" />\n";
103: print "<input type=\"hidden\" name=\"product id\" ";
```

```
104: print "value=\"$rec product id\" />\n";
105: print "<input type=\"submit\" value=\"remove\" />\n";
106: print "</td>\n";
107: print "</tr>\n";
108: }
109: print "</table>\n";
110: }
111: 
112: sub print_page_start {
113: print $query->header;
114: print "<html>\n<head>\n<title>$page_title</title>\n";
115: print "</head>\n<br/>body>\n";
116: print "<h1 aligh=\"center\">$page_title</h1>\n";
117: }
118: 
119: sub print_no_cart {
120: print "<p>There are no items in your shopping cart.</p>\n";
121: }
122: 
123: sub print page end {
124: print "<center>";
125: print "<p><b>>a href=\"catalog.pl\">return to catalog</a></b></p>\n";
126: print "<p><br />b><a href=\"checkout.pl\">check out</a></p>></p>\n";
127: print "</center>";
128: print "</body>\n</html>\n";
129: }
```
# **Displaying the Shopping Cart**

First let's look at how the cart is displayed. The code here is similar to that used in catalog.pl, in that it's split between two subroutines. The get\_cart\_contents subroutine retrieves the user's cart from the database. The program then checks to see whether the user has anything in his cart. If he does, the print\_cart subroutine is used to print it out.

The most interesting thing here is the query used to retrieve the contents of the user's cart from the database. In this case, I use a joining query that retrieves data from both the products and cart table using a single select statement. Let's take a look at the query:

```
select cart.product id as product id,
quantity, product name, product price
from cart, products
where session id = '§session id'and cart.product id = products.product id
```
First, let's look at the select list. Because this query retrieves data from two tables, and both tables contain a column called product\_id, I have to specify from which table I want to retrieve the product id column using dot notation. Using cart.product id

indicates that I want the product\_id column from the cart table. In this case, it doesn't matter which table I retrieve the column from because product id is the joining condition for this query. The query retrieves rows where the product\_id values match between the tables. I'll explain this in a bit. I use the as keyword to associate the name product\_id with cart.product\_id. This makes it easier to retrieve the value in that column later.

As you can see, the from clause of this query contains two column names. When you join two tables, they are actually merged to create one giant table that contains the Cartesian product of both tables. In other words, if you join two 10 row tables, you'll come out with one 100 row table to be used by the query, which contains every combination of rows between the two tables.

In the where clause, I use two conditions. The first is the joining condition. Its purpose is to throw out all of the rows in the joined table that are irrelevant. In this case, I want to correlate all the items in the cart with the product information associated with those items. So, any rows where the product\_id column from the cart table doesn't match the product\_id column from the products table are discarded. The condition used to accomplish this is cart.product  $id =$  products.product id. The second condition in the where clause discards any rows that aren't associated with the current user's session. So, the query results include the contents of the user's cart along with the product information associated with them.

After the contents of the user's shopping cart have been fetched, the next step is to determine whether the user actually had anything in his shopping cart. Line 29 of the script contains a simple condition that tests for whether the \$sth->rows expression evaluates as true. If no rows were returned by the query, the expression is false; otherwise, the user does have items in his cart and the expression is true.

Assuming the expression is true, the print\_cart subroutine is executed. The print\_cart subroutine, which begins on line 89, is very similar to the display\_catalog subroutine in catalog.pl. It uses a while loop to process the records returned by the query one at a time, and extracts them from the result set using fetchrow\_array. The individual data in the fields is extracted from the @row array and printed.

#### **Removing Items from the Shopping Cart**

When the cart is displayed, a form is created for each item that allows the user to remove that item by clicking on a button. If the cart.pl program is called by a form submission that includes the action parameter, and the parameter is set to remove, the remove\_item subroutine is called. The remove\_item subroutine executes a single query:

```
delete from cart
where session id = 'Ssession id'and product id = $product id
```
This query simply deletes any rows in the cart table that match the user's session ID and the product ID of the item that he wanted to remove.

# **The Checkout Script**

In Hour 16, I didn't write code to do anything with the order information the user entered after the checkout form was processed. In this hour, I'm inserting the order data into the database, so you can see how the back-end processing often works for online stores. As you've probably guessed, I had to make the same changes to this script that I had to make to the other scripts in order to get them to talk to the database. Before I look at the script's new functionality, let's look at the source code, which appears in Listing 20.5.

#### **LISTING 20.5** The Source Code to checkout.pl

```
1: #!/usr/local/bin/perl
2: 
3: use strict;
4: 
5: use CGI;
6: use CGI::Carp qw(fatalsToBrowser);
7: use DBI;
8: 
9: my $query = new CGI;
10: 
11: my $database = "rafeco_rc3";
12: my $db server = "db4.pair.com";
13: my $user = "rafeco w";
14: my $password = "vmppa55r";
15: 
16: my ($session id, $page title, $cart query, $dbh, $sth, $name, $address,
17: $city, $state, $zip, $cc_type, $cc_number, $exp_month, $exp_year);
18: 
19: my %cc_types = ('AMEX' => 'American Express',
20: 'VISA' => 'Visa',
21: 'MC' => 'Mastercard',
22: 'DISC' => 'Discover');
23: 
24: if ($query->cookie('session_id')) {
25: $session id = $query->cookie('session id');
26: }
27: else {
28: $page_title = "Checkout: Error";
29: &print_page_start;
30: &print_no_cart;
```
*continues*

```
LISTING 20.5 continued
```

```
31: &print page end;
32: exit;
33: }
34: 
35: &db_connect;
36: 
37: &get cart contents;
38: 
39: if ($cart_query->rows) {
40: if ($query->param('cc_type')) {
41: &set variables;
42: my $error message = &valid form;
43: if (! $error message) {
44: \sqrt{2} \sqrt{2} \sqrt{2} \sqrt{2} \sqrt{2} \sqrt{2} \sqrt{2} \sqrt{2} \sqrt{2} \sqrt{2} \sqrt{2} \sqrt{2} \sqrt{2} \sqrt{2} \sqrt{2} \sqrt{2} \sqrt{2} \sqrt{2} \sqrt{2} \sqrt{2} \sqrt{2} \sqrt{2} \sqrt{2} \sqrt{2} \sqrt{2} \sqrt{2} \sqrt{2} 45: 8print page start;
46: &insert_order;<br>47: &emoty cart:
                 &empty cart;
48: &print_success;
49: 8print page end;
50: }
51: else {
52: $page title = "Checkout: Please correct errors";
53: &print page start;
54: &print_error($error_message);
55: &print_form;
56: 8print page end;
57: }
58: }
59: else {
60: $page title = "Checkout";
61: 8print page start;
62: &print_form;
63: &print_page_end;
64: }
65: }
66: else {
67: $page title = "Error: Your cart is empty";
68: &print_page_start;
69: &print_no_cart;
70: &print page end;
71: }
72: 
73: &db_cleanup;
74: 
75: sub db_connect {<br>76: $dbh = DRI->
         $dbh = DBI->connect("DBI:mysql:$database:$db server", $user,
77: $password);
78: }
```

```
79: 
80: sub db cleanup {
81: my $rc;
82: if ($sth) {
83: $rc = $sth -> finish:84: }
85: if ($cart query) {
86: \text{Src} = \text{Scart query-}finish:
87: }
88: $rc = $dbh->disconnect;
89: }
90: 
91: sub get cart contents {
92: my $statement = qq[
93: select product_id, quantity
94: from cart
95: where session id = '$session id' l:
96: $cart query = $dbh->prepare($statement)
97: or die "Couldn't prepare the query:", $cart_query->errstr, "\n";
98: my $rv = $cart_query->execute
99: or die "Couldn't execute select statement: ", 
100: $cart query->errstr, "\n";
101: }
102: 
103: sub insert order {
104: # Create a unique Order ID
105: my $order id = time. $$;
106: 
107: # Insert all of the items in the user's cart into the 
108: # order products table
109: 
110: while (my @row = $cart query->fetchrow array) {
111: my ($product_id, $quantity) = @row;
112: my $statement = qq[
113: insert into order products
114: values ('$order_id', $product_id, $quantity) ];
115: $sth = $dbh->prepare($statement)
116: or die "Couldn't prepare the query:", $sth->errstr, "\n";
117: my $rv = $sth->execute
118: or die "Couldn't execute insert statement: ", 
119: $sth->errstr, "\n";
120: }
121: 
122: # Create a record for the order itself
123: my $statement = qq[
124: insert into orders
125: values ('$order_id', '$name', '$address',
126: '$city', '$state', '$zip', 
127: '$cc_number', '$cc_type',
128: '$exp_month', '$exp_year') ];
```
*continues*

```
LISTING 20.5 continued
```

```
129: my $sth = $dbh->prepare($statement)
130: or die "Couldn't prepare the query:", $sth->errstr, "\n";
131: my $rv = $sth->execute
132: or die "Order insert failed: ", 
133: $sth->errstr, "\n";
134: }
135: 
136: sub empty cart {
137: my $statement = qq[
138: delete from cart 
139: where session_id = $session_id ];
140: $sth = $dbh->prepare($statement)
141: or die "Couldn't prepare the query:", $sth->errstr, "\n";
142: my $rv = $sth->execute
143: or die "Couldn't execute delete statement: ", $sth->errstr, "\n";
144: }
145: 
146: sub print empty cart {
147: print "<p>You cannot check out until you have placed items ";
148: print "in your shopping cart.</p>\n";
149: print "<p>Return to the <a href=\"catalog.pl\">catalog</a>.</p>\n";
150: }
151: 
152: sub set variables {
153: $name = $query->param('name');
154: $address = $query->param('address');
155: $city = $query -?param('city');156: $state = $query->param('state');
157: $zip = $query ->param('zip');158: $cc type = $querv->param('cc type');159: $cc_number = $query->param('cc_number');
160: $exp month = $query -param('exp month');161: \text{Sexp} year = \text{Squery}-\text{param}('exp \text{ year}');162: }
163: 
164: sub valid_form {
165: my $error message = '':
166: $error message .= "<li>You must enter your name</li>\n"
167: if ($name =~ /^{\wedge}\s*$/);
168: $error message .= "<li>You must enter your address</li>\n"
169: if ($address =~ /^\s*$/);
170: $error message .= "<li>You must enter your city</li>\n"
171: if (\text{Scity} = \frac{\gamma}{\sqrt{8}});
172: $error_message .= "<li>You must enter a valid zip code</li>\n"
173: if (\frac{\sqrt{2}}{2})^{\frac{1}{2}} if (\frac{\sqrt{2}}{2})^{\frac{1}{2}}174: if ($exp_month > 12 | $exp_month < 1) {
175: $error message .= "<li>You must enter a valid ";
176: $error message .= "expiration month.</li>\n"
177: if ($exp_year < 2000 | $exp_year > 2010) {
```

```
179: \text{Server message } = "vear \leq /li \geq \n^*180: }
181: if ($cc_number !~ /^\d+$/) {
182: $error message .= "<li>You must enter a valid credit card ";
183: $error message .= "number</li>\n"
184: }
185: return $error message:
186: }
187: 
188: sub print_error {
189: my $error message = shift(@);
190: print "<p>Please correct the following errors:</p>\n";
191: if ($error message) {
192: print "<ul>\n$error message\n</ul>\n";
193: }
194: }
195: 
196: sub print_form {
197: print "<form>\n";
198: print "<table border=\"0\">\n";
199: print "<tr><td>Name:</td>\n";
200: print "<td><input type=\"text\" name=\"name\" value=\"$name\" />\n";
201: print "</td></tr>\n";
202: print "<tr><td>Street address:</td>\n";
203: print "<td><input type=\"text\" name=\"address\" ";
204: print "value=\"$address\" size=\"40\" maxlength=\"80\" />";
205: print "</td></tr>\n";
206: print "<tr><td>City:</td>\n";
207: print "<td><input type=\"text\" name=\"city\" ";
208: print "value=\"$city\" /></td></tr>\n";
209: print "<tr><td>State:</td>\n";
210: print "<td><input type=\"text\" name=\"state\" ";
211: print "value=\"$state\" size=\"2\" maxlength=\"2\" /></td></tr>\n";
212: print "<tr><td>Zip</td>\n";
213: print "<td><input type=\"text\" name=\"zip\" ";
214: print "value=\"$zip\" size=\"5\" maxlength=\"5\"></td></tr>\n";
215: print "<td>Credit card:</td>\n<td>\n<select name=\"cc_type\">\n";
216: foreach my $key (sort {$a <=> $b} keys %cc_types) {
217: print "<option value=\"$key\">", $cc types{$key}, "\n";
218: }
219: print "</select>\n</td>\n";
220: print "<tr><td>Credit card number:</td>\n";
221: print "<td><input type=\"text\" name=\"cc_number\" ";
222: print "value=\"$cc_number\" /></td></tr>\n":
223: print "<tr><td>Expiration date:</td>\n";
224: print "<td><input type=\"text\" name=\"exp_month\" ";
225: print "value=\"$exp_month\" size=\"2\" maxlength=\"2\" />\n";
226: print "<input type=\"text\" name=\"exp_year\" ";
227: print "value=\"$exp_vear\" size=\"4\" maxlength=\"4\" />\n";
```
178: \$error message .= "<li>You must enter a valid expiration ";

**LISTING 20.5** continued

```
228: print "<tr><td></td>\n";
229: print "<td><input type=\"submit\" value=\"Complete Checkout\" />";
230: print "</td></tr>\n";
231: print "</table>\n";
232: print "</form>\n";
233: }
234: 
235: sub print page start {
236: print $query->header;
237: print "<html>\n<head>\n<title>$page_title</title>\n";
238: print "</head>\n<body>\n";
239: print "<h1 align=\"center\">$page_title</h1>\n";
240: }
241: 
242: sub print no cart {
243: print "<p>There are no items in your shopping cart.</p>\n";
244: }
245: 
246: sub print_success {
247: print "<p>Your order is complete.</p>\n";
248: }
249: 
250: sub print_page_end {
251: print "<div align=\"center\"><b>";
252: print"<a href=\"catalog.pl\">return to catalog</a></b></div>\n";
253: print "</body>\n</html>\n";
254: }
```
Before I talk about the code that inserts orders into the database, which comprises the bulk of the changes to this script, I'll mention a couple of other smaller changes I made. In the old script, I had to read the cart file to figure out whether the user had any items in his shopping cart. In the new program, I retrieve the contents of the shopping cart using the get\_cart\_contents subroutine. It contains a query that retrieves a list of the items in the user's cart, and the quantity of each of those items.

I assign this query result set to \$cart\_query, so that it doesn't conflict with any of the other queries in the script, which are assigned to \$sth. Before the checkout form can be displayed, I make sure that the user's cart contains at least one item by verifying that the result set for \$cart\_query contains some records.

#### **Storing Orders in the Database**

After the items in the user's cart have been retrieved, and the user's form input has been validated, you're ready to store the user's order in the database. Storing the order is a two step process. First, all the items in the user's cart are stored in the order\_products table.

Then, the information the user entered in the checkout form is stored in the orders table. Both the items in the order products table and the order in the orders table are identified using an order ID, which is generated in the same way that the session IDs are created in the catalog.pl program.

Let's look at the two steps in more detail. To store the items in the user's cart as part of the order, I use a while loop that iterates over the results of the query that retrieved all the items from the user's cart. Inside the while loop, I insert the current item into a new row in the order products table. Here's the query:

```
insert into order products values ('$order id', $product id, $quantity)
```
The \$order id variable is set at the beginning of the insert order subroutine. The product ID and quantity are taken from the query results.

After all the items in the order are stored in the database, I insert the order information that the user entered into the orders table. The insert statement used to create the record is

```
insert into orders values ('$order id', '$name', '$address', '$city',
 '$state', '$zip', '$cc_number','$cc_type', '$exp_month', '$exp_year')
```
When the order information has been stored, all that's left is to remove the items associated with the user's session from the cart table. A single delete statement takes care of that job by deleting all the rows associated with the user's session ID.

# **Summary**

In Hour 16, I used an online store to demonstrate how session management works in Web applications. I've reworked those scripts in this hour to demonstrate how to use a relational database to store data associated with a Web application. I took each of the scripts from Hour 16 and replaced the calls to flat files with relational database queries. In the course of this hour, you saw how insert, update, delete, and select statements are used within the context of a Web application.

# **Q&A**

- **Q Is it possible to use a mixture of relational database tables and flat files to store application data?**
- **A** Yes, it is. However, if you're using a relational database to store any data associated with your application, I'd recommend that you store all your data there. Relational databases provide a lot of advantages over flat files for data storage.

#### **Q Are there any performance issues associated with accessing relational databases from CGI scripts?**

- **A** Yes. Well, there's one issue in particular that you should know about. As you know, every time a CGI program is requested, a new process is started to execute the CGI program. This means that you have to open a new database connection every time the script is called, and close the database connection when it exits. This can create performance problems, particularly with some databases.
- **Q What do I need to test out these sample programs?**
- **A** In addition to the Web server software and a Perl interpreter, you'll need a relational database. To download MySQL (it's free and available for both Windows and UNIX), go to http://www.mysql.com.

# **Workshop**

The quiz questions are designed to strengthen the knowledge you gain each hour. The exercises help you build on that knowledge by providing you with the opportunity to apply it to real problems.

# **Quiz**

- 1. Why did I use a joining query in the cart.pl script?
- 2. Why did I use two different variables as statement handlers in the checkout.pl script?

#### **Exercises**

1. Create a script that allows you to add new items to the product catalog through a Web interface.

#### **Quiz Answers**

- 1. I used a joining query so that I could include information from both the cart table and products table in the query results.
- 2. I used two different statement handlers because I needed to execute some insert statements while I was still dealing with the result set from a select statement, and I didn't want to overwrite those results.

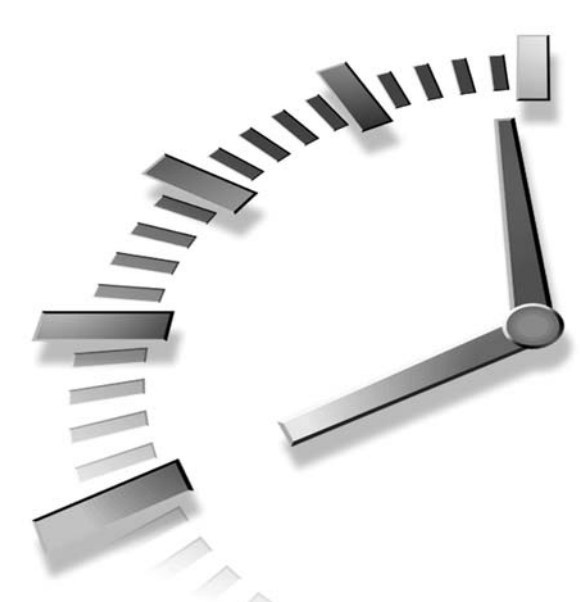

# **PART VI Additional CGI Tips and Tricks**

# **Hour**

- 21 Handling Other Content Types
- 22 Securing CGI Scripts
- 23 Creating Custom Error Documents
- 24 Server Side Includes

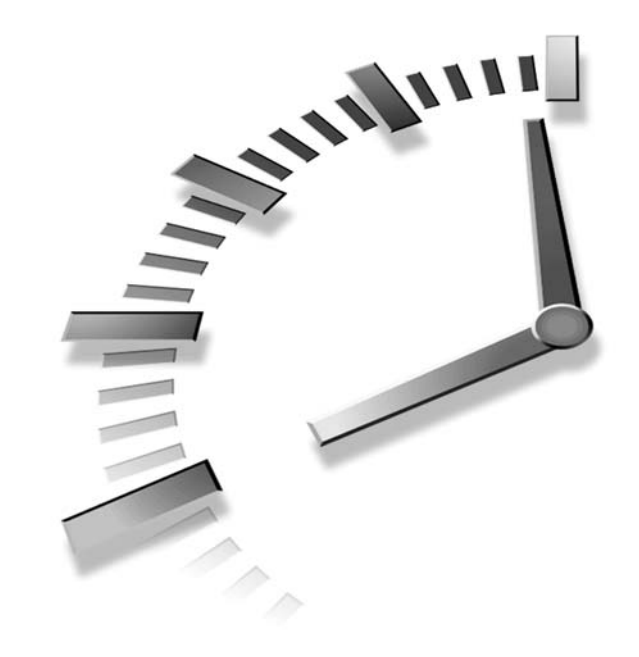

# **HOUR 21**

# **Handling Other Content Types**

Throughout this book so far, the CGI programs have produced HTML output. As you know, though, a CGI program can produce any kind of output. You can use CGI programs to dynamically serve images, to stream content to users, and to authenticate users before letting them download files. In this lesson, you'll learn:

- How to set the proper content type for the content that you're serving
- How to send binary data from a CGI program
- How to authenticate users before allowing them to download files
- How to create a simple ad server
- How to track users using images

# **Content Types**

One of the first things you learned in this book is that the Web server depends on the CGI program to generate the *Content-type* header. This is because the Web server has no way of knowing what sort of content the CGI program is going to generate. It just so happens that so far, I've always printed out a *Content-type* header that looks like this:

```
Content-type: text/html
```
Back in lesson 6, I explained how content types work, and how servers use them. I also discussed some of the families that content types are grouped into. Sending a different content type from your CGI scripts is simple. If you want to indicate that the content returned is plain text, specify the content type as *text/plain*:

```
print "Content-type: text/plain\n\n";
```
If you prefer to print the HTTP header using *CGI.pm*, you can use the following code:

```
print $query->header(-type=>'text/plain');
```
That's all there is to it.

# **Handling Binary Content**

There are several common text-based content types that you might generate with CGI scripts besides HTML. For example, you might want to send images, audio files, or Zip archives to your users via a CGI program. The first step is to set the content type appropriately—the second step is to send the binary content to the user as the body of the request. Sending a text file is simple, here's a very short script that will do the trick:

```
#!/usr/local/bin/perl
use CGI;
my $query = new CGI;
print $query->header(-type=>'text/plain');
open (FILE, "< some_file.txt")
    or die "Can't open some_file.txt";
while (<FILE>) {
    print;
}
```
Sending a binary file to the user is slightly more complex. First, let's look at a simple script that opens and prints an image when the user requests the script. Listing 21.1 contains the source code for the script.

#### **LISTING 21.1** A Program That Sends a Binary File

```
1: #!/usr/local/bin/perl
```

```
2: use CGI;
```

```
3: my $query = new CGI;
```

```
4: print $query->header(-type=>'image/gif');
```

```
5: open (FILE, "< some_image.gif")
```

```
6: or die "Can't open some_image.gif";
7: binmode FILE;
8: while (read(FILE, my $buf, 512)) {
9: print $buf;
10: }
```
Let's go through this short program in detail. Skipping down to line 4, you can see that I generate the *Content-type* header with a MIME type of *image/gif*. This indicates to the browser that the body of the request will be a GIF. On line 5, I open the image file just like I'd open a text file, and on line 6, the script dies if it can't open the image for some reason.

On line 7, you'll see a function call that you haven't seen before. The *binmode* function indicates that the file associated with the file handle should be treated as a binary file. Most operating systems don't distinguish between binary and text files, and so this function call is just ignored, but some versions of Windows do require this to handle binary files properly.

Lines 8 through 10 print out the actual binary content as the body of the response. Since there are no lines, per se, in a binary file, I read the file in chunks using the *read* function. As you can see, I pass three arguments to the read function. The first is the file handle to read data from, the second is the name of the variable to store the data in, and the third is the number of bytes to read from the file. As you use the *read* function, a pointer is moved forward in the file so that the next time *read* is called, it picks up where the previous *read* left off. Inside the loop, I just print out the current value of *\$buf*. This loop is just a simple means of reading the contents of a binary file and sending it out as the body of an HTML response.

Now that you've seen how a CGI script can be used to send a binary file to a user, let's look at some specific applications that might transmit binary files.

# **An Authenticated Download Application**

There are plenty of sites that allow users to download software or other files for their own use. For example, a software publisher might let users download evaluation versions of software, or a movie studio's Web site might want to let users download movie trailers. Generally, making such files available for download is simple, you just put them in a directory that's accessible from your Web site and provide links to them.

However, let's say that you want to control who is allowed to download the files. One way you could do it is to protect the directory where the files are stored using basic authentication, but then you're forced into the user/password scheme of authentication, and you also have to rely on the Web server to maintain your authentication scheme. Using a CGI program, you can create a much more flexible authentication scheme.

For example, let's say that you offer a program on your Web site that people have to download before they can download it. You want to keep track of how many times each purchaser downloads the product, or you want to make sure that the customer doesn't download the software more than once.

Let's take a look at a CGI program that provides this sort of functionality. In order to allow a user to download a file, it requires two parameters. The first is *auth\_code*, which is passed in via a traditional name/value pair in the query string. The second is the filename that the user wants to download, which is passed in using extra path information. The URL for the script looks like this:

*http://example.com/cgi-bin/download.pl/some\_image.gif?auth\_code=1*

The script itself appears in Listing 21.2.

**LISTING 21.2** The Download Script

```
1: #!/usr/local/bin/perl
 2: 
 3: use CGI;
 4: use strict;
 5: 
6: use vars qw($query $auth_code $file $error_message);
7: 
8: $query = new CGI;
9: $auth_code = $query->param('auth_code');
10: $file = $query->path_info();
11: $file =~ s/^\/(.*)$/$1/;
12: $error_message = '';
13: 
14: if (!&valid_auth_code && !&valid_file) {
15: &send_file;
16: }
17: else {
18: &print_error;
19: }
20: 
21: sub valid_auth_code
22: {
23: if ($auth_code ne '1') {
24: $error_message = '<li>Invalid authentication code.</li>';
25: }
26: return $error_message;
27: }
28: 
29: sub valid_file
30: {
```

```
31: if (!$file) {
32: $error_message = "<li>No filename specified.</li>";
33: }
34: if ($file =~ /^([-\@\w.]+)$/) {
35: $file = $1; 
36: if (!(-e $file) || !(-r $file)) {
37: $error_message = '<li>File not available.</li>';
38: }
39: } else {
40: $error_message = "<li>Tainted data in $file.</li>";
41: }
42: return $error_message;
43: }
44: 
45: sub send_file
46: {
47: print $query->header(-type=>'application/octet-stream',
48: -attachment=>$file);
49: open (FILE, "< $file")
50: or die "Can't open $file";
51: while (read FILE, my $buf, 512) {
52: print $buf;
53: }
54: }
55: 
56: sub print_error
57: {
58: print $query->header;
59: print $query->start_html('An error occurred.');
60: print "<h1>Error</h1>\n";
61: print "<ul>$error_message</ul>\n";
62: print $query->end_html;
63: }
```
The purpose of this script is to check a user's authentication code, and if it's valid, allow him to download the file that he specifies. Take a look at line 6, it's used to specify which variables will be used as global variables in this program. It's an alternative approach to declaring them all with *my* at the beginning of the program.

On line 8 and 9 I create the query object and extract the value of the *auth\_code* parameter and assign it to *\$auth\_code*. On lines 10 and 11, things get a bit more interesting. On line 10, I assign the path information passed in with the request to the variable *\$file*. Remember, this information is everything after the filename in the URL, and is stored in the environment variable *PATH\_INFO*. The *path\_info()* method of the CGI object returns this value for the request. *PATH\_INFO* includes the initial slash that separates the path info from the rest of the URL, so on line 11 I get rid of it.

Lines 14–16 provide the core logic for the program. If the expression on line 14 evaluates as true, the file is sent to the user. If it's false, an error is printed—a subtle but important feature of the Perl language, called short-circuiting. The expression is relatively complex, basically it reads as, "If not valid auth code and not valid file." If the first expression, "not valid auth code," is false, then, because the two expressions are joined by an and, the second of the two is not evaluated at all. Both of the subroutines, *&valid\_auth\_code* and *&valid\_file*, set the *\$error\_message* variable. By taking advantage of short circuiting, I can call both subroutines in one expression and make sure that the *\$error\_message* variable does not get overwritten by the second subroutine if it's set by the first subroutine.

Let's look at those two subroutines, because they're really the key to this script. First, *valid* auth code. In this script, this subroutine doesn't really do anything—it sets an error message if the auth code is anything other than just *1*. However, this is where the interesting stuff would happen if this script were for real users. You could look up the auth code in a relational database, or you could store a list of valid auth codes in a text file. You could also log the download at this point if you wanted. The power of a script like this is that you can do anything you want before allowing the user to actually download the file.

Unlike the *valid* auth code subroutine, the *valid* file subroutine is fairly complex. Its purpose is to verify that the file requested by the user exists, and that the CGI program has permission to download it. First, on line 31, it verifies that path info was submitted with the request. If it wasn't, then an error is generated. On line 34, I sanitize the value in the *\$file* variable just to make sure that the user hasn't tried to sneak in some malicious code. Once the input has been sanitized, I perform two checks on *\$file*, *-e* and *-r*. The *-e* test verifies that there's a file that exists in the location specified by *\$file*. The *-r* flag verifies that the file in question is readable by the Web server. If either of those tests fail, an error is printed. If all of these tests succeed, we can send the file to the user.

The send file subroutine is basically a duplicate of the code in Listing 21.2. If you're going to let people download binary files and your script will be deployed under Windows, you'll need to stick in a *binmode FILE* after line 50. Let's look a couple of things that differ from the previous script. On line 48, I set an additional parameter in the header, *-attachment*. This lets the browser that receives the download know what to call the downloaded file if it's saved to disk. Not all browsers will use this value, but it doesn't hurt to put it in. I send the *application/octet-stream* content type, which indicates that the file being downloaded is a generic binary file. The browser will generally just ask where to save this content type, or if it recognizes the file's extension, try to open it with the appropriate application.

One thing to note is that the script expects the file to be in the same directory that the script is in. In the real world, you'd probably want to keep the downloadable files somewhere completely outside the document root so that people can't just download them directly. For simplicity's sake, I left the files in the same directory as the script.

The only other subroutine is *print\_error*. It simply prints out a basic HTML page containing the error message that was generated. The interesting thing here is that if this subroutine is called, the *text/html* content type is returned, unlike the *send\_file* subroutine, which used *application/octet-stream*.

# **Creating Your Own Ad Server**

These days, it's rare to find a Web site that doesn't have advertisements. Generally, ads on a Web site are provided by an ad server. The way ad servers work varies, but basically their job is to display ads to each user, and to make sure that all of the ads available get shown the proper number of times. In the example in this chapter, the ad server will just display an ad at random each time the script is called.

Most ad servers are more complex, because the advertisers buy a certain number of advertisements and the ad server has to manage each ad purchaser's contractual obligations. They are also generally integrated with the Web publishing system so that the ads can insert some text in the page, including a link that points at a particular application for ad clickthrough tracking. Creating such a system is a bit ambitious given the amount of space I have here, so I'm going with something simpler.

In this case, the script just displays one of a random set of ad images that are available. The script, in Listing 21.3, serves up the ads.

#### **LISTING 21.3** The Source Code for *ad.pl*

```
1: #!/usr/local/bin/perl
 2: 
 3: use strict;
 4: use CGI;
 5: 
 6: use vars qw($ad_directory $query);
 7: 
8: $query = new CGI;
9: $ad_directory = "ads";
10: 
11: my $ad = &pick_image;
12: &print_header;
13: &log_ad($ad);
```

```
LISTING 21.3 continued
```

```
14: &print_image($ad);
15: 
16: sub pick_image
17: {
18: opendir(FILES, $ad_directory)
19: or die "Can't open $ad_directory";
20: 
       21: my @files = readdir FILES; 
22: my @ads;
23: 
24: foreach my $file (@files) {
25: if (-f "$ad_directory/$file") {
26: push @ads, $file;
27: }
28: }
29: 
30: return $ads[int(rand(scalar @ads))];
31: }
32: 
33: sub print_header
34: {
35: print $query->header(-type=>"image/gif");
36: }
37: 
38: sub log_ad
39: {
40: my $ad = shift(@_);
41: if (!$ad) {
42: return;
43: }
44: open (LOG, ">> adlog.txt")
45: or die "Can't open log";
46: print LOG "$ad\n";
47: close LOG;
48: }
49: 
50: sub print_image
51: {
52: my $ad = shift(@_);
53: if (!$ad) {
54: return;
55: }
56: open (FILE, "< $ad_directory/$ad")
57: or die "Can't open $ad";
58: while (read FILE, my $buf, 512) {
59: print $buf;
60: }
61: }
```
The script is relatively simple. The core logic of the script consists of four subroutine calls. The first, on line 11, calls the *pick\_image* subroutine. In the *pick\_image* subroutine, I build a list of all of the files that are in the *ads* subdirectory. I then iterate over the files in the directory and add the ones that are real files (not directories) to an array.

On line 30 I select one of the files at random and return it. Because there are multiple ads, this code selects one at random to display. Let's look at this line more closely. With all of those parentheses and brackets it might seem a bit daunting. Let's take each of the expressions from the outside in. The goal here is to return the value of one of the elements in the array. So, the basic call is:

```
return $ads[];
```
The rest of the code just determines which number to put inside the brackets. It uses *scalar @ads* to get the size of the array containing the names of the ads. Then it passes that value to the *rand* function, which picks a random number from 0 to the size of the array. The random number, which is a floating point number, is then passed to the *int* function which rounds it off so that it's an appropriate index for an array.

The print header subroutine prints out the query header. The *log* ad subroutine logs the name of the ad that was selected to a text file, in order to keep track of which ads have been displayed. Finally, the *print\_image* subroutine prints out the actual contents of the image file.

# **Tracking User Activity**

Let's say you have a service that sends out HTML email to all of the subscribers to a mailing list. (Let's also assume that you use email ethically and that the emails are only sent to subscribers who have also confirmed their subscriptions, and that your users don't mind getting HTML email.) One question you might have is how many people actually open the emails that are sent to them, as opposed to just deleting them without looking at them. One way to keep track of this statistic is to include an image tag in the email message that requests an image served by a CGI script.

If the only place that the image-serving CGI is referenced is in your HTML email, or you pass back an identifier for the email with the request, you can keep track of exactly how many users have requested the image and thus how many times the HTML email was opened (and stayed open long enough for the image to be downloaded). If you just send the HTML file without the tracking image, there's no way to tell how many of your email messages are actually read. The *img* tag would look something like this:

*<img src="/cgi-bin/tracker.pl?campaign=100" />*

If you wanted to find out exactly which users read the email messages, you could send out a unique identifier as a parameter passed to the script (via the *img* tag). When the image is retrieved from the server, the opened email message can be correlated with the user that it was sent to, thus letting you know which users actually opened their email message. This opens the door for testing things like different message subjects and other personalized approaches. Here's what the *img* tag looks like for when you're tracking an individual user:

```
<img src="/cgi-bin/tracker.pl?campaign=100&recipient=100381" />
```
As you can see, two parameters are passed to *tracker.pl*. The first is a campaign ID it's used to indicate which campaign the email sent to the user was associated with. By logging each "hit" for the campaign and comparing the number of hits to the number of emails sent out, you can judge how successful the campaign was. The second parameter, *recipient*, is the unique identifier for the person who the email was sent to. By including it, you can see exactly which users opened their email messages, almost like return receipts.

Using these types of approaches is fraught with certain ethical and technical difficulties, but is nonetheless very common. The problem is that most users generally don't like to feel like they're being tracked in how they use the Web. Furthermore, even if you are able to track which emails your users receive, it's difficult to turn that into something useful. If you're sending out thousands of email messages, it's questionable whether knowing which user opened which email messages is really important.

The bottom line though is that plenty of companies do use exactly this sort of approach to tracking user activity. In some cases it can be advantageous, but you should carefully weigh the pros and cons before you commit to using these sorts of approaches.

Let's look at a script that enables you to track users via email. First of all, you must assume that the program generates the email messages in the first place. It must generate an *img* tag like the one listed above, that passes the campaign and user info to the CGI script. We're picking this up when the user opens the email message and the email client attempts to download the image pointed to by the *img* tag. The source code for the *tracker.pl* script is in Listing 21.4.

#### **LISTING 21.4** The Source Code for the *tracker.pl* Script

```
1: #!/usr/local/bin/perl
2: 
3: use strict;
4: 
5: use vars qw($query $campaign $recipient);
6: 
7: use DBI;
```

```
8: use CGI;
9: $query = new CGI;
10: 
11: $campaign = $query->param('campaign');
12: $recipient = $query->param('recipient');
13: 
14: if ($campaign && $recipient)
15: {
16: &log_event;
17: }
18: &print_header;
19: &print_image;
20: 
21: sub log_event
22: {
23: my $database = "mysqldb";
24: my $db_server = "db.example.com";
25: my $user = "dbiuser";
26: my $password = "dbipass";
27: 
28: my $dbh = DBI->connect("DBI:mysql:$database:$db_server", $user, 
29: $password);
30: 
31: my $statement = "insert into tracker_log values (?, ?, now())";
32: 
33: my $sth; 
34: $sth = $dbh->prepare($statement)
35: or die "Couldn't prepare the query: $sth->errstr";
36: 
37: my $rv = $sth->execute($recipient, $campaign)
38: or die "Couldn't execute query: $dbh->errstr";
39: 
40: my $rc = $dbh->disconnect;
41: }
42: 
43: sub print_header 
44: {
45: my $cookie = $query->cookie(-name=>'recipient',
46: -value=>$recipient,
47: -expires=>'+1M');
48: print $query->header(-type=>'image/gif', -cookie=>$cookie);
49: }
50: 
51: sub print_image
52: {
53: open (FILE, "< invis.gif")
54: or die "Can't open invis.gif";
55: binmode FILE;
56: while (read(FILE, my $buf, 43)) {
57: print $buf;
58: }
59: }
```
This script is quite simple. If the recipient and campaign are submitted with the request, it logs the tracker event (to a relational database), it prints out the query header, and it prints out the tracker image. Let's look at each of these steps.

The first is the step that logs the event to the database. Looking at line 14, you'll see that the *log\_event* subroutine is only called if the user submitted values for both the recipient and the campaign. If either of them were left out, this step is skipped.

If *log\_event* is called, the script connects to the database and inserts a new record into the *tracker\_log* table containing the recipient and campaign information typed in by the user. On lines 23 through 26, I set up the variables needed to connect to the database (with dummy information, of course, you'd need to include information specific to your own environment there in your own script). On line 28, I use DBI to establish a connection to the database, and assign that connection to the variable *\$dbh*.

Line 31 contains my SQL statement. It's an *insert* statement, and if you look closely you'll see that two of the values that I'll be inserting have been replaced with *?*. I'm using this statement as a prepared statement. In prepared statements, you can leave placeholders for values that change, and then pass the values for them in later. Ordinarily, prepared statements are used in cases where the same base statement will be called many times with different sets of values. There are some efficiency gains associated with preparing the statement once and then passing the values in each time it's called. Since only one SQL statement is used in this program, I won't reap any benefits from using a prepared statement in this way, but I wanted to illustrate how prepared statements are used.

On line 34, I prepare the statement that I assigned on line 31. One line 37, I execute the prepared statement. Note that I pass in two arguments to the *execute* method call, *\$recipient* and *\$campaign*. The arguments to *execute* are substituted into the prepared statement for the placeholders, in the order in which they are passed in. So the first *?* is replaced with *\$recipient*, and the second *?* is replaced with *\$campaign*. When *execute* is called, the fact that the recipient viewed the email is logged to the database.

The remaining two subroutines are things you've seen before—*print\_header* and *print\_image*. For further tracking purposes, the *print\_header* subroutine creates a cookie that expires in one year. It's called *recipient*, and has the value of the *recipient* parameter that was passed in. It enables you to determine whether users who visit your Web site previously received email messages from you. The final subroutine prints out the image. The only thing different about it than the other binary file printing code you've seen in this chapter is that it reads from the file in 43 byte chunks—that's because the file being printed is only 43 bytes total.

# **Summary**

As you can see, there's more to CGI programming than just printing out HTML tags and text. You can use CGI scripts to generate any type of content that can be delivered via HTTP. Regardless of which type of content your script returns, you have to generate the proper *Content-type* header for the request. Other than that, there's not much to remember. As you've seen in this chapter, you can do more than just print out the content as well. Processing query parameters, setting cookies, and performing other business logic are all perfectly acceptable.

# **Q&A**

- **Q Isn't it the case that the "ad server" in this chapter wouldn't work in the real world?**
- **A** It will run and serve up random ads, but it won't work as a real ad server, for one reason, which is that it doesn't print the links that will be included in the HTML on the page. Ads require not only an image, but also a link that the ad will click through to. Most ad servers also provide functionality that enables the administrator to make sure that each ad is shown the required number of times and to divide the ads up into campaigns. Obviously the script in this chapter is much simpler than that.
- **Q I hate those images they use to track your activities on the Web. Why did you explain how to create them?**
- **A** I hate them too, but I think it's better for people to understand how they work and how they're used. Just because you can use a certain technique doesn't mean that you should use it.

# **Workshop**

The quiz questions are designed to strengthen the knowledge you gain each hour. The exercises help you build on that knowledge by providing you with the opportunity to apply it to real problems.

### **Quiz**

- 1. Why can't a script that iterates over the lines in a file print out binary files?
- 2. Can a script that just prints out an image file set a cookie as well?
- 3. Must URLs that return a file of a particular type end with the file extension associated with that type?
# **Exercises**

- 1. Write a script that reads all of the files in a directory and allows users to download them from a menu. If possible, use the file extension to determine the content type and print out the proper content type.
- 2. Modify the download authentication script so that it verifies a username and password instead of just the single auth code parameter.

# **Quiz Answers**

- 1. Binary files don't contain line breaks, so scripts that print out binary data must read from the file in a buffered fashion.
- 2. A script that prints out an image can also set a cookie.
- 3. No, a script can end with any extension, the content type that it returns is indicated to the browser by the *Content-type* header.

# **HOUR 22**

# **Securing CGI Scripts**

Over the course of this book, I've shown you many techniques for writing CGI programs to build Web applications. Here and there, I've mentioned security considerations that should be taken into account when you're writing CGI scripts. In this hour, I am going to focus solely on security because, no matter how cool or powerful your application is, if it opens easy-toexploit holes that allow malicious folks to access your Web server, it's not worth installing. This hour discusses some methods for protecting your server and some common security holes found in CGI scripts. The following topics are covered in this hour:

WINDOW

- Why you should care about Web security
- Assessing risks and placing a value on your data
- Securing your Web server
- Common CGI security holes
- Writing security-friendly programs

# **Why Security?**

The Internet is a large public network with millions of hosts distributed throughout the world. Under optimum conditions, any of those hosts is capable of reaching any of the others at any given time. The advantages of connecting your computers to this network are obvious. Not only can you retrieve all kinds of interesting and valuable information quickly and easily, but you can also publish information on the Web and make it easy for people around the world to access it.

Therein lies the rub. Whenever users view a Web page on your site, download a file from your FTP server, or connect to your mail server, they are gaining access to a computer on your network. Under ideal circumstances, they are gaining access to only a very limited part of the system and are severely restricted in what they are allowed to do. Unfortunately, there are many ways to exploit software misconfigurations or applications with bugs and gain more access to the computer than you originally intended to allow.

The security problem is compounded by CGI scripts and other custom programs running on the Web server. Unlike publicly distributed software, which is generally well tested before it is released, the programs that you write to use on your Web site generally haven't been as well tested. Because of this, most Web sites that are successfully breached by intruders are exploited through poorly written or configured CGI programs.

# **The Crack-a-Mac Contest**

In early 1997, a Swedish Macintosh consulting firm announced a contest on the World Wide Web offering a cash prize to anyone who could break into its Web server, which ran on a Macintosh, and modify the site's home page. The contest ran for an entire month, and nobody was able to hack into the Web server, so the firm ran the contest again.

The second time the company put on the contest, someone broke into the Web server and modified the site's home page, thanks to an improperly written CGI script. I'm including this story to illustrate how a minor inconsistency can lead your site to be compromised, and to put you in the proper mindset to think about information security.

The Web server software that was running on the Macintosh in the contest includes a security feature that prevents it from serving any files that have a specific creator code (creator codes on the Macintosh are basically analogous to extensions on Windows and UNIX files). A commercial CGI script was installed on the Web server that enabled the site's administrators to log in remotely and upload pages for the site. Naturally, the password file for the CGI program used the restricted creator code so that users from outside couldn't obtain the file.

Another CGI program was installed on the server; it was used to gather data from a Filemaker Pro database and publish it on the Web. Unfortunately, this CGI program didn't share the same restrictions as the Web server when it came to publishing particular types of files. The cracker exploited the database connectivity program to grab the password file for the site update application, and then logged into the site update application and uploaded a new version of the home page, thus winning the contest.

What's the point of this story? It's designed to put you in the mindset of people who are paid to think about information security. The Web server, the database connectivity application, and the site update application all had decent enough security by themselves, but when they were placed on the same computer, holes were created. There are a few lessons that can be taken from this story:

- The more complex a system, the greater the chance for security loopholes in the system. You should always use as few CGI programs as possible, and make those programs as simple as possible.
- When designing a system, don't take things for granted. The authors of the site update tool assumed that because they used a creator code that restricted the Web server from sending their password file, they didn't need to encrypt the password file. If they had used strong encryption on the password file, chances are the cracker couldn't have used the entries in the password file even after he obtained it.
- Don't open unnecessary doors to your system. The sponsors of the Crack-a-Mac contest assumed that because the Mac OS is very secure by default, they could install CGI programs like the site update tool. Although updating your site remotely can be convenient, when you provide this capability you provide yet another door through which unauthorized users can attack your system. You should think long and hard before you write or install any programs that provide additional access to your Web server.

### **Risk Assessment**

Despite all the movies and books about the glamorous lives of hackers and the people who catch them, computer security really centers on something extremely boring: risk assessment. Basically, risk assessment involves deciding how much your data is worth and how much you are willing to spend to protect it.

For example, pictures of your wedding that you scanned in and posted on your Web site probably have a very low value. The originals are stored somewhere else, you can replace them online rather quickly, and chances are that making them available 24 hours a day and 7 days a week is not very important. So you probably won't be spending thousands of dollars to make sure your wedding pictures are secure and available.

On the other hand, suppose you're in charge of the Web site for a bank. Obviously, you have a lot of information in databases that you don't want disseminated to the general public. In fact, you probably want to make sure that nobody breaks into your Web site at all because making people feel they can trust the bank with their money is important.

In such a situation, you would probably take all the steps necessary to make your site as secure as possible. You would encrypt all the transactions handled by the Web site, and you would be extra careful to make sure that your Web server and network are extremely secure, probably disallowing access to the machine from the outside world except via HTTP (and HTTPS).

Most Web sites fall somewhere in between these two examples. When you're designing your Web site, you should do your best to place an accurate value on the data on the Web site. You should also take into account any business losses that could stem from having your home page redesigned by some clever hacker, like the U.S. Department of Justice or Central Intelligence Agency did.

Remember that if someone broke into your Web site and replaced the hard work you did on your company's home page with offensive material, aside from the monetary value of the actual data on the Web server, the value of your company's reputation should be taken into account. This is especially important in the age of electronic commerce. Security breaches on your Web site can be a crippling blow to your company's image.

# **Securing Your Web Server**

Before you can begin to think about securing your CGI programs, be sure that your Web server is reasonably secure at the operating system level. There are all kinds of guidelines for securing the operating system on which your Web server runs that I won't go into here. Entire books on UNIX and Windows security exist, and if you're in charge of the computer on which the Web server runs, you should do some research and make sure that the computer is protected against attack. One of the easiest steps to take is to turn off every network service that you aren't actually using. If malicious users can't connect to a computer using a particular service, they certainly can't exploit that service.

There are some guidelines to follow to secure your actual Web server software, however. First and foremost is that you should never, under any circumstances, allow the Web server on a computer running UNIX to run with root privileges. Correspondingly, you should never allow a Web server running under Windows to run with Administrator privileges. When you install Windows Web servers, they are generally configured to run under an unprivileged account.

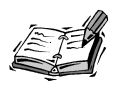

root is the name of the account on UNIX systems that has full access to the<br>entire system. The root user is authorized to run, modify, or delete any file on the system. If an attacker gains root access on your system, he has complete control of the computer. The root account is also referred to as the superuser account. The equivalent account on Windows is Administrator.

When the Web server runs with root privileges, mistakes made in writing CGI scripts or configuring the server are amplified greatly because a user can exploit those mistakes to directly compromise your system. Usually, Web servers run as nobody, a special account that is used to run servers with no privileges. If you want to run your Web server on port 80, which is the default port for HTTP connections, you must launch the Web server with root privileges. When the Web server is launched as root and is listening on port 80, it forks individual processes that handle HTTP requests. These processes should not run with root privileges.

# **Keep Your Software Up-to-Date**

You should always keep your server software and operating system up-to-date. This doesn't necessarily mean running the newest version of the software, but it does mean keeping track of any security holes that are discovered and installing the appropriate updates or patches to close them. For example, many people run older versions of Linux or FreeBSD even though new versions are released all the time. The Computer Emergency Response Team (http://www.cert.org) releases security advisories whenever a new security problem is found within a common operating system. By subscribing to CERT's mailing list, you can receive all its advisories as soon as they are issued. You can also find lots of security information at http://www.securityfocus.com. Chances are your vendor also provides some kind of announcement service for vulnerabilities as they're discovered.

# **Store Your CGI Scripts Together**

Most Web servers provide two options for storing your CGI scripts: You can either keep them all together under the cgi-bin/ directory, or you can store them under your document directory with your HTML files and images. Although storing them along with your documents might make sense from an organizational standpoint, from a security standpoint, you should always store them under cgi-bin/.

There are several reasons why you should keep your CGI scripts under cgi-bin/. The first is that you can prevent them from being downloaded by users. Your server knows to try to execute files in the CGI directory instead of sending them directly to the user, no

matter which extension they have. That means there's no chance that a user will try to execute one of your CGI programs and see the source code to your Perl script instead. On the other hand, if you store your CGI programs in your document directory along with your regular HTML files and images, the only way the server knows whether to run the program as a CGI script or send it to the user as a text file is by the extension. If your server isn't configured properly, or if you accidentally save your CGI program with the wrong extension, users will be able to download the files instead of executing them.

Another concern is being able to locate your CGI scripts when you must edit or disable them. If CGI scripts are scattered throughout your file system, keeping track of how many you have and what they do is difficult. If you keep all your CGI programs in one location they'll be easier to find when the time comes to audit your server and look at all the CGI scripts.

# **File Permissions**

There are some rules of thumb you can use to set the file permissions properly for files on your Web server. Your best bet, in terms of security, is to make file permissions as restrictive as possible. The fewer the people who can read, write, and execute the files on your Web server, the better off you are.

Earlier I said that you should run the Web server as nobody, which is a special unprivileged account. Another option is to create a special account like www or web that has extremely restricted privileges. You should change the ownership of all the files under your Web root directory to the www account, and set up the server's log files and configuration files so that only the www account can write to them. Then, you can run the Web server under the www account instead of nobody.

If you're really ambitious, you can also create a group for users who are allowed to create content for your Web site. Then, you can change the file permissions for all the files in the document root so that only a member of the Web group can write to them. Hour 1, "Overview of CGI Programming," contains a discussion of UNIX file permissions.

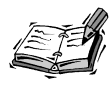

Hour 3, "Downloading, Installing, and Debugging CGI Scripts," contains a discussion of UNIX file permissions.

If you're running your Web server under Windows, you can also set up your file permissions to restrict access to Web files to the user that the Web server runs as.

## **Server Options That Are Bad for Security**

Several features available for most Web servers are not conducive to good security. You should turn off any features that you don't plan to use, but you should also take a hard look at the following options before you decide to leave them turned on.

You should probably always turn off the automatic directory listings feature that ships with most Web servers. As a user, I find it helpful at times to get listings of directories that don't contain the default document. As a server administrator, however, I probably don't want users randomly surfing through the document directories on my server, especially because backups of access control documents or CGI scripts can be viewed if they don't have the correct extension. You should always remove any unused files from your document directories, but turning off directory listings can provide an added measure of security.

Most Web servers can also be set up to follow symbolic links to directories outside the document root. For example, you could set a symbolic link in the document root to a directory under your home directory and store Web documents there. While this may make things convenient for you, it's a really bad idea. If your server is set up to follow symbolic links, it can be easy to make mistakes and set links to system directories where Web users can get access to files that will make it easier for them to break into your system. Most Web servers offer the capability to extend the document root by setting up pointers to directories outside the server root in the configuration files. You should always use this method.

The SSI directive exec can also pose a major security risk because it can execute any system command and echo the output to the Web browser. If you are running your Web server as an unprivileged user, users can't do much with the exec command that could compromise your server, but you should still turn it off for all of the directories in which it is not required.

# **Common CGI Security Holes**

You can make several common mistakes when you code CGI scripts that can make it easy for intruders to break into your Web server. If you avoid these pitfalls, you'll be way ahead of the game when it comes to protecting your server from attack.

# **A Note on How CGI Works**

One thing you might not realize is that users can always access your CGI scripts without using the interface you've provided when they know where the CGI script is. For example, you might be using maxsize attributes on all your text entry fields, and you might

validate all the form input using JavaScript before it's sent to the CGI script, but users can bypass all that if they choose to, especially if your form uses the GET method.

Remember that the GET method sends all the form data to the server encoded as part of the URL. When a user sees how the form data is encoded and sent to the server, she can go to the location field of her browser and enter any input that she wants as part of the URL, bypassing your form altogether.

Things are only a bit tougher if you use the POST method. A determined user can simply write an HTML page that calls your CGI script and saves it on his hard drive. He then can place any data in the form that he wants and send it to your CGI script.

Because of the ease of bypassing the HTML front-ends to CGI scripts, you can never make assumptions about what kind of input you'll be getting from users. You should always take this into account when you're writing CGI programs.

# **The Buffer Overflow Problem**

One trap that's easy to fall into is allocating a fixed amount of memory to gather input from a user. An attacker can send a lot more data than you planned for and crash the program, sometimes opening security holes that can be exploited to gain access to your system. This problem most often crops up in C or C++ programs. Here's an example of some improperly written code:

```
#include <stdlib.h>
       #include <stdio.h>
        static char query string[1024];
       char* read POST() {
           int query_size;
           query size=atoi(getenv("CONTENT LENGTH"));
           fread(query string,query size,1,stdin);
           return query_string;
        }
```
In the example, the programmer allocates 1024 bytes of memory for the user's input. If the form from which the programmer is gathering input contains text input fields with no maxsize attribute, or textarea fields, the user can send any amount of data he wants, so it would be easy for him to exceed the hard limit of 1024 bytes that the developer used. Even if the form contains only static fields like radio buttons or even hidden fields, the user can create a submission of her own to call the script and include any data she wants.

The programmer should have allocated the space for the information that the user posted dynamically in order to avoid the buffer overflow bug. Here's the correct method of writing the previous code:

```
char* read POST() {
           int query size=atoi(getenv("CONTENT LENGTH"));
           char* query string = (char*) malloc(query size);
           if (query_string != NULL)
              fread(query string,query size,1,stdin);
           return query_string;
        }
```
When you're writing any C program, you should also avoid using the strcpy() and strcat() functions in general because they're susceptible to the buffer overflow problem. strncpy() and strncat() are safer choices because they enable you to specify the maximum length of the string that you're manipulating.

# **Don't Send Raw Input to Shell Commands**

In order to make it easy to use shell commands in your programs, most UNIX programming languages provide functions that will escape to a shell and execute commands. These are very handy, but you should be very careful when you use them in your programs. Look at some Perl code that illustrates what a problem this can be.

Suppose you're going to provide a Web-based interface to the finger command from your Web site. You would provide a field in which the user could enter a username to finger, and then launch the finger command from within your CGI script. The CGI script would print the output of the finger command in the browser window.

```
$user to finger = $data from form # Taken from the form input
print "Content-type: text/plain\n\n";
open (FINGER, "finger $user_to_finger |");
while (<FINGER>) {
   print;
}
```
If the person enters a username in the form as he is supposed to, the script simply tries to finger that person and print the output to the Web page.

However, what happens if the user enters rafe; cat /etc/passwd? The script will run both commands and pipe the output back to the browser, so the user will have the contents of your server's password file. Now, imagine that the server administrator has committed another cardinal sin and is running the Web server under the root user ID. If the user enters rafe; rm  $-$ rf / in the text field of the form, your server will suddenly develop big problems (for the non-UNIX savvy, this will attempt to delete all the files on the server).

As you can see, improper use of shell escapes can lead to big problems in a hurry. If you do use any shell escapes in your programs, you should be absolutely certain that there's no way the user can send input to them. C functions that run shell processes include

system() and popen(). In Perl, the system() and exec() functions launch shell processes, and the eval() function runs the code in the function argument through the Perl interpreter. As shown in the previous example, using pipes with the open function can also expose you to risk. The exec and eval commands are used in shell scripts to spawn another process to run shell commands. Characters enclosed in backtick (`) characters are evaluated as shell commands in Perl scripts and shell scripts as well.

Obviously, shell escapes are far too useful to completely avoid when you're writing CGI scripts. For example, if you've used the gd library to write a program that creates graphs and you want to call it from within a CGI script, you must execute the program using a shell escape. The main problem with shell escapes is not using them in your programs, but passing them input sent by users. You should always filter user input to ensure that users haven't tried to insert commands into the input before you pass it along to external programs.

As mentioned earlier in the book, if you're writing Perl programs, you can use taint checking to make sure that you're not passing unsafe user input to the shell. To turn on taint checking, you pass the -T flag to Perl when it's invoked. This flag turns on runtime taint checking. It won't cause your program to fail to compile due to syntax errors, but it will cause your program to exit if you try to pass tainted data to a shell command. Taint checking just makes it easy to make absolutely sure that you don't mistakenly pass unsanitized user input to the shell through a shell escape or through something such as opening a file.

In any case, to turn on taint checking, start your Perl program like this:

```
#!/usr/local/bin/perl -T
```
This code, from the Perl documentation, will sanitize tainted data:

```
if ($data =~ /^([-\@\w.]+)$/) {
   \texttt{6data = $1}; \texttt{4} \texttt{6data now untainted}} else {
   die "Bad data in $data"; # log this somewhere
}
```
# **Using File Paths Is Risky**

Any time you use direct file paths in your Web pages or you let users enter paths in a form, you expose yourself to risk. Suppose you write a script that loads text files from somewhere on your file system and formats them using a CGI script. The argument passed to the script is the path to a file on the server. If you enable users to enter the path information (either through a field on the form or by doctoring the URL in the location field on the browser), they can enter paths to any file on the system that the server is capable of reading. For example, suppose your program is set to automatically look for files in the /home/documents directory.

If the user entered the path ../../etc/passwd in the URL, a poorly written script would send the password file to the user. Whenever you write a CGI program that uses path information, you should always check to make sure that .. expressions haven't been slipped into the path.

# **Don't Place the Perl Interpreter in cgi-bin**

At one time, it was recommended that the perl.exe program for Windows NT be placed in the cgi-bin directory in order to execute CGI scripts written in Perl. For example, to run a CGI script named search.pl, you would use the URL /cgi-bin/perl. exe?&search.pl. Unfortunately, placing the Perl executable in the cgi-bin directory enables any user to run arbitrary snippets of Perl code on the server, thanks to the -e command-line flag. For example, the user could enter the following URL to delete all the files in the server's directory:

/cgi-bin/perl.exe?&-e+unlink+%3C\*%3E

As you can see, placing perl.exe in your CGI directory is a recipe for disaster. The same holds true for any other command interpreter.

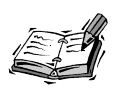

This practice is very antiquated. The Perl installer for Windows has improved, as has support for Perl scripts by most Windows Web servers.

# **Security Hole with DOS Batch Files**

When DOS batch files are used as CGI programs with Windows NT, users can append an extra command to the URL and they will be executed after the batch file has executed. Suppose you've written a simple batch file called output.bat that prints a message on the screen. A user can simply type the URL:

/cgi-bin/output.bat?&dir

Both the batch file and the dir command will run. This security hole is closely related to the problem with passing user input to shell commands on UNIX servers. The best way around this problem is just to avoid using DOS batch files as CGI programs.

# **Keep Your Server Information Private**

As cool as it sounds to add gateways to all types of UNIX utilities like who, finger, ifconfig, netstat, or any other programs that print system information, it generally isn't a good idea. The more information about your server that you give out, the easier it is for crackers to break into your system. Even providing a list of usernames is a good start if someone is actively trying to break into your server.

# **Safe Programming**

Now that you've looked at some of the common holes that can make it easy for crackers to break into your server, look at some good programming practices that can help ensure that your scripts are secure.

# **Running Shell Commands Without Using the Shell**

I warned you of the dangers of using shell commands within your CGI scripts, and especially of the dangers of using user input in shell commands. Now I'm going to show you a method by which you can still run shell commands without running the risk of having the shell's command-line parser examine the command you want to execute.

The risks associated with using shell commands involve the shell's command-line parser. When the shell receives a command line, it interprets some characters as instructions to the shell itself. These are referred to as *meta-characters*. Take the following command line for example:

```
ls -al | grep "passwd"; cat `find . -name "thisfile"`
```
The pipe  $(l)$ , semicolon, and backtick  $(\cdot)$  characters are all meta-characters. They are meant to indicate something to the shell itself, unlike the other characters on the line, which are used to invoke commands or pass information to the command being invoked. The security risk involved with running commands through the shell is that users will send meta-characters that thwart the intended purpose of the shell escape. By the way, the preceding command line contains two commands separated by the semicolon. The first gets a full directory listing of the current directory, and prints only lines that contain the string passwd. The second uses the find command to search the directory tree, beginning with the current directory, for any files with names that contain thisfile. It then prints the contents of those files.

One of the easiest ways to get around problem meta-characters is to simply discard them before you send the command to the shell. Here's a list of meta-characters that the shell uses:

```
& ; ` ' \ " | * ? ~ < > ^ () [] {} $ \n \r
```
By using a regular expression to scan for the meta-characters and remove them, you can prevent users from doctoring commands. You should note that the list of meta-characters includes  $\ln$  and  $\ln$ , which are newline characters.

This is a fairly rudimentary method of avoiding the risks involved with the shell escape characters. A better method is to use regular expressions to whittle down the user input to exactly the data you need. For example, if you requested an email address or the path to a file, you can use regular expressions and the binding operator  $(=)$  to make sure that the user's input is valid before you send it along to the command line.

In Perl, you can also call external programs without going through the shell (which enables you to avoid any nasty effects embedded meta-characters can have). To do so, instead of sending the command to the shell as one long string, you can send the command name and each argument sent to the command as separate strings in a list. For example, instead of using the command

```
system "grep rafec /etc/passwd";
you would use the following construct:
system "grep", "rafec", "/etc/passwd";
```
# **Summary**

Remember that when you write CGI programs for use on the Web, they can potentially be accessed by millions of people. At least a few thousand of those people probably don't have the best intentions, so you should always have security in mind. By keeping the guidelines presented in this lesson in mind, and by testing your CGI scripts rigorously, you can avoid intrusion by most crackers.

# **Q&A**

### **Q What are denial of service attacks?**

- **A** Denial of service attacks are designed to deny access to a computer rather than to break into it. They usually involve sending a lot of data over a network to a computer so that it's overwhelmed and can't respond to legitimate requests. There have also been some bugs that enable malicious people to send certain commands to a computer that cause it to crash. Most of these attacks work on the network level and are usually corrected by patches released by operating system vendors. This is one reason why you should always stay up-to-date on the latest security issues.
- **Q How can I stay up-to-date on security issues?**
- **A** There are a number of excellent Web sites that provide security information. Security Focus (http://www.securityfocus.com/) provides all sorts of security news and information, and is home to the well known Bugtraq mailing list. Windows users might find the NTBugtraq (http://www.ntbugtraq.com) site and mailing list more useful.
- **Q What should I do if someone breaks into my Web server?**
- **A** Don't panic. If you suspect that someone has broken into your system, you should consult the CERT Intruder Detection Checklist available at

http://www.cert.org/tech\_tips/intruder\_detection\_checklist.html

Following the steps on this checklist should reveal whether your system has been compromised, but it may not, depending on how skillful the attacker is. It may be necessary to bring in a professional security consultant to get a handle on things.

If you find that your system has been compromised, you should take the system offline and follow the instructions in the CERT document "Steps for Recovering from a UNIX or NT System Compromise," assuming your server runs a UNIX derivative. The document is available at

```
http://www.cert.org/tech_tips/root_compromise.html
```
# **Workshop**

The quiz questions are designed to strengthen the knowledge you gain each hour. The exercises help you build on that knowledge by providing you with the opportunity to apply it to real problems.

### **Quiz**

- 1. Why is it important to scan form input for meta-characters?
- 2. Why is it a bad idea to store CGI scripts under the document root directory?
- 3. What causes a buffer overflow?

### **Exercises**

- 1. Search the Internet for security information on the operating system that runs on your server. Each operating system has distinctive security issues, and you should always be sure that you've corrected any known problems with the operating system that you use on your server.
- 2. Check out the CERT intruder detection checklist and be sure your system hasn't already been compromised. Familiarize yourself with the logging mechanisms and other security facilities provided with your server's operating system to make sure you know what to do if your system is compromised.

# **Quiz Answers**

- 1. You must scan form input for meta-characters so that they aren't passed on to the shell and interpreted, causing trouble.
- 2. Storing CGI programs in a document directory can be dangerous because it's possible that the source code could be downloaded by users.
- 3. A buffer overflow is caused when more data is placed in a variable than it was designed to hold.

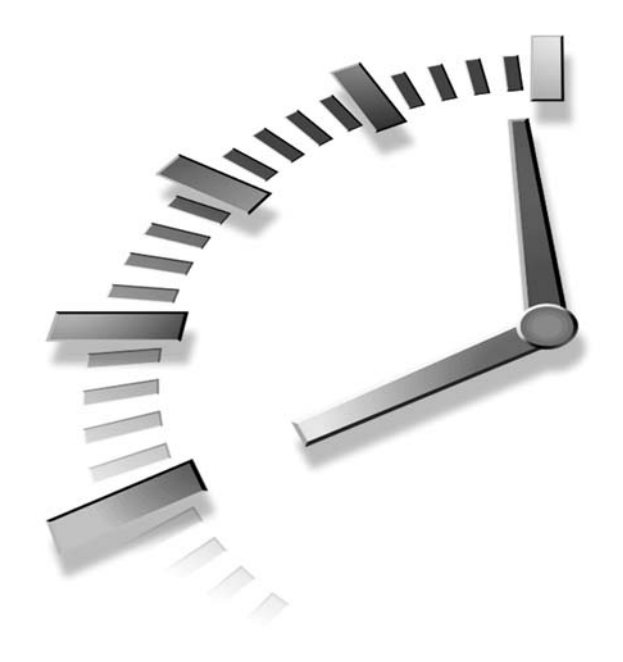

# **HOUR 23**

# **Creating Custom Error Documents**

What can make your Web site more user friendly when something goes wrong? The answer is displaying a custom error document. When an error occurs, the Web server usually displays a default error document. Most Web servers allow you to specify that custom documents be substituted for the default ones. In this hour, I'll discuss how to configure your Web server to use custom error documents as well as how to write CGI scripts that display them.

In this hour, you'll learn

- What exactly error documents are
- How to set up your Web site to use custom error documents
- What custom error documents should contain

# **What Is an Error Document?**

Whenever you request a URL that no longer exists, or you enter the wrong username and password trying to view a page that is protected using basic

authentication, you're met with an error document. Most Web servers have default error documents for each type of error, and also allow the server administrator to configure things so that another document or CGI program can be called to override the default documents. The document in Figure 23.1 is the default document for a 404 Not Found error from the Apache server.

### **FIGURE 23.1**

*A typical document generated for a* 404 Not Found *error.*

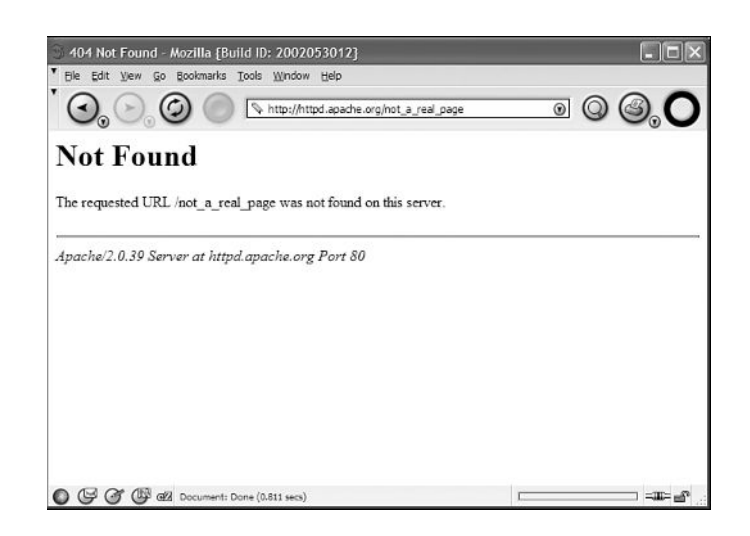

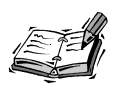

Internet Explorer, in a bid to be helpful, hides error documents behind a built-in error page, unless they are larger than 512 bytes. It assumes that anything smaller is the default page sent by the Web server, and sticks its own page in there instead. If you create your own useful error pages, make sure that the output is larger than 512 bytes if you want your users to see them.

Documents like the one in Figure 23.1 get the point across that there is a problem with the request. However, they don't do much to help the user find their way to the content that they were looking for, or resolve the problem in a way that would make them eager to return to your Web site.

This problem is exaggerated by the fact that many Internet users find pages using a search engine. If you've ever reorganized your content and changed the URLs for some of your pages, there's a good chance that users will find the old URLs to those pages through a search engine and come up empty when they try to visit your site. Chances are, if a user tries to visit your site and sees an error document instead, they won't come back anytime soon. Obviously, when you're designing a site, it's a good idea to try to

structure it so that as few URLs as possible change over time. Sometimes older content is moved aside as a site is revised, however, and it helps to make it as easy as possible for users to find current content when the page they're looking for isn't available.

To minimize the shock when a user encounters an error on your site, you can create custom error documents. These documents can simply include a link to your home page and an email address for reporting the problem, or they can automatically look up the new location of the page and redirect users to that location. In any case, by creating customized error documents, you can give users the opportunity to locate useful information on your site, even if their first attempt to enter the site fails. Figure 23.2 is an example of a customized document that is generated when a user tries to access a non-existent page on the Washington Post Web site.

### **FIGURE 23.2**

*A customized* 404 Not Found *error document from the Washington Post Web site.*

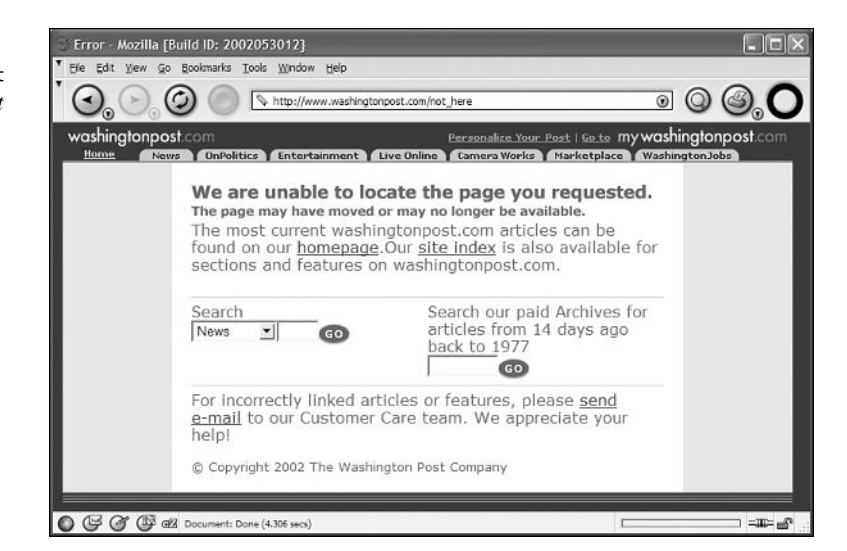

As you can see, the error document still uses the site's overall look-and-feel, and provides a search form so that the user can find what he's looking for. Even though the user requested a page that does not exist, the document he is presented with is still somewhat inviting. That's a big improvement over the default error document in Figure 23.1, which practically screams "Go away! "

# **Configuring Your Web Server for Custom Error Documents**

Before you can use custom error documents, you have to set up your Web server to send your custom documents instead of sending the default ones. Custom error documents can be plain HTML documents or they can be generated dynamically using CGI scripts. This section includes instructions on setting up pointers to custom error documents on several popular Web servers.

## **The Apache Web Server**

The Apache Web server has very robust support for custom error documents. You can specify custom error documents in a wide variety of contexts. For example, you can modify the global configuration files to specify specific error documents for the entire server, for virtual hosts served by the server, or for specific directories on the server. You can also modify the .htaccess files to specify custom error documents for Web pages that are governed by that file.

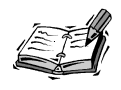

In order to specify custom error documents from within an .htaccess file, you must have the FileInfo override turned on for the Web server.

The ErrorDocument directive is used to specify the location of custom error documents, as well as the errors to which they are sent in response. The ErrorDocument directive is a member of the core group of configuration directives, so any Apache Web server installation should support the directive. If you want to specify a new ErrorDocument for the entire server, you should probably place this directive in the httpd.conf file. In the past, this directive would have been placed in the srm.conf file, but these days all the server-wide configuration directives live in httpd.conf; srm.conf has fallen into disuse.

The syntax for the ErrorDocument directive is

ErrorDocument error-code document-location

Error responses can be configured in four different ways:

- Print the message hard coded into the server. This is the default response.
- Print a different message, specified using the ErrorDocument directive.
- Redirect the user to a local URL.
- Redirect the user to a URL on another Web server.

The default configuration simply prints a basic error message and sends it to the user, which is not very exciting or informative. The second option, a custom message, is configured by placing the text of the message on the same line in the configuration file as the ErrorDocument directive. To change the error message for a 404 error, for example, all you have to do is add the following line to a configuration file that affects the URL the user is looking for:

ErrorDocument 404 "Sorry, I couldn't find that document..."

The third option sends the visitor to another URL on the Web site. To specify the Web site, all you have to do is add the relative location of the error document to a configuration file using the ErrorDocument directive:

ErrorDocument 404 /cgi-bin/404\_response.cgi

The final option is to send the user to an external Web site. Any ErrorDocument line in which the document location begins with http: is considered to be an external link, even if the URL points to a document on the local Web server:

ErrorDocument 404 http://home.netscape.com

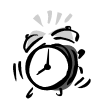

Links to external error documents will not work for 401 Unauthorized errors because of the way basic authentication works.

# **Using HTML to Create a Basic Error Document**

At a minimum, an error document should tell the user what went wrong, provide a link to your site's home page, and send an email to the site administrator. Errors are logged by the server, but it's still polite to give users the opportunity to tell you what went wrong when they tried to view your page.

For example, Listing 23.1 shows what a basic error document for 404 Not Found errors could be.

### **LISTING 23.1** A Sample Error Document for a 404 Error

```
1: <html>
2: <head>
3: <title>Document Not Found</title>
4: </head>
5: <br/>body>
 6: <h1>Document Not Found</h1>
7: <p>The document you requested is no longer available at the location that 
8: you specified. You can return to our <a href="/index.html">home page</a>
9: or send email to the 
10: <a href="mailto:siteadmin@example.com">site administrator</a>.</p>
11: \lt/body>
12: </html>
```
You could create similar documents for the other error messages. An error that practically demands a custom document is the 401 Unauthorized response. If you are using basic authentication, you should create a custom document for users who aren't authorized, so they can either figure out why they're not allowed in, or go to a page where they can apply to be allowed in. If the error page resides on your intranet or on a site used by a specific community of users, it also might make sense to include contact information for support staff on your error pages.

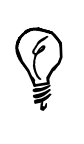

Your custom error documents should reflect the look-and-feel of your Web site. If people have been to your site before and they get an error document that looks like your site, they'll get the "Hey, I'm in the right place" feeling even though their request turned up an error. Hopefully users can follow a link on your error document and be on their way to the information they're seeking.

# **Using CGI to Create an Advanced Error Document**

CGI offers you a lot of flexibility in creating custom error documents that you just don't get from building a plain HTML error document. The problem with straight HTML is that no matter which page the user requested, or how he got to the page, he still gets the same error message. Through the use of CGI scripts, you can create dynamic error documents that provide customized content depending on what the user is looking for.

# **Environment Variables for Error Documents**

When a CGI program is called as the result of an error, Apache (and other NCSAcompliant Web servers) set three environment variables that aren't part of the normal CGI environment. These variables contain information about the user's request that are helpful in constructing an error document. These environment variables are described in Table 23.1.

| Variable         | Contains                                                                                                 |
|------------------|----------------------------------------------------------------------------------------------------|
| REDIRECT REQUEST | The full request that caused the error, including the request<br>method, path to the file, and protocol. |
| REDIRECT URL     | The URL that actually caused the error.                                                                  |
| REDIRECT STATUS  | The status code that would have been sent to the user had the<br>request been successful.                |

**TABLE 23.1** Environment Variables for Error Documents

# **Linking Back from the Error Document to the Referring Page**

One common feature of error documents, particularly those received with 404 errors, is a link back to the referring page. This enables the user to at least go back to the page that they came from, and perhaps inform the person who runs that site (assuming it's not a search engine) that their link is no longer working.

The page with the link that led to the current page is stored in an environment variable by the Web server, so that you can use it in your CGI scripts. Thanks to the presence of the HTTP\_REFERER variable, creating a document that links back to the referrer is really quite simple. Listing 23.2 contains sample code that demonstrates how to create the referrer link. The document generated by the script is shown in Figure 23.3.

### **LISTING 23.2** An Error Document That Sends the User Back to the Referring Page

```
1: #!/usr/local/bin/perl
2.23: use CGI;
4:
 5: my $query = new CGI;
 6: print $query->header;
7:
8: print <<HERE;
9: <html>
10: <head>
11: <title>Document Not Found</title>
12: </head>
13: <br/>body>
14: <h1>Document Not Found</h1>
15: <p>The document you requested is no longer available at 
16: the location you specified. You can return to our 
17: <a href="/index.html">home page</a> or send email to
18: the <a href="mailto:webmaster\@example.com">webmaster</a>.
19: </p>
20: HERE
21:
22: if ($ENV{'HTTP_REFERER'}) {
23: $referrer = $ENV{'HTTP REFERER'};
24: print "<p>You can also go back to the referring page: <br />>>>>>\n";
25: print "<a href=\"$referrer\">$referrer</a></p>\n";
26: }
27: print "</body>\n</html>\n";
```
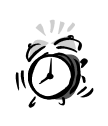

The  $@$  character has to be escaped using the  $\setminus$  character within strings in Perl. If you leave an @ inside a quoted string without escaping it first, your program will fail to compile with a syntax error.

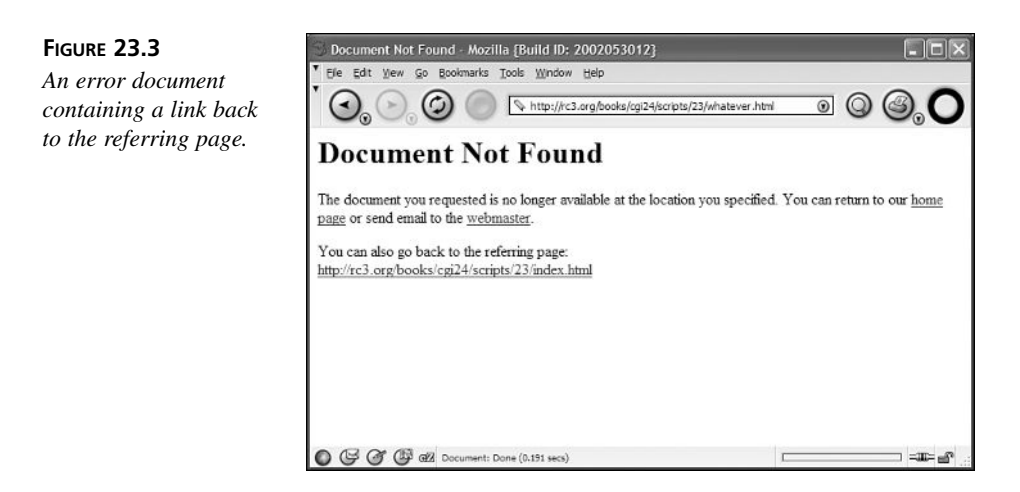

# **Creating Custom Links from the Error Document**

Let's say you have a relatively small site with only a few directories of HTML documents. For each of these directories, a known file provides links to all the documents under that directory. In addition to, or instead of, providing links back to the referring page, you can create a program that selects the appropriate page within the site to send the user to, and create a link to that page.

Basically, this program takes a look at the requested path and compares it to the paths of the existing sections of the site. If the requested path matches, the program supplies a link to a page that hopefully contains current information that the user will find useful. On the other hand, if the user has entered a path that doesn't fit into any of the known sections of the site, the program provides them with a link back to the referring page. Listing 23.3 contains the source code for the program.

### **LISTING 23.3** A 404 Handling Program That Redirects Users to the Proper Section of a Site

```
1: #!/usr/local/bin/perl
```

```
2:
3: use CGI;
4: my $query = new CGI;
```

```
5: print $query->header;
 6:
 7: print <<HERE;
 8: <html>
 9: <head>
10: <title>404 Not Found</title>
11: <head>
12: <br/>body>
13: <h1>404 Not Found</h1>
14: <p>The document that you requested was not found on the server.</p>
15: <p>You can try looking at the index for that section of the Web site:</p>
16: <p>
17: HERE
18: 
19: (undef, $main_path) = split /\//, $ENV{'REDIRECT_URL'};
20:
21: if ($main path eq "football") {
22: print "<a href=\"/football/index.html\">Football Index</a>\n";
23: }
24: elsif ($main path eq "baseball") {
25: print "<a href=\"/baseball/index.html\">Baseball Index</a>\n";
26: }27: elsif ($main_path eq "basketball") {
28: print "<a href=\"/basketball/index.html\">Basketball Index</a>\n";
29: }
30: else {
31: print "<a href=\"/index.html\">Go to the home page.</a>\n";
32: }
33: 
34: print "</p></body></html>\n";
```
First, the program prints out the first part of the Web page. It then examines the requested URL to see under which directory the file being searched for is located (the program assumes that the site is logically organized with a separate subdirectory for each topic). The program prints a link to the appropriate index page for each subdirectory. If the link isn't under one of the known subdirectories, the program prints out a link to the home page for the site. The document generated by the script is shown in Figure 23.4.

Of course, I could write a more complex program that examines the path even more closely and tries to make a really educated guess about what the user was looking for. If the user tried a URL that ended with a .htm extension, for example, the custom error message could check to see whether there is a file in the same location with a .html extension instead, and point the user toward that file. Listing 23.4 contains the source code to the program.

**FIGURE 23.4** 404 Not Found - Mozilla [Build ID: 2002053012] Elle Edit Wew Go Bookmarks Tools Window Help *An error document*  $\odot$   $\odot$ http://rc3.org/basebal/whatever  $\circledcirc$ *that points the user to an appropriate page.* **404 Not Found** The document that you requested was not found on the server. You can try looking at the index for that section of the Web site: Baseball Index  $\bigcirc$   $\mathbb{G}$   $\mathbb{G}$   $\mathbb{G}$   $\mathbb{Z}$  all Document: Done (0.22 secs)  $=10-6$ 

### **LISTING 23.4** A Program That Attempts to Determine the Proper Extension for a Missing File

```
1: #!/usr/bin/perl
2:
3: use CGI;
4: my $query = new CGI;
5: print $query->header;
6:
7: print <<HERE;
8: \leqhtml>
9: <head>
10: <title>404 Not Found</title>
11: <head>
12: <br/>body>
13: <h1>404 Not Found</h1>
14: <p>The document that you requested was not found on the server.</p>
15: < p >16: HERE
17:
18: $extension = substr($ENV{'REDIRECT_URL'}, -3);
19: if ($extension eq "htm" or $extension eq "HTM") {
20: if ($extension eq "htm") {
21: $path to file = $ENV{'DOCUMENT ROOT'} . $ENV{'REDIRECT URL'} . "l";
22: $url = $ENV{'REDIRECT_URL'} . "l";
23: }
24: elsif ($extension eq "HTM") {
25: $path_to_file = $ENV{'DOCUMENT_ROOT'} . $ENV{'REDIRECT_URL'} . "L";
26: $url = $ENV{'REDIRECT_URL'} . "L";
27: }
28: if (-e $path_to_file) {
29: print "Perhaps the file you're looking for is located at \n";
```

```
30: print "the following URL:\n";
31: print "<a href=\"", $url, "\">", $url, "</a>\n";
32: }
33: }
34: else {
35: print "You can go to our <a href=\"/index.html\">home page</a>.\n";
36: }
37: print \frac{1}{2} / p \n";
38: print "<p>You can also return to the ";
39: print "<a href=\"", $ENV{'HTTP_REFERER'}, "\">referring page</a>.</p>\n";
40: print "</body>\n";
41: print "</html>\n";
```
Like the other two programs, this one first prints the standard HTML section of the error document. It then takes a look at the URL that was requested. If the extension of the requested file is .htm (or .HTM), the program tries to check and see whether the file exists with the .html extension instead. It does this by putting the DOCUMENT ROOT and REDIRECT URL environment variables together in order to get the absolute path to the file, and putting the 1 on the end to create the filename to test. The program then uses  $if (-e)$ \$path to file), which tests to see whether the file location stored in the \$path to file variable exists ( $-e$  is an operator that checks for the existence of a file).

If the file the user is looking for exists (with the new extension), the script points the user in the direction of the file. If the file doesn't exist, a link back to the home page is printed instead. A link back to the referring page is offered as well.

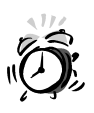

Some of the environment variables used in these three examples may not be available with certain Web servers. You should research the environment variables that are set by the server for the CGI environment and find the appropriate ones to get the information you need. To find out which environment variables are available for your CGI scripts, create a small CGI program that includes the statement print %ENV;, which prints the names of all the environment variables and their contents.

# **Handling a "Not Found" Error**

Most Web sites are redesigned periodically to add new information to the site, reorganize existing information, and update the look-and-feel. Most of the time when a site is redesigned, some stuff gets moved around. A popular page that was buried deep within the site might get moved closer to the top, and various sections of the site are generally moved around as part of the process.

Unfortunately, this has a big impact on visitors who've bookmarked pages within your site, and also on potential visitors who are pointed to your site by search engines. The indexes in search engines generally aren't up to date. There are hundreds of millions of pages on the Web, and it's nearly impossible to keep track of all of them. Not only is it difficult for sites to keep track of all the new pages on the Web, but it's also challenging for them to know when to discard old ones. In any cases, pages that were moved or removed months ago might still be in the indexes of popular search engines, waiting for users to find them.

One solution to this problem that's often advocated is simply never killing links on your site. You never know who's linking to you, so it's best to just keep everything around indefinitely for fear of driving visitors away. Rarely is this a workable solution 100 percent of the time. Let's say you move from a static HTML site to a template-driven system. Rather than applying new designs to every old static HTML page on your site, it's easier just to remove them.

This example contains a script that can ease the pain of moving resources from one place to another on your site. It has a list of old URLs and the new URLs that they map to. When a user tries to pull up a page using the old URL, it looks it up in the list and automatically refers them to the new URL, with a reminder that they should change their bookmark to reflect the new location.

First, let's look at the data file used by the program. Each line represents a record in the file. The old URL and new URL make up each record, and are separated by tabs. Here is the data file:

```
/some_page.html /some_other_page.html
/toc.html /sitemap.html
```
Note that the file could just as easily contain hundreds of lines of data. In this case, there are only two URLs that have been moved. Now let's review the source code for the script, which appears in Listing 23.5.

### **LISTING 23.5** A 404 Script That Redirects Users from Old File Locations to New Ones

```
1: #!/usr/local/bin/perl
2: 
3: use CGI;
4: use CGI::Carp;
5: 
6: my $query = new CGI;
7: my $new urls file = "new urls.txt";
8: my $new location;
```

```
9: 
10: # REDIRECT URL is a special environment variable set when an
11: # error occurs
12: my $requested url = $ENV{'REDIRECT URL'};
13: 
14: open (URLS, "< $new_urls_file")
15: or die "Can't open $new_urls_file";
16: 
17: while (<URLS>) {
18: my ($old url, $new url) = split /\t\cdot;
19: if ($old url eq $requested url) {
20: $new location = $new url;
21: last;
22: }
23: }
24: 
25: close URLS;
26: 
27: print $query->header;
28: print "<html>\n<head>\n<title>";
29: 
30: if ($new_location) {
31: print "Page Moved";
32: }
33: else {
34: print "Requested URL Not Found";
35: }
36: 
37: print "</title>\n</head>\n<br/>body>\n";
38: 
39: if ($new_location) {
40: print "<h1>Page Moved</h1>\n";
41: print "<p>The page you're looking for has moved.\n";
42: print "It is now located at: < /p>\n";
43: print "<p align=\"center\"><font size=\"+1\">";
44: print "<a href=\"$new_location\">$new_location</a>";
45: print "</font></p>\n";
46: }
47: else {
48: print "<h1>Requested URL Not Found</h1>\n";
49: print "<p>The URL you requested does not exist or has been moved.\n";
50: print "If you'd like, you can return to the \n";
51: print "<a href=\"/\">home page</a>.</p>\n";
52: }
53: 
54: print "<p>If you have questions or would like to report a problem \n";
55: print "send email to <a href=\"mailto:webmaster\@example.com\">";
56: print "webmaster\@example.com</a>.</p>\n";
57: print "</body>\n</html>\n";
```
The basic structure of the script should be pretty familiar to you, but I'd like to go over some features specifically. First, the location of the data file is specified on line 7. The location of the file is stored in the variable \$new urls file. On line 12, I retrieve the URL that the user originally requested from the REDIRECT URL environment variable, and store it in \$requested\_url.

On line 14, I open the data file. The while loop that begins on line 17 iterates through all the records in the data file and compares the old URLs to the URL that the user requested. If it matches, the \$new\_location variable is set to the URL of the new location of that page. The last command indicates that the loop should exit at that point. This means that if the same old URL appears twice in the file, the first new URL assigned to it will be used.

At this point, it's time to start printing out the HTML for the page. First the header and initial HTML is printed. When the script reaches line 30, it determines whether a new URL was found that corresponds to the requested URL. If so, then the "Page Moved" title is printed. If not, the title indicates that the file was not found.

The same logic appears on line 39. If there is a new URL corresponding to the URL requested, that URL is printed along with a link to the new location for the page. If not, a generic Page Not Found message is printed. After that, a brief message containing the site administrator's email address and the ending HTML are printed. An error document for a page that has moved appears in Figure 23.5, and an error document for a missing file appears in Figure 23.6.

**FIGURE 23.5**

*The 404 document for a URL that moved to a new location.*

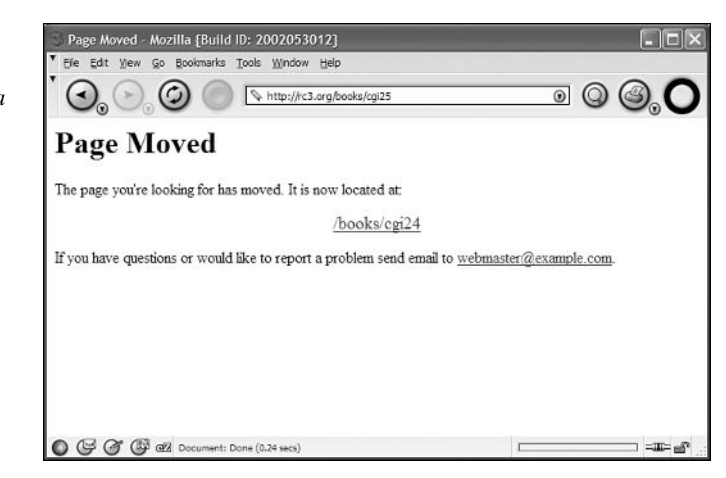

**FIGURE 23.6** *The 404 document for a missing URL.*

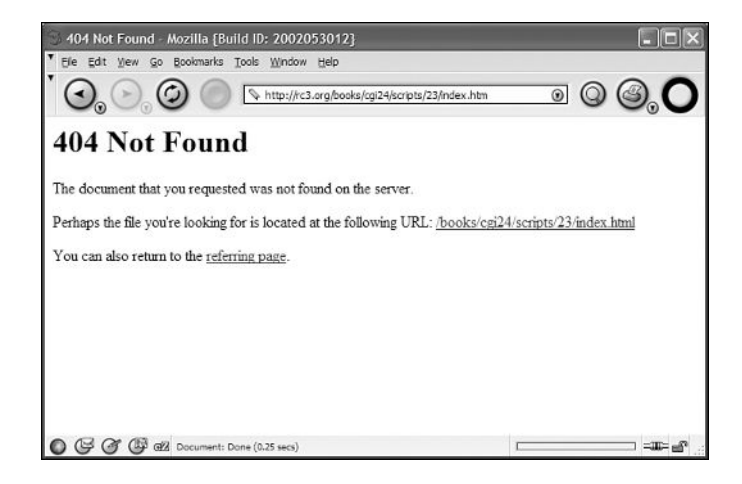

# **Handling an "Unauthorized" Error**

As you learned earlier in the book, the 401 Unauthorized error is sent to the user when she fails to enter the correct username or password for a site that requires the user to log in. Unfortunately, the default error documents for the 401 error aren't very descriptive, as you can see from Figure 23.7.

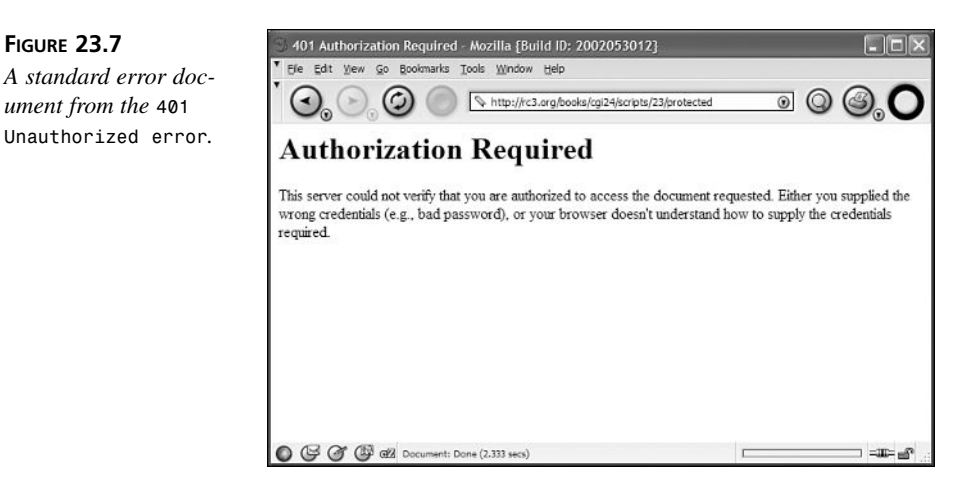

If your site uses authentication, you should provide users with an error document that explains why access to the page wasn't granted if they fail to log in correctly. Furthermore, if you run a public site, you should explain how users can gain access on

the error document.

Custom error documents for 404 errors are often dynamically created by CGI scripts, depending on which page the user was looking for, and usually include a link back to the referring page. On the other hand, error documents for 401 errors can usually be regular HTML files that explain to users why they can't access the page, or what they need to do to register.

Listing 23.6 shows an example of an HTML document that you could use as the document that appears for 401 errors.

```
LISTING 23.6 An Error Document for a 401 Error
```

```
1: <html>
 2: <head>
 3: <title>Unauthorized</title>
 4: </head>
 5: <br/>body>
 6: <h1>Unauthorized</h1>
 7: <p>
 8: Sorry, the username or password you entered was incorrect. You can go
9: back to the <a href="/restricted site/">restricted site</a>, or go to
10: the <a href="/register.html">registration page</a>.
11: </p>
12: </body>
13: </html>
```
# **Summary**

In this hour, you learned how to configure Web servers to use custom error documents, and I gave you some ideas for creating custom error documents to use on your Web site. Informative error documents can really reduce the support load on your Web site because users have a better chance of figuring out what's going on when they try to load a page but get an error instead.

# **Q&A**

- **Q Can I create custom error documents for errors other than 401 and 404?**
- **A** Yes, but it's not as important to do so as it is for the two most common errors. One is 403 Access Denied, which is returned when the browser doesn't have permission to access the requested file and is usually caused by a file permission problem. The other is 500 Server Error, which is almost always the result of a bug in a CGI script that prevents it from sending the appropriate header information.

# **Workshop**

The quiz questions are designed to strengthen the knowledge you gain each hour. The exercises help you build on that knowledge by providing you with the opportunity to apply it to real problems.

# **Quiz**

- 1. What causes 401 errors?
- 2. Why are custom error documents usually created by CGI scripts rather than static HTML documents?

# **Exercises**

1. Try creating some custom error documents for your own server, if you administer one. Your users will appreciate it.

# **Quiz Answers**

- 1. 401 errors occur when a user fails to submit the correct username and password when he tries to access a page protected using Basic Authentication.
- 2. Custom error documents are often built using CGI scripts so that they can make use of the URL of the page the user tried to view, or the referring URL.

# **HOUR 24**

# **Server Side Includes**

Server Side Includes (SSI) are a kind of shortcut around CGI. As you know, a CGI program is external to your HTML page and can generate complex content, which is provided to the Web browser. A Server Side Include, on the other hand, is a simple command you place within an HTML page that adds functionality—such as reading an external file, inserting the current date or last file-modification date, or executing a program and inserting that program's output into your page. It's true that SSI doesn't provide nearly the same level of interaction for your users as CGI does. However, the number one advantage of SSI is that it saves you lots of work when you need the same HTML code snippet in many pages. Like CGI programs, Server Side Includes are processed on the server before a response is sent to the browser.

**SALLARE** 

The following topics are covered in this hour:

- How SSI works in general
- How to get SSI to work with some popular Web servers
- An overview of SSI directives
- Taking advantage of SSI in the design of a site
- Using Apache's extended server-side includes

# **How Server Side Includes Work**

As you already know, when a user sends a request for a CGI script to the Web server, the server sends the request to the CGI script and then sends the data that the script returns back to the user that requested it. Server side includes work a bit differently. An SSI page is any page that the server parses for SSI directives. SSI directives are commands embedded in HTML comments that the Web server parses and replaces with whatever the directive calls for.

Unlike CGI programs, which are generally set apart in their own directory, *cgi-bin*, SSI pages are located in your Web directories with your regular HTML pages. Your Web server has to be configured to tell which files are regular HTML documents and which ones are SSI files. Generally, you configure your Web server to parse files with certain extensions for SSI directives. Most often, the extension *.shtml* is associated with SSI. If you want to use SSI with every page on your site, it might just be easier to configure your Web server to files with the *.html* extension for SSI directives.

When an SSI page is requested by a user, the Web server reads the file and interprets the directives in the file. It then substitutes the results of the directive in the file for the directive itself. For example, if you embed a directive in your file that looks up the current time and date, the Web server places the current time and date on the page in place of the directive.

The directives themselves look similar to HTML comments. They are embedded in the file wherever the information that the directive returns is to be displayed on the rendered page. Each directive is interpreted separately, so if you include lots of them in your pages, the performance of your Web server can suffer.

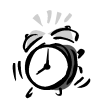

Each SSI directive is interpreted individually, so if you include lots of them in your pages, the performance of your Web server can suffer.

# **Setting Up Your Web Server for SSI**

Before you can start creating SSI pages for your Web site, you need to configure your Web server so that it can recognize which files to scan for SSI directives. The method for specifying which file extensions belong to SSI documents varies, depending on which Web server you're using and the platform on which it runs.

Configuring your Web server to scan all files with the *.html* extension for SSI directives can place an additional processing load on your Web server, but only administrators running extremely high-volume sites need to worry about it. Most Web servers are powerful enough that the increase in server load this directive causes won't affect the performance of the Web site. The rule of thumb is to go ahead and use SSI in designing your Web site if you want, but it should be the first thing you remove if your Web server's performance starts to degrade to a point where it's refusing connections.

There is also a security problem. Let's say that you have a guest book CGI program on your Web site that provides a form where visitors can enter a short message that will be displayed on a page. If your server is set up to parse all HTML documents for SSI directives, and the user enters a directive that deletes an important file (like your server's log file) or prints the server's password file as part of the page, that directive will be executed when the page is rendered. Anytime you set up your server to look for SSI directives in all of your HTML documents, you have to be doubly careful with input from forms.

# **Apache**

To configure Apache to interpret SSI pages, you need to make changes to two configuration files.

First, you have to specify the extensions that you want to associate with SSI files in the appropriate configuration file. (Recent versions of Apache consolidate all configuration directives in *httpd.conf*; older versions keep this type of stuff in *srm.conf*.) To set up files with the *.shtml* extension as SSI documents, you should add the following line to the file:

```
AddType text/x-server-parsed-html .shtml
```
To specify other extensions as SSI documents, you can add additional lines to the configuration file, replacing the *.shtml* extension in the preceding example with the extension of other SSI documents.

If you want the Web server to parse all the HTML documents on your Web site for SSI directives before it sends them, you can add the following line to your configuration file:

```
AddType text/x-server-parsed-html .html
```
There is also a security problem. Let's say that you have a guest book CGI program on your Web site that provides a form where visitors can enter a short message that will be displayed on a page. If your server is set up to parse all HTML documents for SSI directives, and the user enters a directive that deletes an important file (like your server's log file) or prints the server's password file as part of the page, that directive will be executed when the page is rendered. Anytime you set up your server to look for SSI directives in all your HTML documents, you have to be doubly careful with input from forms.
To use SSI on Apache Web servers, you also need to indicate which kinds of directives you will allow in the access configuration file. To allow directives that display environment variables and file statistics, enable the *Includes* feature. To allow directives that execute external programs, including system commands and CGI applications, enable the *ExecCGI* feature. The reason these two are split into different permissions is that enabling *ExecCGI* is a security risk, the *Includes* feature isn't. You should only enable *ExecCGI* if you have a very specific need to use it. Enabling *Includes* is safer, so you don't have to worry as much when you enable it. For example, to enable both of these options, you would embed the following line in either the *httpd.conf*, *access.conf*, or *.htaccess* file:

*Options Includes ExecCGI*

#### **Microsoft Internet Information Server**

Microsoft IIS only supports the *#include* directive, which inserts the contents of a file into the Web page where the directive appears. You don't need to make any configuration changes to enable this feature. Generally, if you want to do much with includes and you're using IIS, it's easier just to make your pages ASP pages and use the include facilities built into that platform.

#### **Using SSI Directives**

Let's look at a simple example of embedding SSI directives in a page. The syntax for SSI directives is very similar to HTML comments. There's a good reason for this. If for some reason you used SSI directives in a document that the Web server thought was a normal HTML file, the Web browser would interpret the directives as comments instead of displaying them as part of the page. The basic format for SSI directives is

```
<!--#command parameter="argument"-->
```
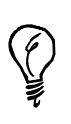

With SSI directives, punctuation counts. Be sure to use all the punctuation exactly as it appears in the preceding example. Specifically, it is important not to put a space between the *<!--* and the *#* sign, or between the closing quotation marks and the end of the directive, *-->*. SSI directives are also case-sensitive, so both the directive and the parameter should be lowercase.

#### *flastmod*

Listing 24.1 shows an example of a page that uses an SSI directive to indicate when the page was last modified.

```
1: <html>
 2: <head>
 3: <title>Current Weather</title>
 4: </head>
 6: <body>
 7: <p>
8: The current weather is a balmy 108 degrees with 90% humidity. You can 
 9: expect gale force winds for most of the day, accompanied by torrential 
10: rainstorms and tornado activity.
11: </p>
12:
13: <p>
14: Last modified: <!--#flastmod file="weather.shtml"-->
15: </p>
16: </body>
17: </html>
```
Figure 24.1 shows what this page looks like in a browser.

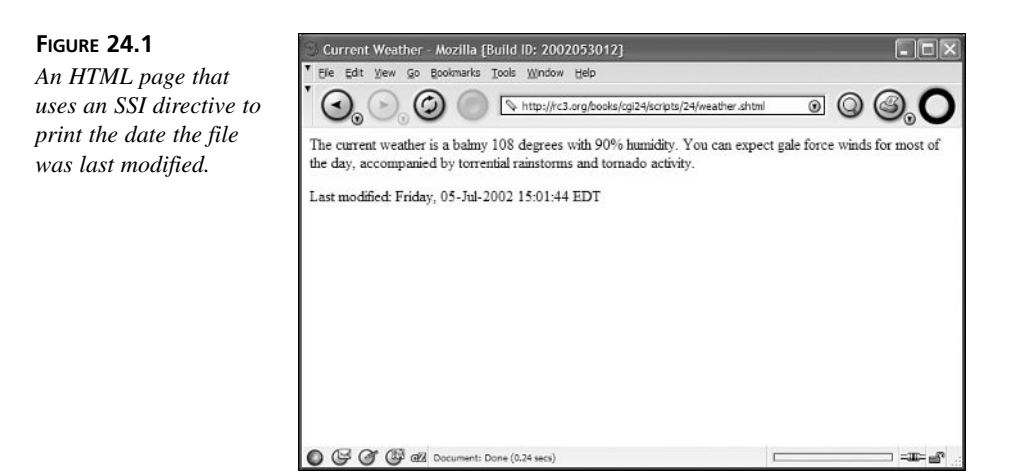

This page has a brief blurb about the current weather. At the bottom is the *flastmod* directive, which inserts the date and time when the file specified in the *file* parameter was last modified. In this case, the file being viewed, *weather.shtml*, is the one specified in the *file* parameter of the directory. This SSI directive is useful because it tells viewers of the page exactly how current that weather information is.

The *flastmod* directive can be used to insert the last modified date of any file, not just the one that's currently being viewed. For example, let's say you used the *include*

**24**

directive to insert the file *weather.txt* into your document. The last modified date that is relevant to the user is probably the one for the *weather.txt* file, not for the HTML document that it is embedded in. To print that date, you would use this directive:

```
<!--#flastmod file="weather.txt"-->
```
#### **SSI Directives**

The other SSI directives are similar to the *flastmod* directive in their basic syntax, but they provide lots of flexibility in designing dynamic Web pages.

#### *#echo*

The *echo* command inserts the value of an environment variable in the page. The syntax of the *#echo* directive is

*echo var="variable\_name"*

The variable can be any environment variable that's defined on the Web server, including any of the CGI environment variables set by the Web server. There are also several environment variables associated specifically with SSI. Table 24.1 lists SSI-specific environment variables.

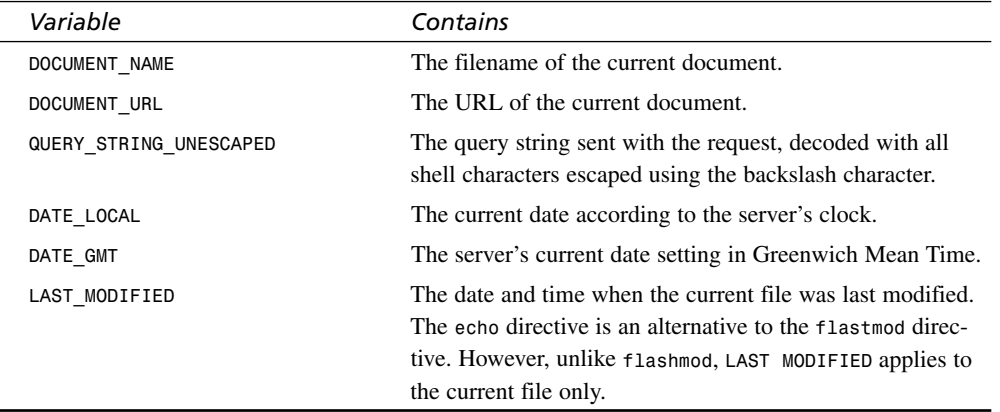

#### **TABLE 24.1** SSI Environment Variables

#### *#include*

You can use the *#include* directive to insert the contents of a text file directly into a document. For example, if you want to insert the current weather forecast on many pages on your site, but you don't want to make changes to every one of those places whenever the

weather changes, you can use the *#include* directive to automatically read the contents of a file with the weather report into your pages whenever a user requests them.

There are two parameters for the *include* directive: *file* and *virtual*. The *file* directive specifies the location of the file you're including, relative to the location of the file in which the directive appears. So, to include a file named *weather.txt* in an HTML document that appears in the same directory, use this directive:

```
<!--#include file="weather.txt"-->
```
On the other hand, the *virtual* parameter specifies the location relative to the Web server's document root directory. If the weather report is located in the */reports/weather.txt* subdirectory of the Web server, you can use this directive in any files that should include it:

```
<!--#include virtual="/reports/weather.txt"-->
```
#### *#fsize*

The *#fsize* directive inserts the size, in bytes, of the file specified in the *file* parameter. For example, to insert the size of a file called *visitor.log* into your page, you would use the directive:

```
<!--#fsize file="visitor.log"-->
```
#### *#exec*

The *#exec* directive inserts the output of an external program into the page. You can insert the output from a regular application or from a CGI script, depending on whether you use the *cmd* parameter or the *cgi* parameter. As you might imagine, the *cmd* parameter launches a normal application or command, and the *cgi* parameter launches a CGI script.

For example, let's say that you want to create a page that automatically provides a list of users logged into the Web server. The easiest way to do this is to run the *who* command (if you're on a UNIX system). To insert the output from the *who* command into your Web page, include the following directive in your page:

```
<!--#exec cmd=/usr/bin/who"-->
```
On the other hand, sometimes you may want to use SSI to include the output from a CGI script on your page. To capture the output of a CGI script using an SSI directive, you use the *cgi* parameter instead of the *cmd* parameter. For example, the directive to insert the output of a CGI script called *guestbook.cgi* is

```
<!--#exec cgi="/cgi-bin/guestbook.cgi"-->
```
You might use this if you want to write a very simple CGI script, perhaps one that returns the current price of a particular stock. Rather than writing a script to generate all of the HTML for a page and insert the stock price, you can simply insert this SSI directive into the page and execute a script that prints only the number that you need. Another case where you might use this is one where you want to include CGI-generated information from a document that lives outside *cgi-bin*. If you run your own server, you can set things up so that you can put CGI scripts in the document directories, but if you don't, you might have to use the *exec cgi* directive as a workaround.

#### *#config*

The *#config* directive doesn't insert content into your Web page, but rather specifies the format that other directives use for their output. There are three parameters for the *#config* directive. The *errmsg* parameter specifies the error message when SSI directives fail, the *sizefmt* parameter specifies the format for the *#fsize* directive, and the *timefmt* parameter formats the output from directives that display a time and date, like *#flastmod*.

Listing 24.2 shows an HTML file that demonstrates how to use the *#config* directive to format the output of other SSI directives:

#### **LISTING 24.2** An SSI Document That Uses the Config Directive

```
1: <html>
 2: <head>
 3: <title>Using the config directive</title>
 4: </head>
 5: <body>
 6: <p>This is an example of an unconfigured date:
 7: <!--#flastmod file="config.shtml"--></p>
 8: <p><!--#config timefmt="%r on %A, %B %e"-->
 9: This is an example of a date with a configuration I specified:
10: <!--#flastmod file="config.shtml"--></p>
11: \langle p \rangleThere are a couple of options for the \langle p \ranglesizefmt\langle p \rangle option:\langle p \rangle12: <!--#config sizefmt="bytes"-->
13: bytes: <!--#fsize file="config.shtml"--><BR>
14: <!--#config sizefmt="abbrev"-->
15: abbrev: <!--#fsize file="config.shtml"--><BR></P>
16: <p>You can also create custom error messages.</p>
17: <p>If you try to act on a file that doesn't exist, the default message
18: is: <br />
19: <!--#fsize file="a_file_that_doesnt_exist"--></p>
20: <p>On the other hand, we can create a custom error message:<br />
21: <!--#config errmsg="Whoops, the file doesn't exist!"-->
22: <!--#fsize file="this_file_doesnt_exist"--></p>
23: </body>
24: </html>
```
Figure 24.2 shows this page rendered in a browser.

#### **FIGURE 24.2**

*This page uses the #config directive to format the output of other SSI directives.*

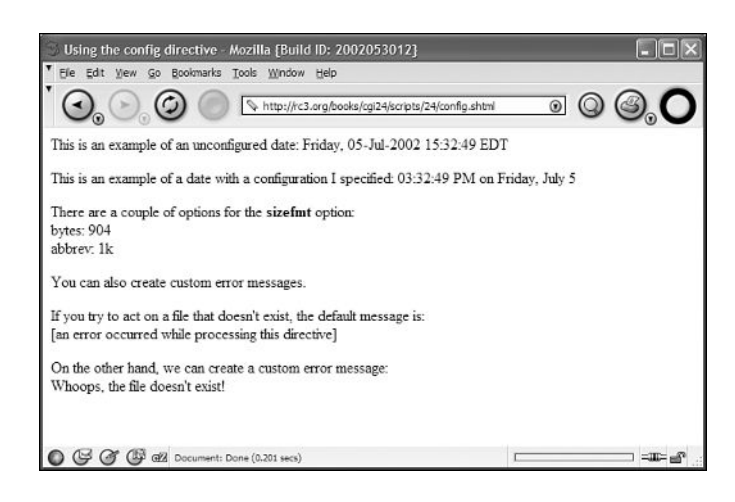

Let's take a look at each of the parameters for the *#config* directive.

#### *errmsg*

The *errmsg* parameter enables you to set an alternative error message for SSI directives that fail to execute properly. Let's say you try to perform an *#fsize* on a file that doesn't exist. By default, the Apache server prints *[An error occurred while processing this directive]* instead of printing the file size. This error message doesn't really tell the user much. You can change the error message to something that's a bit more informative to the user:

```
<!--config errmsg="Whoops, the file doesn't exist."-->
```
#### *sizefmt*

When you use the *#fsize* directive to display the size of a file on a Web page, by default the size is displayed in bytes. You can use the *#config* directive to display the size rounded to the nearest kilobyte instead. To change the display to kilobytes, use this command:

*<!--#config sizefmt="abbrev"-->*

To change it back to bytes, you can use this command:

*<!--#config sizefmt="bytes"-->*

#### *timefmt*

The most flexible configuration attribute is *timefmt*, which enables you to change the way the date and time are displayed by SSI directives. Let's look again at the example I used earlier:

```
<!--#config timefmt="%r on %A, %B %e"-->
```
This directive changes to time format so that it appears in the browser as follows:

*07:41:45 PM on Saturday, September 20*

There are a number of codes that the *timefmt* parameter replaces with actual time and date information when the page is rendered. In order to create a new display format, you can choose the codes that you want to use and arrange them, along with any text you want to include in the new format. Table 24.2 contains a list of the variables that are available.

| Code           | Example     | <b>Definition</b>                            |
|----------------|-------------|----------------------------------------------|
| %a             | Mon         | Abbreviated day of the week                  |
| %A             | Monday      | Day of the week                              |
| \$b, \$h       | Aug         | Abbreviated month name                       |
| %B             | August      | Month name                                   |
| %d             | 01          | Day                                          |
| %D             | 08/01/03    | Numerical date                               |
| %e             | 1           | Day without the leading zero                 |
| %H             | 18          | Hour (in 24-hour format)                     |
| $\mathcal{L}$  | 07          | Hour (in 12-hour format)                     |
| $\frac{6}{6}$  | 365         | Day of the year                              |
| %m             | 08          | Month number                                 |
| $\%M$          | 55          | Minutes                                      |
| %p             | AM          | AM or PM                                     |
| %r             | 08:17:59 AM | 12-hour time string                          |
| %S             | 31          | Seconds                                      |
| $\mathsf{S}$ T | 18:25:31    | 24-hour time                                 |
| 8U, 8W         | 26          | Week of the year                             |
| $\%W$          | 7           | Numerical day of the week (starts on Sunday) |
| %V             | 97          | Two digit year                               |
| %Y             | 1997        | Four digit year                              |
| %Z             | <b>CDT</b>  | Time zone                                    |

**TABLE 24.2** SSI Time Codes

To create a custom date format, just select the items you want and place them in the order you want. For example, if you want a date that says *Monday, May 4, 1997 at 06:30 PM*, use this directive:

```
<!--#config timefmt="%A, %B %e, %Y at %I:%M %p"-->
```
#### **Designing Pages Using SSI**

Now that you understand the mechanics of SSI, let's take a look at how to use them to create dynamic sites and to make your sites easier to maintain.

#### **Using the** *#include* **Directive**

The most commonly used SSI directive is *#include* because it can save tons of labor for Web designers, especially when the time comes to update a site long after it was designed.

Let's say you've created a site that has 200 HTML pages. Some of them are index pages that provide links into the site, and others are pages with articles or other content for the user to read. However, one thing that they all have in common is a navigation bar and copyright statement at the bottom of the page. When you create the site, it's easy enough to use a common template that contains the copyright statement and navigation bar, so that all your pages are consistent. However, the first time the CEO of your company says that there needs to be a link to his home page from the navigation bar, or that the wording of the copyright statement exposes you to potential lawsuits from everyone in the dog food industry, you probably have a lot of work ahead of you.

This is where the *#include* directive comes in. Instead of including identical blocks of HTML code in every page on the site (or even in most of them), it's a lot easier to use the same *#include* directive in every page to link to one block of code. So, when the CEO asks you to make a change to the navigation bar, you just go to the included file on the disk and make the change there. It's then reflected in all the pages that load the file when they are parsed.

Let's look at an example that shows how you'd use the *#include* directive in an HTML document. Bear in mind that you're only going to see a single HTML document here, but you could use the *#include* directive in any number of documents on your site to link to the included file.

First, look at the HTML file shown in Listing 24.3.

```
LISTING 24.3 An HTML Document That Uses SSI to Include a Footer
```

```
1: <html>
 2: <head>
 3: <title>An example page</title>
 4: </head>
 5: <body>
 6: <h1 align="center">An Example of Server Side Includes</h1>
 7: <p>The actual content of the page appears here.</p>
 8: <p>We can enter all the information that's unique to the page
9: in the body of the document, then we can place all the
10: standard information in a separate file that we link into
11: the page using the #include directive.</p>
12: <!--#include file="included.html"-->
13: </body>
14: </html>
```
Figure 24.3 shows what the Web page with the included data looks like when rendered in a browser.

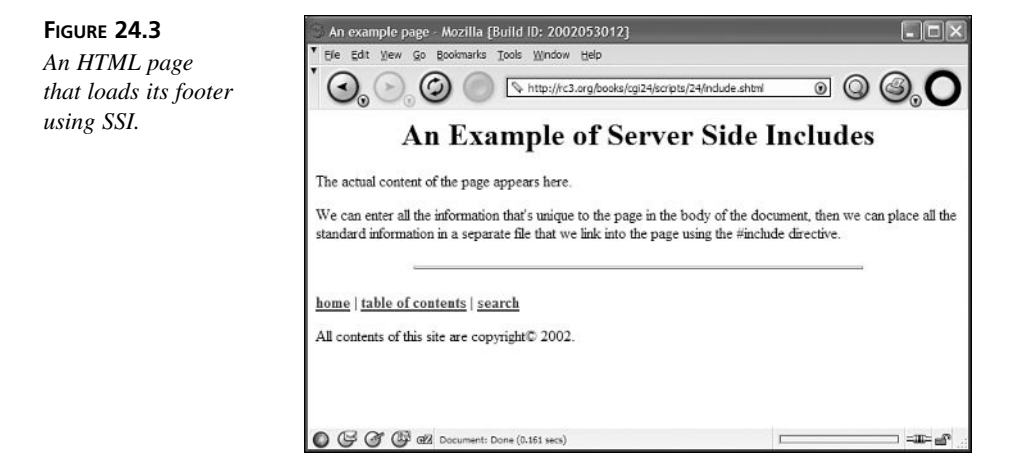

For the most part, this page appears to be a normal HTML file. However, at the bottom of the page where there normally might be some standard footer information, like a link to the home page or to the page maintainer's email address, there's the *#include* directive instead. When the page is requested by a browser, the *#include* directive loads the following code into the page:

```
<hr width="70%" />
<p>
<b><a href="home.html">home</a> |
<a href="toc.html">table of contents</a> |
```

```
<a href="search.html">search</a></b>
</p>
<p>All contents of this site are copyright&copy; 2002.</p>
```
As you can see from the preceding example, using SSI can make it easy to automatically load any boilerplate information that your site requires into pages. More importantly, it's easy to change that information later.

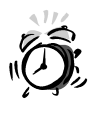

It's best to use absolute links and image paths in files that will be included in other files, because the included file and the including file may not be in the same place. Relative links are resolved from the location of the including file, and if an included file is used in files in more than one location, relative links are liable to break.

#### **Last Modified Dates**

One of the keys to building useful Web sites is timeliness. If the information on your Web site is outdated, visitors probably won't be too interested in giving it a second look. Another key is to tell users how current the information on your page is. Many popular Web pages now include the current date somewhere on their home page, indicating that the page changes every day and that the user can find current information inside.

You can use the #echo directive to display the **LAST\_MODIFIED** variable, which displays the date that the current page was last changed. You can also use the *#flastmod* directive to insert the date specified in the *file* parameter into the page.

You can also use the *#config* directive to create new time and date formats that are more readable or look better on your page.

#### **Using the** *#exec* **Directive**

The *#exec* directive isn't the most commonly used feature of SSI, but it is probably the most powerful. Because the *#exec* directive executes commands on the Web server, it can be a significant security risk, especially if the person who creates the Web pages isn't careful about which sorts of commands he uses.

By using the *cmd* parameter with the *#exec* directive, you can insert the output from UNIX shell commands into your Web pages.

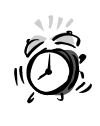

Output from SSI is interpreted as part of the HTML page. Because the output from UNIX commands isn't formatted in HTML, unless you use the *PRE* tag around the *exec* directive, the resulting HTML page can look pretty strange.

Figure 24.4 shows how Listing 24.4 looks when rendered by a browser.

#### **LISTING 24.4** Using the *<pre>* Tag

```
1; <html>
 2: <head>
 3: <title>A #exec Directive</title>
 4: </head>
 5: <body>
 6: <p>Here's what <tt>ls -al</tt> looks like without formatting:</p>
 7: <p><!--#exec cmd="ls -al"--></p>
 8: <p>On the other hand, here's what it looks like formatted with the PRE
9: tag:</p>
10: <p><pre>
11: <!--#exec cmd="ls -al"-->
12: </pre></p>
13: </body>
14: </html>
```
#### **FIGURE 24.4**

*This page illustrates the importance of using the <pre> tag to format the output of UNIX commands.*

```
A #exec Directive - Mozilla {Build ID: 2002053012}
 File Edit View Go Bookmarks Tools Window Help
                 ⊙
                               http://rc3.org/books/cgi24/scripts/24/s.shtml
                                                                                   \circHere's what the 1s -a1 command looks like without formatting:
total 14 drwxr-xr-x 2 rafeco users 512 Jul 9 22:17 . drwxr-xr-x 21 rafeco users 512 Jul 6 23:38 .. - rw-r--r-- 1
rafeco users 904 Jul 5 15:32 config.shtml -rw-r--r-- 1 rafeco users 434 Jan 19 2000 include.shtml -rw-r--r-- 1
rafeco users 202 Jul 9 22:17 included html -rw-r--r-- 1 rafeco users 316 Jul 5 15:53 ls.shtml -rw-r--r-- 1
rafeco users 325 Jul 5 15:01 weather shtml
On the other hand, here's what it looks like formatted with the PRE tag.
total 14
                2 rafeco users 512 Jul 9 22:17 .
drwxr-xr-x
drwxr-xr-x 21 rafeco users 512 Jul 6 23:38 ..
                1 rafeco users 904 Jul 5 15:32 config.shtml
-YW-Y--Y---\Sigma W -\Sigma =-\Sigma =-1 rafeco
                            users 434 Jan 19 2000 include.shtml
-YW+Y+Y1 rafeco users 202 Jul 9 22:17 included.html<br>1 rafeco users 316 Jul 5 15:53 1s.shtml
-2W-T--T---rw-r--r-- 1 rafeco users 325 Jul 5 15:01 weather.shtml
\bigcirc \mathbb{G} \mathbb{G} \mathbb{G} \mathbb{Z} Document: Done (0.28 secs)
                                                                                                 = 300
```
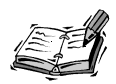

Rather than using preformatted text, it also might make sense to use cascading style sheets to style the output of an include. For example, rather than *<pre>* you might use *<div class="shelloutput">* in this case, and add appropriate styling information to your page's style sheet.

### **XSSI**

XSSI, or Extended SSI, is a group of advanced SSI directives that are built into the *mod\_include* module included with versions 1.2 and later of the Apache Web server. These directives enable you to create more powerful server-parsed HTML documents than you can by using standard SSI directives.

First, the following sections provide a brief overview of the directives that are available with XSSI.

#### *printenv*

The *printenv* directive takes all the environment variables that are currently available in the Web server's environment and dumps them to the screen. This is mainly useful for debugging purposes. If you're trying to use environment variables with other XSSI directives, or with a CGI script, you can use the *printenv* directive to make sure that the values in the environment variables are what you expect them to be. The usage of *printenv* is as follows:

*<!--#printenv -->*

#### *set*

The *set* directive assigns a value to a variable. You can use the variables with *if* statements later in the document. Here's an example of the *set* directive:

```
<!--#set var="color" value="blue" -->
```
#### *if* **Directives**

You can use XSSI to embed *if* directives within your documents. This enables you to create pages that can change the data that is displayed based on a criteria evaluated using the *if* directive.

There are actually four separate directives associated with *if* directives: *if*, *elif*, *else*, and *endif*. The *if* directive tests to see whether a condition is true, and if it is, the HTML enclosed by the XSSI directive is displayed. The *elif* directive is only executed if the previous *if* directive was false. If so, the *elif* directive is executed as though it were a normal *if* directive. The HTML enclosed within an *else* directive is displayed if the previous *if* (or *elif*) directive was false. The *endif* directive indicates the end of an *if* directive (or a group of *if*, *elif*, and *else* directives).

Here's an example of how *if* directives can be used:

```
<!--#if expr="$color = \"blue\""-->
<p>The color is blue.</p>
<!--#elif expr="$color = \"red\""-->
<p>The color is red.</p>
<!--#else-->
<p>I don't know what the color is.</p>
<!--#endif-->
```
The backslashes are used in the first two directives to escape the internal quotation marks so that they're not interpreted as ending the expression.

There are several test conditions that can be evaluated using the *if* statement, other than just *=*. Table 24.3 contains a list of conditionals that can be used with the *if* directive.

| Expression                                 | Tests                                                                                                    |
|--------------------------------------------|----------------------------------------------------------------------------------------------------|
| (string)                                   | Returns true if string exists.                                                                                                    |
| $string1 = string2$                        | Returns true if the two strings are identical.                                                                                                    |
| $string1$ != $string2$                     | Returns true if the two strings are not identical.                                                                                                    |
| string1 < string2                          | Returns true if the first string is smaller than the second one.                                                                                                    |
| $string1 \leq string2$                     | Returns true if string is smaller than or identical to<br>string2.                                                                                                    |
| string1 > string2                          | Returns true if string1 is larger than string2.                                                                                                    |
| $string1 > = string2$                      | Returns true if string1 is identical to, or larger than string2.                                                                                                    |
| !string                                    | I is the not operator. It reverses the truth of the condition. So<br>(!string) returns true if string doesn't exist. Or, ! (string1<br>$=$ string the same result as string $1 =$ string 2.                            |
| (string1) && (string2)                     | && is the and operator. Both of the conditions being tested<br>must be true for the entire expression to be true. In this exam-<br>ple, both string and string a would have to exist for the<br>expression to be true. |
| $(\text{string1})$ $  $ $(\text{string2})$ | $  \cdot  $ is the or operator. If one or both of the expressions evalu-<br>ate as true, the entire expression is true. In the example, if<br>either string tor string 2 exists, it returns true.                      |

**TABLE 24.3** XSSI Conditional Expressions

Here's a quick example of how you could use the *if* directive to send different content depending on the name of the file:

```
<!--#if expr="\"$DOCUMENT_NAME\" = \"index.html\"-->
This is the root directory of the Web server.
<!--#else-->
This is not the root directory of the Web server.
<!--#endif-->
```
The code looks at the *\$DOCUMENT\_NAME* environment variable, which contains the filename of the current document. If the name is *index.html*, it displays the first sentence, and if it isn't, it displays the second sentence.

#### **Summary**

SSI is a kind of shortcut around CGI. It provides you with some of the same dynamic page-building features as CGI, but it doesn't allow nearly the level of interaction for your users. The number one advantage of SSI is that it can save you lots of work when you need to use the same snippet of HTML source code in many pages. You can create that snippet as a separate file and use SSI directives to load them into each page.

#### **Q&A**

- **Q What's the difference between using the** *exec* **directive to include the input from a command and using it for a CGI script?**
- **A** When you execute a command using the *exec* directive, the command is executed using */bin/sh* and is not passed the data that is ordinarily provided to a CGI script by the server. On the other hand, when you *exec* a CGI script using SSI, the script is run in the normal CGI environment. All the environment variables, the query string, and the extra path information are passed to the script.
- **Q Are there server-parsed HTML technologies other than SSI?**
- **A** There are lots of other server-parsed HTML products, including Active Server Pages, Meta-HTML, and ColdFusion. Many of these products are discussed in Hour 12, "Pros and Cons of Alternate Technologies."

#### **Workshop**

The quiz questions are designed to strengthen the knowledge you gain each hour. The exercises help you build on that knowledge by providing you with the opportunity to apply it to real problems.

#### **Quiz**

- 1. What is the difference between *#include* and *#exec*?
- 2. Why is it sometimes a bad idea to parse all your HTML documents for SSI directives?
- 3. How do you set a variable using SSI?

#### **Exercises**

- 1. Create an SSI document that sends different data depending on the time of day. Hint: use the DATE\_LOCAL environment variable.
- 2. Create a page that includes data from a command, a CGI script, and a file.

#### **Quiz Answers**

- 1. The *#include* directive reads the contents of a file into a page; the *#exec* directive executes a program and includes its output in a page.
- 2. Parsing all your HTML files for SSI directives can hinder the performance of your Web server. For most servers, it doesn't add enough overhead to become an issue.
- 3. The *#set* directive is used to set a variable using XSSI.

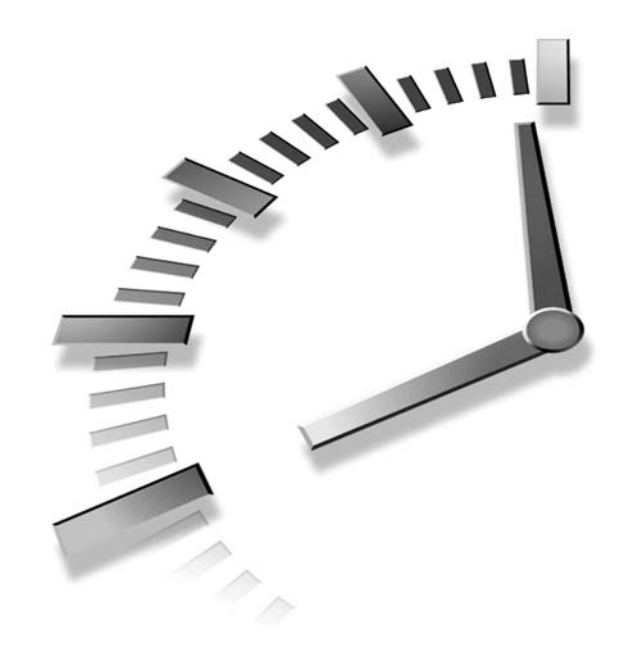

# **PART VII Appendixes**

- A MIME Types
- B Response Codes and Reason Phrases
- C Environment Variables and Request **Headers**
- D Summary of Regular Expressions
- E ASCII Table

# **SALLER APPENDIX A**

# **MIME Types**

Table A.1 lists some the file extensions and MIME content types supported by many popular Web servers. If your server does not list an extension for a particular content type, or if the type you want to use is not listed at all, you will have to add support for that type to your server configuration.

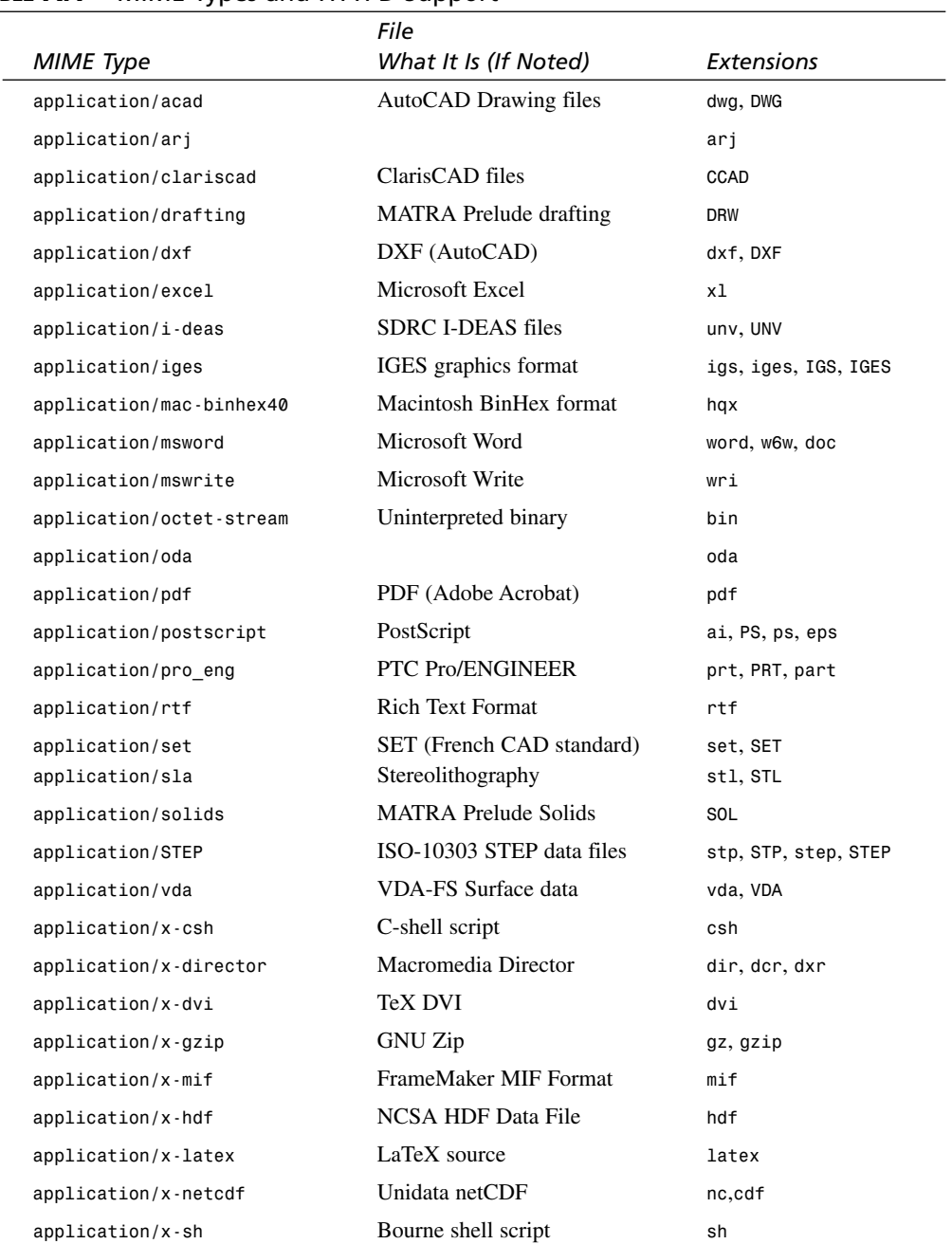

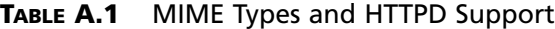

 $\overline{\phantom{a}}$ 

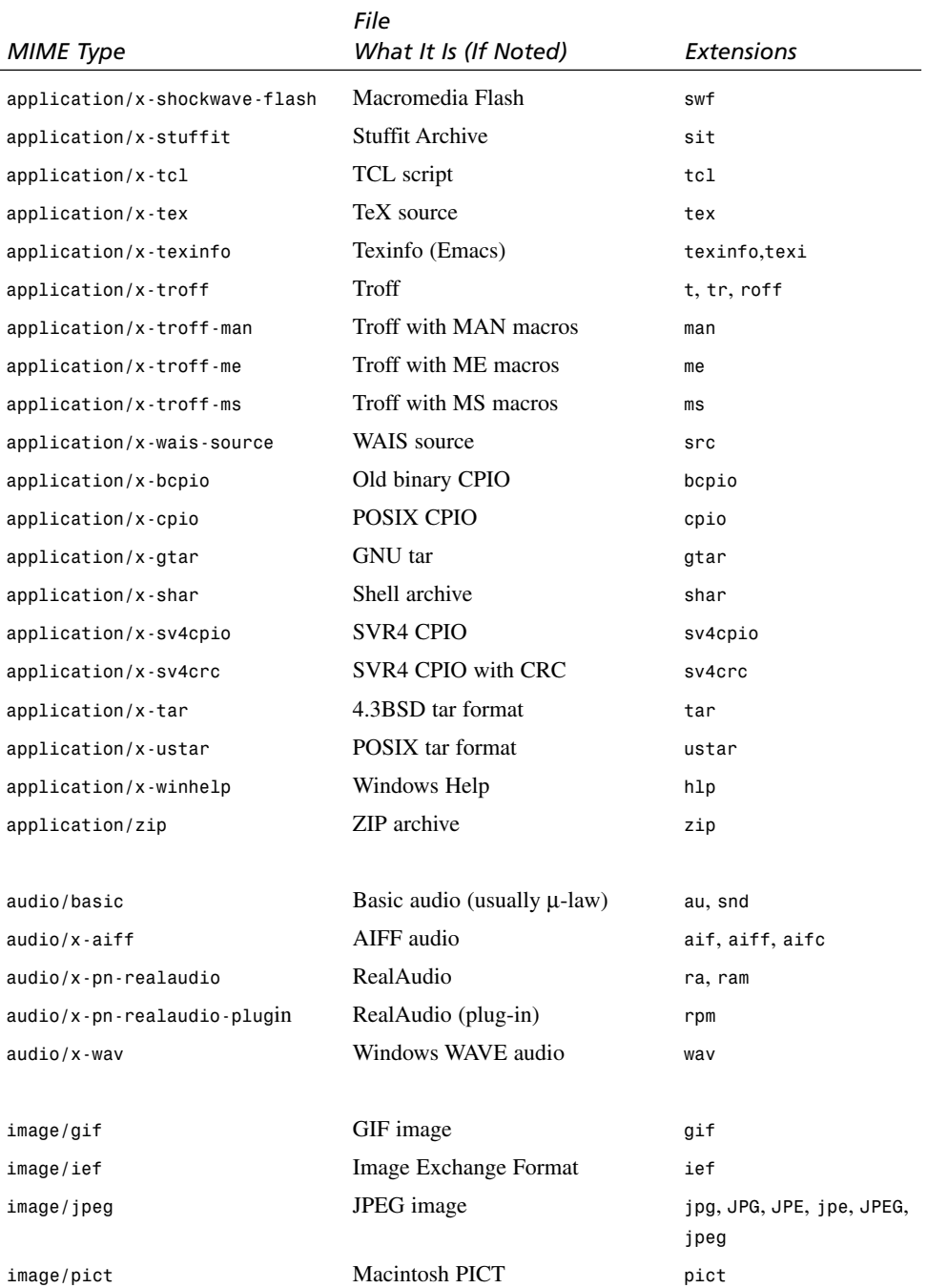

*continues*

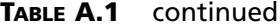

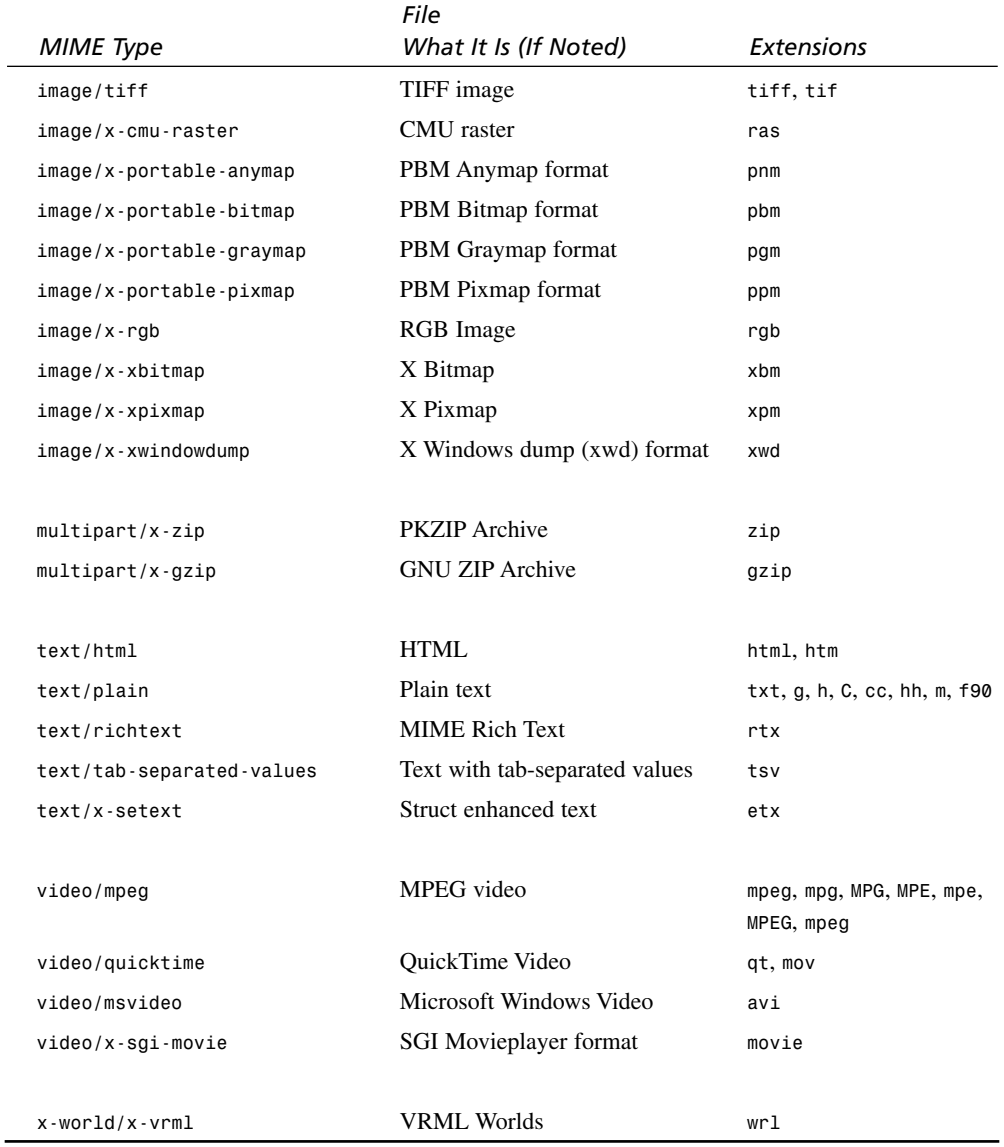

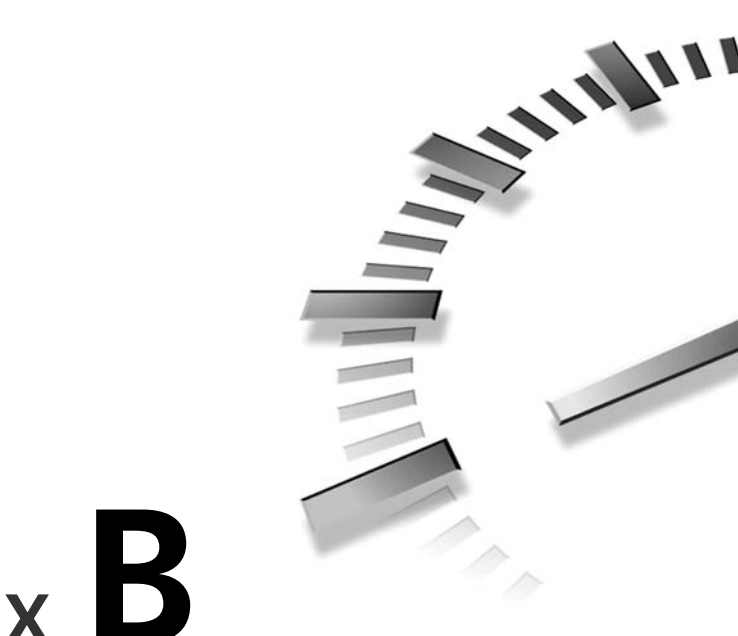

# **APPENDIX B**

# **Response Codes and Reason Phrases**

Status codes and their corresponding explanations (reason phrases) are a key part of the HTTP specification. Normally, a Web user will only notice status codes when something has gone wrong (for instance, the ubiquitous *404 File Not Found* error). However, Web programmers should be familiar with HTTP response codes.

Status codes are provided in four blocks. Codes from 200 to 299 are *success* codes. Codes from 300 to 399 are *redirection* codes. Codes from 400 to 599 are *error* codes, but they come in two blocks. The block from 400 to 499 are error codes where, most likely, the Web client has performed the error. The block from 500 to 599 are error codes where the server has determined that it itself has failed in some way. Note that the vast majority of these codes are reserved for future use. In fact, a few defined errors aren't all that defined regarding what situations they are to be used in.

The following is a table of status codes and the description phrases. This information is adapted from the Web site of the World Wide Web

Consortium, the source of HTML, HTTP, and all things Web. My thanks to the authors and the W3C for all their good work. Please visit

*http://www.w3.org/Protocols/HTTP/HTRESP.html*

for more information regarding status codes. See Hour 23, "Creating Custom Error Documents," for more information on creating customized responses when these error codes are generated.

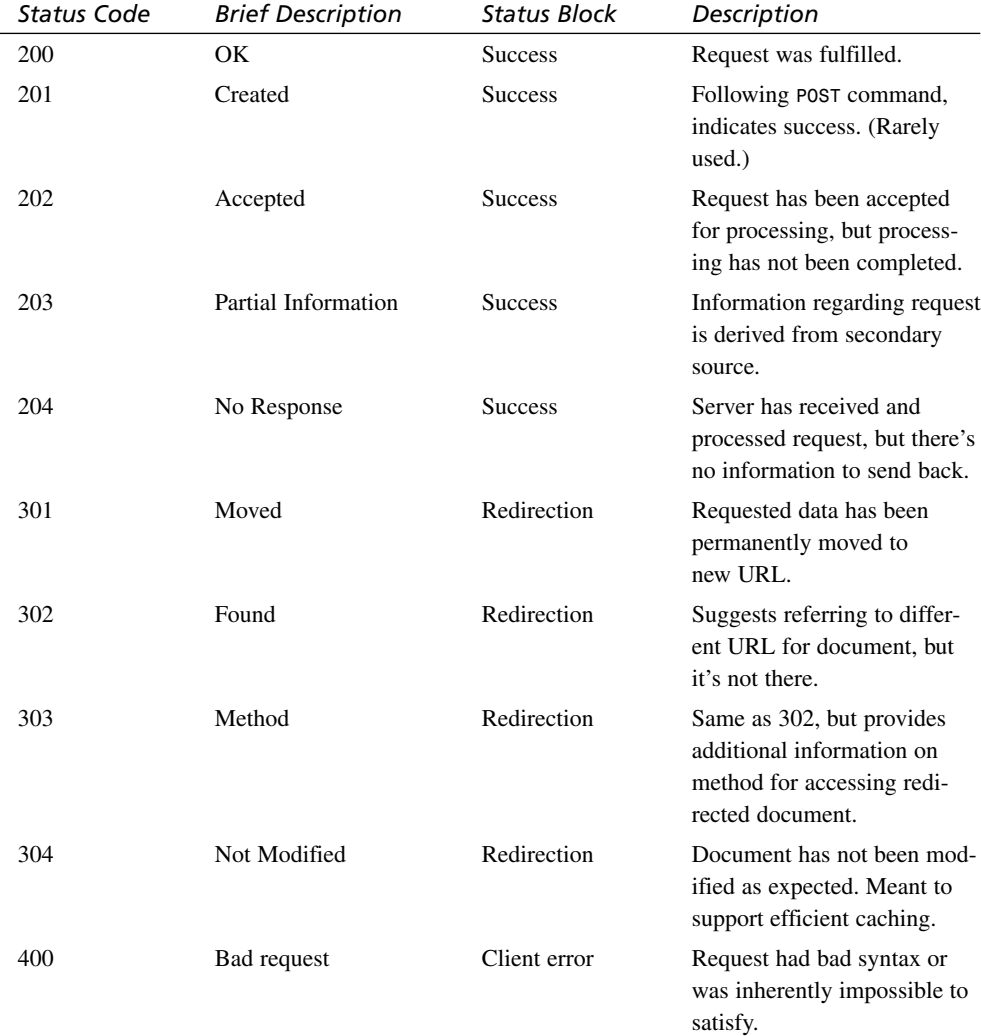

 $\overline{\phantom{a}}$ 

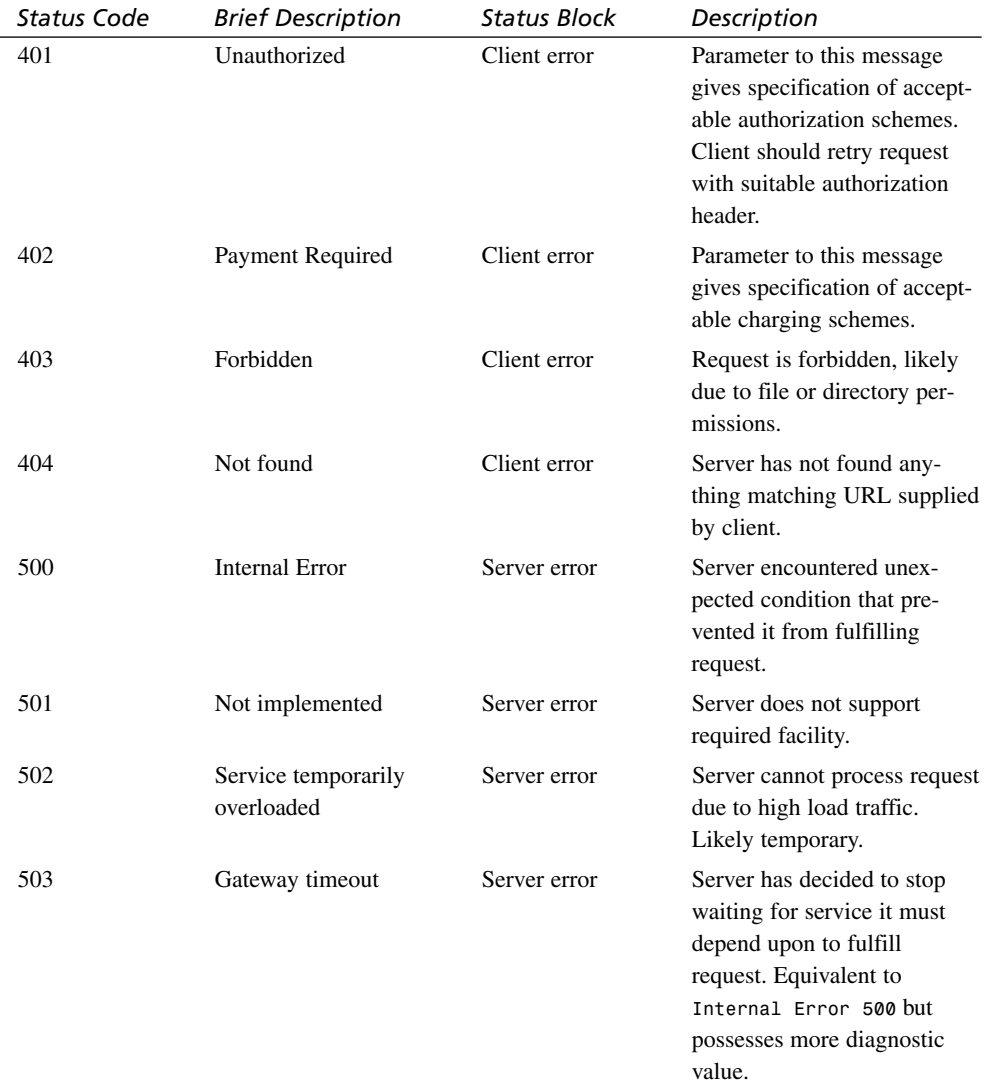

Many of these status codes won't appear in everyday Web interaction. You really have to try to make these conditions occur.

# **SALLER APPENDIX C**

# **Environment Variables and Request Headers**

### **CGI Environment Variables**

CGI programs receive information in a variety of forms. One of the most useful of these forms is the set of CGI environment variables. Based on the contents of these variables, a CGI program can make meaningful decisions regarding how best to interact with the Web client that invoked the CGI program.

CGI environment variables are provided to the CGI program by the parent Web server process. The server creates these variables using information derived from three different sources:

- The incoming HTTP request. This provides *REMOTE\_ADDR* information.
- The Web server program itself. For instance, the *SERVER\_SOFTWARE* variable is provided by the Web server.

• The HTTP request header provided to the Web server by the Web client. For instance, *REQUEST\_METHOD*, *CONTENT\_TYPE*, *QUERY\_STRING*, and more information is taken from the HTTP request header by the Web server and placed into environment variables.

Some environment variables will be populated from combinations of the above sources. *REMOTE\_HOST* requires *REMOTE\_ADDR*, plus the ability of the server to resolve a name for the given IP address. *PATH\_TRANSLATED* comes in part from the Web client-requested URL, and in part from the directory structure of the server as determined by the Web server software.

Some HTTP request header-derived environment variables aren't strictly required by the CGI specification. However, the CGI specification does outline a method for the Web client to extend the standard set of environment variables provided to the CGI program by the Web server. A very popular CGI environment variable that is derived from this extension is *HTTP\_USER\_AGENT*. This environment variable contains the name of the Web client software that is being used to invoke the CGI program, and is essential in the creation of CGI programs that generate browser-specific Web pages. Extension-derived variables are denoted by an *HTTP\_* prefix.

The following is a table of the standard CGI specification environment variables, along with a few highly popular extension-derived variables. This information comes from the NCSA CGI Specification home page at *http://hoohoo.ncsa.uiuc.edu/cgi/env.html.*

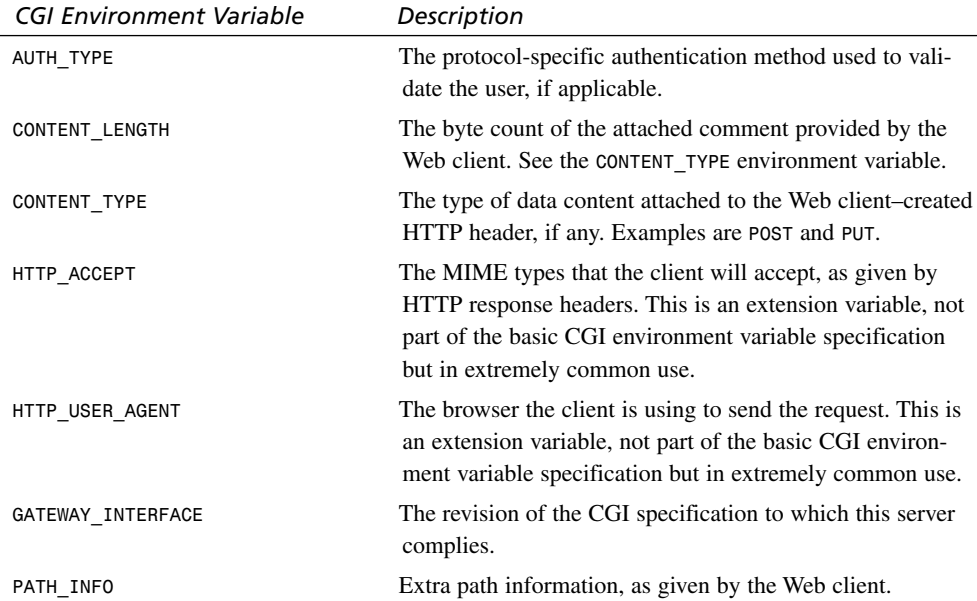

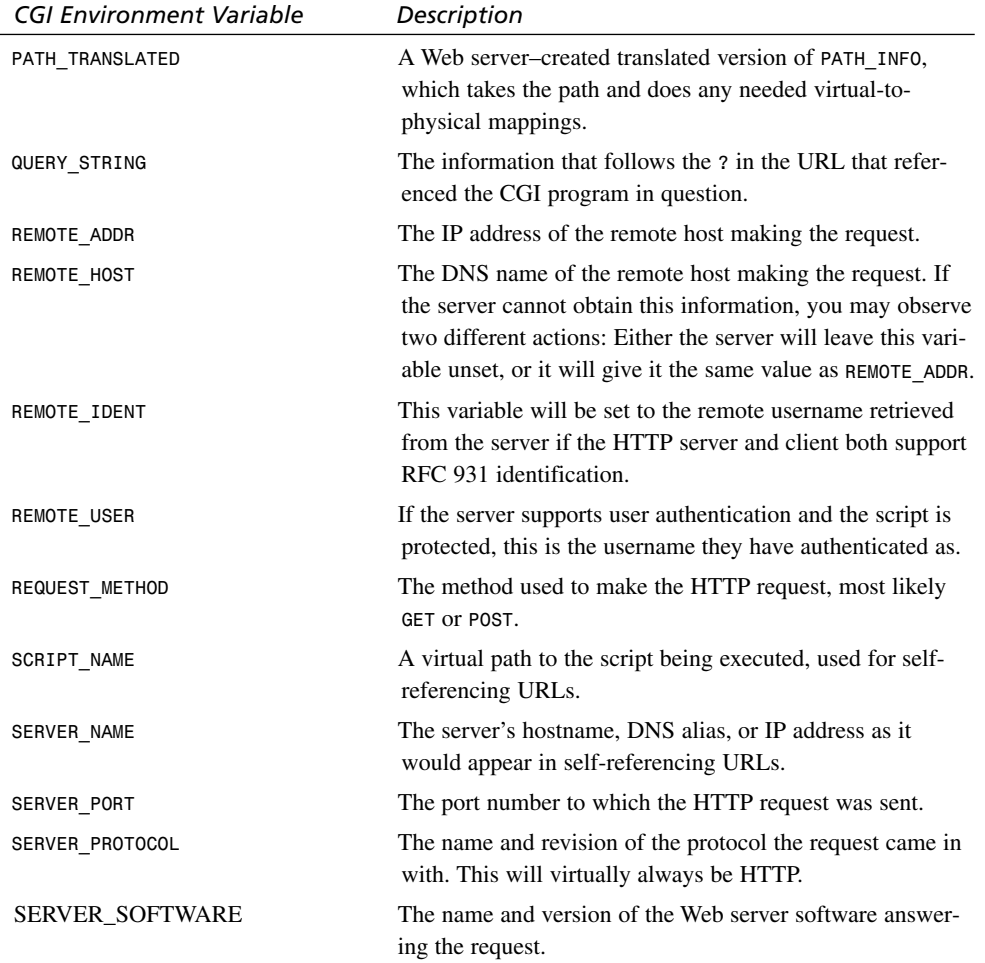

Here's a quick, easy, and useful Perl program that I call *showenv.cgi*, which will dump all applicable environment variables:

```
#!/usr/local/bin/perl
print "Content-type: text/plain\n\n";
while (($key,$value) = each %ENV) {
        print "[$key]\t[$value]\n";
}
```
Note that *%ENV* is the hash array that Perl uses to store environment variable information.

Here is the output I received (through my Web browser!) after running the preceding code on an installation I use. Names and IP addresses have been changed:

```
[SERVER_SOFTWARE] [NCSA/1.5]
[GATEWAY_INTERFACE] [CGI/1.1]
[DOCUMENT_ROOT] [/var/spool/www]
[REMOTE_ADDR] [255.255.255.255]
[SERVER_PROTOCOL] [HTTP/1.0]
[REQUEST_METHOD] [GET]
[REMOTE_HOST] [www.mywebsite.com]
[QUERY_STRING] []
[HTTP_USER_AGENT] [Mozilla/4.04 [en] (WinNT; U) via Harvest Cache version
2.1-beta-internal-41]
[PATH] [/bin:/usr/bin:/usr/ucb:/usr/bsd:/usr/local/bin:.]
[HTTP_CONNECTION] [Keep-Alive]
[HTTP_ACCEPT] [image/gif, image/x-xbitmap, image/jpeg, image/pjpeg, image/png,
*/*]
[HTTP_ACCEPT_LANGUAGE] [en]
[SCRIPT_NAME] [/show_env_var.cgi]
[SERVER_NAME] [www.mywebsite.com]
[HTTP_ACCEPT_CHARSET] [iso-8859-1,*,utf-8]
[SERVER_PORT] [80]
[HTTP_HOST] [www.mywebsite.com]
                       [HTTP_VHOSTING_AGENT] [255.255.255.255 via www.mywebsite.com:80 to
www2.mywebsite.com:80]
[SERVER_ADMIN] [admin@mywebsite.com]
```
There are two points about the environment variables listed above that I would like to make. First, some environment variables prefaced with *HTTP\_* are extension variables, but they are added by the Web server and not due to the contents of the HTTP request header. Second, the *PATH* environment variable is indeed an environment variable, but it's not a CGI environment variable. This is an artifact of the environment of the Perl script.

#### **HTTP Request Headers**

When a user types a URL into the Web client and "sends it on its way" to fetch a Web page, the Web client uses that URL to create an HTTP request header. This request header is sent to the Web server, which then decodes the header and sends back an appropriate HTTP reply.

I provided many examples of simple request headers in Appendix B, "Response Codes and Reason Phrases." They consisted of a single *GET* line. Request headers can be far more complex and extensive than that. Here is the header that my Netscape Web client produced when I asked it to fetch the root index at a fictitious Web site:

```
GET / HTTP/1.0
Connection: Keep-Alive
User-Agent: Mozilla/4.04 [en] (WinNT; U)
Host: www.mywebsite.com
Accept: image/gif, image/x-xbitmap, image/jpeg, image/pjpeg, image/png, */*
Accept-Language: en
Accept-Charset: iso-8859-1,*,utf-8
```
The first line of this request header should look familiar enough. It's the single *GET* header command I used in the previous appendix, with a little bit extra to specify the version of HTTP acceptable to the client. Notice that these bits of the header find their way into the *REQUEST\_METHOD* and *SERVER\_PROTOCOL* CGI environment variables. The User-Agent header line states that the Web client being used is Mozilla, which is an alias for Netscape. The three Accept header lines are turned into the *HTTP\_* environment variables shown in the preceding listing. Note that if I were to specify a URL of

```
http://www.mywebsite.com/mycgiprogram.cgi?this=that
```
and access it via a link from another page, the HTTP request header would be changed slightly:

```
GET /mycgiprogram.cgi?this=that HTTP/1.0
Referer: http://www.mywebsite.com/refererlink.html
Connection: Keep-Alive
User-Agent: Mozilla/4.04 [en] (WinNT; U)
Host: www.mywebsite.com
Accept: image/gif, image/x-xbitmap, image/jpeg, image/pjpeg, image/png, */*
Accept-Language: en
Accept-Charset: iso-8859-1,*,utf-8
```
Note that the query string isn't explicit at this point. It's still hidden within the *GET* line. The Web server is responsible for decoding this information and placing it within the *QUERY\_STRING* environment variable. The Referer header line will have its contents placed in the *HTTP\_REFERER* environment variable.

A quite different HTTP request header is generated when a form is posted to a CGI program as an *ACTION*. First, here is the HTML source code:

```
<html><head><title>a test form</title></head>
<body>
<form method=post action=http://www.mywebsite.com/test.cgi>
<input type=text name=texttest value="first bit 'o' stuff"><br>
<textarea name=textareatest rows=4 cols=30> 2nd bit o stuff,
this time in a textarea.</textarea>
<input type=submit name=submit value=submit>
</form></body></html>
```
Here's the HTTP request header generated from this form:

```
POST /test.cgi HTTP/1.0
Referer: http://www.mywebsite.com/formtest.html
Connection: Keep-Alive
User-Agent: Mozilla/4.04 [en] (WinNT; U)
Host: www.mywebsite.com
Accept: image/gif, image/x-xbitmap, image/jpeg, image/pjpeg, image/png, */*
Accept-Language: en
Accept-Charset: iso-8859-1,*,utf-8
Content-type: application/x-www-form-urlencoded
Content-length: 105
```

```
mytest=first+bit+%27o%27+stuff&bubba=2nd+bit+o+stuff%2C%0D%0Athis+time+in+a+text
area.%0D%0A&submit=submit
```
The first thing you'll notice is that *POST* is the method used, rather than *GET*. Also, a few new headers have been added. *Content-type* informs the Web server that there is content attached to the header of the MIME type *application/x-www-form-urlencoded*. This is the formal name of the standard encoding scheme encountered all the time in CGI programming. Next, the header divulges the length in bytes of the attached content. Finally, we see the content of the submitted form, with spaces translated into *+*s and special characters translated into a *%-escaped* hex code. This content is provided to CGI programs through the STDIN file stream.

Here is a condensed reference list of the list of HTTP Request Headers, as taken from the W3C Web site:

*http://www.w3.org/Protocols/HTTP/HTRQ\_Headers.html*

Please refer here for the exact header specification and more detailed descriptions.

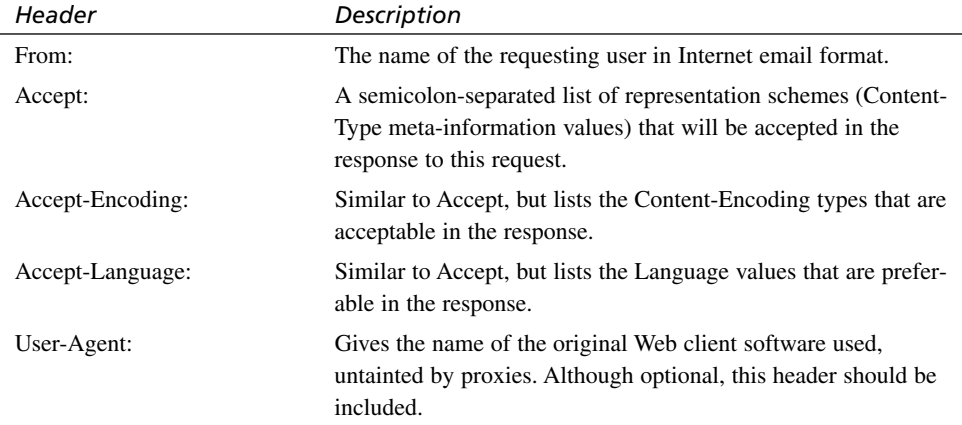

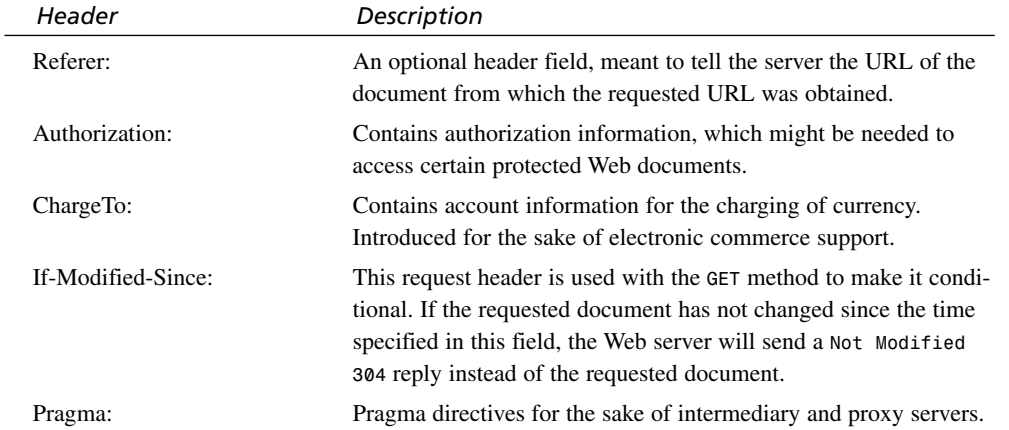

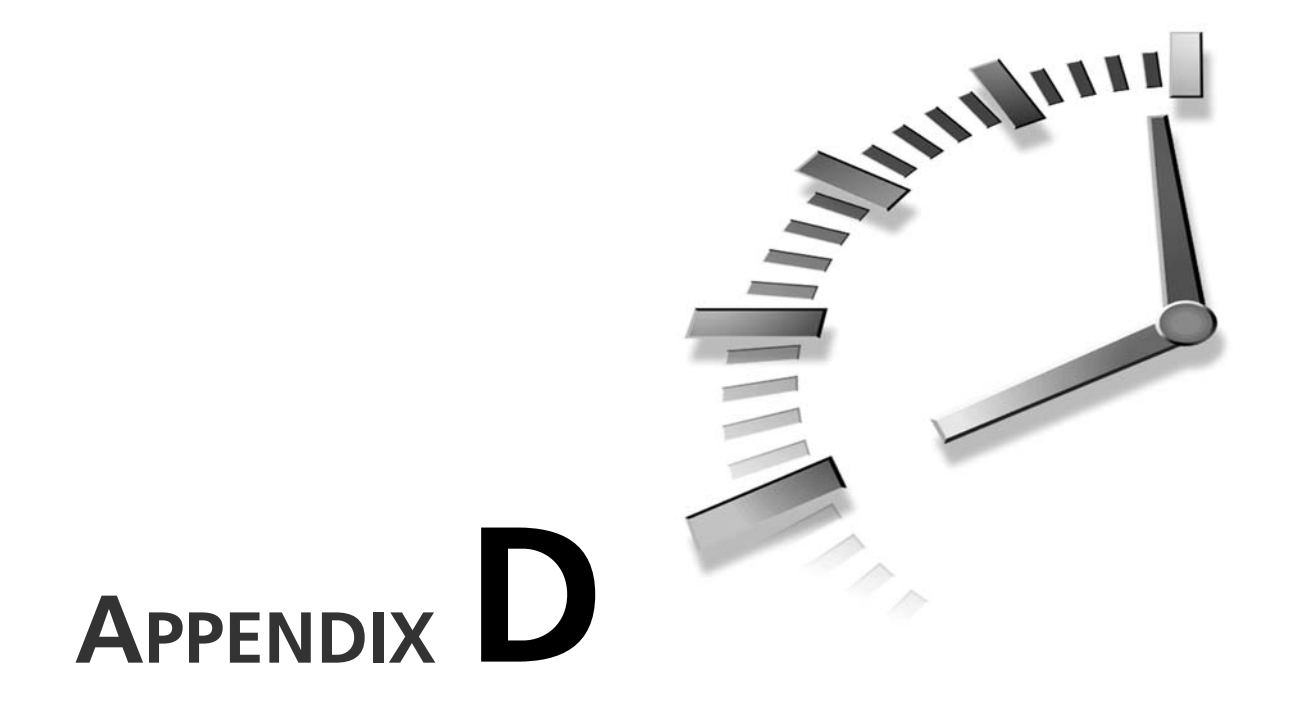

# **Summary of Regular Expressions**

A regular expression is a way of specifying a pattern that filters text and only matches particular strings. Once a string has been matched, it can be extracted from the larger body of text or replaced with another string. In Perl, another common technique is to use regular expressions as conditions in *if* statements so that the statement evaluates as True if a particular text string contains text that matches the expression.

Like arithmetic expressions, regular expressions are made up of a sequence of legal symbols linked with legal operators. Table D.1 lists all of these operators and symbols. If you're interested in investigating regular expressions more deeply, read Jeffrey E. F. Friedl's *Mastering Regular Expressions*, published by O'Reilly and Associates. You can also find out more about regular expressions using *perldoc perlre*.

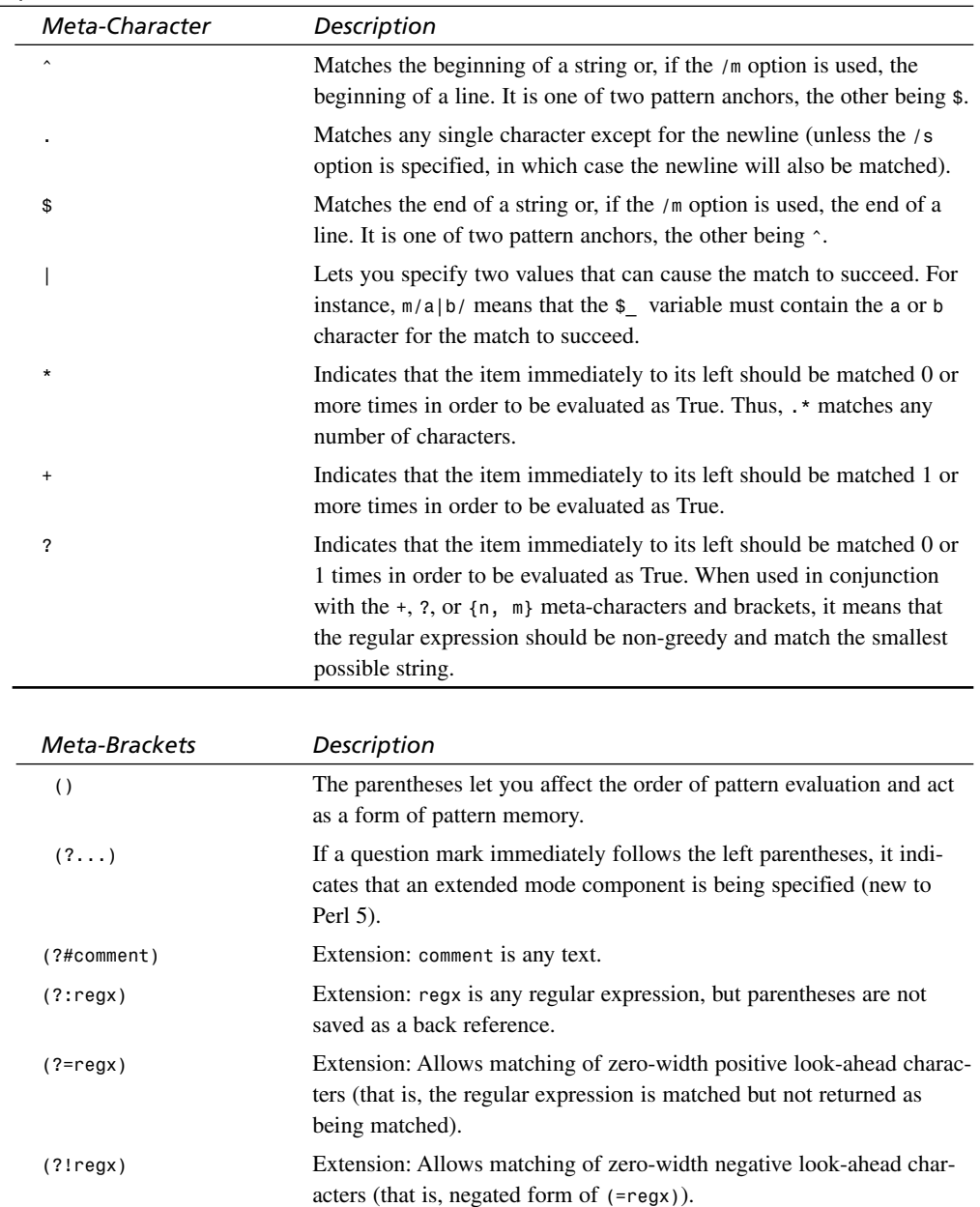

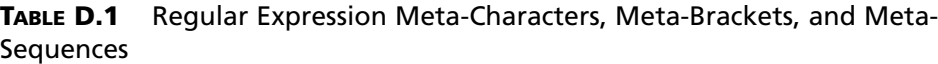

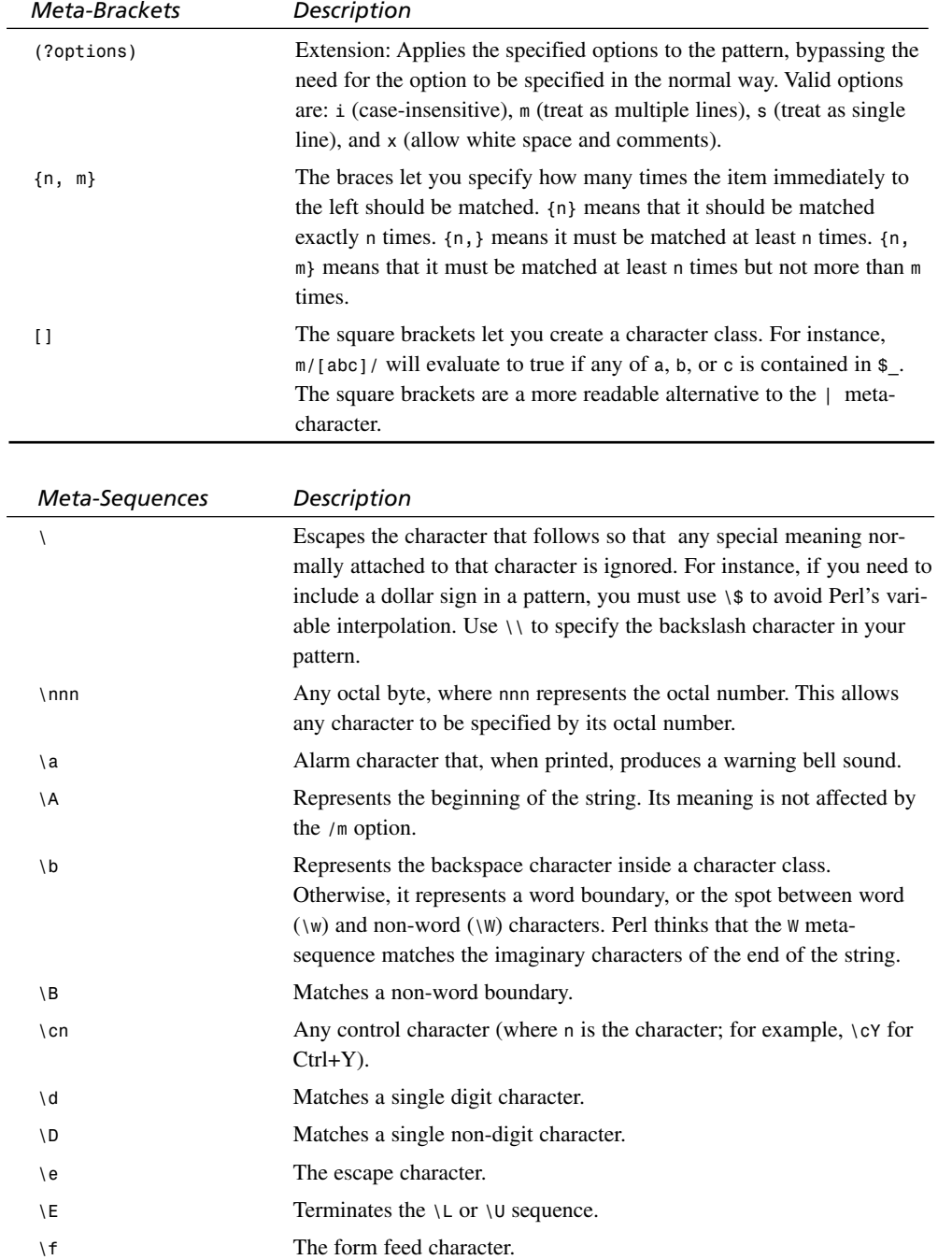

*continues*

**D**
| Meta-Brackets | Description                                                                                             |
|---------------|----------------------------------------------------------------------------------------------------|
| $\setminus G$ | Matches only where the previous $m / g$ left off.                                                       |
| $\setminus$ 1 | Changes the next character to lowercase.                                                                |
| \L            | Changes the following characters to lowercase until a $E$ sequence is<br>encountered.                   |
| $\n\vee$ n    | The newline character.                                                                                  |
| <b>\Q</b>     | Quotes regular expression meta-characters literally until the $\E$<br>sequence is encountered.          |
| $\mathsf{r}$  | The carriage return character.                                                                          |
| ١s            | Matches a single white space character.                                                                 |
| \S            | Matches a single non-white space character.                                                             |
| $\setminus t$ | The tab character.                                                                                      |
| \u            | Changes the next character to uppercase.                                                                |
| \U            | Changes the following characters to uppercase until a $E$ sequence is<br>encountered.                   |
| ١v            | The vertical tab character.                                                                             |
| \w            | Matches a single word character. (Word characters are the alphanu-<br>meric and underscore characters.) |
| $\setminus W$ | Matches a single non-word character.                                                                    |
| xnn           | Any hexadecimal byte.                                                                                   |
| $\setminus Z$ | Represents the end of the string. Its meaning is not affected by the $/m$<br>option.                    |
| $\sqrt{3}$    | The dollar character.                                                                                   |
| ١a            | The ampersand character.                                                                                |
| $\sqrt{6}$    | The percent character.                                                                                  |

**TABLE D.1** continued

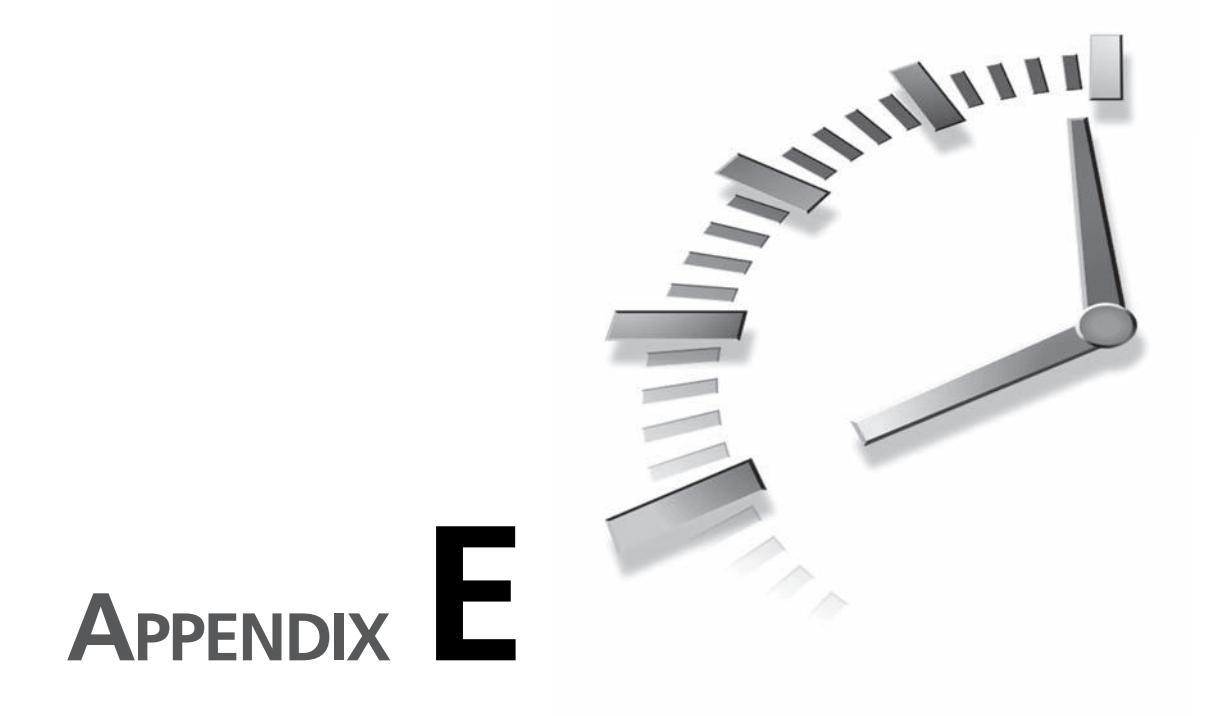

# **ASCII Table**

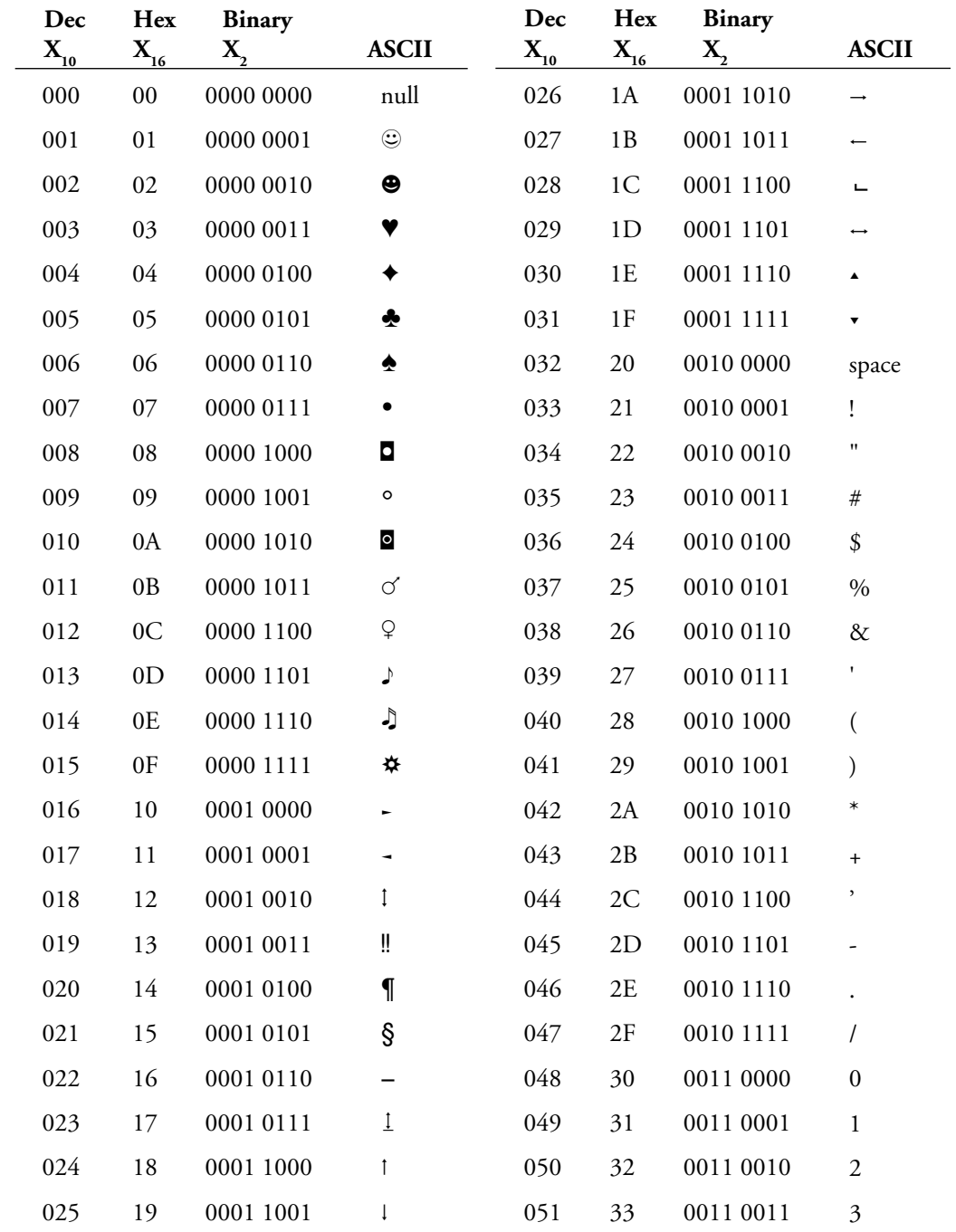

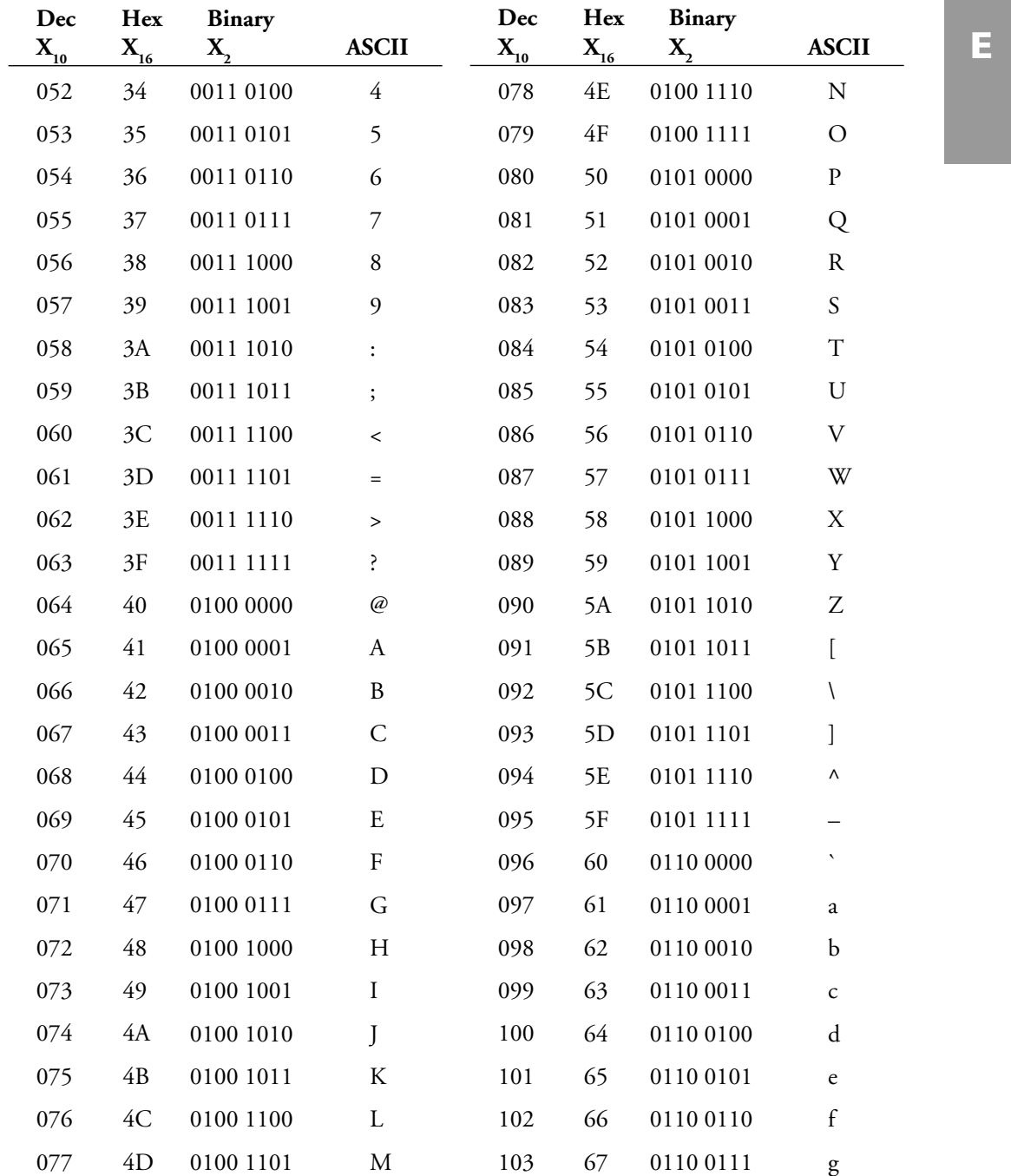

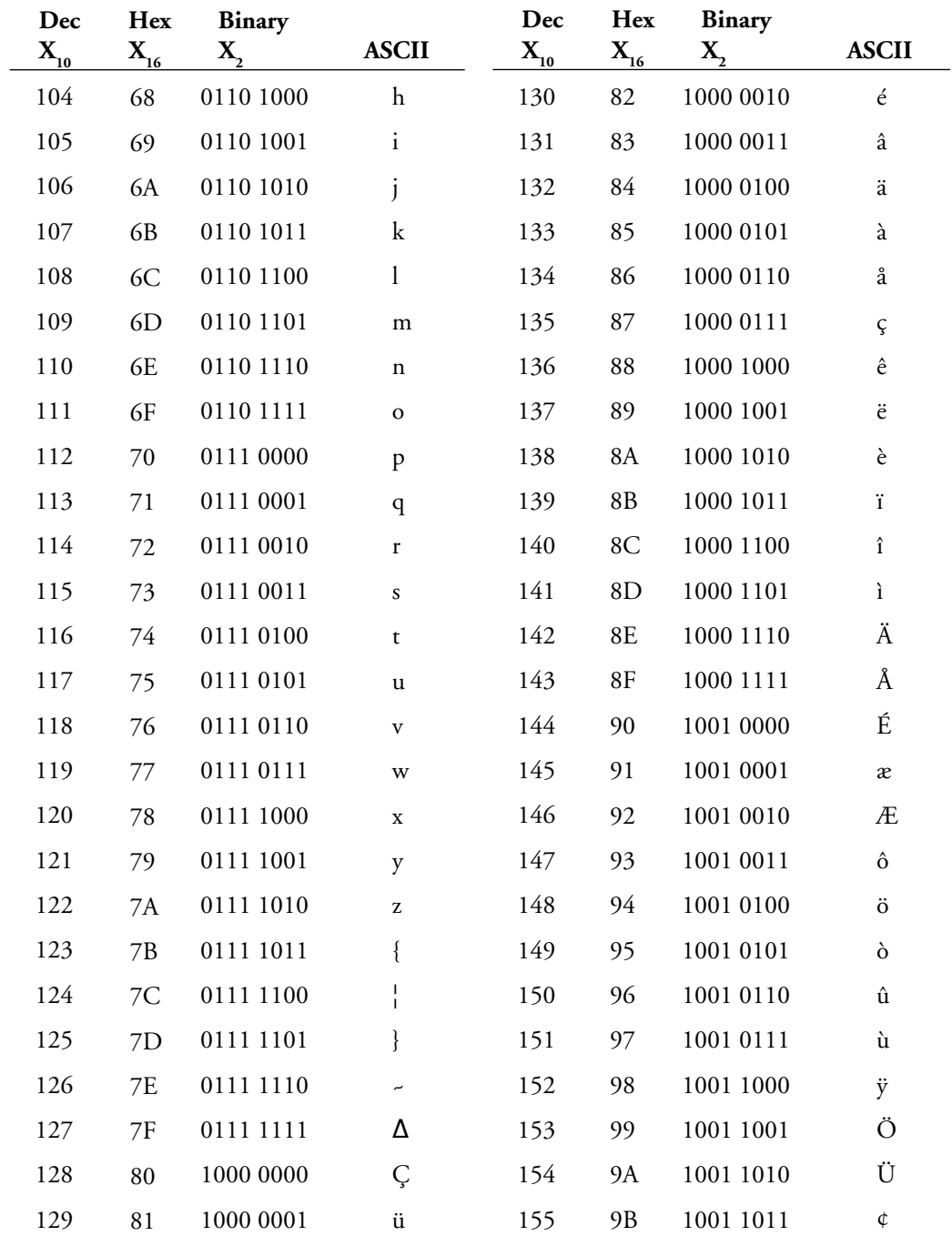

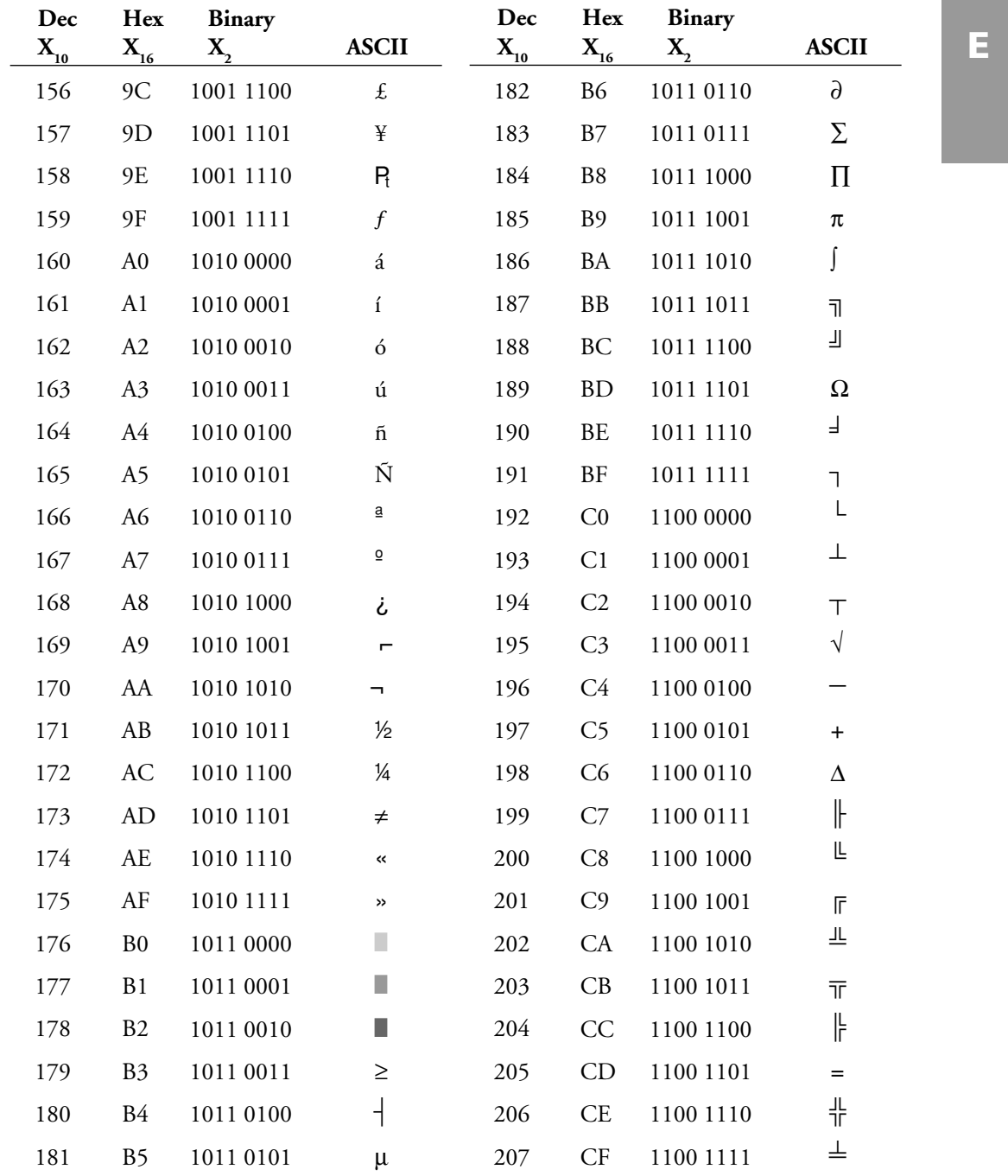

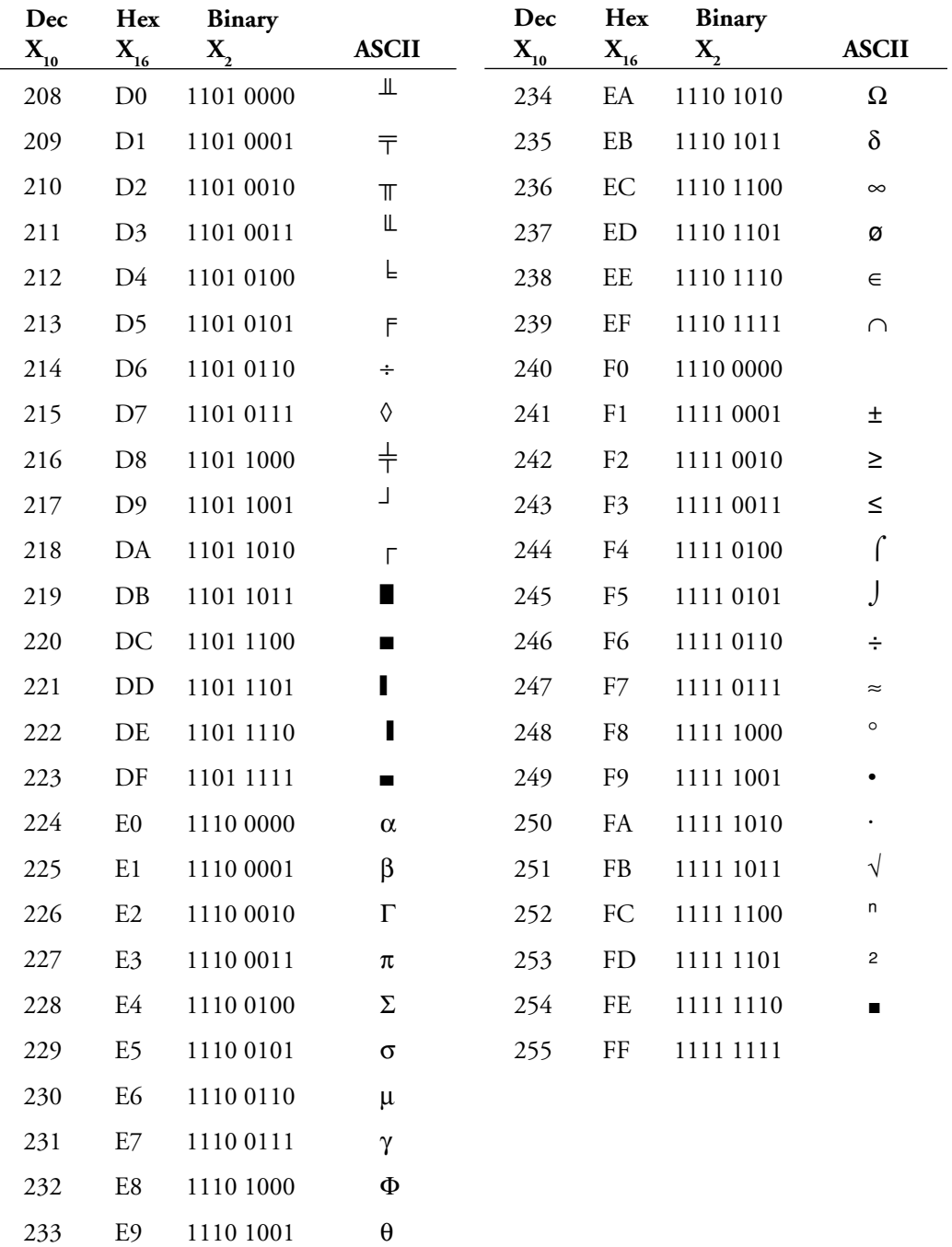

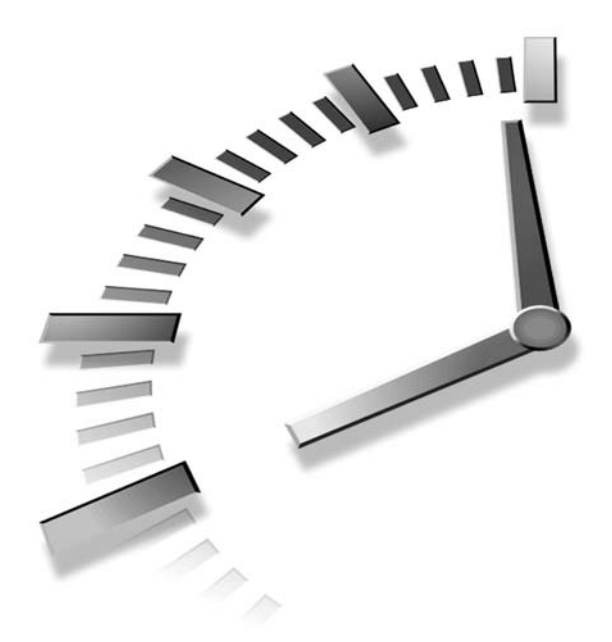

# **INDEX**

# **Symbols**

**\* (asterisk), SELECT statements, 357 \* meta-character, 125 ` (backtick), shell commands, 420 != operator, 67 + meta-character, 125 < operator, 67 <= operator, 67 == operator, 67 +>> operator, 244 >> operator, 242 < operator, 237 ? (question mark), wildcards, 361 ? meta-character, 125 \$\_ variable, 237 200 Success status code, 43 401 Unauthorized error, 43, 429, 439-440**

**403 Access Denied error, error documents, 440 403 Access Denied error code, 43 404 Not Found error, 43, 426-438 500 Server Error error, error documents, 440 505 Server Errorerror code, 43**

## **A**

**.ABI files, 107 access** Apache API, mod\_perl module, 223 databases performance issues, 394 selecting, 349

denial of service attacks, 423 root, Web server security issues, 414-415 **accessing, CGI.pm module (Perl)** object-oriented interfaces, 170-171 standard interfaces, 171 **accounts, root, Web server security issues, 414-415 action attribute, 74 action parameter, 154, 329** topic posting scripts (message boards), 270 **Active Server Pages.** *See* **ASP; ASP.NET ad servers, 403, 409** creating, 403-405 **adding** items to shopping carts, 305-306 limitations, 305 online store database, 382 product IDs, 305 quantities, 305

records flat-file databases, 232, 238-242 INSERT statement, 363-364 responses (message boards), 272 **advanced error documents** creating with CGI, 430-438 404 Not Found errors, 435-438 custom links, 432-435 environment variables, 430, 435 linking back to referring pages, 431-432 **advantages** Apache, 27 CGI, 11-12 error logs, 44 JavaScript form validation, 112 SSL, 108 Web hosting, 22 **Allaire ColdFusion, ASP comparison, 221 ALTER statements, 345 alternatives, session management, 296 alternatives to CGI** Apache mod\_perl module. *See* Apache ASP.NET. *See* ASP ColdFusion. *See* ColdFusion design benefits, 213 flexibility, 213 ISP support, 224 Java servlets. *See* Java performance issues, 212 PHP. *See* PHP preconfiguration, 224 simplification, 212 **American National Standards Institute (ANSI), 356**

**AND operator, SELECT statements, 358-359 ANSI (American National Standards Institute), 356 Apache** advantages, 27 benefits, 223 configuring, SSI recognition, 445-446 downloading installer, 27 error logs, 44 installing, 29 Perl/Apache Integration Web site, 223 running, 29 servers mod\_perl module, 222-224 PHP, 216 software, installing, 27 Web site, 223 **Apache Software Foundation Web site, 27 Apache Web server, 24** configuring for error documents, 428-429 cqi-bin directory, 24 htdocs directory, 24 **API (Application Programming Interface), 223** Apache, mod perl module, 223 **appending records, 232 Application Programming Interface (API), 223 applications, 254.** *See also* **scripts** binary files, downloading from Web sites, 399-403 sending email, 132 shopping cart, 299 adding items to shopping carts, 305-306, 382 cart files, 300-301, 306, 309-311 catalogs, 300-301, 304-305

checkout script analysis, 317-318 checkout script example, 313 checkout steps, 312-313 credit card validation, 319 deleting items from shopping carts. 311-312, 386 displaying the shopping cart (online store), 385-386 gathering checkout information, 312 online store example, 382-385 SSL, 319 storing order information, 319 unpurchased content issues, 301 Web design, 150 types, 6 **arguments** FILE, 61 passing shell scripts, 193-195 **ASP (Active Server Pages), 15, 218** ColdFusion comparison, 221 VBScript, 15 **ASP.NET** business objects, 218-219 HTML pages, 221 language support, 218 scripts, 219 code example, 219-220 languages, 219 tags, 220 **assessing security risks, 413-414 asterisk (\*), SELECT statements, 357**

## C 491

### **attributes**

action, 74 checked="checked", 78 cookies, 290 enctype, 75, 104 maxlength, 76, 114 method, 75, 97-99 name, 76, 84 size, 76, 84 target, 75 type="text", 76 value, 76, 84 wrap, 114 **authentication (basic)** limitations, 278 process, 277-278 realms, 277 **AUTH\_TYPE variable, 472**

## **B**

**backtick (`), shell commands, 420 basic authentication** limitations, 278 process, 277-278 realms, 277 **batch files, DOS batch file security holes, 421 BETWEEN operator, SELECT statements, 360 binary content, 398-399** applications, downloading from Web sites, 399-403 **block forms, 65 blocks, eval, 237 books** *Database Design for Mere Mortals: A Hands-On Guide to Relational Database Design*, 370 *Mastering Regular Expressions*, 479 *Practical SQL Handbook, The*, 350, 370

*Programming Perl*, 184 *Programming the Perl DBI*, 370 *Sams Teach Yourself Perl in 21 Days*, 184 *Special Edition Using SQL*, 350, 356, 370 **Bourne shell, 191 browsers** error messages, CGI:Carp module (Perl), 182 Web connections, 107-108 content types, 103-106 HTTP, 92-96 NPH scripts, 102-103 request methods, 97-99 response headers, 101-102 security, 107-108 server response codes, 99-101 **buffer overflow, 418-419 building** shopping cart applications, 299 adding items to shop-

ping carts, 305-306, 382 cart files, 300-301, 306, 309-311 catalogs, 300-301, 304-305 checkout script analysis, 317-318 checkout script example, 313 checkout steps, 312-313 credit card validation, 319 deleting items from shopping carts, 311-312, 386 displaying the shopping cart (online store), 385-386 gathering checkout information, 312

online store example, 382-385 SSL, 319 storing order information, 319 unpurchased content issues, 301 sites, Web page last modified dates (SSI), 455 Web sites, #include directive (SSI), 453-455 **bulletin boards.** *See* **message boards buttons** radio, 78-79 cgiFormRadio() function, 200 reset, 80 submit, 80-81 images as submit buttons, 81-82

## **C**

**C**

advantages, 195-196 CGI script example, 201-204 cgic library, 196 cgiFormCheckbox Multiple() function, 200-201 cgiFormCheckbox Single() function, 199 cgiFormDouble() function, 198 cgiFormDouble Bounded() function, 198 cgiFormInteger() function, 198 cgiFormInteger Bounded() function, 198 cgiFormRadio() function, 200

cgiFormSelectMultiple() function, 200-201 cgiFormSelectSingle() function, 200 cgiFormString() function, 198 cgiFormStringNoNewli nes() function, 198 cgiHeaderContentType() function, 196 cgiHeaderLocation() function, 197 cgiHeaderStatus() function, 197 cgiMain() function, 196 check boxes, 199 fprintf statements, 197 loading, 196 numeric data handling, 198-199 select fields, 199-201 string data handling, 197-198 disadvantages, 196 form for CGI script example, 204-205 **C programming language, 14-15** debugging, 14 **C shell (csh), 191 Cache-control response header, 101 calling functions (Perl), 263 capabilities, content management systems, 336 cart files (shopping cart applications), 300** cart.pl file example, 306 fields, 301 printing, 309-311 **case sensitivity, SSI directives, 446 cat command, shell scripts, 191**

**catalogs (shopping cart applications), 300** catalog script example, 301, 304 database connection subroutines, 381 displaying product list (online store), 381-382 online store, 377-380 printing, 304-305 products.txt file example, 300 **CERN server, 22-23 CERT (Computer Emergency Response Team), 415** Web site Intruder Detection Checklist, 423 security advisories, 415 security breach recovery information, 424 **CFML (ColdFusion Markup Language), 221 CGI** advantages, 11-12 alternatives ASP.NET, 218 ColdFusion, 221 design benefits, 213 flexibility, 213 ISP support, 224 Java servlets. *See* Java performance issues, 212 PHP, 216 preconfiguration, 224 simplification, 212 disadvantages, 11-12 environment variables derivation, 471-472 listing, 473-474 standard, 472-473 history, 212 overview, 6-7, 417 performance, cookies, 295

programming languages, 13 C language, 14-15 Java, 16 Perl, 13 Python, 15 UNIX shell scripts, 13 Visual Basic, 15 scripts buffer overflow security hole, 418-419 C language example, 201-204 C language form example, 204-205 complexity, 212-213 DOS batch file security holes, 421 file path security holes, 420 guarding server information, 421 meta-character security holes, 422 performance issues, 212 Perl interpreter security hole, 421 porting to mod\_perl module, 223-224 Python, 205-208 secure storing, 415-416 security tips, 413 security vulnerabilities, 412-413, 417-418 shell command security holes, 419-423 SSI comparison, 443-444 **CGI environment, 23-24** Web servers, 24 directories, 24-25 scripts, 25-26 **cgi parameter, #exec directive, 449 CGI programs, 7** components, 54-57 content types, 9-11

criteria, 7-8 data, passing to programs, 11 resources, requesting, 8-9 software requirements, 23-24 Web servers, 24-26 URL redirection, 57-59 URLs, 8-9 Web hosting, 21-22 writing, 54 **CGI scripts** configuring, on servers, 39-41 customizing, on servers, 41 debugging, 32-33, 42 command lines, 49-50 print statements, 50 tool, 50 tools, 47-49 downloading from Internet, 36-37 source code, 37 error documents 404 Not Found errors, 435-438 creating, 430-438 custom links, creating, 432-435 environment variables, 430, 435 linking back to referring pages, 431-432 errors, 42 error logs, 44 file permissions, 45-46 headers, 46 HTTP status code, 43 paths to interpreters, 46-47 response code, 43 setup errors, 44 executing, 25-26 GET method, 418 hosting, 20 installing on servers, 38-39

locating on Internet, 36 requirements, 37 Web sites, 36 on Internet installing, 38 security, 37-38 support, 38 POST method, 418 requesting, 25-26 running from command lines, 49 CGI.pm file, 49 sending email from, 136-139 source code, 25 testing, 26-32 on servers, 41 Perl, 30-32 writing, 19-20 **CGI::Application module, 158** creating, 162-166 installing, 159-162 perldoc documentation, 167 subroutines, defining, 166 **CGI::Application module Web site, 167 cgi-lib.pl library (Perl), 180** CGI.pm comparison, 186 ReadParse subroutine, 180 replacing with CGI.pm, 180-181 simplicity, 180 Web site, 180 **CGI.pm file, 49 CGI.pm module (Perl)** cgi-lib.pl comparison, 186 creating query tags, 179 de facto CGI standard, 169 decoding form data, 171-175 file upload fields, 172-175 multiple select lists, 172 named image-input fields, 171

documentation, 170 generating HTML tags, 175-179 generating HTTP headers, 175-177 importing, 170 object-oriented interface, 170-171 replacing cgi-lib.pl, 180-181 standard interface, 171 **CGI.pm scripts, 103 cgi.py module, 205 cgic, Web site, 196 cgic library, 196** cgiFormCheckboxMultiple () function, 200-201 cgiFormCheckboxSingle() function, 199 cgiFormDouble() function, 198 cgiFormDoubleBounded() function, 198 cgiFormInteger() function, 198 cgiFormIntegerBounded() function, 198 cgiFormRadio() function, 200 cgiFormSelectMultiple() function, 200-201 cgiFormSelectSingle() function, 200 cgiFormString() function, 198 cgiFormStringNo Newlines() function, 198 cgiHeaderContentType() function, 196 cgiHeaderLocation() function, 197 cgiHeaderStatus() function, 197 cgiMain() function, 196 check boxes, 199 fprintf statements, 197 loading, 196

numeric data handling, 198-199 select fields, 199-201 string data handling, 197-198 **cgiFormCheckboxMultiple() function, 200-201 cgiFormCheckboxSingle() function, 199 cgiFormDouble() function, 198 cgiFormDoubleBounded() function, 198 cgiFormInteger() function, 198 cgiFormIntegerBounded() function, 198 cgiFormRadio() function, 200 cgiFormSelectMultiple() function, 200-201 cgiFormSelectSingle() function, 200 cgiFormString() function, 198 cgiFormStringNoNewlines() function, 198 cgiHeaderContentType() function, 196 cgiHeaderLocation() function, 197 cgiHeaderStatus() function, 197 cgiMain() function, 196 CGI::Carp module (Perl), error messages** browsers, 182 error logs, 181 **changing** active databases, 349 records, UPDATE command, 365 **CHAR data type, 351 characters** regular expressions, escaping, 125 wildcard, regular expressions, 124-125

**check boxes** cgic library, 199 HTML forms, 78 **check example() function, 113 checked="checked" attribute, 78 checkout (shopping cart applications), 312** gathering checkout information, 312 script analysis, 317-318 script example, 313 online store, 387-392 storing orders, 392-393 steps, 312-313 **chomp function, 237 clauses, or die, 61 CLOB data type, 352 CLR (Common Language Runtime), 218 cmd parameter, #exec directive, 449, 455 code** print form subroutine, 120-123 scripts, sharing, 156-158 validated forms, 115 **ColdFusion** ASP comparison, 221 benefits, 221 CFML, 221 code example, 221-222 **ColdFusion Markup Language (CFML), 221 columns, relational databases, 342 command lines** debugging CGI scripts, 49-50 running CGI scripts from, 49 **commands** cat, shell scripts, 191 DELETE FROM, 364-365 echo, shell scripts, 191-192 eval, 420

exec, 420 Web server security issues, 417 LIKE, SELECT statements, 360-361 ls, 61 more, 61 Save Link As, 105 server, 94-95 shell ` (backtick), 420 meta-characters, 422 security concerns, 419-423 SSI directives, 444 case sensitivity, 446 #config, 450-453 #echo, 448 #exec, 449-450, 455-456, 459 flastmod, 446-448 #fsize, 449 #include, 448-449, 453-455 syntax, 446 UNIX, executing with shell scripts, 192-193 UPDATE, 365 XSSI directives, 457 conditional expressions, 458 elif, 457-459 else, 457-459 endif, 457-459 if, 457-459 printenv, 457 set, 457 **Common Language Runtime (CLR), 218 comparative expressions, 67-68 comparing** compiled and interpreted languages, 48 compiled and scripting languages, 14-15 GET and POST methods, 98-99

#### **compatibility**

CGI/languages compatibility issues, 189-190, 195 cookies, 290 data types (relational databases), 351-353 **compiled languages** debugging, 48 interpreted languages, comparing, 48 scripting languages, comparing, 14-15 **components, CGI programs, 54-57 Comprehensive Perl Archive Network (CPAN), 184-186 Computer Emergency Response Team.** *See* **CERT conditional expressions (XSSI), 458 conditional statements, 66 conditions** GET method, 99 POST method, 99 **#config directive** code example, 450-451 errmsg parameter, 451 sizefmt parameter, 451 timefmt parameter, 451-453 **configuring** Apache, SSI recognition, 445-446 CGI scripts, on servers, 39-41 IIS, SSI recognition, 446 NCSA, SSI recognition, 445-446 Web servers SSI recognition, 444-445 SSI security concerns, 445 **connections** database, online store example, 381 Internet, 107-108

TCP, 93-96 Web, databases, 250 **content management systems, 337** Mason, 336 moving from static systems, 338 PostNuke, 337 Red Hat Content Management Solution, 337 selecting, 335-336 capabilities, 336 costs, 336 flexibility, 336 XML (Extensible Markup Language), 337 Zope, 337 **content publishing systems, 322-325, 329-330, 333-334** data files, 325 data storage, 324 editorial process, 322 Story template file, 324 story-display program, 330, 334 story-input program, 325-330 XML (Extensible Markup Language), 324 **content types, 103-105, 397-398** binary content, 398-399 applications, 399-403 CGI programs, 9-11 HTML code, 10 HTTP headers, 10-11 MIME, 9 headers, 46 MIME, 463-465 nonstandard, 106 server usage, 104-105 subtypes, 105-106 types, 105-106 **Content-length response header, 101 Content-type header,**

**Content-Type response header, 104-106 CONTENT\_LENGTH variable, 472 CONTENT\_TYPE variable, 472 cookies, 275** attributes, 290 CGI performance issues, 295 compatibility issues, 290 cookie alert dialog boxes, 282 IDs, 283 domains, 284-285 expires fields, 285 names, 284 paths, 285 values, 284 Netscape Navigator, 282 passwords, 283 privacy issues, 283, 296 retrieving CGI, 287-288 JavaScript, 289-290 session management, 283-284, 290, 293-294 catalog page code example, 291-293 checkout form code example, 293-294 setting JavaScript, 289-290 saving user information, 285-287 script example, 286 **costs, content management systems, 336 CPAN (Comprehensive Perl Archive Network), 184-186 CPAN Web site, 159 cqi-bin directory, 24 crashes, buffer overflow, 418-419 CREATE DATABASE statements, 348**

*How can we make this index more useful? Email us at indexes@samspublishing.com*

**397-398**

**CREATE SCHEMA statements, 349 CREATE statements, 344** tables, 349-350 **CREATE TABLESPACE statements, 349 creating** ad servers, 403-405 CGI::Application module, 162-166 forms, 150-151 HTML forms, 85-87 survey form elements, 87 **credit cards** storing order information (shopping cart applications), 319 validation (shopping cart applications), 319 **criteria, CGI programs, 7-8 csh (C shell), 191 Csh Programming Considered Harmful article, 191 custom error documents** configuring Web servers for, 427-428 Apache Web servers, 428-429 ErrorDocument directive, 428-429 **customizing CGI scripts on servers, 41 CyberCash Web site, 319 CyberSource Web site, 319**

## **D**

**data, passing to CGI programs, 11 data definition statements (SQL), 344-345 data files (content publishing systems), 325**

**data manipulation statements (SQL), 343-344 data storage (content publishing systems), 324 data types** compatibility issues, 351-353 numeric, 352 relational databases, 350-351 string, 351-352 CHAR, 351 CLOB, 352 TEXT, 352 VARCHAR, 351 temporal, 352-353 **database administration statements (SQL), 345 Database Driver.** *See* **DBD Database Interface module.** *See* **DBI module DATABASE statements, selecting database to access, 349 databases** access, performance issues, 394 *Database Design for Mere Mortals: A Hands-On Guide to Relational Database Design*, 370 entity-relationship modeling, 361 fields, 230 flat files comparison, 393 flat-file, 230 adding records (Perl script), 238, 240-242 adding records (process steps), 232 deleting records (Perl script), 243-245 deleting records (process steps), 232 delimiters, 230-232 drawbacks, 250 example, 234

file locking, 233-234 modifying records (Perl script), 245-246, 248-250 modifying records (process steps), 233 retrieving records (Perl script), 235-238 retrieving records (process steps), 232 foreign keys, 362 interfaces, 365-366 benefits, 366 DBD (Perl), 366-370 DBI module (Perl), 366-370 drawbacks, 366 ODBC, 366 proprietary, 365 joins equijoins, 362 joining conditions, 362 SELECT statements, 361-362 middleware, 370 MySQL, downloading, 394 normalization, 361 online store adding items to shopping carts, 382 catalog script, 377-380 checkout script, 387-392 database connection subroutines, 381 displaying product list, 381-382 shopping cart application, 382-386 storing orders, 392-393 online store example, 373 creating tables, 376-377 tables schema, 374-376 primary keys, 362

records, 230 adding, 363-364 appending, 232 changing, 365 deleting, 364-365 referential integrity, 362 relational, 341 bad characteristics, 347 changing active database, 349 columns, 342 data type compatibility issues, 350-351, 353 fields, 342 foreign keys, 346 good characteristics, 346-347 model, 341-342 normalization, 342, 353 numeric data types, 352 planning, 345-348 primary keys, 346 referential integrity, 346 rows, 342 schema, 346 selecting database to access, 349 SQL, 343 SQL support, 353 string data types, 351-352 tables, 342, 349-350 temporal data types, 352-353 Web connections, 250 **date** SSI directives, 451-453 Web page last modified dates (SSI), 455 **DBD (Database Driver), 366** code example, 367-370 downloading, 367

**DBI (Database Interface) module (Perl), 366** code example, 367-370 documentation, 367 downloading, 367 *Programming the Perl DBI*, 370 **debugging, 42.** *See also* **troubleshooting** C programming language, 14 CGI scripts, 32-33, 42 command lines, 49-50 print statements, 50 tools, 47-50 compiled languages, 48 interpreted languages, 48 **DECIMAL data type, 352 declarative programming, 152** subroutines, 152-153 values, 152 **decoding form data (CGI.pm module), 171-175** file upload fields, 172-175 multiple select lists, 172 named image-input fields, 171 **defining subroutines, 166 DELETE FROM command, 364-365 DELETE statements, 344 deleting** items from shopping carts, 311-312 online store, 386 meta-characters, 422 records DELETE FROM command, 364-365 flat-file databases, 232, 243-245 **delimiters, 230** characters, 231 field width, 231-232 **denial of service attacks, 423**

**design Web applications, 150 designing validated forms, 114 dialog boxes, cookie alert, 282 directives** #config code example, 450-451 errmsg parameter, 451 sizefmt parameter, 451 timefmt parameter, 451-453 #echo, 448 #exec, 449-450, 455-456, 459 cgi parameter, 449 cmd parameter, 449, 455 code example, 456 PRE tag, 456 #fsize, 449 #include, 448-449 building Web sites, 453-455 code example, 453 case sensitivity, 446 ErrorDocument directive, 428-429 flastmod, 446-448 syntax, 446 XSSI, 457 conditional expressions, 458 elif, 457-459 else, 457-459 endif, 457-459 if, 457-459 printenv, 457 set, 457 **directories** cgi-bin, 24 handles, file handles comparison, 263 htdocs, 24 logs, 44 Web servers, 24-25

**disadvantages** CGI, 11-12 JavaScript form validation, 112 regular expressions, validating forms, 124 **discussion groups.** *See* **message boards displaying** file size, SSI, 451 new topic forms (message boards), 270 shopping cart (online store), 385-386 topics, message board scripts, 255-260 **displaying product list (online store), 381-382 DISTINCT operator, SELECT statements, 362-363 .DOC files, 103 document root, 24 documentation** CGI.pm module (Perl), 170 DBI module (Perl), 367 Perl, 183 HMTL, 183 man pages, 183 POD files, 183 **documents** error documents, 425-440 401 Unauthorized error, 429, 439-440 403 Access Denied error, 440 404 Not Found error, 426-429 404 Not Found errors, 435-438 500 Server Error error, 440 configuring Web servers for, 427-428 creating with CGI, 430-438

creating with HTML, 429-430 custom links, creating, 432-435 environment variables, 430, 435 ErrorDocument directive, 428-429 linking back to referring pages, 431-432 **domains, cookies, 284-285 dot notation, 362 downloading, 28.** *See also* **installing** Apache installer, 27 applications from Web sites, 399-403 CGI scripts, from Internet, 36-37 DBD (Perl), 367 DBI module (Perl), 367 .EXE files, 105 MySQL, 367, 394 Perl interpreters, 28 **drivers, DBD (Perl), 366** downloading, 367

## **E**

**echo command, shell scripts, 191-192 #echo directive, 448 editorial, content publishing, 322 elements, HTML forms, 87 elif directive, 457-459 else directive, 457-459 email** headers, 134 sending applications, 132 flags, 141 form validation, 140 from CGI scripts, 136-139 headers, 133

mail clients, 132 MTAs, 133-134 sendmail MTA, 141-143 tracking user activity, 405-408 **email messages, Net::SMTP, 135-136 enctype attribute, 75, 104 endif directive, 457-459 entity-relationship modeling (databases), 361 environment variables** derivation, 471-472 error documents, 430, 435 listing, 473-474 SSI, 448 standard, 472-473 **eq operator, 67 equijoins, 362 errmsg parameter (#config directive), 451 error, format\_error subroutine, 260 error code** 401 Unauthorized, 43 403 Access Denied, 43 404 Not Found, 43 505 Server Error, 43 **error codes, 467 error documents, 425-440** 401 Unauthorized error, 429, 439-440 403 Access Denied error, 440 404 Not Found error, 426-429 500 Server Error error, 440 creating with CGI, 430-438 404 Not Found errors, 435-438 custom links, 432-435 environment variables, 430, 435 linking back to referring pages, 431-432

creating with HTML, 429-430 custom error documents configuring Web servers for, 427-428 ErrorDocument directive, 428-429 **error logs, 44** advantages, 44 Apache, 44 logs directory, 44 **\$error message variable, 117 ErrorDocument directive, 428-429 errors** 401 Unauthorized error, error documents, 429, 439-440 403 Access Denied error, error documents, 440 404 Not Found error, error documents, 426-429, 435-438 500 Server Error error, error documents, 440 CGI scripts, 42 error logs, 44 file permissions, 45-46 headers, 46 HTTP status code, 43 paths to interpreters, 46-47 response code, 43 setup errors, 44 file\_error subroutine, 260 form processing, 118 messages CGI::Carp module (Perl), 181-182 SSI, 451 setup, 44 **eval blocks, 237 eval command, 420 event driven, defined, 112-113 event handlers, 112**

JavaScript forms, 114

**events** onchange, 112 onsubmit, 112 **.EXE files, 103** downloading, 105 **exec command, 420** Web server security issues, 417 **#exec directive, 449-450, 455-456, 459** cgi parameter, 449 cmd parameter, 449, 455 code example, 456 PRE tag, 456 **exec() function, 419 exit() function, mod\_perl module, 224 expires field, cookies, 285 Expires response header, 101 expressions** comparative, 67-68 conditional (XSSI), 458 if statement, 65 Perl, 66 comparative, 67 regular, 479 *Mastering Regular Expressions*, 479 meta-brackets, 480-481 meta-characters, 480 meta-sequences, 481 validating forms, 124-128 disadvantages, 124 Perl, 124-126 **expressions, regular, message board scripts, 261-262 Extended SSI.** *See* **XSSI Extensible Markup Language (XML), 324** content management systems, 337 **extensions, 463, 465** files, 103-106 server usage, 104-105 SSI, 444-445

## **F**

**fav color field, 121 \$fav color variable, 121 fields, 230** cart files (shopping cart applications), 301 delimiters, 230 characters, 231 field width, 231-232 expires (cookies), 285 fav color, 121 file upload, CGI.pm module, 172-175 hidden, 79-80 capturing form submission information, 278-281 form validation issues, 279 name fields, 79 printing form submission information, 281 session management, 278, 281 value fields, 79 input, 76-77 JavaScript forms, 113 name, 79 password, 77 relational databases, 342 select, cgic library, 199-201 select lists, CGI.pm module, 172 value, 79 **FieldStorage() method, Python CGI scripts, 205-206 FILE argument, 61 file extensions.** *See* **extensions file redirection** Perl, 61-63 UNIX, 59-60 pipes, 60 standard input, 59 standard output, 59

#### **file upload fields, CGI.pm module, 172-175 files**

.ABI, 107 batch, DOS batch file security holes, 421 cart (shopping cart applications), 300 cart.pl file example, 306 fields, 301 printing, 309-311 CGI.pm, 49 data files (content publishing systems), 325 .DOC, 103 .EXE, 103-105 extensions, 103-106, 463-465 server usage, 104-105 file locking, 233-234 benefits, 233 lost update problems, 234 flat, databases comparison, 393 guestbook.pl, 39 installing, 40-41 .HTM, 103 message board scripts adding responses, 272 parsing topic files, 261-263 printing topic files, 264-265 printing topic lists, 263-264 processing topic submissions, 271-272 topic file formats, creating, 254-255 mime.type, 105 paths, security concerns, 420 permissions, 45-46 UNIX, 45 Web server security, 416

POD (Perl), 183 size, SSI displays, 451 template files, Story template file (content publishing systems), 324 transferring between platforms, 104 **file\_error subroutine, 260 flags** -n, 141 -nph, 103 -oi, 142 -t, 142 **flastmod directive, 446-448 flat files, database comparison, 393 flat-file databases, 230** delimiters, 230 characters, 231 field width, 231-232 drawbacks, 250 example, 234 file locking, 233-234 benefits, 233 lost update problems, 234 records adding (Perl script), 238-242 adding (process steps), 232 deleting (Perl script), 243-245 deleting (process steps), 232 modifying (Perl script), 245-250 modifying (process steps), 233 retrieving (Perl script), 235-238 retrieving (process steps), 232 **flexibility, content management systems, 336 FLOAT data type, 352 flock function, 242**

**foreach loop, 64-65 foreign keys, 346, 362 <form> tag, 74 formats, topic files, message board scripts, 254-255 format\_error subroutine, 260 forms** creating, 150-151 decoding form data (CGI.pm module), 171-175 file upload fields, 172-175 multiple select lists, 172 named image-input fields, 171 fields, hidden, 278-281 HTML, 73 action attribute, 74 creating, 85, 87 enctype attribute, 75 <form> tag, 74  $<$ input $>$  tag, 76-82 method attribute, 75 select lists, 84-85 survey form elements, 87 target attribute, 75 text areas, 83 JavaScript, validating, 111-114 new topic (message boards), 270 submitting, 151 validating code, 115 design, 114 email, 140 programs, 115-116 regular expressions, 124-128 script logic, 117-118 source code, 121-123 subroutines, 117-121 values, 123-124 **fprintf statements, 197**

**free content management systems** Mason, 336 PostNuke, 337 Red Hat Content Management Solution, 337 Zope, 337 **FreeBSD Web site, 23 #fsize directive, 449 functions** cgiFormCheckbox Multiple(), 200-201 cgiFormCheckboxSingle(), 199 cgiFormDouble(), 198 cgiFormDoubleBounded(), 198 cgiFormInteger(), 198 cgiFormIntegerBounded(), 198 cgiFormRadio(), 200 cgiFormSelectMultiple(), 200-201 cgiFormSelectSingle(), 200 cgiFormString(), 198 cgiFormStringNo Newlines(), 198 cgiHeaderContentType(), 196 cgiHeaderLocation(), 197 cgiHeaderStatus(), 197 cgiMain(), 196 check example(), 113 chomp, 237 exec(), 419 exit(), mod perl module, 224 flock, 242 join, 63 length(), 127 LOWER, SELECT statements, 358 open, 61, 419 Perl \$\_ variable, 237 calling contexts, 263

popen(), 419 require, 156 split, 237 strcat(), 419 strcpy(), 419 strncat(), 419 strncpy(), 419 system(), 419 time, 255 UPPER, SELECT statements, 358 use, 156

## **G-H**

**Gamespot Web site, 427 GATEWAY\_INTERFACE variable, 472 ge operator, 67 GET method, 97, 418** POST method, comparing, 98-99 **gr operator, 67 greater than operator, 67 grouping operators, regular expressions, 125-126 guestbook.pl file, 39** installing, 40-41

**handles, directory, file handles comparison, 263 handling** check boxes, cgic library, 199 numeric data, cgic library, 198-199 select fields, cgic library, 199-201 string data, cgic library, 197-198 **HEAD method, 97 header method, CGI.pm module (Perl), 176-177 headers, 46** Content-type, 397-398 email, 133-134

HTTP, 10-11 cgiHeaderContent Type() function, 196 cgiHeaderLocation() function, 197 cgiHeaderStatus() function, 197 generating (CGI.pm module), 175-177 HTTP request headers descriptions, 476 examples, 474-476 request, 95 response, 96, 101-102 Cache-control, 101 Content-length , 101 Content-type, 104-106 Expires, 101 Pragma, 102 Server, 102 Set-Cookie, 102 **help** *Practical SQL Handbook, The*, 350 *Special Edition Using SQL*, 350 **hidden fields** capturing form submission information, 278-281 form validation issues, 279 HTML forms, 79-80 name fields, 79 value fields, 79 printing form submission information, 281 session management, 278, 281 **history, CGI, 212 hosting** CGI scripts, 20 Web, 21-22 **htdocs directory, 24 .HTM files, 103 HTML (Hypertext Markup Language)** content types, 10 documentation, Perl, 183 error documents, creating, 429-430

**HTML email, tracking user activity, 405-408 HTML forms, 73** action attribute, 74 creating, 85-87 decoding form data (CGI.pm module), 171-175 file upload fields, 172-175 named image-input fields, 171 select lists, 172 enctype attribute, 75 fields, hidden, 278-281 <form> tag, 74  $\langle$ input $>$  tag, 76 check boxes, 78 file upload fields, 80 hidden fields, 79 password fields, 77 radio buttons, 78-79 reset buttons, 80 submit buttons, 80-82 text input fields, 76-77 method attribute, 75 select lists, 84  $<$ option $>$  tag, 84-85  $\text{}$  tag, 84-85 target attribute, 75 text areas, 83 **HTML pages** ASP.NET, 221 file\_error subroutine, 260 format error subroutine, 260 open\_topic subroutine, 260-261 print\_page\_end subroutine, 260 print\_page\_start subroutine, 260 Server Side Includes, 213 **HTML tags** generating (CGI.pm module), 175-179 XHTML compliance, 74

### **HTTP (Hypertext Transfer Protocol), 92** headers, 10-11 sessions, 92 connections, 107-108 content types, 103-106 NPH scripts, 102-103 request headers, 95 request methods, 97-99 response headers, 96, 101-102 security, 107-108 server commands, 94-95 server response codes, 99-101 server responses, 95 TCP connections, 93-96 status codes, 43 error codes, 467 reason phrases, 467-469 redirection codes, 467 success codes, 467 **HTTP headers** cgiHeaderContentType() function, 196 cgiHeaderLocation() function, 197 cgiHeaderStatus() function, 197 generating (CGI.pm module), 175-177 request headers descriptions, 476 examples, 474-476 **HTTP\_ACCEPT variable, 472 HTTP\_USER\_AGENT variable, 472 Hypertext Markup Language (HTML), error documents, creating, 429-430 Hypertext Transfer Protocol (HTTP), 92**

## **I**

**IDs**

cookies, 283 domains, 284-285 expires fields, 285 names, 284 paths, 285 values, 284 users, basic authentication, 277-278 **if directive, 457, 459 if statement, 65-66** block forms, 65 expressions, 65 stringing multiple constructs, 66 **IIS (Internet Information Server), 446 IIS configuring, SSI recognition, 446 images, submit buttons, 81-82 img tag, 81 importing CGI.pm module (Perl), 170 IN operator, SELECT statements, 359 #include directive, 448-449** building Web sites, 453-455 code example, 453 **input fields, 76-77 <input> tag, 76** check boxes, 78 hidden fields, 79-80 password fields, 77 radio buttons, 78-79 reset buttons, 80 submit buttons, 80-81 images as submit buttons, 81-82 text input fields, 76-77 **input validation subroutine, 118-119 INSERT statements, 344, 363-364**

**installing, 28.** *See also* **downloading** Apache, 27-29 CGI scripts from Internet, 38 on servers, 38-39 CGI::Application module, 159-162 PPM program, 159 guestbook.pl file, 40-41 Perl interpreters, 28-29 **INTEGER(size) data type, 352 interfaces** CGI.pm module object-oriented, 170-171 standard, 171 database, 365-366 benefits, 366 DBD (Perl), 366-370 DBI module (Perl), 366-370 drawbacks, 366 ODBC, 366 proprietary, 365 **Internet** CGI scripts downloading from, 36-37 installing, 38 locating, 36 requirements, 37 security, 37-38 source code, 37 support, 38 Web sites, 36 connections, 107-108 security, 107-108 **Internet Information Server (IIS), 446 Internet Service Providers (ISPs), 224 interpreted languages** compiled languages, comparing, 48 debugging, 48

**interpreters, Perl**  mod\_perl module, 223 security concerns, 421 **Intruder Detection Checklist (CERT Web site), 423 ISPs (Internet Service Providers), 224**

## **J**

**J2EE (Java 2 Enterprise Edition), 213-214 Java, 16** servlets, 213-215 **Java 2 Enterprise Edition (J2EE), 213-214 JavaScript** cookies, 289-290 form validation, 111-113 advantages, 112 disadvantages, 112 event driven, 112-113 event handlers, 114 fields, 113 **JavaServer Pages (JSPs), 214-215 join function, 63 joining conditions, 362 joins** equijoins, 362 joining conditions, 362 SELECT statements, 361-362 **JSPs (JavaServer Pages), 214-215**

## **K**

**keys** foreign, 346, 362 primary, 346, 362 **languages** ASP.NET scripts, 219 ASP.NET support, 218 C advantages, 195-196 CGI script example, 201-204 cgic library, 196-201 fprintf statements, 197 disadvantages, 196 form for CGI script example, 204-205 CGI compatibility, 189-190, 195 compiled debugging, 48 interpreted languages, comparing, 48 scripting languages, comparing, 14-15 interpreted compiled languages, comparing, 48 debugging, 48 Java, servlets, 213-214 Perl, 169 adding flat-file database records, 238-242 calling functions, 263 cgi-lib.pl library, 180-181, 186 CGI.pm module, 169-171 CGI::Carp module, 181-182 CPAN, 184-186 creating query objects (CGI.pm module), 179 DBD, 366-370 DBI module, 366-370 decoding form data (CGI.pm module), 171-175 deleting flat-file database records, 243-245 documentation, 183

file upload fields (CGI.pm module), 172-175 generating HTML tags (CGI.pm module), 175-179 generating HTTP headers (CGI.pm module), 175-177 modifying flat-file database records, 245-250 mod\_perl module, 222-224 multiple select lists (CGI.pm module), 172 named image-input fields (CGI.pm module), 171 Perl interpreter security hole, 421 *Perl Journal, The*, 184 Perl/Apache Integration Web site, 223 *Programming Perl*, 184 regular expressions, 261-262 retrieving flat-file database records, 235-238 *Sams Teach Yourself Perl in 21 Days*, 184 shell scripts comparison, 209 time function, 255 Web sites, 183 *Web Techniques*, 184 PHP, 216 Apache servers, 216 benefits, 216 code examples, 216-218 Web site, 216 programming, 13 C language, 14-15 Java, 16

Perl, 13 Python, 15 UNIX shell scripts, 13 Visual Basic, 15 Python CGI script example, 206-208 CGI scripts, 205-206 cgi.py, 205 scripting compiled languages, comparing, 14-15 SQL, 355 ALTER statements, 345 ANSI, 356 checking database support, 353 CREATE DATABASE statement, 348 CREATE SCHEMA statement, 349 CREATE statements, 344, 349-350 CREATE TABLE-SPACE statement, 349 data definition statements, 344-345 data manipulation statements, 343-344 database administration statements, 345 DATABASE statements, 349 DELETE FROM command, 364-365 DELETE statements, 344 INSERT statement, 344, 363-364 MySQL, 367 numeric data types, 352 portablility, 356 *Practical SQL Handbook, The*, 350, 370

relational databases, 343 SELECT statements, 343-344, 349, 357-363 *Special Edition Using SQL*, 350, 356, 370 UPDATE statements, 344, 365 USE statements, 349

# **L**

**le operator, 67 length() function, 127 less than operator, 67 libraries** cgi-lib.pl (Perl), 180 CGI.pm comparison, 186 ReadParse subroutine, 180 replacing with CGI.pm, 180-181 simplicity, 180 Web site, 180 cgic, 196 cgiFormCheckbox Multiple() function, 200-201 cgiFormCheckbox Single() function, 199 cgiFormDouble() function, 198 cgiFormDoubleBounde d() function, 198 cgiFormInteger() function, 198 cgiFormIntegerBounde d() function, 198 cgiFormRadio() function, 200 cgiFormSelect Multiple() function, 200-201 cgiFormSelectSingle() function, 200

cgiFormString() function, 198 cgiFormStringNoNewli nes() function, 198 cgiHeaderContentType () function, 196 cgiHeaderLocation() function, 197 cgiHeaderStatus() function, 197 cgiMain() function, 196 check boxes, 199 fprintf statements, 197 loading, 196 numeric data handling, 198-199 select fields, 199-201 string data handling, 197-198 writing, 157 **LIKE command, SELECT statements, 360-361 linking error documents to referring pages, 431-432 links** error documents, custom links, creating, 432-435 symbolic, Web server security, 417 **list contexts, calling functions, 263 listing environment variables, 473-474 listings** 404 Handling Program that Redirects Users to Proper Section of Sites, 432-433 404 Script that Redirects Users form Old File Locations to New Ones, 436-437 ALTER statement example, 345 ASP.NET script code example, 219-220

binary content, 398 C language CGI script example, 201-203 C language form example, 204-205 cart files (shopping cart applications), cart.pl file example, 306-309 catalogs (shopping cart applications) catalog script example, 301-303 products.txt file example, 300 CGI programs, 55 redirection scripts, 58 voter.cgi program, 57 CGI scripts, Example.pm, 165 CGI::Application module Example.pm module, 163-164 CGI.pm module (Perl) generating forms, 178 generating HTML forms, 177 generating HTML tags, 178 processing file uploads, 173-174 checkout script example, online store, 387-392 checkout script example (shopping cart applications), 313-317 ColdFusion code example, 221 cookies catalog page code example, 291-292 checkout form code example, 293-294 retrieving cookies example (CGI), 287 retrieving cookies example (JavaScript), 289-290

setting cookies example, 286 setting cookies example (CGI.pm), 286 setting cookies example (JavaScript), 289 setting cookies example (JavScript), 290 CREATE statement example, 344 creating tables, 350 Data File for Content Publishing System, 325 data manipulation statements (SQL), 344 DBI module/DBD (Perl) code example, 368-369 Download Script, 400 email email-form.pl, 136-138 messages, 134 sending from Perl programs, 143 sendmail MTA, 141 Error Document for a 401 Error, 440 Error Document that Sends the User Back to Referring Page, 431 flat-file databases example, 235 record addition Perl script, 238-240 record deletion Perl script, 243-244 record modification Perl script, 245-248 record retrieval Perl script, 235-236 updated database example, 242 form processing application logic, 117 form.pl program, 122-123 print form subroutine, 120

validate form subroutine, 118 validss.pl source code, 126-127 hidden field session management code example, 279-281 maintained session HTML form example, 281 HTML forms, survey.html, 85-86 message board scripts topic display script example, 255-260 topic file format example, 254 topic posting script example, 265-270 online store catalog script, 377-380 creating tables, 376-377 shopping cart application, 382-385 table schema, 374-375 Perl cat.pl alternative program, 63 cat.pl program, 62 Perl libraries, 157 PHP code example, 217 Program that Attempts to Determine the Proper Extension for Missing Files, 434-435 Python CGI script example, 206-207 Sample Error Document for a 403 Error, 429 script requests, 154 scripts, libraries, 158 SELECT statement example, 343 shell scripts executing UNIX commands, 192-193 query strings, 195

SQL, StudentData table, 356 **SSI** #config directive, 450-451 #exec directive, 456 flastmod directive, 446 #include directive, 453 Story Template File, 324 Story-Display Program, 330-333 Story-Input Program, 326-328 tracker.pl script, 406-407 **lists** select CGI.pm module, 172 HTML forms, 84-85 topics, message boards, 263-264 **loading cgic library, 196 locating CGI scripts on the Internet, 36 locking files, 233-234** benefits, 233 lost update problems, 234 **logs (error), CGI::Carp module (Perl), 181 logs directory, 44 log\_ad subroutine, 405 log\_event subroutine, 408 loops** foreach, 64-65 Perl, 64-65 while, 64-65 message board scripts, 262 **lost update problems, 234 LOWER function, AND/OR operators, 358 ls command, 61 lt operator, 67**

## **M**

**mail clients, 132 mail transfer agents (MTAs), 132 man pages, Perl, 183 Mason, 336 Mason HQ Web site, 336** *Mastering Regular Expressions***, 479 maxlength attribute, 76, 114 message board scripts, regular expressions, 261-262 message boards** new topic forms, 270 scripts adding topic responses, 272 parsing topic files, 261-263 printing topic files, 264-265 printing topic lists, 263-264 processing topic submissions, 271-272 structure, 254 topic display script, 255-260 topic file formats, creating, 254-255 topic posting script example, 265-270 while loops, 262 Ultimate Bulletin Board, 273 **messages** email headers, 134 Net::SMTP, 135-136 errors CGI::Carp module (Perl), 181-182 SSI, 451 **meta-brackets (regular expressions), 480-481**

**meta-characters, 125, 422.** *See also* **wildcards**  $*$  125 +, 125 ?, 125 regular expressions, 124-126, 480 **meta-sequences (regular expressions), 481 method attribute, 75, 97-99 methods** FieldStorage(), Python CGI scripts, 205-206 GET, 97, 418 POST method, comparing, 98-99 HEAD, 97 header, CGI.pm module (Perl), 176-177 nph, 103 POST, 97-98, 418 GET method, comparing, 98-99 query(), 151 request, 97-99 **Microsoft Internet Information Server, 446 middleware, 370 MIME (Multipurpose Internet Mail Extensions), 9, 104** types, 463-465 **mime.types file, 105 modifying** records, flat-file databases, 233, 245-250 Web sites, Web page last modified dates (SSI), 455 **modules** CGI::Application, 158 creating, 162-166 installing, 159-162 perldoc documentation, 167 subroutines, defining, 166

cgi.py, 205 defined, 139 mod\_perl. *See* mod\_perl module PHP, 216 **mod\_perl module** Apache API access, 223 Apache servers, 222-223 exit() function, 224 performance benefits, 222 Perl interpreter issues, 223 Perl/Apache Integration Web site, 223 porting in CGI scripts, 223-224 **MONEY data type, 352 more command, 61 moving CGI scripts, porting to mod\_perl, 223-224 MTAs (mail transfer agents), 132-134** sendmail flags, 141 Perl, 142-143 UNIX, 141-142 **Multipurpose Internet Mail Extensions (MIME), 104 MySQL** databases, 367 downloading, 394 Web site, 367, 394

## **N**

**-n flag, 141 name attribute, 76, 84 name fields, 79 names** cookies, 284 dot notation (tables), 362 **NCSA, configuring, SSI recognition, 445-446 NCSA HTTPD, 6 NCSA HTTPD Web site, 7 ne operator, 67**

**Net::SMTP, 135-136 Netscape Navigator, cookies, 282 new topic forms (message boards), 270 newsgroups.** *See* **message boards normalization** databases, 361 relational databases, 342, 353 **NOT operator, SELECT statements, 360 -nph flag, 103 nph method, 103 NPH scripts, 102-103 NTBugtraq Web site, 423 NUMBER data type, 352 numeric data, handling, cgic library, 198-199 numeric data types (relational databases), 352**

## **O**

**object-oriented interfaces, CGI.pm module (Perl), 170-171 objects** ASP.NET, 218-219 query, creating (CGI.pm module), 179 **ODBC, 366 -oi flag, 142 onchange event, 112 online shopping** cookies, 290 catalog page code example, 291-293 checkout form code example, 293-294 shopping carts, 277

**online store database example, 373** adding items to shopping carts, 382 catalog script, 377-380 checkout script, 387-392 creating tables, 376-377 database connection subroutines, 381 displaying product list, 381-382 shopping cart application, 382-385 deleting items from shopping cart, 386 displaying the shopping cart, 385-386 storing orders, 392-393 tables schema, 374-376 **onsubmit event, 112 open() function, 61, 419 open\_topic subroutine, 260-261 operating systems, Web servers, 22-23 operators**  $!= 67$  $<$  67  $\leq 5.67$  $==.67$ +>>, 244 >>, 242  $& 237$ AND, SELECT statements, 358-359 BETWEEN, SELECT statements, 360 comparative expressions, 67-68 DISTINCT, SELECT statements, 362-363 eq, 67 ge, 67 gr, 67 grouping regular expressions, 125-126 IN, SELECT statements, 359

le, 67 lt, 67 ne, 67 NOT, SELECT statements, 360 OR, SELECT statements, 358-359 ORDER BY, SELECT statements, 363 redirection, Perl, 61-63 SELECT statements, 357 **or die clause, 61 OR operator, SELECT statement, 358-359 ORDER BY operator, SELECT statements, 363 orders, storing (online store example), 392-393 output validation subroutine, 119 overview, CGI, 6-7**

## **P**

**pages, 443.** *See also* **Web pages** HTML ASP.NET, 221 file\_error subroutine, 260 format\_error subroutine, 260 open\_topic subroutine, 260-261 print\_page\_end subroutine, 260 print\_page\_start subroutine, 260 Server Side Includes, 213 **parameters** action, 154 topic posting scripts (message boards), 270 action parameter, 329

cgi (#exec directive), 449 cmd (#exec directive), 449, 455 errmsg (#config directive), 451 sizefmt (#config directive), 451 story parameter, 333 template parameter, 333 timefmt (#config directive), 451-453 **parsing topic files, message board scripts, 261-263 passing arguments, shell scripts, 193-195 password fields, 77 passwords** basic authentication, 277-278 cookies, 283 **PATH variable, 474 paths** cookies, 285 files, security concerns, 420 **PATH\_INFO variable, 472 PATH\_TRANSLATED variable, 473 performance** accessing databases, 394 CGI, cookies, 295 CGI alternatives, 212 CGI scripts, 212 mod\_perl module, 222 **Perl, 13, 169** CGI programs, testing, 30 cgi-lib.pl, 180 CGI.pm comparison, 186 ReadParse subroutine, 180 replacing with CGI.pm, 180-181 simplicity, 180 Web site, 180 CGI.pm module cgi-lib.pl comparison, 186

creating query objects, 179 de facto CGI standard, 169 decoding form data, 171-175 documentation, 170 file upload fields, 172-175 generating HTML tags, 175-179 generating HTTP headers, 175-177 importing, 170 multiple select lists, 172 named image-input fields, 171 object-oriented interface, 170-171 replacing cgi-lib.pl, 180-181 standard interface, 171 CGI::Carp module, error messages, 181-182 CPAN, 184-186 DBD, 366 code example, 367-370 downloading, 367 DBI module, 366 code example, 367-370 documentation, 367 downloading, 367 *Programming the Perl DBI*, 370 documentation, 183 HTML, 183 man pages, 183 POD files, 183 expressions, 66-67 functions \$\_ variable, 237 calling, 263 if statement, 65-66 loops, 64-65

mod\_perl module Apache API access, 223 Apache servers, 222-223 exit() function, 224 performance benefits, 222 Perl interpreter issues, 223 porting in CGI scripts, 223-224 Perl interpreter security hole, 421 *Perl Journal, The*, 184 Perl/Apache Integration Web site, 223 *Programming Perl*, 184 redirection operators, 61-63 regular expressions, 261-262 regular expressions to validate forms, 124-126 *Sams Teach Yourself Perl in 21 Days*, 184 scripts adding flat-file database records, 238-242 deleting flat-file database records, 243-245 modifying flat-file database records, 245-250 retrieving flat-file database records, 235-238 sendmail MTA, 142-143 shell scripts comparison, 209 statements, 63 time function, 255 Web site, 183 CPAN access, 184 CPAN sites list, 185 downloading DBI module/DBD, 367 *Web Techniques*, 184

**Perl CGI programs** testing, 31-32 **Perl interpreters, 28** downloading, 28 installing, 28-29 paths, locating, 46-47 *Perl Journal, The***, 184 Perl Web site, 28 Perl/Apache Integration Project Web site, 223 perldoc documentation, CGI::Application module, 167 permissions** file, Web server security, 416 files, 45-46 **persistence, 275 PHP, 216** Apache servers, 216 benefits, 216 code examples, 216-218 Web site, 216 **pipes, 60 planning** databases bad characteristics, 347 good characteristics, 346-347 relational databases data organization rules, 345-346 design steps, 347-348 **POD files (Perl), 183 popen() function, 419 portability, SQL, 356 POST method, 97-98, 418** GET method, comparing, 98-99 **posting** responses (message boards), 272 topics (message boards) message board scripts, 265-270 processing topic submissions, 271-272

**PostNuke, 337 PPM program, installing CGI::Application module, 159 Pragma response header, 102 PRE tag, #exec directive, 456 presentation, content publishing, 322 primary keys, 346, 362 print form subroutine, 120-121** source code, 120 **&print form subroutine, 118-121 print form values subroutine, 118-119 print page end subroutine, 118 print page start subroutine, 117 print statement, 62** debugging CGI scripts, 50 **printenv directive, 457 printing** cart files (shopping cart applications), 309, 311 catalogs (shopping cart applications), 304-305 topic files, message board scripts, 264-265 topic lists, message board scripts, 263-264 **print\_error subroutine, 403 print\_header subroutine, 405, 408 print\_image subroutine, 405, 408 print\_page\_end subroutine, 260 print\_page\_start subroutine, 260 privacy issues, cookies, 283, 296**

**processing topic submissions (message boards), 271-272 programming, declarative.** *See* **declarative programming programming languages, 13** C, 14-15 Java, 16 Perl, 13 Python, 15 UNIX shell scripts, 13 Visual Basic, 15 **programs** CGI, 7 components, 54-57 content types, 9-11 criteria, 7-8 data, passing to programs, 11 resources, requesting, 8-9 URL redirection, 57-59 URLs, 8-9 Web hosting, 21-22 writing, 54 form-processing, 115-116 story-display program (content publishing systems), 330, 334 story-input program (content publishing systems), 325-330 **protocols** HTTP, 92 headers, 10-11 status codes, 467 SSL, 107 shopping cart applications, 319 **Python, 15** CGI script example, 206-208 CGI scripts, 205-206 cgi.py module, 205 **Python Web site, 15**

## **Q-R**

**queries, 344.** *See also* **SELECT statements query objects, creating (CGI.pm module), 179 query strings, shell scripts, 193-195 query() method, 151 QUERY\_STRING variable, 473 question mark (?), wildcards, 361 radio buttons** cgiFormRadio() function, 200 HTML forms, 78-79 **reading error logs, 44 ReadParse subroutine (cgilib.pl library), 180 realms, 277 reason phrases, 467-469 records, 230** adding, INSERT statement, 363-364 appending, 232 changing, UPDATE command, 365 deleting, DELETE FROM command, 364-365 delimiters, 230 characters, 231 field width, 231-232 flat-file databases adding Perl script, 238-242 adding process steps, 232 deleting Perl script, 243-245 deleting process steps, 232 modifying Perl script, 245-250

modifying process steps, 233 retrieving Perl script, 235-238 retrieving process steps, 232 **Red Hat Content Management Solution, 337 redirection** files Perl, 61-63 UNIX, 59-60 URLs, 57-59 **redirection codes, 467 referential integrity, 346, 362 regular expressions, 479** characters, escaping, 125 grouping operators, 125-126 *Mastering Regular Expressions*, 479 message board scripts, 261-262 meta-brackets, 480-481 meta-characters, 124-126, 480 meta-sequences, 481 validating forms, 124-128 disadvantages, 124 Perl, 124-126 wildcard characters, 124-125 **relational databases, 341, 370.** *See also* **databases** bad characteristics, 347 changing active database, 349 columns, 342 data types, 350-351 compatibility issues, 351-353 numeric, 352 string, 351-352 temporal, 352-353 fields, 342 foreign keys, 346

good characteristics, 346-347 model, 341-342 normalization, 342, 353 planning data organization rules, 345-346 design steps, 347-348 primary keys, 346 referential integrity, 346 rows, 342 schema, 346 selecting database to access, 349 SQL, 343 SQL support, 353 tables, 342 creating, 349-350 **REMOTE\_ADDR variable, 473 REMOTE\_HOST variable, 473 REMOTE\_IDENT variable, 473 REMOTE\_USER variable, 473 request headers, 95 request methods, 97-99 requesting CGI resources, 8-9** content types, 9-11 **requests** CGI scripts, 25-26 scripts, 153-156 action parameter, 154 **REQUEST\_METHOD variable, 473 require function, 156 requirements** CGI scripts on the Internet, 37 CGI software, 23-24 Web servers, 24-26 **reset buttons, HTML forms, 80**

**resources** CGI programs, requesting, 8-9 CGI resources, URLs, 8-9 **response code** 404 Not Found, 43 CGI script errors, 43 **response headers, 96** Content-type, 104-106 **responses** headers, 101-102 Cache-control, 101 Content-length, 101 Expires, 101 Pragma, 102 Server, 102 Set-Cookie, 102 message boards, adding, 272 server, 95 codes, 99-101 **retrieving** cookies CGI, 287-288 JavaScript, 289-290 records, flat-file databases, 232, 235-238 **risk assessment, 413-414 root, Web server security issues, 414-415 rows, relational databases, 342 running** Apache, 29 CGI scripts, from command lines, 49 Web servers, 20-21

## **S**

**Save Link As command, 105 scalar contexts, calling functions, 263**

**schema** relational databases, 346 tables, 346 online store database example, 374-376 **scripting languages** compiled languages, comparing, 14-15 interpreted, 48 **scripts, 254.** *See also* **applications** ASP.NET, 219 code example, 219-220 languages, 219 tags, 220 CGI buffer overflow security hole, 418-419 C language example, 201-204 C language form example, 204-205 complexity, 212-213 configuring, 39-41 customizing, 41 debugging, 42, 47-50 DOS batch file security holes, 421 downloading from Internet, 36-37 error logs, 44 errors, 42-43 file path security holes, 420 file permissions, 45-46 GET method, 418 guarding server information, 421 headers, 46 hosting, 20 HTTP status code, 43 installing, 38 installing on servers, 38-39 locating on Internet, 36-37 meta-character security holes, 422

paths to interpreters, 46-47 performance issues, 212 Perl interpreter security hole, 421 porting to mod\_perl, 223-224 POST method, 418 Python, 205-206 Python example, 206-208 running from command lines, 49 secure storing, 415-416 security, 37-38 security tips, 413 security vulnerabilities, 412-413, 417-418 setup errors, 44 shell command security holes, 419-423 source code, 25, 37 SSI comparison, 443-444 support, 38 testing, 41 Web servers, 25-26 writing, 19-20 CGI.pm, 103 code, sharing, 156-158 cookies catalog page code example, 291-293 checkout form code example, 293-294 JavaScript, 289-290 retrieving, 287-288 setting, 285-287 form-processing, 117-118 message board adding topic responses, 272 parsing topic files, 261-263 printing topic files, 264-265

printing topic lists, 263-264 processing topic submissions, 271-272 regular expressions, 261-262 topic display script, 255-260 topic posting script script, 265-270 while loops, 262 message boards structure, 254 topic file formats, creating, 254-255 NPH, 102-103 Perl adding flat-file database records, 238-242 deleting flat-file database records, 243-245 modifying flat-file database records, 245-250 retrieving flat-file database records, 235-238 requests, 153-156 action parameter, 154 setting cookies code example, 286 code example (CGI.pm), 286 shell, 191 Bourne shell, 191 C shell, 191 cat command, 191 echo command, 191-192 executing UNIX commands, 192-193 Perl scripts comparison, 209 query strings, 193-195 shebang lines, 191 Windows NT, 208 writing, 191-192 writing, 150-151 form submission, 151

**SCRIPT\_NAME variable, 473 Secure Sockets Layer (SSL), 107 security** ` (backtick), 420 CERT Web site Intruder Detection Checklist, 423 security advisories, 415 security breach recovery information, 424 CGI script vulnerabilities, 412-413, 417-418 buffer overflow, 418-419 DOS batch files, 421 file paths, 420 GET method, 418 guarding server information, 421 meta-characters, 422 Perl interpreter location, 421 POST method, 418 shell commands, 419-423 CGI scripts, from Internet, 37-38 cookies, 283, 296 denial of service attacks, 423 eval command, 420 exec() function, 419-420 Internet, 107-108 NTBugtraq Web site, 423 open() function, 419 popen() function, 419 risk assessment, 413 Security Focus Web site, 415, 423 security risk assessment, 414 SSI, security holes, 445 SSL, shopping cart applications, 319

storing order information (shopping cart applications), 319 strcat() function, 419 strcpy() function, 419 strncat() function, 419 strncpy() function, 419 system() function, 419 tips, 413 Web servers, 414-417 disabling automatic directory listings, 417 exec command, 417 root privileges, 414-415 setting file permissions, 416 storing CGI scripts, 415-416 symbolic links, 417 updating software, 415 **Security Focus Web site, 415, 423 select fields, cgic library, 199-201 select lists** CGI.pm module, 172 HTML forms, 84  $<$ option $>$  tag, 84-85  $\le$ select $>$  tag, 84-85 **select statement, 62, 357 SELECT statements, 343-344** \* (asterisk), 357 AND/OR operators, 358-359 BETWEEN operator, 360 compound, 358-359 DISTINCT operator, 362-363 IN operator, 359 joins, 361-362 equijoins, 362 joining conditions, 362 LIKE command, 360-361 LOWER function, 358

NOT operator, 360 operators, 357 ORDER BY operator, 363 selecting database to access, 349 UPPER function, 358 WHERE clause, 357 **<select> tag, 84-85 selecting** content management systems, 335-336 capabilities, 336 costs, 336 flexibility, 336 databases, to access, 349 **sending email** applications, 132 flags, 141 form validation, 140 from CGI scripts, 136-139 headers, 133 mail clients, 132 MTAs, 133-134 sendmail MTA, 141-143 **sendmail MTA** Perl, 142-143 UNIX, 141-142 **send\_file subroutine, 402 server commands, 94-95 Server response header, 102 server responses, 95** codes, 99-101 **Server Side Includes (SSI), 213, 443 servers** ad, 403, 409 creating, 403-405 Apache configuring for custom error documents, 428-429 mod\_perl module, 222-224 PHP, 216 CERN, 22-23

CGI scripts configuring, 39-41 customizing, 41 installing, 38-39 testing, 41 Web, 19-20, 24 Apache, 24, 27 Apache SSI recognition, 445-446 connections, 107-108 content types, 103-106 directories, 24-25 guarding server information, 421 HTTP, 92-96 IIS SSI recognition, 446 NCSA SSI recognition, 445-446 NPH scripts, 102-103 operating systems, 22-23 realms, 277 request methods, 97-99 response headers, 101-102 running your own, 20-21 scripts, 25-26 securing, 414-417 security, 107-108 server response codes, 99-101 SSI configuration, 444-445 SSI security concerns, 445 Web securing, 415-416 **SERVER\_NAME variable, 473 SERVER\_PORT variable, 473 SERVER\_PROTOCOL variable, 473 SERVER\_SOFTWARE variable, 473 servlets (Java), 213-215**

**sessions, 275** session management alternatives, 296 background user identification, 276 basic authentication, 277-278 benefits, 276-277 cookies, 283-284, 290, 293-294 hidden fields, 278, 281 shopping carts, 277 **set directive, 457 Set-Cookie response header, 102 setting** cookie alert notification, 282 cookies JavaScript, 289-290 saving user information, 285-287 script example, 286 script example (CGI.pm), 286 permissions, Web server security, 416 **setup errors, 44 shebang lines, shell scripts, 191 shell commands** ` (backtick), 420 meta-characters, 422 security concerns, 419-423 **shell scripts, 13, 191** Bourne shell, 191 C shell, 191 cat command, 191 echo command, 191-192 executing UNIX commands, 192-193 Perl scripts comparison, 209 query strings, 193-195 multiple arguments, 194 shebang lines, 191 Windows NT, 208 writing, 191-192

**shells** Bourne, 191 C, 191 **shopping cart applications, 299** adding items to shopping carts, 305-306 limitations, 305 online store database, 382 product IDs, 305 quantities, 305 cart files, 300 cart.pl file example, 306 fields, 301 printing, 309-311 catalogs, 300 catalog script example, 301, 304 printing, 304-305 products.txt file example, 300 checkout checkout script analysis, 317-318 checkout script example, 313 checkout steps, 312-313 gathering checkout information, 312 credit card validation, 319 deleting items from shopping carts, 311-312, 386 online store example, 382-385 displaying the shopping cart, 385-386 SSL, 319 storing order information, 319 unpurchased content issues, 301 **shopping carts, 277 Simple Mail Transfer Protocol (SMTP), 133**

**sites, 443.** *See also* **Web pages; Web sites** building #include directive (SSI), 453-455 Web page last modified dates (SSI), 455 CERT, security advisories, 415 CyberCash, 319 CyberSource, 319 MySQL, 367 PHP, 216 risk assessment, 414 Security Focus, 415 security risk assessment, 413 World Wide Web Consortium, 476 **sites (Web), content publishing, 321 size, files, SSI displays, 451 size attribute, 76, 84 sizefmt parameter (#config directive), 451 SMTP (Simple Mail Transfer Protocol), 133 software** Apache, installing, 27 CGI program requirements, 23-24 Web servers, 24-26 updating, security issues, 415 **source code** CGI scripts, 25 from Internet, 37 form processing, 121-123 print form subroutine, 120 **split function, 237 SQL (Structured Query Language), 343, 355** ANSI, 356 checking database support, 353 CREATE DATABASE statement, 348

CREATE SCHEMA statement, 349 CREATE TABLESPACE statement, 349 MySQL, 367 numeric data types, 352 portablility, 356 *Practical SQL Handbook, The*, 350, 370 relational databases, 343 SELECT statements, compound, 358-359 *Special Edition Using SQL*, 350, 356, 370 statements ALTER, 345 CREATE, 344, 349-350 data definition, 344-345 data manipulation, 343-344 DATABASE, 349 database administration, 345 DELETE, 344 DELETE FROM command, 364-365 INSERT, 344, 363-364 SELECT, 343-344, 349, 357-363 UPDATE, 344 UPDATE command, 365 USE, 349 **SSI (Server Side Includes), 443** CGI comparison, 443-444 directives, 444 #config, 450-453 #echo, 448 #exec, 449-450, 455-456, 459 #fsize, 449 #include, 448-449, 453-455 case sensitivity, 446

environment variables, 448 flastmod, 446-448 syntax, 446 extensions, 444-445 process, 444 time codes, 452 Web page last modified dates, 455 Web server configuration. 444-445 Apache, 445-446 IIS, 446 NCSA, 445-446 Web server security concerns, 445 XSSI, 457 conditional expressions, 458 elif directive, 457-459 else directive, 457-459 endif directive, 457-459 if directive, 457-459 printenv directive, 457 set directive, 457 **SSL (Secure Sockets Layer), 107** advantages, 108 shopping cart applications, 319 **standard input, 59 standard interfaces, CGI.pm module (Perl), 171 standard output, 59** pipes, 60 **statements** ALTER, 345 conditional, 66 CREATE, 344 tables, 349-350 CREATE DATABASE, 348 CREATE SCHEMA, 349 CREATE TABLESPACE, 349

**subtypes, content types, 105-106 success codes, 467 Sun Web site, 214 support** CGI scripts, from Internet, 38 ISPs, CGI alternatives, 224 **switching.** *See* **changing symbolic links, Web server security, 417 syntax** #echo directive, 448 SSI directives, 446 **system() function, 419**

## **T**

**-t flag, 142 tables** dot notation, 362 foreign keys, 362 joins equijoins, 362 joining conditions, 362 SELECT statements, 361-362 online store database example creating tables, 376-377 schema, 374-376 primary keys, 362 records adding, 363-364 changing, 365 deleting, 364-365 referential integrity, 346, 362 relational databases, 342 creating, 349-350 schema, 346

**tags** <form>, 74  $\langle$ input $>$ , 76 check boxes, 78 hidden fields, 79-80 password fields, 77 radio buttons, 78-79 reset buttons, 80 submit buttons, 80-82 text input fields, 76-77  $<$ select $>$ , 84-85 ASP.NET scripts, 220 CFML, 221 HTML generating (CGI.pm module), 175-179 XHTML compliance, 74 img, 81 PRE, #exec directive, 456 **target attribute, 75 TCP, connections, 93-96 template files, Story template file (content publishing systems), 324 template parameter, 333 temporal data types (relational databases), 352-353 testing CGI scripts, 26-32** Perl, 30-32 on servers, 41 **text, HTML forms, 83 TEXT data type, 352 text input fields, 76-77 Thawte Web site, 108 time, SSI directives, 451-453 time codes (SSI), 452 time function, 255 timefmt parameter (#config directive), 451-453 tools, debugging CGI scripts, 47-50 topics (message boards)** displaying, message board scripts, 255-260 new topic forms, 270

posting message board scripts, 265-270 processing topic submissions, 271-272 responses, adding, 272 **troubleshooting, 42.** *See also* **debugging** CGI scripts, 32-33 error logs, 44 errors, 42 file permissions, 45-46 headers, 46 HTTP status code, 43 paths to interpreters, 46-47 response code, 43 setup errors, 44 **type="text" attribute, 76 types** content, 103-105 nonstandard, 106 subtypes, 105-106 types, 105-106 content types, 105-106 nonstandard, 106 MIME, 463-465 subroutines form creation, 120-121 input validation, 118-119 output validation, 119 Web applications, 6

## **U**

**Ultimate Bulletin Board, 273 UNIX, 13** CERN server, 22-23 file permissions, 45 sendmail MTA, 141-142 flags, 141

data definition (SQL), 344-345 data manipulation (SQL), 343-344 DATABASE, selecting database to access, 349 database administration (SQL), 345 debugging CGI scripts, 50 DELETE, 344 fprintf, 197 if, 65-66 block forms, 65 expressions, 65 stringing multiple constructs, 66 INSERT, 344, 363-364 Perl, 63 print, 62 select, 62, 343-344, 357 SELECT \* (asterisk), 357 AND/OR operators, 358-359 BETWEEN operator, 360 compound, 358-359 DISTINCT operator, 362-363 IN operator, 359 joins, 361-362 LIKE command, 360-361 LOWER function, 358 NOT operator, 360 operators, 357 ORDER BY operator, 363 selecting database to access, 349 UPPER function, 358 WHERE clause, 357 SOL<sup>3</sup> DELETE FROM command, 364-365 UPDATE command, 365

unless, 66 UPDATE, 344 USE, selecting database to access, 349 **states** defined, 277 session management, 276-277 basic authentication, 277-278 hidden fields, 278, 281 **static systems, moving to content management systems, 338 status codes** 200 Success, 43 error codes, 467 HTTP, 43 reason phrases, 467-469 redirection codes, 467 success codes, 467 **storing** data, content publishing systems, 324 databases/flat files comparison, 393 order information (shopping cart applications), 319 orders (online store example), 392-393 **story parameter, 333 Story template file (content publishing systems), 324 story-display program (content publishing systems), 330, 334 story-input program (content publishing systems), 325-330 strcat() function, 419 strcpy() function, 419 string data types** CHAR, 351 CLOB, 352 relational databases, 351-352 TEXT, 352 VARCHAR, 351

**strings** handling, cgic library, 197-198 query, shell scripts, 193-195 **strncat() function, 419 strncpy() function, 419 Structured Query Language (SQL), 343, 355 submit buttons, HTML forms, 80-82 submitting forms, 151 subroutines, 117** CGI::Application module, defining, 166 database connections, online store, 381 declarative programming, 152-153 file\_error, 260 format\_error, 260 log\_ad, 405 log\_event, 408 open\_topic, 260-261 &print form, 118 print form, 120-121 print form values, 118-119 print page end, 118 print page start, 117 print\_error, 403 print\_header, 405, 408 print\_image, 405, 408 print\_page\_end, 260 print\_page\_start, 260 ReadParse (cgi-lib.pl library), 180 send\_file, 402 types form creation, 120-121 input validation, 118-119 output validation, 119 valid form, 140 validate form, 117-119 valid\_auth\_code, 402 valid\_file, 402 valid\_form, posting topics (message boards), 271
URL redirection, 59-60 pipes, 60 standard input, 59 standard output, 59 **UNIX commands, executing with shell scripts, 192-193 UNIX Web site, 23 unless statement, 66 UPDATE statements, 344, 365 updating software, security issues, 415 UPPER function, AND/OR operators, 358 URLs** CGI programs, 8-9 redirection, 57-59 UNIX, redirection, 59-60 **use function, 156 USE statements, selecting database to access, 349 users** printing, 309, 311 ID, basic authentication, 277-278 Web, tracking activity, 405-408

## **V**

**valid form subroutine, 140 validate form subroutine, 117-119 validating** forms code, 115 design, 114 email, 140 programs, 115-116 regular expressions, 124-128 script logic, 117-118 source code, 121-123 subroutines, 117-121 values, 123-124

JavaScript form content, 111-113 advantages, 112 disadvantages, 112 event driven, 112-113 event handlers, 114 fields, 113 **validation** credit cards (shopping cart applications), 319 form, hidden field issues, 270 valid form subroutine, posting topics (message boards), 271 **valid\_auth\_code subroutine, 402 valid\_file subroutine, 402 valid\_form subroutine, posting topics (message boards), 271 value attribute, 76, 84 value fields, 79 values** cookies, 284 forms, validating, 123-124 subroutines, 152 **VARCHAR data type, 351 variables** \$error message, 117 \$\_, 237 environment derivation, 471-472 listing, 473-474 SSI, 448 standard, 472-473 fav color, 121 PATH, 474 **VBScript, 15 VeriSign Web site, 108 Visual Basic, 15**

## **W-Z**

**W3C (World Wide Web Consortium), Web site, 468, 476 Web** CGI scripts downloading from, 36-37 installing, 38 locating, 36 requirements, 37 security, 37-38 source code, 37 support, 38 Web sites, 36 database connections, 250 downloading applications from, 399-403 user activity, 405-408 **Web applications** design, 150 types, 6 **Web browsers, HTTP, 92** connections, 107-108 content types, 103-106 NPH scripts, 102-103 request headers, 95 request methods, 97-99 response headers, 96, 101-102 security, 107-108 server commands, 94-95 server response codes, 99-101 server responses, 95 TCP connections, 93-96 **Web hosting, 21-22 Web pages, 443.** *See also* **sites** SSI, 443 Apache configuration, 445-446 CGI comparison, 443-444

#config directive, 450-453 #echo directive, 448 environment variables, 448 #exec directive, 449-450, 455-456, 459 extensions, 444-445 flastmod directive, 446-448 #fsize directive, 449 IIS configuration, 446 #include directive, 448-449, 453-455 last modified dates, 455 NCSA configuration, 445-446 process, 444 SSI directives, 444, 446 time codes, 452 Web server configuration, 444-445 Web server security concerns, 445 XSSI, 457 conditional expressions, 458 elif directive, 457-459 else directive, 457-459 endif directive, 457-459 if directive, 457-459 printenv directive, 457 set directive, 457 **Web servers, 19-20, 24** Apache, 24 advantages, 27 cqi-bin directory, 24 htdocs directory, 24 Apache Web server, configuring for custom error documents, 428-429 directories, 24-25 guarding server informa-

tion, 421

## HTTP, 92

connections, 107-108 content types, 103-106 NPH scripts, 102-103 request headers, 95 request methods, 97-99 response headers, 96, 101-102 security, 107-108 server commands, 94-95 server response codes, 99-101 server responses, 95 TCP connections, 93-96 NCSA HTTPD, 6 operating systems, 22 UNIX, 22-23 Windows, 23 realms, 277 running your own, 20-21 scripts, 25-26 securing, 414-417 disabling automatic directory listings, 417 exec command, 417 root privileges, 414-415 setting file permissions, 416 storing CGI scripts, 415-416 symbolic links, 417 updating software, 415 SSI configuration, 444-445 Apache, 445-446 IIS, 446 NCSA, 445-446 SSI security concerns, 445 **Web sites** Apache, 223 Apache Software Foundation, 27

**CERT** Intruder Detection Checklist, 423 security breach recovery information, 424 CGI public scripts on Internet, 36 CGI::Application module, 167 cgi-lib.pl home page, 180 cgi-lib.pl to CGI.pm porting information, 181 CGI.pm module (Perl) documentation site, 170 cgic, 196 content publishing. *See* content publishing CPAN, 159 Csh Programming Considered Harmful article, 191 FreeBSD, 23 Gamespot, 427 Mason HQ, 336 MySQL, 394 NCSA HTTPD, 7 NTBugtraq, 423 Perl, 28, 183 CPAN access, 184 CPAN sites list, 185 downloading DBI module/DBD, 367 Perl/Apache Integration Project, 223 Python, 15 Red Hat Content Management Solution, 337 Security Focus, 423 Sun, 214 Thawte, 108 Ultimate Bulletin Board, 273 UNIX, 23 VeriSign, 108 *Web Techniques*, 184 Windows, 27

*How can we make this index more useful? Email us at indexes@samspublishing.com*

World Wide Web Consortium, 468 XHTML, 74 XML.com, 324 Zope.org, 337 **WHERE clause** AND/OR operators, 358-359 BETWEEN operator, 360 IN operator, 359 LIKE command, 360-361 NOT operator, 360 SELECT statement, 357 **while loop, 64-65** message board scripts, 262 **wildcard characters, regular expressions, 124-125.** *See also* **meta-characters** ?, 361 **Windows, 23** CGI script requests, 26-32 ODBC, 366 **Windows NT** NTBugtraq Web site, 423 shell scripts, 208 **Windows Web site, 27 World Wide Web.** *See* **Web World Wide Web Consortium (W3C) Web site, 468, 476 wrap attribute, 114 writing** CGI programs, 54 CGI scripts, 19-20 libraries, 157 scripts, 150-151 form submission, 151 shell scripts, 191-192 **WWW.** *See* **Web XHTML, HTML tags, 74**

**XHTML Web site, 74 XML (Extensible Markup Language), 324** content management systems, 337

## **XML.com Web site, 324 XSSI (Extended SSI), 457** conditional expressions,

458 elif directive, 457-459 else directive, 457-459 endif directive, 457-459 if directive, 457-459 printenv directive, 457 set directive, 457

**Zope, 337 Zope.org Web site, 337**